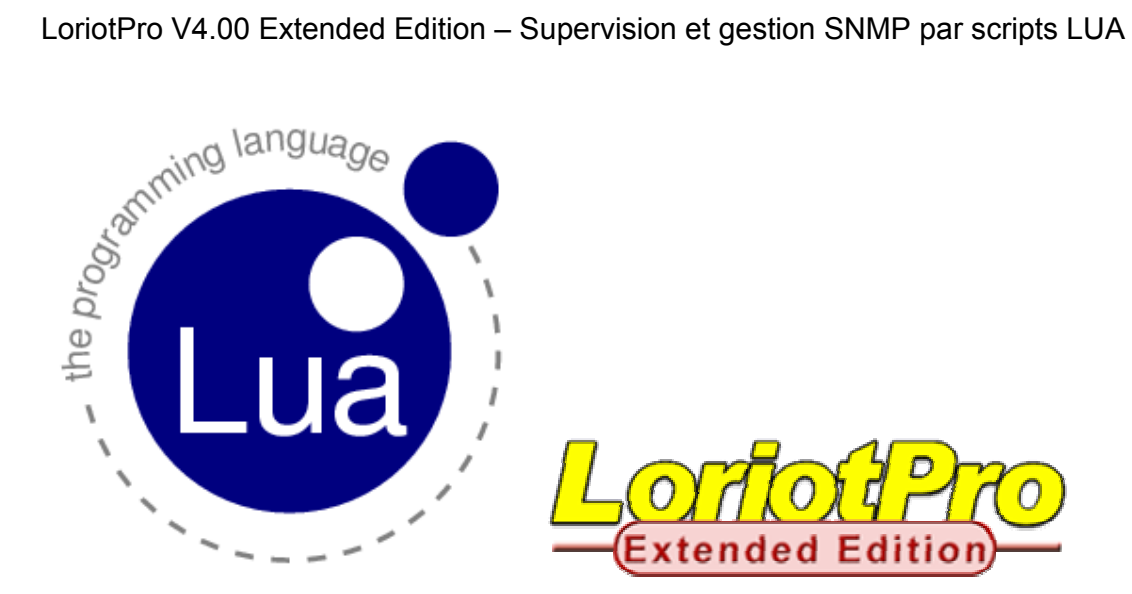

# **LoriotPro V4.00 « Extended Edition » LUA Scripting Extension V1.0**

**Par Ludovic Lecointe** 

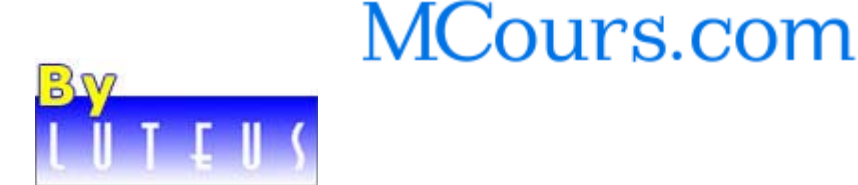

**Copyright © 2005-2006 LUTEUS SARL. All rights reserved. This documentation is copyrighted by LUTEUS SARL. No part of this publication may be reproduced, stored in a retrieval system, or transmitted in any form or by any means, electronic, mechanical, photocopying or otherwise, without the prior express written permission of LUTEUS SARL** 

Page 1 NOT FOR PUBLIC DIFFUSION

### **TABLE DES MATIERES**

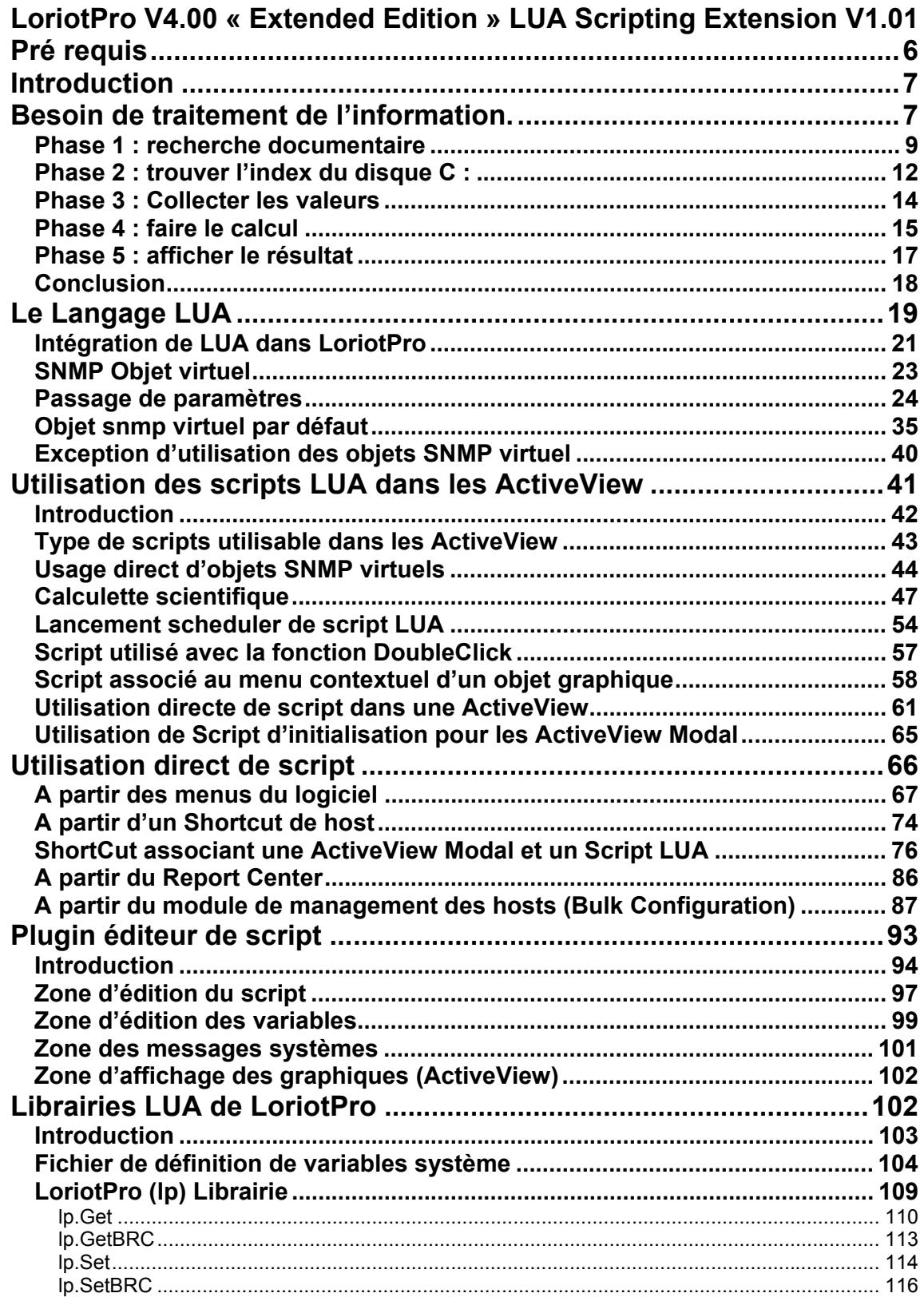

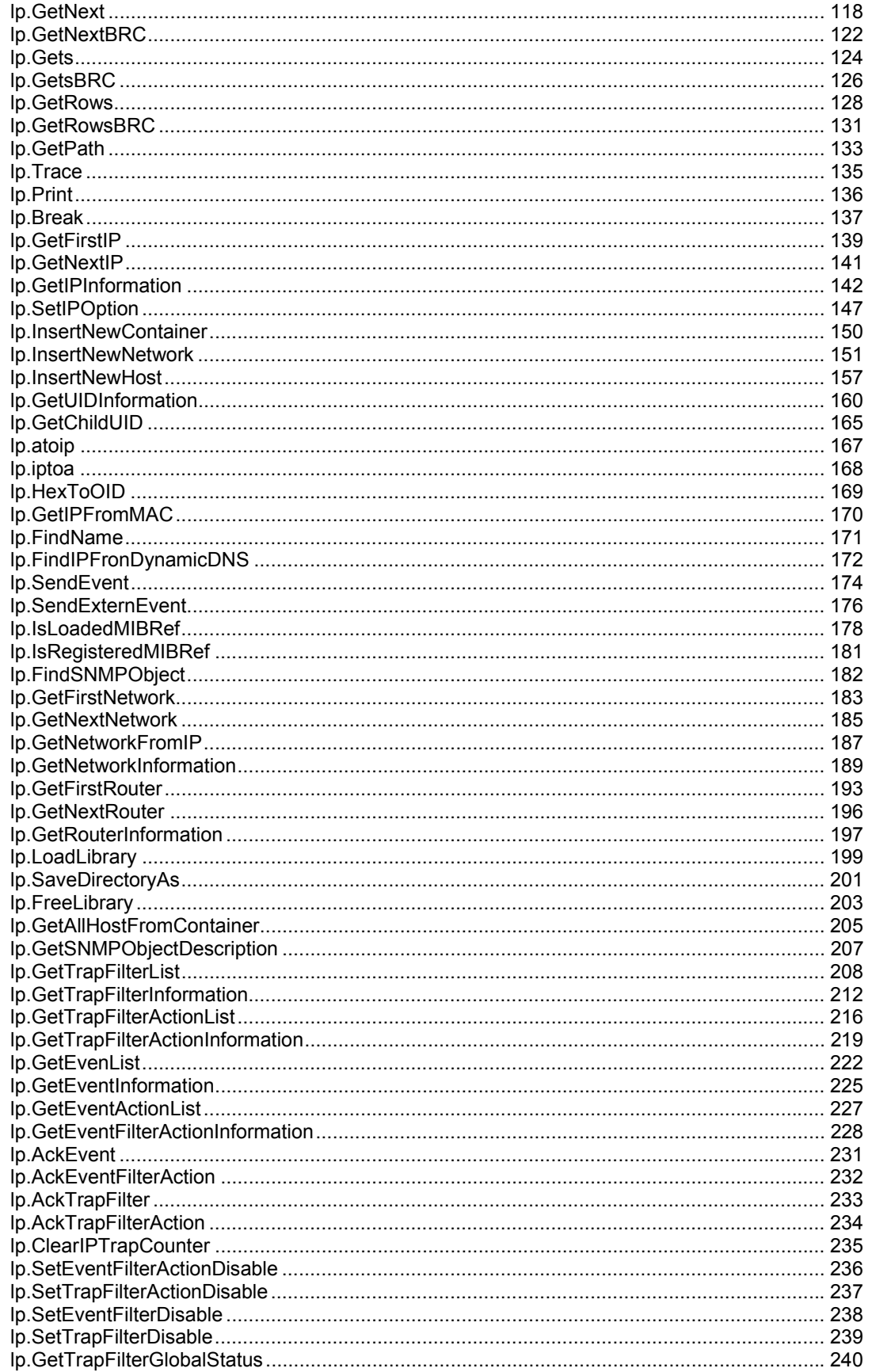

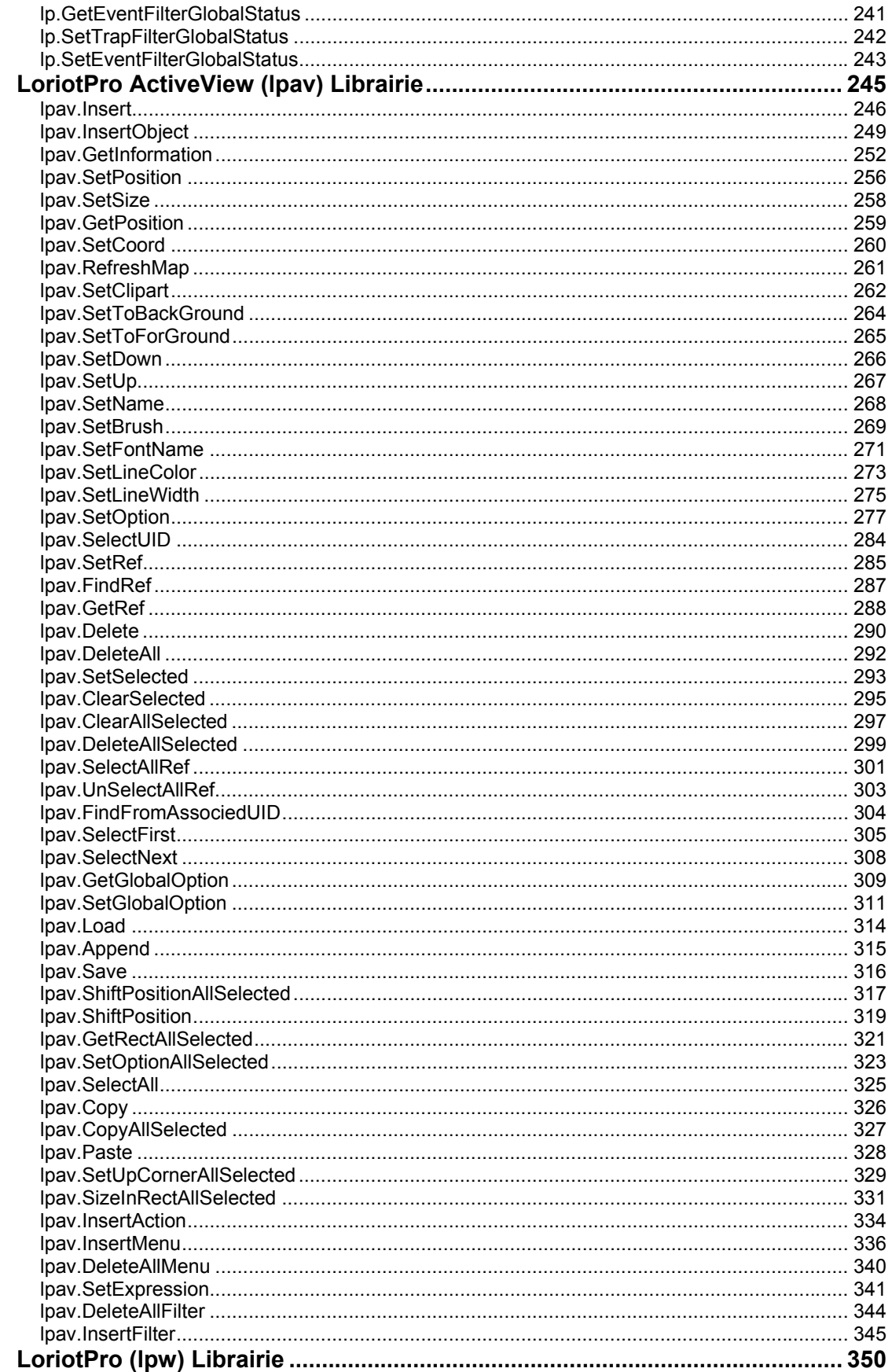

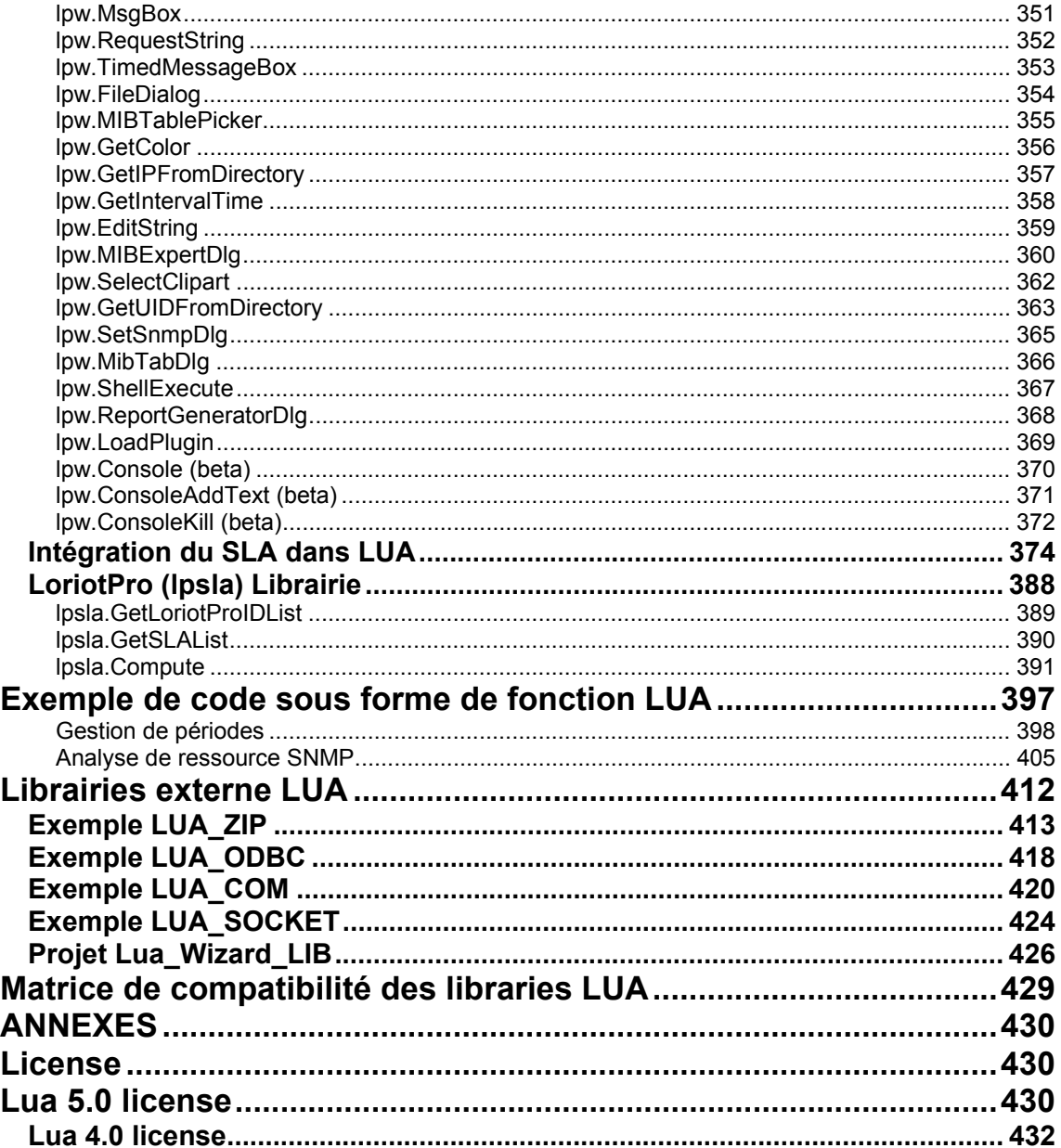

# **Pré requis**

Ce document s'adresse à des utilisateurs possédant la connaissance des mécanismes SNMP et ayant des notions avancées de programmation. Une lecture préalable des documents relatifs au langage LUA est nécessaire pour comprendre la syntaxe utilisée et les mécanismes du langage. Le langage utilise une syntaxe et des termes anglo-saxon, une connaissance de la langue anglaise est donc très souhaitable. La documentation de base du language LUA est mise en annexe de cette documentation. Une connaissance approfondie de l'utilisation du logiciel LoriotPro est indispensable.

Quelques liens pour vous permettre de mieux appréhender le contenue de cet ouvrage :

Les liens de l'éditeur du logiciel LoriotPro ou vous pourez trouver des exemples et toute la documentation en ligne.

**http://www.loriotpro.com http://www.loriotpro.biz http://www.luteus.fr**

Un accès direct à la documentation du logiciel.

**http://www.luteus.biz/Download/LoriotPro\_Doc/V4/LoriotPro\_Documentation.ht m http://www.loriotpro.com/Products/Online\_DocumentationV3\_ActiveView/ActiveView\_Documentation.htm**

Un accès aux principaux sites traitant de LUA.

**http://www.lua.org http://lua-users.org/wiki/LuaLinks http://www.keplerproject.org/**

…

Des portails SNMP

**http://www.snmplink.org/ http://www.snmpworld.com/**

Des portails partenaire de LUTEUS

**http://www.loriotpro.com/Partners/PartnersList\_EN.php**

# **Introduction**

Le modèle d'administration SNMP présente bien des avantages mais se limite à la collecte de variables fournies par un agent intégré à l'équipement à administrer. Le manager demande le contenue d'une variable via le protocole SNMP à l'agent qui lui répond en fournissant le contenue de la variable via le même protocole ou NULL si l'agent ne supporte pas cette variable. Le protocole SNMP n'est qu'un mécanisme de stockage et d'échange de paramètres entre deux équipements hiérarchisés, le manager et l'agent.

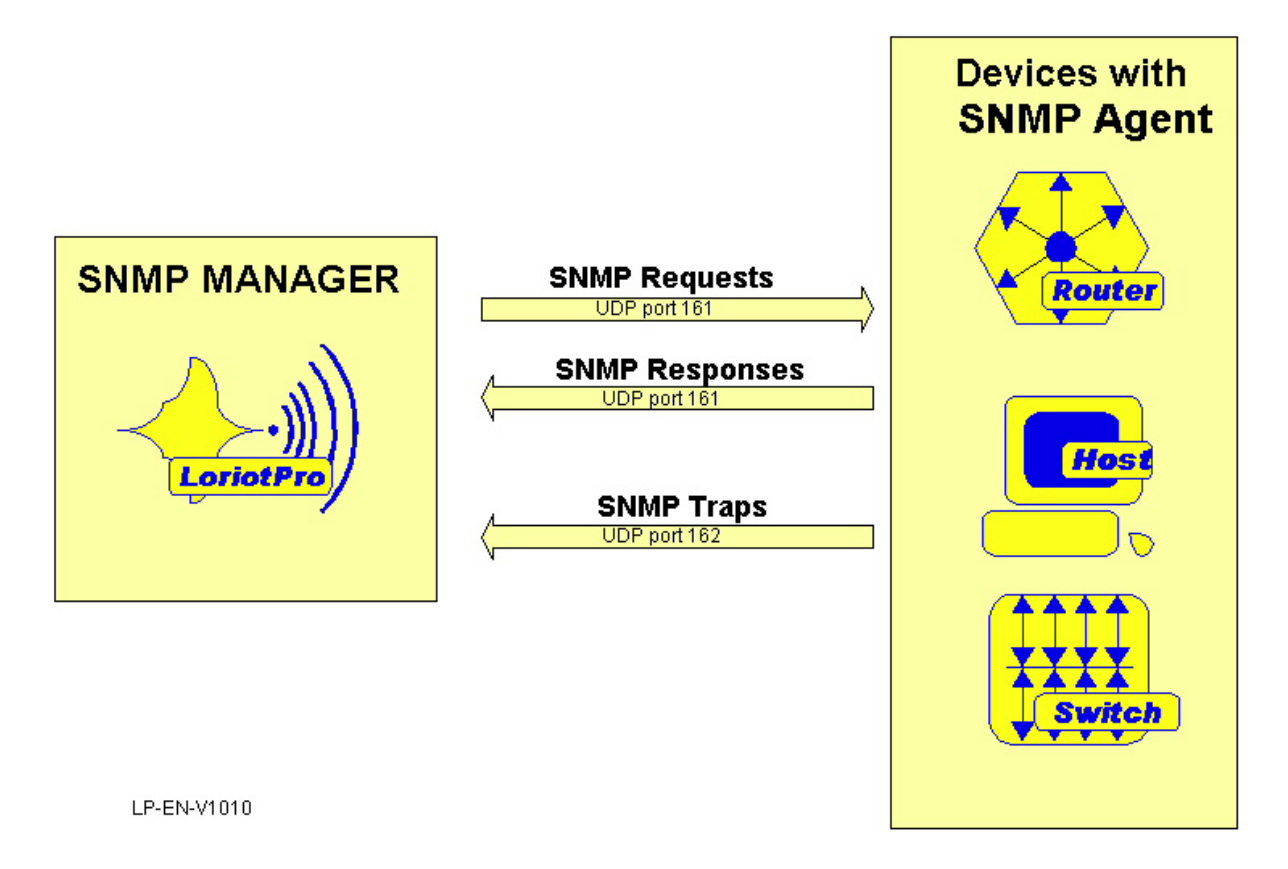

# **Besoin de traitement de l'information.**

Le protocole SNMP n'intègre pas la notion de traitement mathématique ou logique des variables entre elles. Ce travail est laissé à la charge du logiciel d'administration du manager. Un exemple simple peut illustrer notre propos. Si nous désirons connaître le pourcentage d'utilisation du disques dur C : de notre agent, un serveur Microsoft par exemple, l'administrateur doit pouvoir collecter ce paramètre via SNMP, malheureusement ce paramètre n'existe pas. Les seules valeurs standards existantes sont contenues dans la RFC rfc2790.mib, HOST-RESOURCES-MIB et ne fournissent pas directement la réponse à la question, de plus ces valeurs sont

indexées par rapport au nombre de disques de stockage de l'agent. Un traitement va donc être indispensable.

- 1. Connaître les objets SNMP permettant la collecte (recherche documentaire)
- 2. Trouver l'index dans la table **Hrstorageentry** du disque C :
- 3. Collecter les valeurs du disque C : permettant le calcul
- 4. Faire le calcul
- 5. Afficher le résultat

### **Phase 1 : recherche documentaire**

La phase 1 qui consiste à rechercher les objets SNMP à collecter pour réaliser le traitement, est certainement la plus complexe car elle oblige à une étude des fichiers de MIB et des documents du constructeur. Dans notre exemple nous utilisons les variables fournies par la rfc2790. Pour de plus amples détails reportez vous au fichier rfc2790.mib se trouvant dans le répertoire mibs du logiciel ainsi qu'à la documentation du logiciel LoriotPro qui contient un chapitre d'introduction au protocole SNMP. L'étude de la RFC2790 nous apprend qu'il existe une table de variables maintenue par l'agent, **Hrstorageentry** qui peut nous fournir les informations souhaitées.

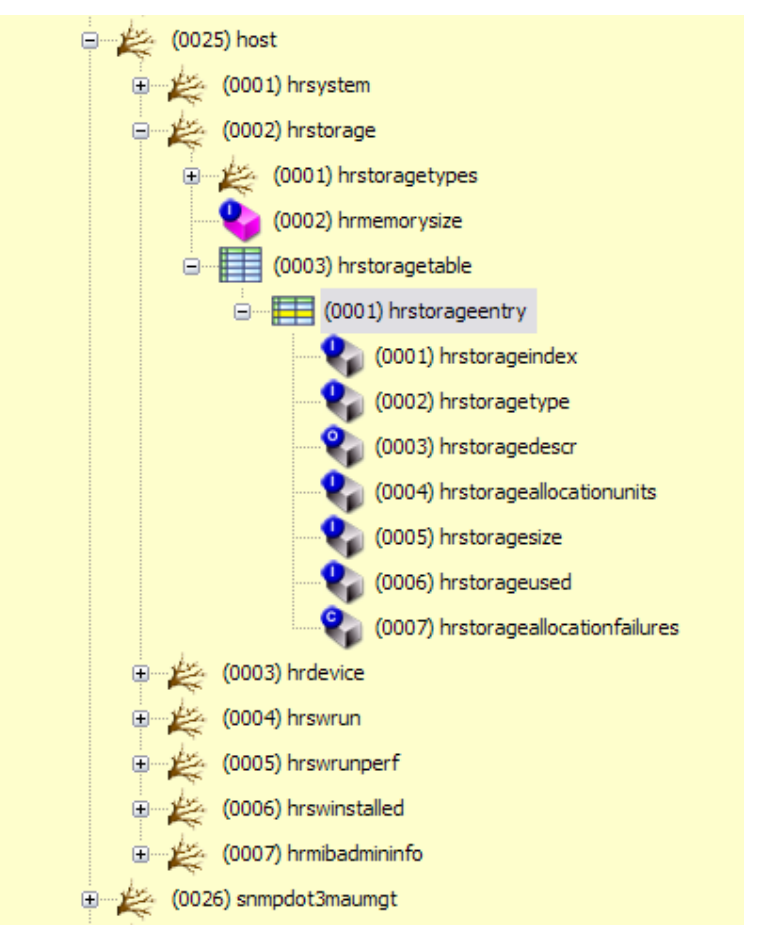

**Affichage de la table Hrstorageentry à partir de LoriotPro** 

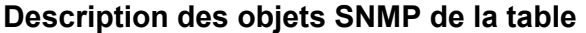

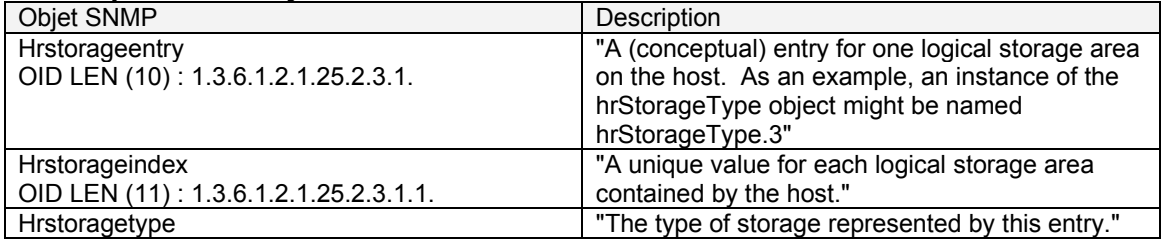

Page 9 NOT FOR PUBLIC DIFFUSION

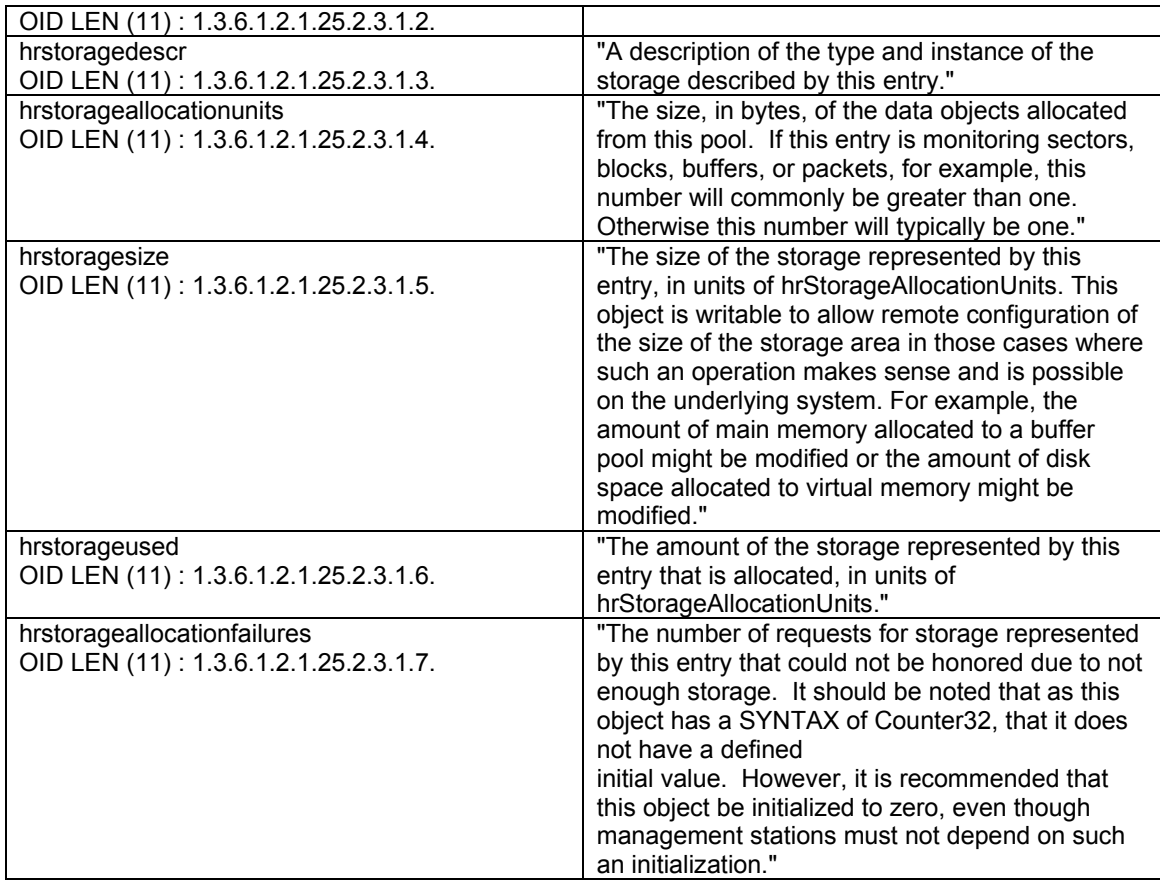

Il est aussi possible d'utiliser le « Report Center » pour vous aider dans la recherche documentaire :

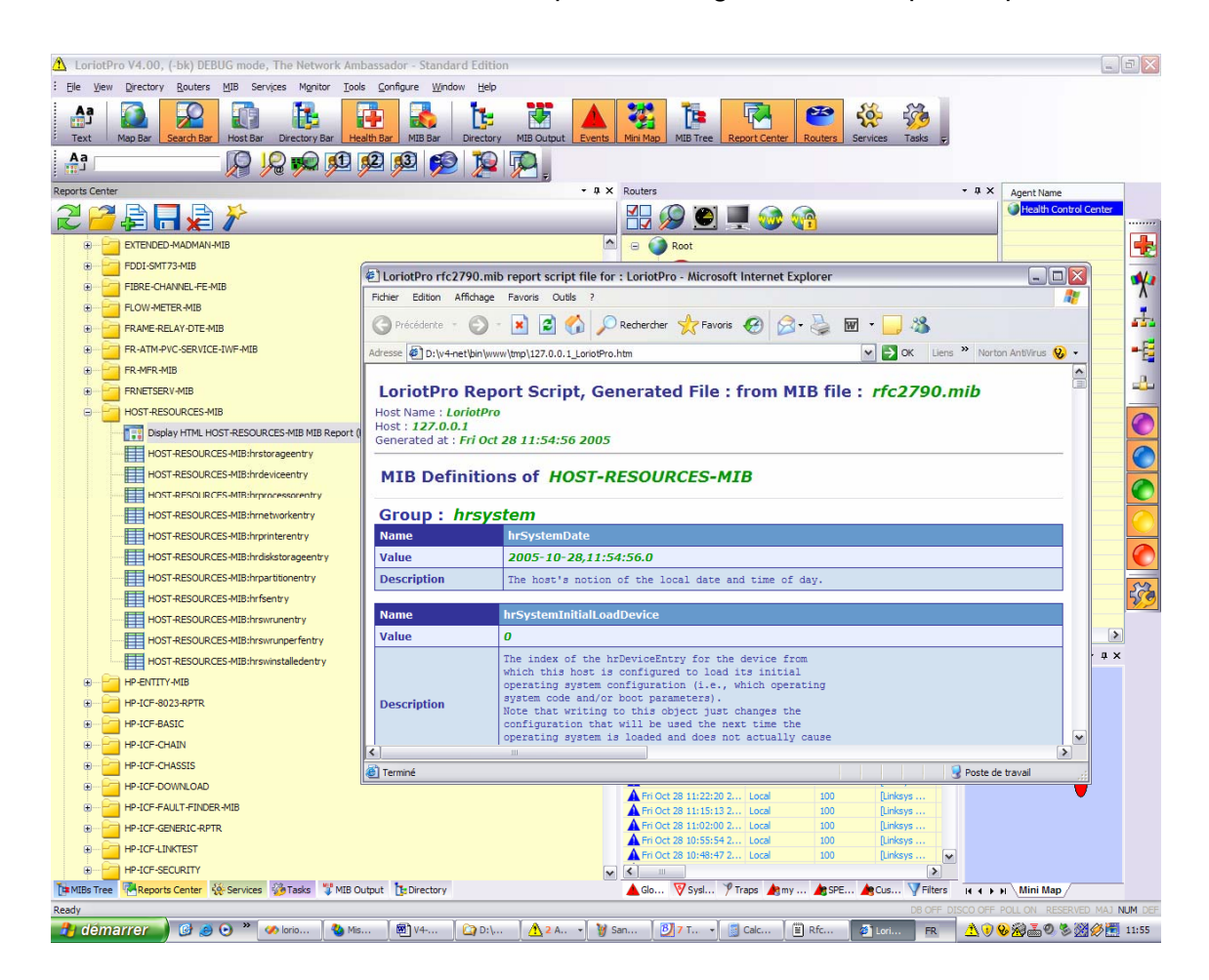

Le pourcentage d'utilisation de notre disque dur C : sera obtenu en collectant le nombre de blocs utilisés du disque (hrstorageused) puiq en le divisant par le nombre total de blocs (hrstoragesize) puiq en le multipliant par 100 pour avoir un résultat en pour cent.

 Si nous réalisons une collecte manuelle de la table Hrstorageentry à partir de LoriotPro nous pouvons faire le calcul manuellement.

# **Phase 2 : trouver l'index du disque C :**

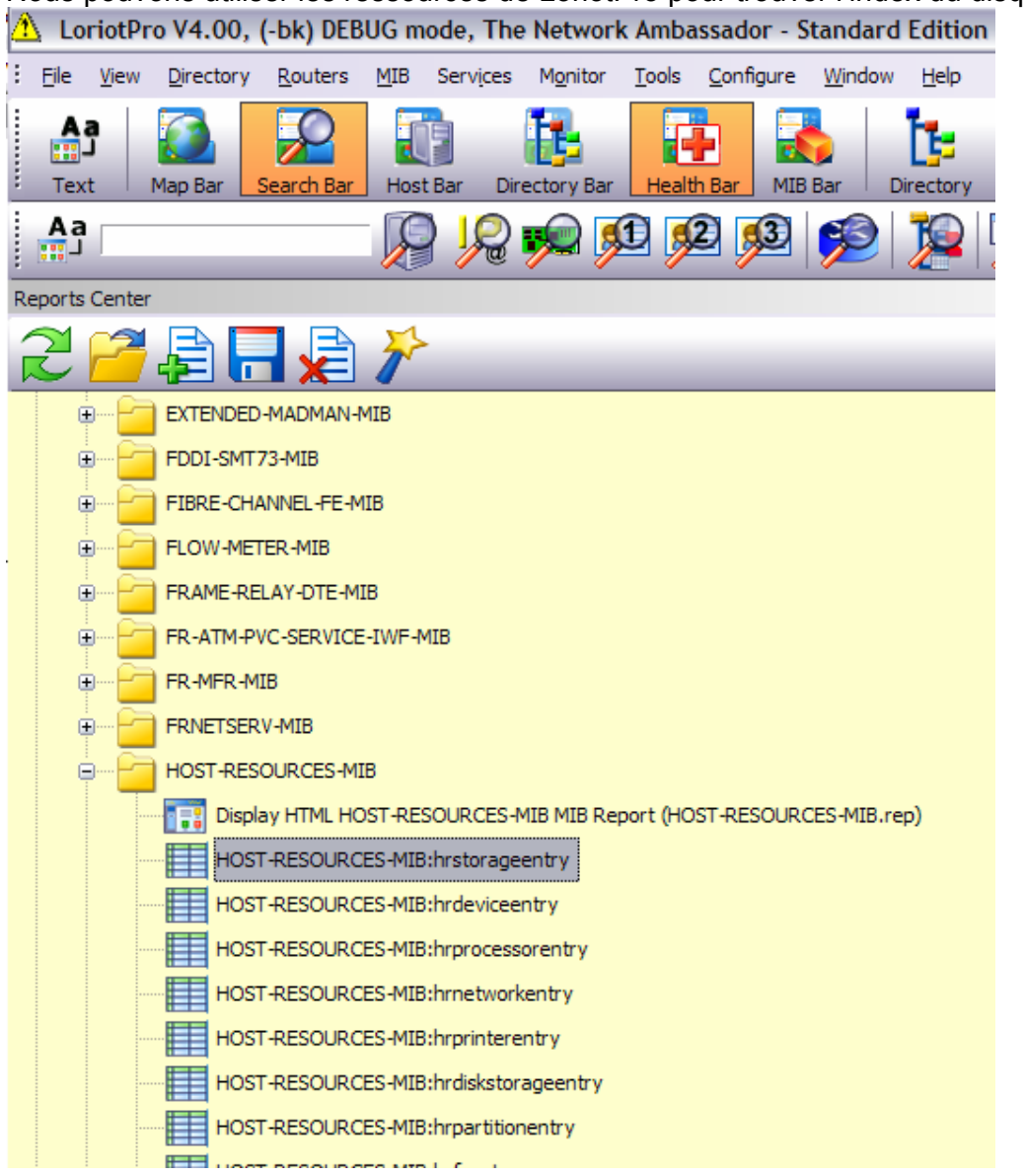

Nous pouvons utiliser les ressources de LoriotPro pour trouver l'index du disque C :.

A partir du Report Center double clicker sur le champ :

#### **HOST-RESOURCES-MIB :hrsorageentry**

LoriotPro contacte le host par défaut préalablement sélectionné dans la directory et affiche le contenu de la table.

Dans notre exemple le disque C : possède l'index 2

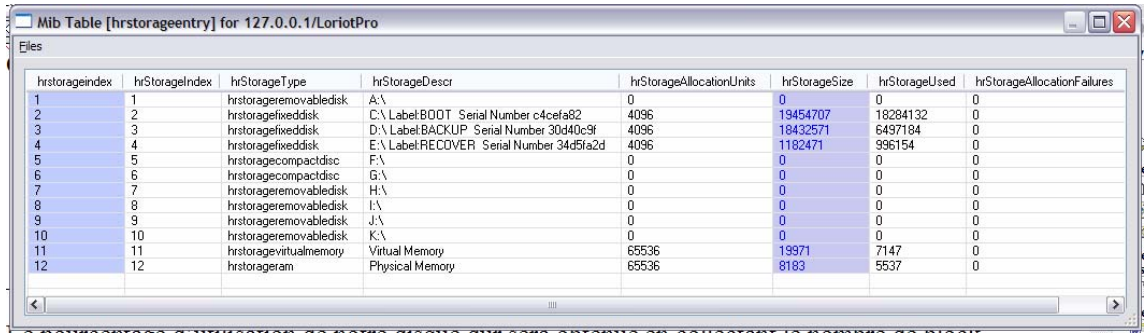

# **Phase 3 : Collecter les valeurs**

Dans cet exemple il va falloir collecter 2 valeurs pour réaliser notre calcul. Nous pouvons lire le tableau de valeur que nous avons manuellement collecté.

hrstorageused.2 = 18284132 hrstoragesize.2 = 19454707

## **Phase 4 : faire le calcul**

(hrstorageused.2 / hrstoragesize.2) \*100 = Usage %

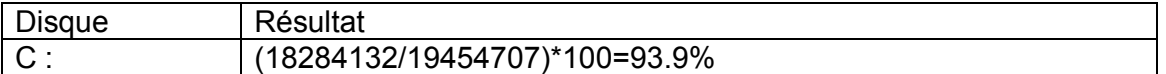

Si nous regardons les propriétés du disque à partir de l'interface de l'explorer :

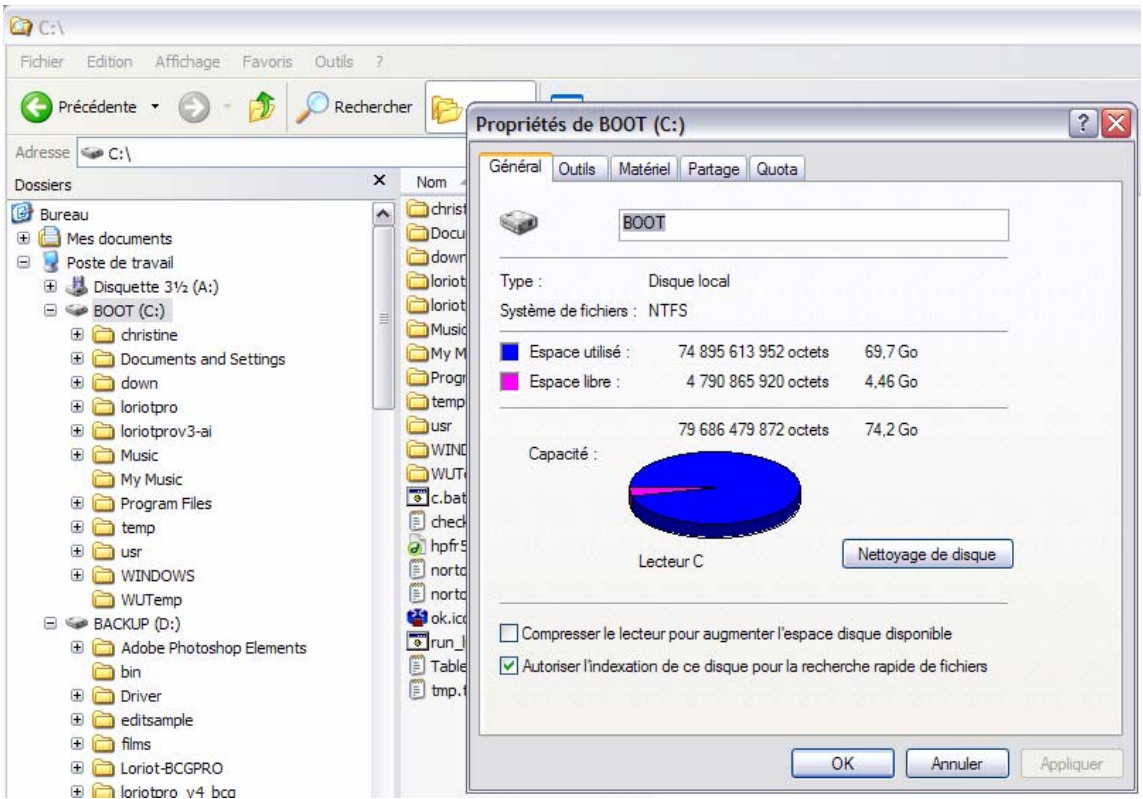

Nous avons une information qui nous confirme le résultat, ici la capacité du disque est en GigaOctet.

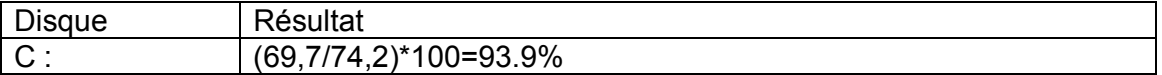

Si nous voulons connaître via SNMP la capacité restante du disque C : il faut collecter la variable hrstorageallocationunits.2 et la multiplier par (hrstoragesize.2 - hrstorageused.2) en respectant l'indexation du disque C : « .2 ».

Soit :

hrstorageallocationunits.2 \* (hrstoragesize.2 - hrstorageused.2) =

4096 \* (19454707 - 18284132 ) = 4794675200 octets

Que nous pouvons transformer en Gigaoctet :

1024(kilo)\*1024(mega)\*1024(giga) = 1073741824

(4794675200)/1073741824 = 4,4653 GigaOctets

# **Phase 5 : afficher le résultat**

A ce niveau de la documentation nous n'avons pas encore abordé les capacités offertes par l'intégration de LUA dans LoriotPro. Ce sujet sera abordé plus en détail dans la suite du document. Le tableau suivant résume les différentes possibilités d'affichage en fonction de l'environnement utilisé pour lancer un script.

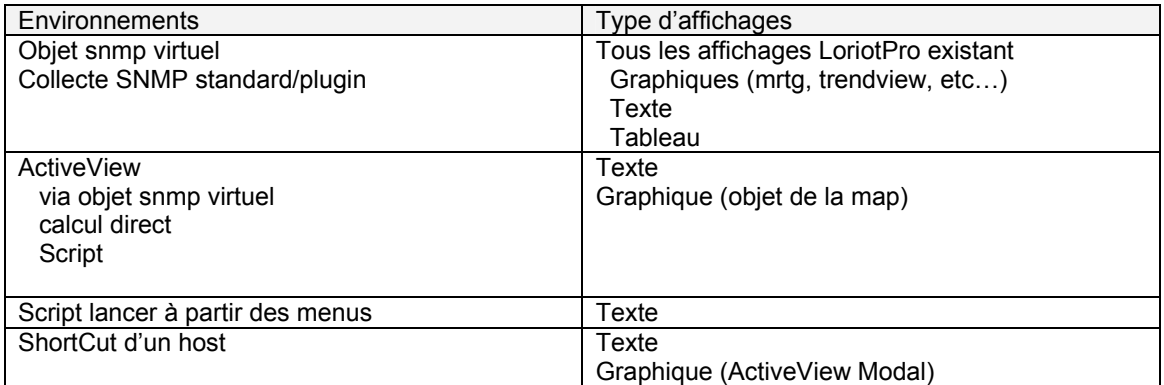

La suite du document présente en détail les capacité d'affichage des résultats en fonction de l'environnent utilisé pour lancer un script.

### **Conclusion**

Cet exemple simple nous montre que les variables SNMP utilisées en directe ne nous permettent pas toujours d'obtenir le résultat que nous souhaitons et un calcul mathématique est très souvent nécessaire.

Un autre exemple simple est celui des séquences, en effet certaines variables SNMP retourne une valeur entière qui correspond en réalité à un statut. Il peut alors être nécessaire en fonction de la valeur retournée de collecter une autre variable. Dans ce cas une opération de tri ou de choix multiple doit être réalisée.

L'objet **sysServices** de la RFC1213 retourne une valeur qui est codée, un script ou un traitement est indispensable pour pouvoir interpréter le résultat de la collecte.

#### **RFC1213-MIB**

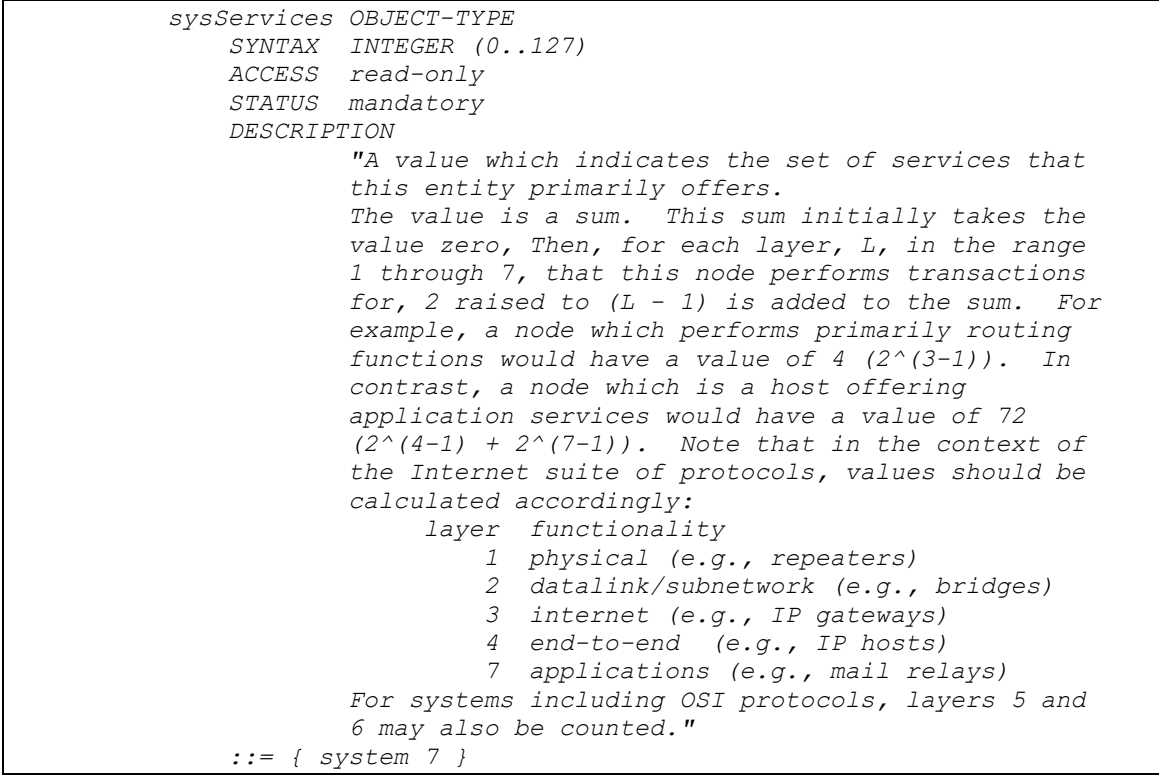

En standard LoriotPro réalise un certain nombre d'opérations mathématiques ou des choix sur des variables standards, le plugin « Interface Monitor » est un bon exemple :

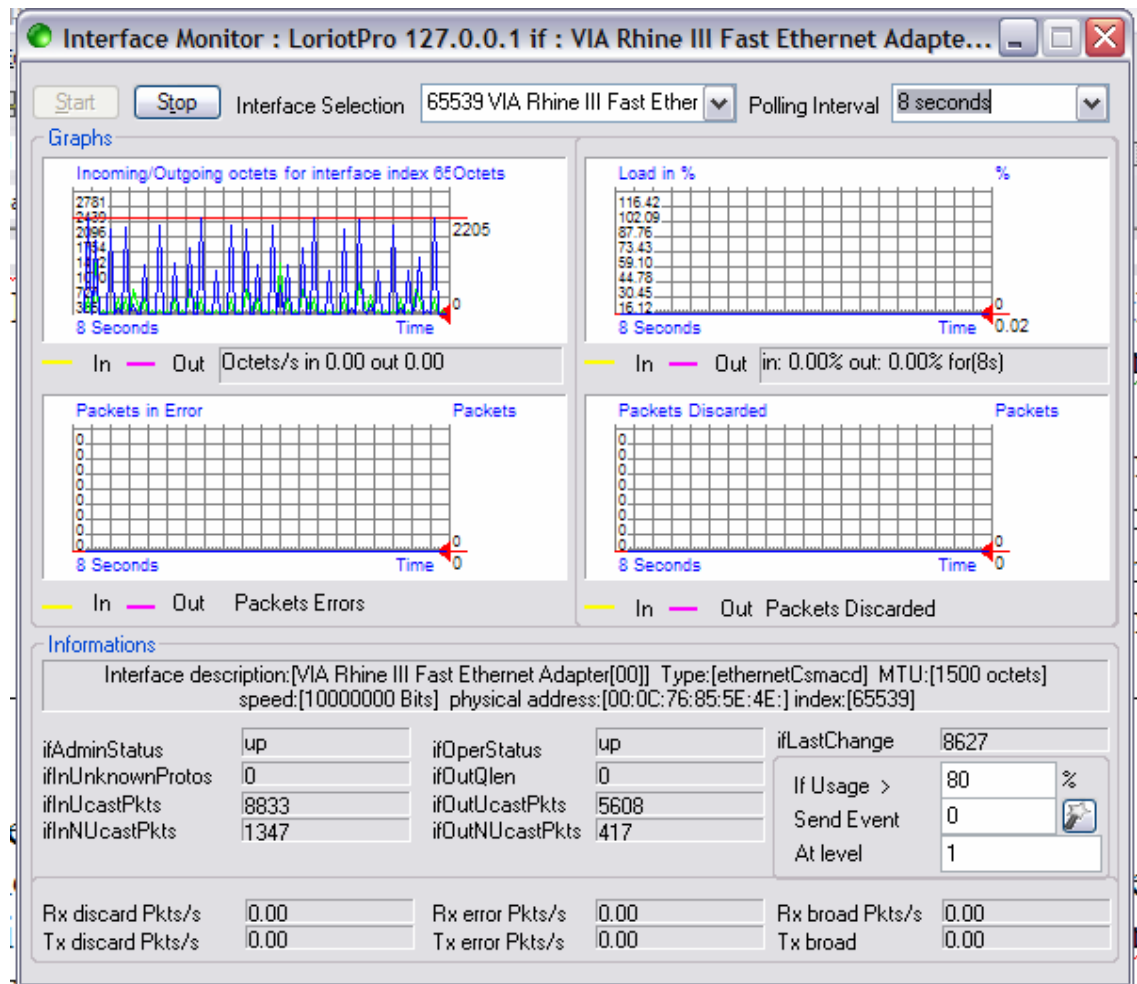

Malheureusement en standard LoriotPro ne peut pas répondre à l'ensemble des besoins qui sont infinis, de plus il est possible de charger à partir du compilateur de MIB de LoriotPro de nouvelles listes de variables (fichier de MIB). Il faut donc pouvoir disposer d'une interface puissante permettant des traitements de toutes sortes sur les nouvelles variables collectées et s'intégrant de façon simple à l'existant. Le reste du document va nous montrer comment répondre avec l'aide de script aux 5 phases nécessaires à l'intégration de collectes complexes sur les agents SNMP.

# **Le Langage LUA**

Le langage LUA est de type interprété, c'est-à-dire qu'un programme LUA peut être écrit à partir d'un simple éditeur de texte et exécuté sans passer par l'usage d'un compilateur. Le langage LUA utilise une syntaxe spécifique décrite dans la documentation officielle du langage que l'on peut trouver sur le site *http://www.lua.org* . L'intérêt de ce langage est son mode « embedded », c'est-àdire qu'il s'intègre à une application, LoriotPro en l'occurrence, pour étendre ses fonctionnalités. LUA permet dans son mode « embedded » la création de nouveaux mots de langage qui seront spécifiques à l'application. L'intégration de LUA à LoriotPro nous a permis de créer un ensemble de nouvelles fonctions LUA

spécifiques à LoriotPro permettant de résoudre les besoins de collecte et de traitement intelligente.

# **Intégration de LUA dans LoriotPro**

LoriotPro « Extended Edition » prend en charge des extensions de fonctionnalité écrites en LUA. Ces extensions se présentent sous la forme de scripts au format texte, situé dans le répertoire *c:\loriotpro-rep\bin\config\script.* Ces scripts sont utilisables sous la forme d'objet SNMP virtuel ou bien directement à partir d'une ActiveView, du « Report Center », de « ShortCut » de host, ou des différents menus du logiciel. Un environnement de développement est fourni pour permettre de créer, tester et lancer des scripts de tous types. En fonction du type d'utilisation des scripts il existe plusieurs librairies de fonctions spécifiques. LoriotPro utilise la version 5.02 de LUA en mode dll (lua50.dll) ce qui permet l'utilisation de librairies externes. La suite du document s'applique à montrer comment utiliser ces fonctions et librairies.

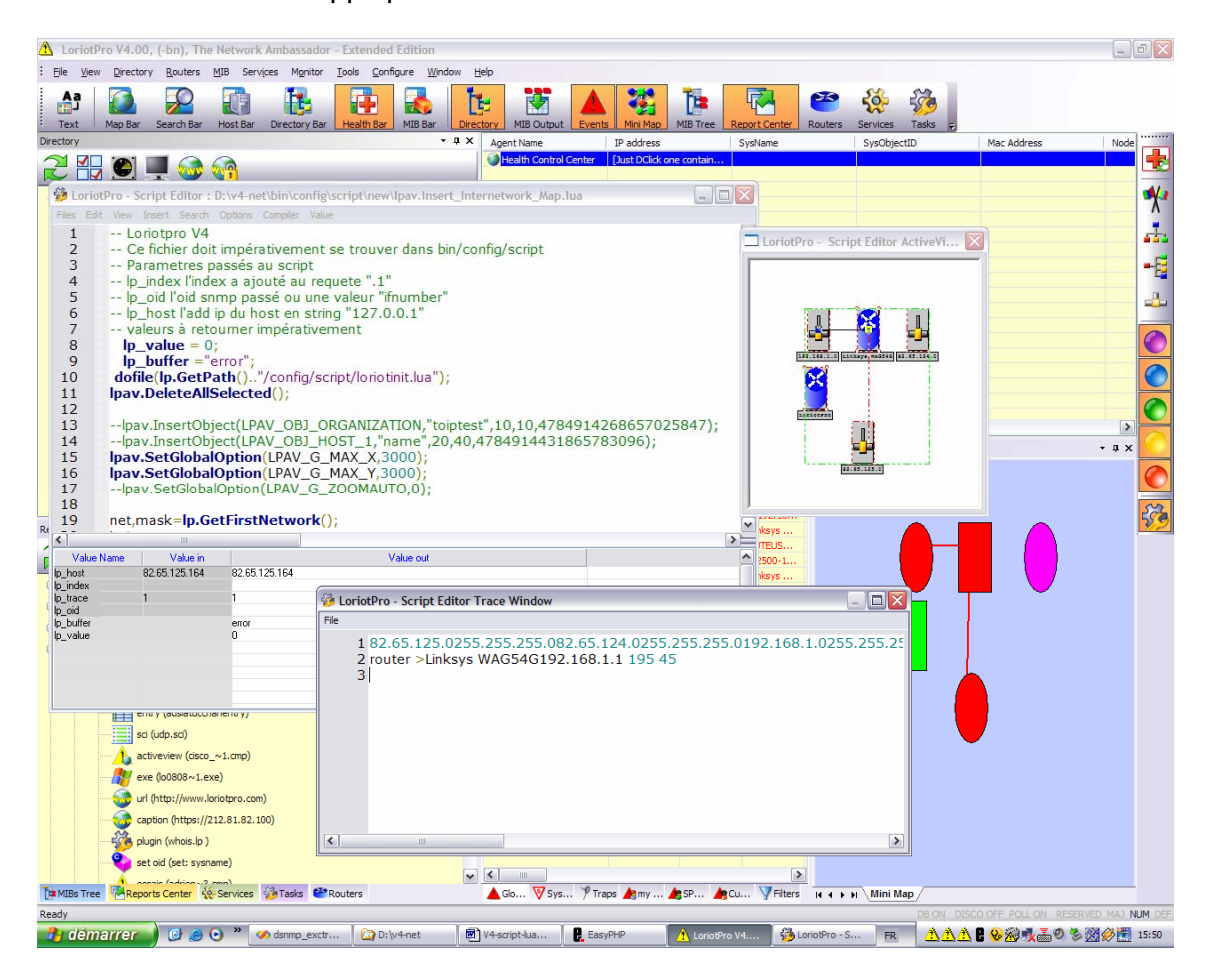

L'environnement de développement intégré à LoriotPro en action.

# **SNMP Objet virtuel**

Pour simplifier l'usage des scripts dans l'ensemble des fonctions existantes de LoriotPro il est possible d'associer une script LUA avec un objet SNMP. L'association entre un script LUA et un nom d'objet SNMP se réalise à l'aide d'un fichier de MIB standard comportant quelques balises propriétaires. Ce mécanisme permet de fournir de façon simple à l'utilisateur un ensemble de fonctions utilisables comme des objets SNMP standard.

De base la MIB LUTEUS-SCRIPT-STANDARD-MIB incluse dans le package « Extended » de LoriotPro (fichier bin/mibs/1-lp\_script-standard.mib) contient 40 objets virtuels à utiliser. La MIB LUTEUS-SCRIPT-MIB incluse dans le package « Extended » de LoriotPro (fichier bin/mibs/1-lp\_script01.mib) contient des exemples d'objets virtuels créés à partir de scripts LUA.

Le principe d'utilisation de fichier de MIB pour créer des objets virtuels SNMP est très simple. Le fichier est créé en utilisant la syntaxe ASN1 standard d'un fichier de MIB. Pour que l'objet soit considéré par LoriotPro comme un script LUA il faut utiliser un « ACCESS » de type **lp\_access\_script.** 

### **Passage de paramètres**

Lorsque LoriotPro appel un objet snmp virtuel il lui passe plusieurs paramètres que le script va pouvoir utiliser pour s'initialiser. En retour le script fournit deux valeurs que LoriotPro va utiliser pour construire la réponse.

LoriotPro fournit les paramètres suivant au script :

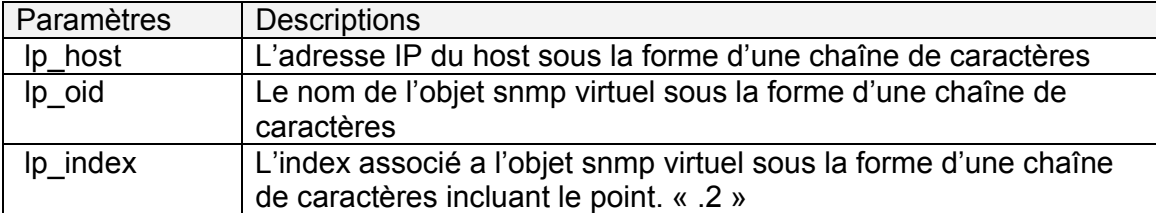

Le script fournit les paramètres suivant à LoriotPro :

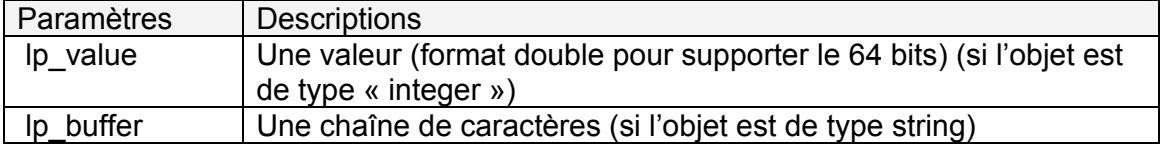

Exemple:

Le fichier **your-script.mib** contient la définition de l'objet **lp\_your\_diskused** qui va nous permettre de calculer le pourcentage d'utilisation de notre disque C :.

```
YOUR-SCRIPT-MIB DEFINITIONS ::= BEGIN
IMPORTS 
luteus FROM LUTEUS-TC-MIB;
scripts FROM LUTEUS-TC-MIB;
your script OBJECT IDENTIFIER ::= { scripts 1000 }
-- Vous devez commencer à 1000 (1 to 999 is reserved to Luteus) 
-- ou bien attacher vos objets à votre propre OID 
-- si vous désirez diffuser vos MIB en utilisant notre OID 
-- enterprises.luteus 
-- consulter nous pour obtenir un range de valeur 
-– le nom des objets est limité à une vingtaine de caractères 
lp_your_diskused OBJECT-TYPE 
 SYNTAX Integer32 
 ACCESS lp_access_script
 STATUS current 
    DESCRIPTION 
       "Test un calcul sur
```

```
lp_value = (lp.Get(lp host, 'hrstorageused.index') /
lp.Get(lp_host,'hrstoragesize.index'))*100;" 
" "The Contract of the Contract of the Contract of the Contract of the Contract of the Contract of the Contract of the Contract of the Contract of the Contract of the Contract of the Contract of the Contract of the Contrac
-- le script peut être "embedded" directement dans le fichier 
-- il est placé entre les balises <LP_SCRIPT> 
-- il est aussi possible de ne pas utiliser ces balises 
-- à la compilation un fichier lp_your_diskused.lua sera généré dans 
-- le répertoire bin/config/script 
-- il est possible de copier directement le fichier lp_your_diskused.lua 
-- dans le répertoire bin/config/script. 
-- une fois compilé il est possible de modifier le fichier 
-- lp_your_diskused.lua se trouvant dans bin/config/script. 
-- attention si vous recompiler cette MIB vos modifications seront perdu. 
-- lp_host et lp_index est passé au script par LoriotPro 
-- lp iod n'est pas utilisé par ce script
-- lp value est retourné par le script car l'objet est de type Integer32
<LP_SCRIPT> 
lp_buffer ="BAD" 
        get1=("hrstorageused"..lp_index); --concatenation 
        get2=("hrstoragesize"..lp_index); --concatenation 
lp value = (\ln \text{Get}(\ln \text{host}, \text{get1}) / (\ln \text{Get}(\ln \text{host}, \text{get2}) + 0.001)) * 100;lp_buffer ="OK" 
<LP_SCRIPT> 
    ::= { your script 1 }
END
```
On peut tester le script au préalable avec l'éditeur de script. Reportez vous au chapitre concernant l'éditeur pour plus d'information sur son utilisation.

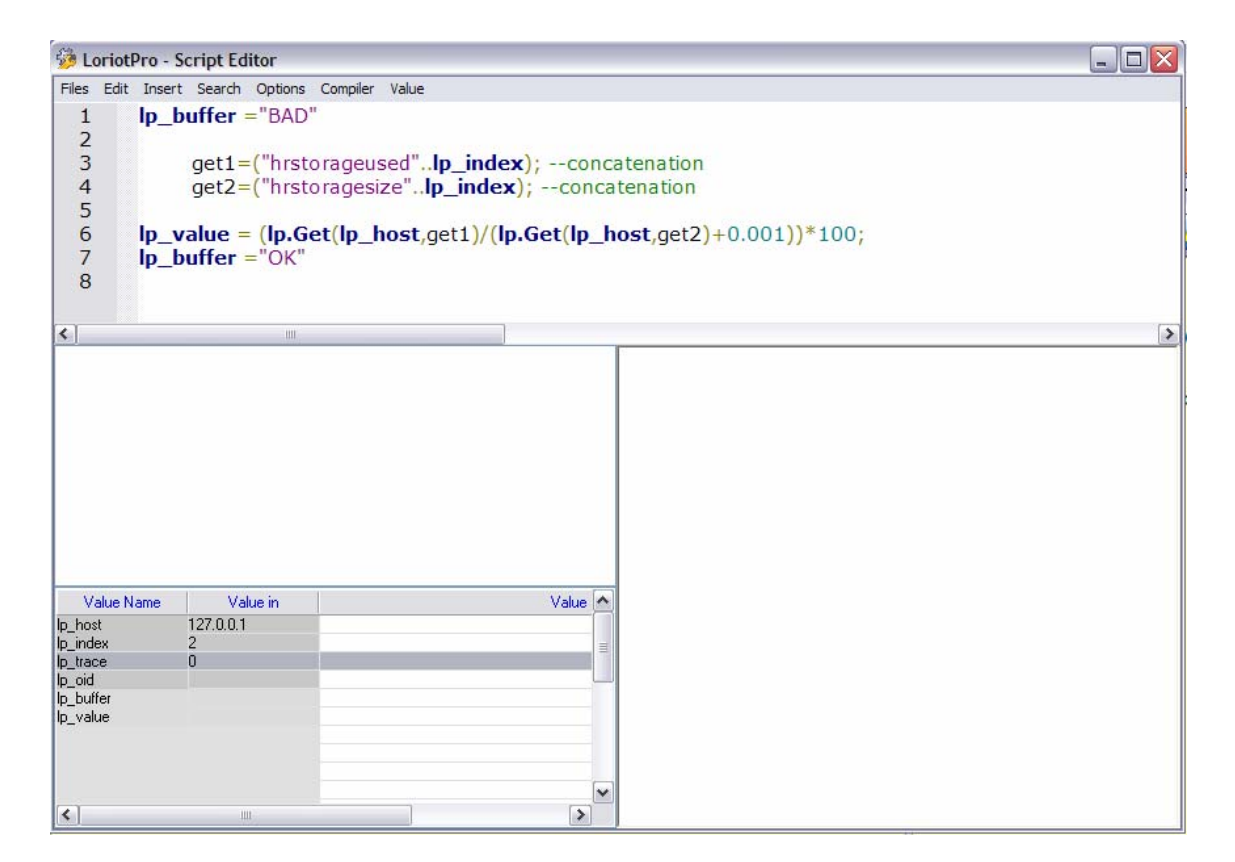

La touche F5 permet de lancer le script

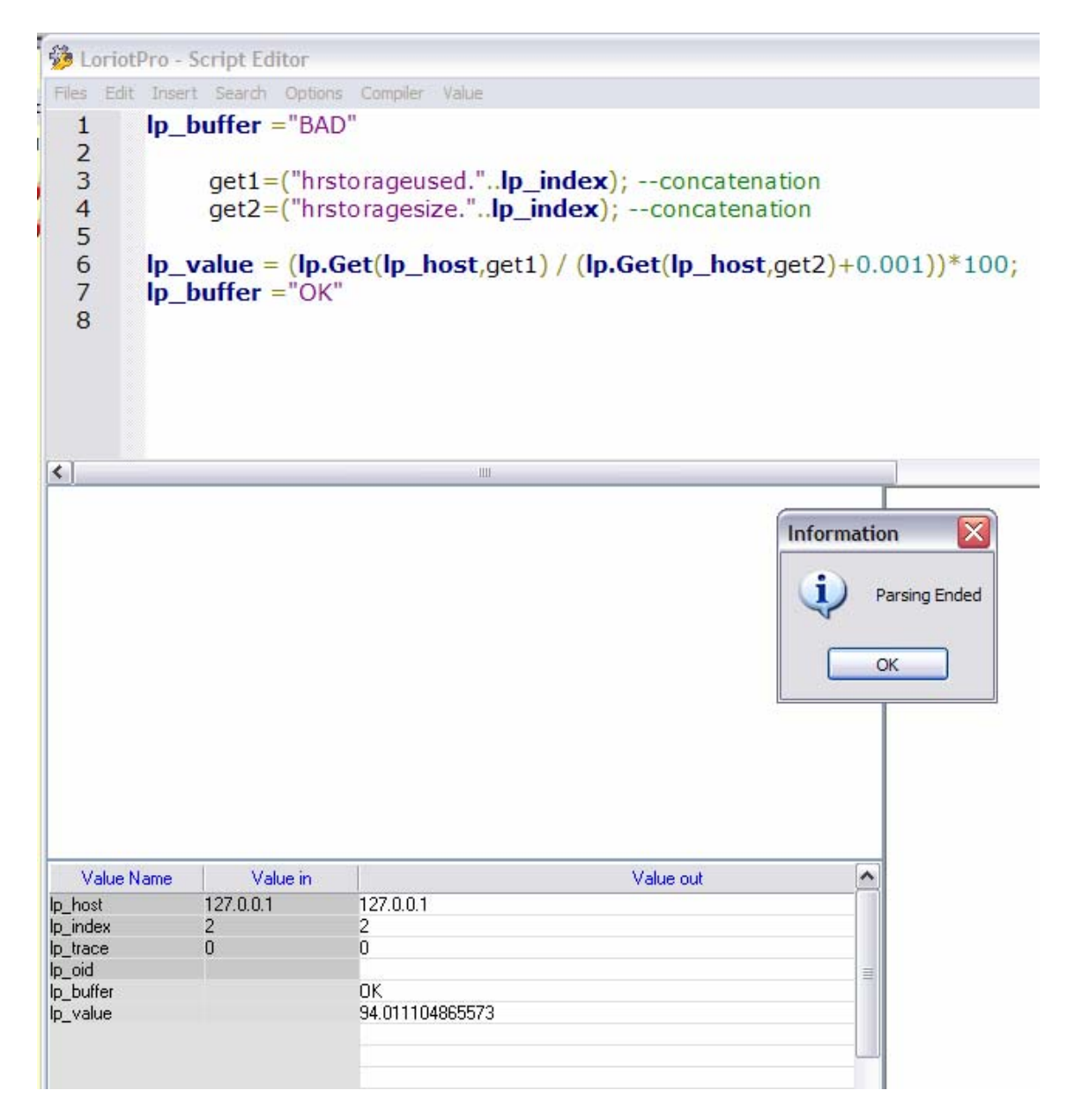

On place le fichier **your-script.mib** dans le répertoire *bin/mibs* et on lance le compilateur de MIB.

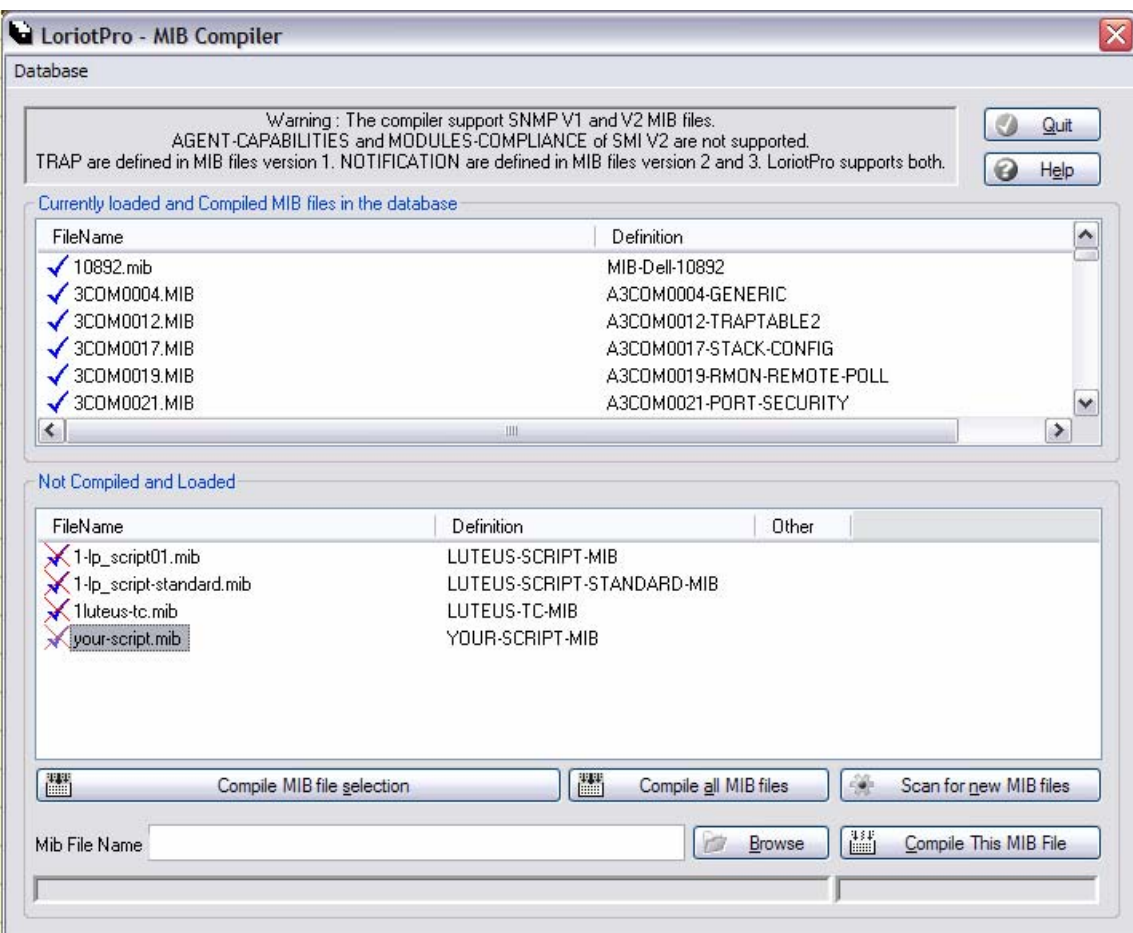

Après la compilation votre script est vu comme un objet SNMP.

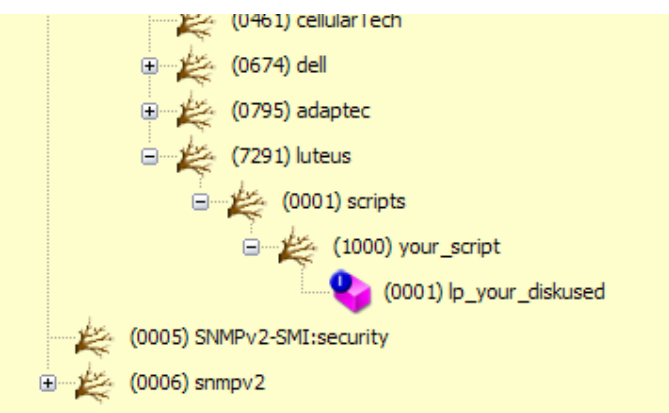

Le fichier « *lp\_your\_diskused.lua* » a été créé dans le répertoire *bin/config/script*

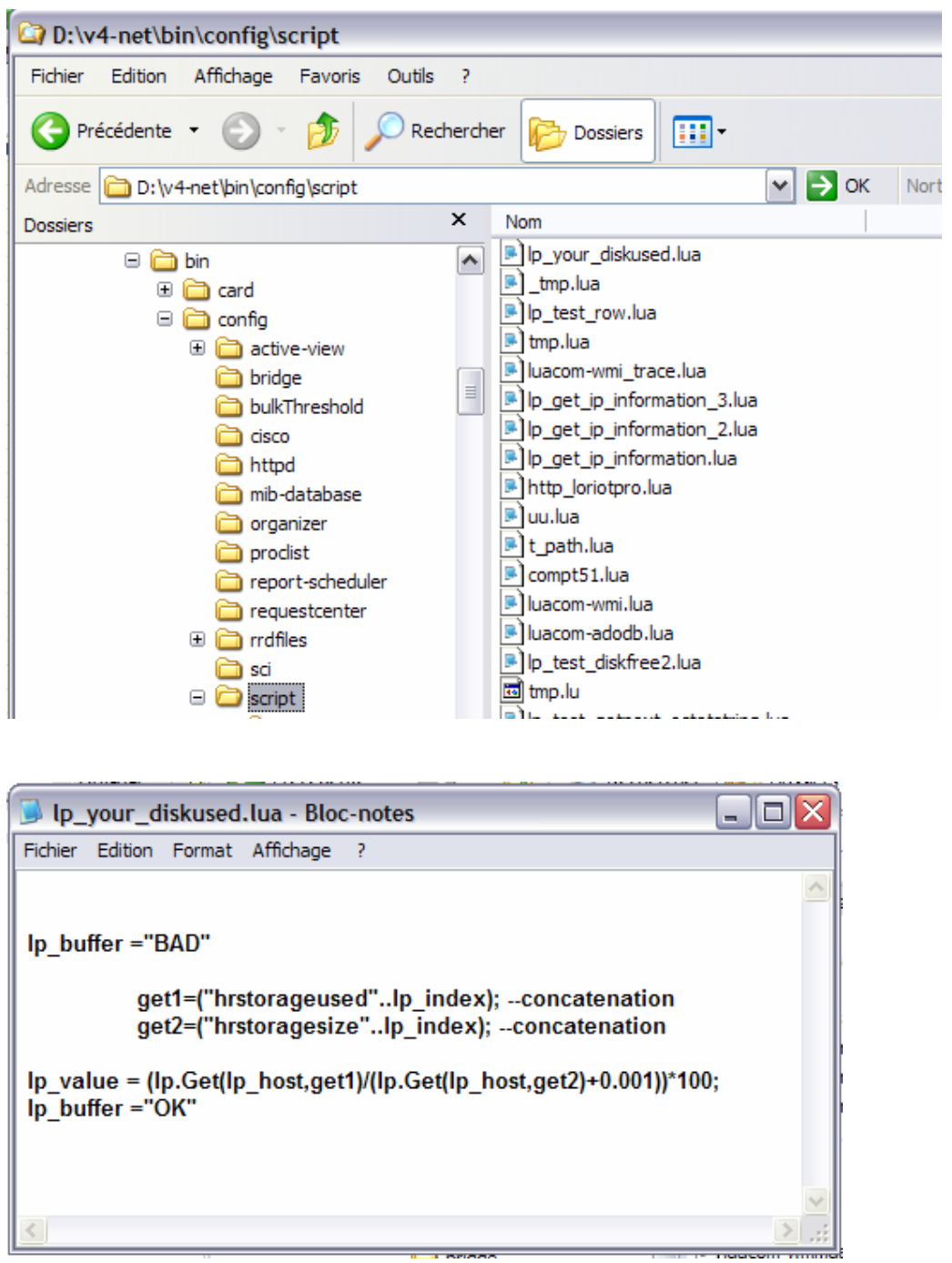

L'objet peut maintenant être utilisé comme un objet SNMP standard à travers tous les modules de LoriotPro.

Attention cet objet est indexé et il faudra donc indiquer manuellement l'index du disque que nous désirons tester.

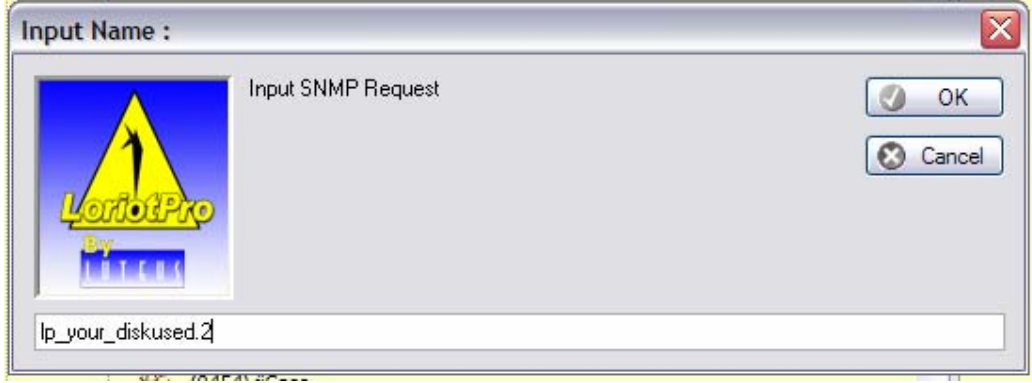

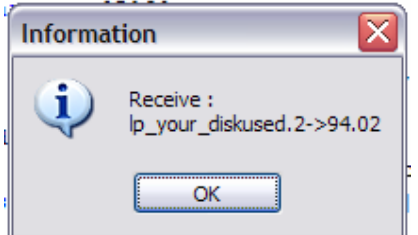

Dans ce module qui affiche le nom de l'objet SNMP reçu, nous avons *lp\_your\_diskused.2* qui n'est en réalité qu'un artefact par contre nous avons bien les  $94,02\%$  d'utilisation de notre disque C :

Nous pouvons l'utiliser dans un plugin de graph linéaire.

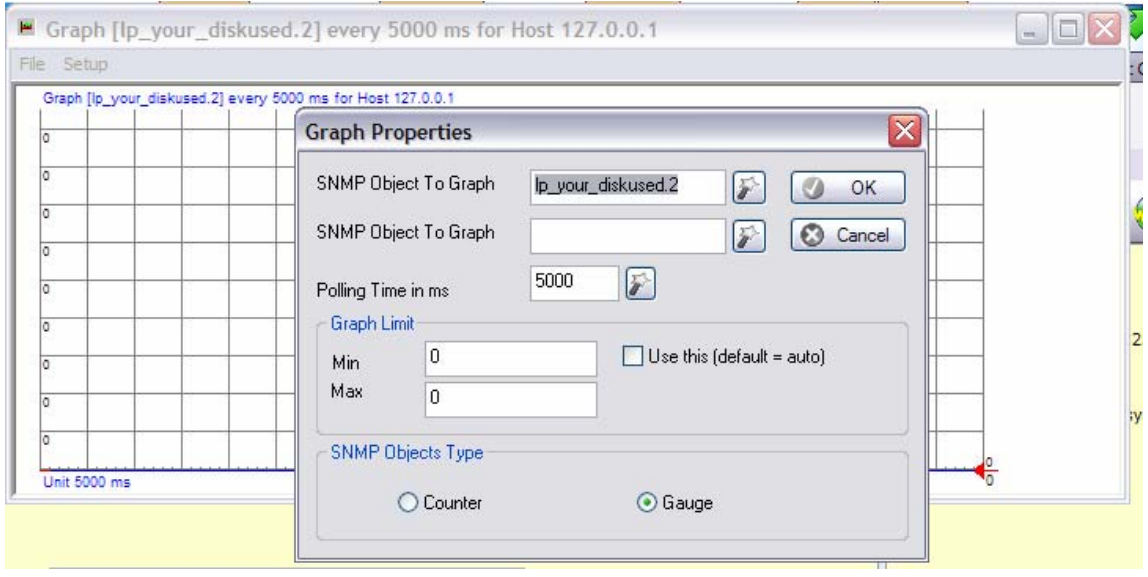

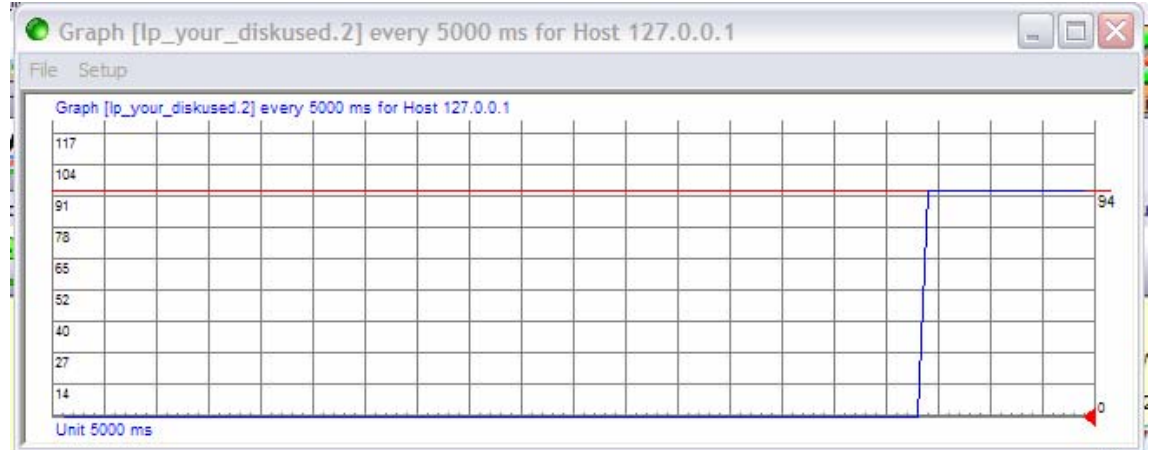

Des requêtes multiples peuvent être réalisées en changeant l'index.

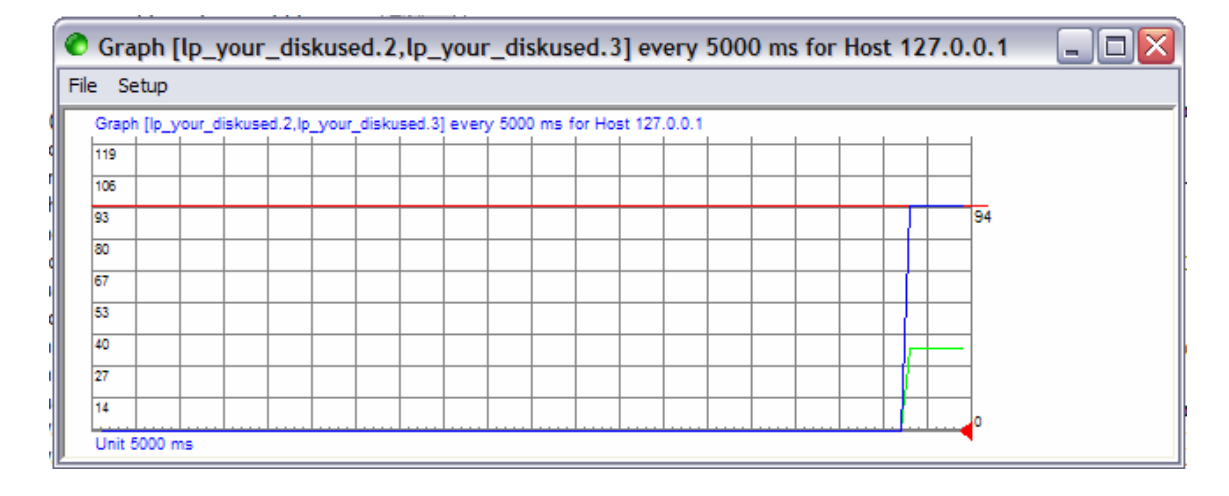

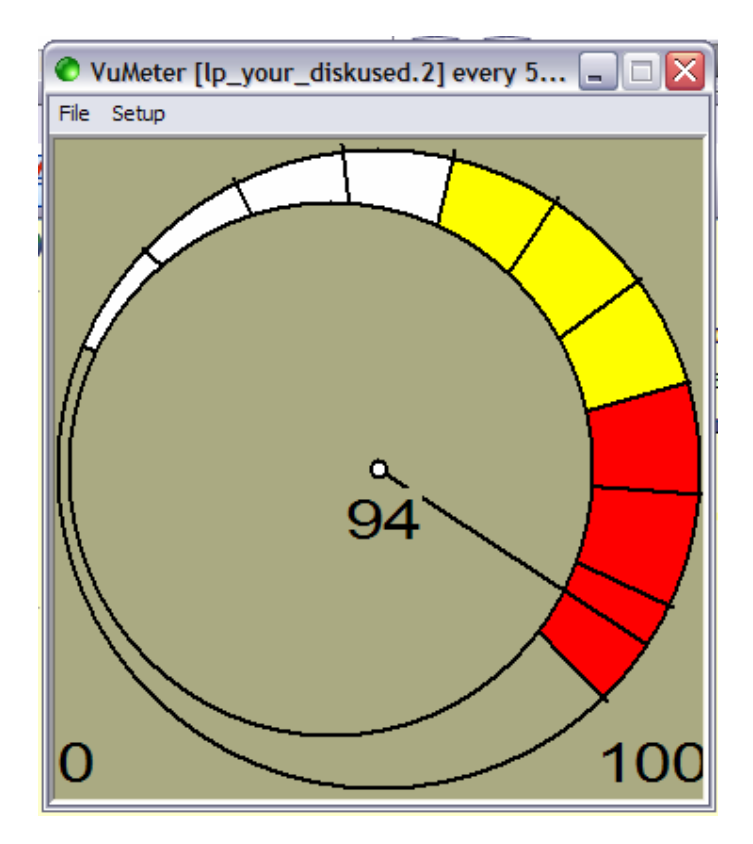

Utilisation avec le plugin « VuMeter ».

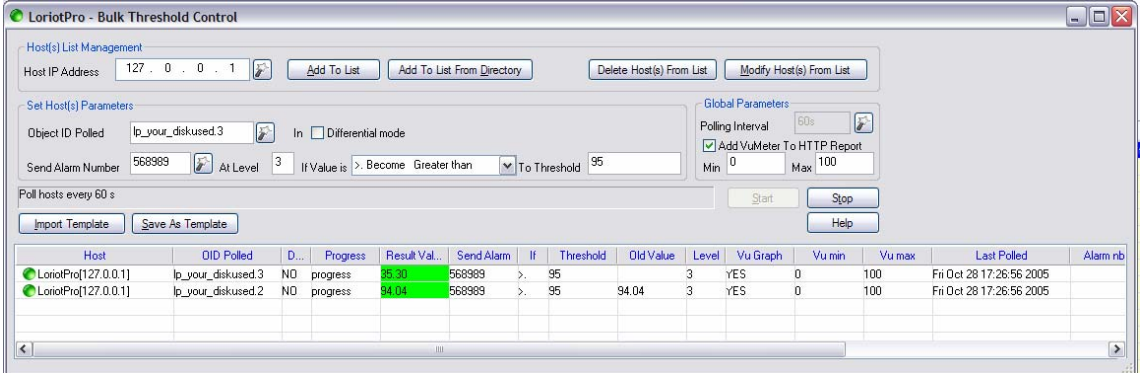

Utilisation avec le plugin « Bulk Threshold Control ».

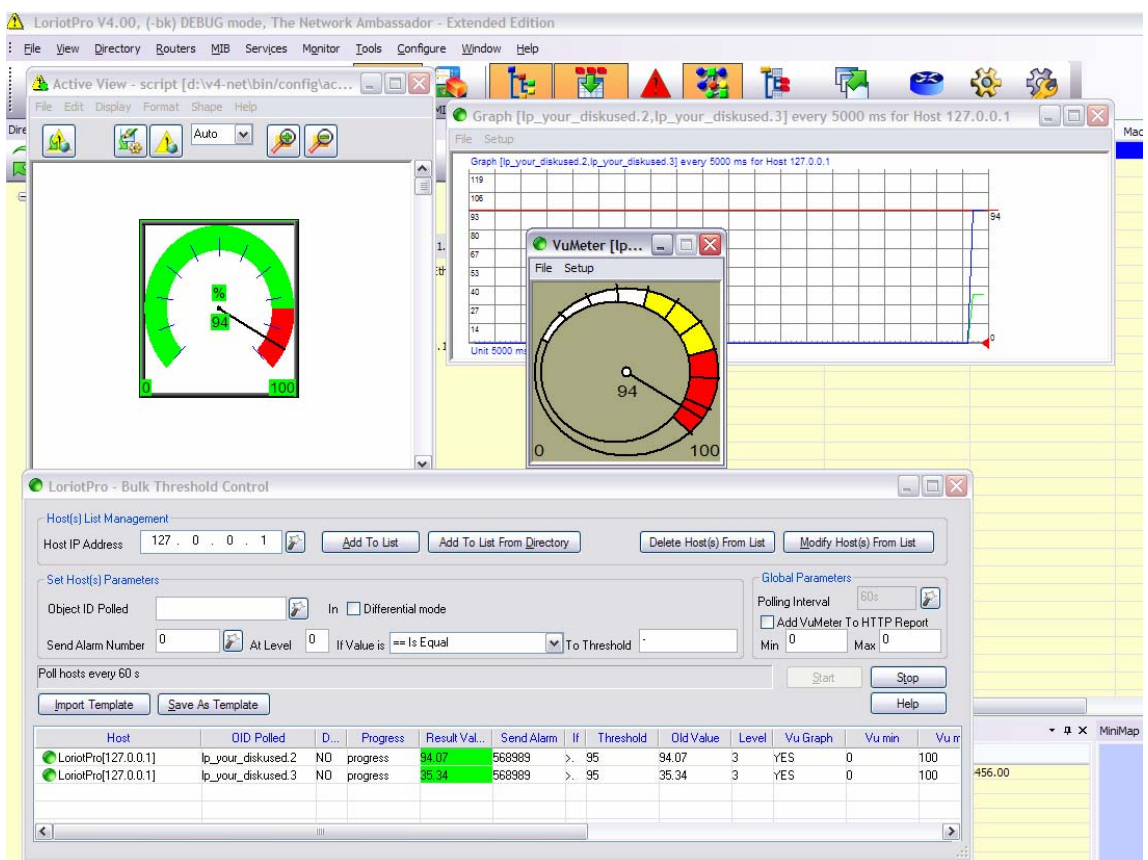

Le principe des objets snmp virtuels est simple, une requête avec l'OID du ou des objets virtuels est envoyée vers le host. Au retour du paquet (mode synchrone uniquement), le noyaux de LoriotPro regarde les objets de type **lp\_access\_script** (logiquement à NUL) retournés par l'agent snmp et les remplace par le résultat des scripts. Les scripts peuvent eux aussi envoyer des requêtes vers l'agent snmp ou un ensemble d'agents snmp.

Les objets snmp virtuel sont bien sûr utilisables dans des ActiveView.

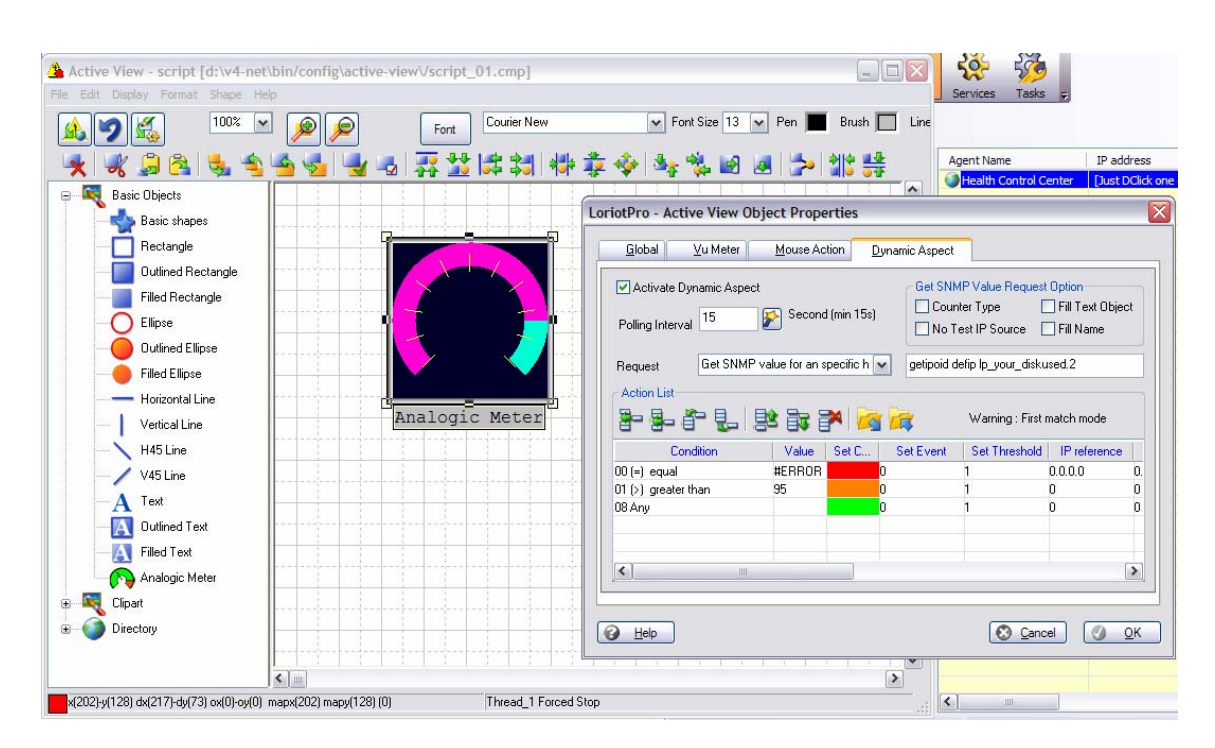

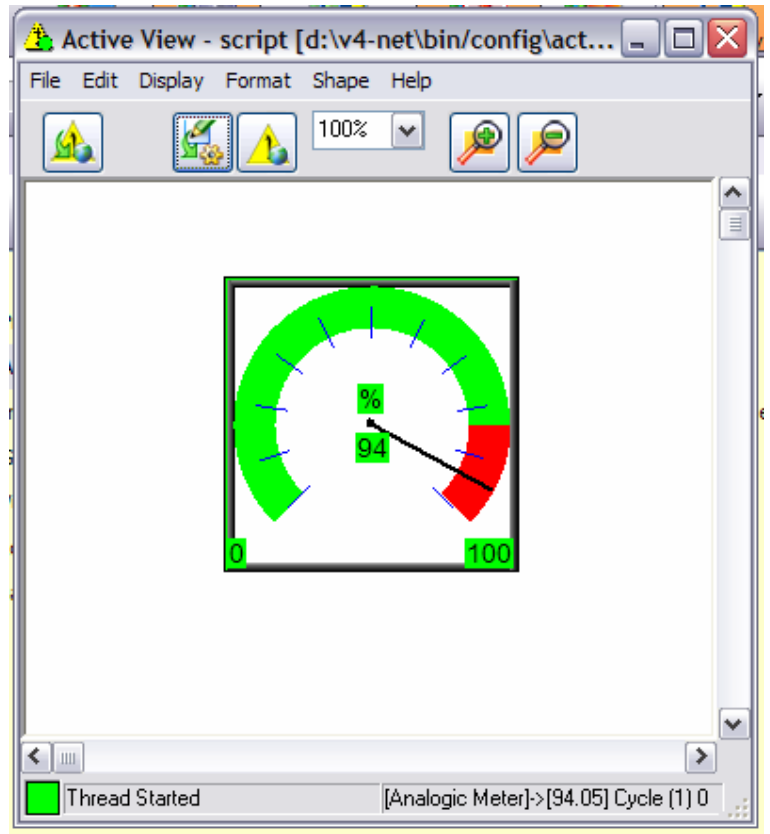

# **Objet snmp virtuel par défaut**

Pour simplifier la réalisation d'objet snmp virtuel utilisant des scripts LUA, le logiciel inclut une quarantaine d'objets déjà prédéfinis.

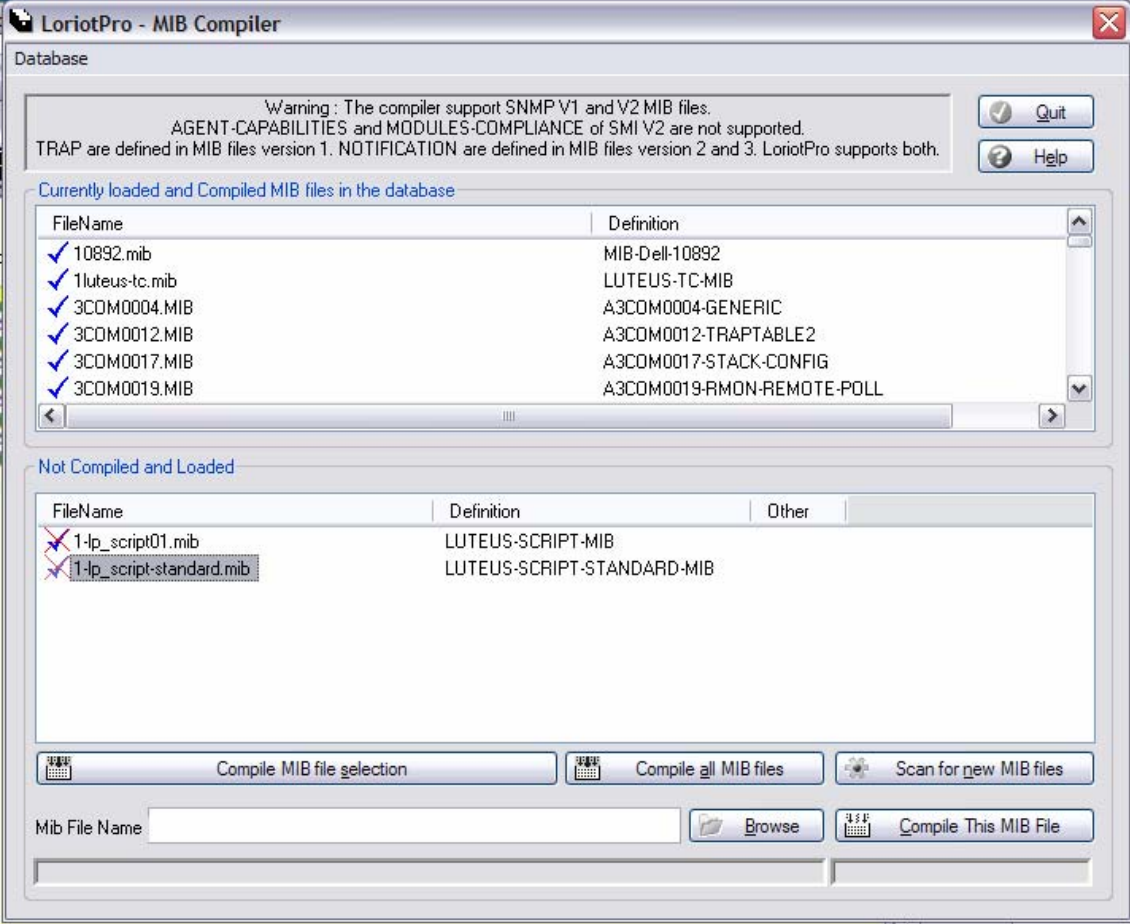

Il suffit de compiler la MIB LUTEUS-SCRIPT-STANDARD-MIB pour pouvoir disposer de 40 objets à définir simplement en créant les fichiers de script correspondant dans le répertoire bin/config/script.

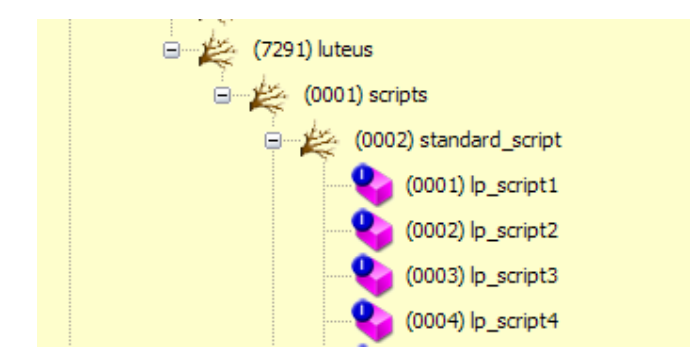

Si vous voulez utiliser l'objet *lp\_script1* créer simplement un script *lp\_script1.lua* dans le répertoire bin/config/script et l'objet sera disponible.

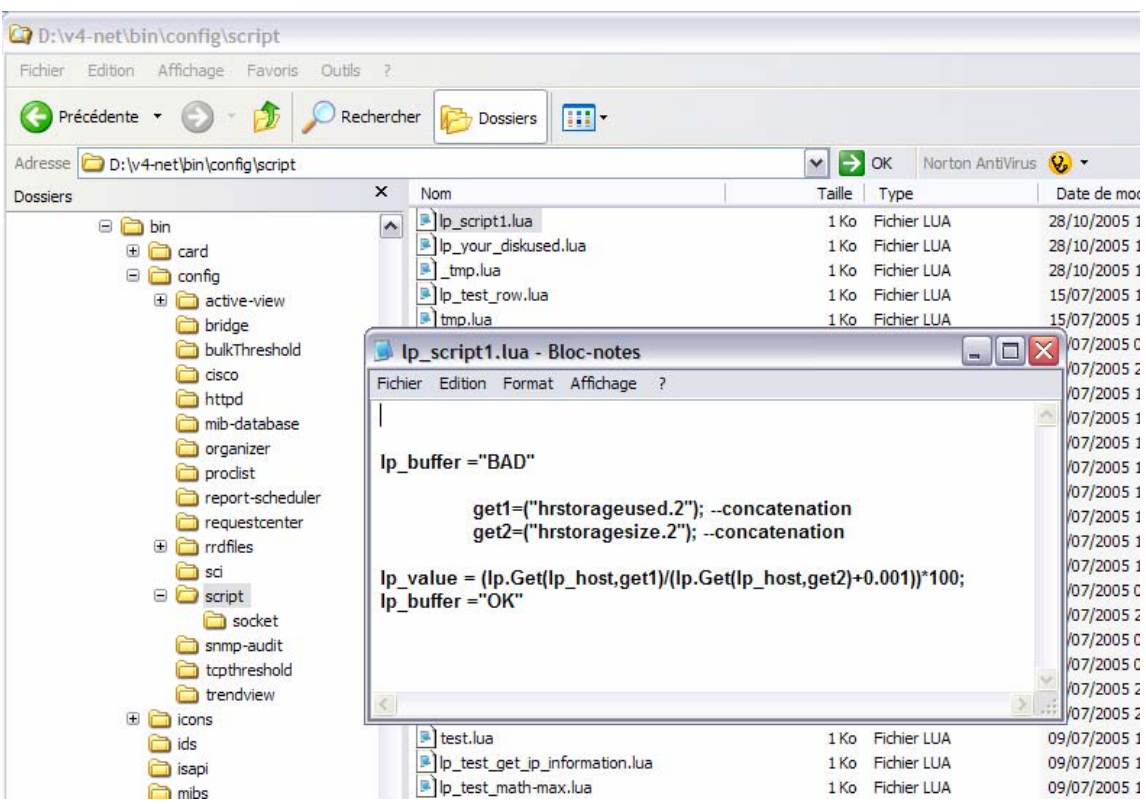

Dans cet exemple nous n'utilisons plus le passage d'index car il est directement codé dans le script.

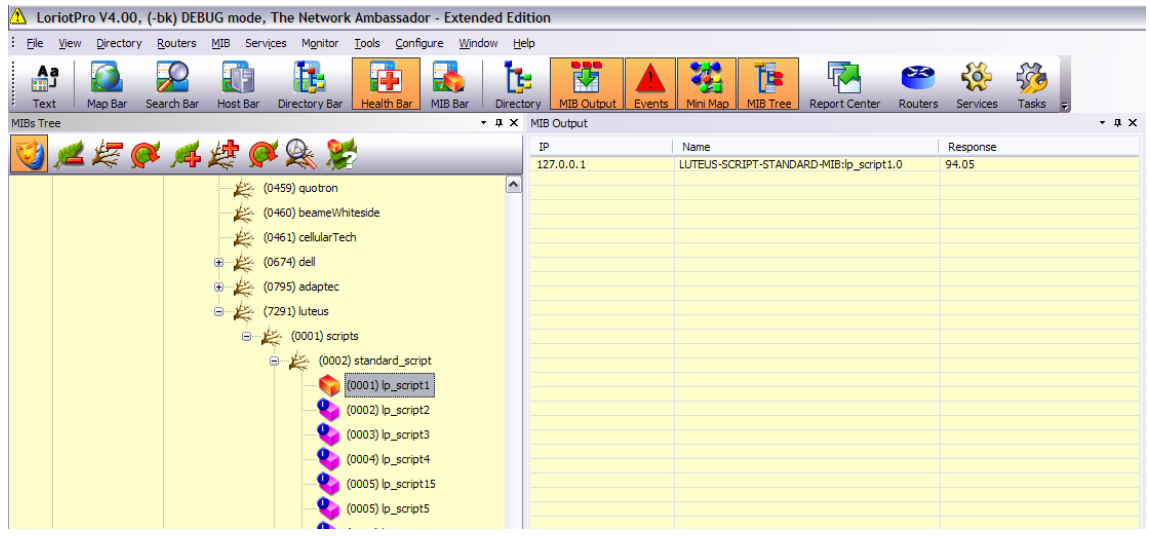

Par défaut ces objets virtuels sont de type integer32, si vous désirez réaliser des objets qui retournent une chaîne de caractère (« string ») voici la syntaxe à utiliser dans le fichier de MIB.

```
lp_your_string OBJECT-TYPE 
 SYNTAX OCTETSTRING 
 ACCESS lp_access_script 
 STATUS current
```
```
 DESCRIPTION 
             "return a string" 
<LP_SCRIPT> 
lp_buffer ="BAD" 
lp_value, lp_buffer =lp.Get(lp_host,"sysname.0") 
<LP_SCRIPT> 
     ::= { your_script 2 }
```
Après compilation le fichier lp\_your\_string.lua est créé dans le répertoire bin/config/script.

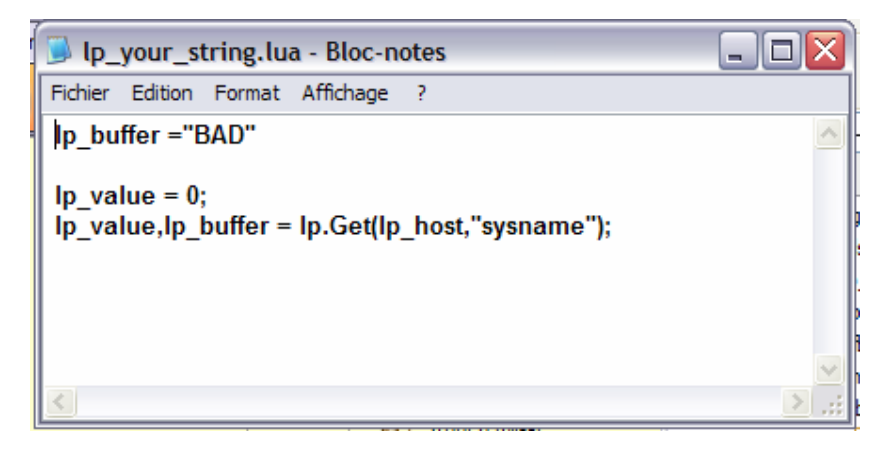

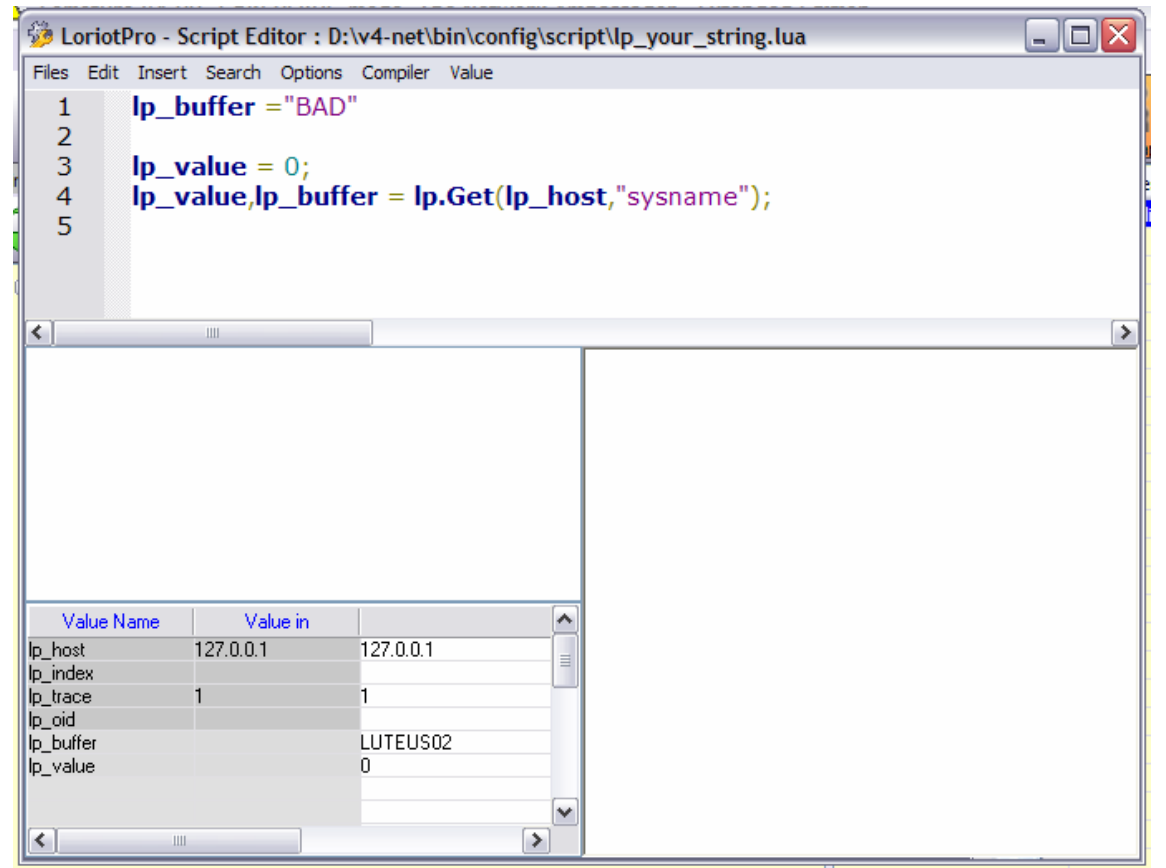

Page 37 NOT FOR PUBLIC DIFFUSION

(0460) beamewhiteside  $(0461)$  cellulartech  $\left| \left\langle \right| \right|$ (0674) dell MIB Output  $-4 \times M$ (0795) adapted  $IP$ Name Response pwg (2699) pwg  $127.0.0.1$ YOUR-SCRIPT-MIB:lp\_your\_string.0 LUTEUS02 □ (7291) luteus  $\Rightarrow$  (0001) scripts i (1000) your\_script (0001) lp\_your\_diskused (0002) lp\_your\_string (0005) SNMPv2-SMI:security (0006) snmpv2  $\left| \left\langle \cdot \right| \right|$  $\triangleright$  $H \leftrightarrow H \backslash$ Info 1  $\overline{\mathbf{v}}$ s Center  $\sqrt[4]{e}$  Services  $\sqrt[4]{e}$  Tasks  $\sqrt[4]{e}$  Directory  $\sqrt[4]{e}$  Routers Events WHI Output  $\overline{H}$ 

Le nouvel objet snmp virtuel est utilisable et renvoit une chaîne de caractères.

### **Attention :**

**Vous ne pouvez pas recompiler un fichier de MIB se trouvant déjà dans la data base du logiciel, par contre vous pouvez modifier les scripts. Si vous voulez réinitialiser vos fichiers de MIB, utiliser la fonction « Reset to Defaut… » du compilateur de MIB et relancer LoriotPro.** 

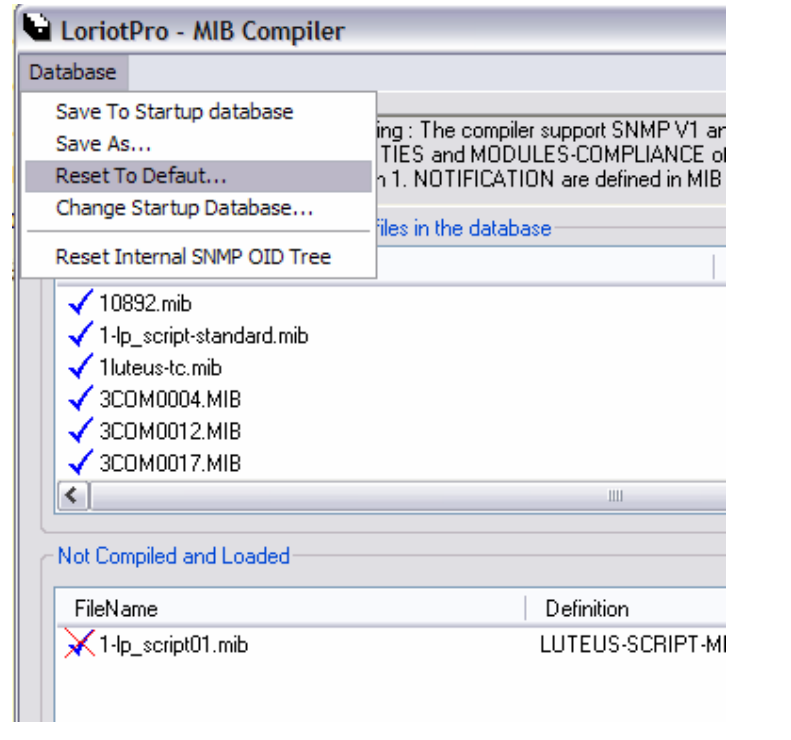

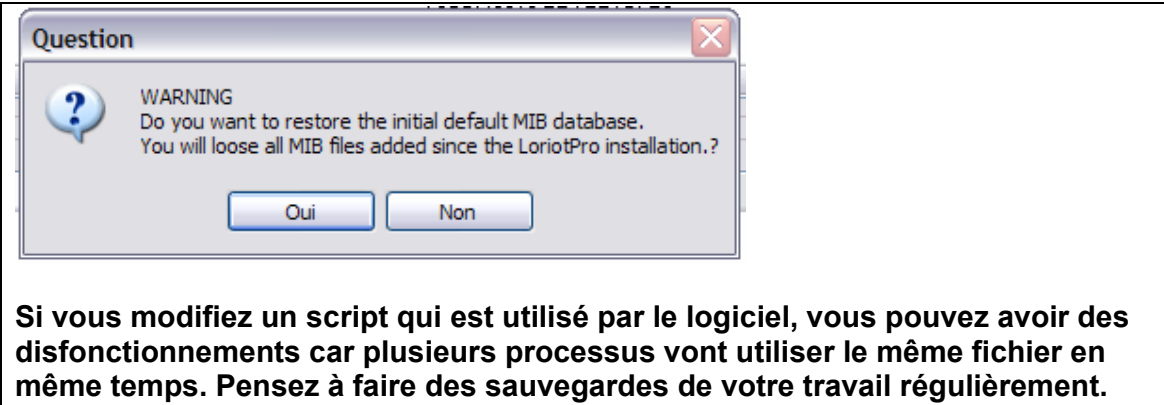

### **Exception d'utilisation des objets SNMP virtuel**

Les objets snmp virtuels ne sont pas utilisables avec des sockets de type asynchrone, si vous développez des plugins à partir de notre SDK, ils devront utiliser une logique synchrone. Dans le Logiciel LoriotPro seuls les modules « Common Query », « Advanced Query » et le « Poller » qui travaillent en mode direct (asynchrone) n'ont pas la possibilité d'utiliser des objets snmp virtuels. Les autres plugin et module de LoriotPro travaillent avec des requêtes en mode synchrone et ils supportent les objets snmp virtuels.

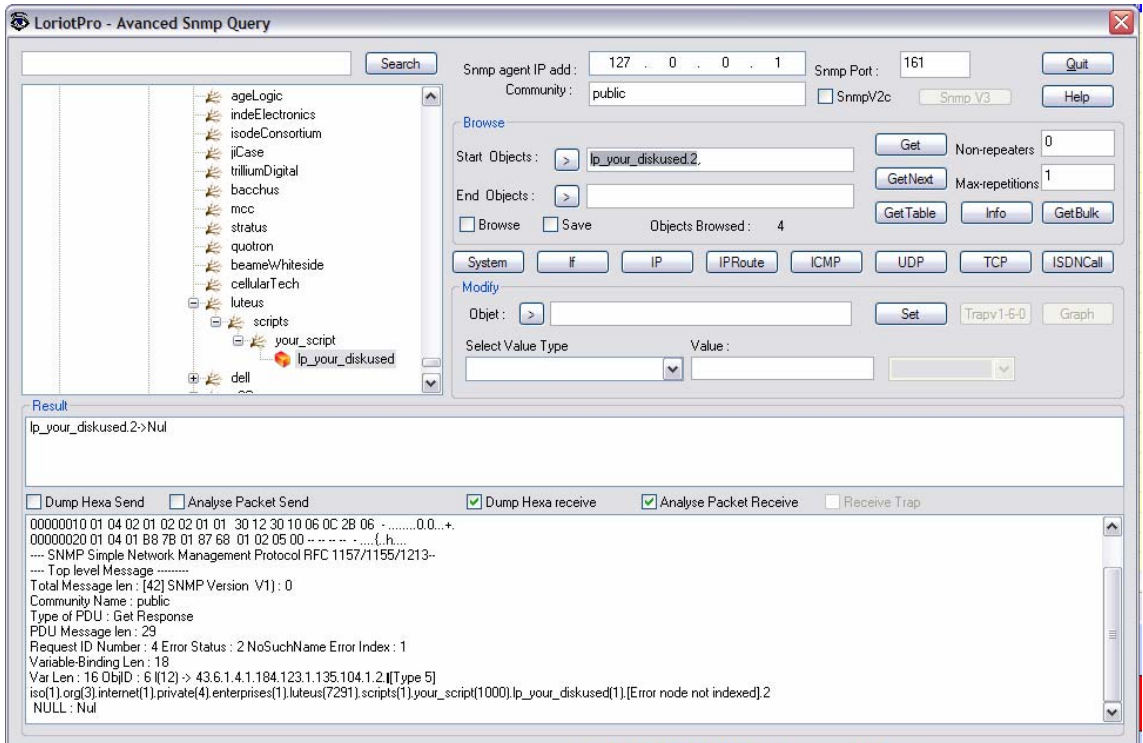

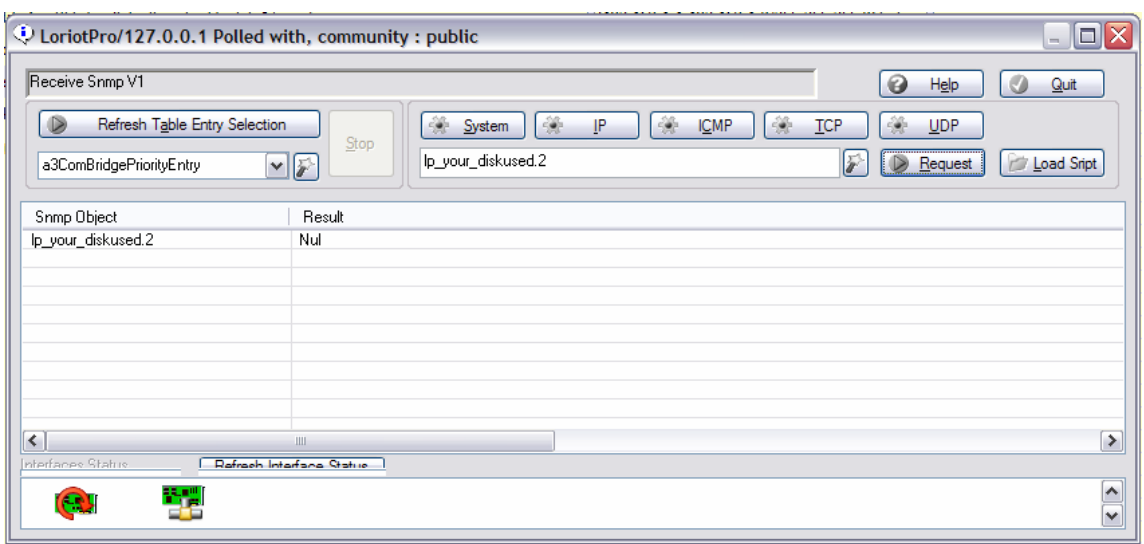

### **ATTENTION**

**Mixé dans des requêtes avec des objet SNMP virtuel et SNMP réel peut en fonction de l'agent poser des problèmes.** 

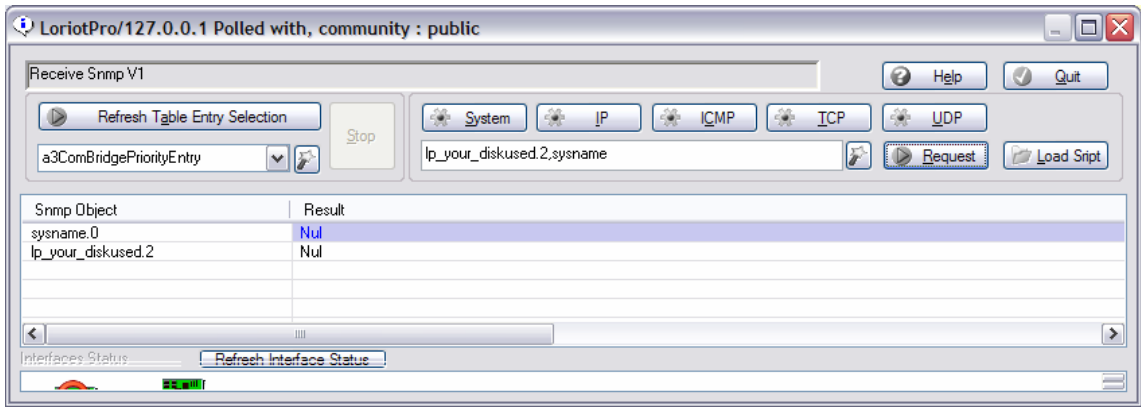

L'envoi de l'objet *lp\_yourdiskused.2* vers l'agent inhibe la réponse sur sysname.

# **Utilisation des scripts LUA dans les ActiveView**

## **Introduction**

Les scripts utilisés par les ActiveView peuvent être attachés aux objets graphiques de la MAP. Dans ce cas, les scripts sont exécutés à intervalles réguliers (polling interval). Le planificateur (scheduler) d'actions associé à chaque ActiveView parcourt en permanence la liste chaînée des objets de la View et exécute l'expression (Request). Lorsque le temps est échu, les objets sont chaînés, ce qui entraîne l'exécution des scripts les un après les autres (en fonction du polling interval). Un script ne sera pas exécuté une seule fois mais à chaque intervalle de temps. Il est possible de désactiver l'exécution du script en utilisant dans le script une commande modifiant les paramètres de polling, mais un script désactivé ne pourra pas de lui-même se réactiver. Le script d'un objet peut interférer sur les paramètres d'un autre objet et réactiver le script ou changer ses paramètres.

# **Type de scripts utilisable dans les ActiveView**

Les ActiveView permettent un usage multiple des scripts LUA.

- 1. Un usage direct d'objet snmp virtuel est possible.
- 2. Un usage direct est possible en ligne de commande avec l'option Getipoid sous la forme d'une expression de type calculette scientifique.
- 3. Un usage direct de script en mode polling est aussi possible en pointant simplement sur le fichier avec des paramètres.
- 4. un script peut être attaché à l'option d'action de double click de la souris sur l'objet graphique.
- 5. un script peut être attaché au menu contextuel paramétrable de l'objet graphique.
- 6. Un Script peut être lancé à partir du menu principal.
- 7. Un script peut être associe à l'activation d'une ActiveView de type Modal

# **Usage direct d'objets SNMP virtuels**

L'utilisation d'objet snmp virtuel ne pose aucun problème, ils sont utilisés comme des objets snmp standard.

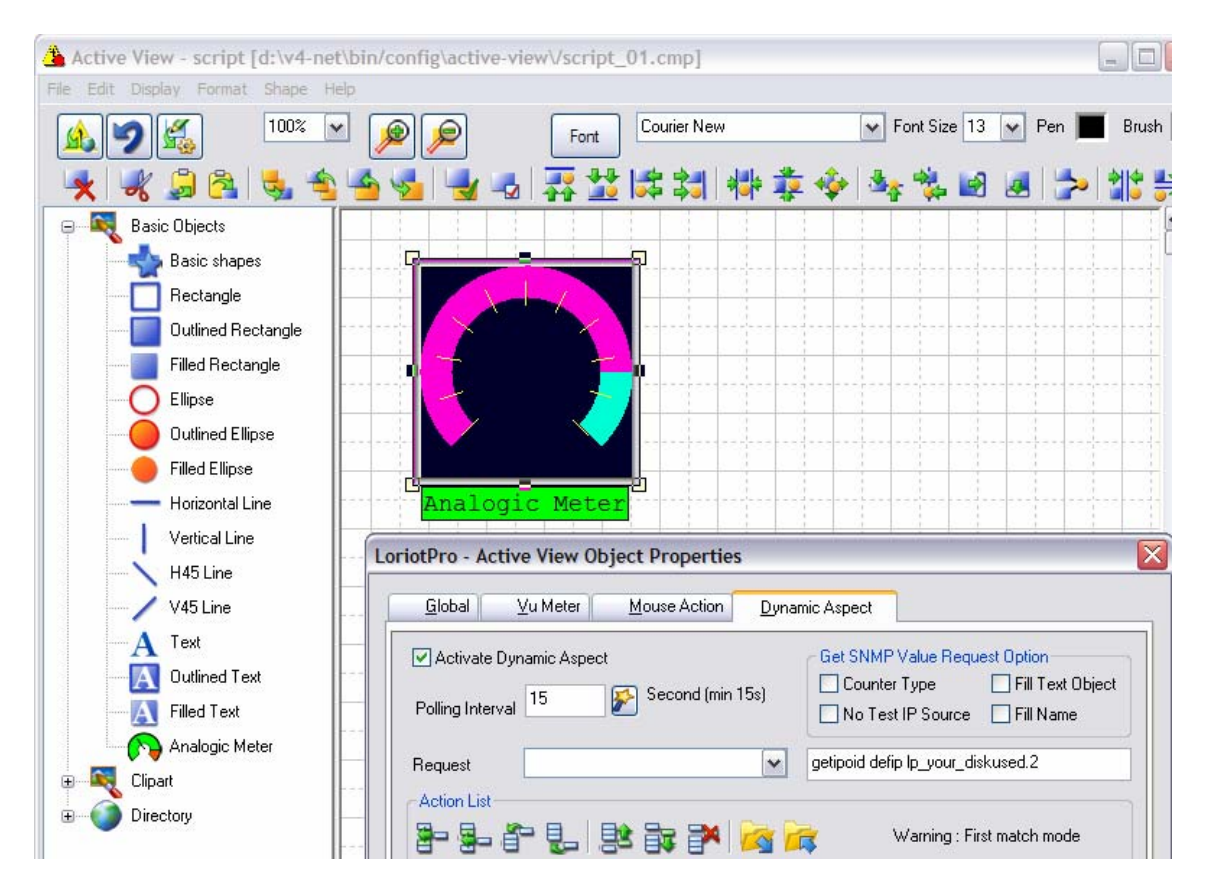

Le mode « Wizard » permet de sélectionner les objets snmp virtuel, mais il ne supporte pas l'indexation Eventuelle de l'objet.

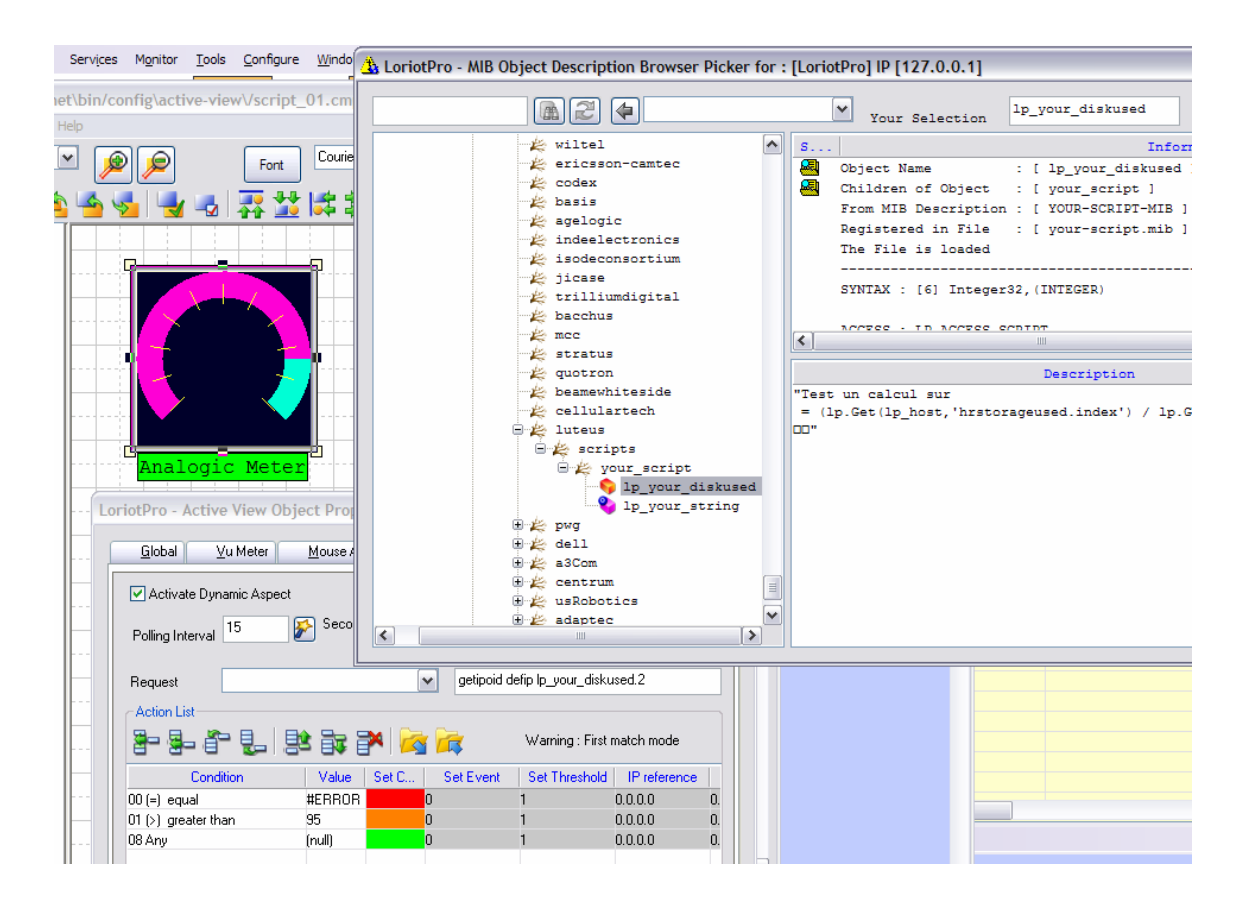

Page 46 NOT FOR PUBLIC DIFFUSION

## **Calculette scientifique**

En utilisant la fonction GetipOId standard il est possible de réaliser des opérations mathématiques simples sur une collecte d'objet SNMP (en provenance d'un seul host) .

### **Getipoid defip expression**

Expression :

Il suffit de mettre les objets snmp (oid) désirés entre [] dans la chaîne de calcul, la syntaxe est de type calculette scientifique (langage C, C++) avec des parenthèses. Pour la syntaxe des fonctions mathématiques avancé reportez vous à la partie librairie « math » de la documentation LUA.

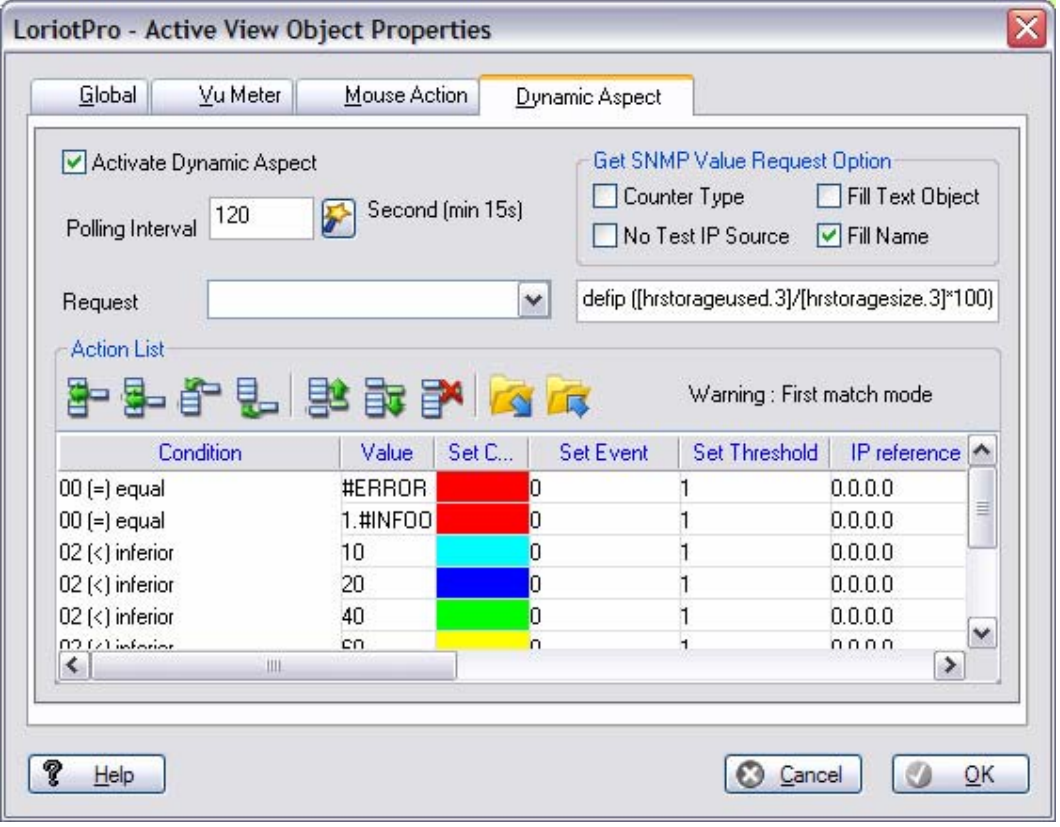

L'objet [\$lastvalue] assigne dans la chaîne à son emplacement la dernière valeur calculée.

Exemple :

Affiche l'utilisation d'un disque (d :) (host-resource-mib) en pourcentage

*getipoid defip ([hrstorageused.3]/[hrstoragesize.3]\*100)* 

Affiche l'espace libre sur le disque en Mbytes

*getipoid defip ((([hrStorageSize.3]- [hrstorageused.3])\*[hrstorageallocationunits.3])/1024)/1024* 

Attention :

Il vaut mieux éviter de mettre des blancs dans la chaîne expression

**Correct** 

*(([hrstorageused.3]/[hrstoragesize.3]\*100)/1000)* 

Non souhaité mais ça fonctionne (l'analyseur syntaxique ( parser ) de l'ActiveView supporte 50 blocs maximun)

*( ( [hrstorageused.3] / [hrstoragesize.3] \* 100 ) / 1000)* 

Valeur possible en retour d'expression

 #ERROR si la syntaxe est incorrecte ou si les objets snmp (OID) ne sont pas trouvés

1.#INF00 si il y a une erreur de division par zéro

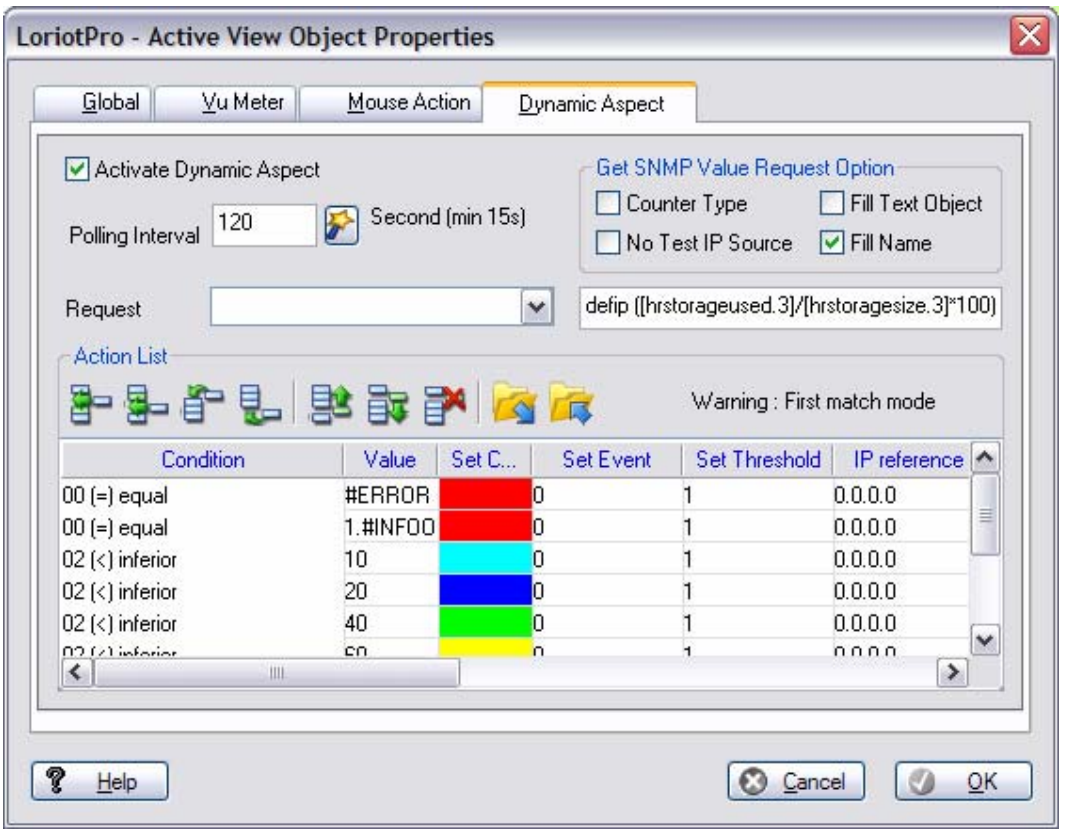

Si on mets une valeur dans unit elle est automatiquement ajoutée au nom (« name ») de l'objet avec l'option 'fill name' cela permet d'avoir des noms dynamiques avec une unité.

L'option : 'fill name' permet de remplacer le nom de l'objet par le résultat. L'option unit dans (vu meter) est ajoutée au nom si il existe.

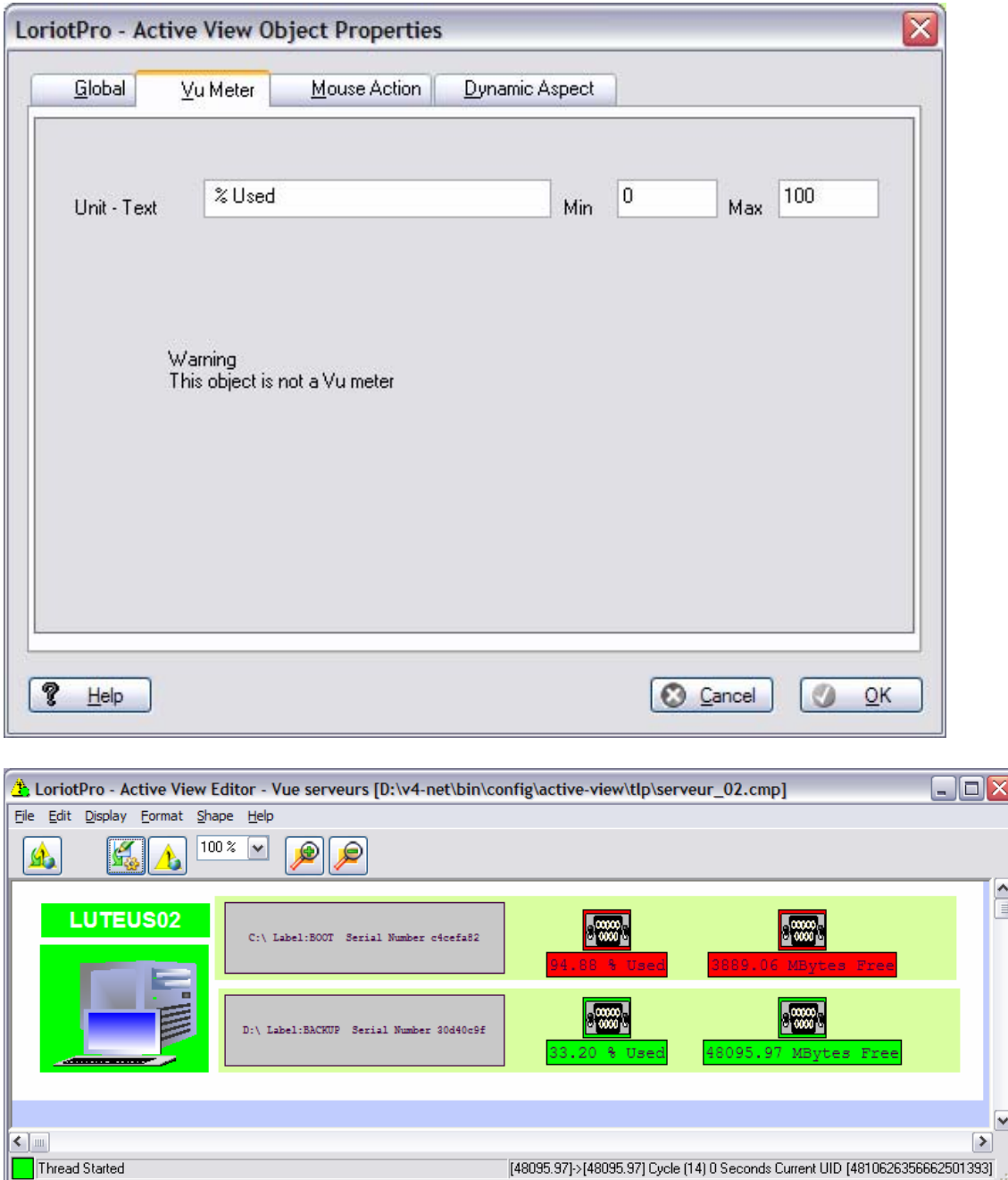

Dans l'exemple suivant on utilise un objet snmp virtuel pour réaliser le calcul.

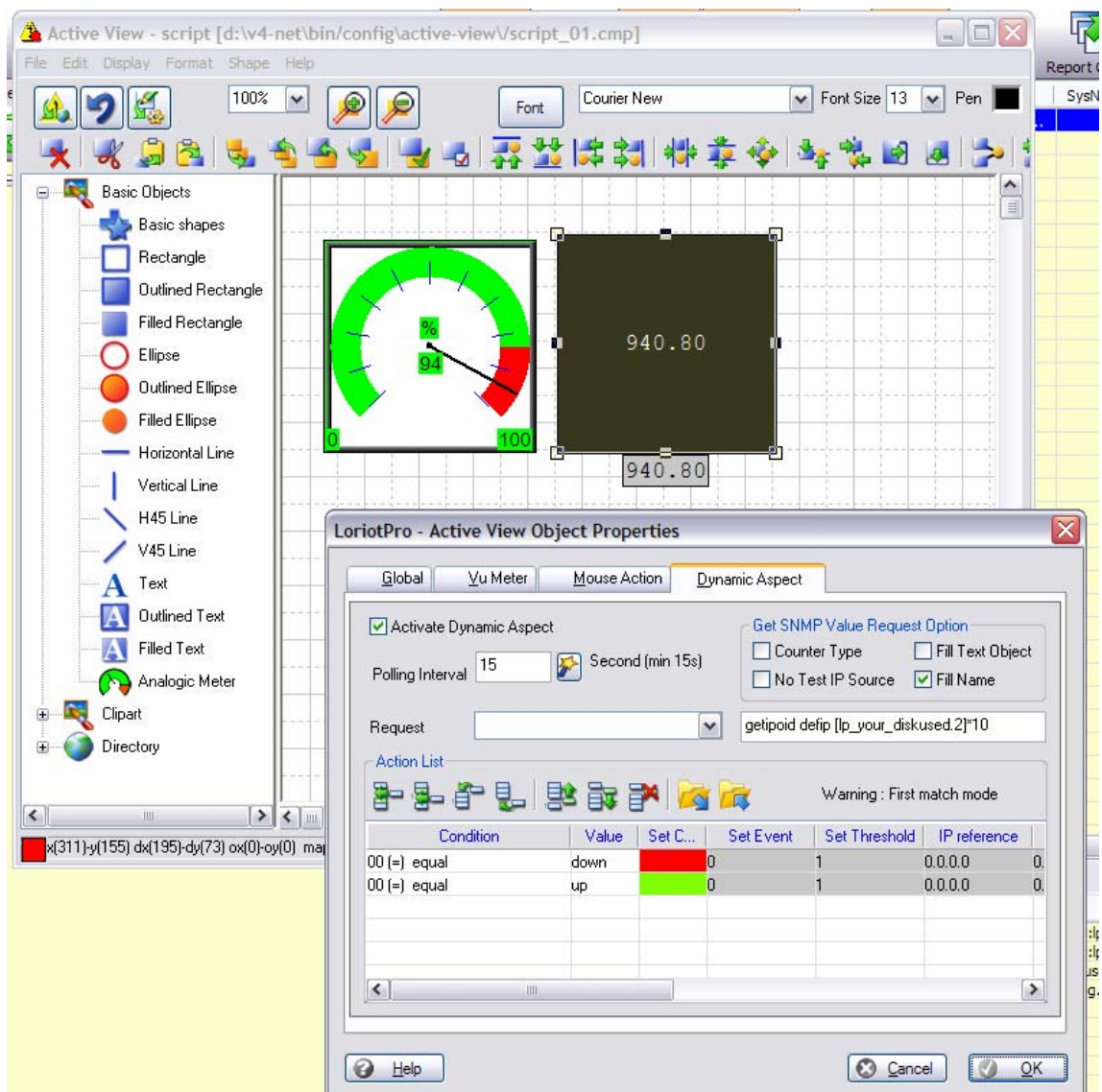

Cet exemple intègre du calcul avec des sinus.

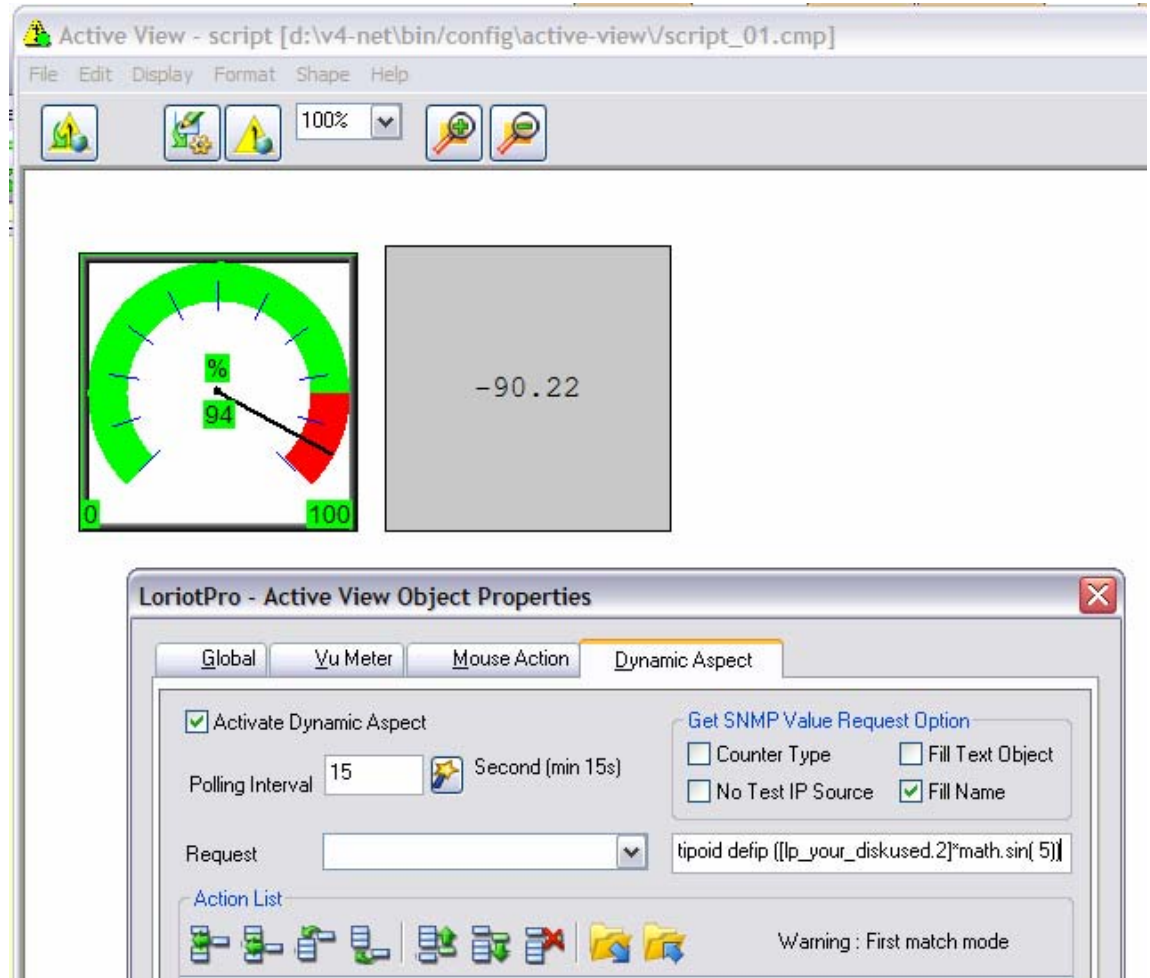

#### **Extrais de la documentation LUA (**5.5 - Mathematical Functions)

This library is an interface to most of the functions of the standard C math library. (Some have slightly different names.) It provides all its functions inside the table math. In addition, it registers the global  $_{\text{pow}}$  for the binary exponentiation operator  $\gamma$ , so that  $x \gamma$  returns  $x^y$ . The library provides the following functions:

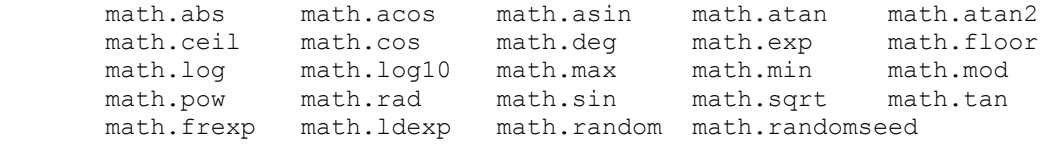

plus a variable math.pi. Most of them are only interfaces to the corresponding functions in the C library. All trigonometric functions work in radians (previous versions of Lua used degrees). The functions math.deg and math.rad convert between radians and degrees.

The function math.max returns the maximum value of its numeric arguments. Similarly, math.min computes the minimum. Both can be used with 1, 2, or more arguments.

The functions math.random and math.randomseed are interfaces to the simple random generator functions rand and srand that are provided by ANSI C. (No guarantees can be given for their statistical properties.) When called without arguments, math.random returns a pseudo-random real number in the range *[0,1)*. When called with a number *n*, math.random returns a pseudo-random integer in the range *[1,n]*. When called with two arguments, *l* and *u*, math.random returns a pseudo-random integer in the range *[l,u]*. The math.randomseed function sets a "seed" for the pseudo-random generator: Equal seeds produce equal sequences of numbers.

## **Lancement scheduler de script LUA**

Il est possible de lancer des scripts (fichiers LUA) directement avec la commande RunScript dans le champ expression d'un objet de l'ActiveView. Chaque objet d'un ActiveView peut donc faire tourner un script. Dans le cas d'un script lancé par une ActiveView seul le paramètre **lp\_buffer** sera retourné par le script et un test classique pourra être réalisé dessus mais vous devez obligatoirement définir la variable **lp\_value** dans votre script (lp\_value=0 ;).

### **Attention**

**Le script sera exécuté à chaque polling intervalle. Si vous voulez exécuter un script de façon unitaire, utilisez les fonctions de menu contextuel ou faire un double click de la souris associé à l'objet graphique.** 

La syntaxe complète est la suivante :

RunScript ip\_adresse\_script\_file lp\_index lp\_oid

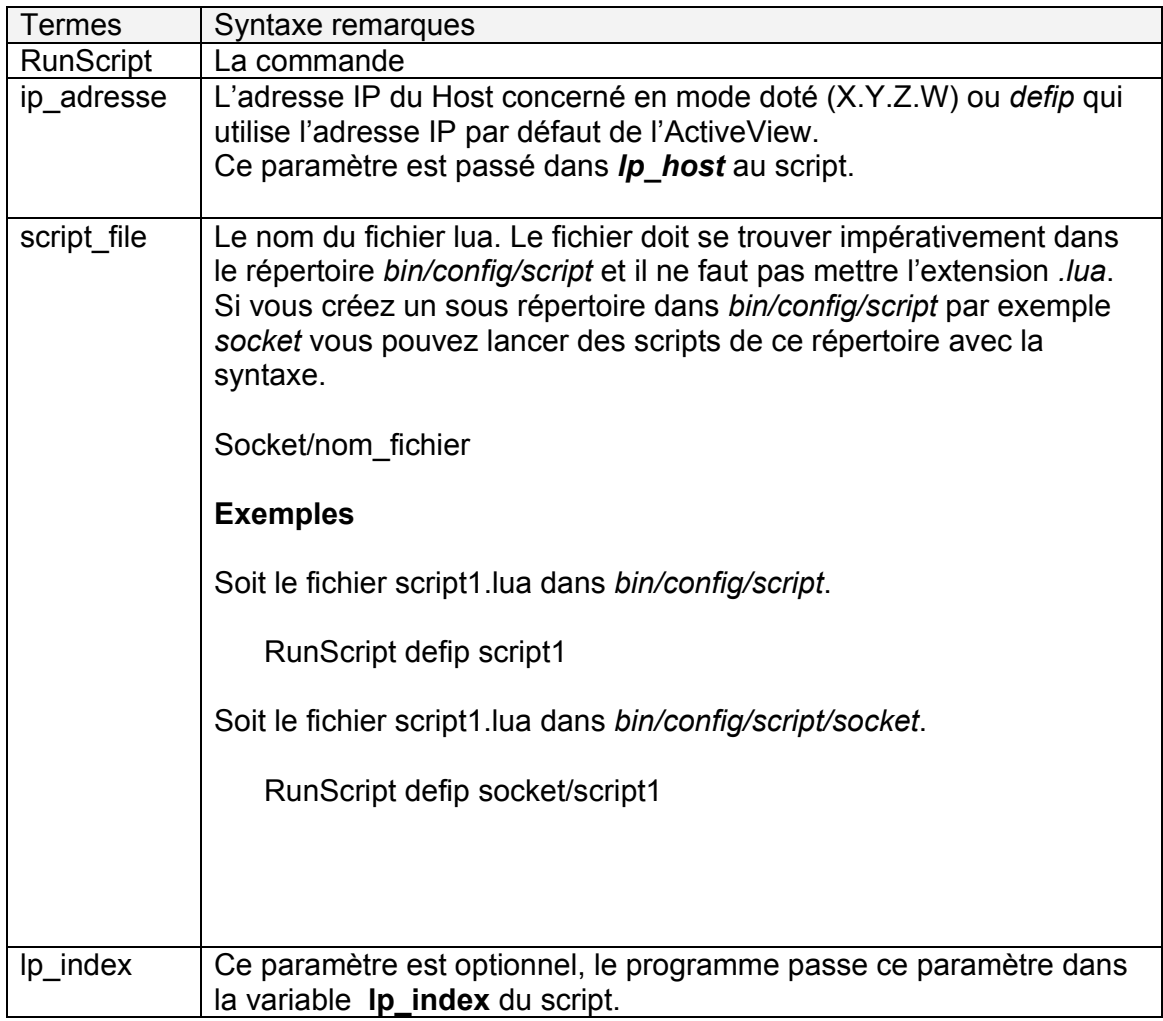

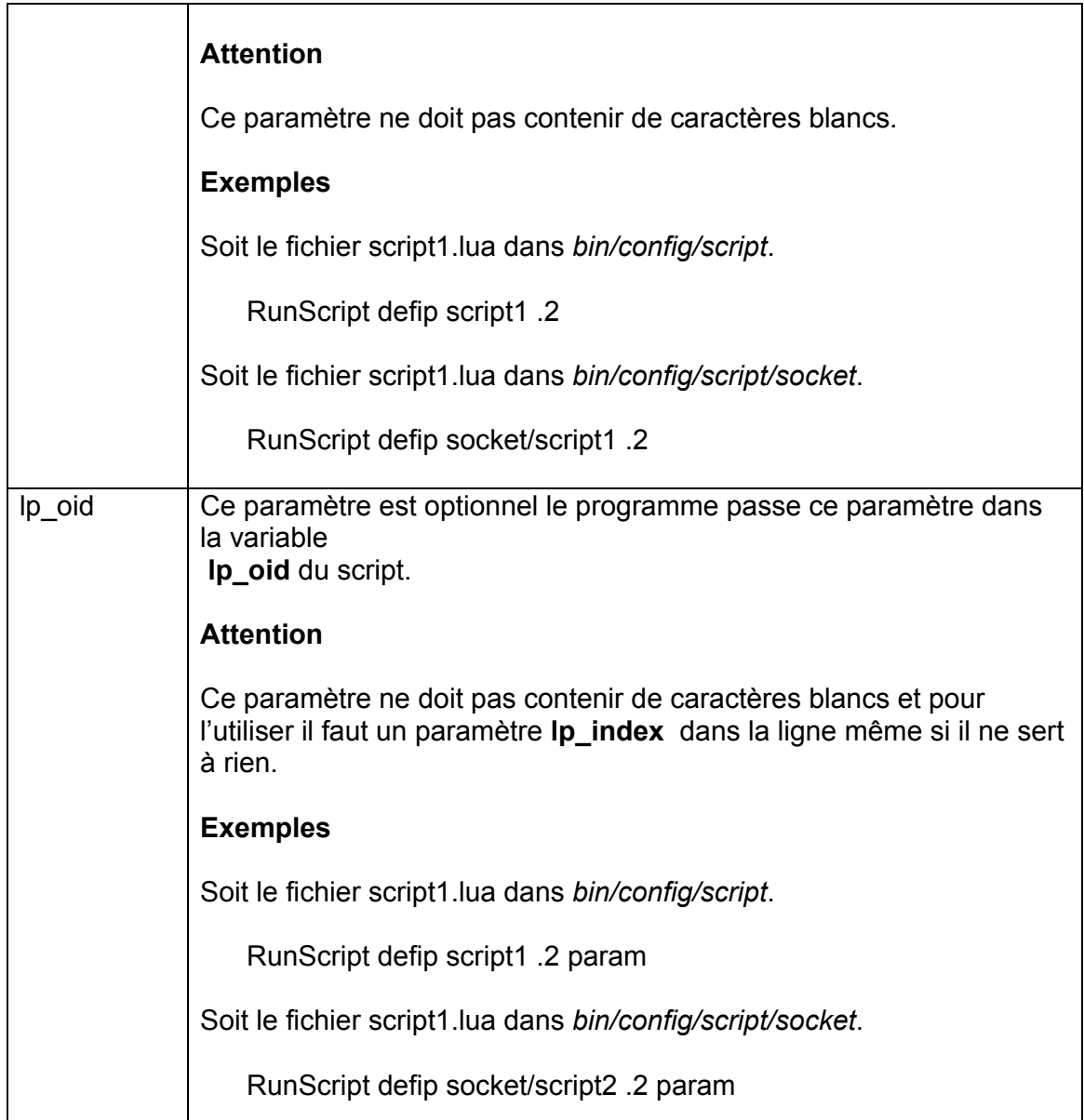

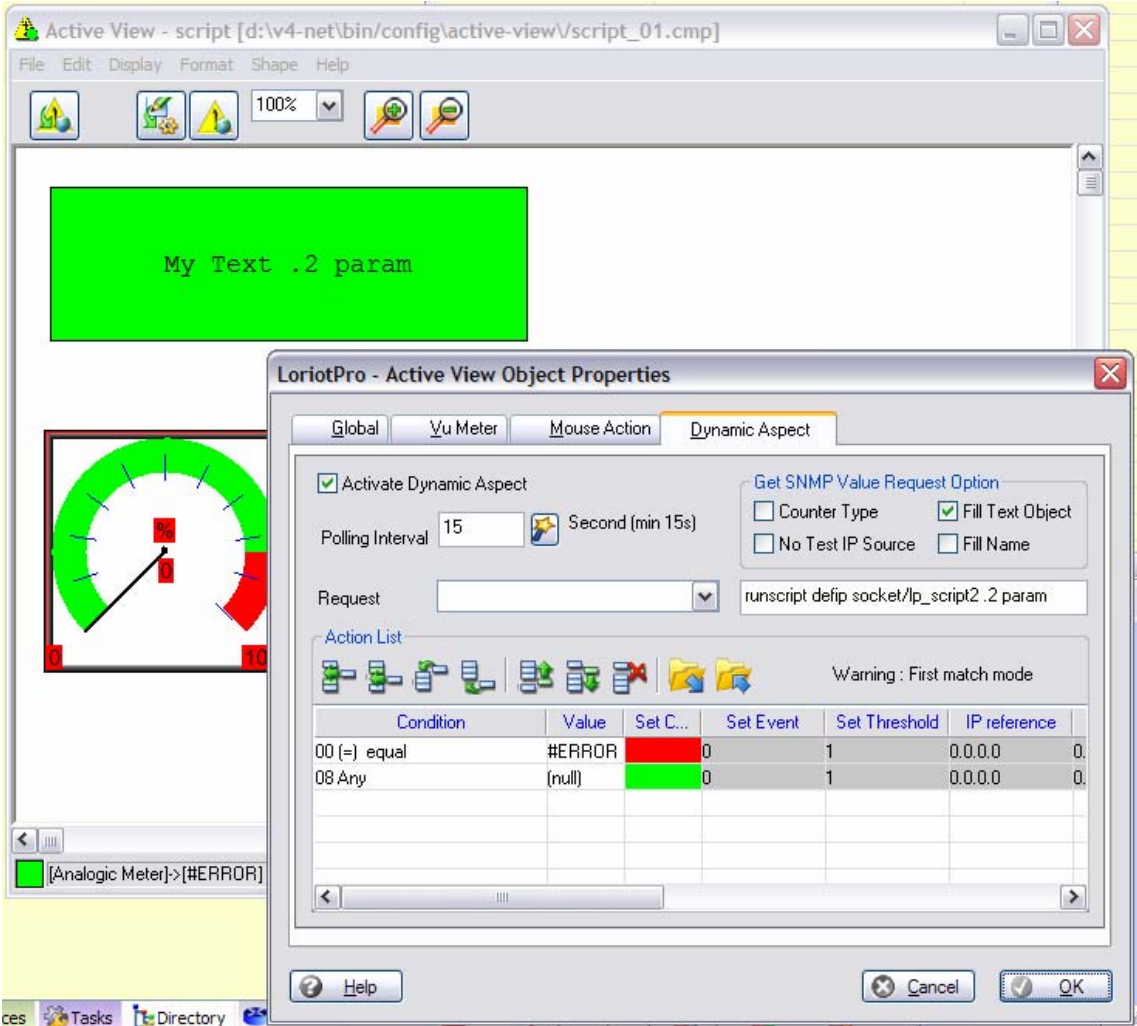

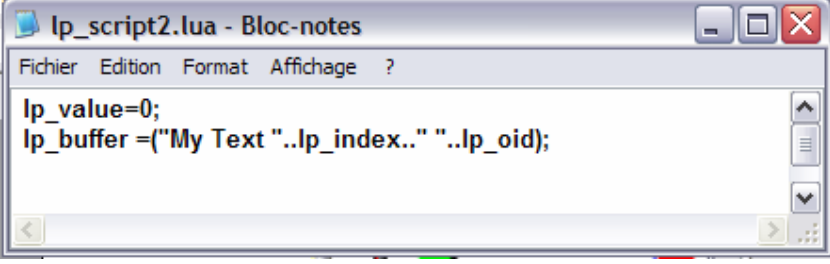

socket/lp\_script2

# **Script utilisé avec la fonction DoubleClick**

Un script peut être associé à l'action de double click sur un objet graphique. Ceci permet de dérouler un script sur action uniquement et non plus de façon régulière (polling) et continue.

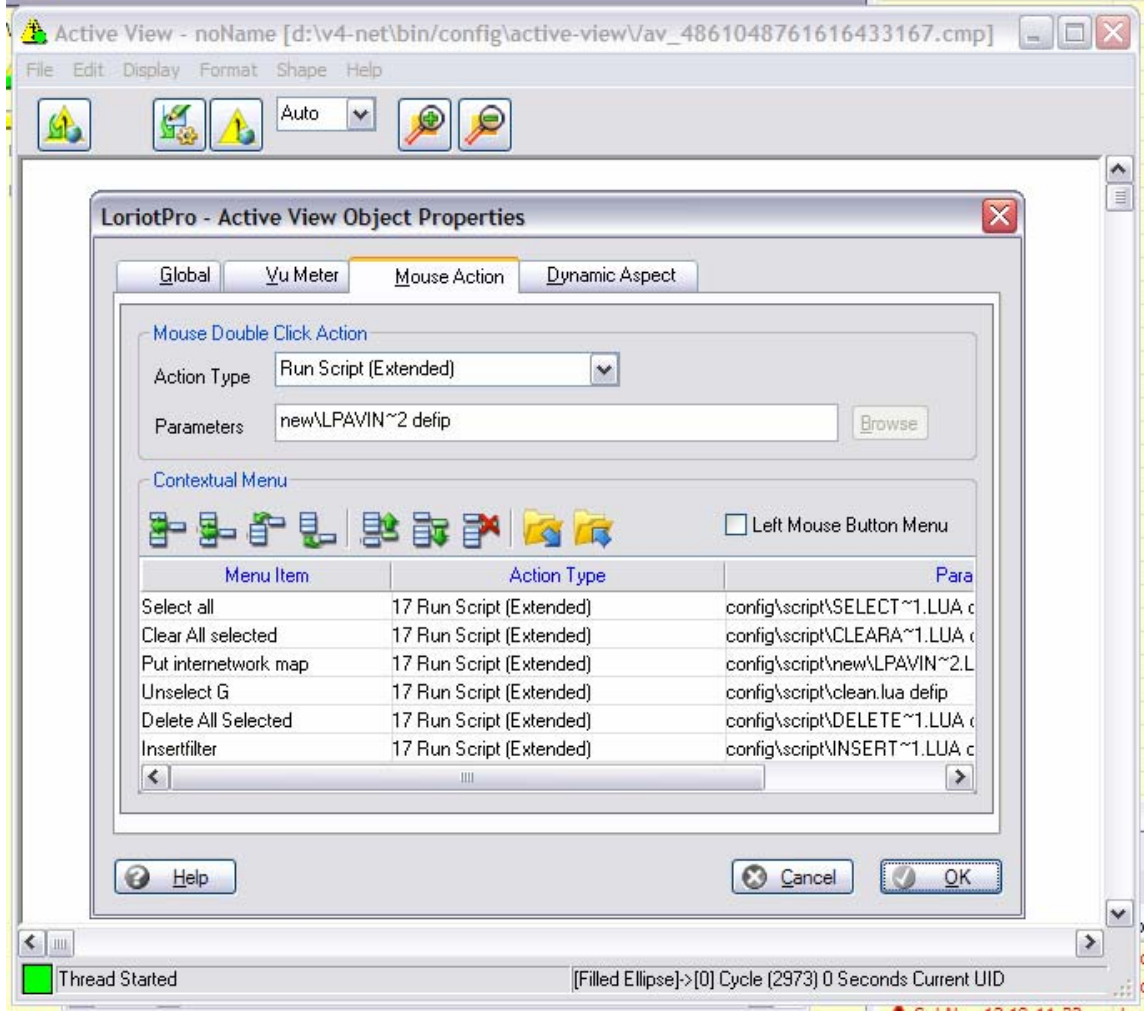

La syntaxe complète des paramètres est :

*filename.lua ip\_adresse index oid* 

# **Script associé au menu contextuel d'un objet graphique**

Un script peut être associé au menu contextuel paramétrable d'un objet graphique. Ceci permet de dérouler une sélection de scripts sur action uniquement et non plus de façon régulière (polling) et continue.

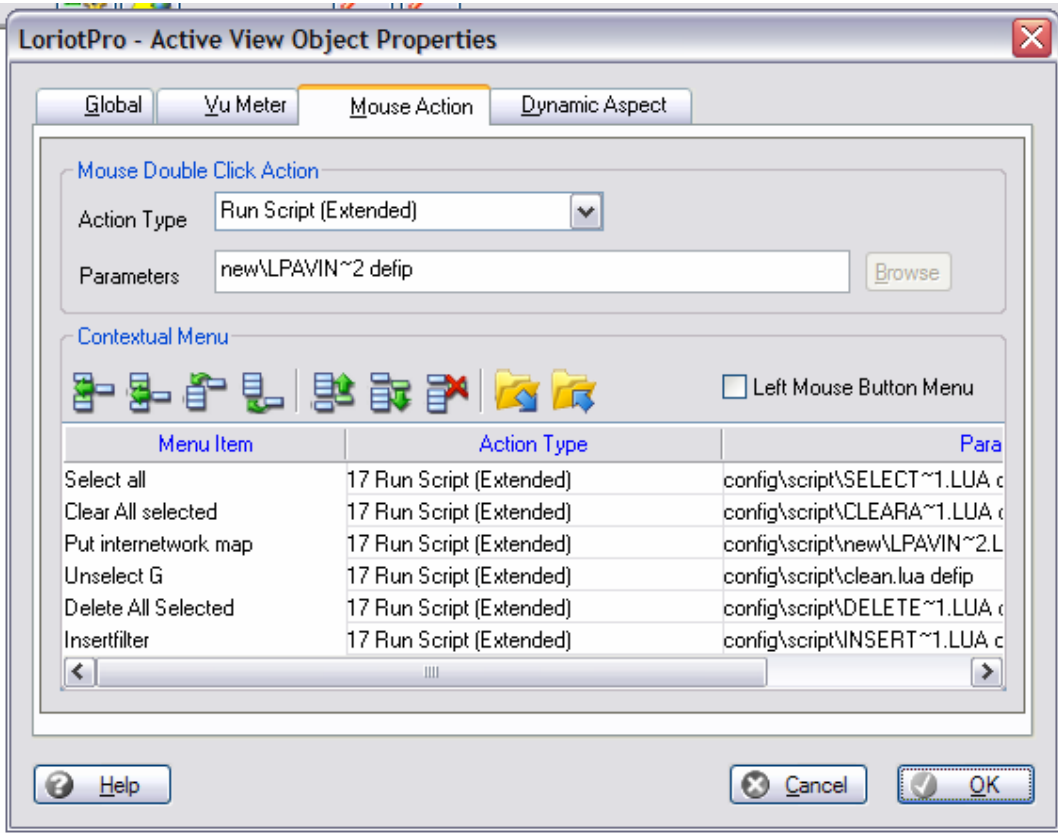

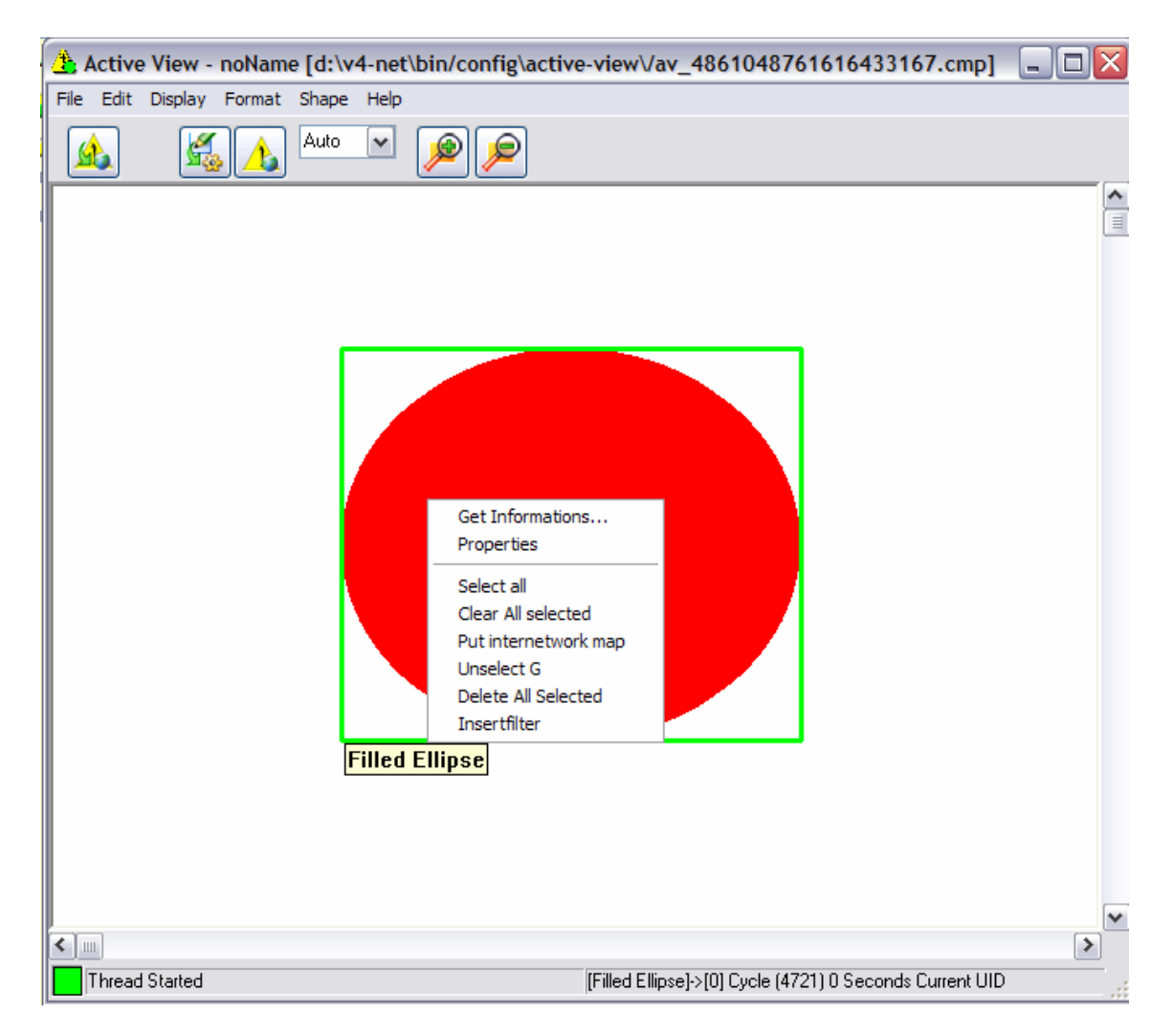

La syntaxe complète des paramètres est :

## *filename.lua ip\_adresse index oid*

Une fenêtre pour gérer l'exécution du script est affichée.

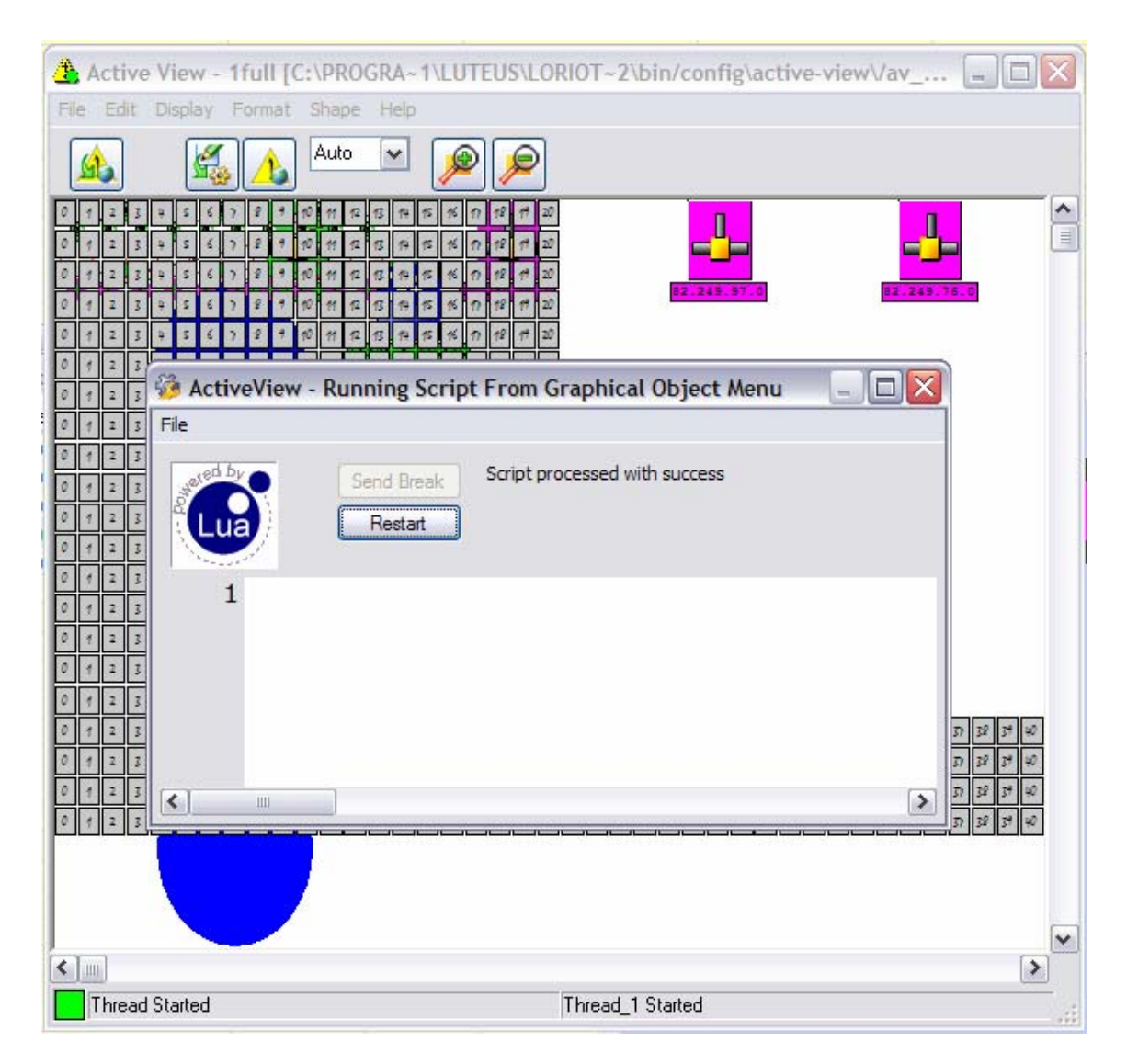

Cliquer sur l'icône croix rouge pour quitter cette fenêtre.

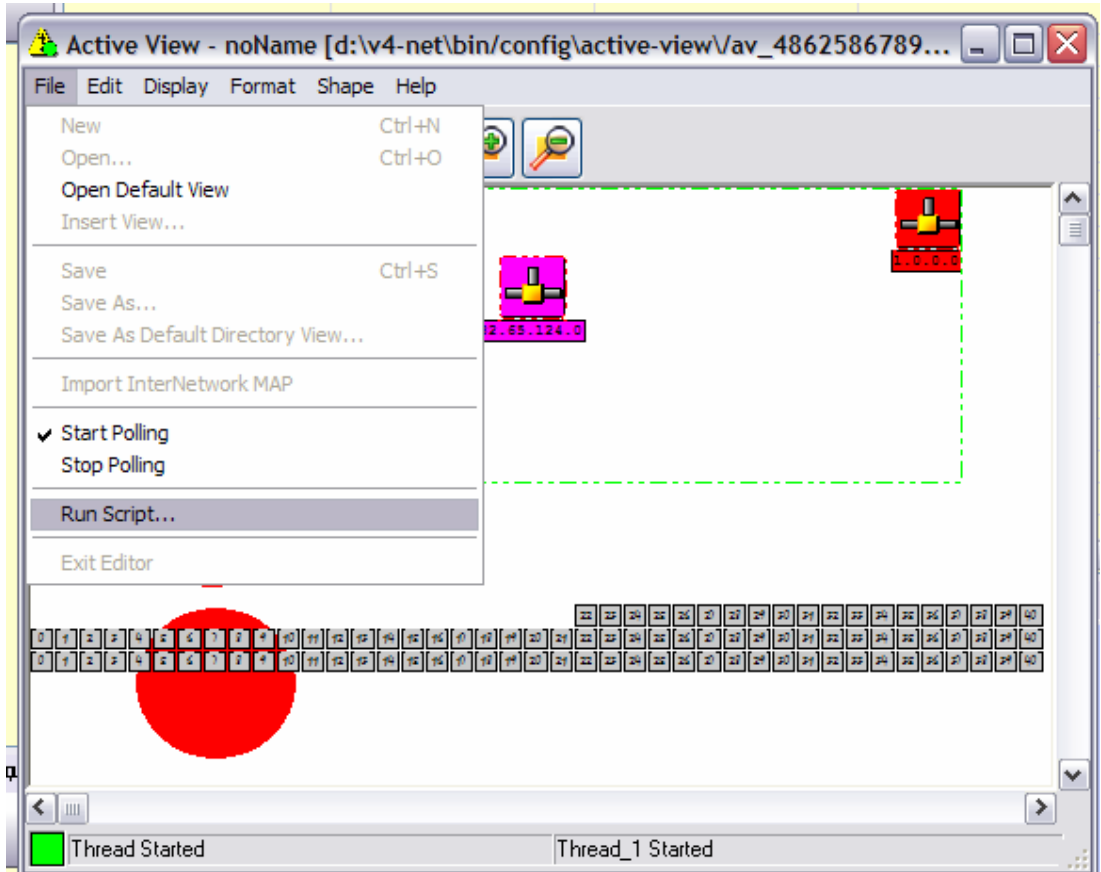

# **Utilisation directe de script dans une ActiveView**

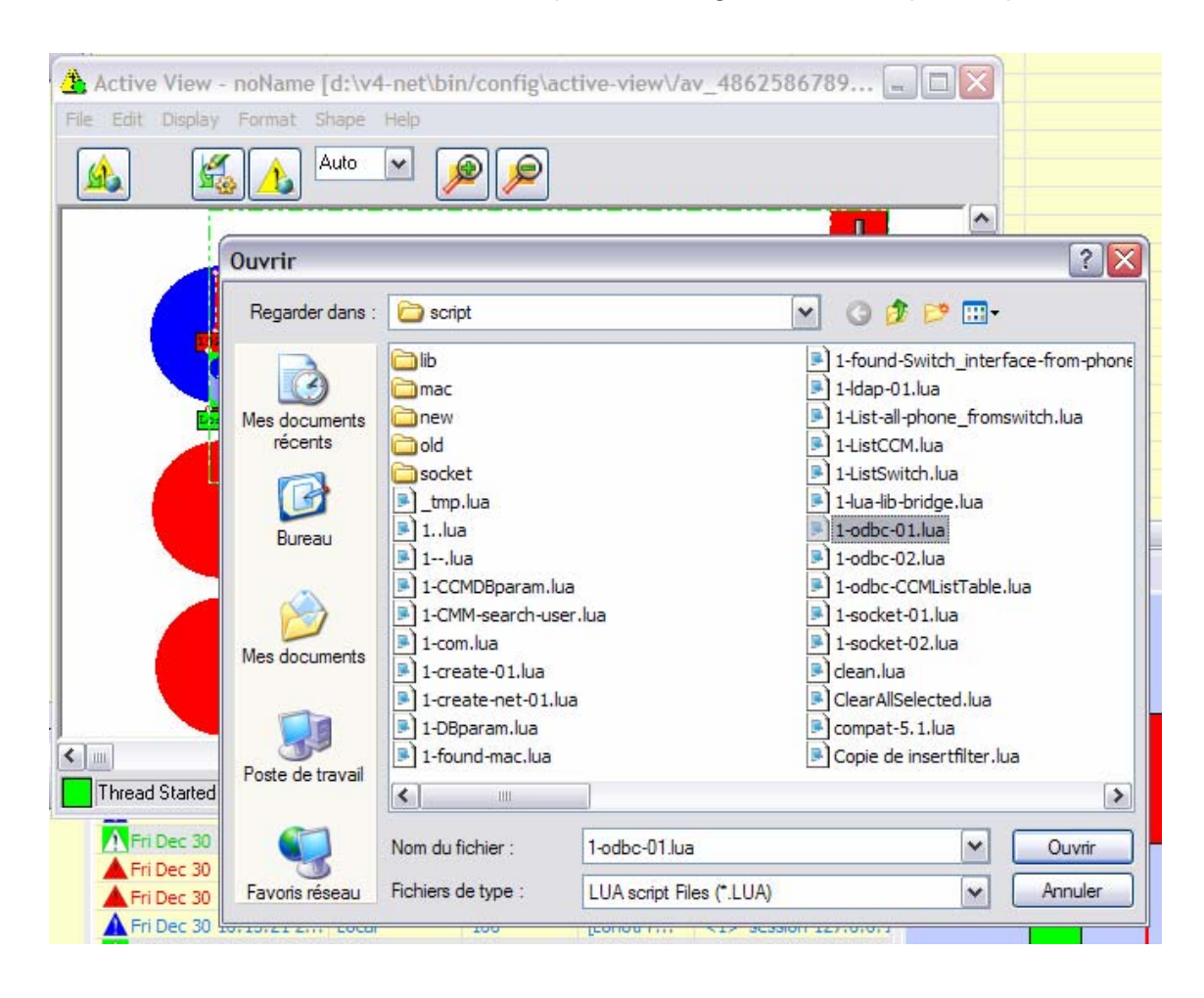

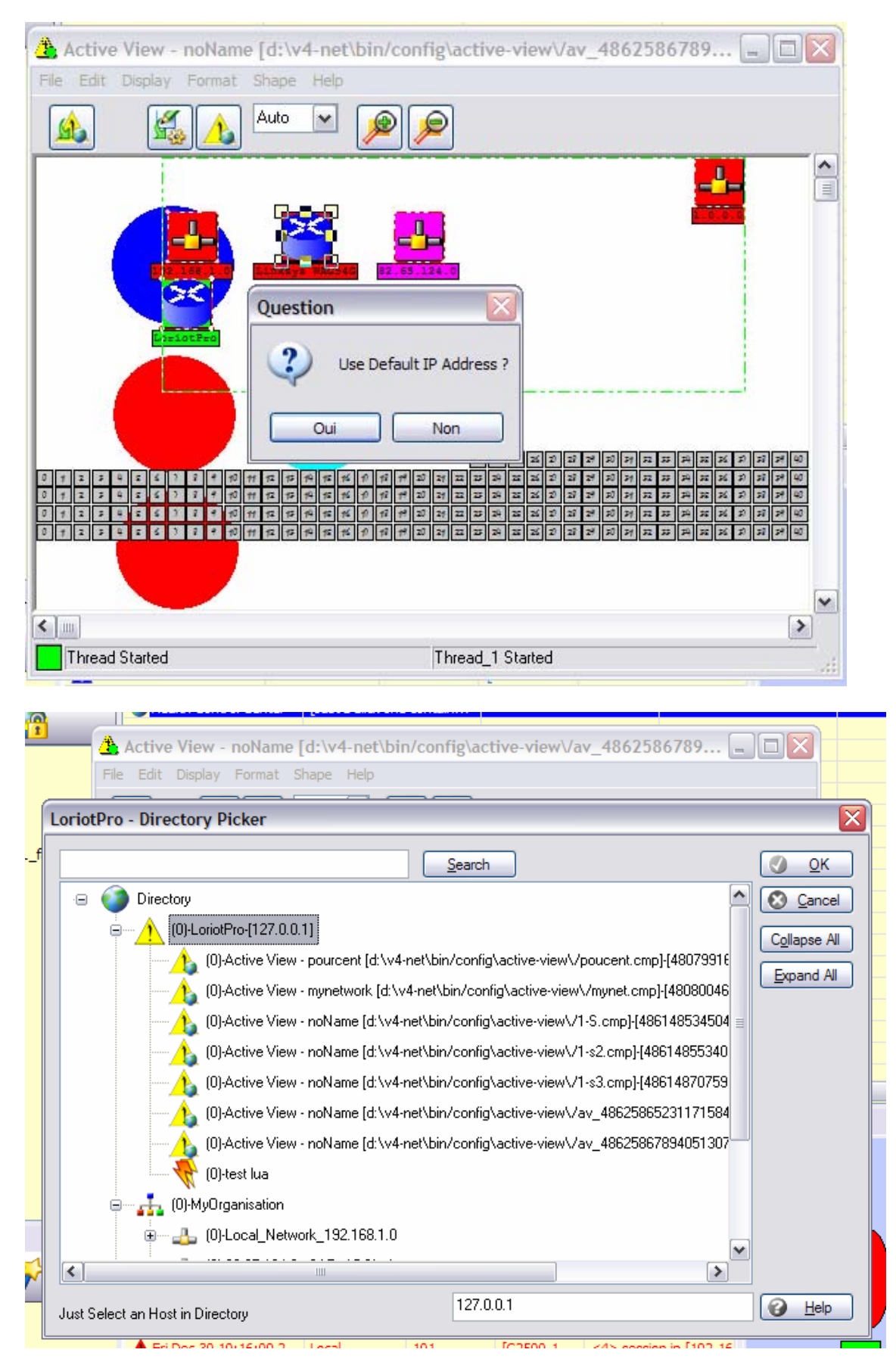

Page 63 NOT FOR PUBLIC DIFFUSION

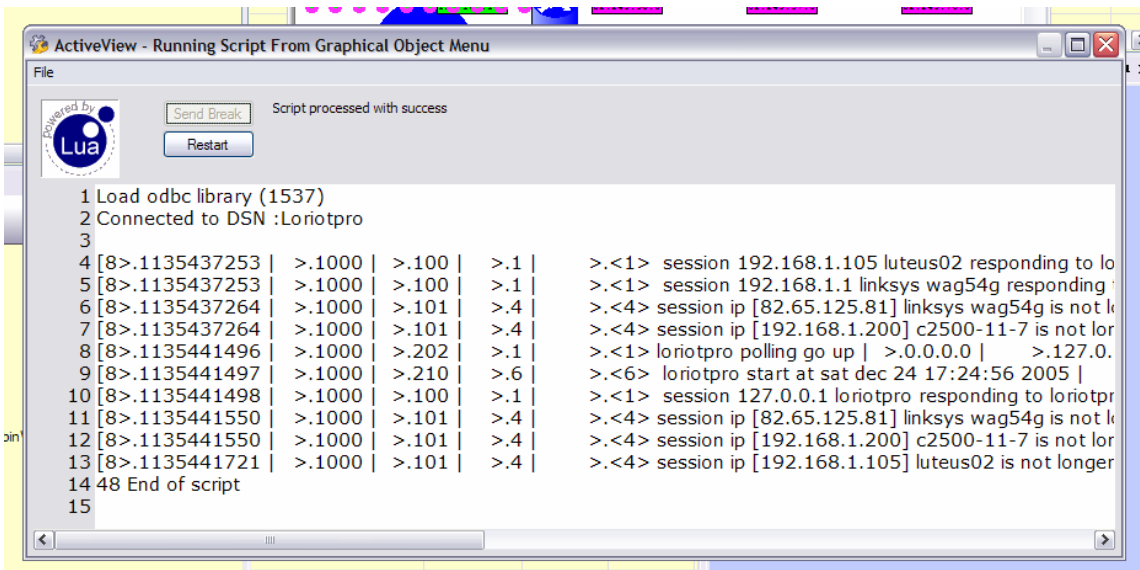

## **Utilisation de Script d'initialisation pour les ActiveView Modal**

Il est possible d'associer un script d'initialisation au démarrage d'une ActiveView Modal. Pour configurer ce Script, il faut utiliser la fenêtre de propriété de l'ActiveView.

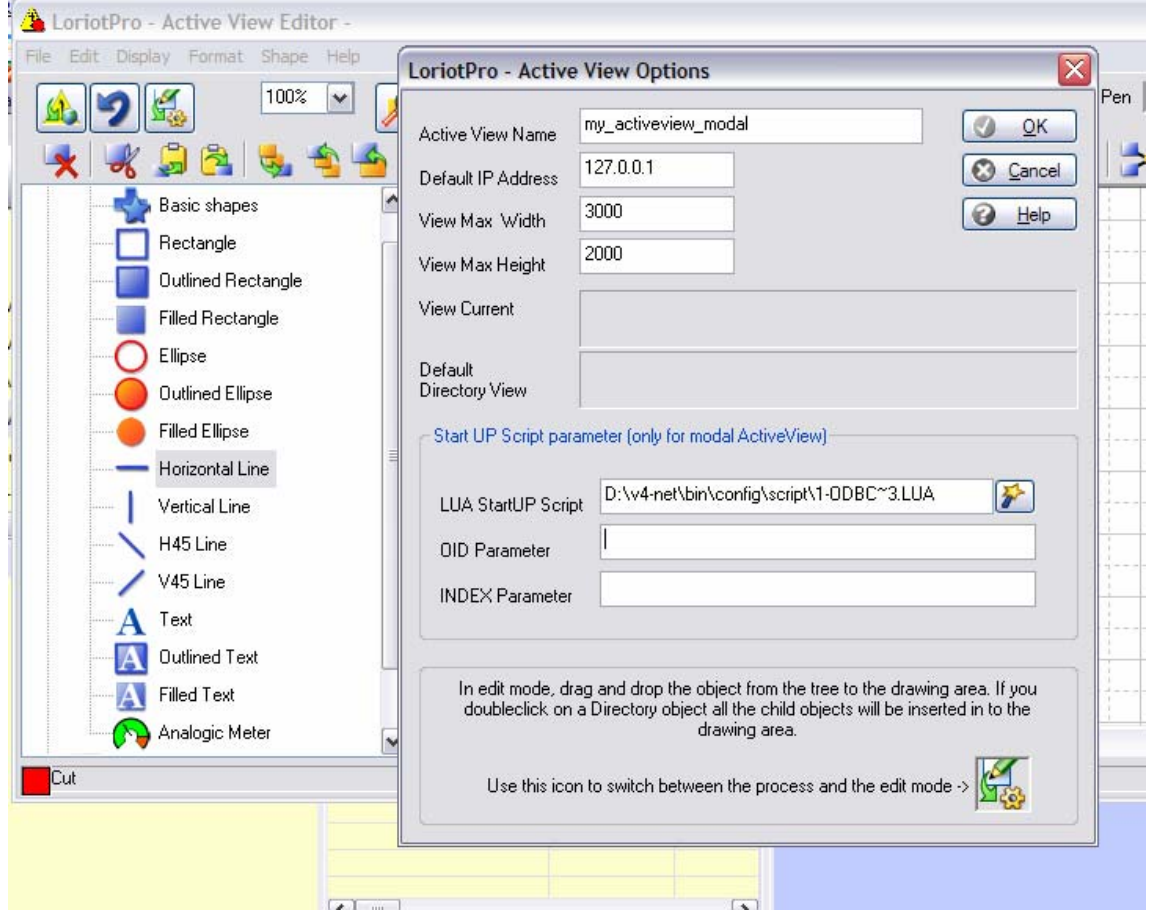

Une ActiveView Modal peut être appelée à partir du Report Center, d'un ShortCut, du menu contextuel d'un objet graphique d'une ActiveView ou d'un double click de souris sur un objet graphique d'ActiveView.

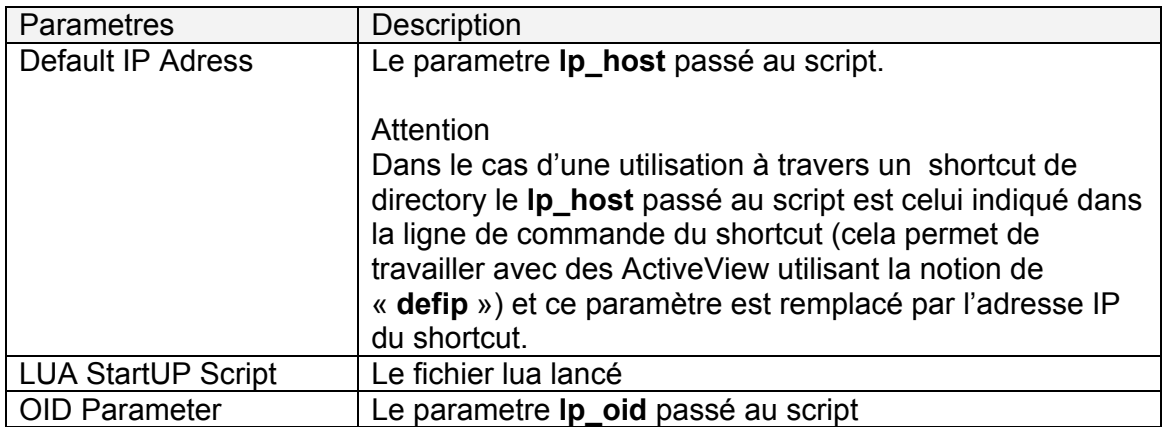

INDEX Parameter Le parametre **lp\_index** passé au script

 Reportez vous au chapitre « ShortCut associant une ActiveView Modal et un Script LUA » pour une description de l'utilisation de cette fonction.

# **Utilisation direct de script**

# **A partir des menus du logiciel**

Il est possible de lancer un script à partir des menus du logiciel. Le logiciel passe dans la variable **lp\_host** l'adresse IP du Host par défaut sélectionné dans la directory

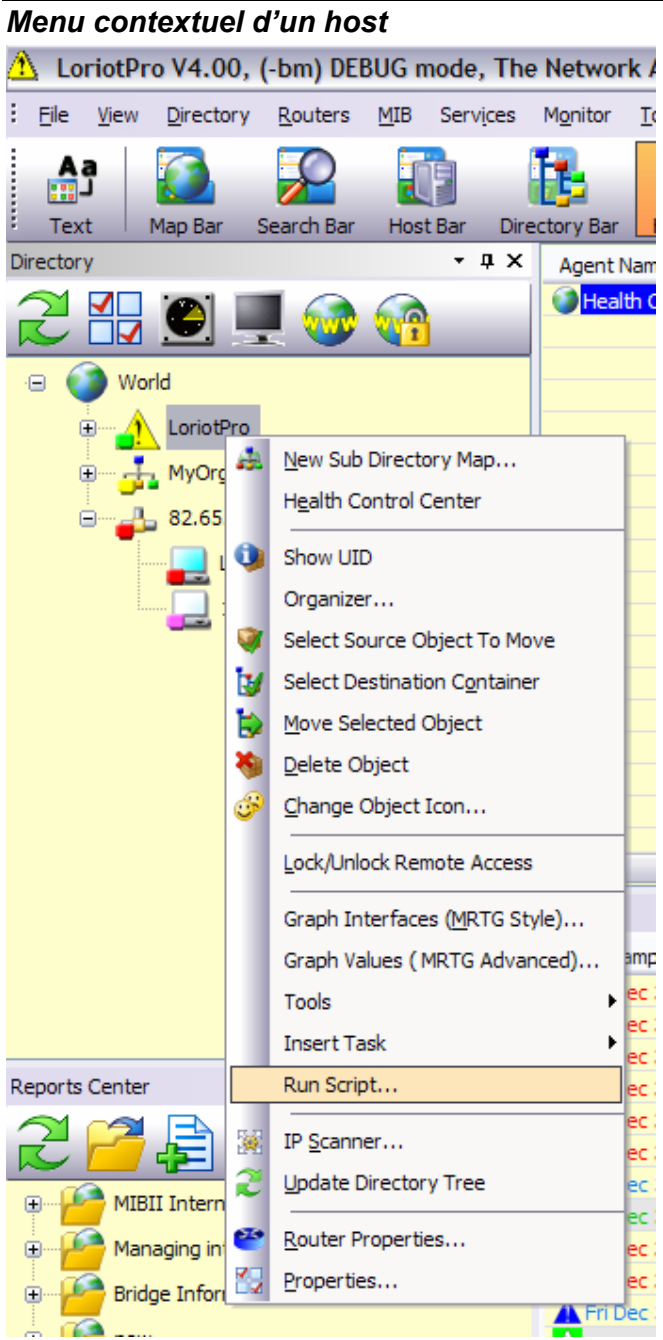

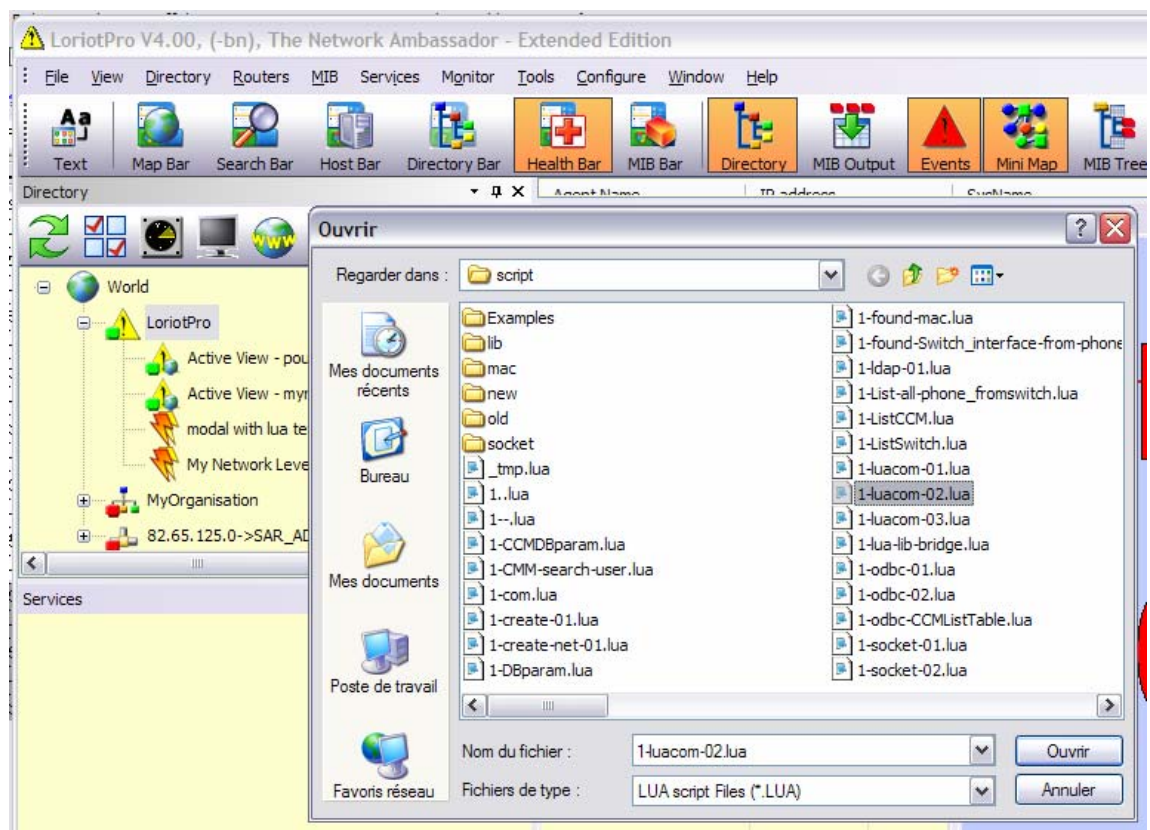

#### Sélectionner votre script.

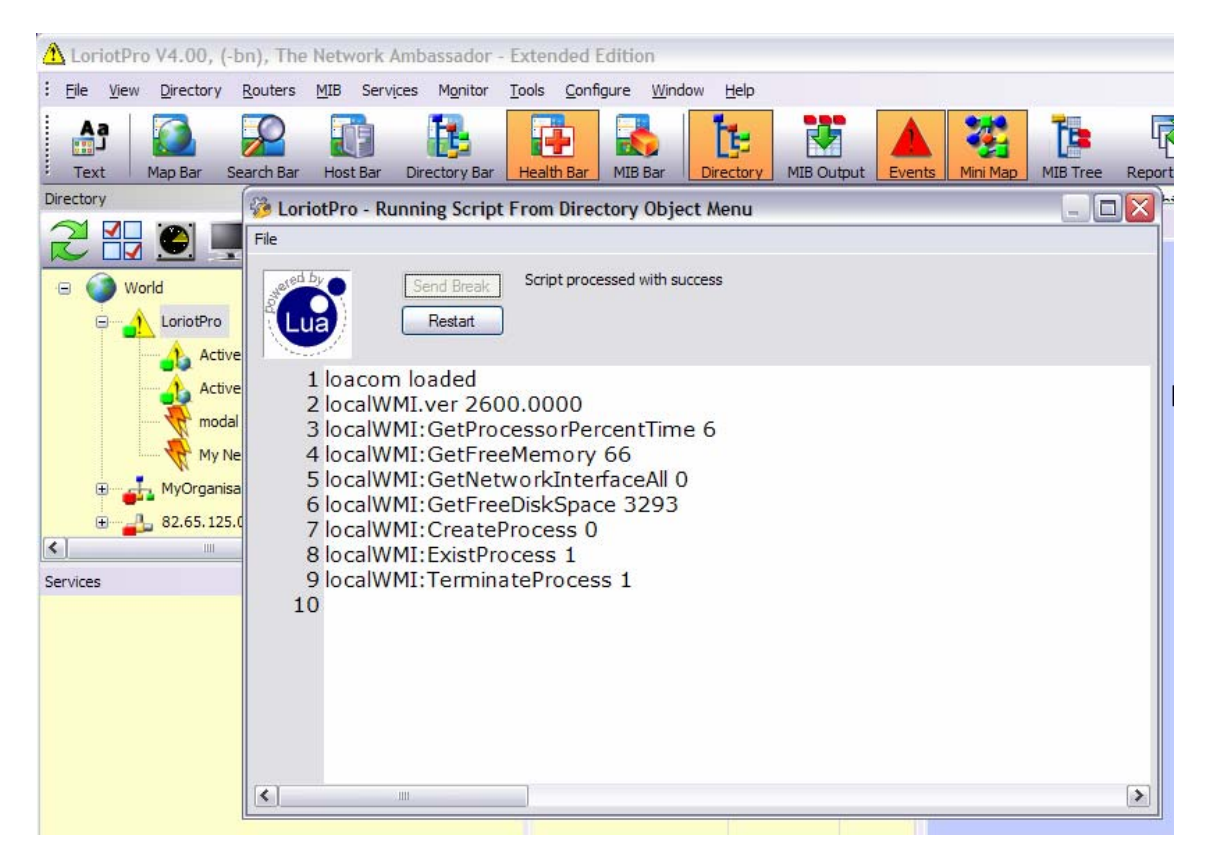

Page 69 NOT FOR PUBLIC DIFFUSION

La fenêtre d'exécution des Script est chargée et le script exécuté directement, il est possible de relancer le script avec le bouton « Restart », un bouton « Send Break » permet d'envoyer vers le noyaux LUA une demande d'arrêt du script. En fonction de l'état de travail du noyau de LoriotPro cette fonction peut être sans effet et vous devez attendre la fin de l'exécution du script.

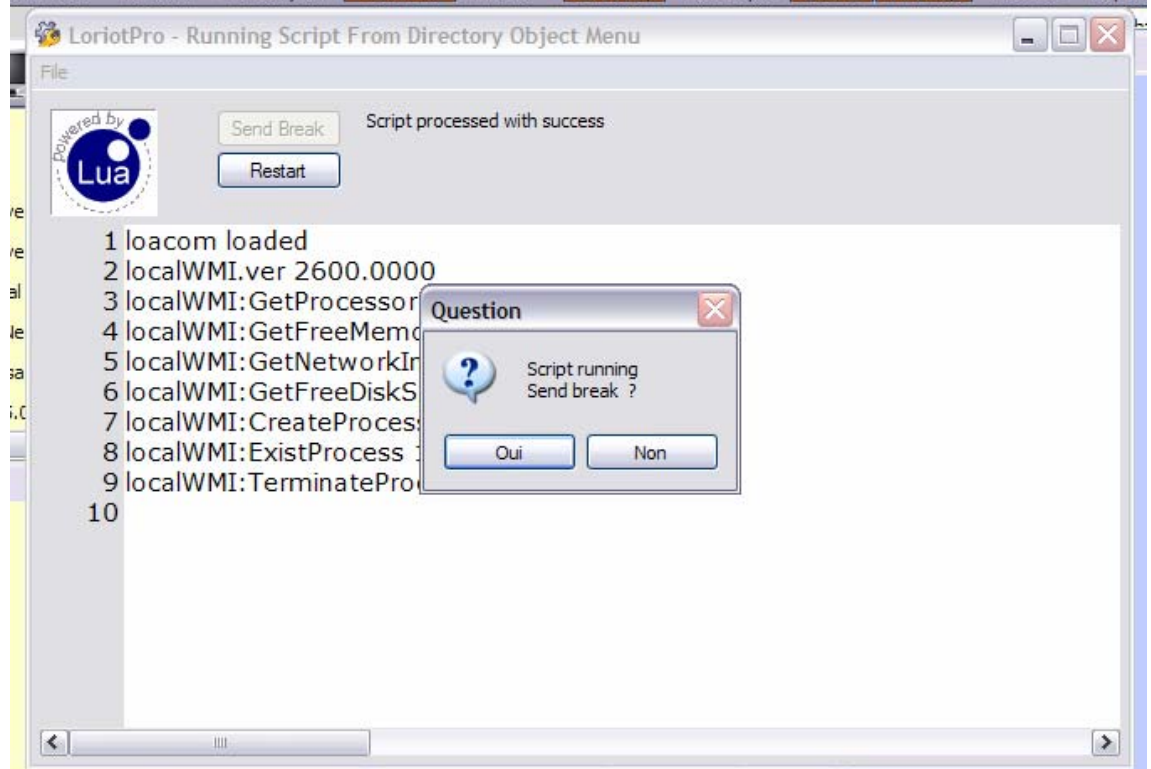

Dans cet exemple, on vérifie que la variable **lp\_host** correspondant à l'adresse IP du Host sélectionné dans la directory est bien passé au script :

```
LoriotPro - Script Editor : D:\v4-net\bin\config\script\1-ip_info.lua
Files Edit View Insert Search Options Compiler Value
 11lp_value=lp.GetIPInformation(lp_host,"aa");
 1213
 1415
        - if lp value then
 16
          lp buffer=aa["name"];
 17
 18
          lp.Print(": ",aa.name,"\n");
          19
          lp.Print("ip:",aa["ip"],"\n");
 20
          Ip.Print("ip_add:",aa["ip_add"],"\n");
 21Ip.Print("name: ",aa["name"],"\n");
 22Ip.Print("status: ",aa["status"],"\n");
 23
          ip.Print("status : ",aa["status"],"\n");<br>
lp.Print("communityro : ",aa["communityro"],"\n");<br>
lp.Print("communityrw : ",aa["communityrw"],"\n");<br>
lp.Print("user1 : ",aa["user1"],"\n");<br>
lp.Print("user2 : ",aa["u
 24
 25
 26
 2728
 29
 30
 31
 32
          Ip.Print("trapreceived: ",aa["trapreceived"],"\n");<br>Ip.Print("sla: ",aa["sla"],"\n");
 33
 34
 35
          Ip.Print("ri_ifgraph: ",aa["ri_ifgraph"],"\n");
 36
          Ip.Print("ri_ifinoctets_p: ",aa["ri_ifinoctets_p"],"\n");
          Ip.Print("ri_ifoutoctets_p:",aa["ri_ifoutoctets_p"],"\n");
 37
          p. Print("simppolling : ",aa["simppolling"],"\n");<br>lp.Print("simppolling : ",aa["simppolling"],"\n");<br>lp.Print("timeslast : ",aa["timeslast"],"\n");
 38
 39
 40
 41
          lp.Print("UID: ",aa["UID"],"\n");
 42
          else
 43
          lp_buffer="#ERROR";
 44
          end
\leqValue Name
                     Value in
                                                               Value out
```
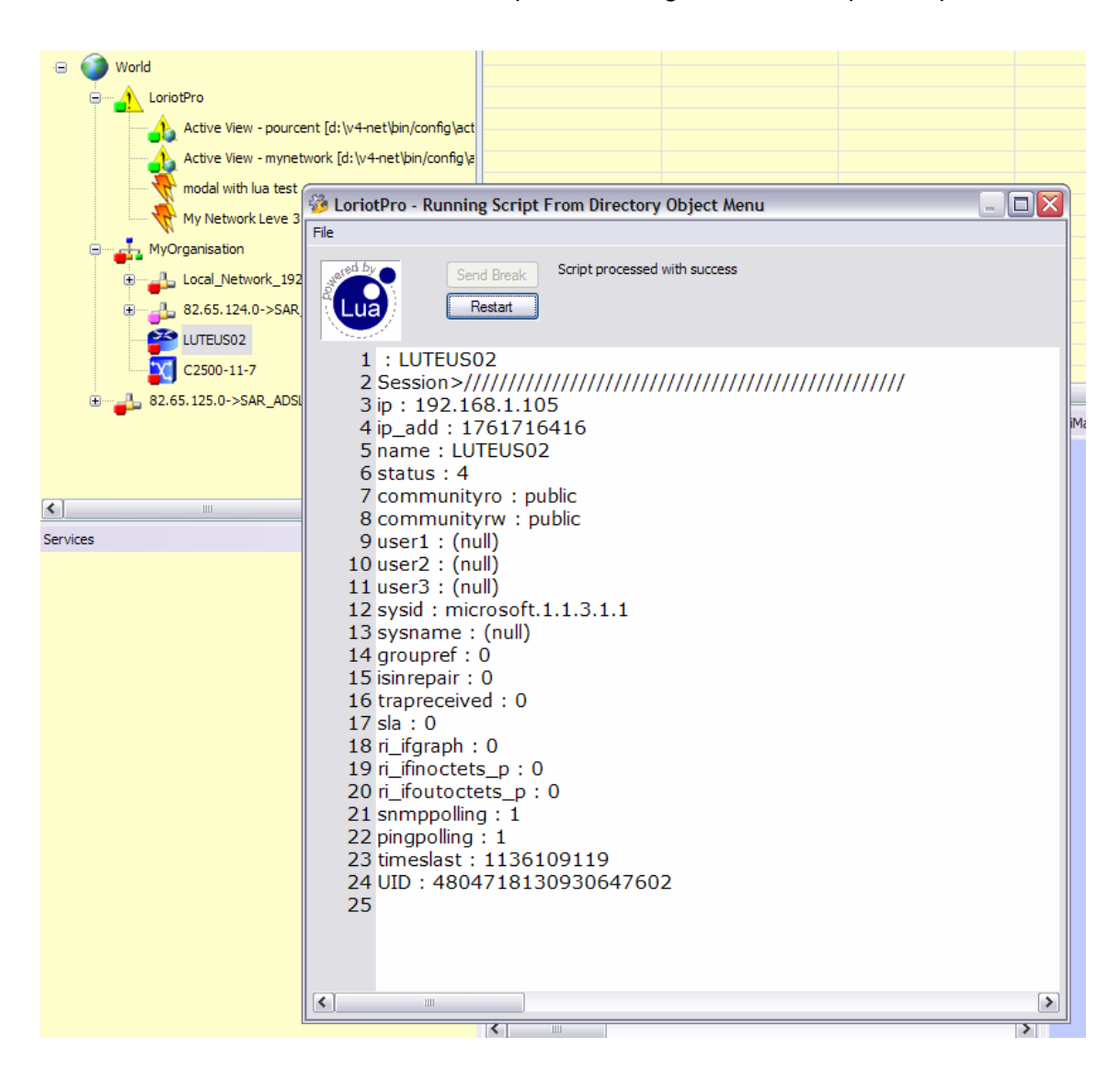
#### *Menu principal*

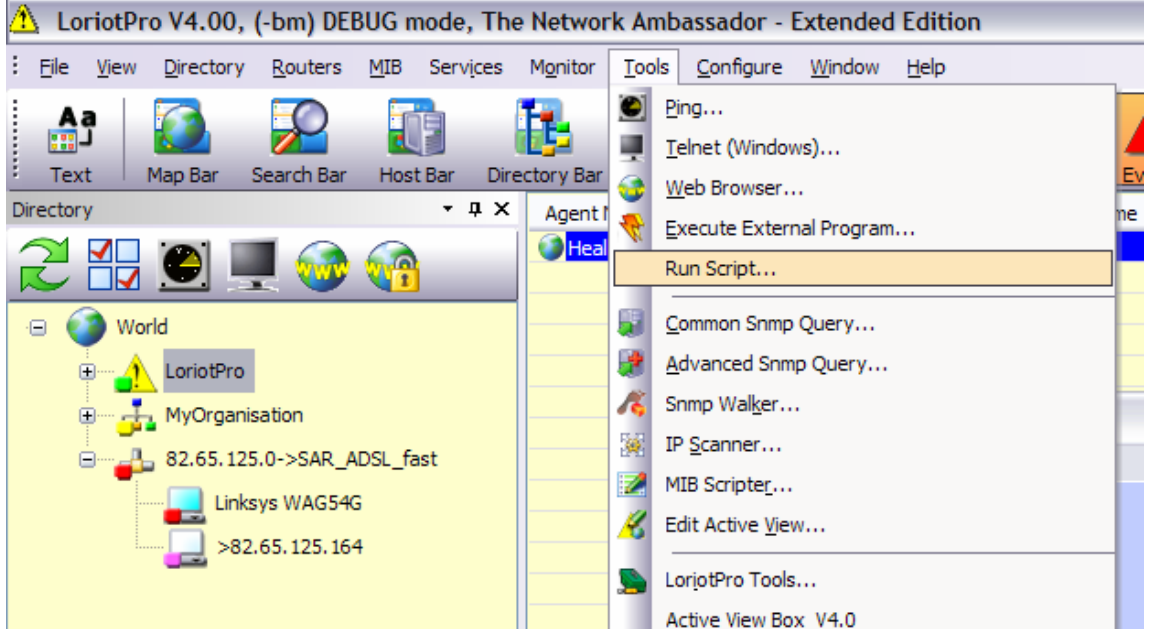

Il est aussi possible de lancer un script à partir du menu principal.

# **A partir d'un Shortcut de host**

On peut définir un "shortcut" raccourci permettant de lancer un script associé à un host de la directory.

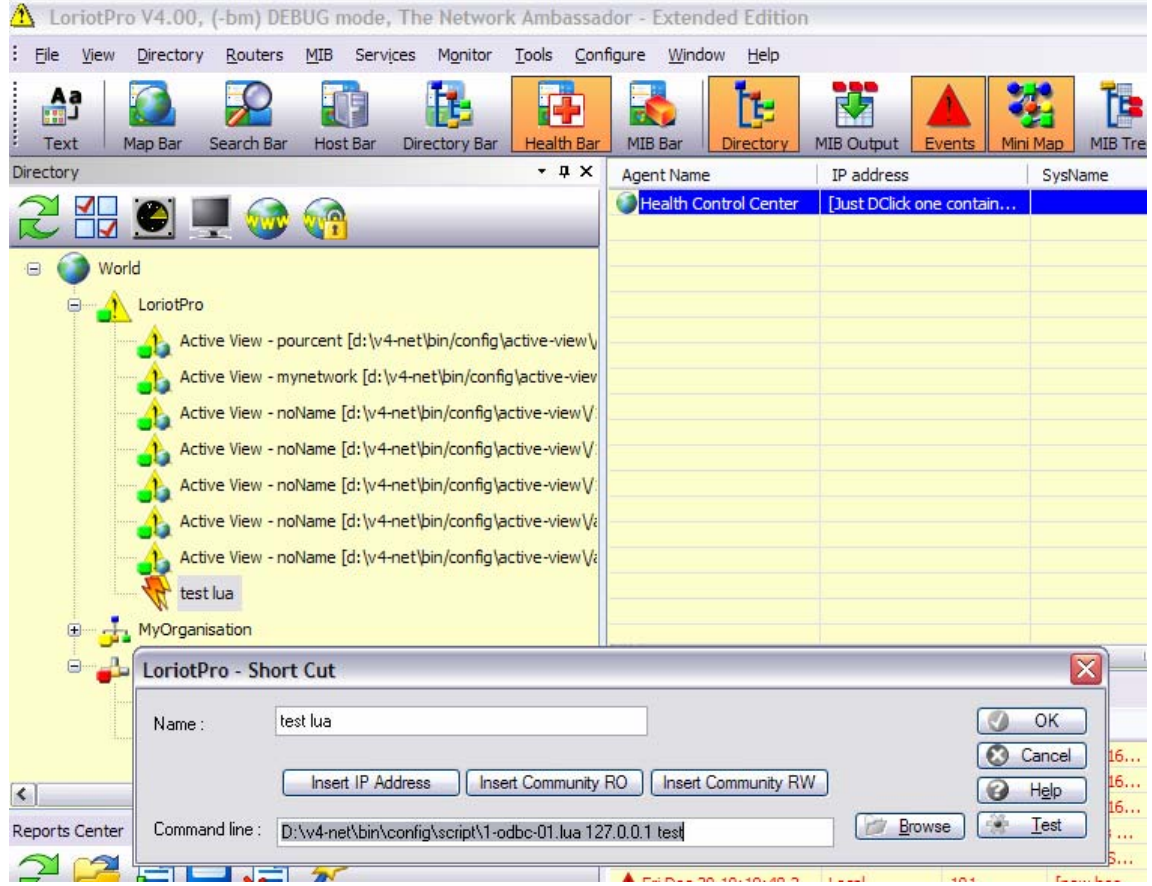

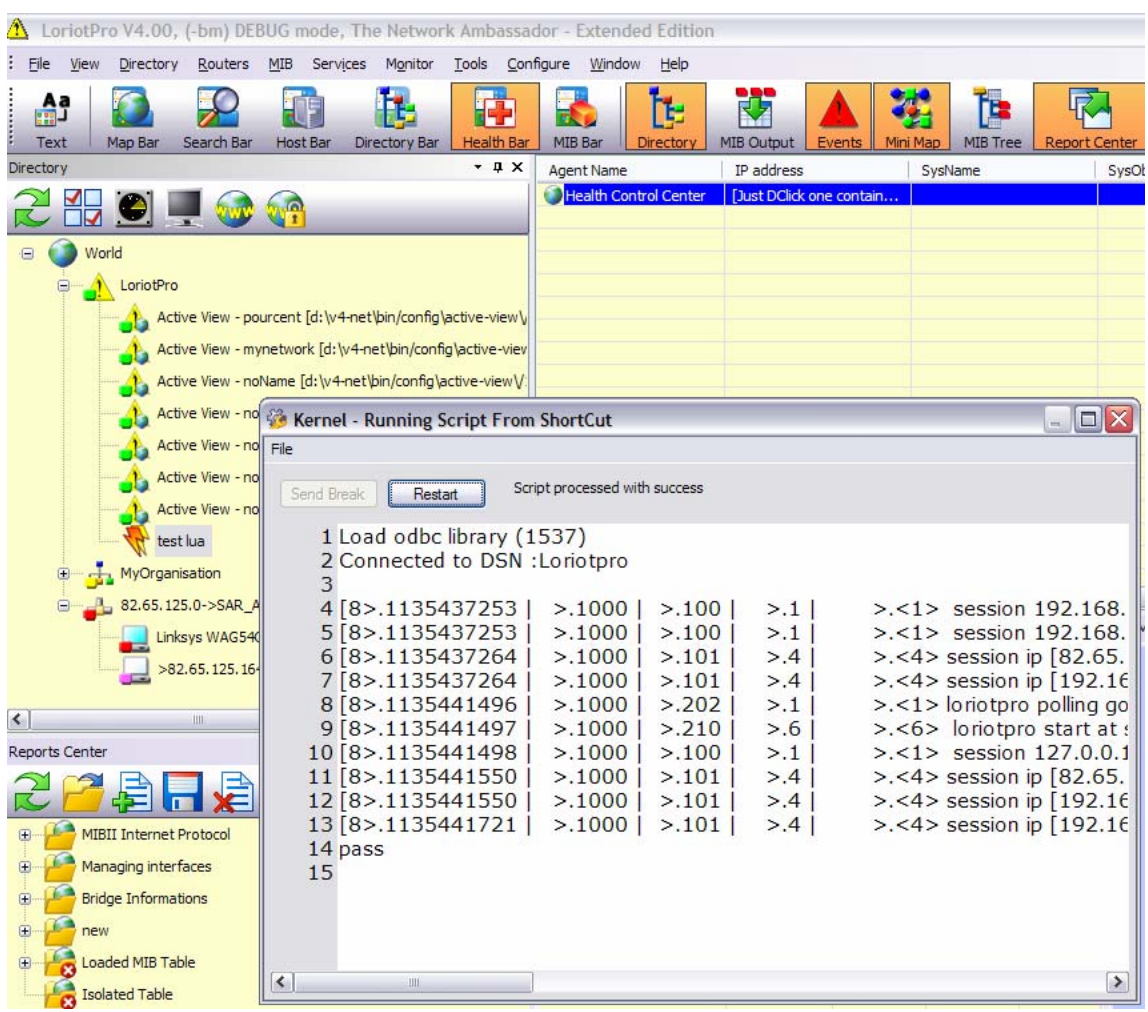

#### Attention

Pour des raisons de portabilités de la configuration d'un équipement de développement vers un équipement de production vous pouvez supprimer une partie du nom de fichier (le path) pour travailler avec des emplacements relatifs de fichier.

C:\PROGRA~1\LUTEUS\LORIOT~2\bin\config\script\1-ODBC~1.LUA 127.0.0.1 Devient config\script\1-ODBC~1.LUA 127.0.0.1

la partie C:\PROGRA~1\LUTEUS\LORIOT~2\bin\ correspondante au path du logiciel peut être supprimé.

## **ShortCut associant une ActiveView Modal et un Script LUA**

La fonction shortcut associé à un host de la directory permet aussi de lancer une ActiveView Modal qui pourra être configuré pour lancer au démarrage un script qui initialisera l'ActiveView. Dans l'exemple suivant une ActiveView est créée à partir de l'éditeur et précisant le chargement d'un script permettant la création automatique d'une carte « MAP » de niveau 3 (routeurs - réseaux).

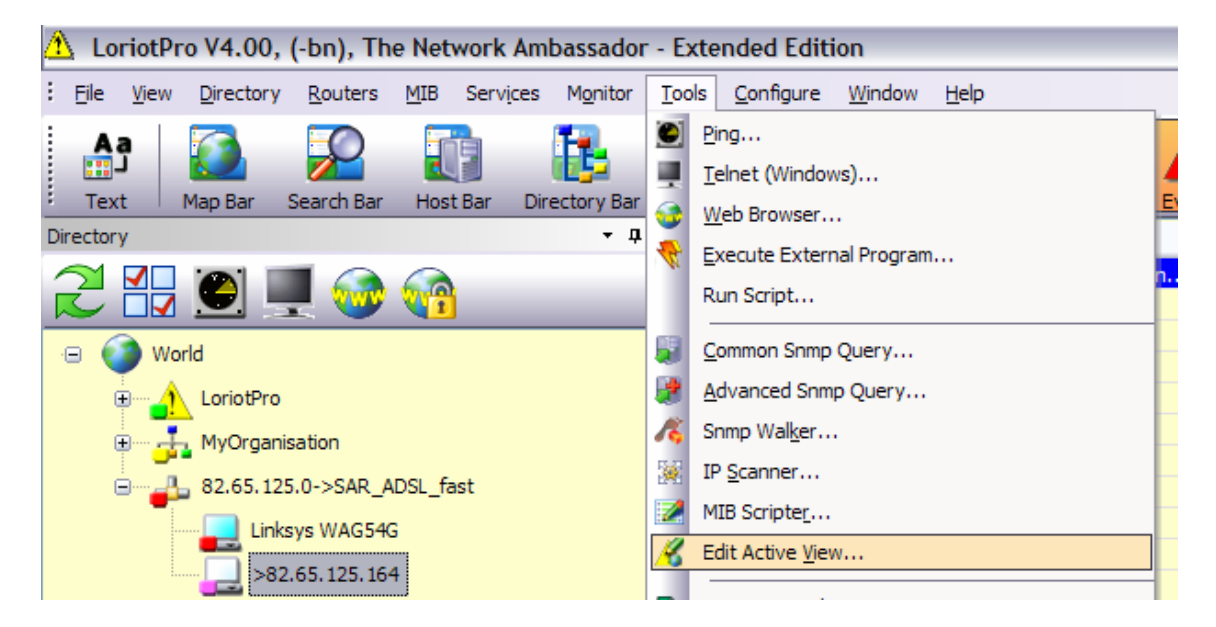

Une fois l'ActiveView ouverte choisissez l'option :

Edit>Active View Options

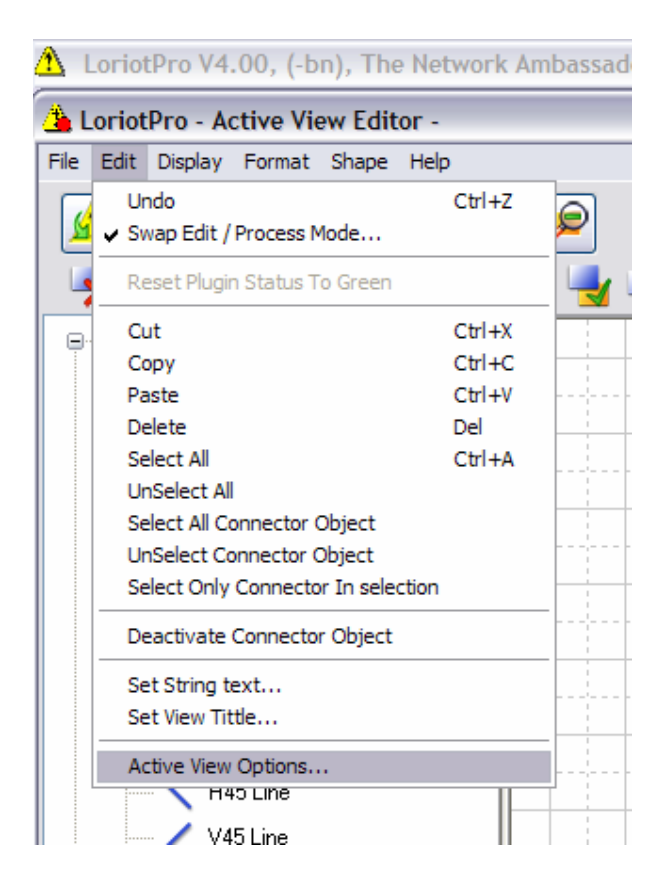

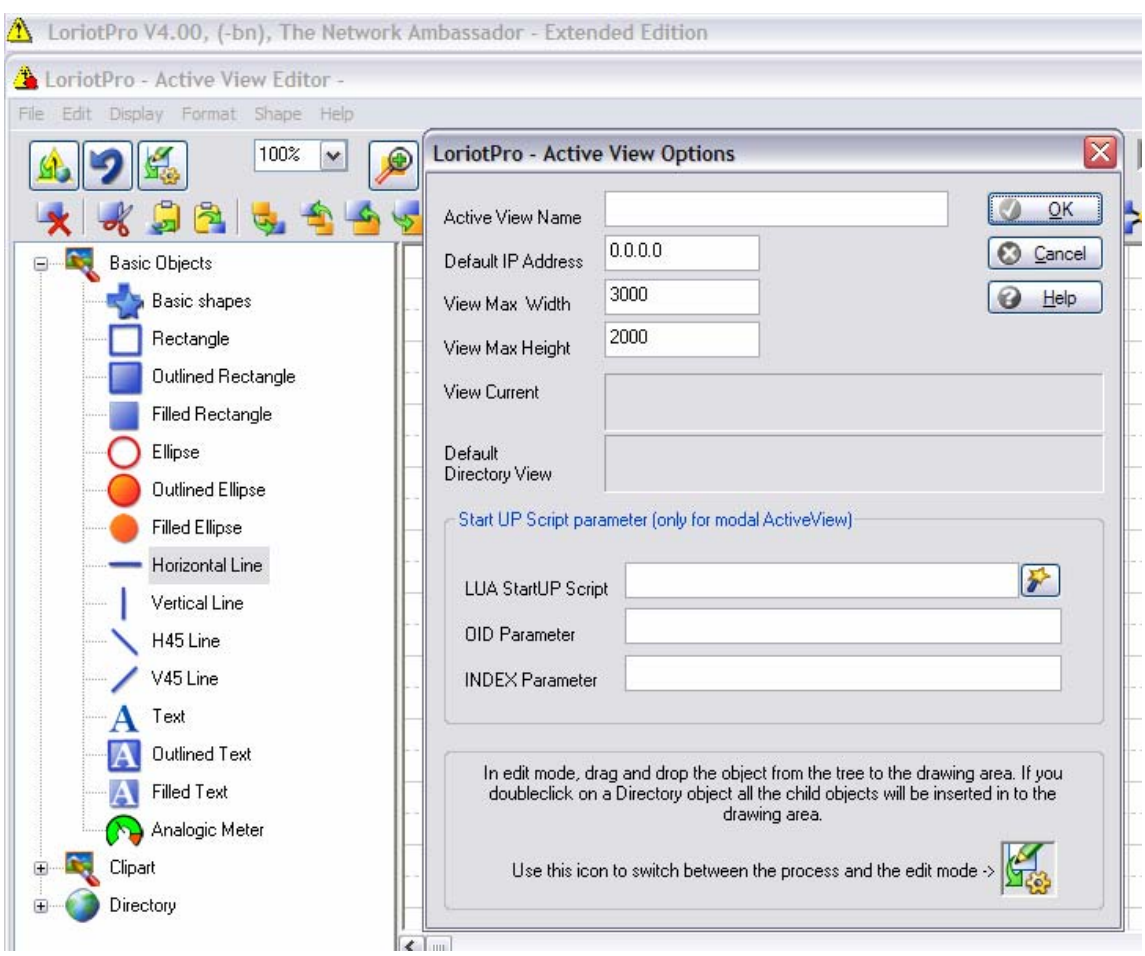

Les options LUA StartUP Script vous permettent de définir un script de démarrage pour votre future ActiveView :

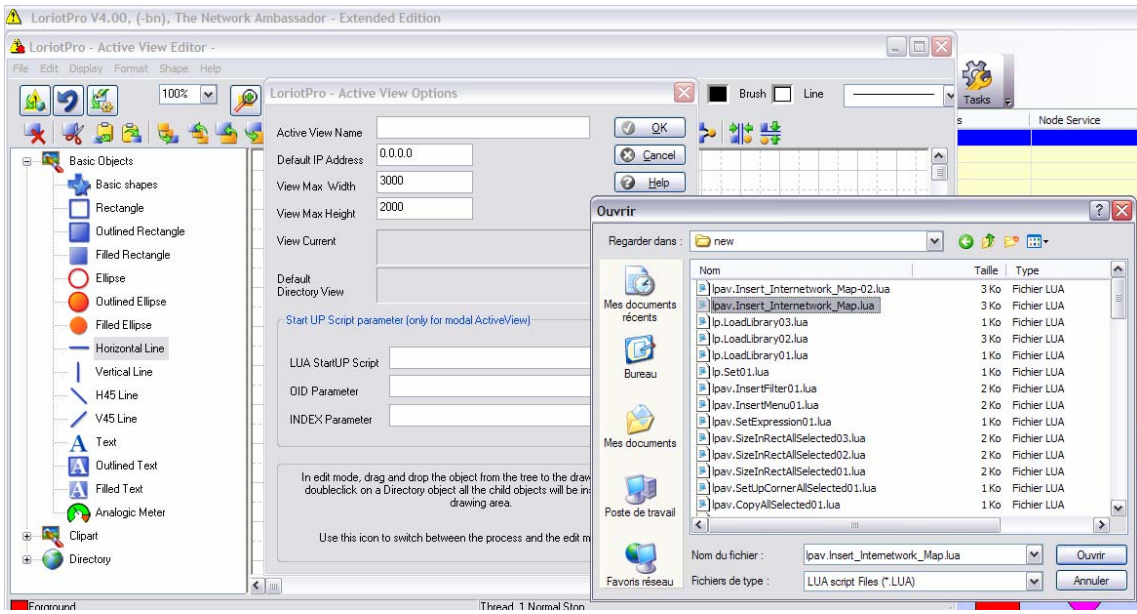

Nous choisissons le script **lpav.Insert\_Internetwork\_Map.lua**.

Page 78 NOT FOR PUBLIC DIFFUSION

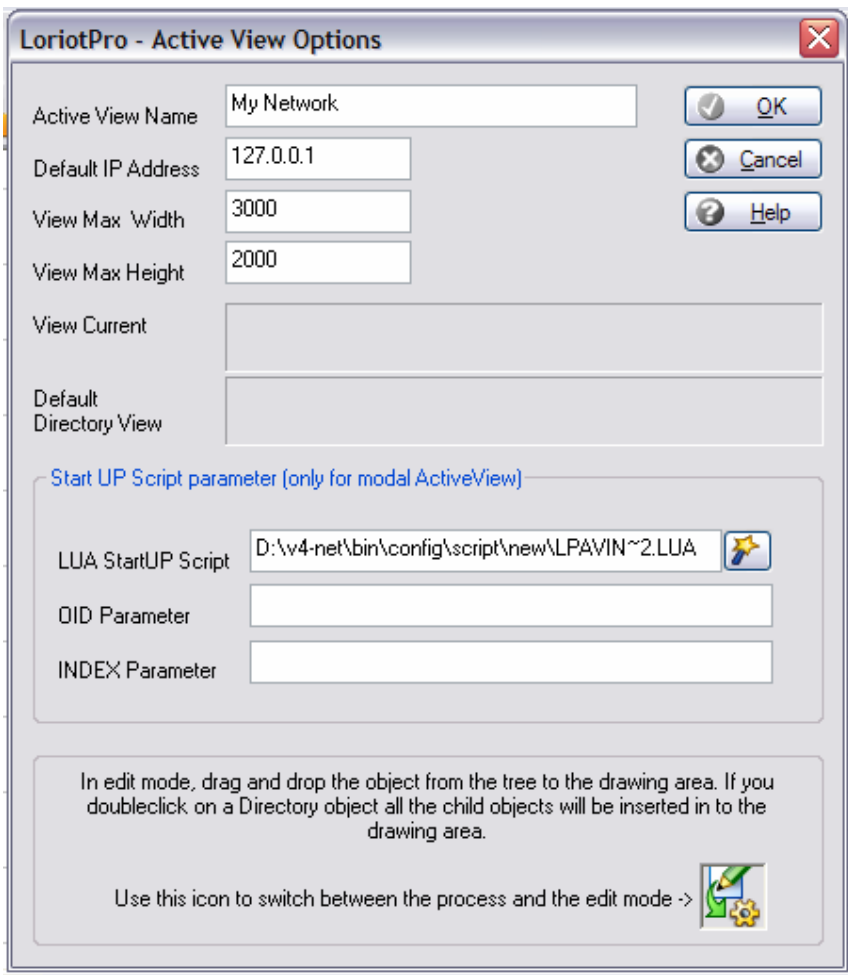

Le nom du fichier est transformé en mode court pour éviter les caractères blanc.

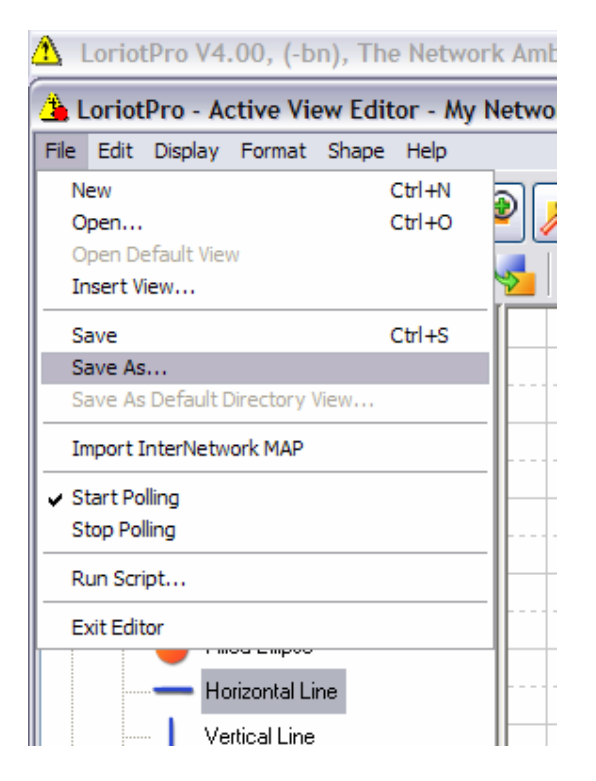

On sauvegarde l'ActiveView sous my\_script\_01.cmp.

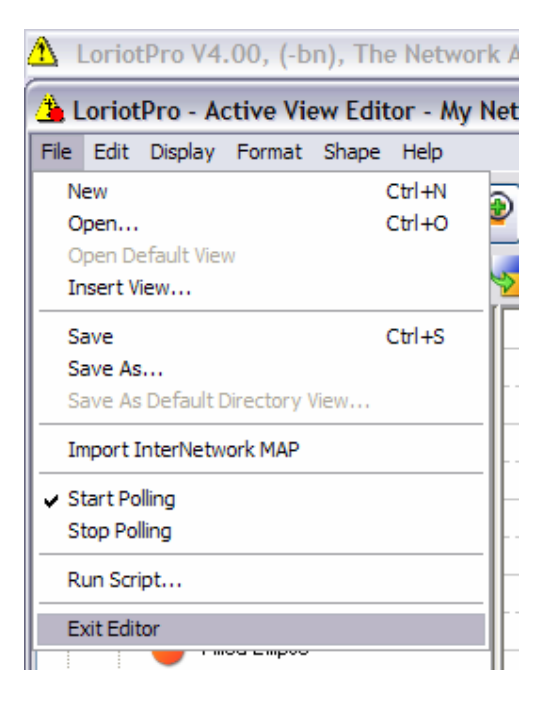

On quitte l'éditeur.

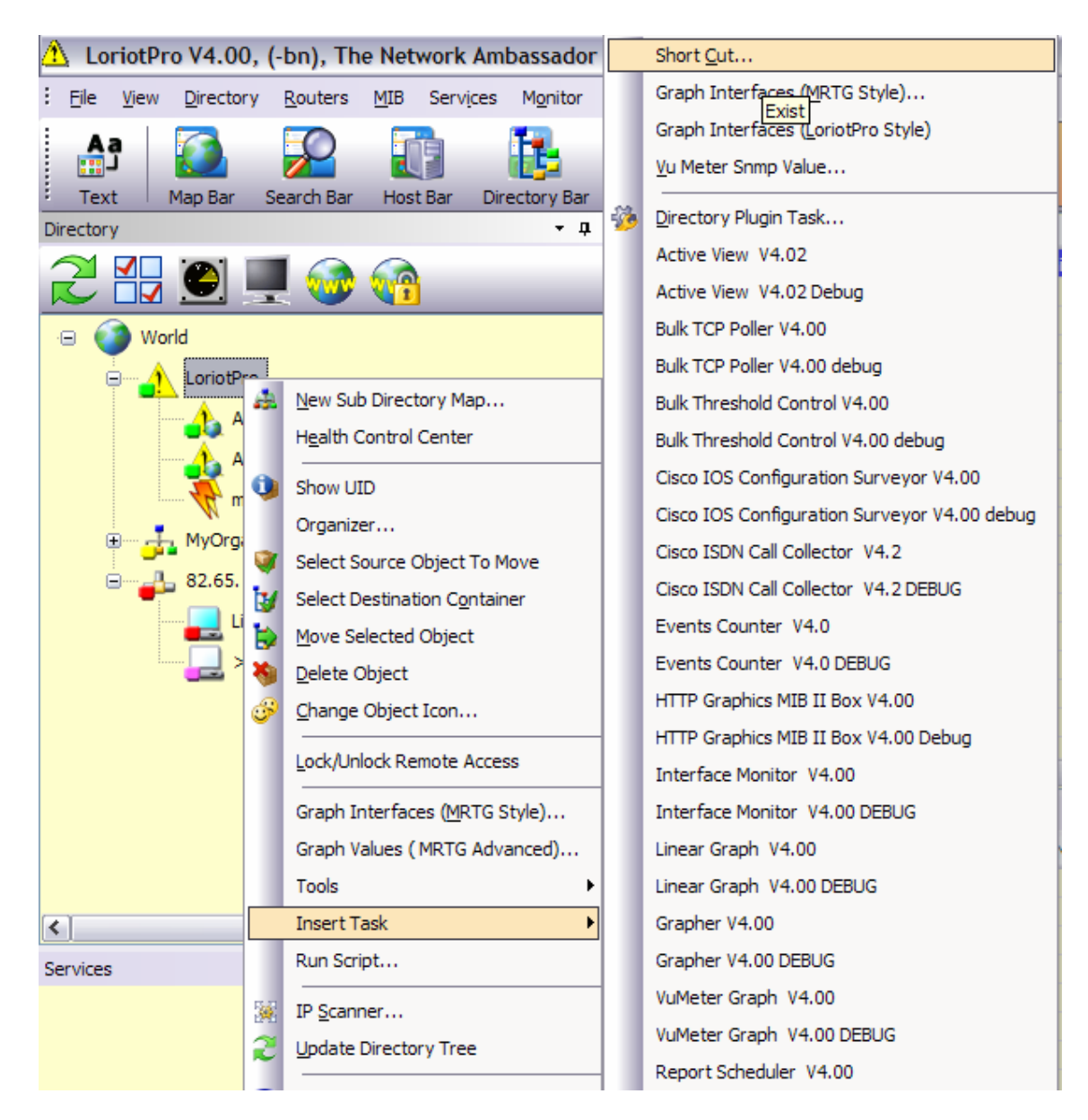

On insère un shortcut sous le host désiré, dans notre cas le 127.0.0.1.

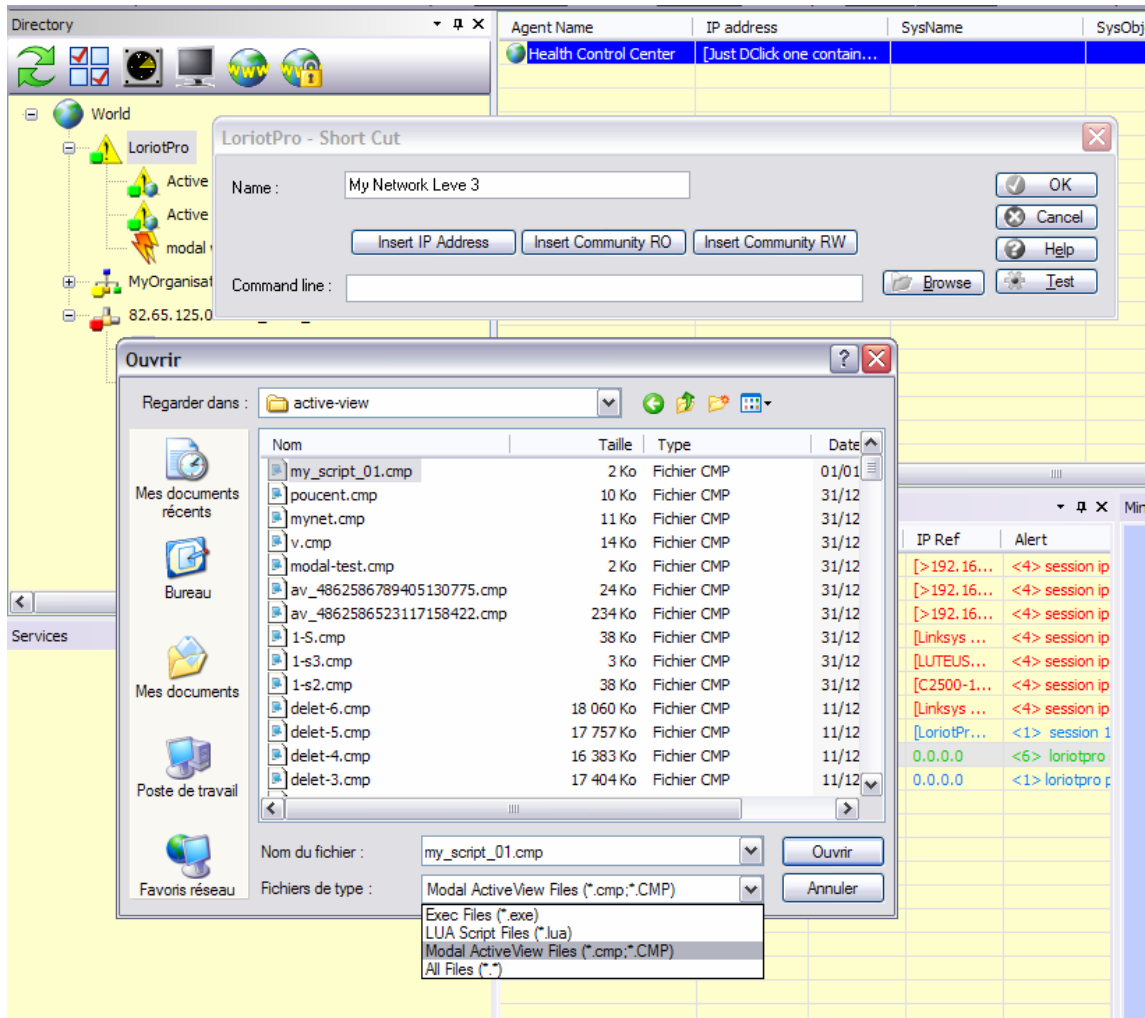

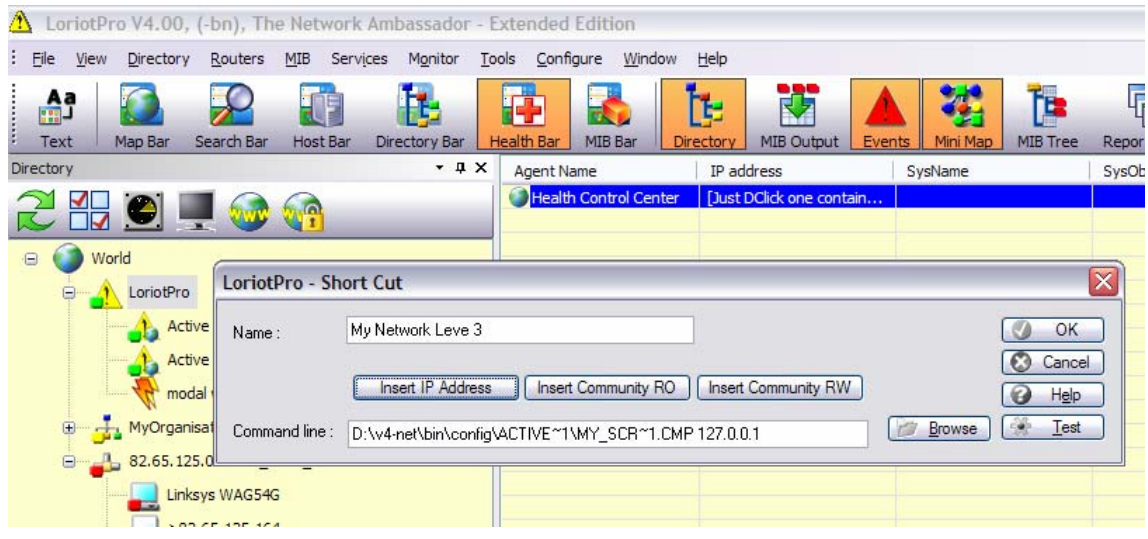

**Attention Le nom du fichier est mis en mode court et il faut impérativement mettre l'adresse IP désirée en deuxième paramètre.** 

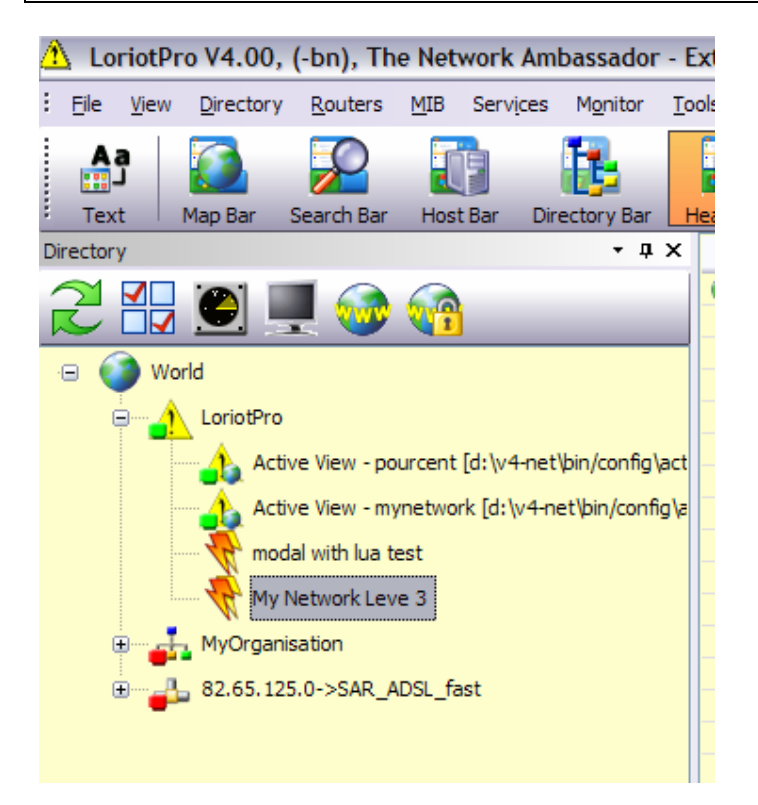

Dans notre exemple, un nouveau ShortCut est créé sous le host LoriotPro.

Si vous double cliquer sur l'Item « My Network Level 3 » L'ActiveView **my\_script\_01.cmp** est affichée et le script de démarrage **lpav.Insert\_Internetwork\_Map.lua** associé est lancé.

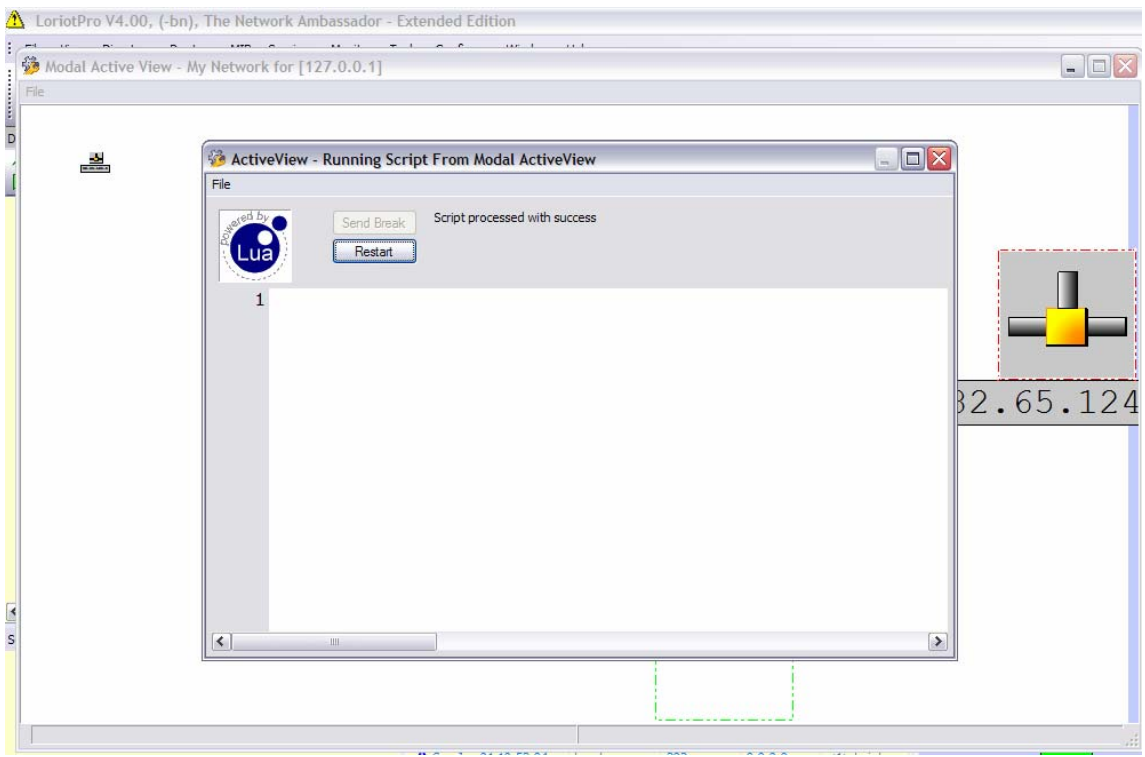

La fenêtre de script est automatiquement fermé à la fin du processus pour laisser la place à l'ActiveView.

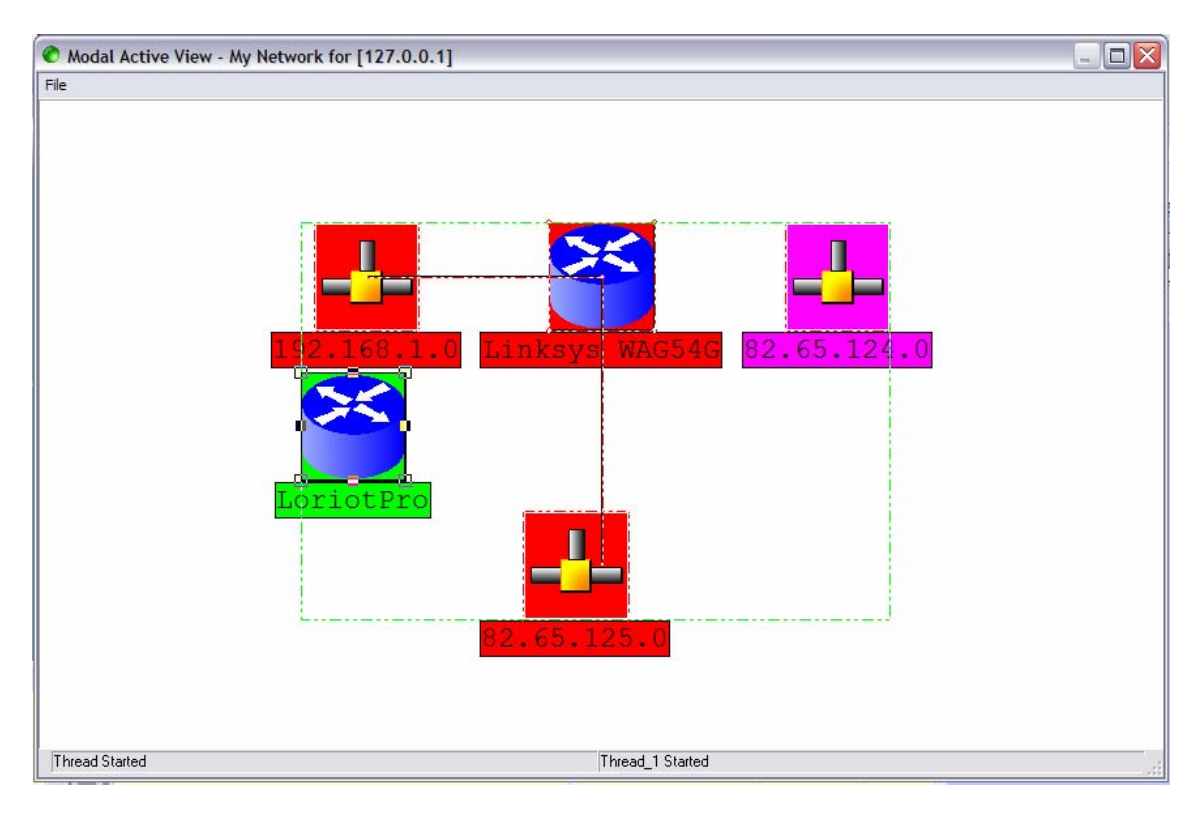

Attention l'adresse IP positionnée dans le champ de paramètre du ShortCut est utilisée comme adresse par défaut pour l'ActiveView, il est donc possible de lancer une ActiveView pour l'adresse IP 1.1.1.1 sous le Host 127.0.0.1.

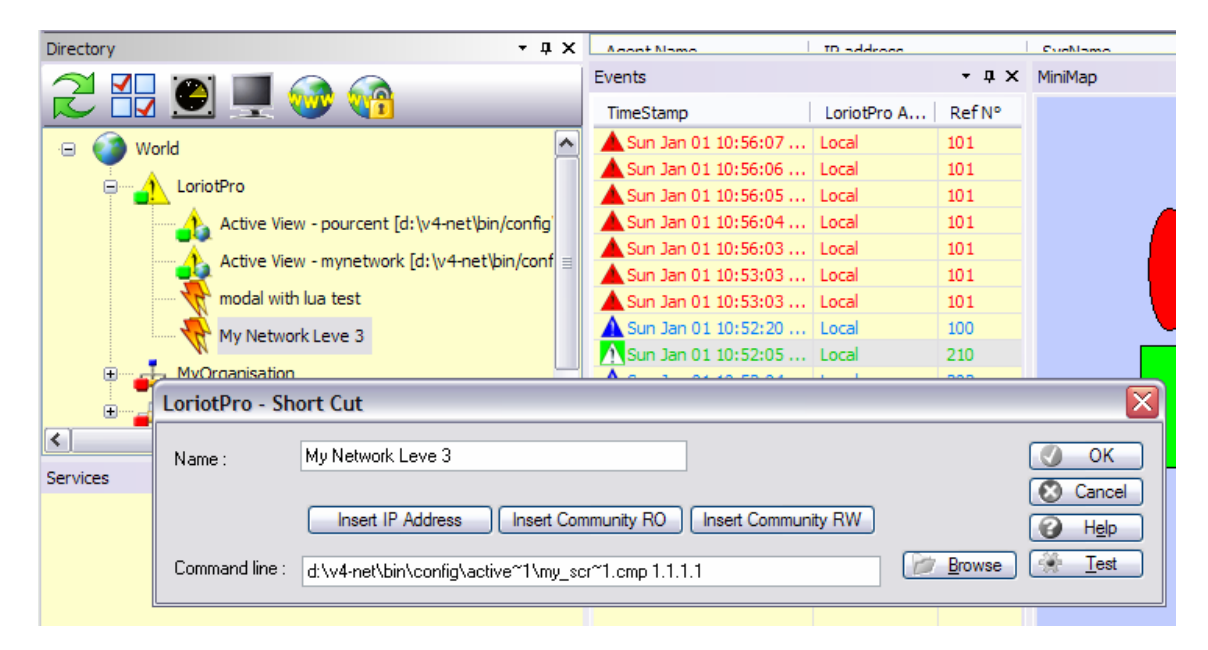

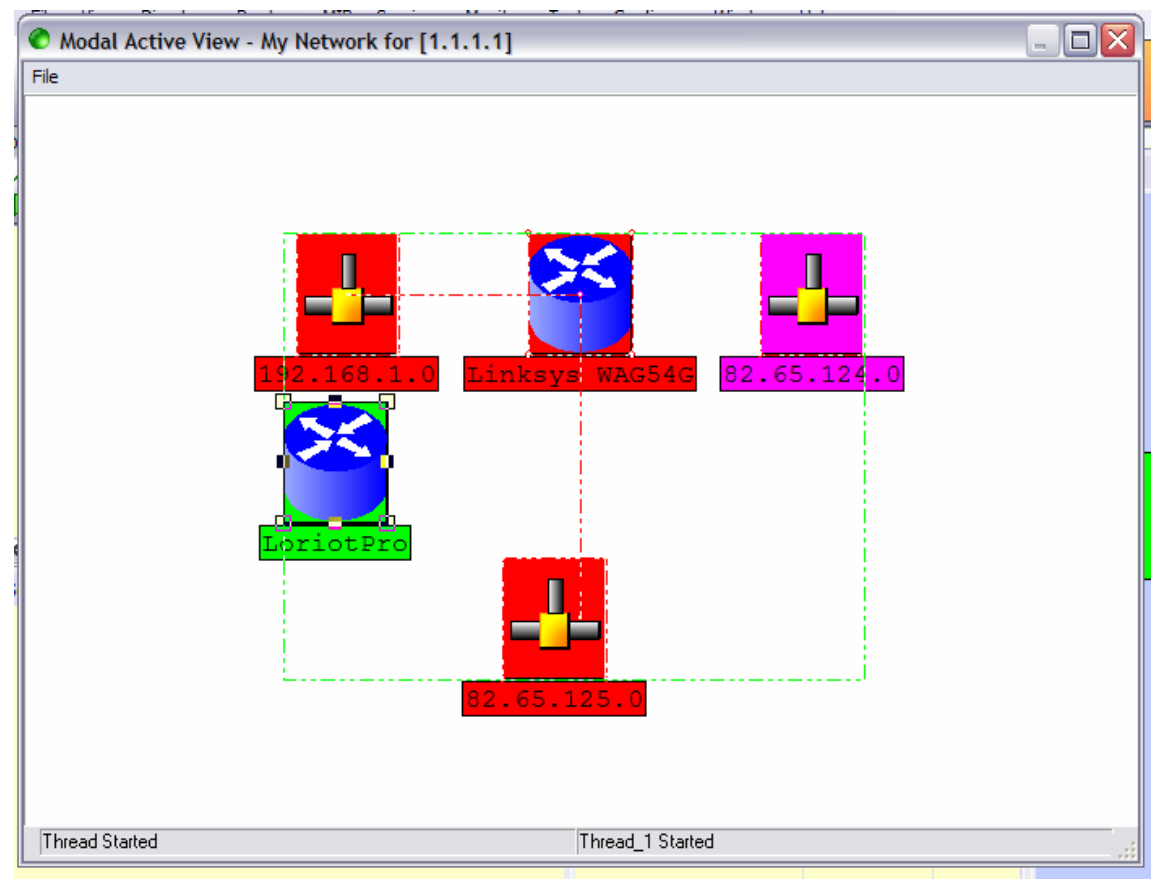

# **A partir du Report Center**

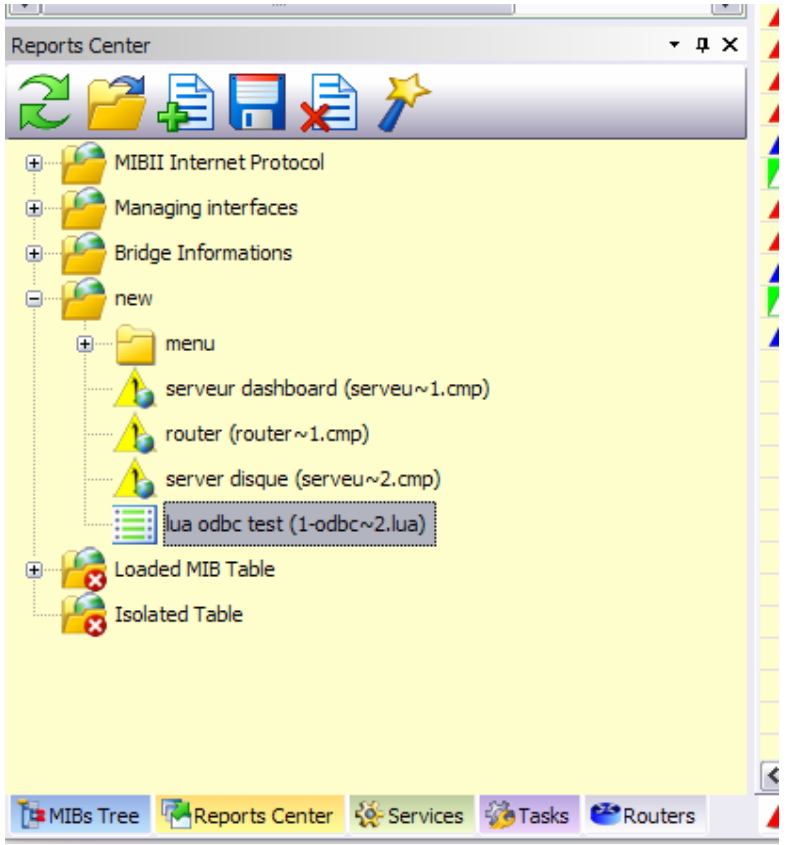

Les scripts mis en place dans le Report Center sont automatiquement associés au host par défaut sélectionné dans la Directory ou n'importe quel autre point du logiciel.

## **A partir du module de management des hosts (Bulk Configuration)**

Le module de configuration par lot peut être utilisé pour lancer des scripts pour un ensemble de host présélectionnés.

Lancement du module :

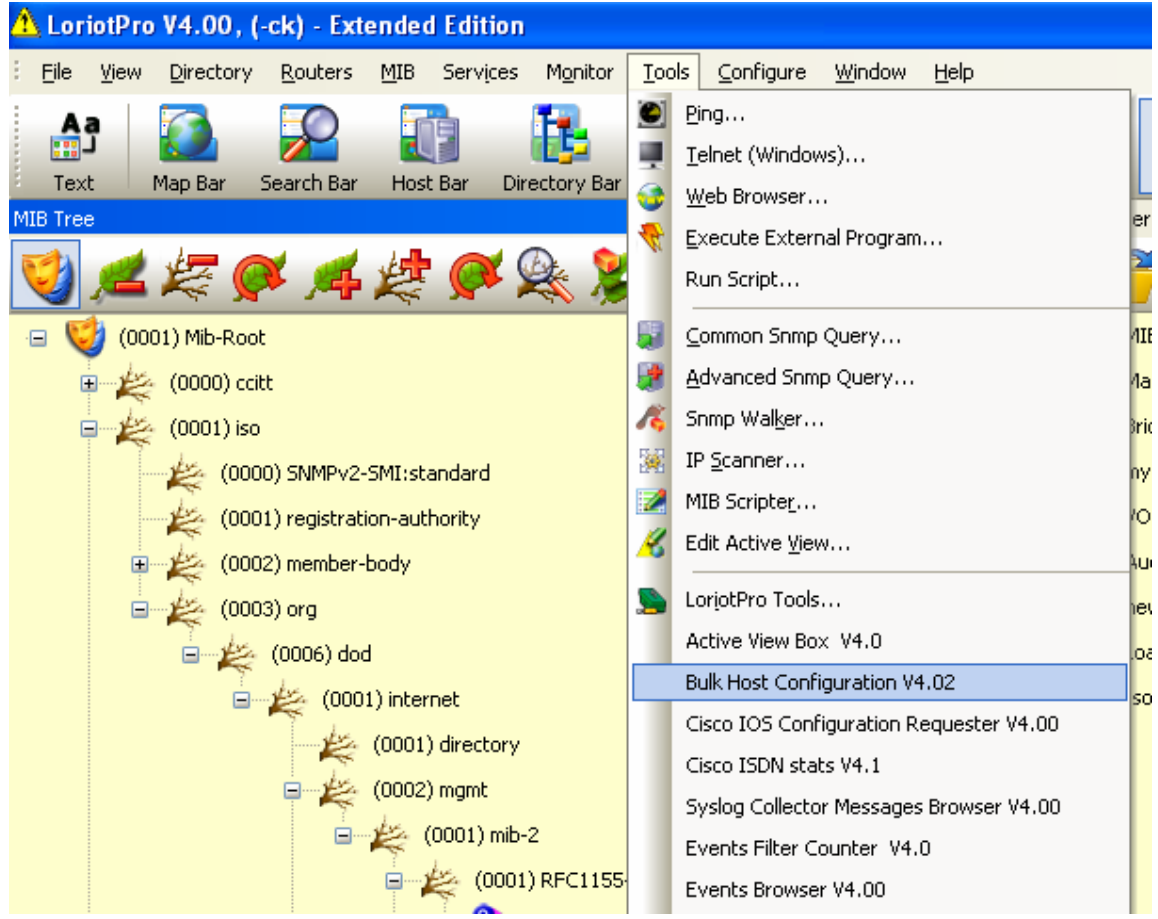

Ce module permet de réaliser des configurations ou des tâches de management des host par lot.

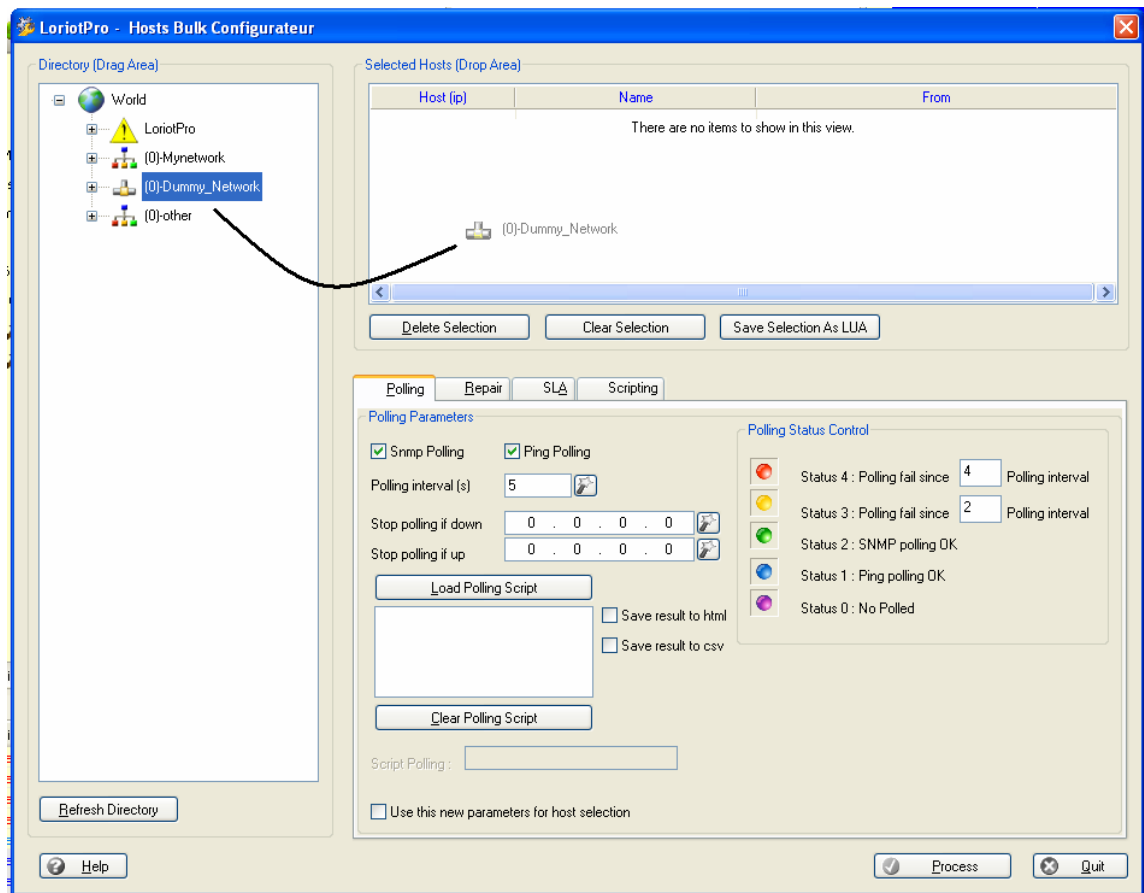

Il suffit de glisser les hosts de l'arbre vers la zone de sélection pour créer une liste de hosts.

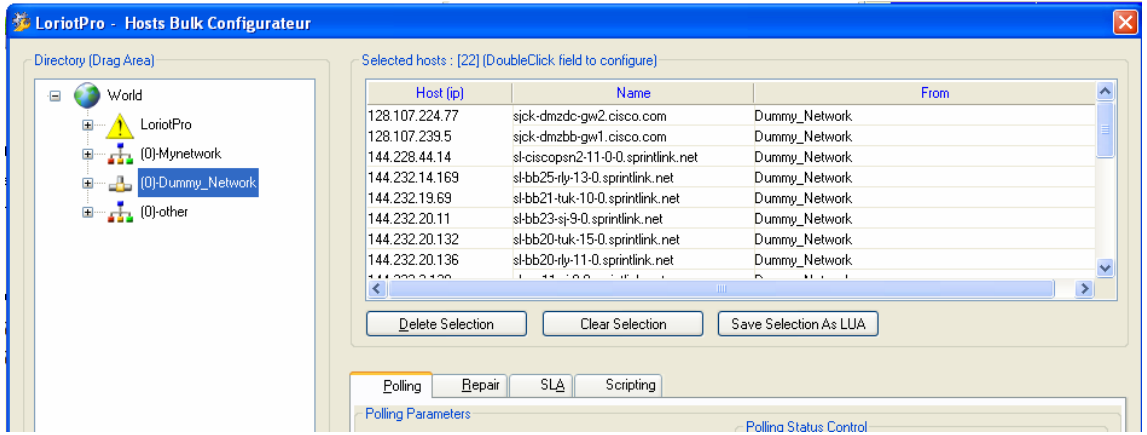

L'onglet Scripting permet d'avoir accès a une liste de script pré écrit permettant une gestion par lot.

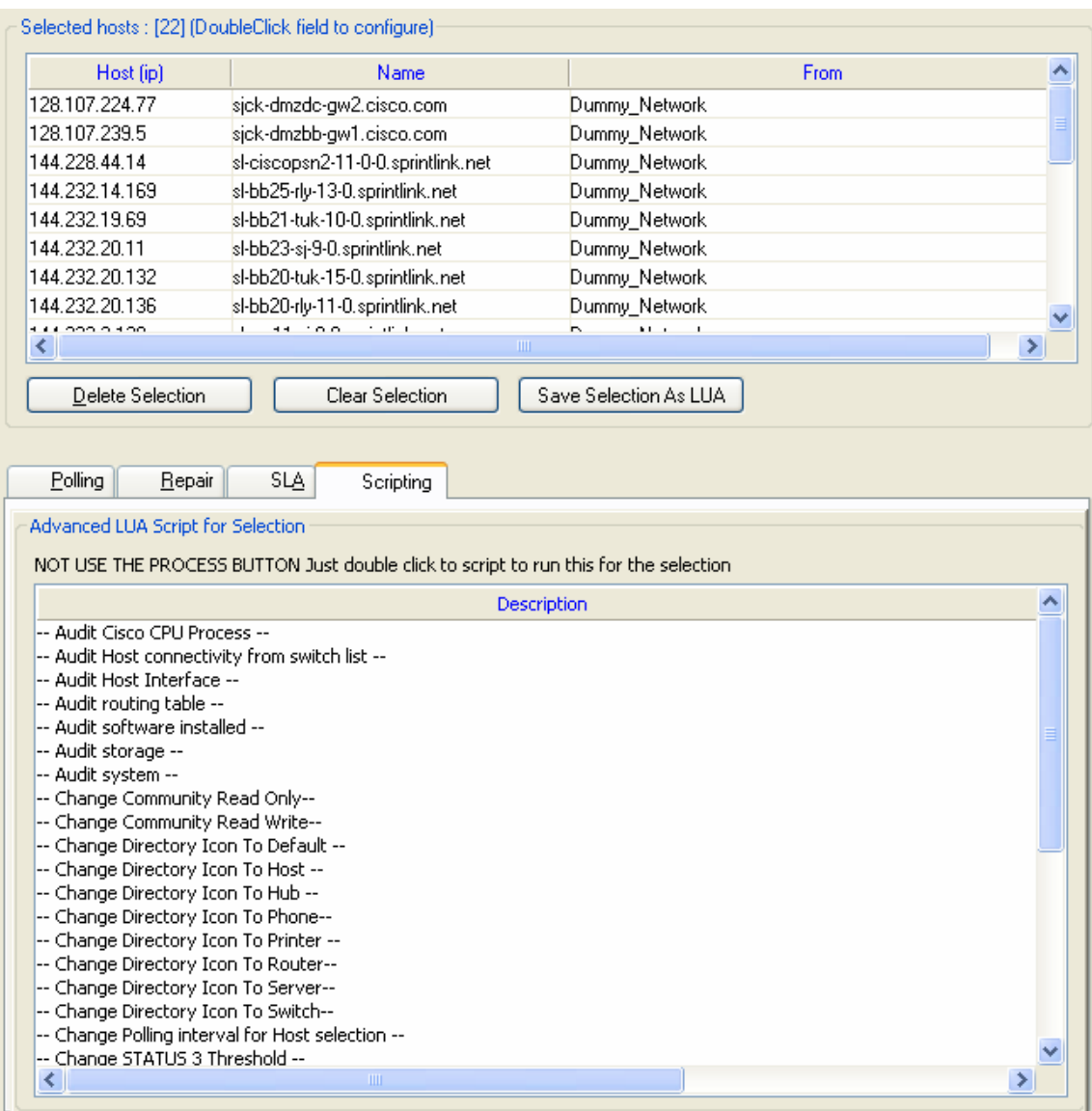

Un simple double click sur une des lignes du listbox lance le script en l'associant à la liste de hosts.

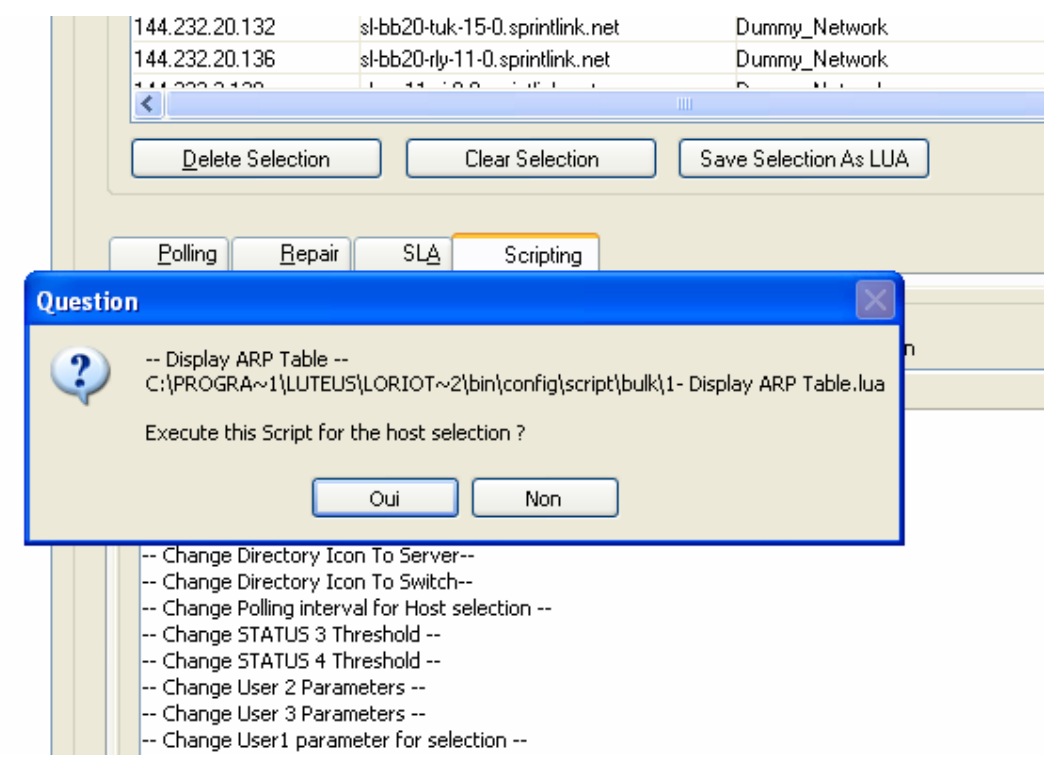

## le module de lancement de script est appelé

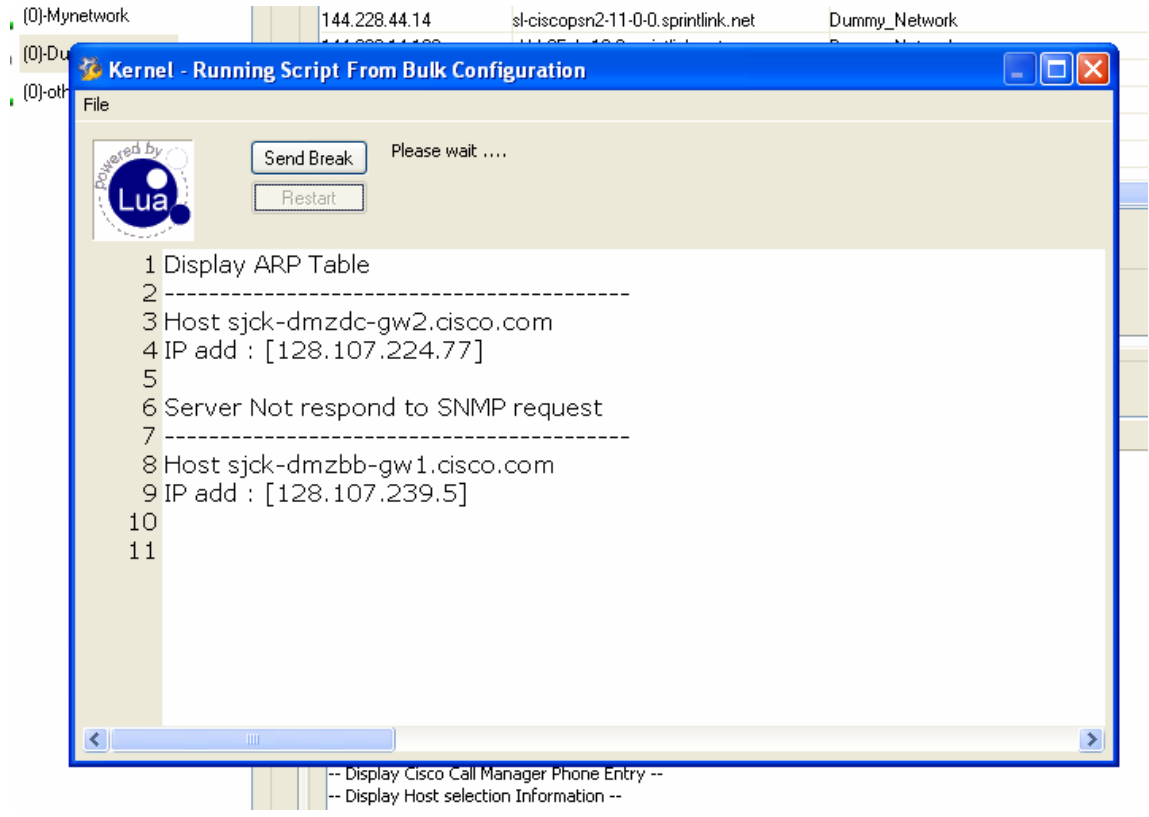

#### *Création de nouveau script de type « bulk »*

Les scripts de type bulk sont placés dans le répertoire bin/config/scripts/bulk

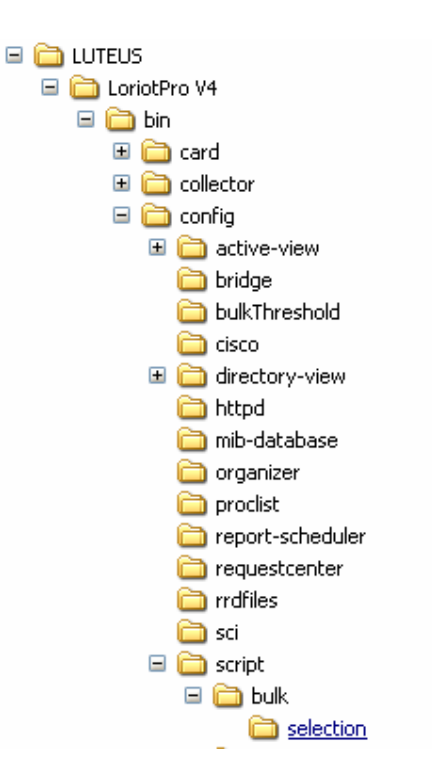

Lors de l'appel du script un fichier LP\_Selection.lua est créé dans le répertoire *\bin\config\script\bulk\selection.*

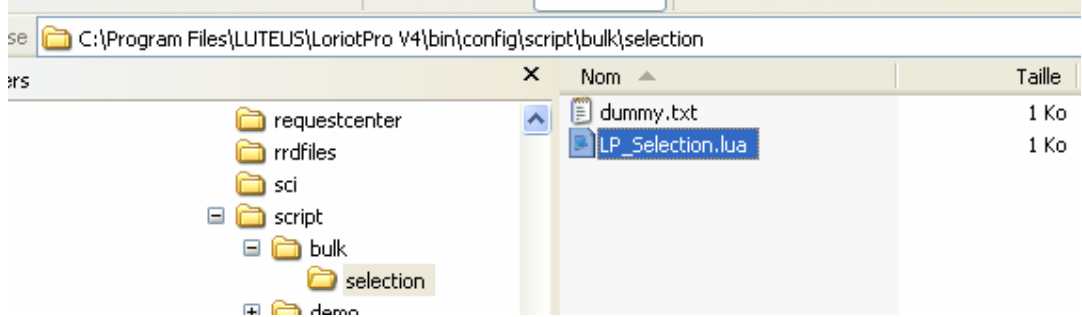

Le fichier contient une fonction (LP\_HostsSelection(tab)) prés configuré qui contient la liste des hosts sélectionnés.

-- Loriotpro V4 function LP\_HostsSelection(tab) tab[0]="128.107.224.77" tab[1]="128.107.239.5" tab[2]="144.228.44.14"

tab[3]="144.232.14.169" tab[4]="144.232.19.69" tab[5]="144.232.20.11" tab[6]="144.232.20.132" tab[7]="144.232.20.136" tab[8]="144.232.3.138" tab[9]="144.232.3.193" tab[10]="144.232.7.250" tab[11]="154.14.186.1" tab[12]="154.14.65.3" tab[13]="154.14.65.7" tab[14]="154.14.71.29" tab[15]="154.14.71.34" tab[16]="212.81.82.97" tab[17]="213.206.128.55" tab[18]="213.206.129.143" tab[19]="217.149.32.97" tab[20]="217.149.33.149" tab[21]="66.249.85.99" return 22; end

Cette fonction est utilisée par le script lancé à travers le module de configuration de host par lot.

## *Exemple d'un script de type bulk*

Voici un exemple de script de type bulk utilisant les ressources du fichier dynamique LP\_Selection.lua.

La première ligne du script est utilisé pour définir l'intitulé du script dans le listbox du module.

-- Change Directory Icon To Router--

-- Ce fichier doit impérativement se trouver dans bin/config/script/bulk

Ip value  $= 0$ ; lp\_buffer="init";

-- use this to initialise the host selection **dofile(lp.GetPath().."/config/script/bulk/selection/LP\_Selection.lua")**  dofile(lp.GetPath().."/config/script/loriotinit.lua");

**hosts={}; hostnumber=LP\_HostsSelection(hosts);** 

**if hostnumber==0 then error("Not host selected\n") end** 

Page 92 NOT FOR PUBLIC DIFFUSION

```
lp.Print("Host Number : ",hostnumber,"\n"); 
for j=0,hostnumber-1 do 
    lp_value=lp.GetIPInformation(hosts[j],"aa"); 
    if lp_value then 
    lp.Print("Modify : ",hosts[j]," ",aa.name,"\n"); 
    lp.Print("\tOld type : ",aa["device_type"],"\n"); 
--[[ 
#define DSNMP_IS_IP_DEVICE 0 
#define DSNMP_IS_IP_HOST 1
#define DSNMP_IS_IP_SERVER 2
#define DSNMP_IS_IP_HUB 3
#define DSNMP_IS_IP_SWITCH 4
#define DSNMP_IS_IP_ROUTER 5 
#define DSNMP_IS_IP_PRINTER 6
#define DSNMP_IS_IP_PHONE 7 
--]] 
    lp.SetIPOption(hosts[j],LP_LUA_ISDEVICE,5); 
    lp_value=lp.GetIPInformation(hosts[j],"aaa"); 
    lp.Print("\tNew type router : ",aaa["device_type"],"\n"); 
    else 
    lp_buffer="#ERROR"; 
    lp.Print("no exist : ",hosts[j],"\n"); 
    end 
end
```
# **Plugin éditeur de script**

## **Introduction**

La version Etendue de LoriotPro inclut un nouveau plugin permettant d'éditer et de tester vos scripts. Ce plugin est appelé à partir du menu « Tools » du logiciel. Vos scripts peuvent bien entendu être édités avec votre éditeur de texte préféré, mais ce plugin intègre des fonctions de tests qui vous seront bien utile pour « déboguer » votre travail.

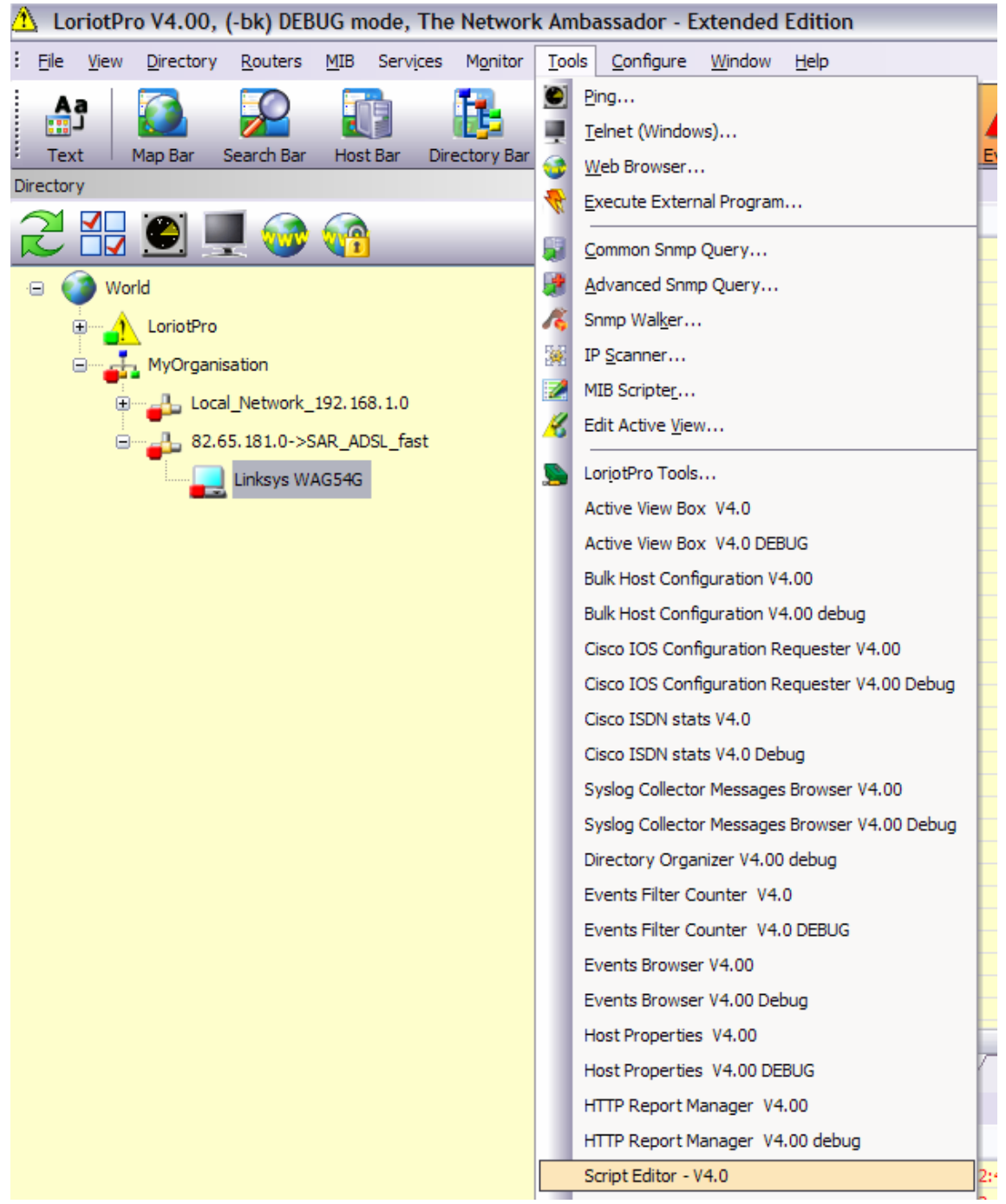

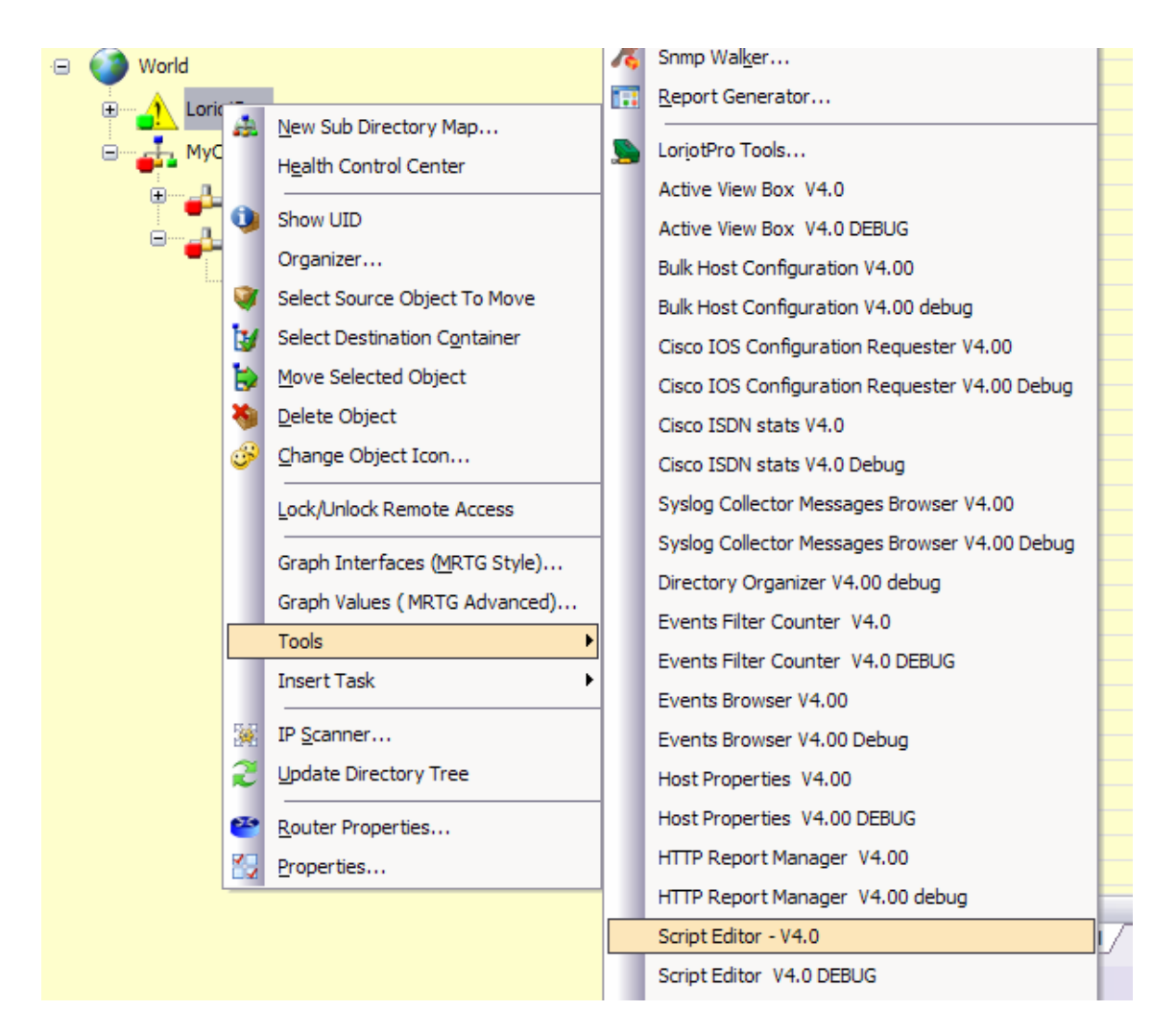

L'éditeur de script n'a pas la prétention d'être un grand éditeur, il est simplement là pour vous permettre de tester vos scripts dans l'environnement du logiciel.

#### **ATTENTION :**

**Vous pouvez créer des scripts et faire des tests dans votre environnement de travail, mais comme dans tout processus de développement vous pouvez faire des erreurs et « crasher » LoriotPro. Il est grandement préférable de réaliser vos scripts sur une plateforme de développement plutôt que sur votre plateforme de production. Une fois vos scripts débogué vous pourrez les utiliser en production.** 

L'éditeur est composé de quatre zones :

- 1. La zone d'édition du script
- 2. La zone d'édition des variables
- 3. La zone d'affichage des messages systèmes

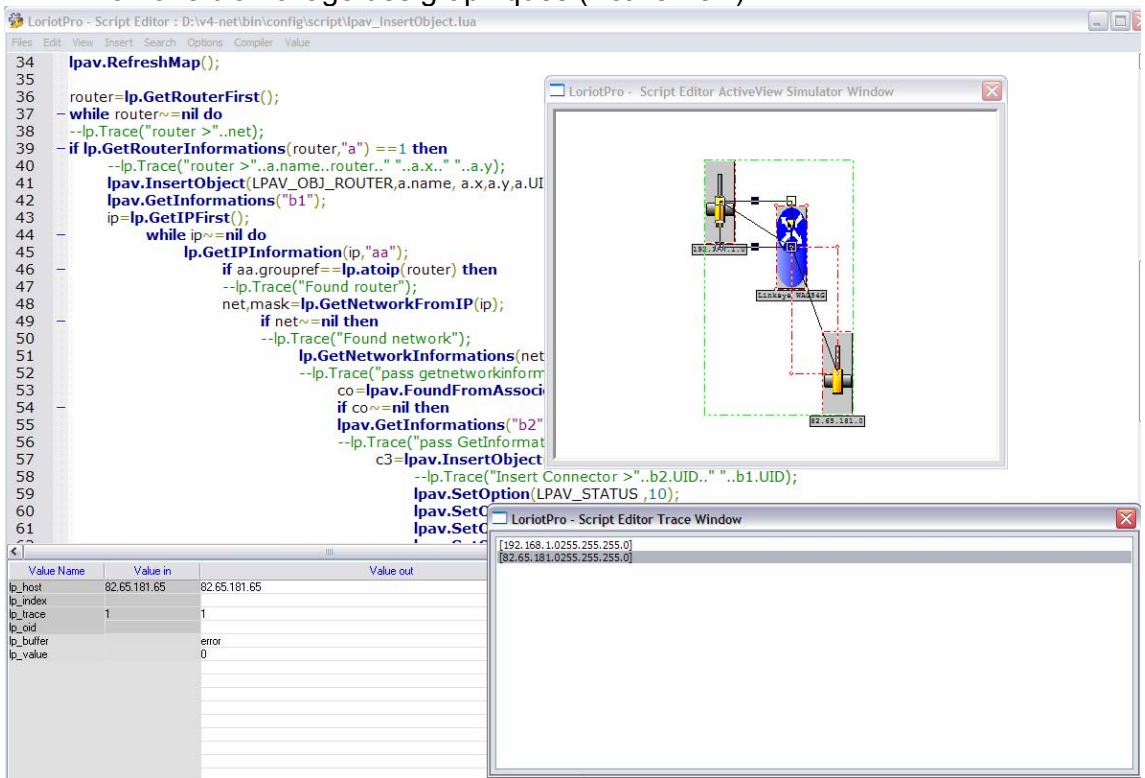

4. La zone d'affichage des graphiques (ActiveView)

# **Zone d'édition du script**

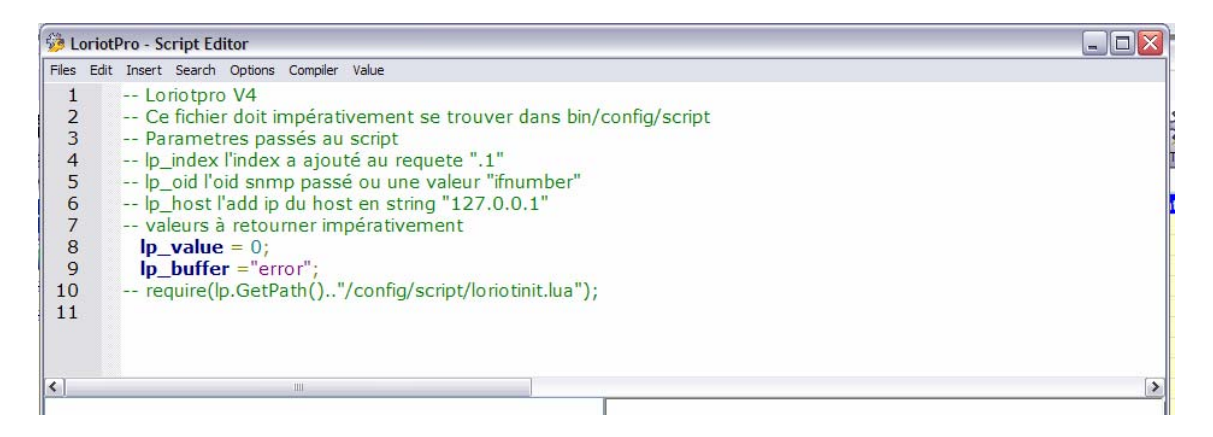

La zone d'édition du script utilise la librairie Scintilla http://**www.scintilla.org** pour colorer le texte, l'ensemble des mots des librairies. LoriotPro y apparaît en « bleue gras ».

Vous pouvez importer/exporter vos scripts avec le menu Files :

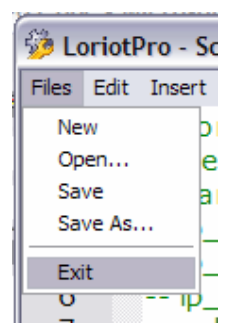

Les différentes fonctions classiques de copier coller sont supportées :

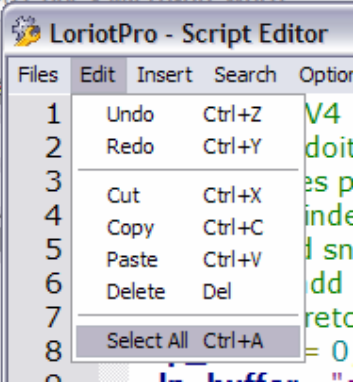

Des modes Wizard permette d'insérer dans le texte des objets SNMP ou LoriotPro.

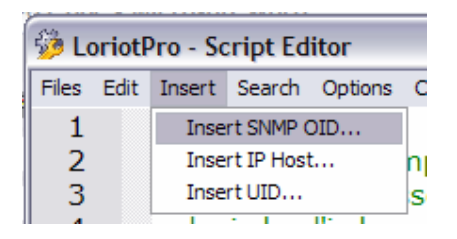

Ces objets serons insérés à l'emplacement du curseur.

*License for Scintilla and SciTE* 

*Copyright 1998-2003 by Neil Hodgson <neilh@scintilla.org>* 

*All Rights Reserved* 

*Permission to use, copy, modify, and distribute this software and its documentation for any purpose and without fee is hereby granted, provided that the above copyright notice appear in all copies and that both that copyright notice and this permission notice appear in supporting documentation.* 

*NEIL HODGSON DISCLAIMS ALL WARRANTIES WITH REGARD TO THIS SOFTWARE, INCLUDING ALL IMPLIED WARRANTIES OF MERCHANTABILITY AND FITNESS, IN NO EVENT SHALL NEIL HODGSON BE LIABLE FOR ANY SPECIAL, INDIRECT OR CONSEQUENTIAL DAMAGES OR ANY DAMAGES WHATSOEVER RESULTING FROM LOSS OF USE, DATA OR PROFITS, WHETHER IN AN ACTION OF CONTRACT, NEGLIGENCE OR OTHER TORTIOUS ACTION, ARISING OUT OF OR IN CONNECTION WITH THE USE OR PERFORMANCE OF THIS SOFTWARE.* 

## **Zone d'édition des variables**

Par défaut les scripts LUA LoriotPro utilisent 4 variables en entrée et 2 variables en sortie.

LoriotPro fournit les paramètres suivant au script :

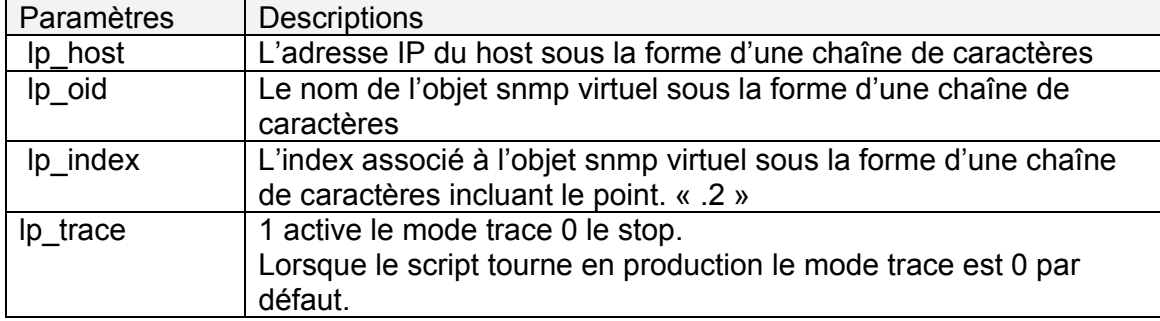

Le script fournit les paramètres suivant à LoriotPro :

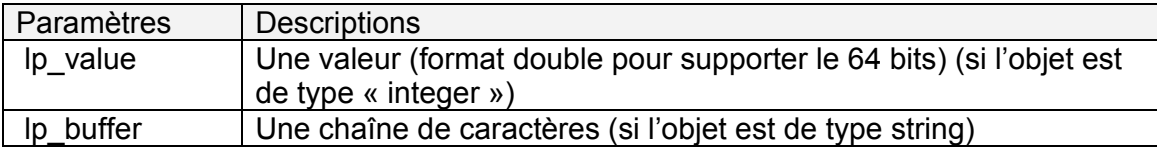

Il est possible de simuler ces variables dans la zone variable et de voir l'état de ces même variables durant le déroulement du script.

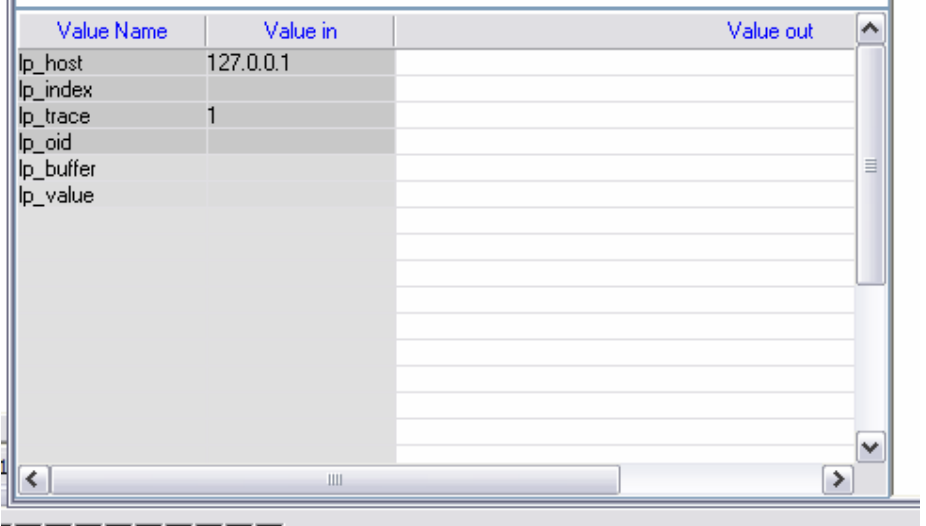

Pour changer la valeur en entrée d'une variable il faut double cliquer sur le champ contenant la valeur.

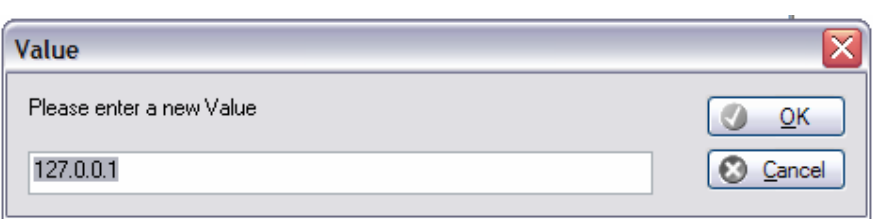

La touche F5 lance le script et les variables sont mises à jour dans la colonne « Value out ».

n a

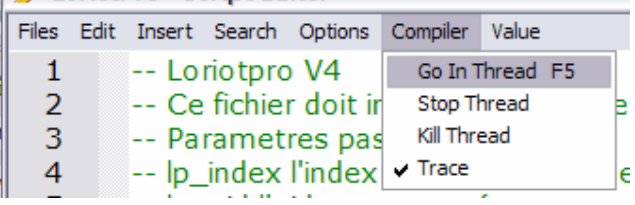

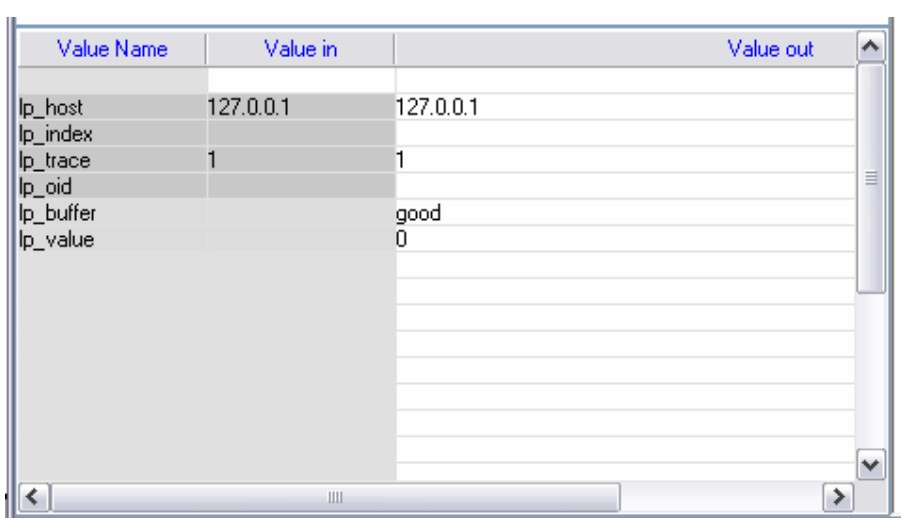

## **Zone des messages systèmes**

De base un script n'est pas fait pour afficher du texte mais uniquement pour réaliser un traitement, il est pourtant indispensable de pouvoir afficher des commentaires durant la réalisation d'un script pour aider au « débogage ». La librairie offre des fonctions d'affichage de texte dans cette zone (*lp.Trace(« text ») ;*) .

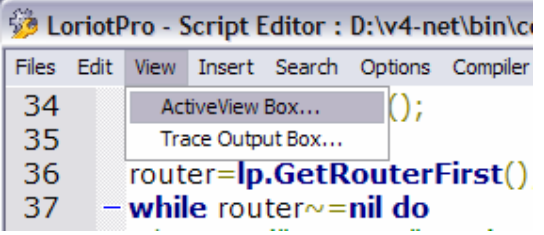

tOption(LPAV\_STATUS,10);

i.

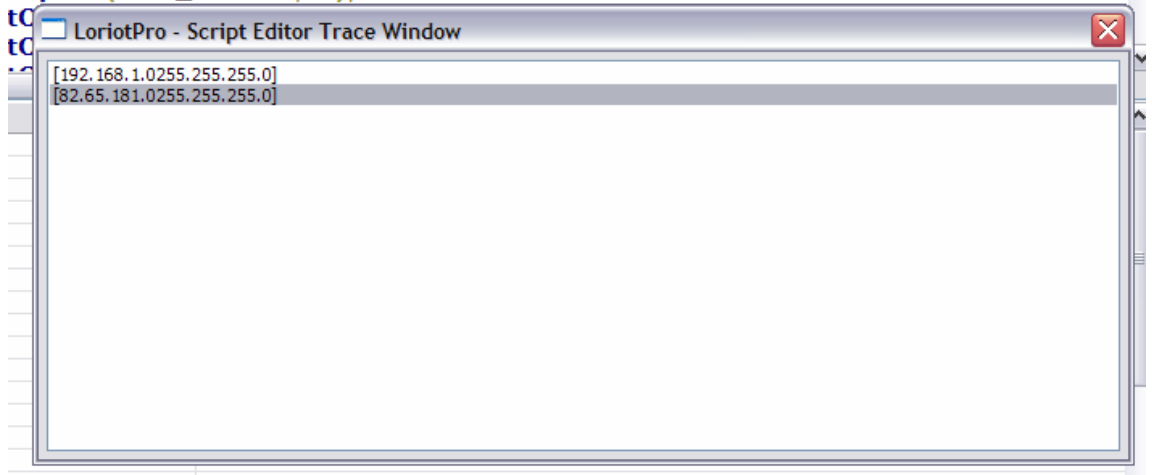

## **Zone d'affichage des graphiques (ActiveView)**

Cette zone permet de simuler une ActiveView, un grand nombre de fonction de la librairie **lpav** utilise comme variable des objets vectoriels d'ActiveView.

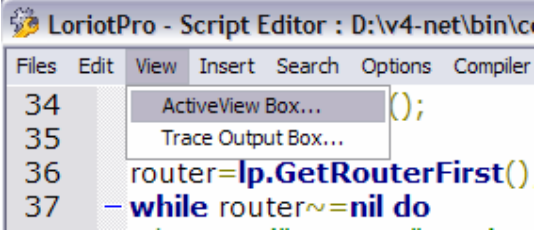

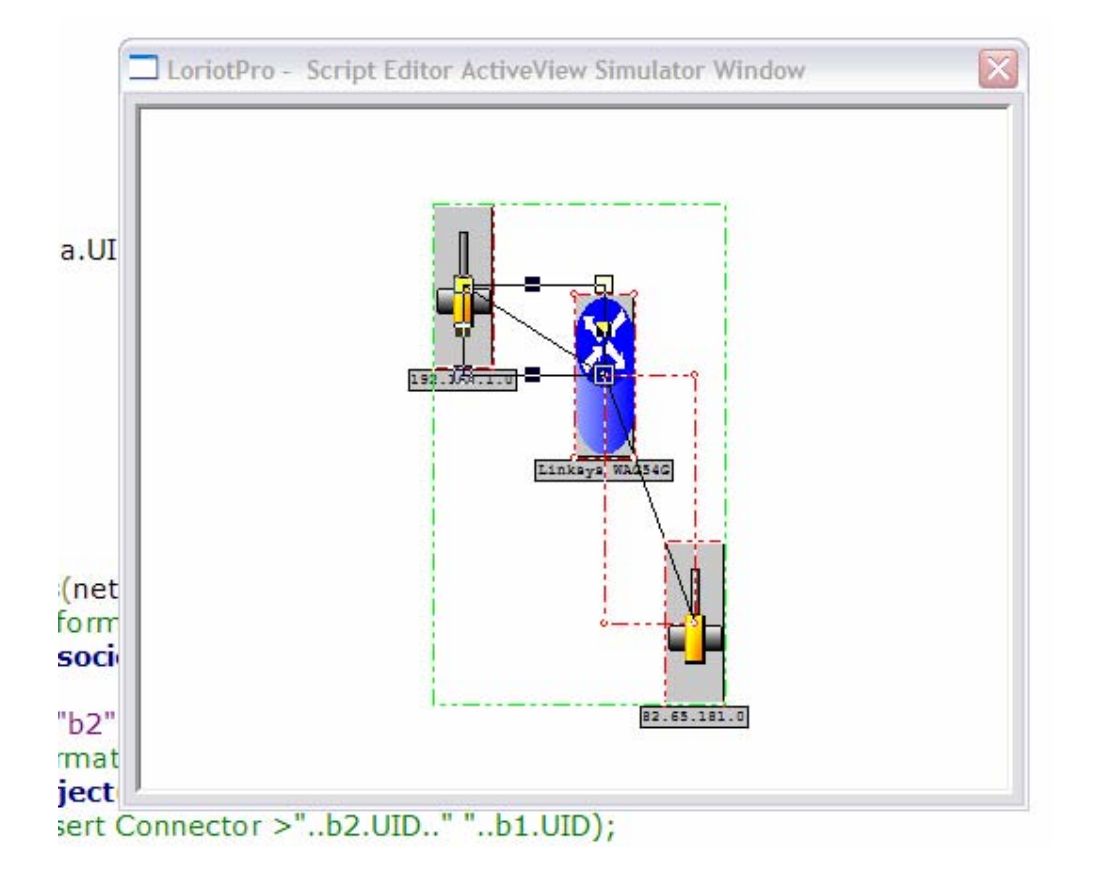

# **Librairies LUA de LoriotPro**

## **Introduction**

LoriotPro intègre en standard (intégré au noyau du logiciel) deux librairies de fonctions qui étendent le langage LUA en fournissant à l'utilisateur un accès aux ressources du logiciel.

La première librairie est appelée *lp* comme LoriotPro, elle fournit un ensemble de fonctions utilisables sous la forme *lp.function( param )* . Elles peuvent être utilisées avec l'ensemble des types de script LUA que supportent LoriotPro.

La deuxième librairie est appelée *lpav* comme « LoriotPro ActiveView », elle fournit un ensemble de fonctions graphiques utilisables sous la forme *lpav.function( param )*. Elles peuvent être utilisées uniquement dans des scripts LUA lancés à partir de la commande RunScript d'une activeView.

Une librairie externe *lpw* est fournie pour vous aider dans la réalisation de scripts interactifs en mettant à votre disposition les différents modules de type Wizard du logiciel.

Vous pourrez trouver sur internet des librairies pour étendre les capacités de vos scripts, reportez vous au chapitre traitant des librairies externes pour plus d'informations.

Reportez vous à la documentation de LUA 5.02 mise en annexe pour plus d'informations concernant la syntaxe de LUA. La suite de cette documentation donnera des exemples d'utilisation des librairies mais ne fournira pas d'informations sur l'écriture du langage LUA.

## **Fichier de définition de variables système**

Le répertoire *bin/config/script* contient le fichier **loriotinit.lua** qui initialise un ensemble de variables systèmes utilisables avec les librairies. Pour activer ce fichier placez la commande suivante en début de script. Si vous n'utilisez pas ces variables évitez de les initialiser pour accélérer l'exécution du script.

 $lp_value = 0;$ lp\_buffer ="error";

dofile(lp.GetPath().."/config/script/loriotinit.lua");

#### **loriotinit.lua**

--status LP\_LUA\_STATUS\_NONE=0 LP\_LUA\_STATUS\_ICMP=1; LP\_LUA\_STATUS\_SNMP=2; LP\_LUA\_STATUS\_WARNING=3; LP\_LUA\_STATUS\_DOWN=4; --lp setipoption LP\_LUA\_NAME=1; LP\_LUA\_COMMUNITYRO=2; LP\_LUA\_COMMUNITYRW=3; LP\_LUA\_USER1=4; LP\_LUA\_USER2=5; LP\_LUA\_USER3=6; LP\_LUA\_SYSID=7; LP\_LUA\_SYSNAME=8; LP\_LUA\_GROUPREF=9; LP\_LUA\_POLLING\_SNMP=10; LP\_LUA\_POLLING\_PING=11; LP\_LUA\_POLLING=12; LP\_LUA\_ON=1; LP\_LUA\_OFF=0; --lpav object type define --lpav\_InsertObject LPAV\_OBJ\_WORLD =0; LPAV\_OBJ\_COUNTRY =1; LPAV\_OBJ\_ORGANIZATION =2; LPAV\_OBJ\_ORGANIZATION\_UNIT = 3; LPAV\_OBJ\_NETWORK =4; LPAV\_OBJ\_HOST\_1 =6; LPAV\_OBJ\_ROUTER =7; LPAV\_OBJ\_SHORTCUT\_1 =8; LPAV\_OBJ\_SHORTCUT\_2 =9; LPAV\_OBJ\_MRTG =10; LPAV\_OBJ\_PLUGIN =11; LPAV\_OBJ\_BADPLUGIN = 12; LPAV\_OBJ\_LORIOTPRO = 13; LPAV\_OBJ\_HOST\_2\_ROUTER = 15; LPAV\_OBJ\_HOST\_3\_SWITCH =16;

Page 104 NOT FOR PUBLIC DIFFUSION

LPAV OBJ HOST  $4 = 17$ ; LPAV\_OBJ\_HOST\_5 = 18; LPAV\_OBJ\_HOST\_6 = 19; LPAV\_OBJ\_VIEWPLUGIN =20 LPAV\_OBJ\_HOST\_SERVER = 27; LPAV\_OBJ\_HOST\_IMPRIMANTE =28; LPAV\_OBJ\_HOST\_PHONE =29; LPAV\_OBJ\_RECT = 30; LPAV\_OBJ\_CIRCLE = 31; LPAV\_OBJ\_FILL\_RECT = 32; LPAV\_OBJ\_FILL\_CIRCLE = 33; LPAV OBJ H LINE =  $34$ ; LPAV\_OBJ\_V\_LINE = 35; LPAV OBJ DIR  $EMF = 36$ ; LPAV\_OBJ\_TEXT = 37;  $LPAV_OBJ$ FILL\_TEXT = 38; LPAV\_OBJ\_FULL\_RECT = 39; LPAV\_OBJ\_FULL\_CIRCLE = 40; LPAV OBJ H45 LINE = 41; LPAV\_OBJ\_V45\_LINE = 42; LPAV\_OBJ\_FULL\_TEXT = 43; LPAV\_OBJ\_BASIC\_SHAPE = 44; LPAV\_OBJ\_ANALOGIC\_METER\_01 = 45; LPAV\_OBJ\_HOST\_HUB = 46; LPAV\_OBJ\_CONNECTOR =144; --lpav.SetOption LPAV\_NAME =1; LPAV\_FONTNAME =2; LPAV\_FONTSIZE =3: LPAV\_LINEWIDTH =4; LPAV\_LINESTYLE =5; LPAV\_EXPRESSION =6; LPAV\_HIDEN\_TEXT =7; LPAV\_NOBORDER =8; LPAV\_TEXTMODE =9; LPAV\_TEXTSTYLE =10;  $LPAV$ UNIT =11 ; LPAV\_OBJECTTYPE =12; LPAV\_POLLING =13; LPAV\_POLLING\_INTERVAL =14; LPAV\_SELECTED =15; LPAV\_X =16; LPAV\_X1 =17; LPAV\_Y =18; LPAV\_Y1 =19; LPAV TYPE =20; LPAV CONNECTED TO1 =21; LPAV\_CONNECTED\_TO2 =22; LPAV\_ISRATIO =23; LPAV\_LEFT\_MOUSE\_MENU =24; LPAV\_RESULT\_IS\_TEXT =25; LPAV\_RESULT\_IS\_NAME =26;  $LPAV$ <sub>\_REF1</sub> = $27$ ; LPAV\_REF2 =28;  $LPAV$ <sub>\_REF3</sub> = 29; LPAV REF4 =30;

LPAV\_ISCOUNTER =31; LPAV\_CONNECTOR\_AUTO\_ALIGN =32; LPAV\_NOIPSOURCE\_TEST =33; LPAV\_NOSELECTABLE =34; LPAV\_CLIPART =35; LPAV STATUS = 36; LPAV\_MAPTYPE =37; --lpav.SetGlobalOption LPAV\_G\_DEFAULTIP =1; LPAV\_G\_MAPNAME =2; LPAV\_G\_FONTNAME =3; LPAV\_G\_FONTSIZE =4; LPAV\_G\_FONTITALIC =5; LPAV\_G\_LINEWIDTH =6; LPAV\_G\_LINESTYLE =7; LPAV G MAX  $X = 8$ ; LPAV G MAX  $Y = 9$ : LPAV\_G\_ZOOMAUTO =10; LPAV\_G\_ZOOMINDEX =11; --lpav.InsertAction lpav.InsertMenu LPAV\_ACTION\_NONE =0; LPAV\_ACTION\_LOADMAP =1; LPAV\_ACTION\_WINEXEC =2; LPAV\_ACTION\_SHELLEXEC =3; LPAV\_ACTION\_PLUGIN =4; LPAV\_ACTION\_TABLE =5; LPAV\_ACTION\_SCRIPT =6; LPAV\_ACTION\_SCI =7; LPAV\_ACTION\_FOUND\_INDIR =8; LPAV\_ACTION\_MODAL\_MAP =9; LPAV\_ACTION\_SET\_OID =10; LPAV\_ACTION\_CLEAR\_EVENTREF =11; LPAV\_ACTION\_CLEAR\_EVENTFILTER =12; LPAV\_ACTION\_CLEAR\_TRAPFILTER =13; LPAV\_ACTION\_CLEAR\_EVENTGENERATED =14; LPAV\_ACTION\_CLEAR\_TRAPGENERATED =15; LPAV\_ACTION\_CLEAR\_TRAPREF =16; --lpav.InsertFilter LPAV\_FILTER\_CONDITION\_EGAL =0; LPAV\_FILTER\_CONDITION\_SUP =1; LPAV\_FILTER\_CONDITION\_INF =2; LPAV\_FILTER\_CONDITION\_DIF =3; LPAV\_FILTER\_CONDITION\_SUP\_EGAL =4; LPAV\_FILTER\_CONDITION\_INF\_EGAL =5; LPAV\_FILTER\_CONDITION\_FIND =6; LPAV\_FILTER\_CONDITION\_BAD\_EXPRESSION =7; LPAV\_FILTER\_CONDITION\_ANY =8;

function DisplayIPInformation (ip)

lp\_value=lp\_GetIPInformation(ip,"aa"); if lp\_value then lp\_Trace("Name>"..aa.name); lp\_Trace("Session>//////////////////////////////////////////////////"); lp\_Trace("IP>"..aa["ip"]); lp\_Trace("ip\_add>"..aa["ip\_add"]);

Page 106 NOT FOR PUBLIC DIFFUSION

```
lp_Trace("name>"..aa["name"]); 
lp_Trace("status>"..aa["status"]); 
lp_Trace("communityro>"..aa["communityro"]); 
lp_Trace("communityrw>"..aa["communityrw"]); 
lp_Trace("user1>"..aa["user1"]); 
lp_Trace(aa["user2"]); 
lp_Trace(aa["user3"]); 
lp_Trace(aa["sysid"]); 
lp_Trace(aa["sysname"]); 
lp_Trace(aa["groupref"]); 
lp_Trace(aa["isinrepair"]); 
lp_Trace(aa["trapgenerated"]); 
lp_Trace(aa["sla"]); 
lp_Trace(aa["ri_ifgraph"]); 
lp_Trace(aa["ri_ifinoctets_p"]); 
lp_Trace(aa["ri_ifoutoctets_p"]); 
lp_Trace(aa["snmppooling"]); 
lp_Trace(aa["pingpooling"]); 
lp_Trace(aa["timeslast"]); 
lp_Trace(aa["UID"]); 
end 
end 
function DisplayUID( uid) 
         lp_value=lp_GetUIDInformation(uid,"aaa"); 
        if lp_value then
         lp_Trace("UID>"..uid.."//////////////////////////////////////////////////"); 
 lp_Trace("name>"..uid,aaa.name); 
 lp_Trace("status>"..uid,aaa.status); 
                 lp_Trace("plugin_name>"..uid,aaa.plugin_name); 
                 lp_Trace("object_type"..uid,aaa.object_type); 
                 lp_buffer =aaa.name; 
         else 
                 lp_buffer ="#ERROR"; 
         end 
end
```
# **LoriotPro (lp) Librairie**

Cette librairie est attachée à la dll **dsnmp\_kernel42.dll**.

Les fonctions de la librairie ont une syntaxe du type :

lp.GetNext(« value. »,…) ;

#### **Tableau de définition de la librairie**

static const luaL\_reg dsnmplib[] =  $\{$  {"Get", lp\_Get}, {"GetNext", lp\_GetNext}, {"Gets", lp\_Gets}, {"GetRows", lp\_GetRows}, {"GetPath", lp\_GetPath}, {"Trace", lp\_Trace}, {"Break", lp\_Break}, {"GetIPFirst", lp\_GetIPFirst}, {"GetNextIP", lp\_GetNextIP}, {"GetIPInformation", lp\_GetIPInformation}, {"SetIPOption", lp\_SetIPOption}, {"GetUIDInformation", lp\_GetUIDInformation}, {"GetChildUID", lp\_GetChildUID}, {"atoip", lp\_atoip}, {"iptoa", lp\_iptoa}, {"GetIPFromMAC", lp\_GetIPFromMAC}, {"FindIPFronDynamicDNS", lp\_FindIPFronDynamicDNS}, {"SendEvent", lp\_SendEvent}, {"SendExternEvent", lp\_SendExternEvent}, {"IsLoadedMIBRef", lp\_IsLoadedMIBRef}, {"FindSNMPObject", lp\_FoundSNMPObject}, {"GetFirstNetwork", lp\_GetFirstNetwork}, {"GetNextNetwork", lp\_GetNextNetwork}, {"GetNetworkFromIP", lp\_GetNetworkFromIP}, {"GetFirstRouter", lp\_GetFirstRouter}, {"GetNextRouter", lp\_GetNextRouter}, {"GetNetworkInformation", lp\_GetNetworkInformation}, {"GetRouterInformation", lp\_GetRouterInformation},

 {NULL, NULL} };

## **lp.Get**

value,buffer=lp.Get("ip","oid");

### **Explication**

**lp.Get** réalise une interrogation SNMP de type GET d'un seul objet « oid » vers l'adresse « ip ». La fonction retourne deux valeurs :

#### **Paramètres en entrée**

« ip » :

C'est une chaîne de caractères contenant une adresse IP sous la forme x.x.x.x. Attention cette adresse doit impérativement exister dans la Directory.

« oid »

C'est une chaîne de caractères contenant un unique OID SNMP. Attention cet OID doit impérativement exister dans votre database.

## **Paramètres en sortie**

value :

Le résultat numérique si l'objet SNMP « oid » est de type integer/gauge... sinon 0 si il est de type octetstring.

Renvoie **nil** si une erreur est rencontrée

buffer :

Contient sous la forme d'une chaîne de caractères le résultat du GET SNMP.

Renvoie **nil** si une erreur est rencontrée

#### **Exemple :**

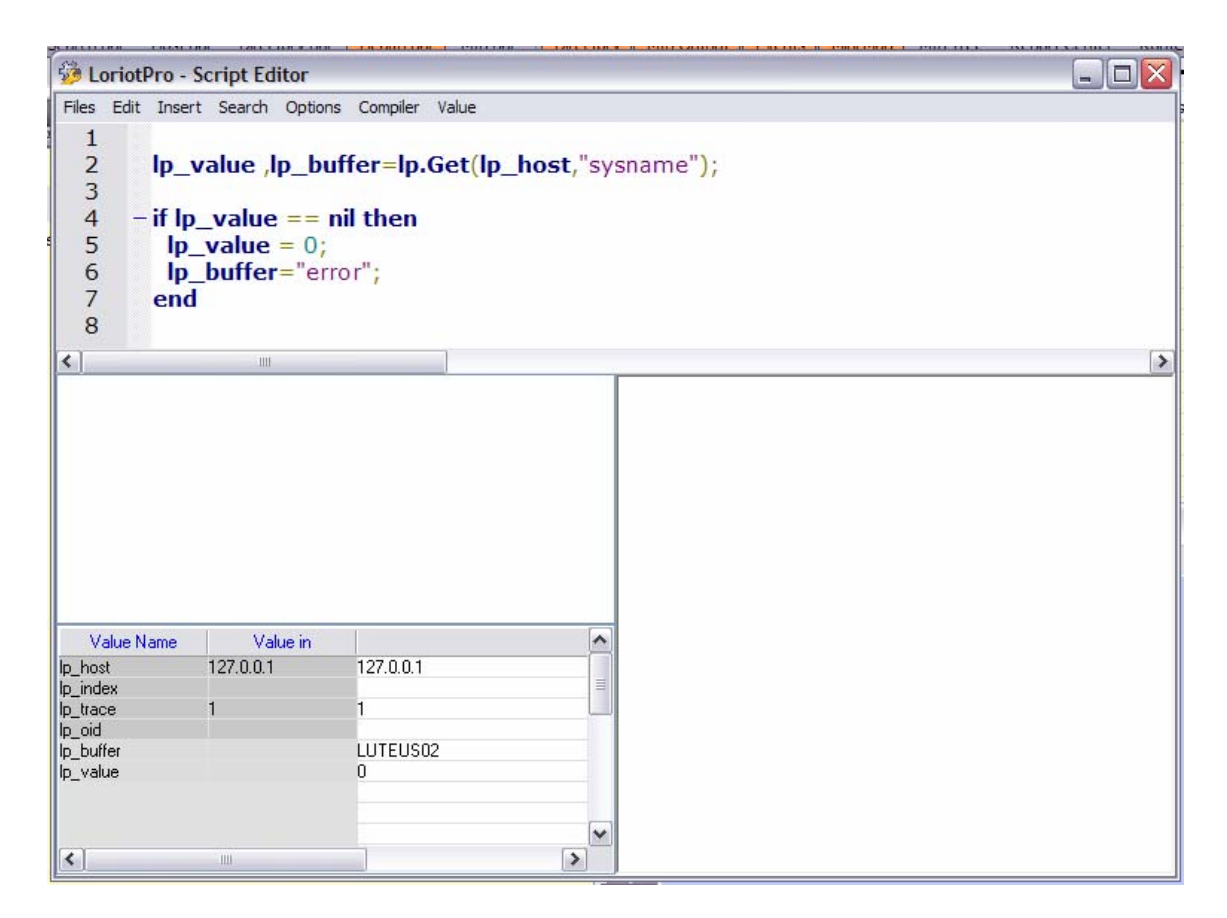

Dans cet exemple le script utilise la variable **lp\_host** passé par LoriotPro au script et demande l'OID SNMP *sysname.* 

Les résultats sont affichés dans la colonne « Value out ».

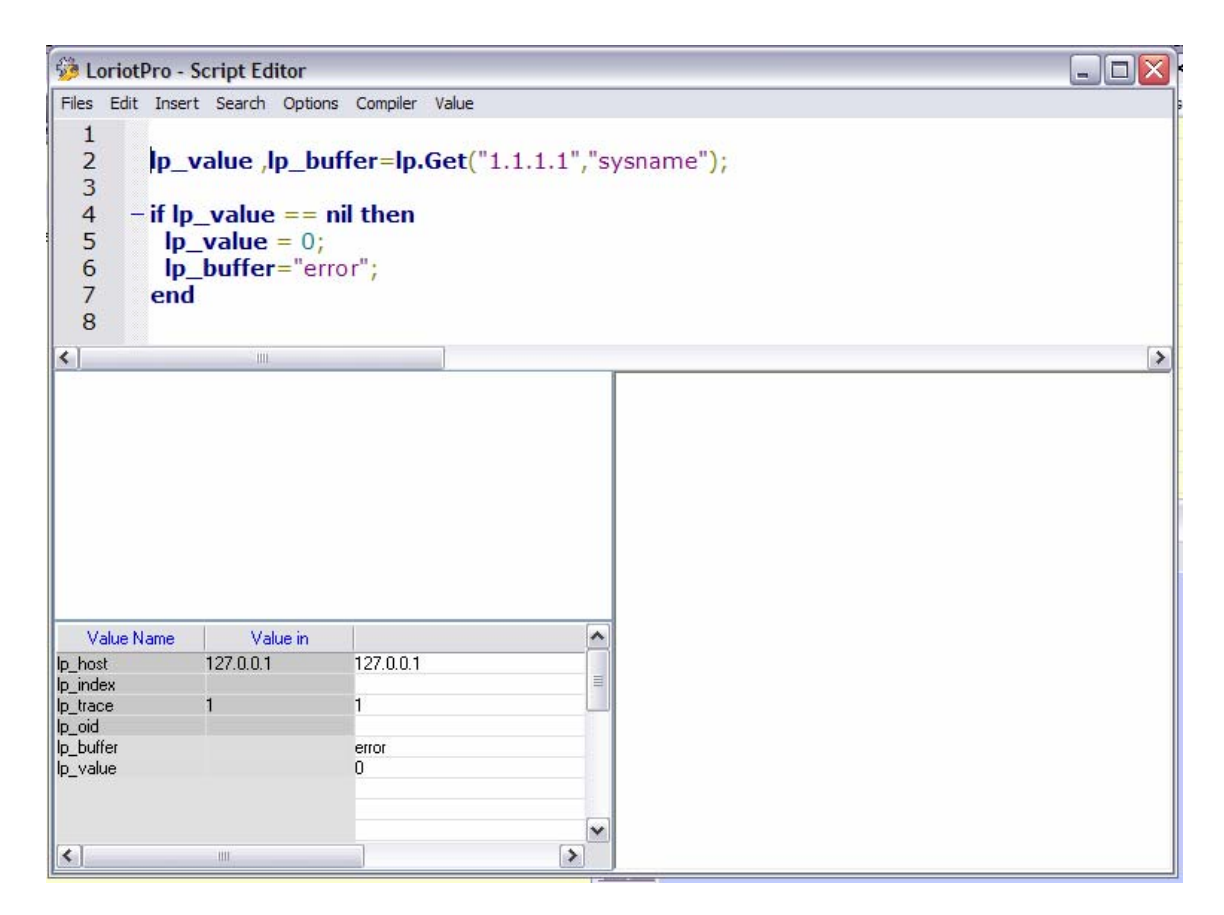

Dans cet exemple le host d'adresse ip « 1.1.1.1 » n'existe pas dans la directory et la commande **lp.Get** retourne lp\_value = nil .

## **lp.GetBRC**

value,buffer=lp.GetBRC("ip","oid",vlanid);

#### **Explication**

**lp.GetBRC** réalise une interrogation SNMP de type GET d'un seul objet « oid » vers l'adresse « ip ». La fonction retourne deux valeurs :

Cette fonction permet de collecter des informations dans les instances de MIB par Vlan de Cisco.

#### **Paramètres en entrée**

« ip » :

C'est une chaîne de caractères contenant une adresse IP sous la forme x.x.x.x. Attention cette adresse doit impérativement exister dans la Directory.

« oid »

C'est une chaîne de caractères contenant un unique OID SNMP.

**Attention** cet OID doit impérativement exister dans votre database.

Vlanid le numéro de VLAN à qui s'adresse votre requête

#### **Paramètres en sortie**

value :

Le résultat numérique si l'objet SNMP « oid » est de type integer/gauge… sinon 0 si il est de type octet string.

Renvoi **nil** si une erreur est rencontrée

buffer :

Contient sous la forme d'une chaîne de caractères le résultat du GET SNMP.

Renvoi **nil** si une erreur est rencontrée

## **lp.Set**

value,buffer=lp.Set("ip","oid");

### **Explication**

**lp.Set** réalise une modification de l'objet SNMP unique « oid ». La fonction retourne deux valeurs ou nul si une erreur est trouvée.

#### **Paramètres en entrée**

« ip » :

C'est une chaîne de caractères contenant une adresse IP sous la forme x.x.x.x.

#### **Attention**

Cette adresse doit impérativement exister dans la Directory et la community SNMP RW de « ip » doit être configuré et valide.

#### « oid »

C'est une chaîne de caractères contenant un unique OID SNMP et un codage permettant de fournir la nouvelle valeur.

Oidname.index/(type)value

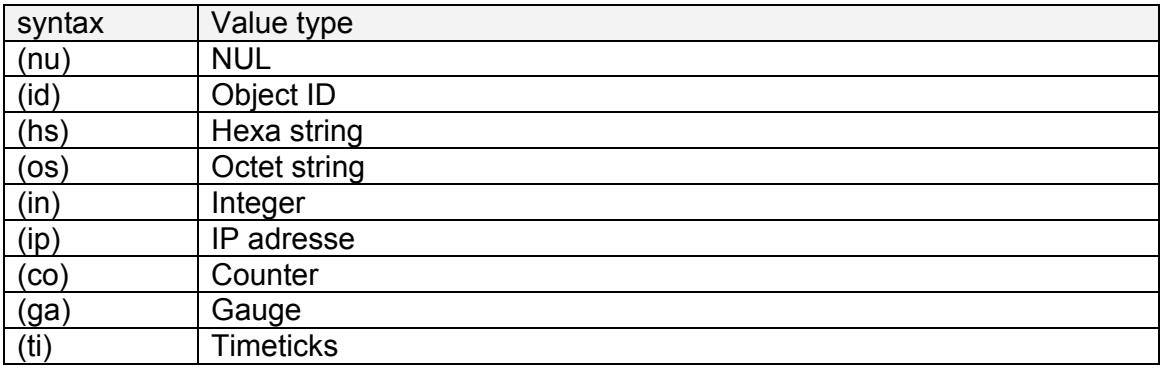

## **Attention**

OIDname doit impérativement exister dans votre MIB database.

#### **Paramètres en sortie**

value :

Le résultat numérique si l'objet SNMP « oid » est de type integer/gauge... sinon 0 si il est de type octetstring.

Buffer :

Le résultat de la commande Set sous la forme d'une chaîne de caractères.

Page 114 NOT FOR PUBLIC DIFFUSION

Renvoie **nil** si une erreur est rencontrée

buffer :

Contient sous la forme d'une chaîne de caractères le résultat du GET SNMP.

Renvoie **nil** si une erreur est rencontrée

#### **Exemple :**

*lp\_value,lp\_buffer=lp.Set(lp\_host,"syslocation/(os)Here and nothing else"); lp.Trace(lp.Get(lp\_host,"syslocation")); lp\_value,lp\_buffer=lp.Set(lp\_host,"syslocation/(os)Here with us"); lp.Trace(lp.Get(lp\_host,"syslocation"));* 

LoriotPro - Script Editor : D:\v4-net\bin\config\script\new\lp.Set01.lua  $-1$ Files Edit View Insert Search Options Compiler Value lp\_value,lp\_buffer=lp.Set(lp\_host,"syslocation/(os)Here and nothing else");  $\mathbf{1}$  $\overline{2}$ lp.Trace(lp.Get(lp\_host,"syslocation")); 3 lp\_value,lp\_buffer=lp.Set(lp\_host,"syslocation/(os)Here with us");  $\overline{4}$ **lp.Trace(lp.Get(lp\_host**,"syslocation")); 5 LoriotPro - Script Editor Trace Window  $\overline{\textsf{x}}$ [0] [Here and nothing else] [0] [Here with us]

lp\_value,lp\_buffer=lp.Set(lp\_host,"syslocation/(os)Here and nothing else"); lp.Trace(lp.Get(lp\_host,"syslocation")); lp\_value,lp\_buffer=lp.Set(lp\_host,"syslocation/(hs)31:32:33:34:36"); lp.Trace(lp.Get(lp\_host,"syslocation"));

CoriotPro - Script Editor : D:\v4-net\bin\config\script\new\lp.Set01.lua

Files Edit View Insert Search Options Compiler Value lp\_value,lp\_buffer=lp.Set(lp\_host,"syslocation/(os)Here and nothing else");  $\mathbf{1}$  $\overline{2}$ **lp.Trace(lp.Get(lp\_host**,"syslocation")); lp\_value,lp\_buffer=lp.Set(lp\_host,"syslocation/(hs)31:32:33:34:36"); 3  $\overline{4}$ lp.Trace(lp.Get(lp\_host,"syslocation")); 5 LoriotPro - Script Editor Trace Window [0] [Here and nothing else]  $[0][12346]$ 

# MCours.com

## **lp.SetBRC**

value,buffer=lp.SetBRC("ip","oid",vlanid);

#### **Explication**

**lp.SetBRC** réalise une modification de l'objet SNMP unique « oid ». La fonction retourne deux valeurs ou nul si une erreur est trouvée.

Cette fonction permet de collecter des informations dans les instances de MIB par Vlan de Cisco.

#### **Paramètres en entrée**

« ip » :

C'est une chaîne de caractères contenant une adresse IP sous la forme x.x.x.x.

#### **Attention**

Cette adresse doit impérativement exister dans la Directory et la community SNMP RW de « ip » doit être configuré et valide.

« oid »

C'est une chaîne de caractères contenant un unique OID SNMP et un codage permettant de fournir la nouvelle valeur.

Oidname.index/(type)value

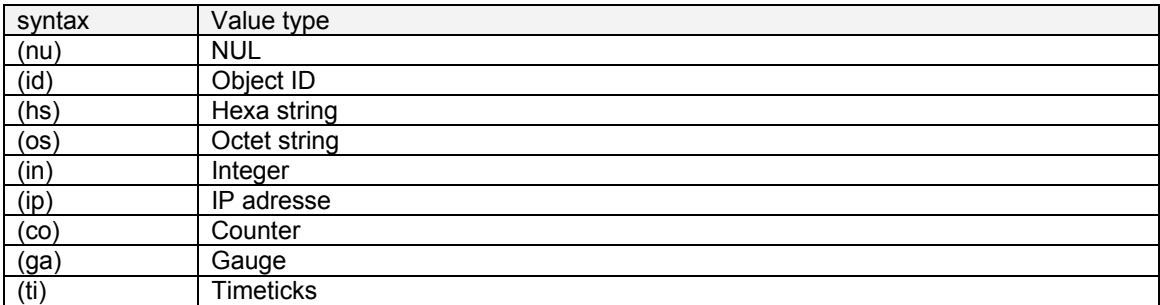

#### Attention

OIDname doit impérativement exister dans votre MIB database.

Vlanid le numero de VLAN a qui s'adresse votre requete

#### **Paramètres en sortie**

value :

Le résultat numérique si l'objet SNMP « oid » est de type integer/gauge… sinon 0 si il est de type octetstring.

Buffer :

Le résultat de la commande Set sous la forme d'une chaîne de caractéres.

Renvoie **nil** si une erreur est rencontrée

buffer :

Contient sous la forme d'une chaîne de caractères le résultat du GET SNMP.

Renvoie **nil** si une erreur est rencontrée

## **lp.GetNext**

value,buffer,OIDName=lp.GetNext("ip","oid");

#### **Explication**

**lp.GetNext** réalise une interrogation SNMP de type GETNEXT d'un seul objet « oid » vers l'adresse « ip ». La fonction retourne trois valeurs :

#### **Paramètres en entrée**

« ip » :

C'est une chaîne de caractères contenant une adresse IP sous la forme x.x.x.x.

**Attention** cette adresse doit impérativement exister dans la Directory.

« oid »

C'est une chaîne de caractères contenant un unique OID SNMP.

**Attention** cet OID doit impérativement exister dans votre database, il est possible d'utiliser une notation « doted » .

## **Paramètres en sortie**

value :

Le résultat numérique si l'objet SNMP « oid » est de type integer/gauge… sinon 0 si il est de type octetstring.

Renvoie **nil** si une erreur est rencontrée

buffer :

Contient sous la forme d'une chaîne de caractères le résultat du GETNEXT SNMP.

Renvoie **nil** si une erreur est rencontrée

OIDName :

Contient sous la forme d'une chaîne de caractères le nom de l'OID suivant retourné par le GETNEXT SNMP.

Renvoie **nil** si une erreur est rencontrée

#### **Exemple**

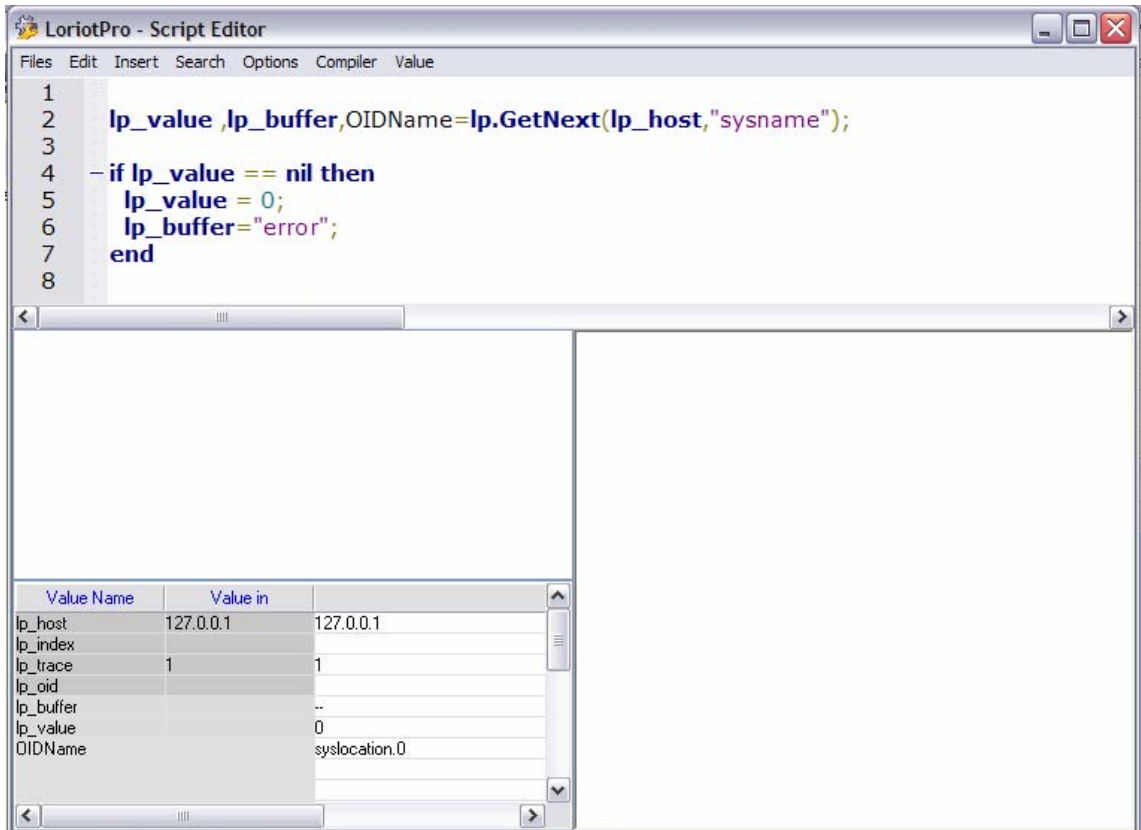

Dans cet exemple le script utilise la variable **lp\_host** passé par LoriotPro au script et demande l'OID SNMP Next de *sysname (syslocation.0).* 

Les résultats sont affichés dans la colonne « Value out ».

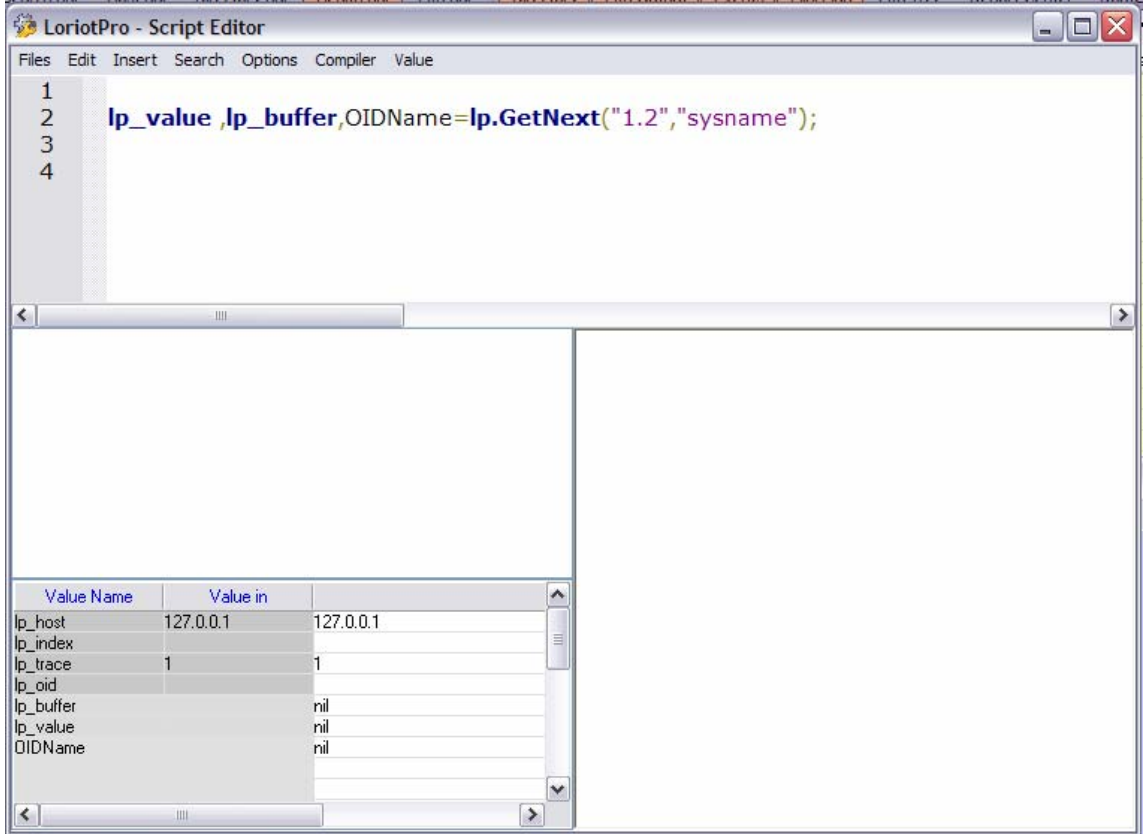

Dans cet exemple il y a une erreur de syntaxe au niveau du paramètre « ip » et toute les valeurs en retour son a **nil**.

```
OIDName="hrstoragedescr.0"; 
buffer = "";
lp_value = 0;ip buffer = "no found";
while lp_value do 
         lp_value ,buffer,OIDName=lp.GetNext(lp_host,OIDName); 
         lp.Trace(OIDName); 
                if (string.sub(buffer,1,2) == "C:" ) then
                         lp.Trace(buffer); 
                         lp_buffer=buffer; 
                 end; 
if (string.sub(OIDName, 1, 14) \sim = "hrstoragedescr") then break end;
end
```
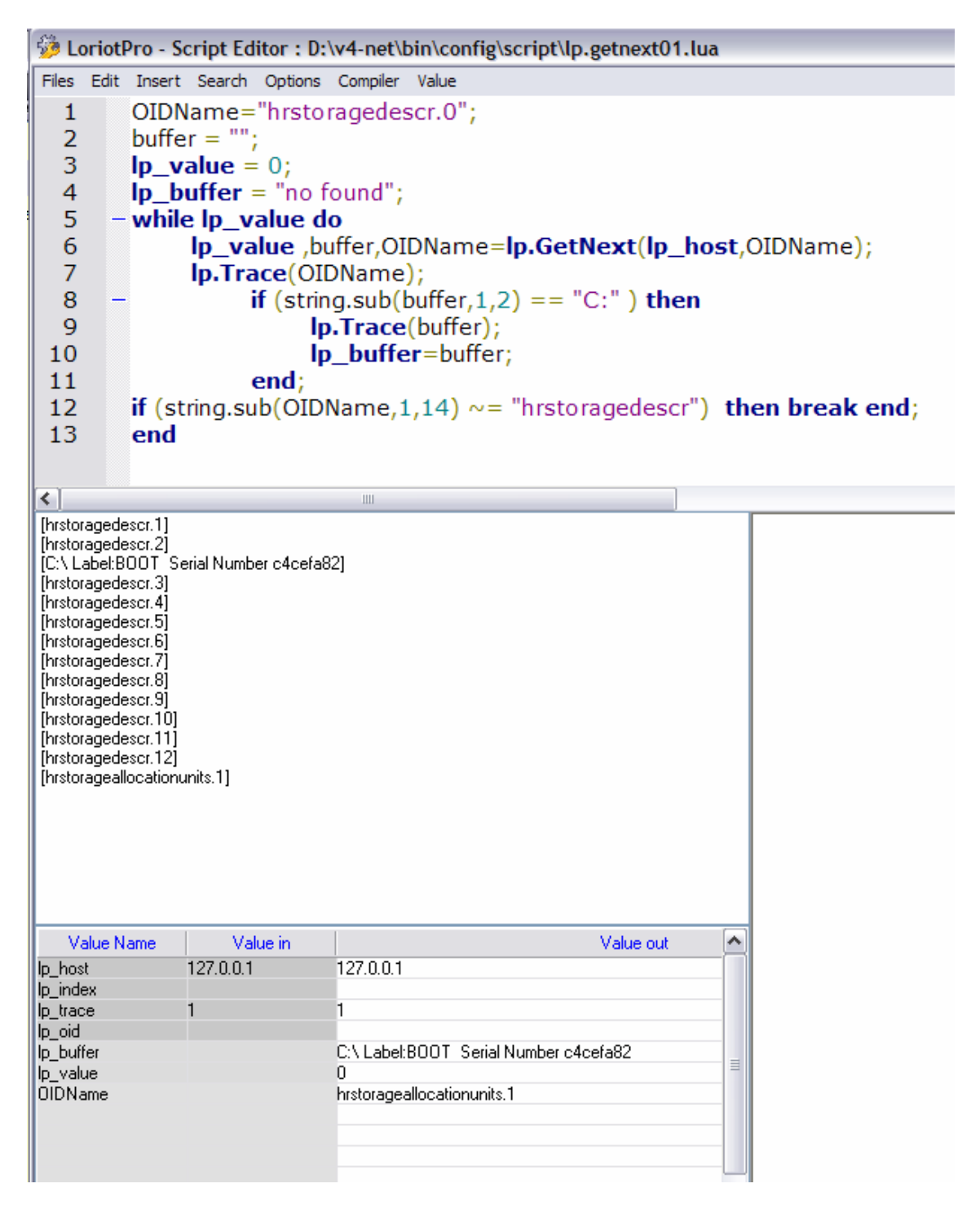

Un exemple plus complexe ou nous recherchons l'emplacement du disque C :

## **lp.GetNextBRC**

value,buffer,OIDName=lp.GetNextBRC("ip","oid",vlanid);

#### **Explication**

**lp.GetNextBRC** réalise une interrogation SNMP de type GETNEXT d'un seul objet « oid » vers l'adresse « ip ». La fonction retourne trois valeurs : Cette fonction permet de collecter des informations dans les instances de MIB par Vlan de Cisco.

#### **Paramètres en entrée**

« ip » :

C'est une chaîne de caractères contenant une adresse IP sous la forme x.x.x.x.

**Attention** cette adresse doit impérativement exister dans la Directory.

« oid »

C'est une chaîne de caractères contenant un unique OID SNMP.

**Attention** cet OID doit impérativement exister dans votre database, il est possible d'utiliser une notation « doted » .

Vlanid le numero de VLAN a qui s'adresse votre requete

#### **Paramètres en sortie**

value :

Le résultat numérique si l'objet SNMP « oid » est de type integer/gauge... sinon 0 si il est de type octetstring.

Renvoie **nil** si une erreur est rencontrée

buffer :

Contient sous la forme d'une chaîne de caractères le résultat du GETNEXT SNMP.

Renvoie **nil** si une erreur est rencontrée

OIDName :

Contient sous la forme d'une chaîne de caractères le nom de l'OID suivant retourné par le GETNEXT SNMP.

Renvoie **nil** si une erreur est rencontrée

Page 122 NOT FOR PUBLIC DIFFUSION

## **lp.Gets**

reponsenumber =lp.Gets("ip","oid1,oid2,…","arrayname");

### **Explication**

**lp.Gets** réalise une interrogation SNMP de type GET avec plusieurs objets « oid » vers l'adresse « ip ». La fonction retourne 1 valeurs et un tableau contenant les résultats de la requête. Cette fonction permet de collecter en une seule opération jusqu'à 15 objets OID sur un agent (« ip ») donnée.

#### **Paramètres en entrée**

« ip » :

C'est une chaîne de caractères contenant une adresse IP sous la forme x.x.x.x. Attention cette adresse doit impérativement exister dans la Directory.

« oid1,oid2 »

C'est une chaîne de caractères contenant une liste d'OID SNMP séparé par des virgules et sans aucun caractères blanc.

**Attention** ces OIDs doivent impérativement exister dans votre database, il est possible d'utiliser une notation « doted » .

#### **Paramètres en sortie**

reponsenumber:

le nombre de réponse sinon 0.

Renvoie **nil** si une erreur est rencontrée

arrayname :

Contient sous la forme d'un tableau l'ensemble des OID demandés.

Si la commande est lp.Gets(lp\_host, « sysname.0,syslocation.0 », « myarray ») ;

Il y a deux valeurs dans le tableau :

myarray["sysname.0"] myarray["syslocation.0"]

Renvoie **nil** si une erreur est rencontrée

## **Exemple**

Page 124 NOT FOR PUBLIC DIFFUSION

```
Ip value = 0;
lp_buffer = "no found"; 
lp_value=lp.Gets(lp_host,"sysname.0,syslocation.0", "a") ; 
if lp value \sim= nil then
 lp.Trace(a["sysname.0"]); 
 lp_buffer=a["sysname.0"]; 
 lp.Trace(a["syslocation.0"]); 
end
```

```
LoriotPro - Script Editor: D:\v4-net\bin\config\script\lp.gets01.lua
Files Edit Insert Search Options Compiler Value
   \mathbf{1}lp_value = 0;\overline{2}lp_buffer = "no found";3
   \overline{4}Ip_value=Ip.Gets(Ip_host,"sysname.0,syslocation.0", "a") ;
   5
   \boldsymbol{6}- if lp_value \sim = nil then
   \overline{7}Ip.Trace(a["sysname.0"]);
           ip_buffer=a['systemame.0<sup>"</sup>];
   8
   \overline{9}lp.Trace(a["syslocation.0"]);
 10
           end
रों
[LUTEUS02]
\left[\cdot\right]Value Name
                       Value in
                                                                   Value out
                                                                                  ۸
                                   127.0.0.1
                  127.0.0.1
lp_host
lp_index
                                                                                   \equivp_trace
                  \mathbf{1}lp_oid
                                   LUTEUS02
lp_buffer
lp_value
                                    2
                                    nil
```
## **lp.GetsBRC**

reponsenumber =lp.GetsBRC("ip","oid1,oid2,…","arrayname",vlanid);

#### **Explication**

**lp.GetsBRC** réalise une interrogation SNMP de type GET avec plusieurs objets « oid » vers l'adresse « ip ». La fonction retourne 1 valeurs et un tableau contenant les résultats de la requête. Cet fonction permet de collecter en une seule opération jusqu'à 15 objets OID sur un agent (« ip ») donnée.

Cette fonction permet de collecter des informations dans les instances de MIB par Vlan de Cisco.

#### **Paramètres en entrée**

« ip » :

C'est une chaîne de caractères contenant une adresse IP sous la forme x.x.x.x. Attention cette adresse doit impérativement exister dans la Directory.

« oid1,oid2 »

C'est une chaîne de caractères contenant une liste d'OID SNMP séparé par des virgules et sans aucun caractère blanc.

**Attention** ces OIDs doivent impérativement exister dans votre database, il est possible d'utiliser une notation « doted » .

Vlanid le numero de VLAN a qui s'adresse votre requête

#### **Paramètres en sortie**

reponsenumber:

le nombre de réponse sinon 0.

Renvoie **nil** si une erreur est rencontrée

arrayname :

Contient sous la forme d'un tableau l'ensemble des OID demandé.

Si la commande est lp. Gets (lp\_host, « sysname.0,syslocation.0 », « myarray ») ;

Il y a deux valeur dans le tableau :

myarray["sysname.0"] myarray["syslocation.0"]

Page 126 NOT FOR PUBLIC DIFFUSION

Renvoie **nil** si une erreur est rencontrée

## **lp.GetRows**

linenumber,rownumber,indexnumber=lp.GetRows("ip","oid1,oid2","arrayname");

#### **Explication**

**lp.GetRows** réalise une interrogation SNMP de type GETNEXT avec plusieurs objets « oid » de type indexé vers l'adresse « ip ». La fonction retourne le nombre de ligne du tableau et un tableau contenant les résultats de la requête. Cette fonction permet de collecter en une seule opération jusqu'à 15 colonnes d'un tableau sur un agent (« ip ») donnée.

#### **Paramètres en entrée**

« ip » :

C'est une chaîne de caractères contenant une adresse IP sous la forme x.x.x.x. Attention cette adresse doit impérativement exister dans la Directory.

« oid1,oid2 »

C'est une chaîne de caractères contenant une liste d'OID SNMP séparés par des virgules et sans aucun caractère blanc.

**Attention** les oid doivent appartenir au même tableau et ces OIDs doivent impérativement exister dans votre database, il n'est pas possible d'utiliser une notation « doted » .

#### **Paramètres en sortie**

#### **Linenumber : Le nombre de ligne du tableau**

rownumber: Le nombre **de colonne** du tableau collecté sinon 0.

#### **Indexnumber : Le nombre d'index associé aux objets collecté**

Renvoie **nil** si une erreur est rencontrée

arrayname :

Contient sous la forme d'un tableau l'ensemble des OID demandé.

Pour chaque ligne retournée on a une entrée *arrayname[I-%i]* ou %i est le numéro de la ligne, cette variable contient l'index utilisé pour la ligne. Pour chaque valeur de la ligne (colonnes) on a une entrée de type *arrayname[oid- %i]* ou %i est le numéro de la ligne.

Renvoie **nil** si une erreur est rencontrée

V400 b138 SP0-bs 9 February 2006 :

Page 128 NOT FOR PUBLIC DIFFUSION

Correct : lp.GetRows LUA function manage sparse table return "[shifted]" if the row filed is empty

#### **Exemple**

```
function PrintTable(entry) 
a,b=lp.GetTableEntryList(entry,"array"); 
if a then 
for j=0,(b-1) do
lp.Print("[",array["I-"..j],"]"); 
end 
lp.Print("\t"); 
hh=""; 
for j=0,(a-1) do
lp.Print(array[j],"\t"); 
hh=hh..array[j]; 
hh=hh..","; 
end 
lp.Print("\n"); 
c,d,e=lp.GetRows(lp_host,hh,"array2"); 
if c then 
--print line 
    for j=0, (c-1) do
    --lp.Print("[",array2["I-"..j],"]","\t") 
--print index 
         for I=0, (e-1) do
          lp.Print("[",array2[string.format("OI-%i-%i",j,l)],"]","\t") 
          end 
--print row value 
     for k=0,(d-1) do 
     lp.Print(array2[string.format("%s-%i",array[k],j)],"\t") 
     end 
    lp.Print("\n"); 
     end 
end 
end 
end
```
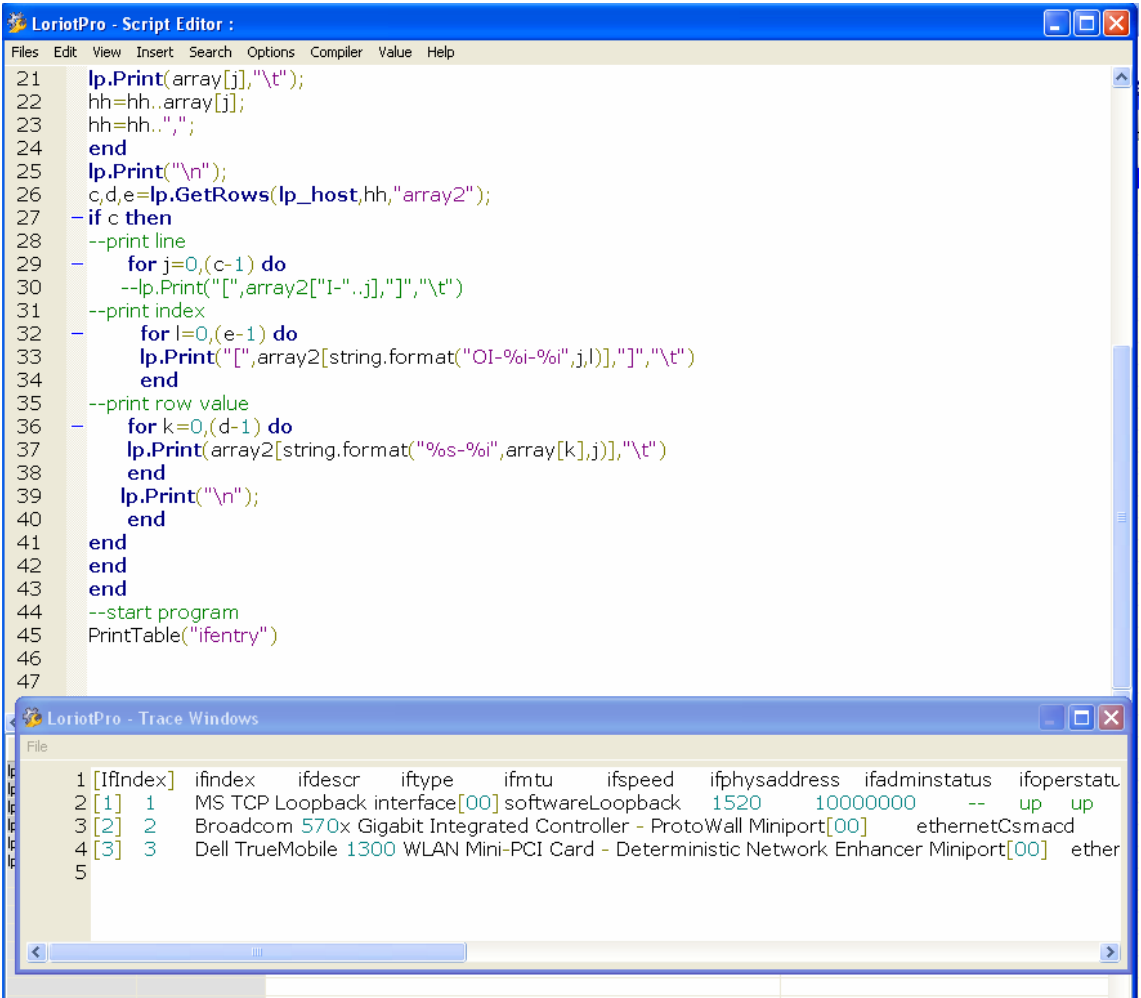

## **lp.GetRowsBRC**

linenumber,rownumber,indexnumber =lp.GetRows("ip","oid1,oid2","arrayname",vlanid);

### **Explication**

**lp.GetRowsBRC** réalise une interrogation SNMP de type GETNEXT avec plusieurs objets « oid » de type indexé vers l'adresse « ip ». La fonction retourne le nombre de lignes du tableau et un tableau contenant les résultats de la requête. Cette fonction permet de collecter en une seule opération jusqu'à 15 colonnes d'un tableau sur un agent (« ip ») donné.

Cette fonction permet de collecter des informations dans les instances de MIB par Vlan de Cisco.

#### **Paramètres en entrée**

« ip » :

C'est une chaîne de caractères contenant une adresse IP sous la forme x.x.x.x. Attention cette adresse doit impérativement exister dans la Directory.

« oid1,oid2 »

C'est une chaîne de caractères contenant une liste d'OID SNMP séparés par des virgules et sans aucun caractère blanc.

**Attention** les oid doivent appartenir au même tableau et ces OIDs doivent impérativement exister dans votre database, il n'est pas possible d'utiliser une notation « doted » .

Vlanid le numero de VLAN a qui s'adresse votre requête

#### **Paramètres en sortie**

Linenumber : Le nombre de ligne du tableau

rownumber: Le nombre **de colonne** du tableau collecté sinon 0.

Indexnumber : Le nombre d'index associés aux objets collectés

Renvoie **nil** si une erreur est rencontrée

V400 b138 SP0-bs 9 February 2006 :

Correct : lp.GetRowsBRC LUA function manage sparse table return "[shifted]" if the row filed is empty

arrayname :

Contient sous la forme d'un tableau l'ensemble des OID demandé.

Page 131 NOT FOR PUBLIC DIFFUSION

Pour chaque ligne retourné on a une entré *arrayname[I-%i]* ou %i est le numéro de la ligne, cette variable contient l'index utilisé pour la ligne.

Pour chaque valeur de la ligne (colonnes) on a une entré de type *arrayname[oid-%i]* ou %i est le numéro de la ligne.

Renvoie **nil** si une erreur est rencontrée

## **lp.GetPath**

path=lp.GetPath();

#### **Explication**

**lp.GetPath()** retourne le path d'installation du logiciel, cela permet de travailler sur les répertoire de LoriotPro.

#### **Paramètres en entrée**

#### **Paramètres en sortie**

path:

Une chaîne de caractères contenant le path d'installation de LoriotPro.

#### **Exemple**

```
lp.Trace(lp.GetPath()); 
 dofile(lp.GetPath().."/config/script/loriotinit.lua"); 
lp_value=0; 
lp_buffer="ok";
```

| LoriotPro - Script Editor : D:\v4-net\bin\config\script\lp.getrows01.lua |                                   |                                      |          |           |          |                                                      |  |
|--------------------------------------------------------------------------|-----------------------------------|--------------------------------------|----------|-----------|----------|------------------------------------------------------|--|
| <b>Files</b>                                                             | Edit                              | Insert Search Options Compiler Value |          |           |          |                                                      |  |
| 1<br>$\frac{2}{3}$                                                       |                                   | lp.Trace(lp.GetPath());              |          |           |          | dofile(Ip.GetPath()"/config/script/loriotinit.lua"); |  |
|                                                                          |                                   | $lp_value=0;$                        |          |           |          |                                                      |  |
|                                                                          | $\overline{4}$<br>lp_buffer="ok"; |                                      |          |           |          |                                                      |  |
|                                                                          |                                   |                                      |          |           |          |                                                      |  |
|                                                                          |                                   |                                      |          |           |          |                                                      |  |
| ≺                                                                        | Ш                                 |                                      |          |           |          |                                                      |  |
| [d:/v4-net/bin]                                                          |                                   |                                      |          |           |          |                                                      |  |
|                                                                          |                                   |                                      |          |           |          |                                                      |  |
|                                                                          |                                   |                                      |          |           |          |                                                      |  |
|                                                                          |                                   |                                      |          |           |          |                                                      |  |
|                                                                          |                                   |                                      |          |           |          |                                                      |  |
|                                                                          |                                   |                                      |          |           |          |                                                      |  |
|                                                                          |                                   |                                      |          |           |          |                                                      |  |
|                                                                          |                                   |                                      |          |           |          |                                                      |  |
|                                                                          | Value Name                        |                                      | Value in |           | ۸        |                                                      |  |
| Ip host                                                                  |                                   | 127.0.0.1                            |          | 127.0.0.1 | $\equiv$ |                                                      |  |
| lp_index                                                                 |                                   |                                      |          |           |          |                                                      |  |
| lp trace                                                                 |                                   |                                      |          | 1         |          |                                                      |  |
| lp_oid                                                                   |                                   |                                      |          |           |          |                                                      |  |
| Ip buffer                                                                |                                   |                                      |          | lok       |          |                                                      |  |
| lp_value                                                                 |                                   |                                      |          | 0         | ٧        |                                                      |  |
| к                                                                        | $\mathop{\mathsf{III}}\nolimits$  |                                      |          |           | ≯        |                                                      |  |
|                                                                          | m.                                |                                      |          |           |          |                                                      |  |

Page 133 NOT FOR PUBLIC DIFFUSION

Page 134 NOT FOR PUBLIC DIFFUSION

## **lp.Trace**

lp.Trace("string of char", "string",string");

## **Explication**

**lp.Trace(« string of char »)** permet d'afficher dans la zone système de l'éditeur de script des informations pour aider au « debugging ».

**Attention** 

lp.Trace ne fonctionne que si le script est lancé à travers une dialogue box et que la variable **lp\_trace=1.** 

#### **Paramètres en entrée**

Une chaîne de caractères.

#### **Paramètres en sortie**

#### **Exemple**

lp\_value=0; lp\_buffer="ok"; lp.Trace(lp.GetPath()); lp.Trace("string 1");

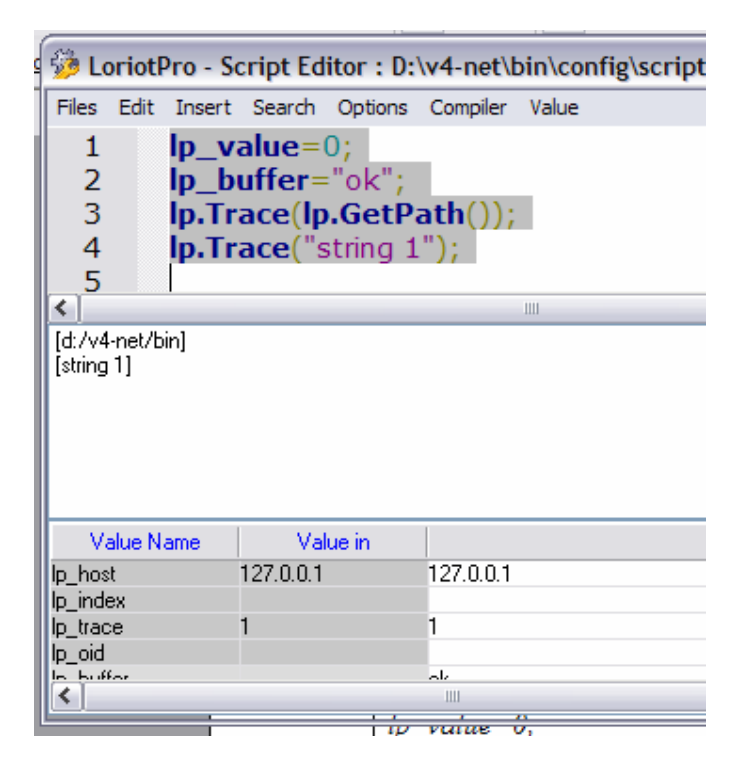

# **lp.Print**

lp.Print("string of char", "string",string");

## **Explication**

**lp.Print(« string of char »)** permet d'afficher dans la zone système d'un script des informations.

#### **Paramètres en entrée**

Une chaîne de caractères.

## **Paramètres en sortie**

**Exemple** 

## **lp.Break**

lp.Break("string of char");

## **Explication**

**lp.Break(« string of char »)** permet de poser un break dans un script pour aider au « debugging ».

#### **Paramètres en entrée**

Une chaîne de caractères qui sera affichée avec un « popup »

#### **Paramètres en sortie**

Un Popup

**Attention,** n'est utilisable que dans l'éditeur.

## **Exemple**

lp\_value=0; lp\_buffer="ok"; lp.Break("pass 1"); lp.Trace(lp.GetPath()); lp.Trace("string 1");

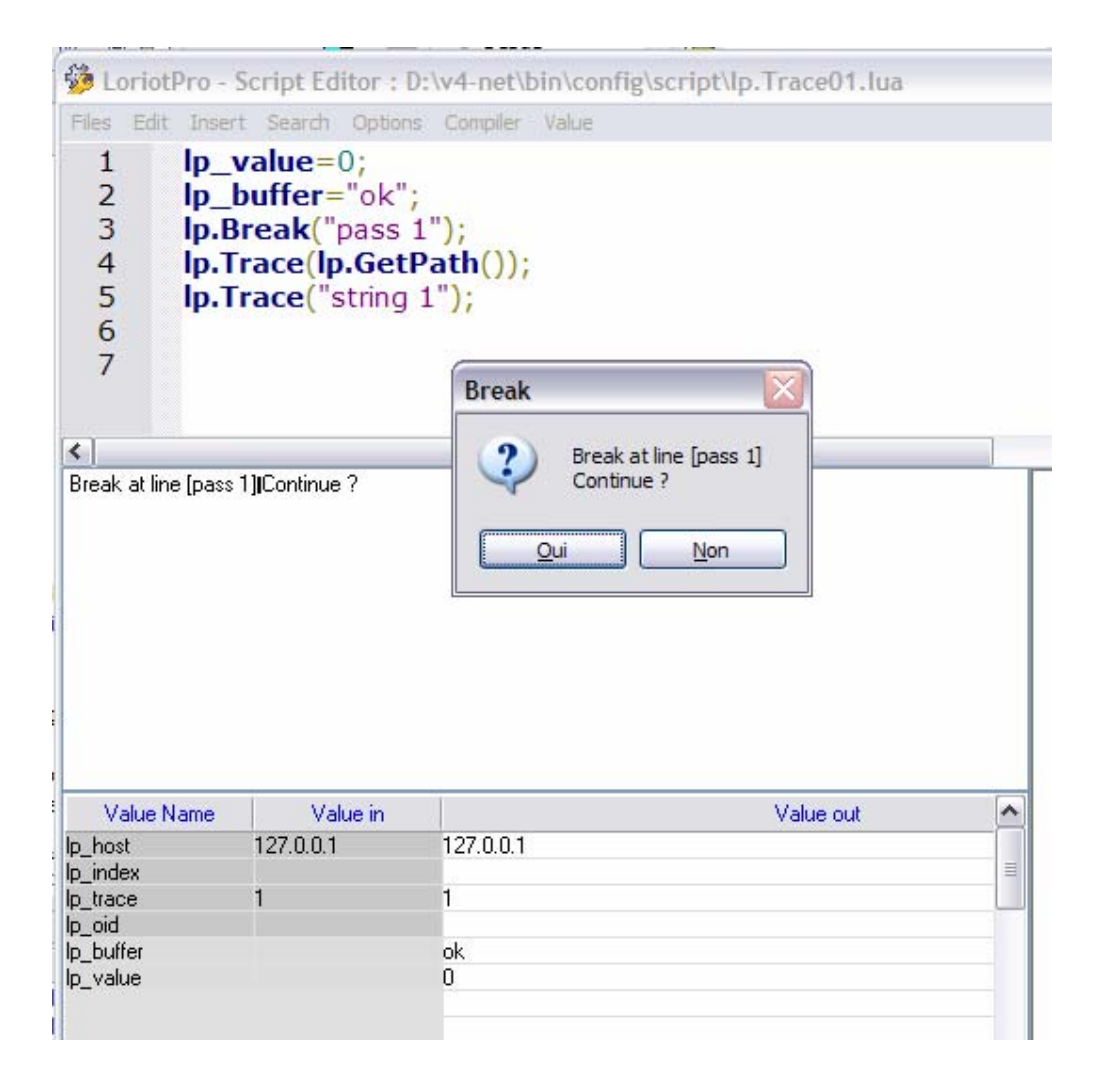

# **lp.GetFirstIP**

"ip"=lp.GetFirstIP();

### **Explication**

**"ip"=lp.GetFirstIP()** permet de récupérer sous la forme d'une chaîne de caractère la premiere adresse IP de la directory . Cette fonction associée à d'autres permet de « browser » l'ensemble des host contenus dans la directory.

#### **Paramètres en entrée**

#### **Paramètres en sortie**

L'adresse IP du premier host de la directory sous la forme d'une chaîne de caractères ou **nil**

#### **Exemple**

lp\_value=0; lp\_buffer="ok"; a=lp.GetFirstIP(); if a~= nil then while a~= nil do lp.Trace(a); a=lp.GetNextIP(a); end end

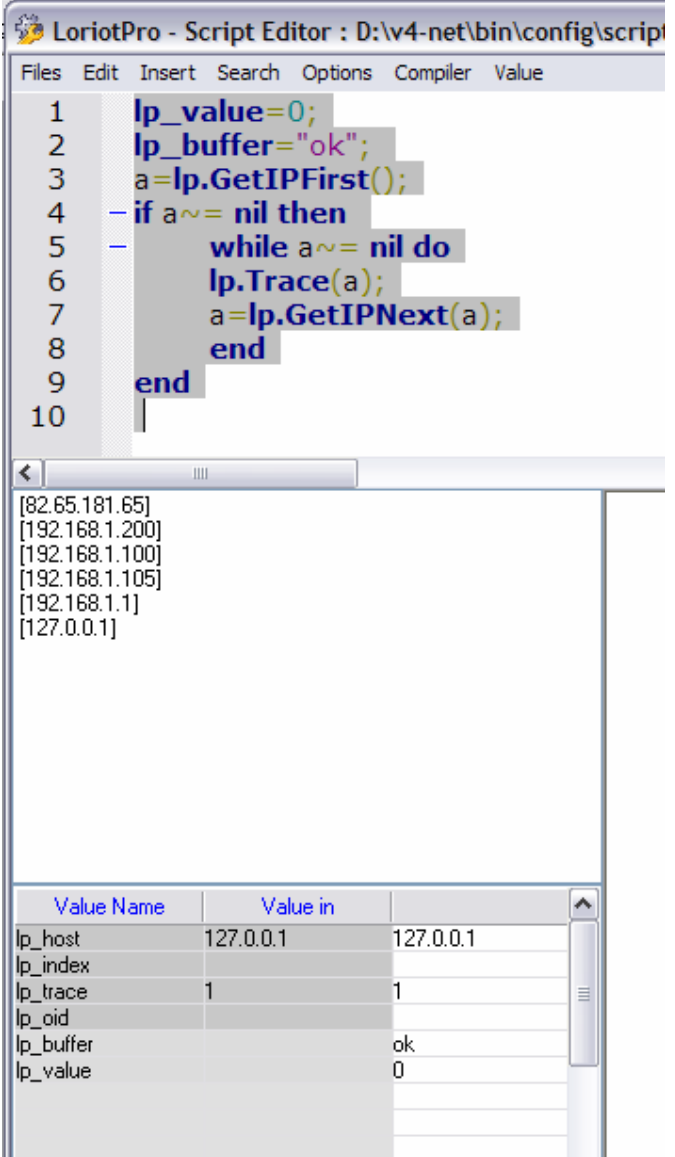

# **lp.GetNextIP**

"ip"=lp.GetNextIP(« ip\_old»);

## **Explication**

**"ip"=lp.GetNextIP()** permet de récupérer sous la forme d'une chaîne de caractères l'adresse IP suivante du host suivant dans la chaîne des hosts. Cette fonction permet associée à d'autres de « browser » l'ensemble des hosts contenus dans la directory.

## **Paramètres en entrée**

Une adresse IP sous la forme d'une chaîne de caractères.

## **Paramètres en sortie**

L'adresse IP du host suivant dans la « directory » sous la forme d'une chaîne de caractères ou **nil**

## **Exemple**

Voir la commande **"ip"=lp.GetFirstIP().** 

# **lp.GetIPInformation**

Result=lp.GetIPInformation(« ip »,"arrayname");

#### **Explication**

Result=lp.GetIPInformation(« ip »,"arrayname"); permet de récupérer sous la forme d'un tableau l'ensemble des paramètres associés à l'adresse « IP ».

#### **Paramètres en entrée**

Une adresse IP sous la forme d'une chaîne de caractères. Un nom sous la forme d'une chaîne de caractères pour le tableau de stockage des réponses.

#### **Paramètres en sortie**

Result =1 ou nil si une erreur.

Si Result =1 : un tableau

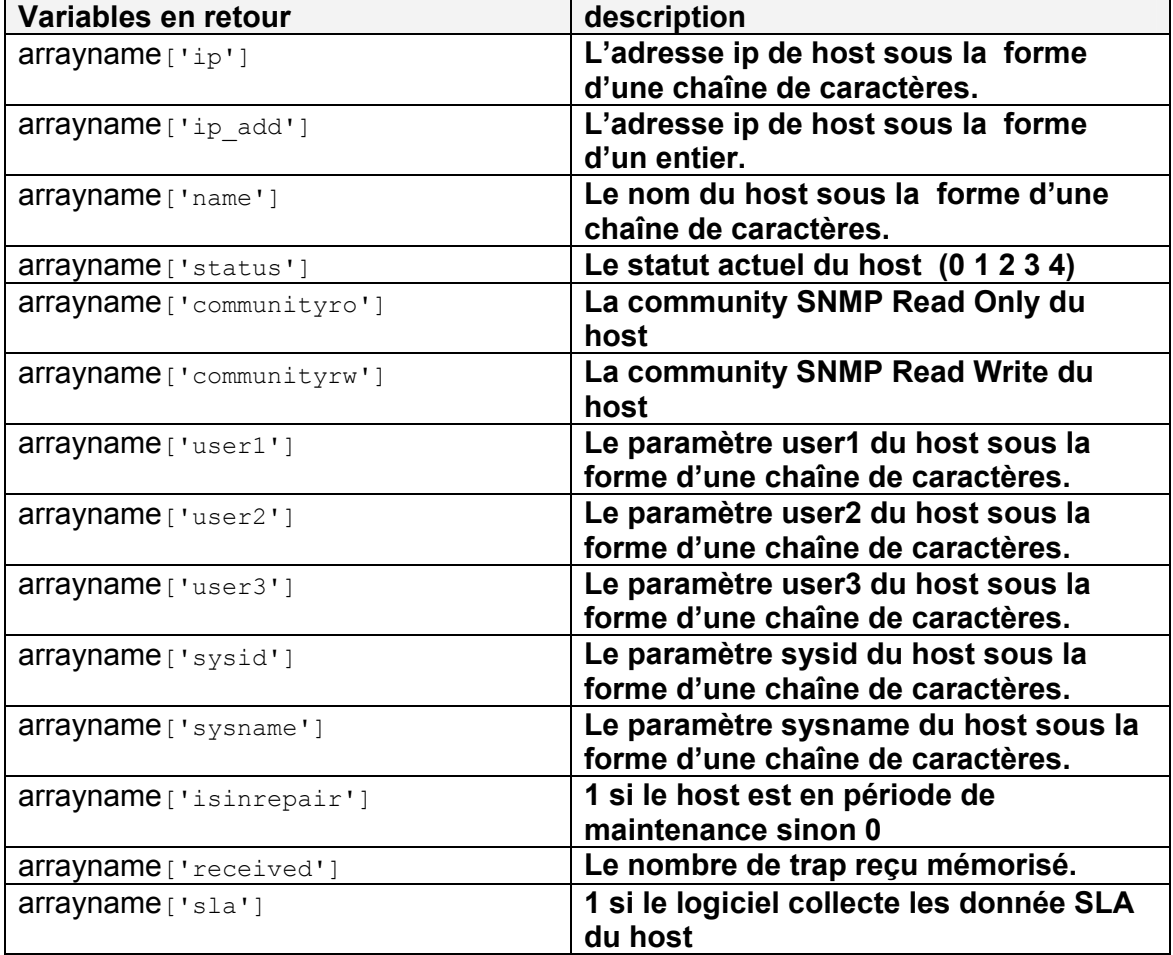

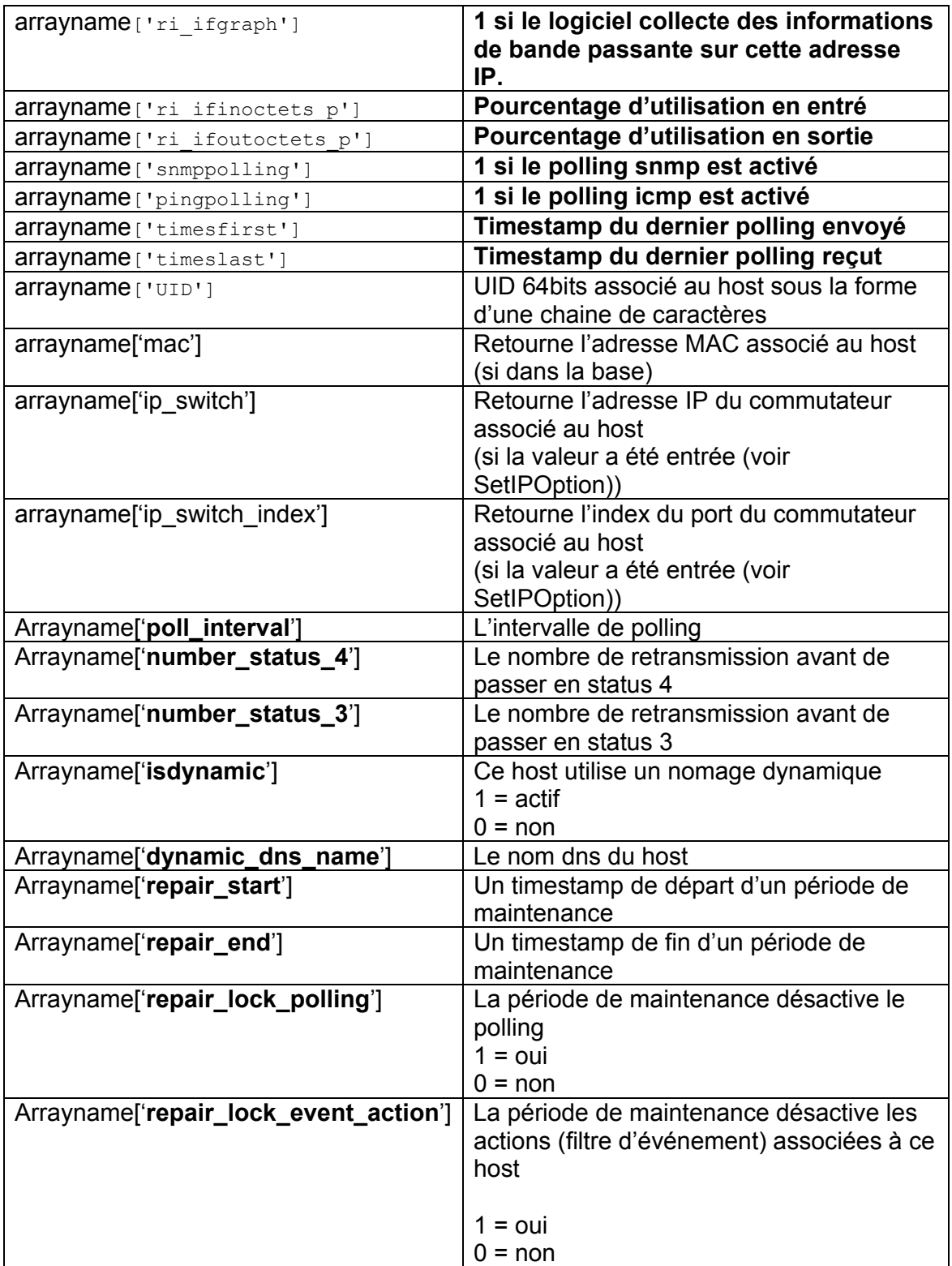

# **V400 b138 SP0-bs 9 February 2006 :**

**Add : in lp.GetIPInformations(ip,array) the mac value (array.mac) to get the saved mac add of the host.** 

**V400 b138 SP0-bw 11 mars 2006 :** 

**Include : to manage the host mobility monitoring.** 

 **LUA\_IP\_SWITCH and LUA\_IP\_SWITCH\_INDEX in lp.SetIpOption array.ip\_switch array.ip\_switch\_index in lp.GetIPInformation** 

**V400 b138 SP0-ch 10 Jun 2006 :** 

**Add: lua option for lp.GetIPInformation('ip','array');** 

 **array.poll\_interval = polling interval in seconde array.number\_status\_4 = number of retry before to pass to level 4 array.number\_status\_3 = number of retry before to pass to level 3 array.isdynamic = 1 si le host est géré par sont nom DNS array.dynamic\_dns\_name = le nom dns de la machine array.repair\_start = time stamp array.repair\_end = time stamp array.repair\_lock\_polling = 0 / 1 array.repair\_lock\_event\_action = 0 / 1** 

## **Exemple**

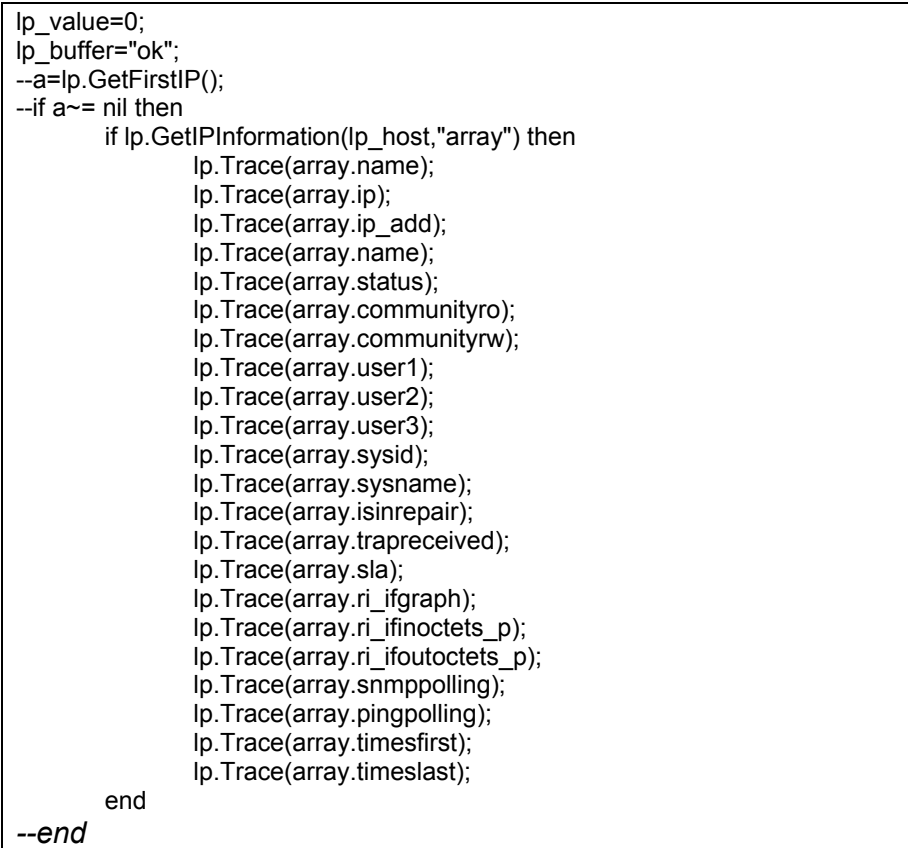
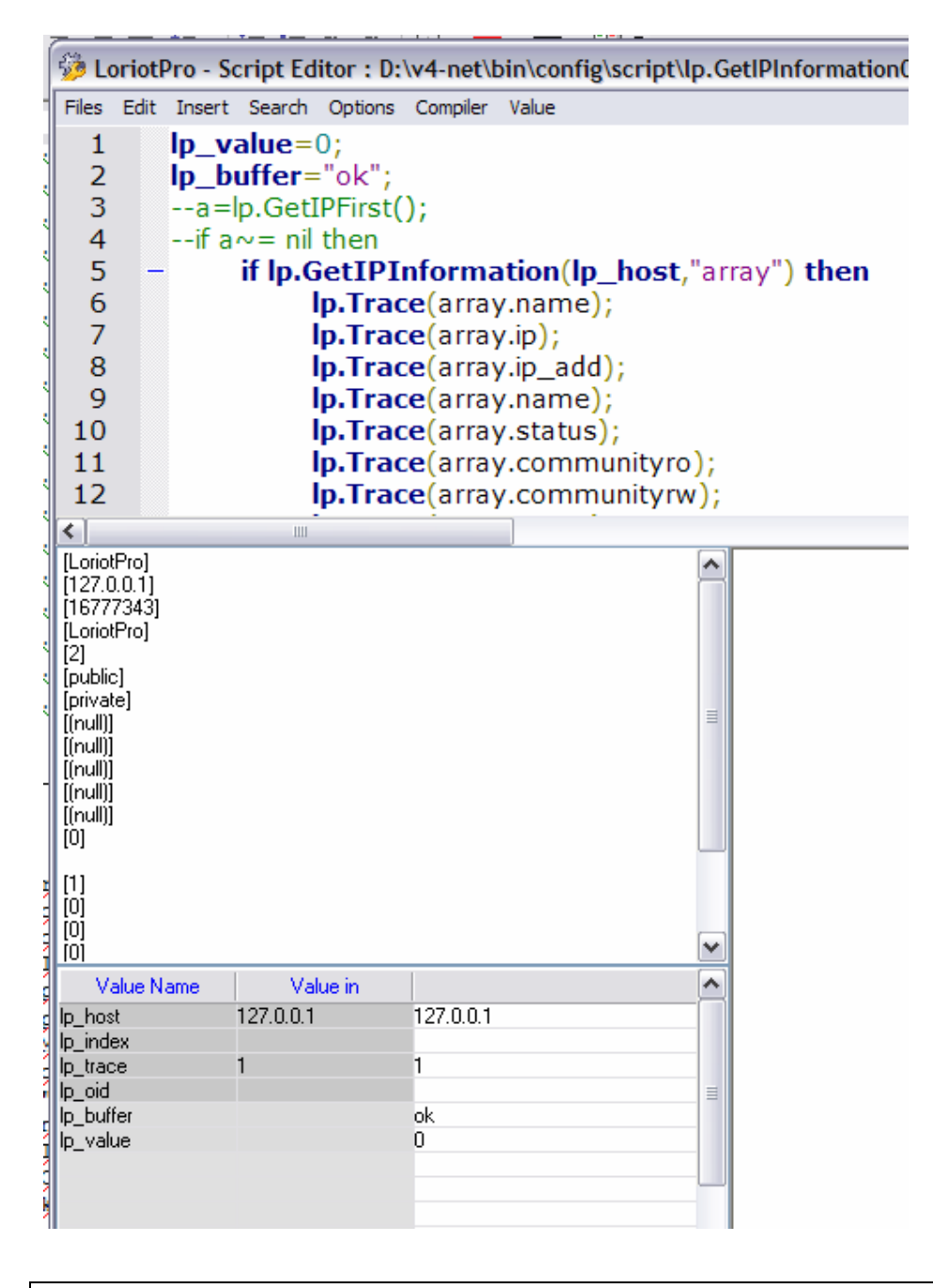

lp\_value=0; lp\_buffer="ok"; if lp.GetIPInformation(lp\_host,"array") then if array.status==2 then lp.Trace("host polled in snmp ", lp.Get(lp\_host,"sysname")) end; end

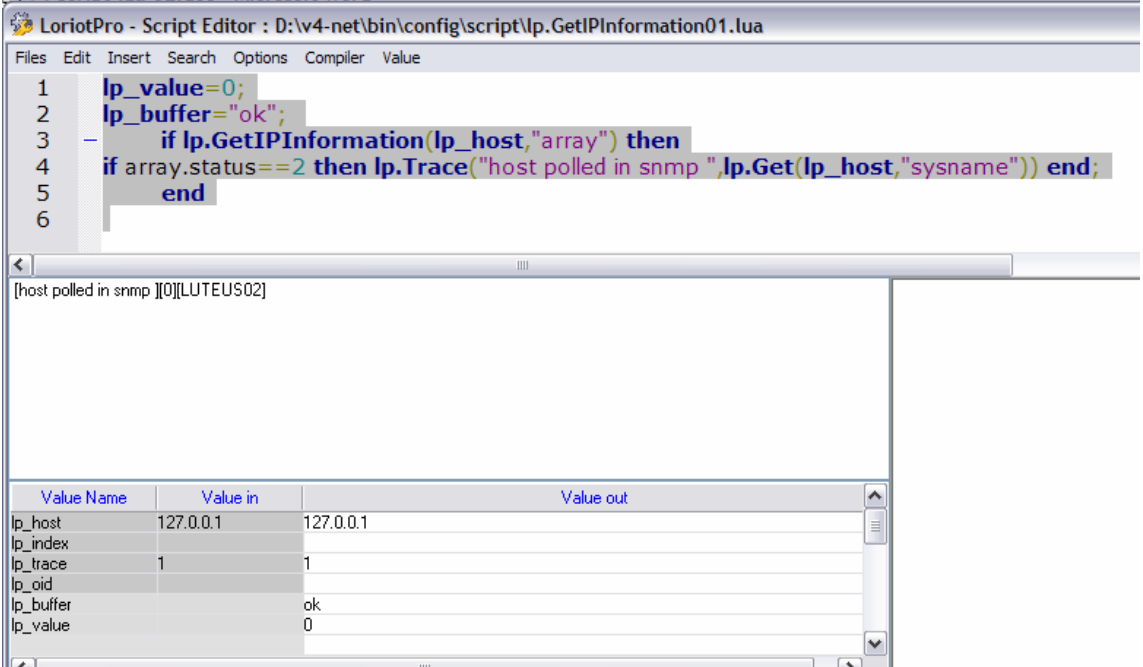

# **lp.SetIPOption**

result=lp.SetIPOption('ip',param\_type,"value");

## **Explication**

Result=lp.SetIPOption(« ip »,param\_type, « value »); permet de modifier les paramètres système d'un host « ip ».

#### **Paramètres en entrée**

« ip » Une adresse IP sous la forme d'une chaîne de caractères. param\_type L'identifiant du paramètre à modifier, la liste des valeurs est contenue dans le fichier *bin/config/script/ loriotinit.lua*.

Qui peut être intégré au script avec la commande :

## *dofile(lp.GetPath().."/config/script/loriotinit.lua");*

Placé en début de script.

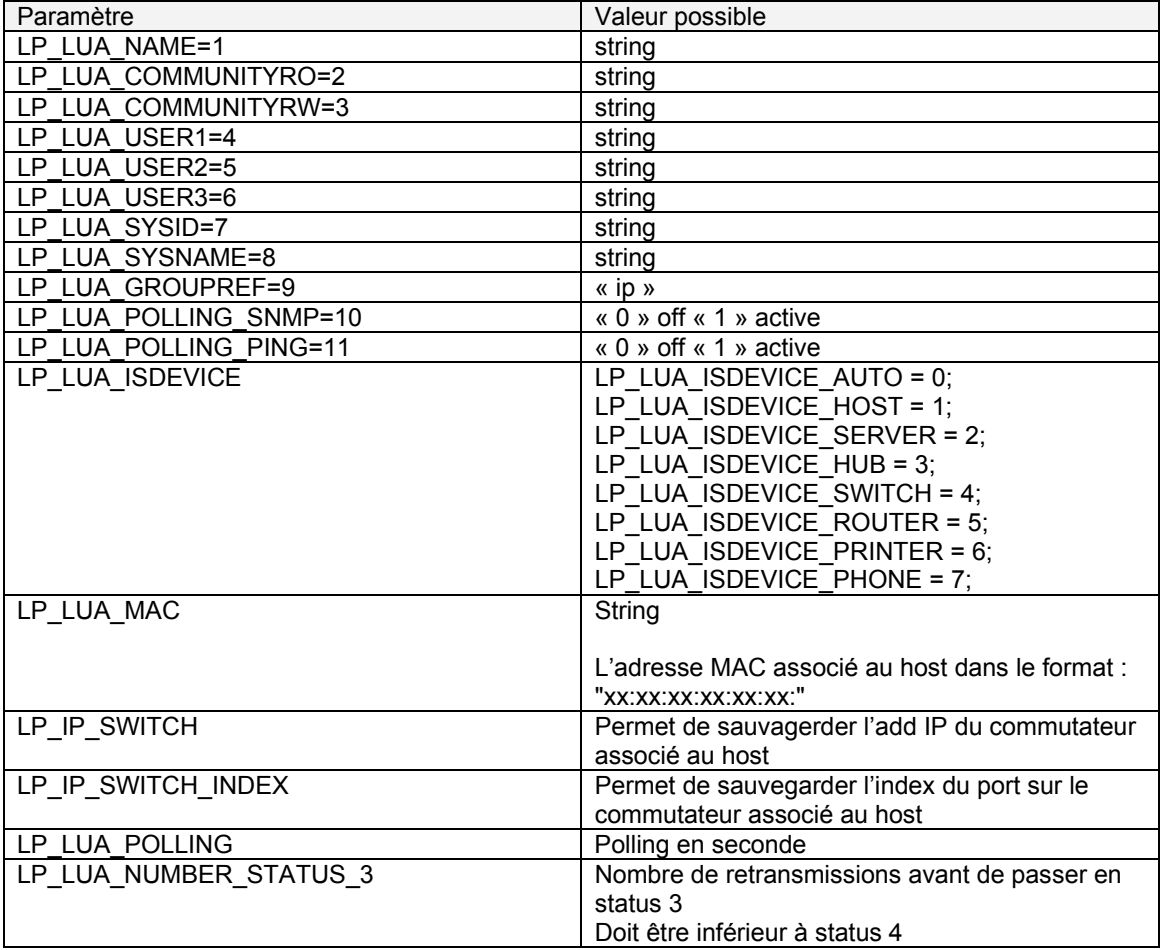

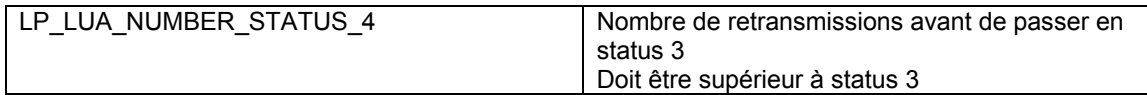

« value » La nouvelle valeur sous la forme d'une chaîne de caractères du paramètre.

V400 b138 SP0-bs 9 February 2006 :

Add ; lp.SetIPOption(ip,LP\_LUA\_MAC,"xx:xx:xx:xx:xx:xx:");

V400 b138 SP0-bw 11 mars 2006 :

Include : to manage the host mobility monitoring.

```
 LUA_IP_SWITCH and LUA_IP_SWITCH_INDEX in lp.SetIpOption
```
V400 b138 SP0-ch 10 Jun 2006 :

Add : lua option for lp.SetIPOption('ip',REF,value);

 REF = LP\_LUA\_POLLING polling in second REF = LP\_LUA\_NUMBER\_STATUS\_3 number of retry before to pass in status 3 REF = LP\_LUA\_NUMBER\_STATUS\_4 number of retry before to pass in status 4

#### **Paramètres en sortie**

Result =1 ou nil si une erreur.

#### **Exemple**

```
lp_value=0; 
lp_buffer="ok"; 
dofile(lp.GetPath().."/config/script/loriotinit.lua"); 
        if lp.GetIPInformation(lp_host,"array") then
                  lp.Trace(array.name); 
         end 
         lp.SetIPOption(lp_host,LP_LUA_NAME,"bob"); 
         if lp.GetIPInformation(lp_host,"array") then 
                 lp.Trace(array.name); 
         end
```
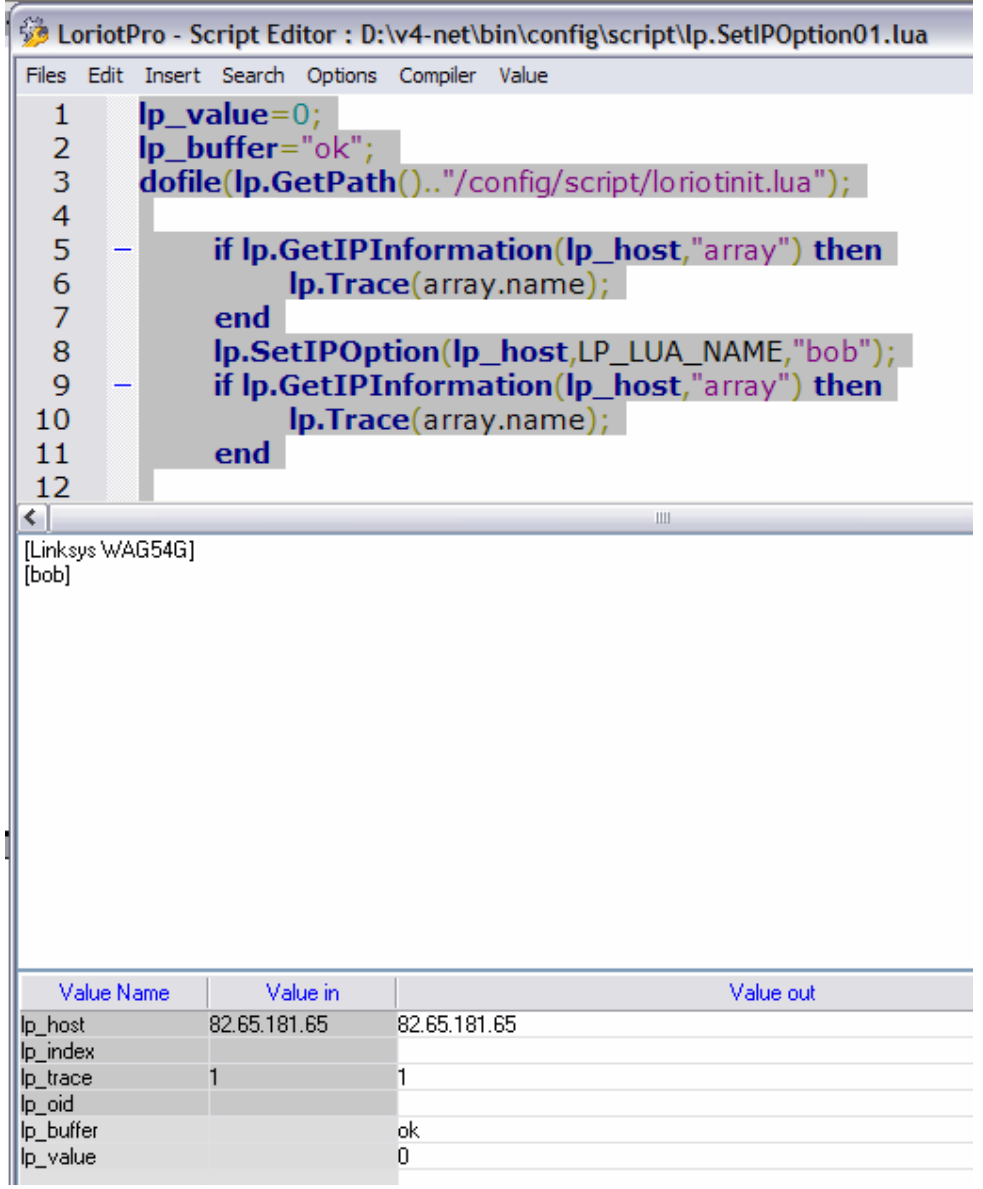

## **lp.InsertNewContainer**

"uid"=lp.InsertNewContainer("name","uid",type);

### **Explication**

Cette fonction permet d'insérer un container dans la directory à partir de l'objet « uid » d'insertion.

### **Paramètres en entrée**

 « name » Un nom sous la forme d'une chaîne de caractère pour le nom du container.

Attention de créer des noms de container unique pour une recherche plus facile.

« uid » Une valeur sur 64Bits sous la forme d'une chaîne de caractères qui est le référentiel d'un objet de la directory . « 0 » si inséré à partir du root.

Type le type de container à insérer.

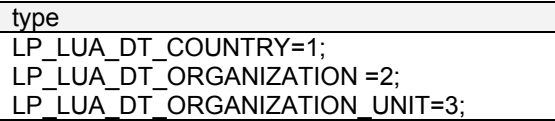

## **Paramètres en sortie**

« uid » l'uid de l'objet container créé nil si une erreur.

## **lp.InsertNewNetwork**

"uid"=lp.InsertNewNetwork("name","description","net","mask",type,speed,"uid");

### **Explication**

Cette fonction permet d'insérer un nouveau network dans la directory à partir de l'objet « uid » d'insertion.

### Attention

Logiquement les networks sont automatiquement créé par le module de découverte de LoriotPro, la création manuelle n'est pas toujours souhaitable. Si le network existe il ne sera pas recréé et la fonction retournera nil.

## **Paramètres en entrée**

 « name » Un nom sous la forme d'une chaîne de caractères pour le nom du network.

Attention de créer des noms de container uniques pour une recherche plus facile.

« description » la description du network

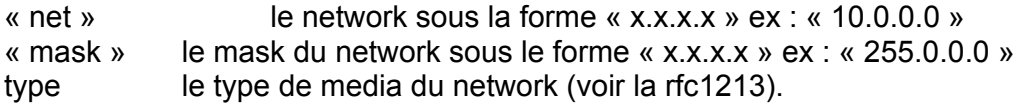

```
Loriottestentry ::= TEXTUAL-CONVENTION 
     STATUS current 
     DESCRIPTION 
       "test snmpv2 ASN Mib." 
      SYNTAX INTEGER { 
               other(1), -- none of the following
                regular1822(2), 
               hdh1822(3), 
               ddnX25(4), 
                rfc877x25(5), 
               ethernetCsmacd(6),
                iso88023Csmacd(7), 
                iso88024TokenBus(8), 
                iso88025TokenRing(9), 
                iso88026Man(10), 
               starLan(11),
              proteon10Mbit(12),
               proteon80Mbit(13),
               hyperchannel(14),
                fddi(15), 
                lapb(16), 
               sdlc(17),<br>ds1(18),
ds1(18), -- DS1-MIB
e1(19), - Obsolete see DS1-MIB
                basicISDN(20), 
                primaryISDN(21), 
                propPointToPointSerial(22), -- proprietary serial 
                ppp(23), 
               softmax(24),<br>eon(25), -- CLNP over IP
eon(25), - CLNP over IP
ethernet3Mbit(26),
nsip(27), -- XNS over IPslip(28), - generic SLIP
ultra(29), - ULTRA technologies
ds3(30), -- DS3-MIB
\text{sign}(31), \qquad \qquad \text{-} \text{SMDS}, coffee
```
 frameRelay(32), -- DTE only. rs232(33),<br>para(34). -- parallel-port arcnet(35), -- arcnet arcnetPlus(36), -- arcnet plus  $atm(37)$ ,  $--$  ATM cells miox25(38), sonet(39), -- SONET or SDH x25ple(40), iso88022llc(41), localTalk(42), smdsDxi(43), frameRelayService(44), -- FRNETSERV-MIB v35(45), hssi(46), hippi(47),<br>modem(48), modem(48),  $---$  Generic modem  $a$ aal5(49),  $-$  AAL5 over ATM sonetPath(50), sonetVT(51), smdsIcip(52), -- SMDS InterCarrier Interface<br>propVirtual(53), -- proprietary virtual/interna -- proprietary virtual/internal propMultiplexor(54),-- proprietary multiplexing ieee80212(55), -- 100BaseVG fibreChannel(56), -- Fibre Channel hippiInterface(57), -- HIPPI interfaces frameRelayInterconnect(58), -- Obsolete use either -- frameRelay(32) or -- frameRelayService(44).  $aflane8023(59)$ ,  $--$  ATM Emulated LAN for  $802.3$  $aflane8025(60)$ ,  $-7$  ATM Emulated LAN for  $802.5$ cctEmul(61), - ATM Emulated circuit fastEther(62), -- Fast Ethernet (100BaseT)  $isdn(63)$ ,  $--$  ISDN and X.25  $v11(64)$ ,  $-$  CCITT V.11/X.21  $v36(65)$ ,  $-$  CCITT V.36  $g703at64k(66)$ ,  $-$  CCITT G703 at 64Kbps  $g703at2mb(67)$ , -- Obsolete see DS1-MIB q $llc(68)$ ,  $--$  SNA QLLC fastEtherFX(69), -- Fast Ethernet (100BaseFX) channel(70), -- channel ieee80211(71), -- radio spread spectrum ibm370parChan(72), -- IBM System 360/370 OEMI Channel escon(73), The IBM Enterprise Systems Connection dlsw(74),  $\qquad \qquad --$  Data Link Switching  $is$ dns(75),  $\qquad -$  ISDN S/T interface isdnu(76),  $-$  ISDN U interface lapd(77), The Link Access Protocol D ipSwitch(78), -- IP Switching Objects rsrb(79), The Remote Source Route Bridging atmLogical(80), -- ATM Logical Port ds0(81), The Digital Signal Level 0 ds0Bundle(82), -- group of ds0s on the same ds1 bsc(83), -- Bisynchronous Protocol async(84), -- Bisynchronous Protocol<br>async(84), -- Asynchronous Protocol cnr(85), -- Combat Net Radio iso88025Dtr(86), -- ISO 802.5r DTR eplrs(87), -- Ext Pos Loc Report Sys arap(88), The Suppletalk Remote Access Protocol propCnls(89), -- Proprietary Connectionless Protocol hostPad(90), -- CCITT-ITU X.29 PAD Protocol termPad(91), -- CCITT-ITU X.3 PAD Facility frameRelayMPI(92), -- Multiproto Interconnect over FR x213(93), -- CCITT-ITU X213 adsl(94), -- Asymmetric Digital Subscriber Loop radsl(95), The Rate-Adapt. Digital Subscriber Loop sdsl(96), The Symmetric Digital Subscriber Loop vdsl(97), The Very H-Speed Digital Subscrib. Loop vdsl(97), -- Very H-Speed Digital Subscrib. Loop<br>iso88025CRFPInt(98), -- ISO 802.5 CRFP myrinet(99),  $---$  Myricom Myrinet voiceEM(100), -- voice recEive and transMit voiceFXO(101), -- voice Foreign Exchange Office voiceFXS(102), -- voice Foreign Exchange Station voiceEncap(103), -- voice encapsulation voiceOverIp(104), -- voice over IP encapsulation  $atmDxi(105)$ ,  $--$  ATM DXI  $\frac{1}{\text{atmDxi}(105)}$ , -- ATM DXI<br>atmFuni(106), -- ATM FUNI

 $atmIma (107)$ ,  $-- ATM IMA$  pppMultilinkBundle(108), -- PPP Multilink Bundle ipOverCdlc (109), -- IBM ipOverCdlc ipOverClaw (110), -- IBM Common Link Access to Workstn stackToStack (111), -- IBM stackToStack virtualIpAddress (112), -- IBM VIPA mpc (113), -- IBM multi-protocol channel support ipOverAtm (114), -- IBM ipOverAtm  $iso88025Fiber$  (115), -- ISO 802.5j Fiber Token Ring<br>tdlc (116). -- IBM twinaxial data link contro .<br>-- IBM twinaxial data link control gigabitEthernet (117), -- Gigabit Ethernet hdlc (118), -- HDLC<br>lapf (119), -- LAP F lapf (119), -- LAP<br>v37 (120), -- V.37  $v37$  (120),<br> $x25mlp$  (121), -- Multi-Link Protocol x25huntGroup (122), -- X25 Hunt Group trasnpHdlc  $(123)$ , -- Transp HDLC<br>interleave  $(124)$ , -- Interleave interleave (124), -- Interleave channel<br>fast (125), -- Fast channel -- Fast channel ip  $(126)$ ,  $-$  IP (for APPN HPR in IP networks) docsCableMaclayer (127), -- CATV Mac Layer docsCableDownstream (128), -- CATV Downstream interface docsCableUpstream (129), -- CATV Upstream interface a12MppSwitch (130), -- Avalon Parallel Processor tunnel  $(131)$ , -- Encapsulation interface<br>coffee  $(132)$ , -- coffee pot -- Encapower<br>-- coffee pot ces (133), -- Circuit Emulation Service atmSubInterface (134), -- ATM Sub Interface l2vlan (135), -- Layer 2 Virtual LAN using 802.1Q -- Layer 3 Virtual LAN using IP l3ipxvlan (137), -- Layer 3 Virtual LAN using IPX digitalPowerline (138), -- IP over Power Lines mediaMailOverIp (139), -- Multimedia Mail over IP dtm (140), -- Dynamic syncronous Transfer Mode<br>dcn (141), -- Data Communications Network -- Data Communications Network ipForward (142), -- IP Forwarding Interface msdsl (143), -- Multi-rate Symmetric DSL ieee1394 (144), -- IEEE1394 High Performance Serial Bus if-gsn (145), -- HIPPI-6400 dvbRccMacLayer (146), -- DVB-RCC MAC Layer dvbRccDownstream (147), -- DVB-RCC Downstream Channel dvbRccUpstream (148), -- DVB-RCC Upstream Channel atmVirtual (149), -- ATM Virtual Interface mplsTunnel (150), -- MPLS Tunnel Virtual Interface srp (151), -- Spatial Reuse Protocol voiceOverAtm (152), -- Voice Over ATM voiceOverFrameRelay (153), -- Voice Over Frame Relay<br>idsl (154), -- Digital Subscriber Loop over ISD -- Digital Subscriber Loop over ISDN compositeLink (155), -- Avici Composite Link Interface ss7SigLink (156), -- SS7 Signaling Link propWirelessP2P (157), -- Prop. P2P wireless interface frForward (158), -- Frame Forward Interface rfc1483 (159), -- Multiprotocol over ATM AAL5 usb (160), -- USB Interface ieee8023adLag (161), -- IEEE 802.3ad Link Aggregate bgppolicyaccounting (162), -- BGP Policy Accounting frf16MfrBundle (163), -- FRF .16 Multilink Frame Relay h323Gatekeeper (164), -- H323 Gatekeeper h323Proxy (165), -- H323 Voice and Video Proxy mpls (166), -- MPLS mfSigLink (167), -- Multi-frequency signaling link hdsl2 (168), -- High Bit-Rate DSL - 2nd generation shdsl (169), -- Multirate HDSL2 ds1FDL (170), -- Facility Data Link 4Kbps on a DS1 pos (171), -- Packet over SONET/SDH Interface dvbAsiln (172), -- DVB-ASI Input dvbAsiOut (173), -- DVB-ASI Output plc (174), -- Power Line Communtications nfas (175), -- Non Facility Associated Signaling tr008 (176), -- TR008 gr303RDT (177), -- Remote Digital Terminal gr303IDT (178), -- Integrated Digital Terminal isup (179), -- ISUP propDocsWirelessMaclayer (180), -- prop/Maclayer propDocsWirelessDownstream (181), -- prop/Downstream propDocsWirelessUpstream (182), -- prop/Upstream hiperlan2 (183), -- HIPERLAN Type 2 Radio Interface

```
 propBWAp2Mp (184), -- PropBroadbandWirelessAccesspt2multipt 
               sonetOverheadChannel (185), -- SONET Overhead Channel
 digitalWrapperOverheadChannel (186), -- Digital Wrapper 
 aal2 (187), -- ATM adaptation layer 2 
 radioMAC (188), -- MAC layer over radio links 
 atmRadio (189) -- ATM over radio links
```
Speed la vitesse du media

« uid » Une valeur sur 64Bits sous la forme d'une chaîne de caractères qui est le référentiel d'un objet de la directory . « 0 » si inséré à partir du root.

#### **Paramètres en sortie**

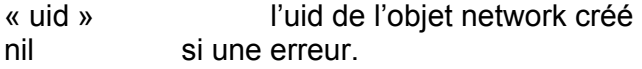

#### **Exemple**

}

```
lp_value = 0; lp_buffer ="error"; 
 dofile(lp.GetPath().."/config/script/loriotinit.lua"); 
uid=lp.FindName("MyOrganisation") 
lp.Print(uid,"\n"); 
uid2=lp.InsertNewNetwork("MyNet","backbone","1.0.0.0","255.0.0.0",6,100000000,uid); 
if uid2 then 
lp.Print(uid2,"\n"); 
uid3=lp.InsertNewHost("1.1.1.1","new host",uid2,0); 
         if uid3 then 
         lp.SetIPOption("1.1.1.1",LP_LUA_COMMUNITYRO,"public"); 
         lp.SetIPOption("1.1.1.1",LP_LUA_POLLING_PING,1); 
         end 
lp.Print(uid3,"\n"); 
end
```

```
LoriotPro - Script Editor : D:\v4-net\bin\config\script\1-create-net-01.lua
                                                                                                 -1Files Edit View Insert Search Options Compiler Value
        lp_buffer ="error";<br>dofile(lp.GetPath().."/config/script/loriotinit.lua");
 91011uid=lp.FindName("MyOrganisation")
 1213
        Ip.Print(uid,"\n");
 14uid2=lp.InsertNewNetwork("MyNet","backbone","1.0.0.0","255.0.0.0",6,100000000,uid);
 15
 16
      - if uid2 then
 17lp.Print(uid2,"\n");
 18
 19
       uid3=lp.InsertNewHost("1.1.1.1","new host",uid2,0);
 20
             if uid3 then
             Ip.SetIPOption("1.1.1.1", LP_LUA_COMMUNITYRO,"public");
 2122Ip.SetIPOption("1.1.1.1",LP_LUA_POLLING_PING,1);
 23end2425
        lp.Print(uid3,"\n");
 26end
 27Confidence In the Loriet Editor Trace Window
                                                                                                     \BoxFile
      14804718066506138156
      24878562031931752473
      3 4878562031931752474
      \overline{4}
```
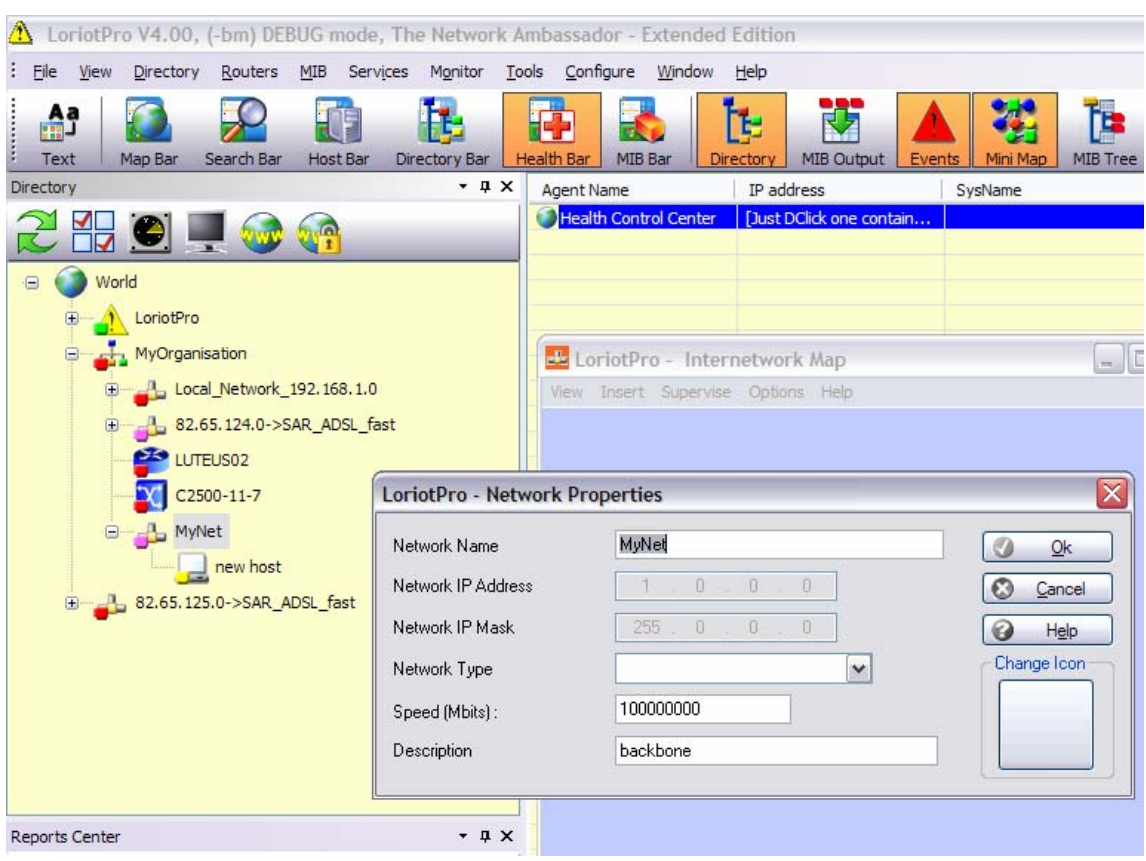

## **lp.InsertNewHost**

"uid"=lp.InsertNewHost("ip","name","uid",putinnetwork);

### **Explication**

Cette fonction permet d'insérer un host dans la directory à partir de l'objet « uid » d'insertion.

### **Paramètres en entrée**

« ip » l'adresse IP du host sous la forme « x.x.x.x » « name » Un nom sous la forme d'une chaîne de caractère pour le nom du host « uid » Une valeur sur 64Bits sous la forme d'une chaîne de caractères qui est le référentiel d'un objet de la directory . « 0 » si inséré à partir du root. Putinnetwork Si 0 le host est inséré sous l'« uid ». Si 1 si un network existe dans la directory pour cette host il sera inséré en dessous du container network trouvé.

### **Paramètres en sortie**

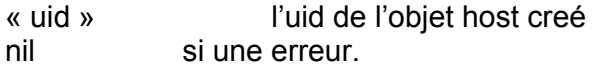

## **Exemple**

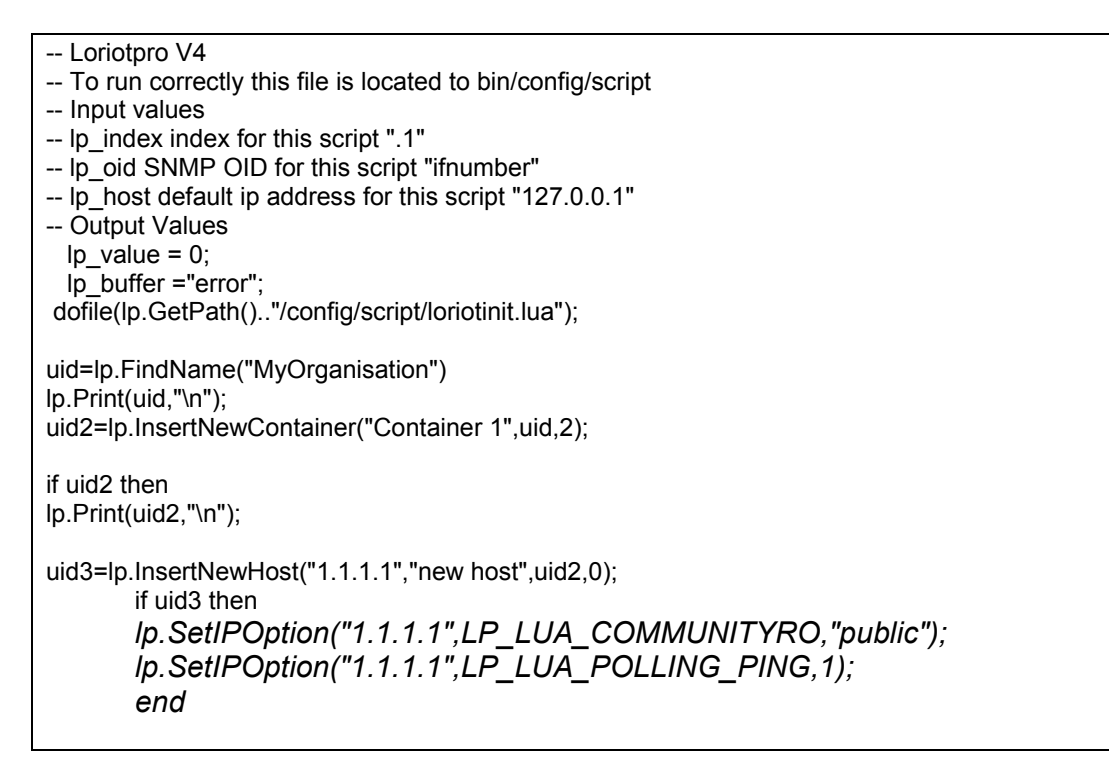

lp.Print(uid3,"\n"); end

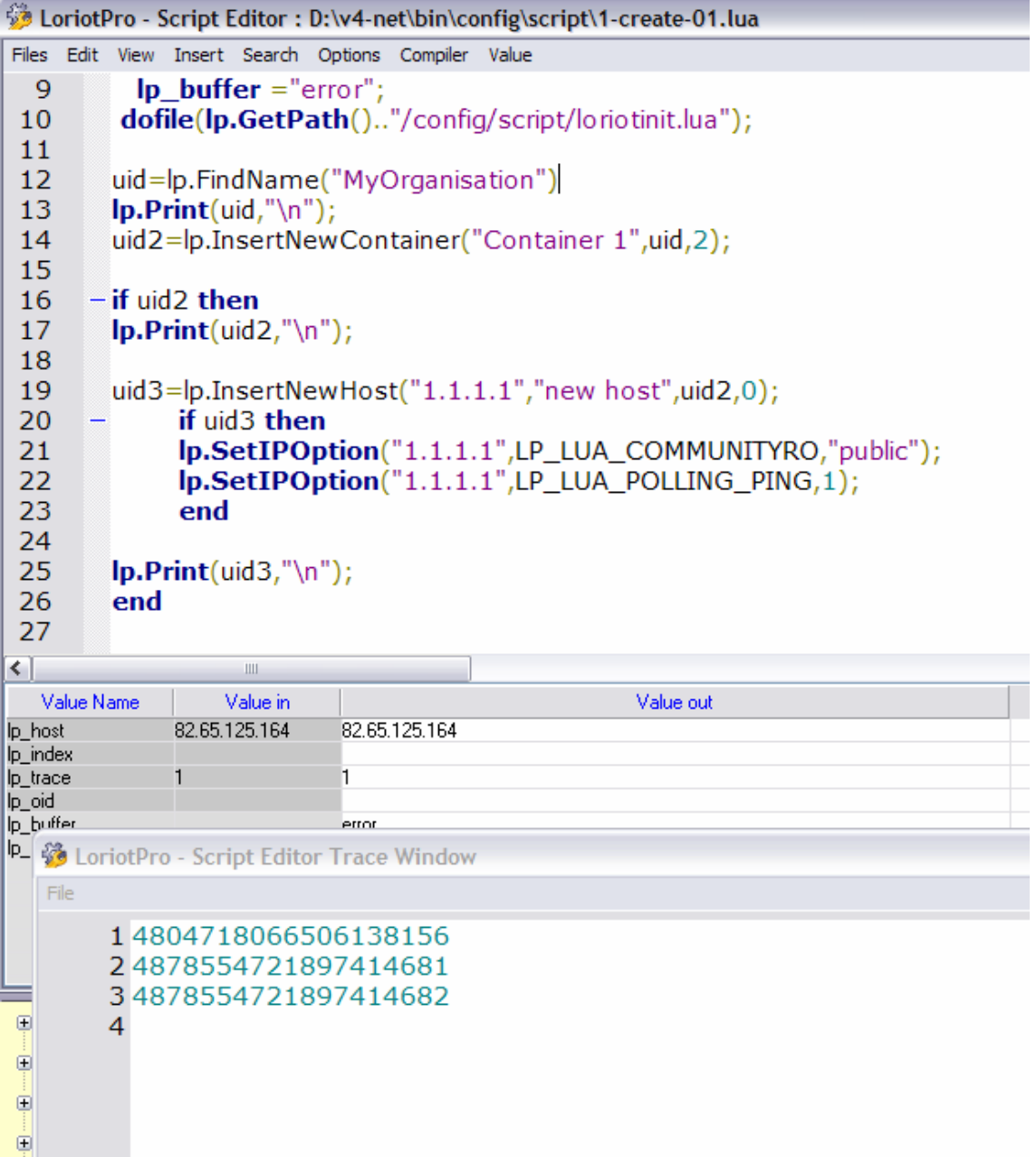

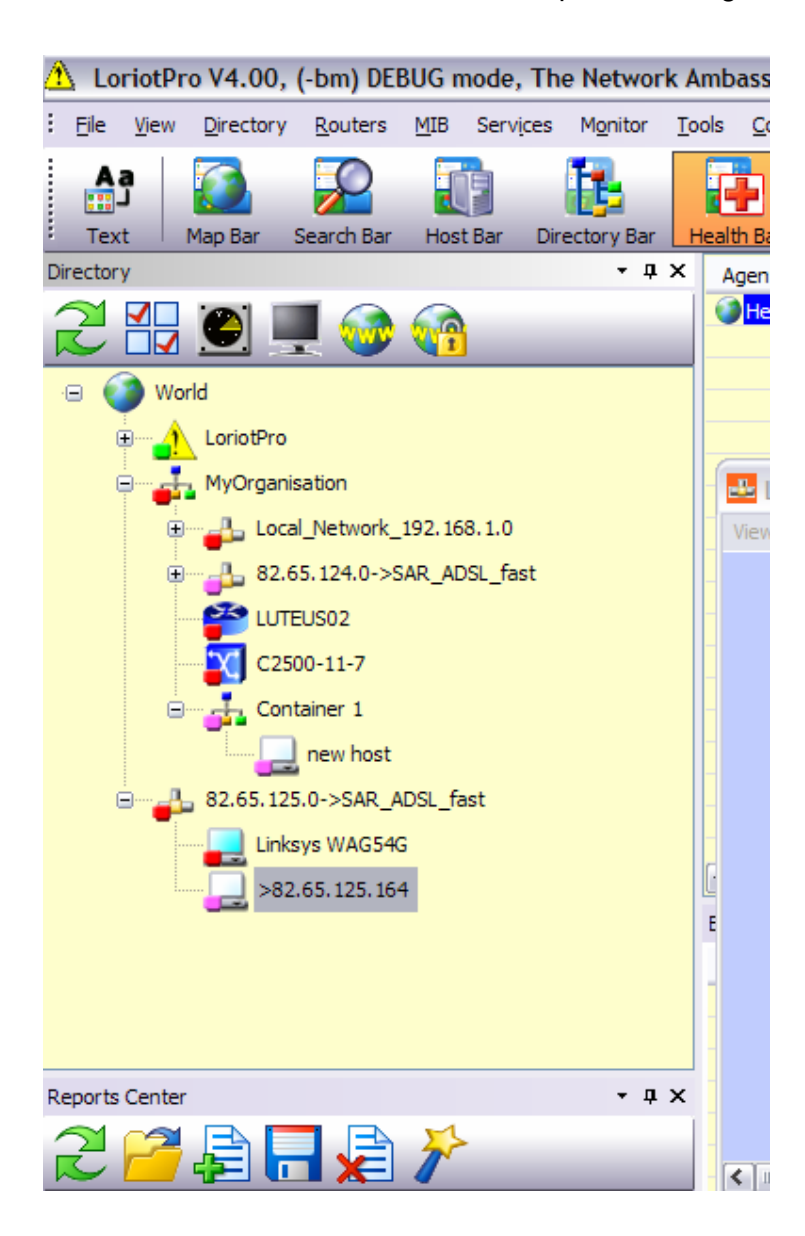

# **lp.GetUIDInformation**

Result=lp.GetUIDInformation(uid,"arrayname");

### **Explication**

Result=lp.GetUIDInformation(uid,"arrayname"); permet de récupérer sous la forme d'un tableau l'ensemble des paramètres associés à un UID. Chaque élément de la directory possède un UID unique.

### **Paramètres en entrée**

« Uid » Une valeur sur 64Bits sous la forme d'une chaîne de caractères qui est le référentiel d'un objet de la directory .

« arrayname » Un nom sous la forme d'une chaîne de caractère pour le tableau de stockage des réponses.

### **Paramètres en sortie**

Result =1 ou nil si une erreur.

Si Result =1 : un tableau

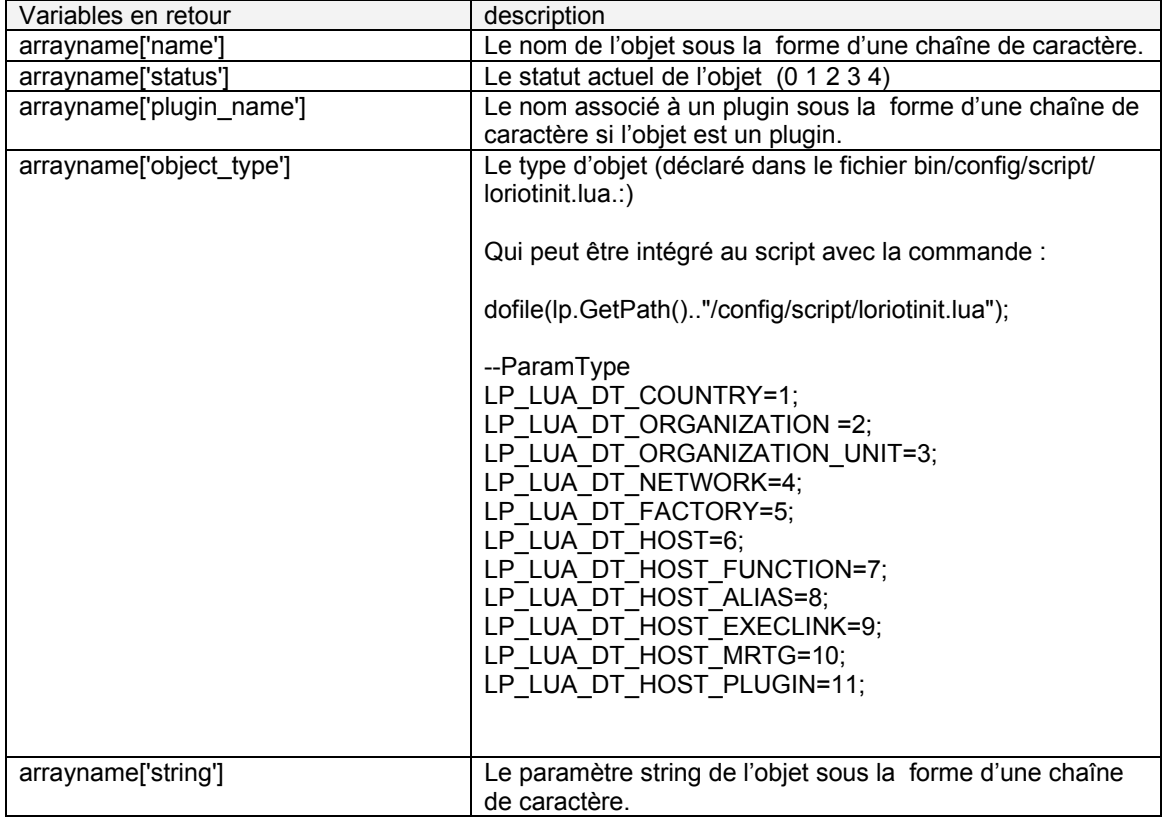

## **Exemple**

```
Ip value = 0;
   lp_buffer ="error"; 
  dofile(lp.GetPath().."/config/script/loriotinit.lua"); 
 lp_value=lp.GetIPInformation(lp_host,"a"); 
if lp_value~=nil then 
         lp_value=lp.GetUIDInformation(a.UID,"array"); 
         if lp_value~=nil then 
         lp.Trace("name =",array.name); 
         lp.Trace("status =",array.status); 
         lp.Trace("objet type =",array.object_type); 
                 if array.objet_type==LP_LUA_DT_HOST_PLUGIN then
                  lp.Trace("plugin name =",array.plugin_name); 
                  end 
                  lp_buffer ="ok"; 
         end 
end
```

```
LoriotPro - Script Editor : D:\v4-net\bin\config\script\lp.GetUlDInformation01.lua
Files Edit View Insert Search Options Compiler Value
  \mathbf{1}\ln value = 0;
  \overline{2}Ip buffer ="error":
           dofile(Ip.GetPath().."/config/script/loriotinit.lua");
  3
  \overline{4}lp_value=lp.GetIPInformation(lp_host,"a");
  5
       - if Ip value\sim = nil then
  6
               lp_value=lp.GetUIDInformation(a.UID,"array");
  \overline{7}if lp_value~=nil then
  8
               lp.Trace("name =",array.name);9
               lp.Trace("status =", array.status);10lp.Trace("object type =",array-object_type);if array.objet_type==LP_LUA_DT_HOST_PLUGIN then
 11Ip.Trace("plugin name =",array.plugin_name);
 1213
                      end
                     lp buffer ="ok";
 14
 15
               end
 16
         end
                                LoriotPro - Script Editor Trace Window
 17[name =][Linksys WAG54G]
                                [status =][4][objet type =][1]
\vert < \vertШ
                                                                          Value out
  Value Name
                         Value in
Ip_host
               82.65.181.65
                                         82.65.181.65
lp_index
lp_trace
               1
                                         1
lp_oid
lp_buffer
                                         ok
lp_value
                                         1
```
Un « Wizard » intégré à l'éditeur permet de récupérer l'UID des objets de la Directory. L'insertion ce fait à l'emplacement du curseur.

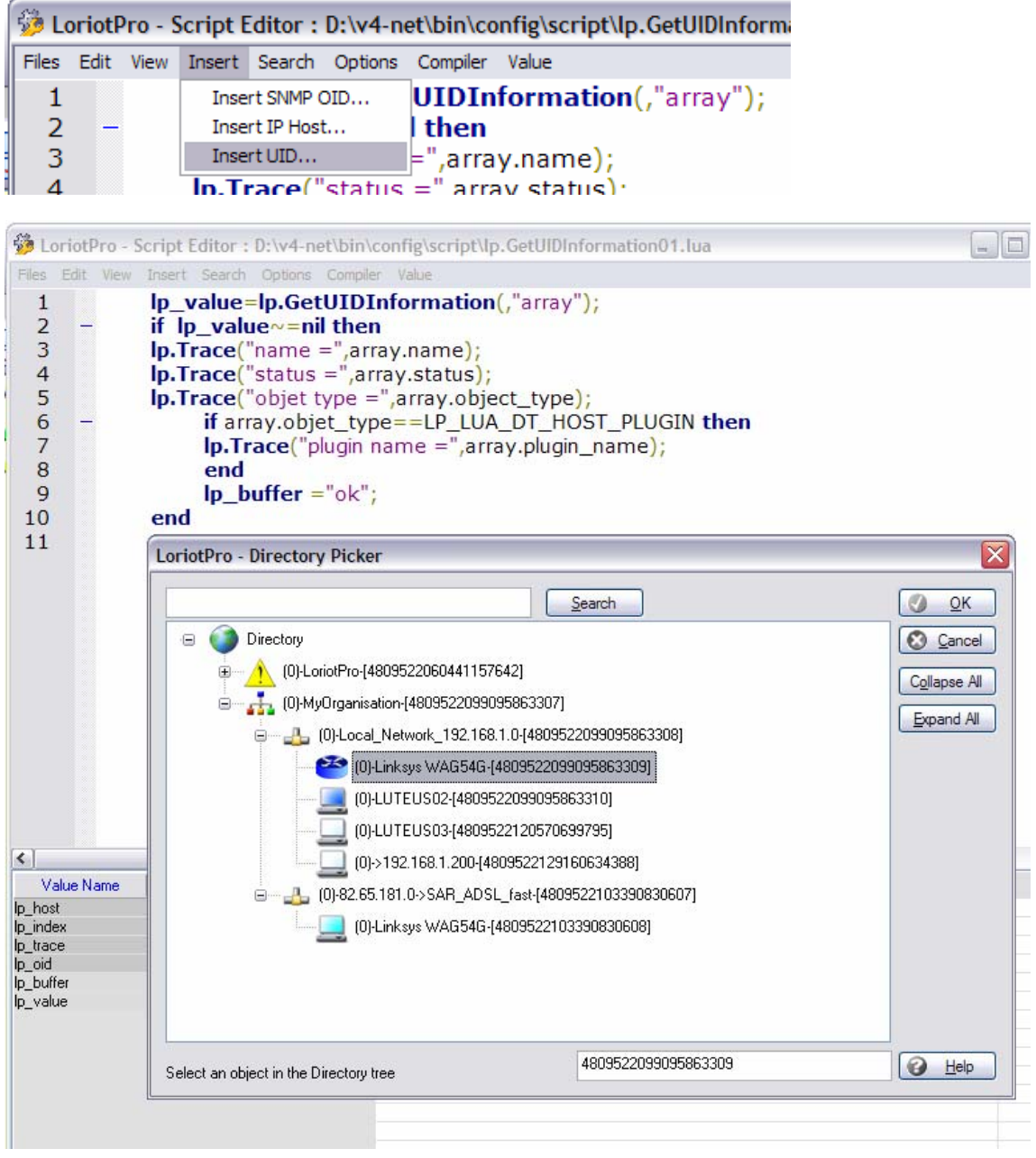

```
lp value = 0;
 lp_buffer ="error"; 
 dofile(lp.GetPath().."/config/script/loriotinit.lua"); 
       lp_value=lp.GetUIDInformation("4809522060441157642","array"); 
       if lp_value~=nil then 
       lp.Trace("name =",array.name); 
       lp.Trace("status =",array.status);
```

```
 lp.Trace("objet type =",array.object_type);
```
 if array.status==LP\_LUA\_STATUS\_NONE then lp.Trace("No status"); elseif array.status==LP\_LUA\_STATUS\_ICMP then lp.Trace("Ping ok"); elseif array.status==LP\_LUA\_STATUS\_SNMP then lp.Trace("Snmp ok"); elseif array.status==LP\_LUA\_STATUS\_WARNING then lp.Trace("Warning"); elseif array.status==LP\_LUA\_STATUS\_DOWN then lp.Trace("Object Down"); end

f=array.object\_type;

 if f==LP\_LUA\_DT\_COUNTRY then lp.Trace("Country name =",array.name); elseif f==LP\_LUA\_DT\_ORGANIZATION then lp.Trace("Organization name =",array.name); elseif f==LP\_LUA\_DT\_ORGANIZATION\_UNIT then lp.Trace("Organization Unit name =",array.name); elseif f==LP\_LUA\_DT\_NETWORK then lp.Trace("Network name =",array.name); elseif f==LP\_LUA\_DT\_HOST then lp.Trace("Host name =",array.name); elseif f==LP\_LUA\_DT\_HOST\_PLUGIN then lp.Trace("plugin name =",array.name); end lp\_buffer ="ok";

end

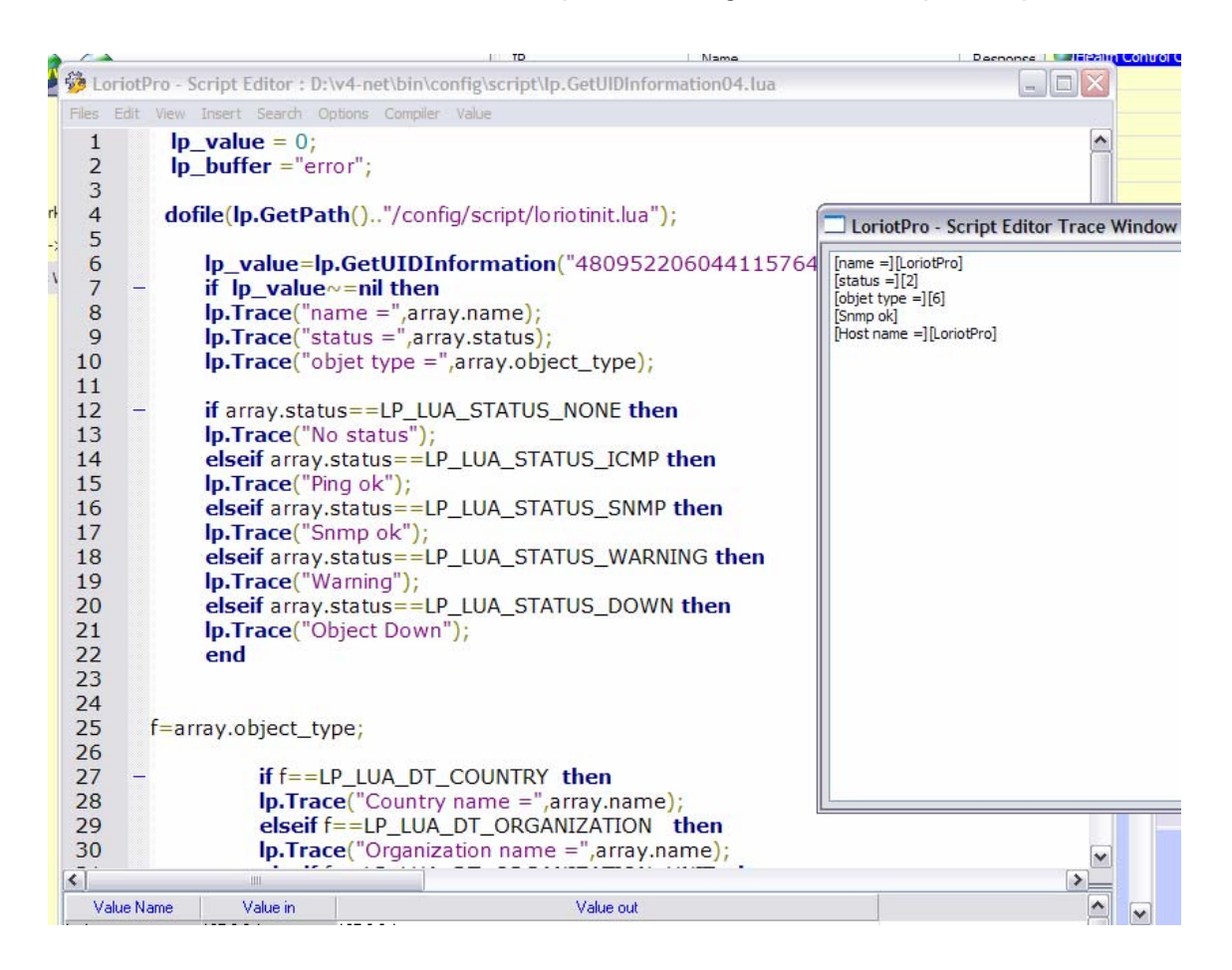

## **lp.GetChildUID**

childnumber=lp.GetChildUID(uid,"arrayname");

### **Explication**

childnumber=lp.GetChildUID(uid,"arrayname"); permet de récupérer sous la forme d'un tableau les UID des enfants d'un objet de la directory. Cette fonction permet de « browser » la directory à la recherche d'une information.

### **Paramètres en entrée**

« uid » Une valeur sur 64Bits sous la forme d'une chaîne de caractère qui est le référentiel d'un objet de la directory « le pére » .

« arrayname » Un nom sous la forme d'une chaîne de caractère pour le tableau de stockage des réponses.

### **Paramètres en sortie**

Result =1 = si des enfants ou nil si une erreur.

Si Result =1 un tableau

V400 b138 SP0-bx 25 mars 2006 :

modify : LUA lp.GetChildUID('uid','array'); if uid egual 'word' this array return all directory objects

lp.GetChildUID('word','array');

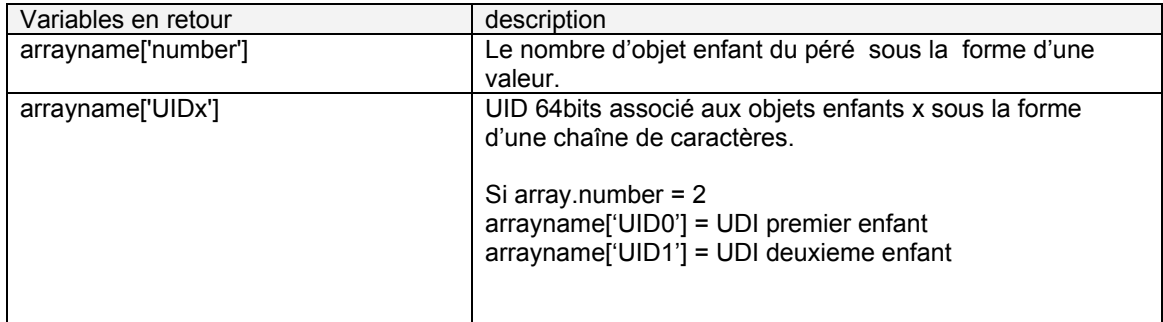

## **Exemple**

```
Ip value = 0;
   lp_buffer ="error"; 
  dofile(lp.GetPath().."/config/script/loriotinit.lua"); 
if lp.GetIPInformation(lp_host,"a") \sim = nil then
                  if lp.GetChildUID(a.UID,"aaa") \sim = nil then
```
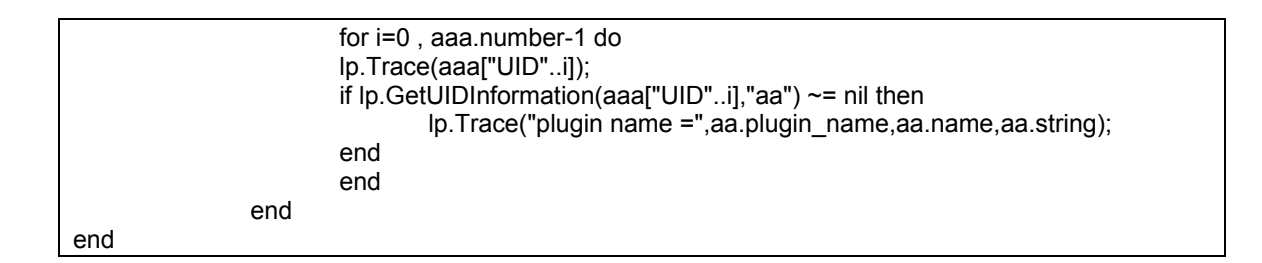

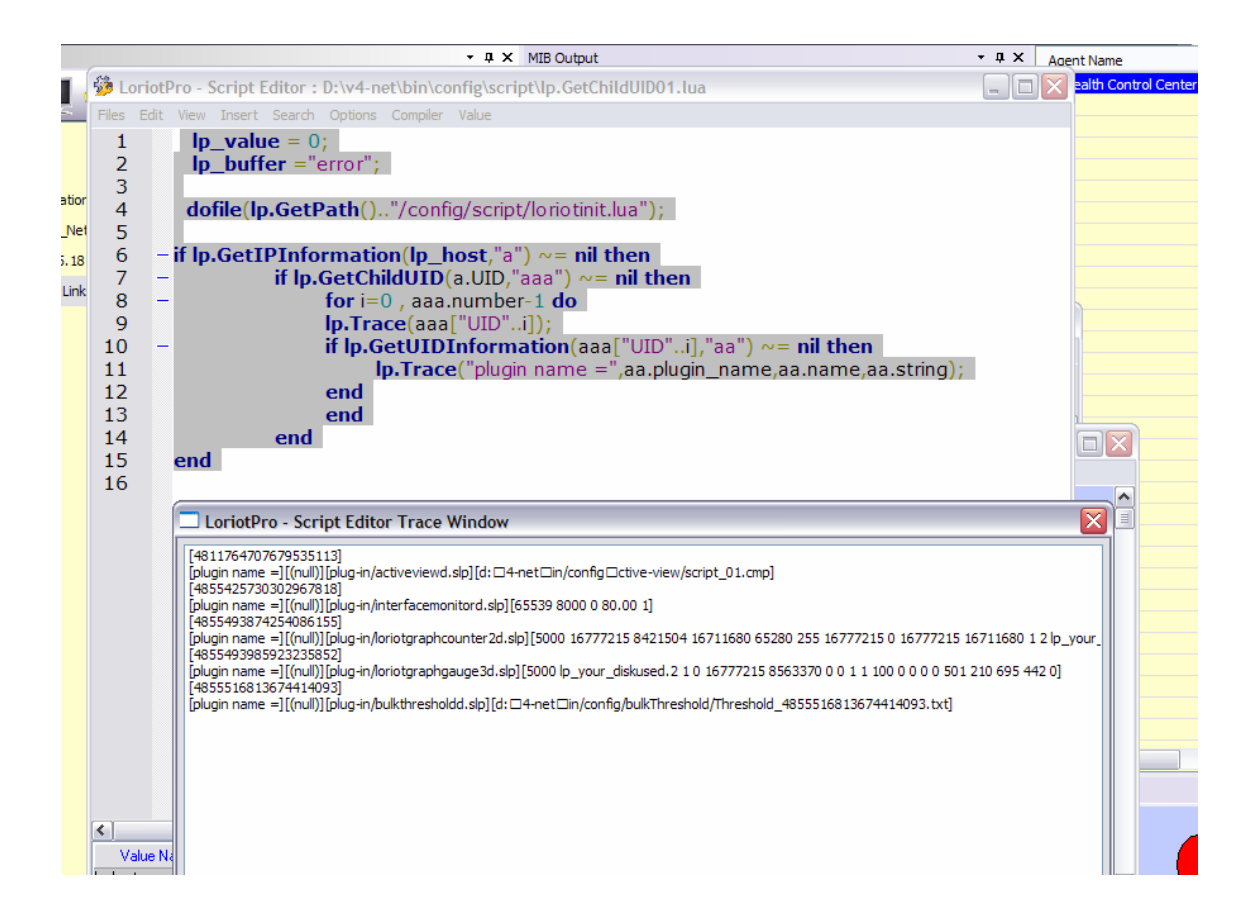

## **lp.atoip**

value=lp.atoip("ip");

## **Explication**

value=lp.atoip("ip"); convertie une adresse ip de type chaîne de caractères vers un type long.

## **Paramètres en entrée**

« ip » Une adresse IP sous la forme d'une chaîne de caractère (« xxx.xxx.xxx.xxx »).

### **Paramètres en sortie**

Un long représentant l'adresse IP ou nil

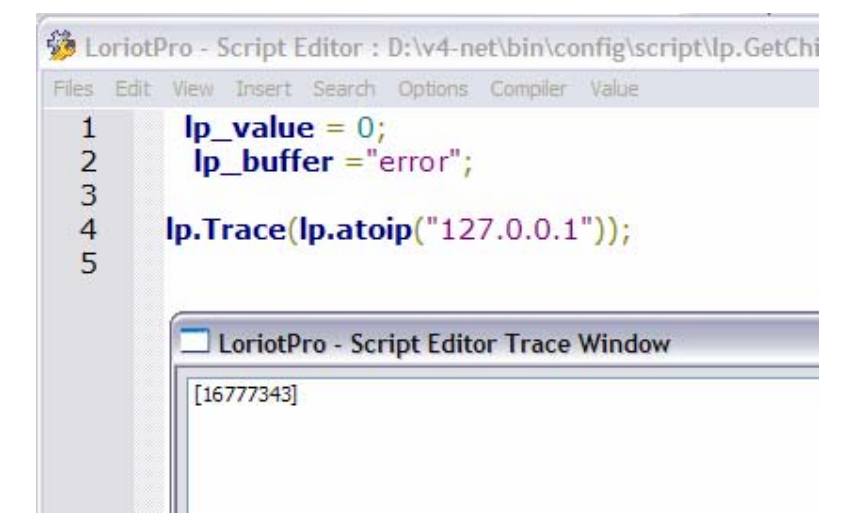

## **lp.iptoa**

string=lp.iptoa(long);

## **Explication**

string=lp.iptoa(long); convertie une adresse ip de type long vers une chaîne de caractères.

### **Paramètres en entrée**

long une adresse ip sous la forme d'un long (32bits)

### **Paramètres en sortie**

Une adresse IP sous la forme d'une chaîne de caractères (« xxx.xxx.xxx.xxx ») ou nil.

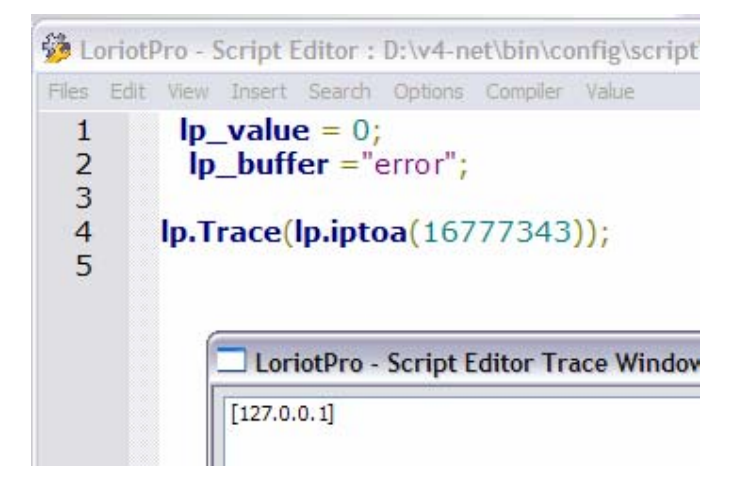

## **lp.HexToOID**

```
'.oid-string'=lp.HexToOID('xx:xx:xx:xx:xx:xx:xx:');
```
#### **Explication**

HexToOID convertie une chaine de caractère hexadecimal en.

#### **Paramètres en entrée**

'xx:xx:xx:xx:xx:xx:xx:' une chaîne de caractères sous la forme xy:xy:

### **Paramètres en sortie**

Une chaine de caractères sous la forme d'un OID .xxx.xxx.xxx ou nil.

#### **Exemple**

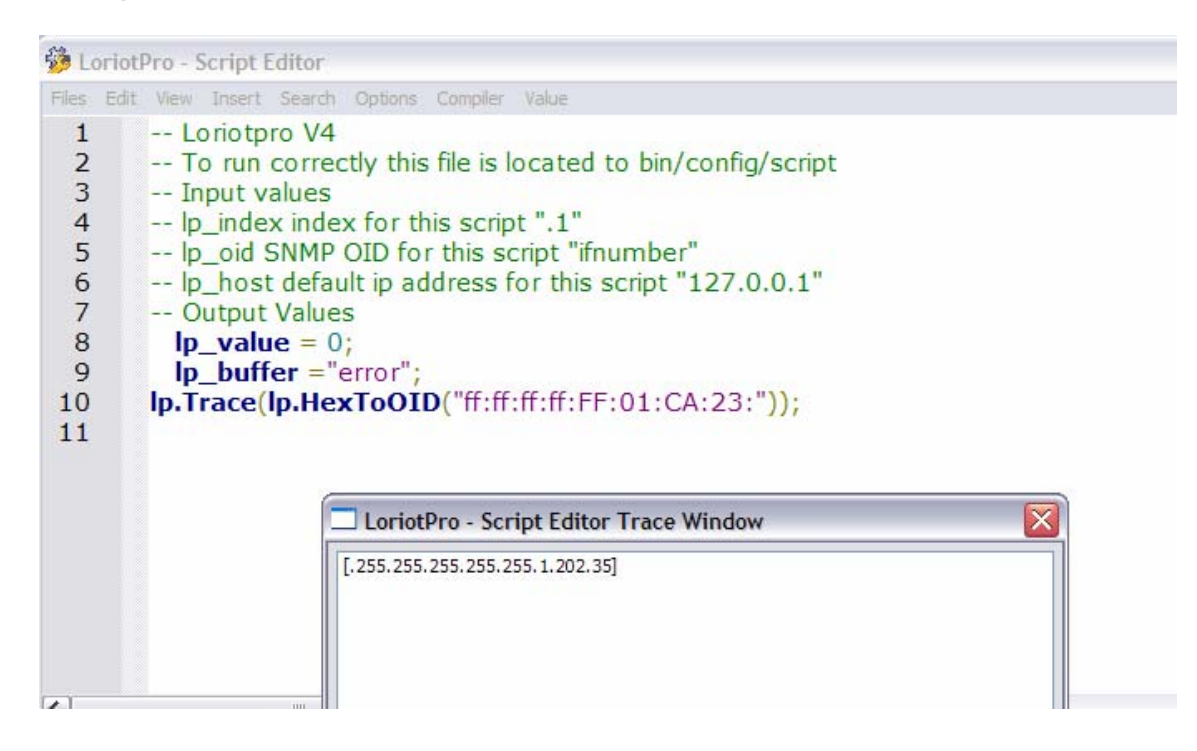

# **lp.GetIPFromMAC**

"ip"=lp.GetIPFromMAC("mac\_adresse");

## **Explication**

"ip"=lp.GetIPFromMAC("xx :xx :xx :xx :xx :xx"); retourne l'adresse IP du host possédant l'adresse MAC. LoriotPro recherche dans la directory la valeur et ne fait aucune requête. Si l'adresse MAC n'est pas dans la directory LoriotPro retourne nil.

## **Paramètres en entrée**

« ip » Une adresse MAC sous la forme d'une chaîne de caractère (aa:ee:ee:ee:ee:10).

## **Paramètres en sortie**

L'adresse IP trouvé dans la directory ou nil

## **lp.FindName**

"uid"=lp.FindName("name");

## **Explication**

Cette fonction retourne l'uid du premier objet de la directory contenant le « name » (exact) ou retourne nil.

### **Paramètres en entrée**

« name » une chaine de caractéres contenant le nom exact (no case sensitive) recherché dans la directory.

### **Paramètres en sortie**

L' « UID » de l'objet trouvé dans la directory ou nil

## **lp.FindIPFronDynamicDNS**

"ip"=lp.FindIPFronDynamicDNS ("name");

## **Explication**

"ip"=lp.FindIPFronDynamicDNS ("name"); retourne l'adresse IP du host possédant le nom dynamique « name ». C'est une option associée e à un host de la directory qui peut avoir une adresse « mouvante » associée à un nom DNS.

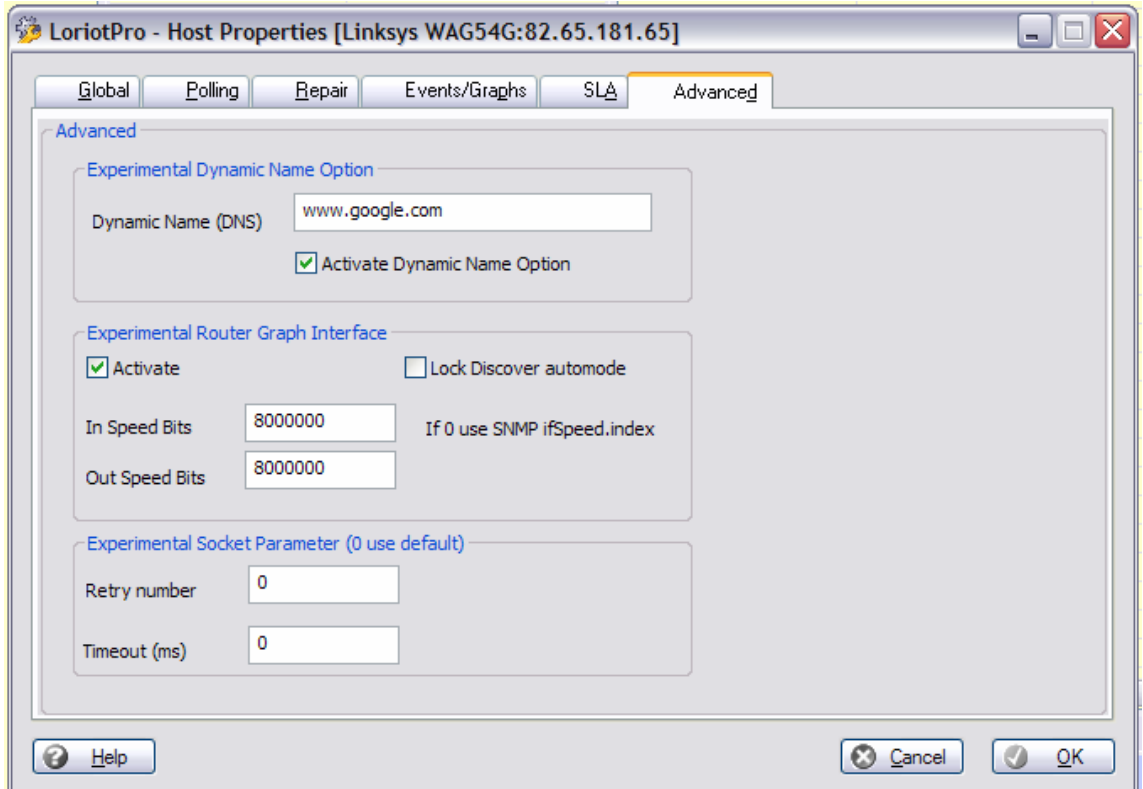

Cette option utilise un plugin de Service qui à intervalle régulier va mettre à jour l'adresse IP du Host.

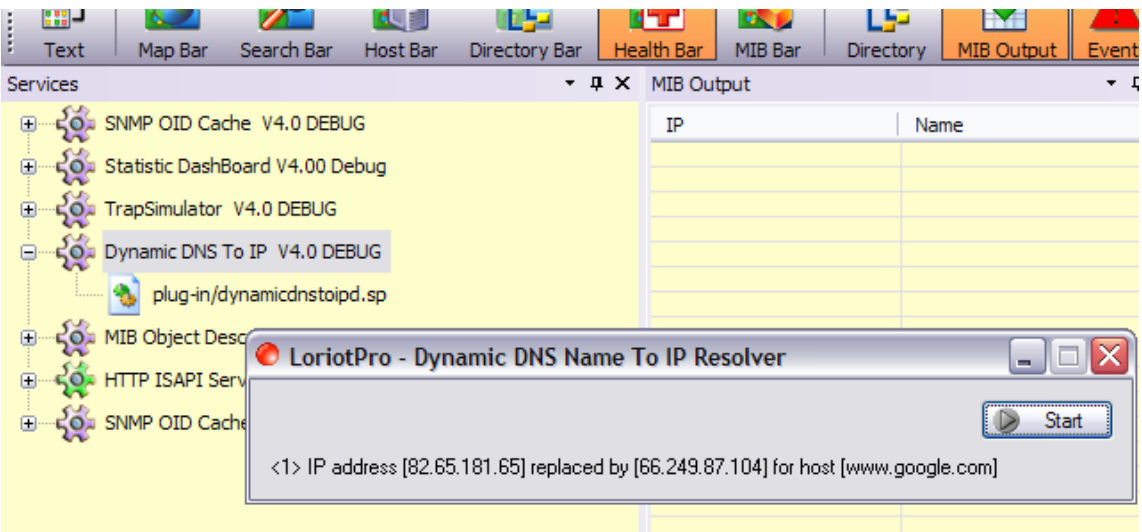

### **Paramètres en entrée**

« name » le nom DNS d'un host de la directory configuré avec ce nom.

#### **Paramètres en sortie**

L'adresse IP trouvé dans la directory ou nil

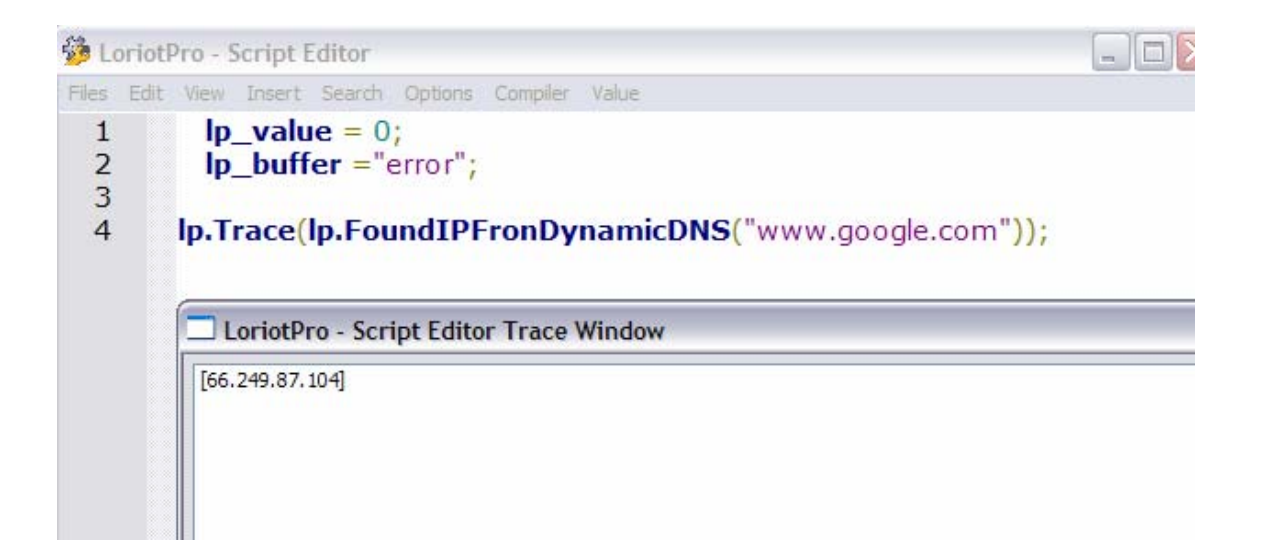

## **lp.SendEvent**

result=lp.SendEvent(eventnumber,level,'ipref','ipmask','buffer');

### **Explication**

result=lp.SendEvent(eventnumber,level,'ipref','ipmask','buffer'); permet d'envoyer une alarme au module de getsion d'événement de LoriotPro.

### **Paramètres en entrée**

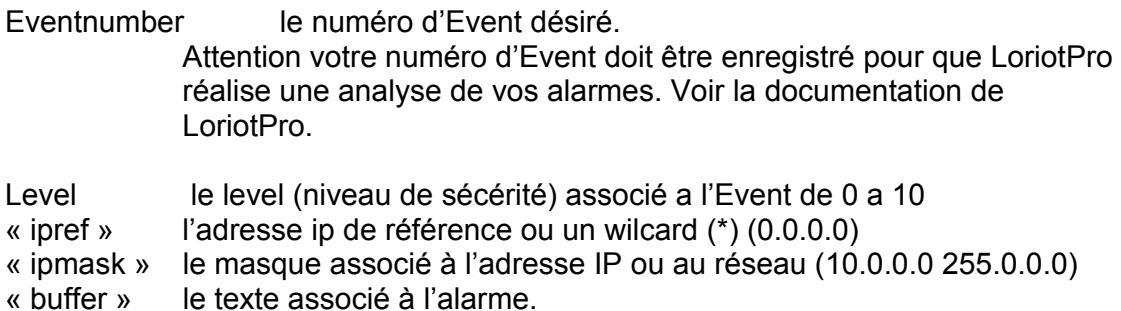

## **Paramètres en sortie**

Result =1 si l'alarme est générée ou nil

## **Exemple**

 $lp_value = 0;$  lp\_buffer ="error"; lp.SendEvent( 1000,5,"127.0.0.1","255.255.255.255","test send event");

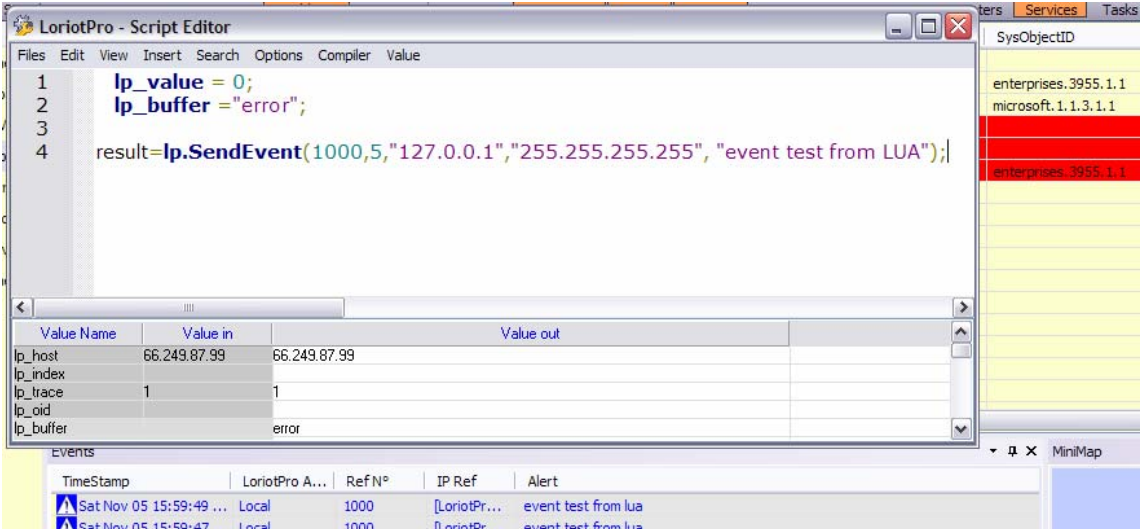

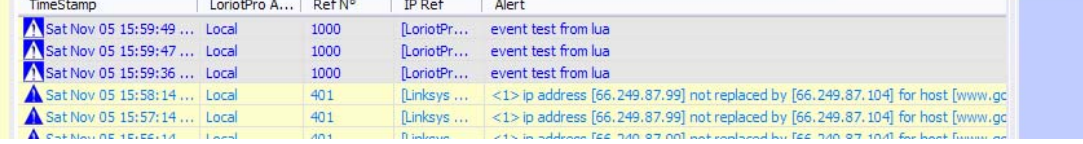

## **lp.SendExternEvent**

result=lp.SendExternEvent('ipdest',port,eventnumber,level,'ipref','ipmask','buffer');

#### **Explication**

result=lp.SendExternEvent ('ipdest',port,eventnumber,level,'ipref','ipmask','buffer'); permet d'envoyer une alarme au module d'Event d'un LoriotPro distant.

#### **Paramètres en entrée**

« ipdest » l'adresse IP du LoriotPro distant

port le numero de port UDp utilisé par le LoriotPro distant. La configuration de ce port ce réalise avec le fichier loriot.ini et lalarm.ini

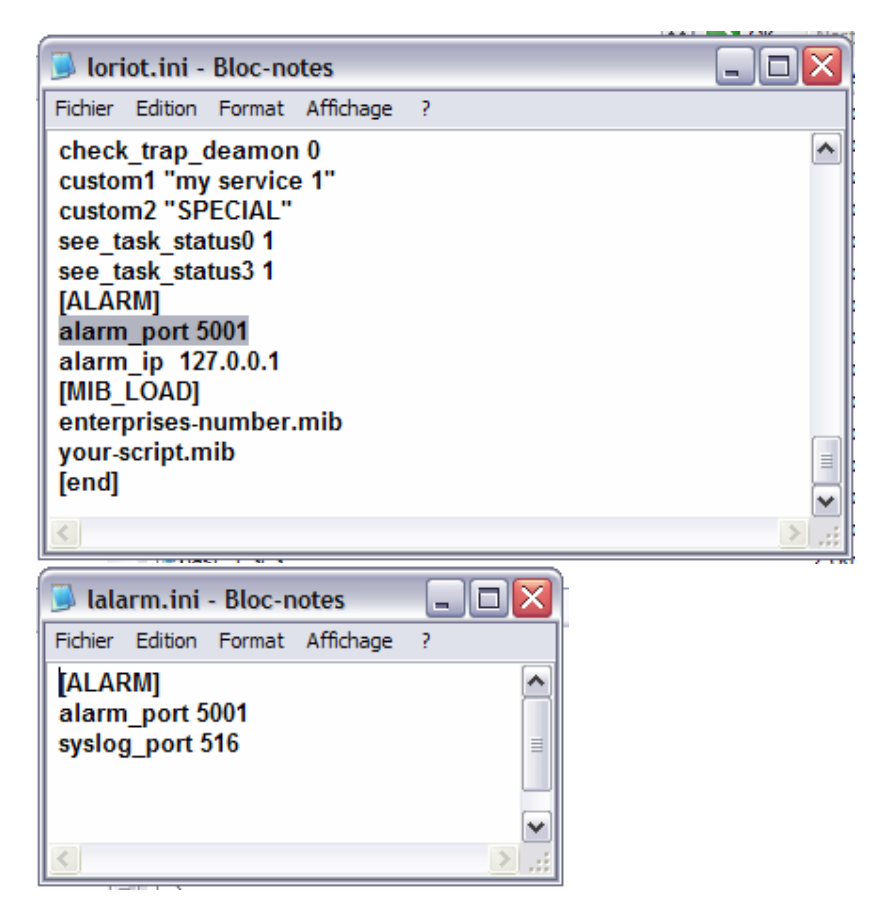

Eventnumber le numéro d'Event désiré.

Attention votre numéro d'Event doit être enregistré pour que LoriotPro réalise une analyse de vos alarmes. Voir la documentation de LoriotPro.

Level le level associé a l'Event de 0 a 10

« ipref » l'adresse ip de référence ou un wilcard (0.0.0.0)

« ipmask » le masque associé à l'adresse IP ou au réseau (10.0.0.0 255.0.0.0)

« buffer » le texte associé a l'alarme.

#### **Paramètres en sortie**

Result =1 si l'alarme est générée ou nil

#### **Exemple**

lp\_value = 0;

```
 lp_buffer ="error";
```
lp.SendExternEvent( "127.0.0.1",5001,7000,2,"127.0.0.1","255.255.255.255","test send event");

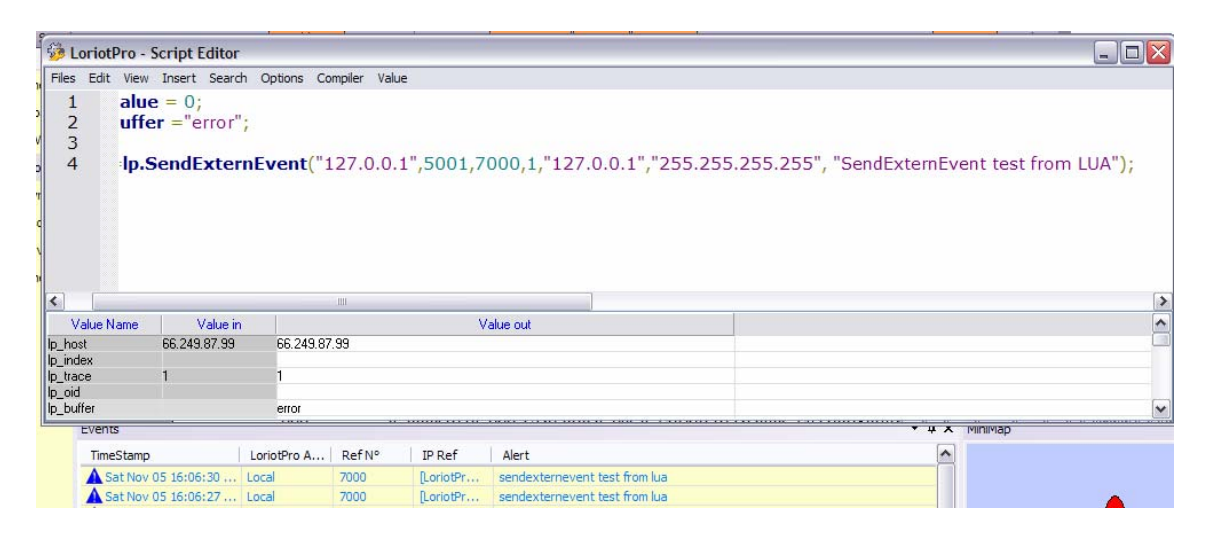

## **lp.IsLoadedMIBRef**

result=lp.IsLoadedMIBRef("description-mib");

## **Explication**

result=lp.IsLoadedMIBRef("definitions-mib"); retourne 1 si la mib de référence « definitions-mib» est chargé en mémoire.

Au début d'un fichier de MIB il y a une clef de référence pour la MIB, tous les objets de cette MIB seront référencés comme appartenant à cette MIB. Il peut être important de vérifier qu'un ensemble d'objets SNMP (OID) est chargé avant de les utiliser.

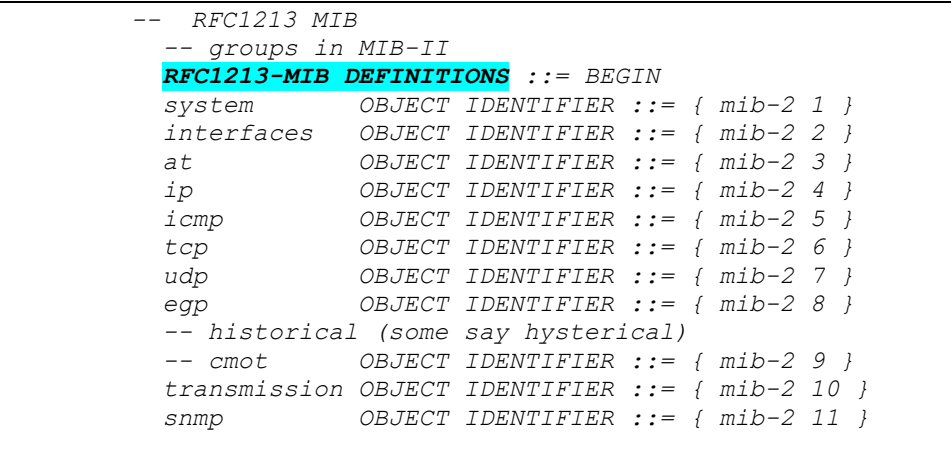

La fonction lp.IsLoadedMIBRef ne recherche pas par nom de fichier mais par clef de référence. Le module de compilation ou les propriétés d'un objet de l'arbre de MIB vous permettent de connaître le nom de definitions-mib associé.

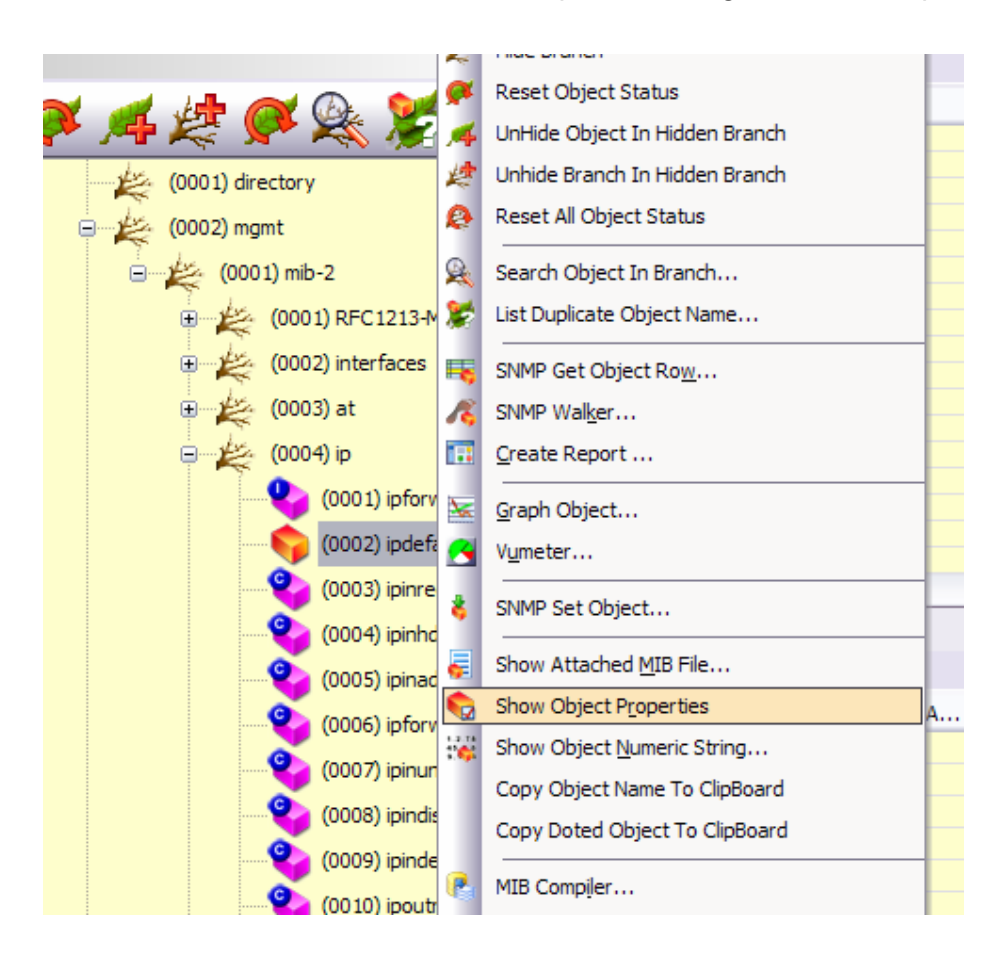

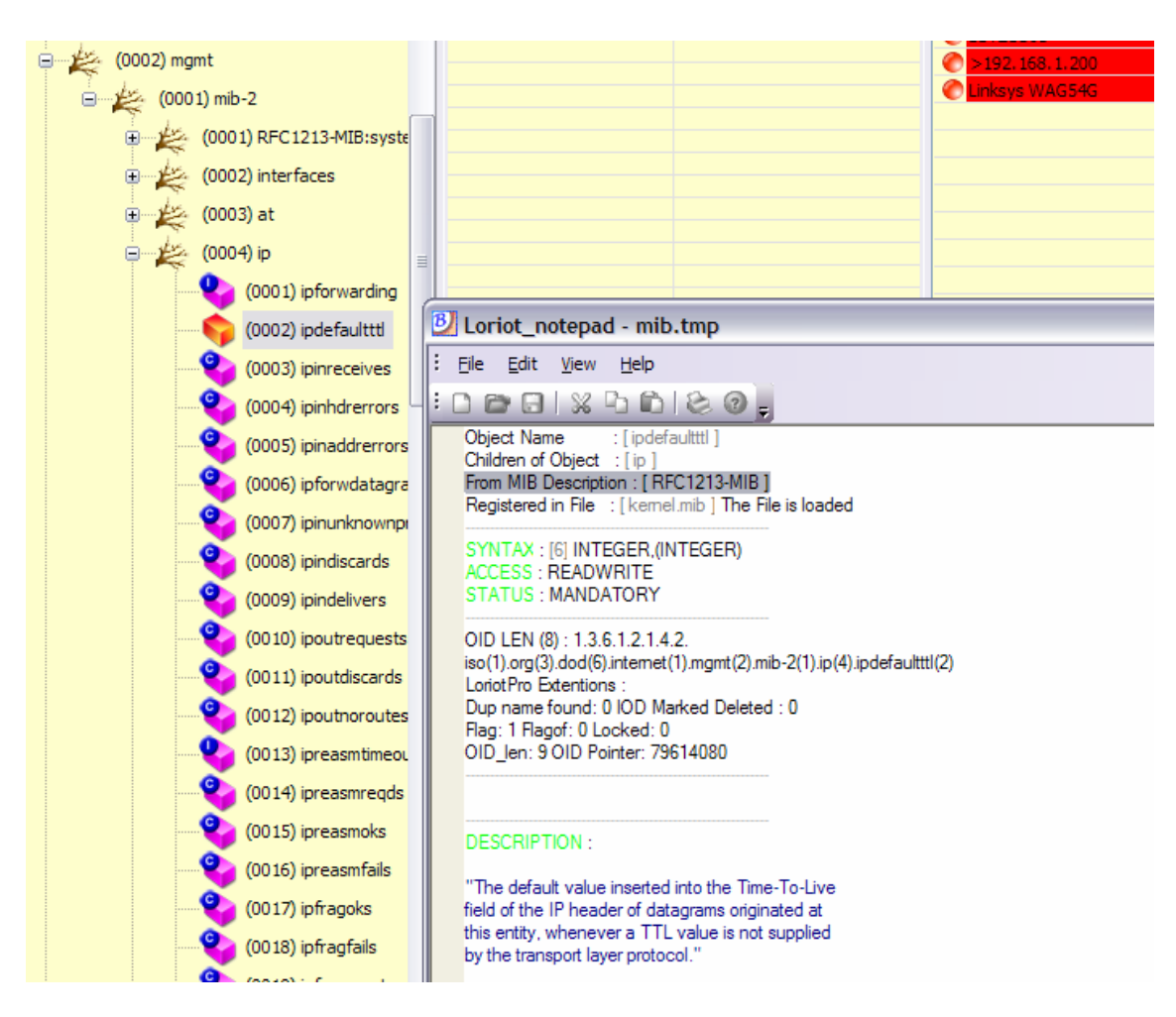

#### **Paramètres en entrée**

«definitions-mib» la description de la MIB recherchée

#### **Paramètres en sortie**

Result = 1 si la MIB est chargée ou nil
### **lp.IsRegisteredMIBRef**

"file"=lp.IsRegisteredMIBRef("description-mib ");

### **Explication**

"file"=lp.IsRegisteredMIBRef("description-mib"); retourne le nom du fichier associé si la mib de référence « definitions-mib» existe et est « registered » une MIB enregistrée comme étant existante n'est pas forcement chargée dans la database. Voir la fonction lp.IsLoadedMIBRef

### **Paramètres en entrée**

«definitions-mib» la description de la MIB recherchée

#### **Paramètres en sortie**

Le nom de fichier si la MIB est enregistrée ou nil

### **lp.FindSNMPObject**

Result=lp.FindSNMPObject("named\_oid");

#### **Explication**

Result=lp.FindSNMPObject("named\_iod"); retourne 1 si le « named\_oid » est chargé dans la database. Attention les OID en syntaxe doted (« 1.3.4.3.2 ») n'est pas supporté.

#### **Paramètres en entrée**

«named\_oid» le nom de l'objet snmp recherché.

#### **Paramètres en sortie**

Result =1 si l'objet existe et est chargé dans la database ou nil

#### **Exemple**

```
lp_value = 0; lp_buffer ="error"; 
if lp.FindSNMPObject("sysname")~=nil then 
         lp.Trace("sysname exist"); 
else 
         lp.Trace("sysname noloaded"); 
end
```
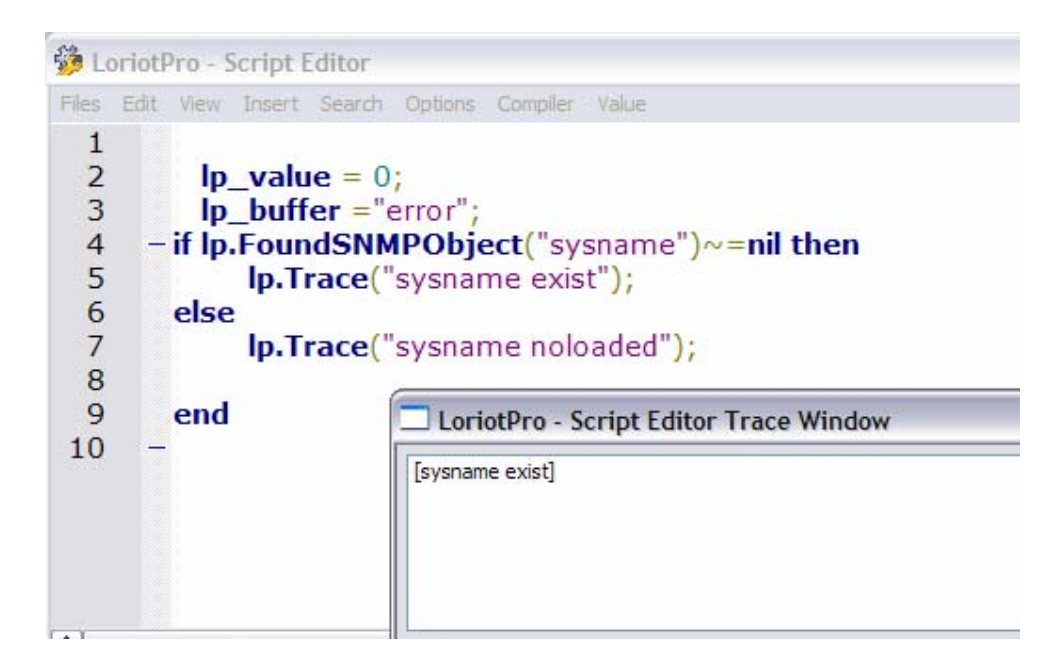

### **lp.GetFirstNetwork**

"net","mask"=lp.GetFirstNetwork();

### **Explication**

"net","mask"=lp.GetFirstNetwork(); retourne le premier network de la directory et son masque associé. Cette fonction permet d'initialiser des recherches dans la liste des network de la directory.

Attention ce n'est pas forcement le premier network visible de la directory mais le premier stocké en mémoire.

#### **Paramètres en entrée**

#### **Paramètres en sortie**

Nil si pas de network

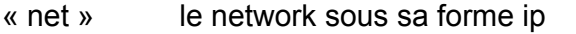

« mask » le masque du network sous sa forme ip

#### **Exemple**

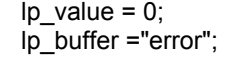

net,mask=lp.GetFirstNetwork();

lp.Trace("Network ",net,mask);

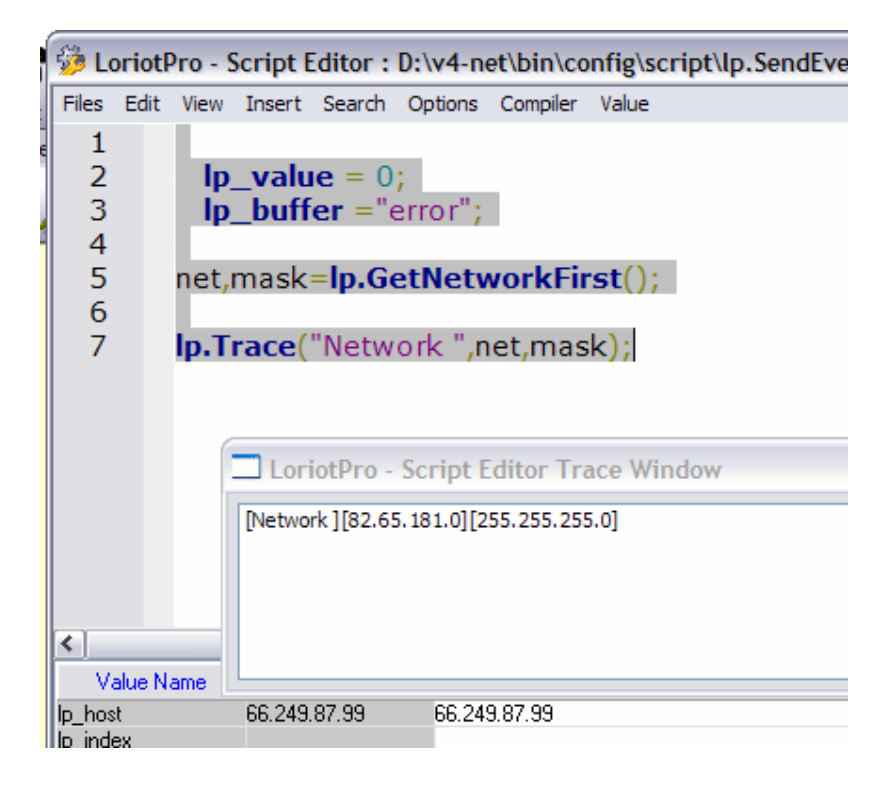

### **lp.GetNextNetwork**

"next\_net","next\_mask"=lp.GetNextNetwork('net','mask');

#### **Explication**

"net","mask"=lp.GetNextNetwork('net','mask'); retourne network suivant de la directory et son masque associé. Cette fonction permet des recherches dans la liste des networks de la directory.

Attention ce n'est pas forcement le network suivant visible de la directory mais le suivant stocké en mémoire.

#### **Paramètres en entrée**

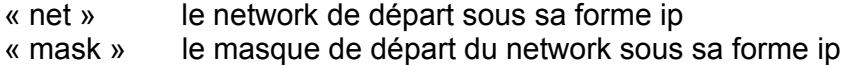

#### **Paramètres en sortie**

Nil si pas de network suivant

« next\_net » le network sous sa forme ip « next mask » le masque du network sous sa forme ip

#### **Exemple**

```
Ip value = 0;
  lp_buffer ="error"; 
net,mask=lp.GetFirstNetwork(); 
if net ~=nil then 
a=1; 
lp.Trace(net,mask); 
while a==1 do 
net,mask=lp.GetNextNetwork(net,mask); 
if net==nil then a=0 end; 
lp.Trace(net,mask); 
end 
end
```
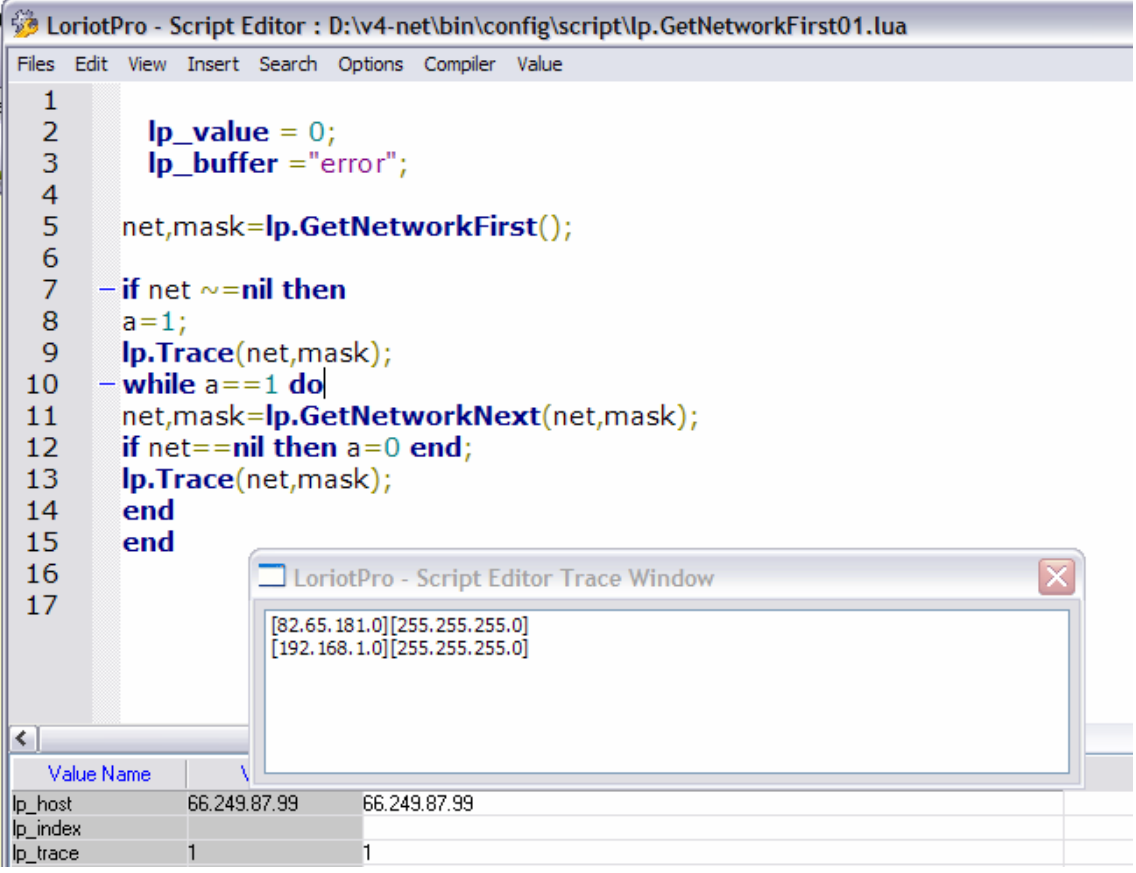

### **lp.GetNetworkFromIP**

"net","mask"=lp.GetNetworkFromIP("ip");

#### **Explication**

"net","mask"=lp.GetNetworkFromIP("ip"); retourne le network et son masque d'une adresse ip de la directory (si le network existe dans la directory), si plusieurs network sont possibles le plus approchant est retourné.

Attention ce n'est pas forcement le network (container) où se trouve le host dans la directory mais le network au sens physique.

### **Paramètres en entrée**

« ip» l'adresse ip

#### **Paramètres en sortie**

Nil si pas de network associé

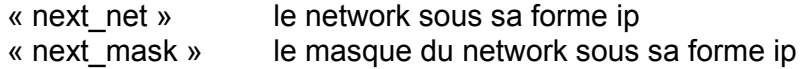

### **Exemple**

#### $lp_value = 0;$ lp\_buffer ="error";

net,mask=lp.GetNetworkFromIP("82.65.181.65");

if net~= nil then

lp.Trace(net,mask); end

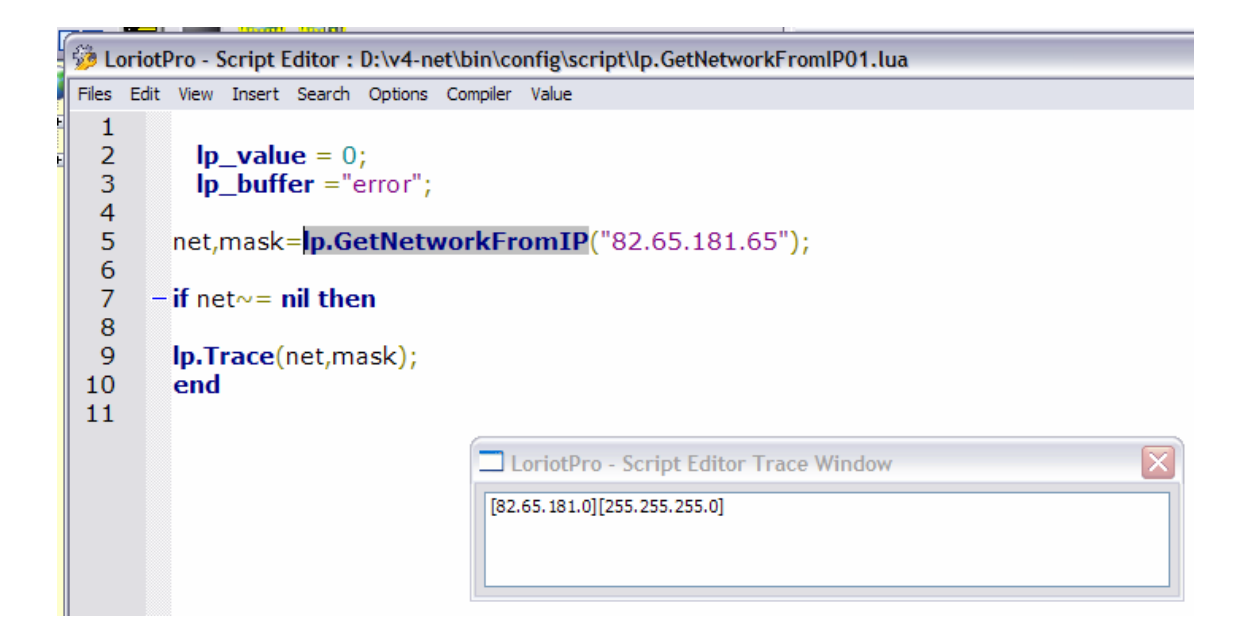

# **lp.GetNetworkInformation**

result=lp.GetNetworkInformation('net','mask','array');

#### **Explication**

result=lp.GetNetworkInformation('net','mask','array'); retourne dans un tableau 'array' les informations spécifiques au network défini par 'net' et 'mask'. Attention le network doit exister dans la directory.

#### **Paramètres en entrée**

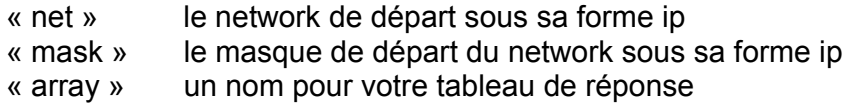

#### **Paramètres en sortie**

Result=1 si 'array' est renseigné ou nil

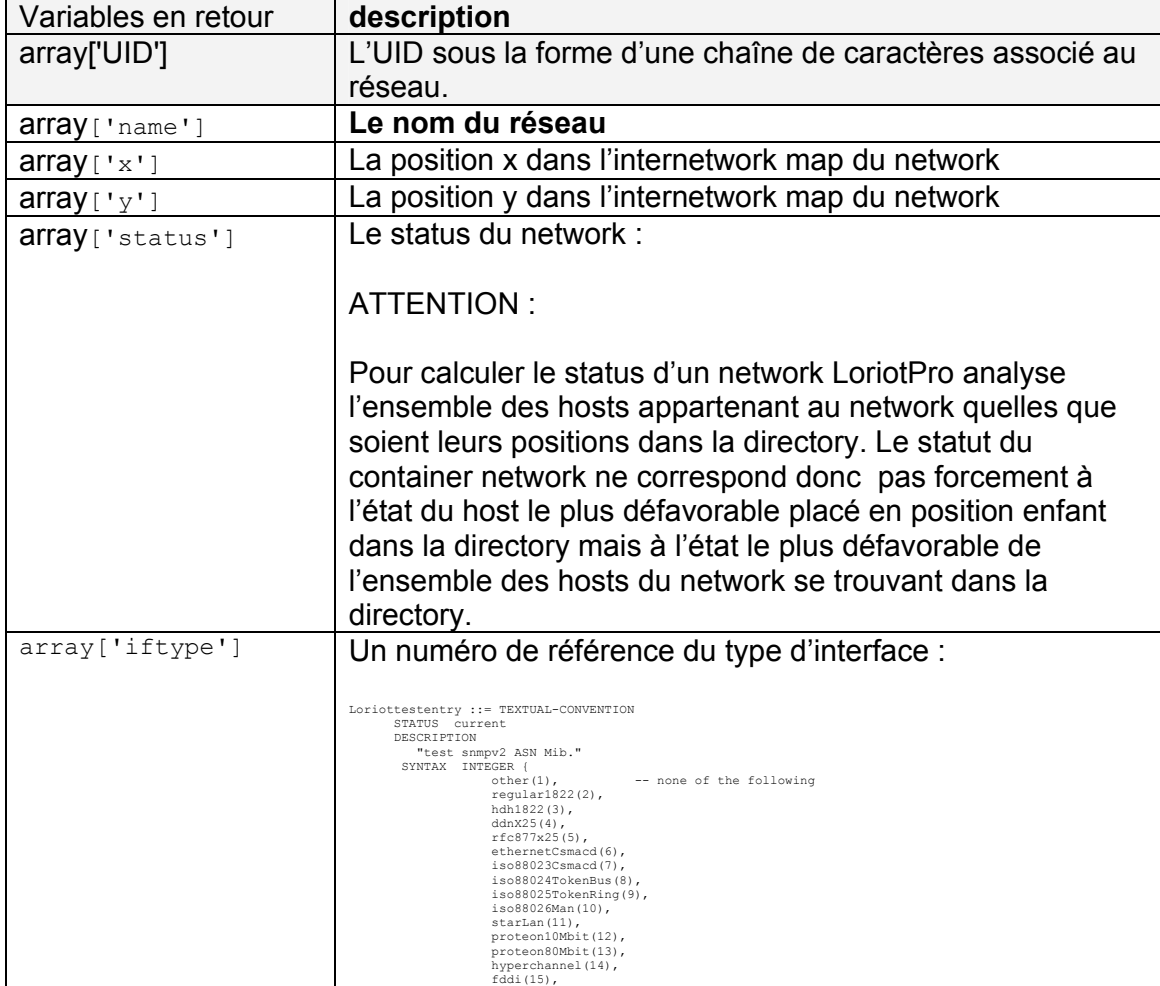

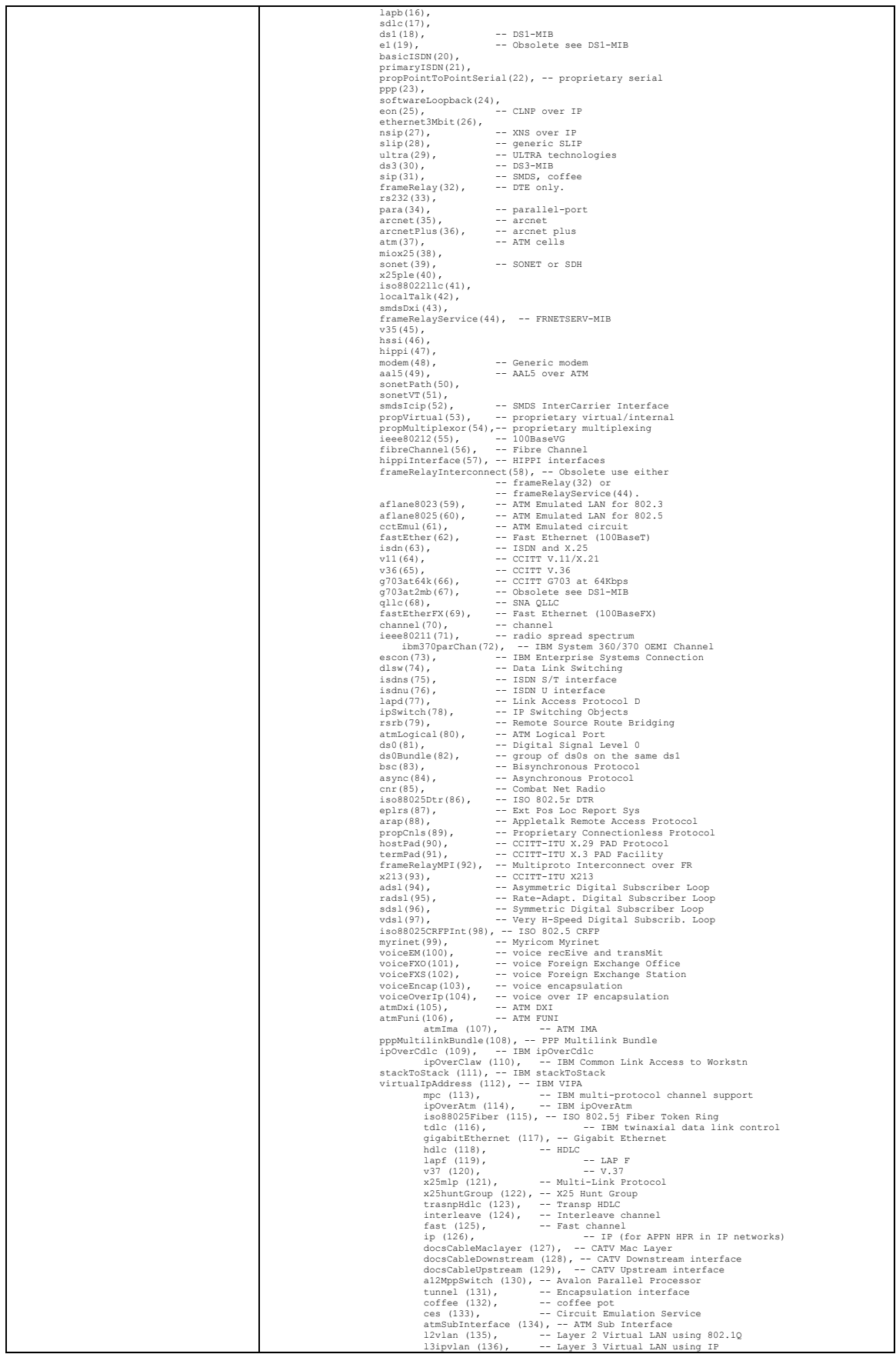

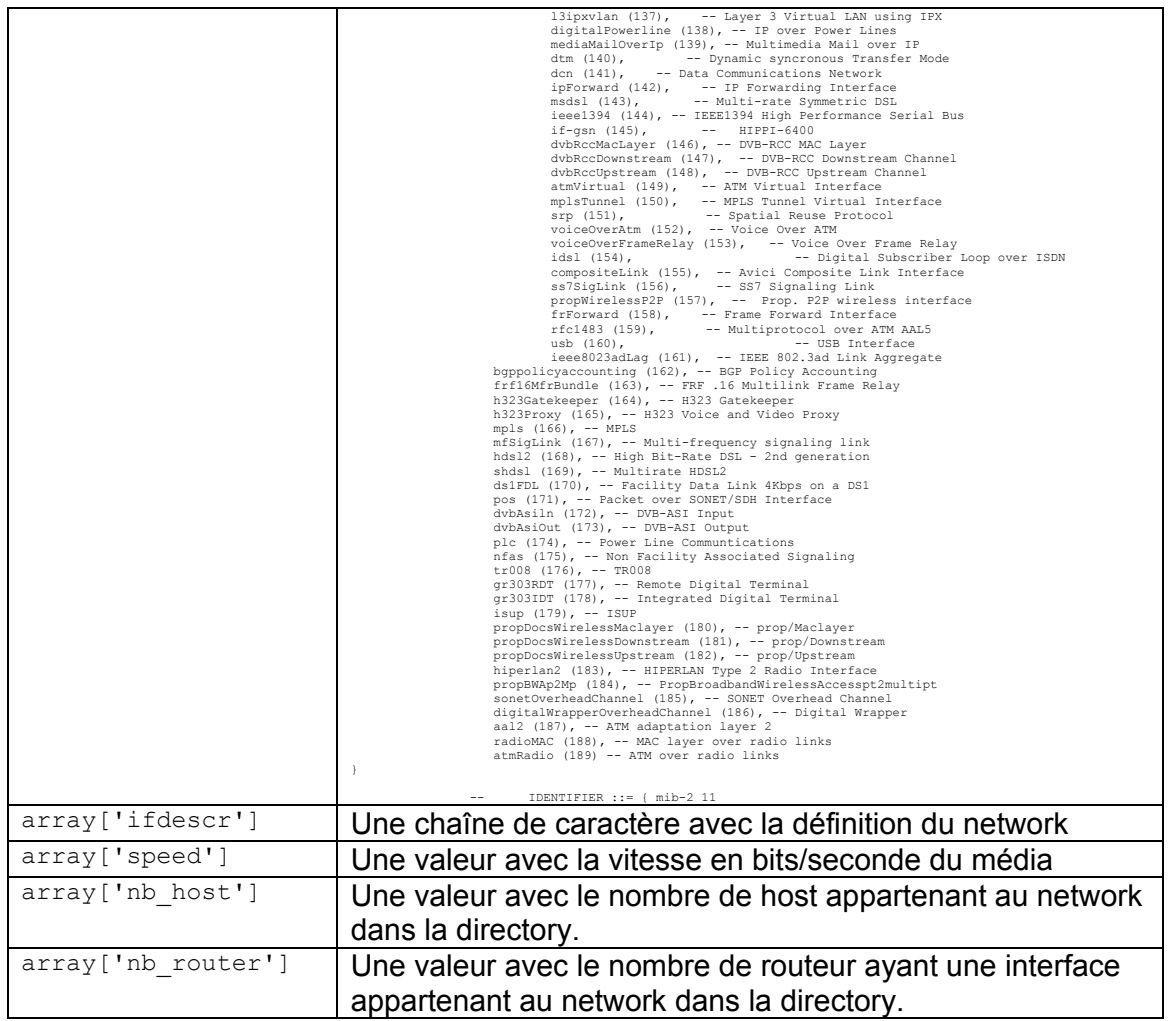

### **Exemple**

```
lp_value = 0;
```

```
 lp_buffer ="error";
```

```
-- dofile(lp.GetPath().."/config/script/loriotinit.lua");
```

```
if lp.GetNetworkInformation("82.65.181.0","255.255.255.0","a")~=nil then
```

```
 lp.Trace(a.name); 
        lp.Trace(a.x); 
 lp.Trace(a.y); 
 lp.Trace(a.status); 
        lp.Trace(a.iftype); 
        lp.Trace(a.ifdescr); 
        lp.Trace(a.speed); 
        lp.Trace(a.nb_host); 
        lp.Trace(a.nb_router); 
lp_buffer ="ok"; 
end
```
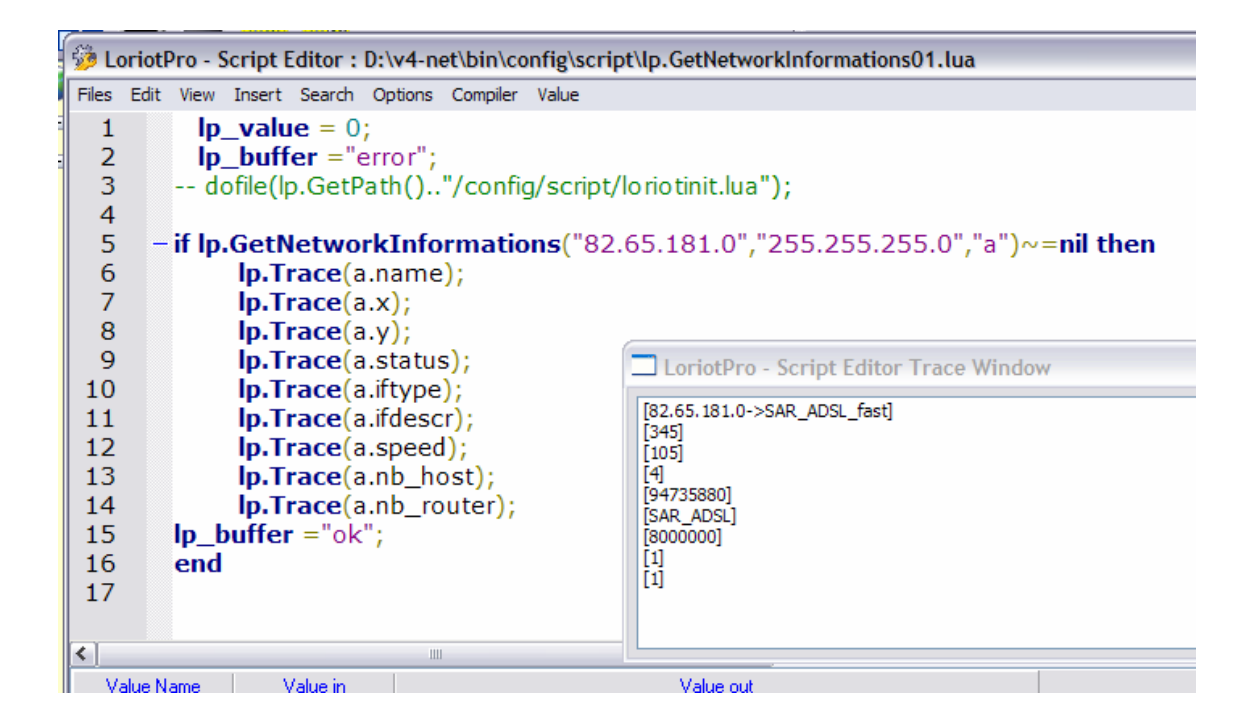

### **lp.GetFirstRouter**

"router\_id"=lp.GetFirstRouter();

### **Explication**

" router\_id "=lp.GetFirstRouter(); retourne la référence du premier router de la directory. Cette fonction permet d'initialiser des recherches dans la liste des routeurs de la directory.

Attention ce n'est pas forcement le premier routeur visible de la directory mais le premier stocké en mémoire.

#### **Paramètres en entrée**

#### **Paramètres en sortie**

Nil si pas de routeur

**«** router\_id**» le référentiel du router sous sa forme ip** 

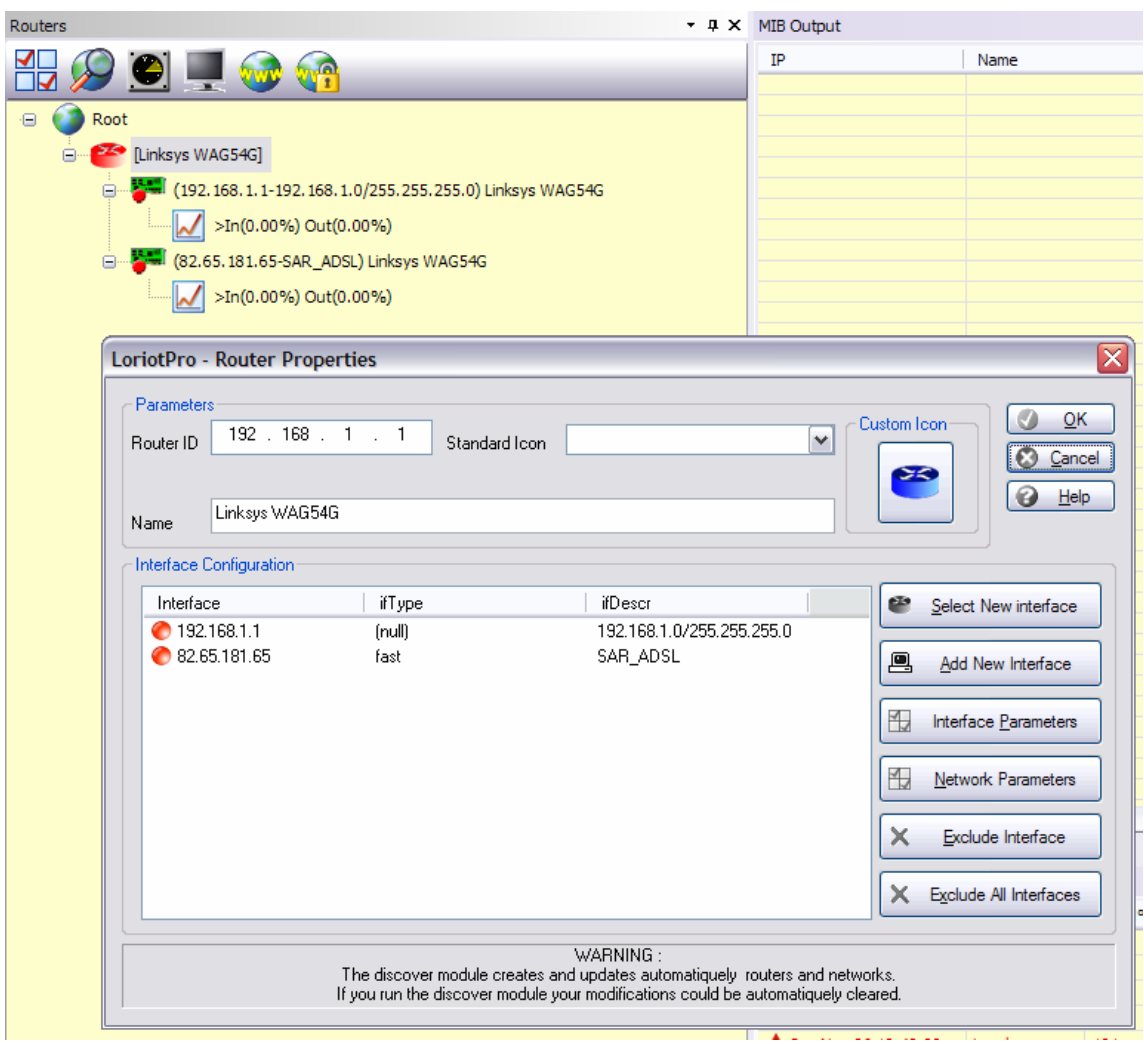

Exemple

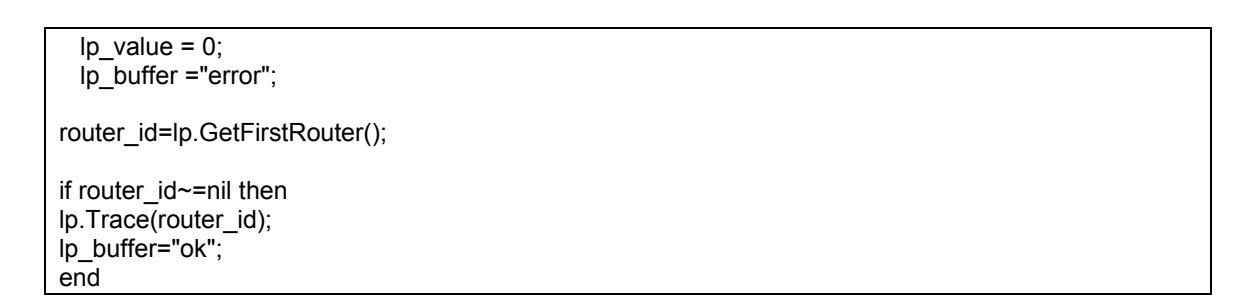

π

ووالداري ووالون

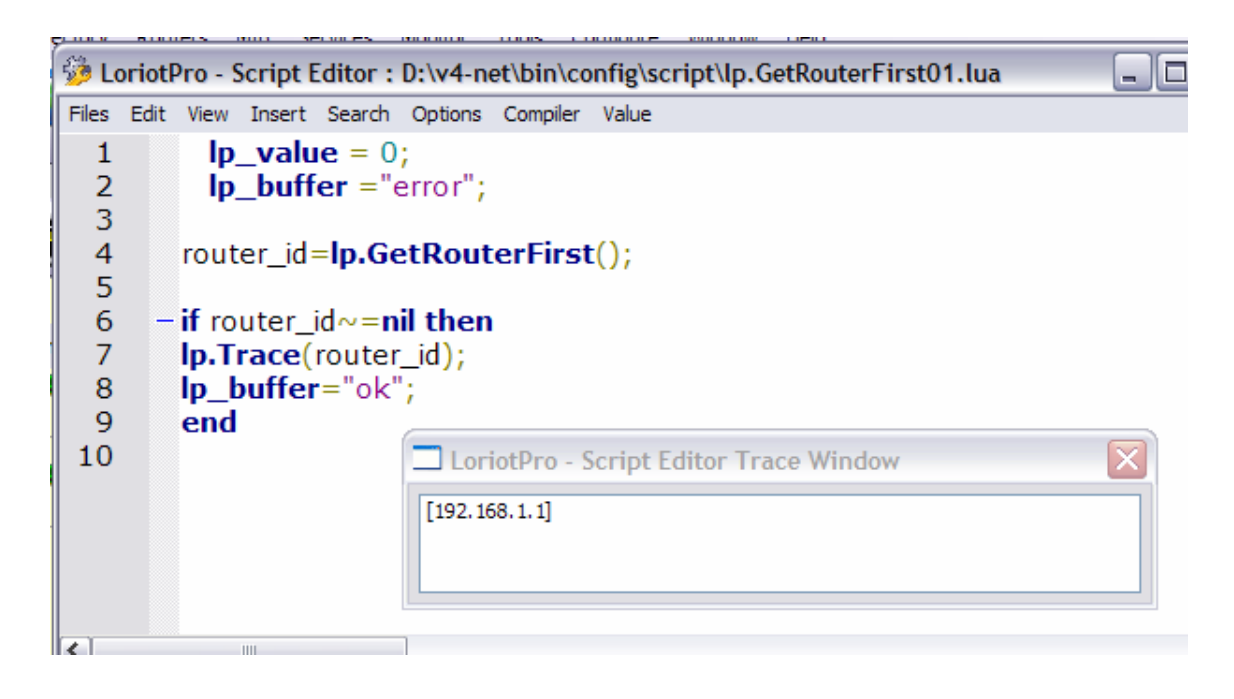

### **lp.GetNextRouter**

"next\_router\_id"=lp.GetNextRouter("router\_id");

#### **Explication**

"next\_router\_id"=lp.GetNextRouter("router\_id"); retourne le router suivant de la directory. Cette fonction permet des recherches dans la liste des routeurs de la directory.

Attention ce n'est pas forcement le routeur suivant visible de la directory mais le suivant stocké en mémoire.

#### **Paramètres en entrée**

**«** router\_id**»** le router\_id du routeur de départ sous sa forme ip

#### **Paramètres en sortie**

Nil si pas de routeur suivant

**«** next\_router\_id**» le router\_id suivant sous sa forme ip** 

#### **Exemple**

```
lp_value = 0; lp_buffer ="error";
```
router\_id=lp.GetFirstRouter();

if router id~=nil then lp.Trace(router\_id); lp.Trace(lp.GetNextRouter(router\_id)); lp\_buffer="ok"; end

### **lp.GetRouterInformation**

result=lp.GetRouterInformation(« router\_id », « array ») ;

#### **Explication**

result=lp.GetRouterInformation(« router id », « array ») ; retourne dans un tableau 'array' les informations spécific au network définit par 'net' et 'mask'. Attention le network doit exister dans la directory.

#### **Paramètres en entrée**

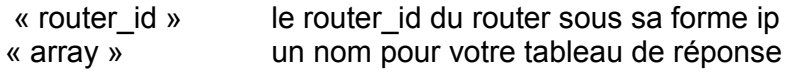

#### **Paramètres en sortie**

Result=1 si 'array' est renseigné ou nil

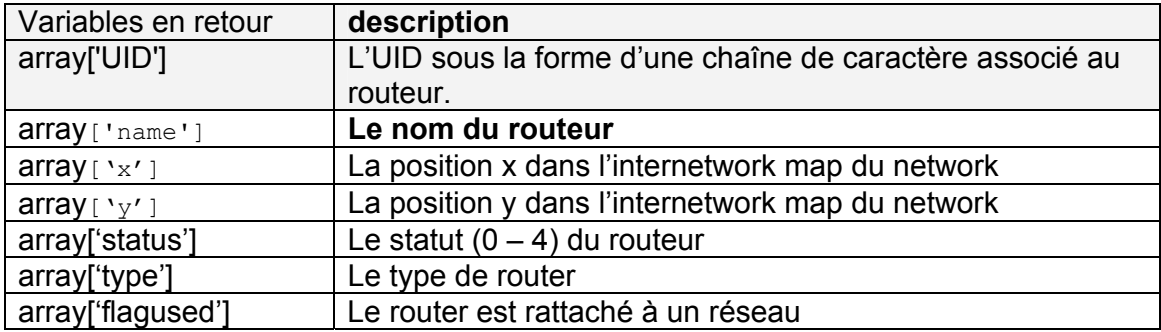

### **Exemple**

 $lp_value = 0;$  lp\_buffer ="error"; router\_id=lp.GetFirstRouter(); if router id~=nil then lp.Trace(router\_id); if lp.GetRouterInformation(router\_id,"a")~=nil then lp.Trace(a.UID); lp.Trace(a.name); lp.Trace(a.x); lp.Trace(a.y); lp.Trace(a.status); lp.Trace(a.type); lp.Trace(a.flagused);

end lp\_buffer="ok"; end

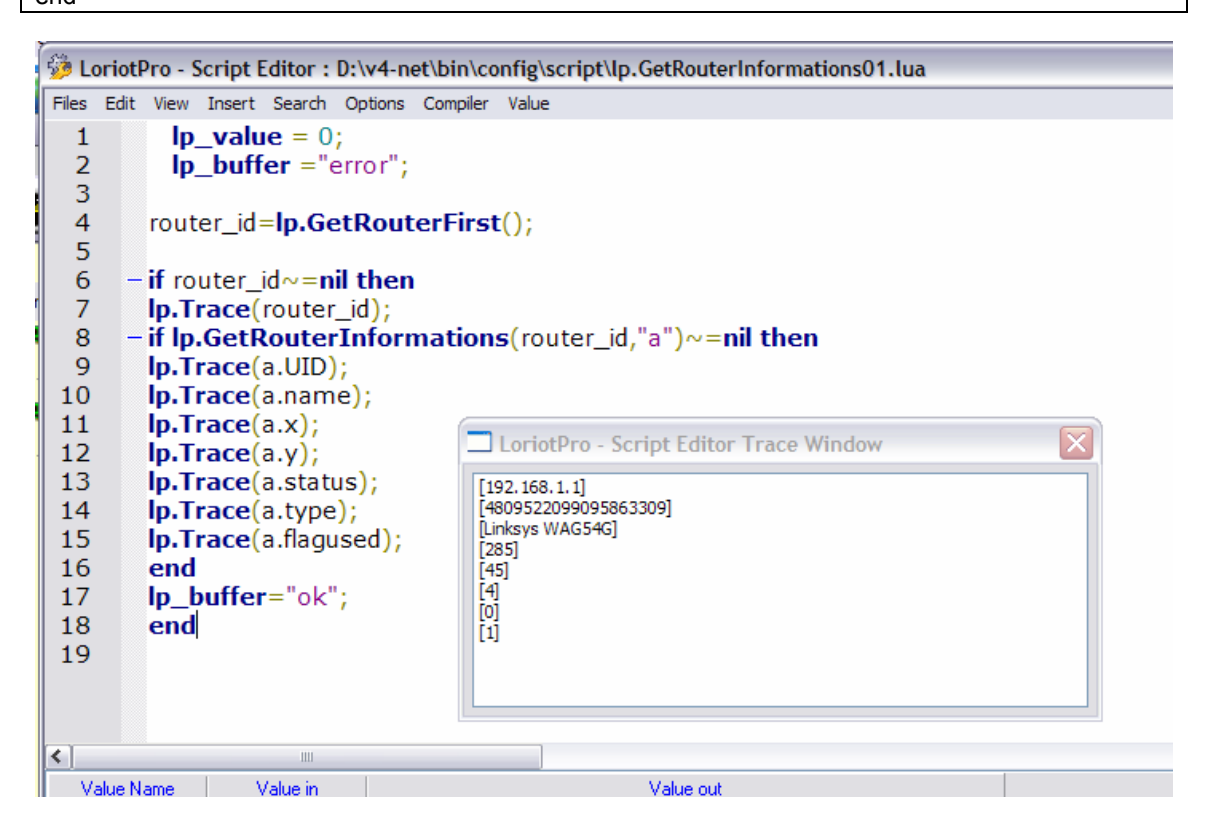

### **lp.LoadLibrary**

lib,init=lp.LoadLibrary("libpath", "init\_function\_name"); ;

#### **Explication**

Cette fonction permet de charger dynamiquement dans un script un ensemble de nouvelles fonctions ou extensions du language de script. Cette fonction implique la création d'une librarie au format LUA 5.0.2. Pour plus d'informations concernant la création de librarie d'extension consulter la documentation officiel LUA sur **www.lua.org**

#### **Attention**

**Bien que cette fonction soit accessible à un objet SNMP virtuel, il n'est pas conseillé de l'utiliser dans ce contexte. On doit réserver cette fonction à l'extension de scripts utilisés de façon unitaire et directe à partir d'activeview par exemple.** 

**La fermeture par l'utilisation de la fonction lp.FreeLibrary de certaines librairies externes peut rendre le programme instable, dans ce cas ne pas utiliser cette fonction et la librairie sera fermé automatiquement à la fermeture de LoriotPro.** 

#### **Paramètres en entrée**

 « libpath » le path et le nom de la dll a charger pour étendre les fonctions du script. « init function name » le nom de la fonction d'initialisation de la librairie.

#### **Paramètres en sortie**

Lib un pointeur sur la librairie en mémoire pour pouvoir la libérer.

Init un pointeur sur la fonction d'initialisation de la librairie

#### **Exemple**

Cet exemple affiche un dialogue box à l'écran.

```
In value = 0:
   lp_buffer ="error"; 
lib,init=lp.LoadLibrary(lp.GetPath().."/lua_wizard.dll","libinit");
if (lib) then 
init(); 
lpwz.MsgBox("test","test"); 
if lp.FreeLibrary(lib) then 
  lp_buffer ="ok"; 
end 
end
```
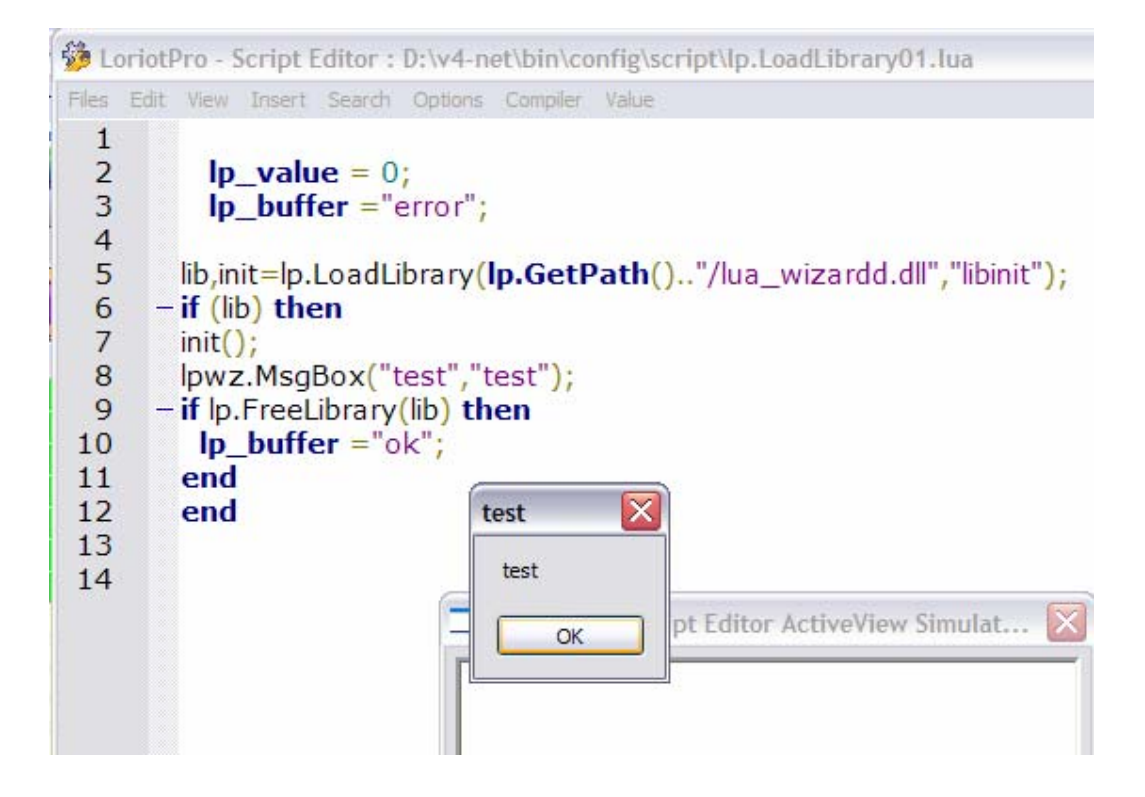

### **lp.SaveDirectoryAs**

result=lp.SaveDirectoryAs("filename") ;

### **Explication**

Cette fonction permet de sauvegarder la directory dans un fichier. Cette fonction force la sauvegarde des parametres liés au plugin de la directory.

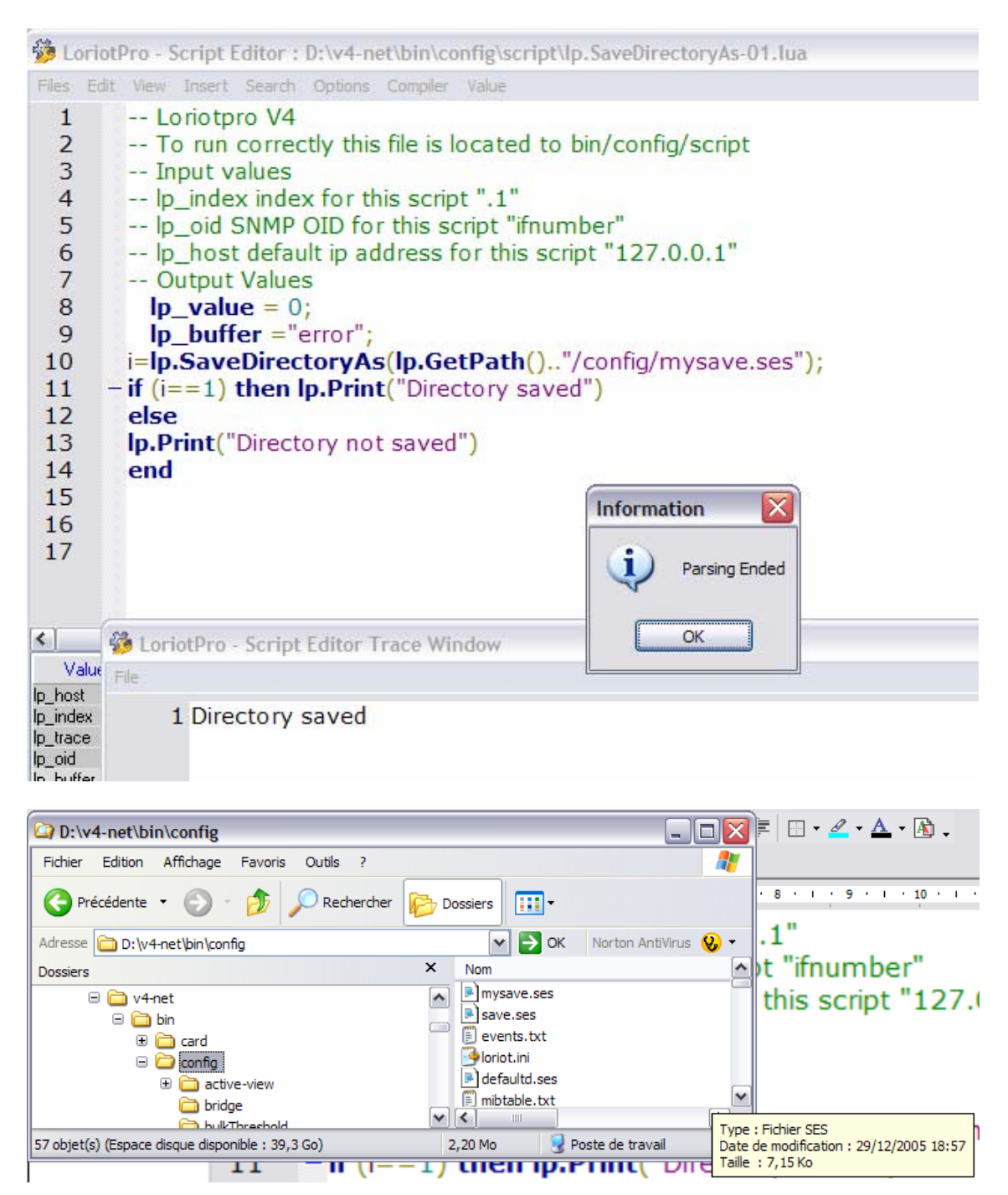

Page 201 NOT FOR PUBLIC DIFFUSION

#### **Attention**

**Il n'est pas possible de faire une sauvegarde des parametres des plugins dans des fichiers temporaires. Seule la directory peut être sauvegardée dans des fichiers séparés mais les parametres associés au plugin sont uniques et répartis dans l'ensemble des sous répertoires de la directory « config ». Si vous voulez faire une sauvegarde temporaire, il faut faire un save à partir du menu principal et réaliser une archive du répertoire « config/\*.\* » en incluant tous les sous répertoires.** 

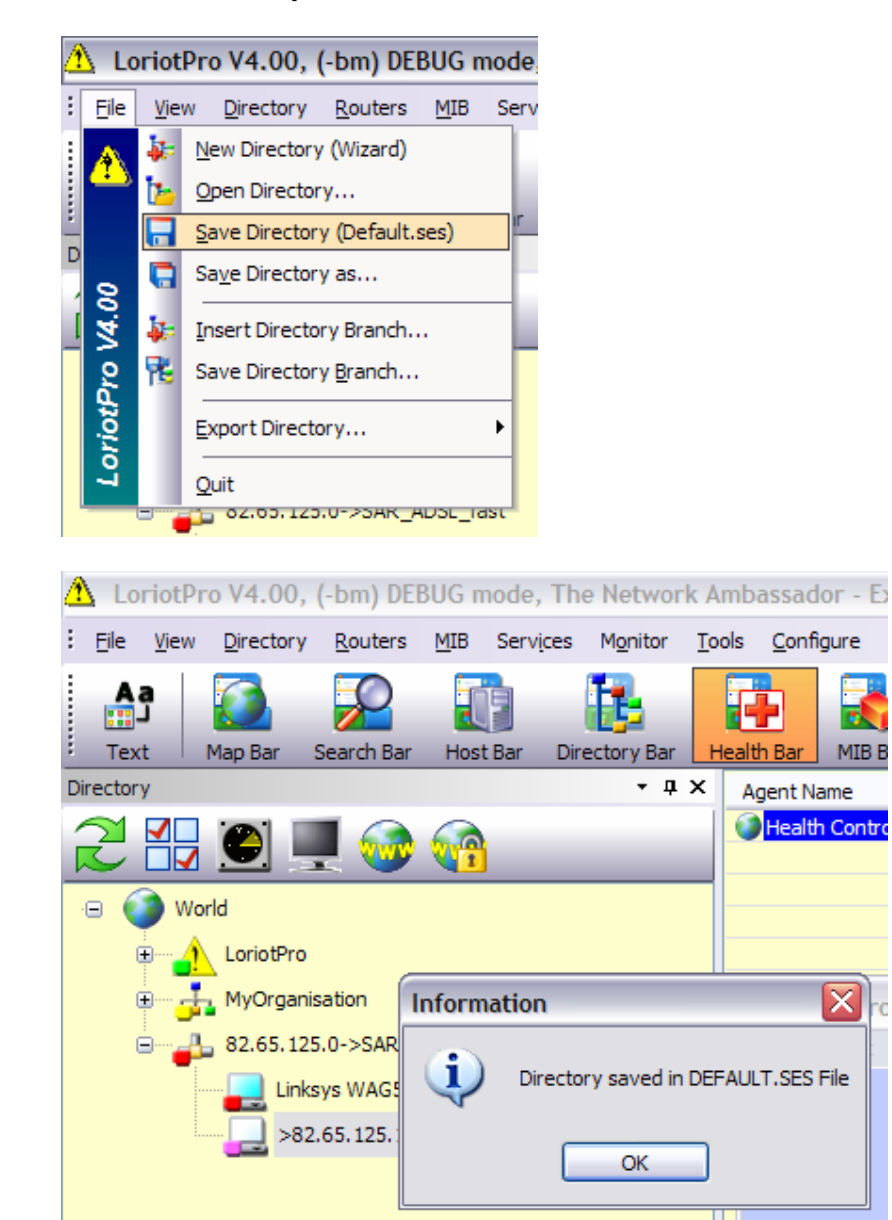

### **lp.FreeLibrary**

result=lp.FreeLibrary(lib); ;

### **Explication**

Cette fonction permet de fermer une librairie d'extension préalablement ouverte par la fonction lp.LoadLibrary.

### **Attention**

**La fermeture de certaines libraries externes peut rendre le programme instable, dans ce cas ne pas utiliser cette fonction et la librairie sera fermée automatiquement à la fermeture de loriotpro.** 

lp.GetTableEntryList

objetnumber,indexnumber=lp.GetTableEntryList('entry', 'array')

### **Explication**

Cette fonction permet d'optenir la liste des objets SNMP contituant une table

#### **Paramètres en entrée**

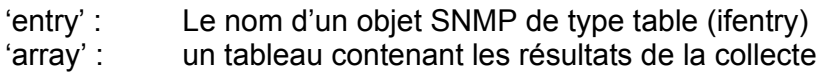

### **Paramètres en sortie**

objetnumber : Le nombre d'objets snmp (colonne IOD) du tableau indexnumber : Le nombre d'index du tableau

#### 'array' :

array[I-0] … array[I-b] les index du tableau array[-0] … array[a] les noms des objets SNMP du tableau

#### **Exemple**

function PrintTable(entry) a,b=lp.GetTableEntryList(entry,"array"); if a then for  $j=0$ , $(b-1)$  do lp.Print("[",array["I-"..j],"]"); end lp.Print("\t"); hh=""; for  $j=0$ ,  $(a-1)$  do lp.Print(array[j],"\t"); hh=hh..array[j]; hh=hh..",";

```
end 
lp.Print("\n"); 
c,d,e=lp.GetRows(lp_host,hh,"array2"); 
if c then 
--print line 
    for j=0, (c-1) do
     --lp.Print("[",array2["I-"..j],"]","\t") 
--print index 
         for I=0, (e-1) do
          lp.Print("[",array2[string.format("OI-%i-%i",j,l)],"]","\t") 
          end 
--print row value 
    for k=0, (d-1) do
     lp.Print(array2[string.format("%s-%i",array[k],j)],"\t") 
     end 
    lp.Print("\n"); 
     end 
end 
end 
end
```
### lp.atof

value=lp.atof("string");

### **Explication**

Cette fonction permet de forcer une chaine de caractéres en double.

### **Paramètres en entrée**

'string' doit être un nombre sous la forme d'une chaine de caractère sinon le résultat est 0.

Value : le valeur sous une forme double

# **lp.GetAllHostFromContainer**

number=lp.GetAllHostFromContainer('uid','array')

#### **Explication**

Cette function permet de créer une liste de host à partir de l'UID d'un élément de type container de la directory.

### **Paramètres en entrée**

'uid' :

l'uid d'un container. L'éditeur de script contient un wizard pour vous aidez dans votre programmation.

si 'uid' est egal a « world » alors une liste complete des hosts de la directory est effectué.

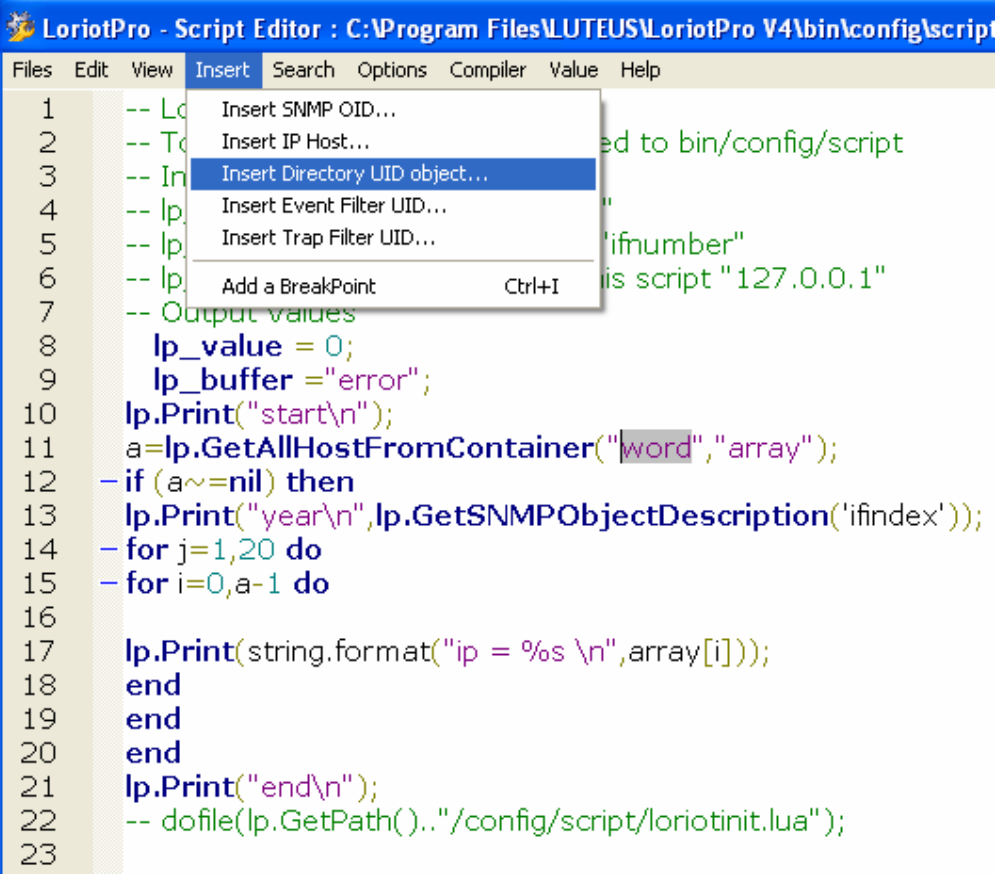

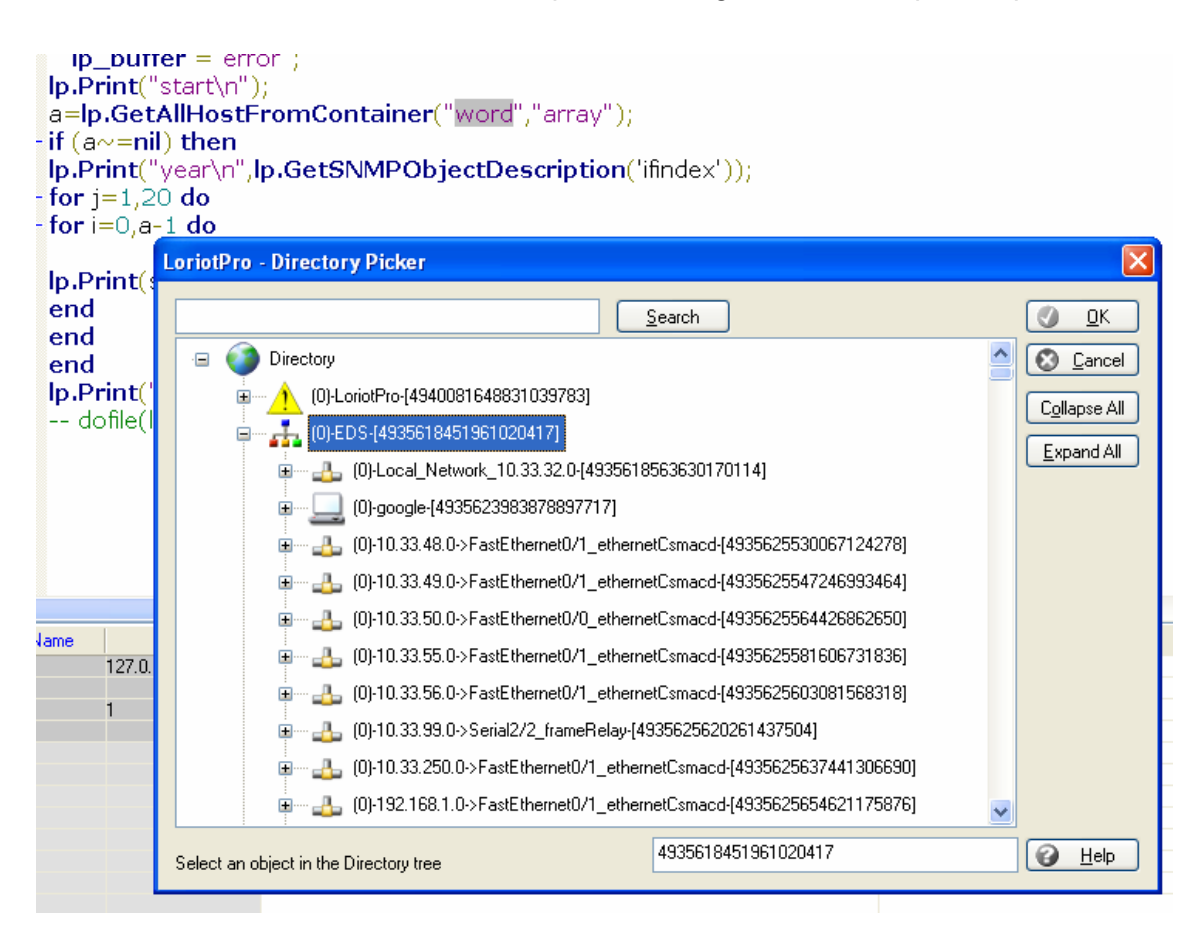

'array' : Contient les adresses IP des se trouvant dans le container de la requete

```
 array[0]…array[number-1]
```
### **Exemple**

```
lp.Print("start\n"); 
a=lp.GetAllHostFromContainer("word","array"); 
if (a~=nil) then 
for i=0, a-1 do
lp.Print(string.format("ip = %s \n",array[i])); 
end 
end
```
lp.Print("end\n");

## **lp.GetSNMPObjectDescription**

'string'=lp.GetSNMPObjectDescription('oid\_name')

#### **Explication**

Cette function permet de récupérer une chaine de caractére contenant la description de l'objet snmp passé en variable.

#### **Paramètres en entrée**

'oid\_name' : un nom d'objet SNMP valide (non doted)

'string' :

La définition de l'objet snmp 'oid name' si trouvé dans les fichier de MIB du répertoire *bin/mibs* .

lp.Print("sysname definition\n",lp.GetSNMPObjectDescription('sysname'));

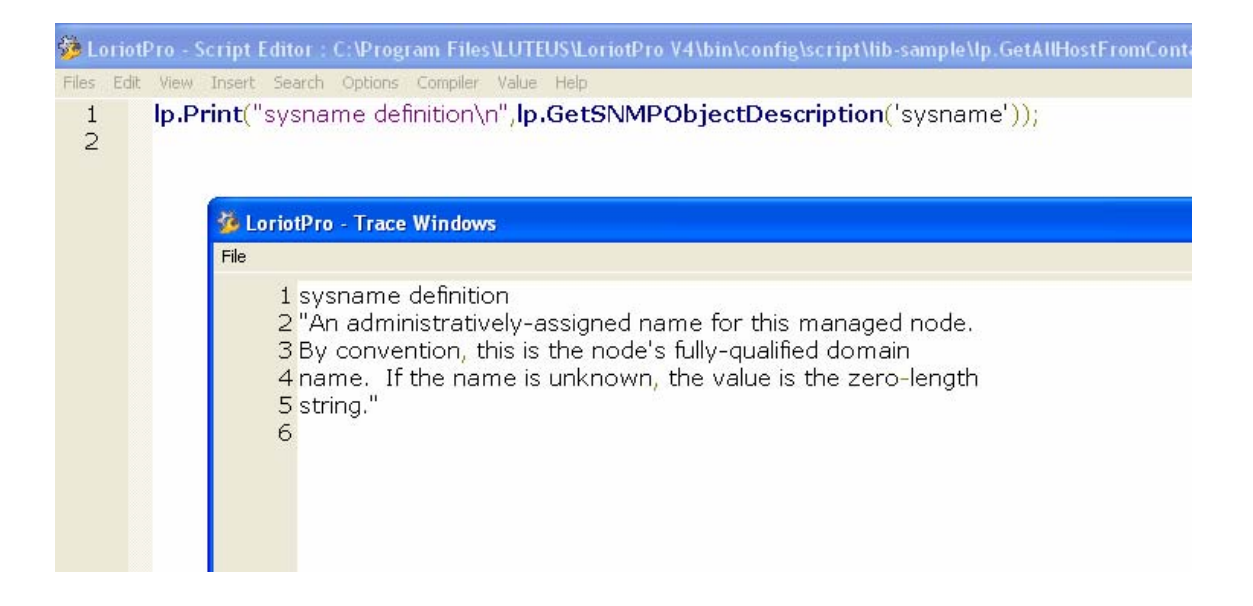

### **lp.GetTrapFilterList**

number =lp.GetTrapFilterList('array');

#### **Explication**

Cette function permet de récupérer la liste des traps connue par le logiciel et possédant des statistiques.

#### **Paramètres en entrée**

'array' : Un tableau qui contient les uid de référence des traps.

array[0]..array[number-1]

number : le nombre d'entré du tableau

#### **Exemple**

number=lp.GetTrapFilterList("ta"); if number then lp.Print(string.format("Found %i SNMP Trap registered\n\n",number)); for j=0,(number-1) do lp.Print("Ack Trap ---------------------------------------------------------------\n"); lp.AckTrapFilter(ta[j]); lp.Print(string.format("Trap uid %s\n",ta[j])); if lp.GetTrapFilterInformation(ta[j],"inf") then lp.Print(string.format("Trap \t%s\n",inf.trap)); lp.Print(string.format("\tTrap V1 Name \t%s\n",inf.name)); lp.Print(string.format("\tTrap V1 Generic %i Specific %i\n",inf.generic,inf.specific)); lp.Print(string.format("\tAssocied event number %d\n",inf.eventnumber)); lp.Print(string.format("\tAssocied string [%s]\n",inf.string)); lp.Print(string.format("\tStructure controle 0x%X\n",inf.ctrl)); lp.Print(string.format("\tcounter %d\n",inf.counter)); lp.Print(string.format("\tuid %s\n",inf.uid)); lp.Print(string.format("\tlast %d\n",inf.last)); lp.Print(string.format("\tfirst %d\n",inf.first)); lp.Print(string.format("\tfirst\_since %d\n",inf.first\_since)); lp.Print(string.format("\t number\_total %d\n",inf.number\_total)); lp.Print(string.format("\t number\_ack %d\n",inf.number\_ack)); lp.Print(string.format("\t number\_delete %d\n",inf.number\_delete)); lp.Print(string.format("\t number\_auto\_delete %d\n",inf.number\_auto\_delete)); lp.Print(string.format("\t number\_since\_clear %d\n",inf.number\_since\_clear)); lp.Print(string.format("\t number\_not\_displayed %d\n",inf.number\_not\_displayed)); lp.Print(string.format("\t number\_displayed %d\n",inf.number\_displayed)); lp.Print(string.format("\t max\_display %d\n",inf.max\_display)); lp.Print(string.format("\t number\_between\_action %d\n",inf.number\_between\_action)); lp.Print(string.format("\t max\_action %d\n",inf.max\_action)); lp.Print(string.format("\t max\_display %d\n",inf.max\_display)); lp.Print(string.format("\t number\_between\_action %d\n",inf.number\_between\_action));

number2=lp.GetTrapFilterActionList(ta[j],"taa");

if number2 then

lp.Print(string.format("\nFound %i Action registered for this trap filter\n\n",number2)); for jj=0,(number2-1) do lp.Print(string.format("\tAck Action UID [%s] for %s %s\n",taa[jj],ta[j],inf.trap)); lp.AckTrapFilterAction(taa[jj]); if lp.GetTrapFilterActionInformation(taa[jj],"infi") then lp.Print(string.format("\tIf this parameter match : \tip \t%s mask \t %s ",infi.ip,infi.mask)); lp.Print(string.format("\tcommunity \t%s\n",infi.community)); lp.Print(string.format("\tSearch string value 0 [%s] condition [%i] \n",infi.search\_string0,infi.search\_condition0)); lp.Print(string.format("\tSearch string value 1 [%s] condition [%i] \n",infi.search\_string1,infi.search\_condition1)); lp.Print(string.format("\tSearch string value 2 [%s] condition [%i] \n",infi.search\_string2,infi.search\_condition2)); lp.Print(string.format("\tSearch string value 3 [%s] condition [%i] \n",infi.search\_string3,infi.search\_condition3)); lp.Print(string.format("\tSearch string value 4 [%s] condition [%i] \n",infi.search\_string4,infi.search\_condition4)); lp.Print(string.format("\tSearch string value 5 [%s] condition [%i] \n",infi.search\_string5,infi.search\_condition5)); lp.Print(string.format("\tSearch string value 6 [%s] condition [%i] \n",infi.search\_string6,infi.search\_condition6)); lp.Print(string.format("\tSearch string value 7 [%s] condition [%i] \n",infi.search\_string7,infi.search\_condition7)); lp.Print(string.format("\tSearch string value 8 [%s] condition [%i] \n",infi.search\_string8,infi.search\_condition8)); lp.Print(string.format("\tSearch string value 9 [%s] condition [%i] \n",infi.search\_string9,infi.search\_condition9)); lp.Print(string.format("\taction\_type %d ",infi.action\_type)); --[[ #define ACTIONTYPE\_WINRUN 1 #define ACTIONTYPE\_WAVE 2 #define ACTIONTYPE\_SMTP 4 #define ACTIONTYPE\_MAPI 8 #define ACTIONTYPE\_DOSRUN 16 #define ACTIONTYPE\_SYSLOG 32 #define ACTIONTYPE\_TRAP 64 #define ACTIONTYPE\_CUSTOM 65 #define ACTIONTYPE\_SEARCH 66 #define ACTIONTYPE\_NULL 67 #define ACTIONTYPE\_ROUTE\_EVENT 68 //v4 #define ACTIONTYPE\_EVENT 69 --]] if infi.action\_type==1 then lp.Print(" ACTIONTYPE\_WINRUN"); elseif infi.action\_type==2 then lp.Print(" ACTIONTYPE\_WAVE"); elseif infi.action\_type==4 then lp.Print(" ACTIONTYPE\_SMTP"); elseif infi.action\_type==8 then lp.Print(" ACTIONTYPE\_MAPI"); elseif infi.action\_type==16 then lp.Print(" ACTIONTYPE\_DOSRUN"); elseif infi.action\_type==32 then lp.Print(" ACTIONTYPE\_SYSLOG\n");

```
 elseif infi.action_type==64 then 
        lp.Print(" ACTIONTYPE_TRAP\n"); 
     elseif infi.action_type==65 then 
        lp.Print(" ACTIONTYPE_CUSTOM"); 
     elseif infi.action_type==66 then 
        lp.Print(" ACTIONTYPE_SEARCH"); 
     elseif infi.action_type==67 then 
        lp.Print(" ACTIONTYPE_NULL"); 
     elseif infi.action_type==68 then 
        lp.Print(" ACTIONTYPE_ROUTE_EVENT"); 
     elseif infi.action_type==69 then 
        lp.Print(" ACTIONTYPE_EVENT"); 
    end 
     lp.Print(string.format("\tstring [%s]\n",infi.string)); 
--[[ 
#define TRAP_FILTER_VALUE_NONE 0 
#define TRAP_FILTER_VALUE_CONTAIN_CASE 1 
#define TRAP_FILTER_VALUE_CONTAIN_NOCASE 2 
#define TRAP_FILTER_VALUE_EGAL_CASE 3 
#define TRAP_FILTER_VALUE_EGAL_NOCASE 4 
#define TRAP_FILTER_VALUE_SUP 5 
#define TRAP_FILTER_VALUE_INF 6 
#define TRAP_FILTER_VALUE_DIF 7 
#define TRAP_FILTER_VALUE_SUP_EGAL 8 
#define TRAP_FILTER_VALUE_INF_EGAL 9 
--]] 
     lp.Print(string.format("\tcounter %d\n",infi.counter)); 
     lp.Print(string.format("\tlast %d\n",infi.last)); 
     lp.Print(string.format("\tfirst %d\n",infi.first)); 
     lp.Print(string.format("\tfirst_since %d\n",infi.first_since)); 
    lp.Print(string.format("\t number_total %d\n",infi.number_total)); 
    lp.Print(string.format("\t number_ack %d\n",infi.number_ack)); 
    lp.Print(string.format("\t number_delete %d\n",infi.number_delete)); 
    lp.Print(string.format("\t number_auto_delete %d\n",infi.number_auto_delete)); 
    lp.Print(string.format("\t number_since_clear %d\n",infi.number_since_clear)); 
    lp.Print(string.format("\t number_not_displayed %d\n",infi.number_not_displayed)); 
   lp.Print(string.format("\t number_displayed %d\n",infi.number_displayed));
    lp.Print(string.format("\t max_display %d\n",infi.max_display)); 
    lp.Print(string.format("\t number_between_action %d\n",infi.number_between_action)); 
     lp.Print(string.format("\t max_action %d\n",infi.max_action)); 
     lp.Print(string.format("\t max_display %d\n",infi.max_display)); 
    lp.Print(string.format("\t number_between_action %d\n",infi.number_between_action)); 
     lp.Print(string.format("\t action_threshold %d\n",infi.action_threshold)); 
    lp.Print(string.format("\t action_mode %d\n",infi.action_mode)); 
    lp.Print(string.format("\t in_time %d\n",infi.in_time)); 
    lp.Print(string.format("\t clock %d\n",infi.clock)); 
end 
end 
end 
    end 
end 
end
```
Page 211 NOT FOR PUBLIC DIFFUSION

### **lp.GetTrapFilterInformation**

value=lp.GetTrapFilterInformation('uid','Array')

#### **Explication**

Cette fonction retourne une array contenant les paramètres associés au trap référencé par l'UID.

#### **Paramètres en entrée**

'uid' : l'uid du trap dont on veut collecter les paramètres.

Vous pouvez voir la liste des UID associés au trap avec le module trap filter counters. Attention la colonne UID est cachée (faite glisser avec la souris la limite de colonne de 'Total filtered' pour faire apparaître la colonne UID).

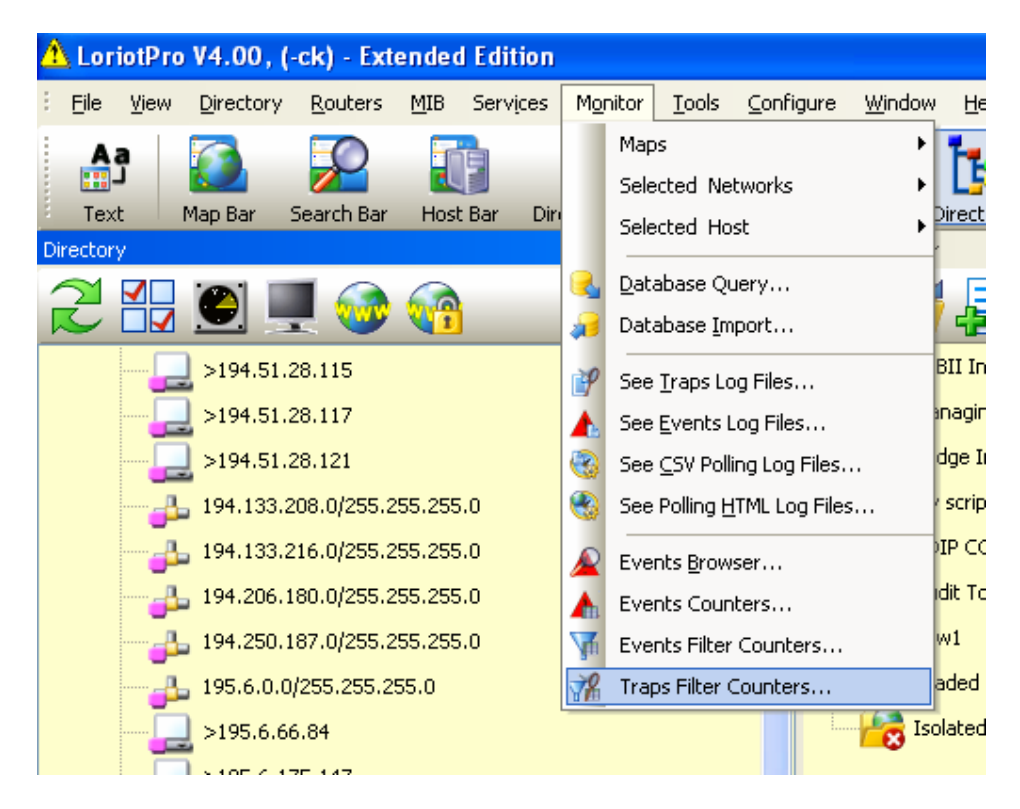

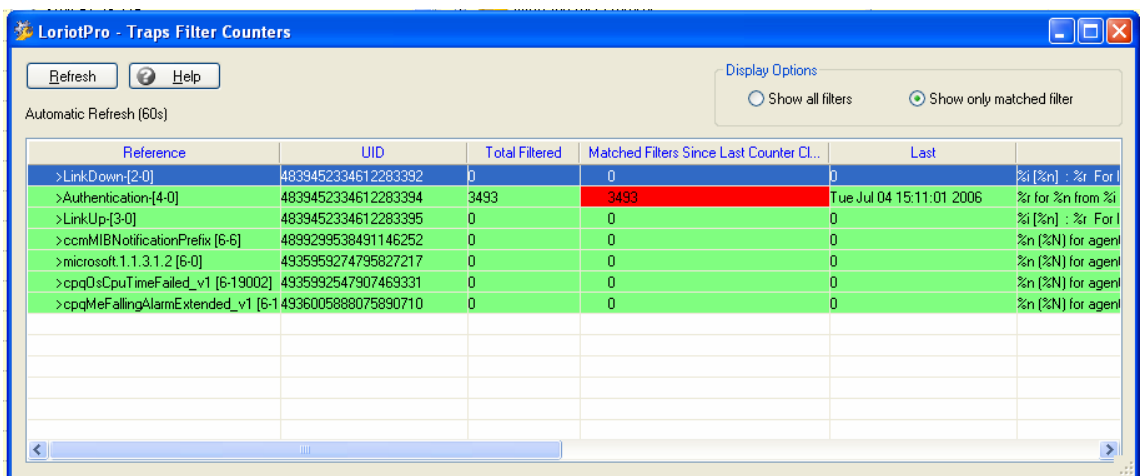

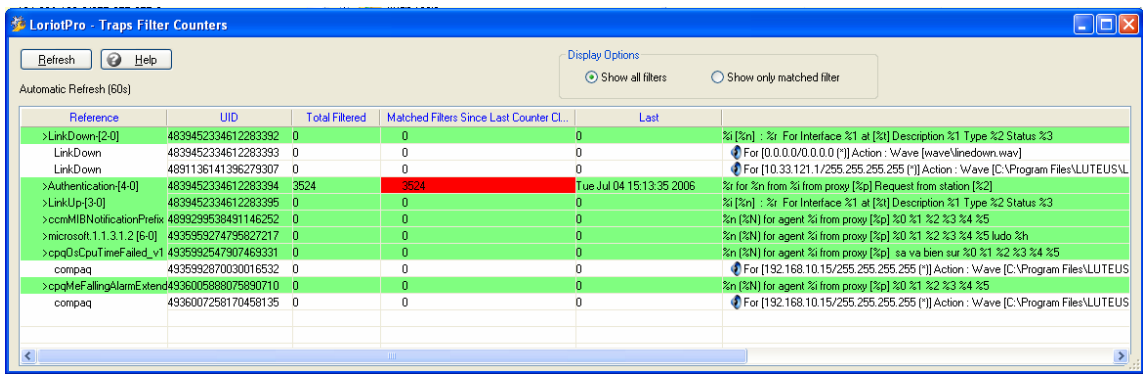

'array' : l'array pour collecter les paramètres associés au trap filter.

Value = nil si pas d'information

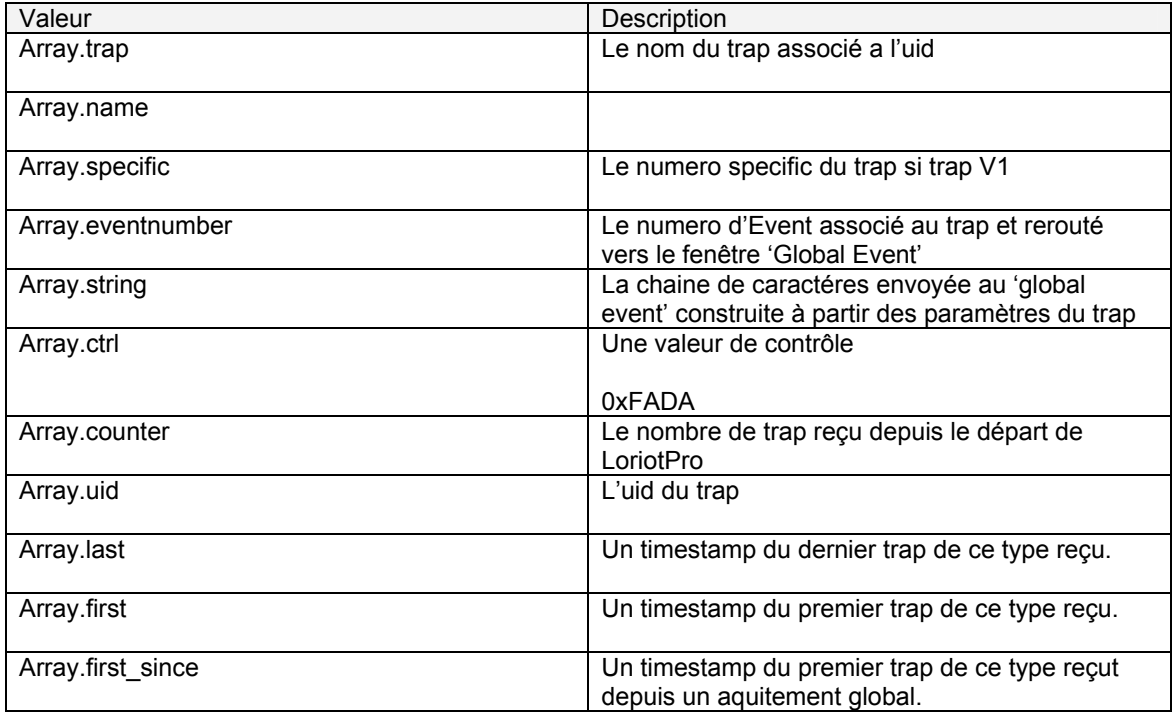

Page 213 NOT FOR PUBLIC DIFFUSION

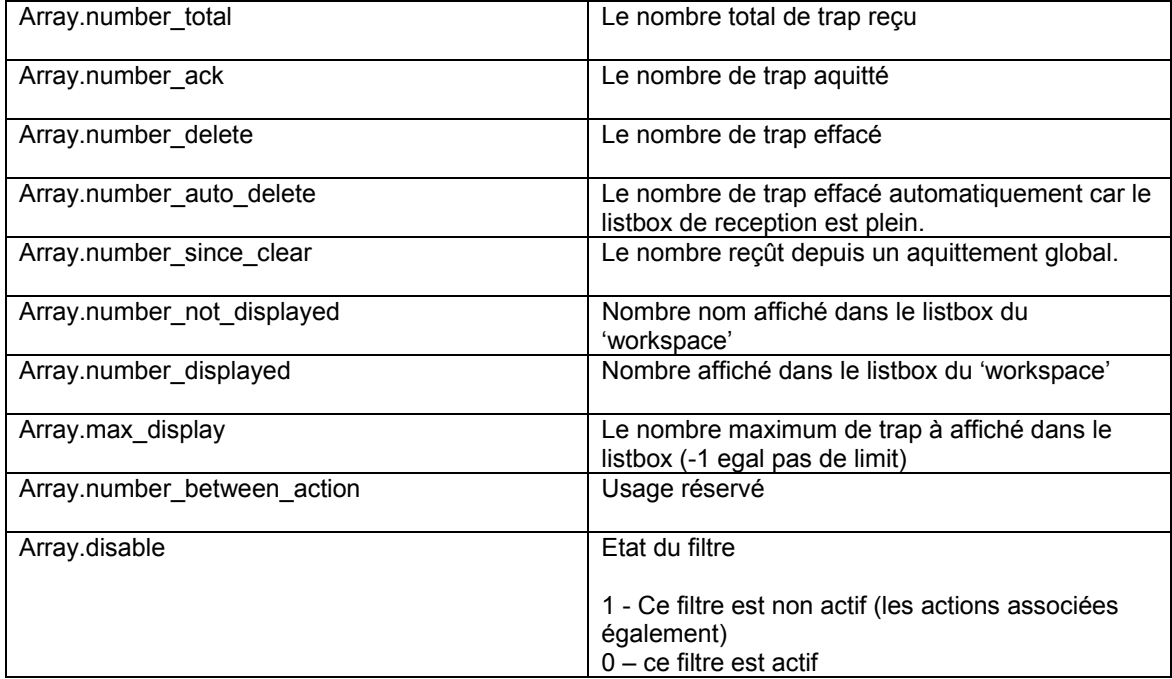

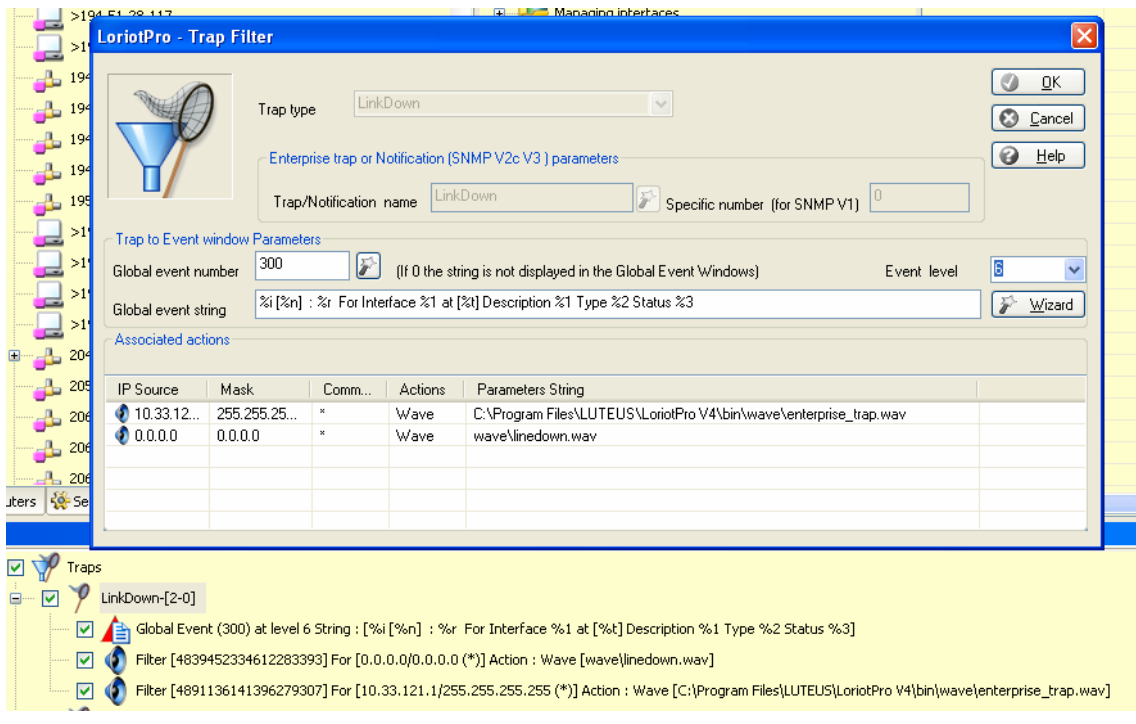

# **Exemple :**

 if lp.GetTrapFilterInformation(ta[j],"inf") then lp.Print(string.format("Trap \t%s\n",inf.trap)); lp.Print(string.format("\tTrap V1 Name \t%s\n",inf.name)); lp.Print(string.format("\tTrap V1 Generic %i Specific %i\n",inf.generic,inf.specific)); lp.Print(string.format("\tAssocied event number %d\n",inf.eventnumber));

### Page 214 NOT FOR PUBLIC DIFFUSION

 lp.Print(string.format("\tAssocied string [%s]\n",inf.string)); lp.Print(string.format("\tStructure controle 0x%X\n",inf.ctrl)); lp.Print(string.format("\tcounter %d\n",inf.counter)); lp.Print(string.format("\tuid %s\n",inf.uid)); lp.Print(string.format("\tlast %d\n",inf.last)); lp.Print(string.format("\tfirst %d\n",inf.first)); lp.Print(string.format("\tfirst\_since %d\n",inf.first\_since)); lp.Print(string.format("\t number\_total %d\n",inf.number\_total)); lp.Print(string.format("\t number\_ack %d\n",inf.number\_ack)); lp.Print(string.format("\t number\_delete %d\n",inf.number\_delete)); lp.Print(string.format("\t number\_auto\_delete %d\n",inf.number\_auto\_delete)); lp.Print(string.format("\t number\_since\_clear %d\n",inf.number\_since\_clear)); lp.Print(string.format("\t number\_not\_displayed %d\n",inf.number\_not\_displayed)); lp.Print(string.format("\t number\_displayed %d\n",inf.number\_displayed)); lp.Print(string.format("\t max\_display %d\n",inf.max\_display)); lp.Print(string.format("\t number\_between\_action %d\n",inf.number\_between\_action)); lp.Print(string.format("\t max\_action %d\n",inf.max\_action)); lp.Print(string.format("\t max\_display %d\n",inf.max\_display)); lp.Print(string.format("\t number\_between\_action %d\n",inf.number\_between\_action)); end

# **lp.GetTrapFilterActionList**

number=lp.GetTrapFilterActionList('uid','Array');

### **Explication**

Cette fonction permet de collecter la liste des filtres (uid) associés à un trap (uid).

#### **Paramètres en entrée**

'uid' : l'uid d'un trap filter

voir la fonction **"lp.GetTrapFilterInformation** » pour optenir l'uid associé a un filtre de trap.

'array' :

un tableau de collecte des resultats, retourne l'uid des actions

array[0]… array[number-1]

#### **Exemple**

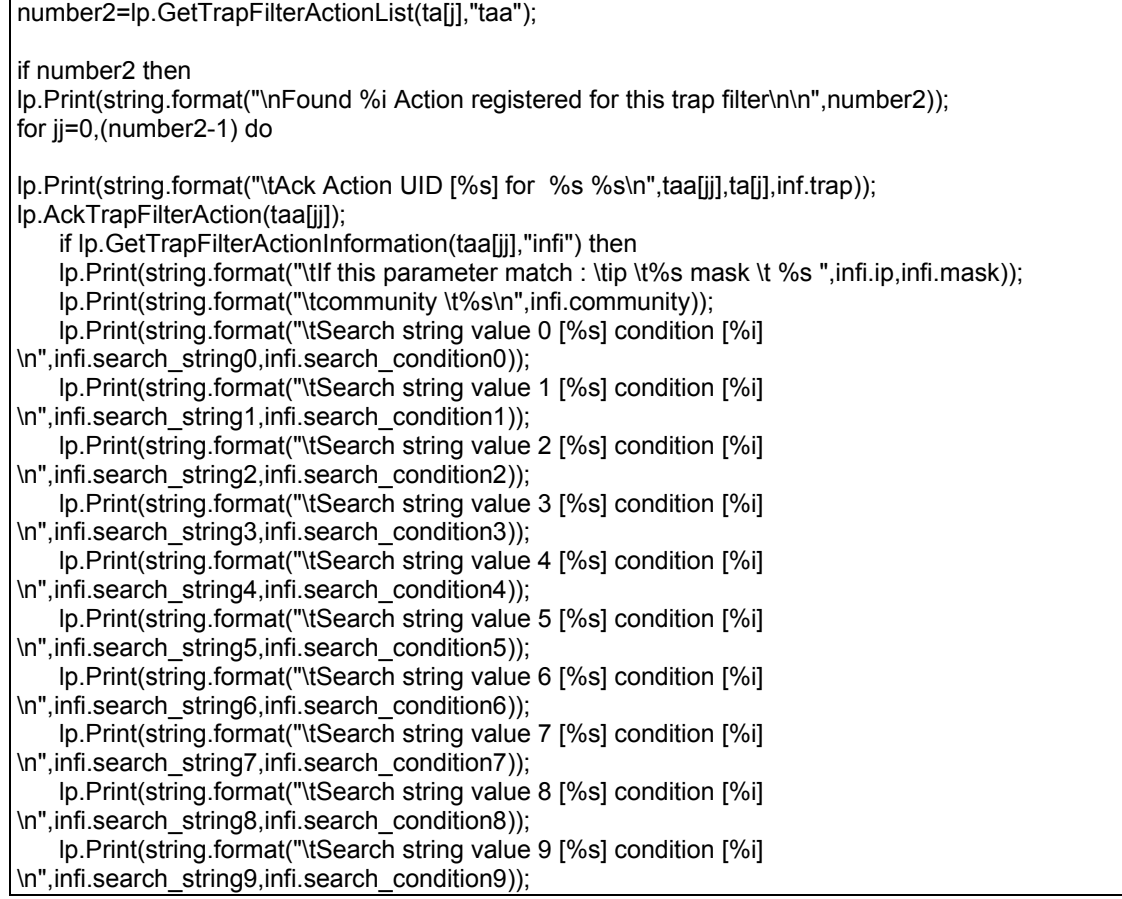

Page 216 NOT FOR PUBLIC DIFFUSION
lp.Print(string.format("\taction\_type %d ",infi.action\_type)); --[[ #define ACTIONTYPE\_WINRUN 1 #define ACTIONTYPE\_WAVE 2 #define ACTIONTYPE\_SMTP 4 #define ACTIONTYPE\_MAPI 8 #define ACTIONTYPE\_DOSRUN 16 #define ACTIONTYPE\_SYSLOG 32 #define ACTIONTYPE\_TRAP 64 #define ACTIONTYPE\_CUSTOM 65 #define ACTIONTYPE\_SEARCH 66 #define ACTIONTYPE\_NULL 67 #define ACTIONTYPE\_ROUTE\_EVENT 68 //v4 #define ACTIONTYPE\_EVENT 69 --]] if infi.action type==1 then lp.Print(" ACTIONTYPE\_WINRUN"); elseif infi.action\_type==2 then lp.Print(" ACTIONTYPE\_WAVE"); elseif infi.action\_type==4 then lp.Print(" ACTIONTYPE\_SMTP"); elseif infi.action\_type==8 then lp.Print(" ACTIONTYPE\_MAPI"); elseif infi.action\_type==16 then lp.Print(" ACTIONTYPE\_DOSRUN"); elseif infi.action\_type==32 then lp.Print(" ACTIONTYPE\_SYSLOG\n"); elseif infi.action\_type==64 then lp.Print(" ACTIONTYPE\_TRAP\n"); elseif infi.action\_type==65 then lp.Print(" ACTIONTYPE\_CUSTOM"); elseif infi.action\_type==66 then lp.Print(" ACTIONTYPE\_SEARCH"); elseif infi.action\_type==67 then lp.Print(" ACTIONTYPE\_NULL"); elseif infi.action\_type==68 then lp.Print(" ACTIONTYPE\_ROUTE\_EVENT"); elseif infi.action\_type==69 then lp.Print(" ACTIONTYPE\_EVENT"); end lp.Print(string.format("\tstring [%s]\n",infi.string)); --[[ #define TRAP\_FILTER\_VALUE\_NONE 0 #define TRAP\_FILTER\_VALUE\_CONTAIN\_CASE 1 #define TRAP\_FILTER\_VALUE\_CONTAIN\_NOCASE 2 #define TRAP\_FILTER\_VALUE\_EGAL\_CASE 3 #define TRAP\_FILTER\_VALUE\_EGAL\_NOCASE 4 #define TRAP\_FILTER\_VALUE\_SUP 5 #define TRAP\_FILTER\_VALUE\_INF 6 #define TRAP\_FILTER\_VALUE\_DIF 7 #define TRAP\_FILTER\_VALUE\_SUP\_EGAL 8 #define TRAP\_FILTER\_VALUE\_INF\_EGAL 9 --]]

lp.Print(string.format("\tcounter %d\n",infi.counter));

 lp.Print(string.format("\tlast %d\n",infi.last)); lp.Print(string.format("\tfirst %d\n",infi.first)); lp.Print(string.format("\tfirst\_since %d\n",infi.first\_since)); lp.Print(string.format("\t number\_total %d\n",infi.number\_total)); lp.Print(string.format("\t number\_ack %d\n",infi.number\_ack)); lp.Print(string.format("\t number\_delete %d\n",infi.number\_delete)); lp.Print(string.format("\t number\_auto\_delete %d\n",infi.number\_auto\_delete)); lp.Print(string.format("\t number\_since\_clear %d\n",infi.number\_since\_clear)); lp.Print(string.format("\t number\_not\_displayed %d\n",infi.number\_not\_displayed)); lp.Print(string.format("\t number\_displayed %d\n",infi.number\_displayed)); lp.Print(string.format("\t max\_display %d\n",infi.max\_display)); lp.Print(string.format("\t number\_between\_action %d\n",infi.number\_between\_action)); lp.Print(string.format("\t max\_action %d\n",infi.max\_action)); lp.Print(string.format("\t max\_display %d\n",infi.max\_display)); lp.Print(string.format("\t number\_between\_action %d\n",infi.number\_between\_action)); lp.Print(string.format("\t action\_threshold %d\n",infi.action\_threshold)); lp.Print(string.format("\t action\_mode %d\n",infi.action\_mode)); lp.Print(string.format("\t in\_time %d\n",infi.in\_time)); lp.Print(string.format("\t clock %d\n",infi.clock));

end

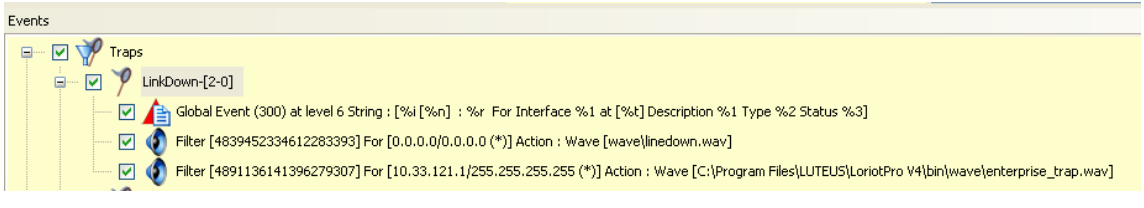

## **lp.GetTrapFilterActionInformation**

value=lp.GetTrapFilterActionInformation('uid','Array')

### **Explication**

Cette fonction retourne un tableau contenant les paramètres du filtre (uid) associé à un trap.

### **Paramètres en entrée**

'uid' : l'uid de l'action associé au trap filter

Un wizard est fourni avec l'éditeur de script pour vous aider à trouver un uid d'action de trap filter.

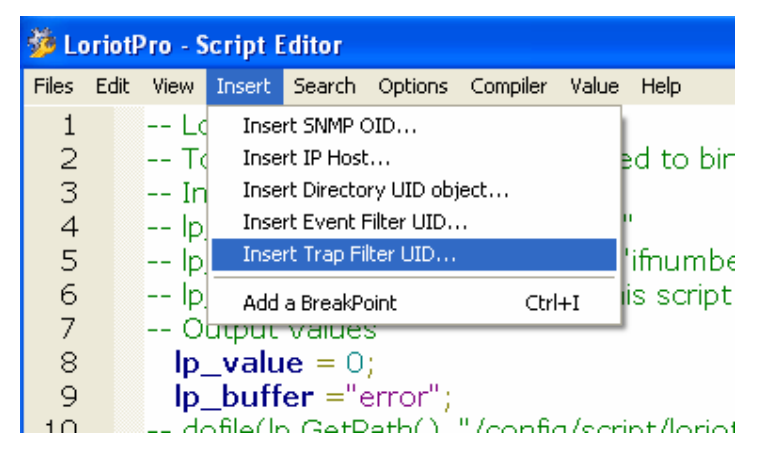

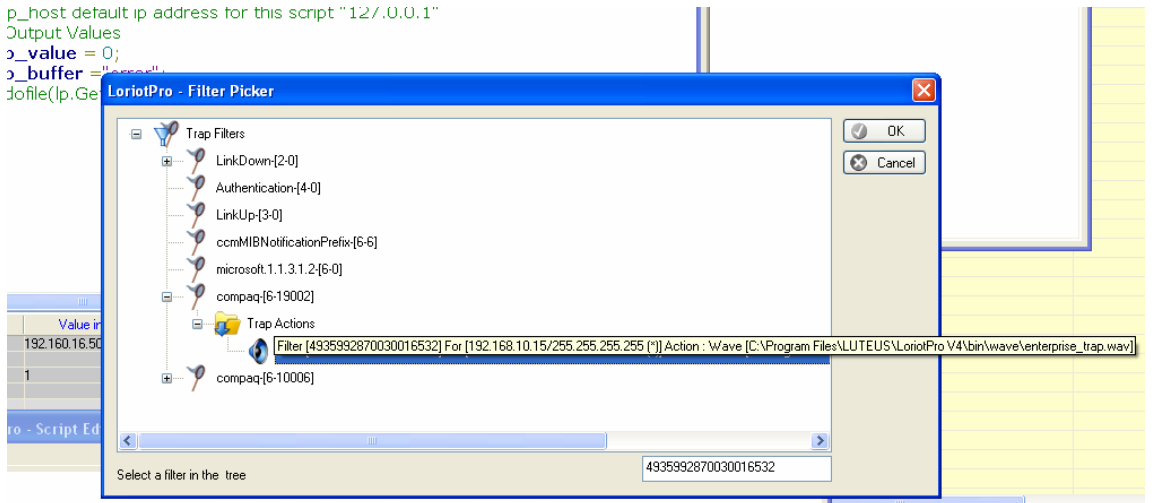

#### 'array' : un tableau contenant les réponses

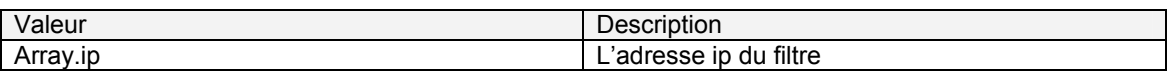

#### Page 219 NOT FOR PUBLIC DIFFUSION

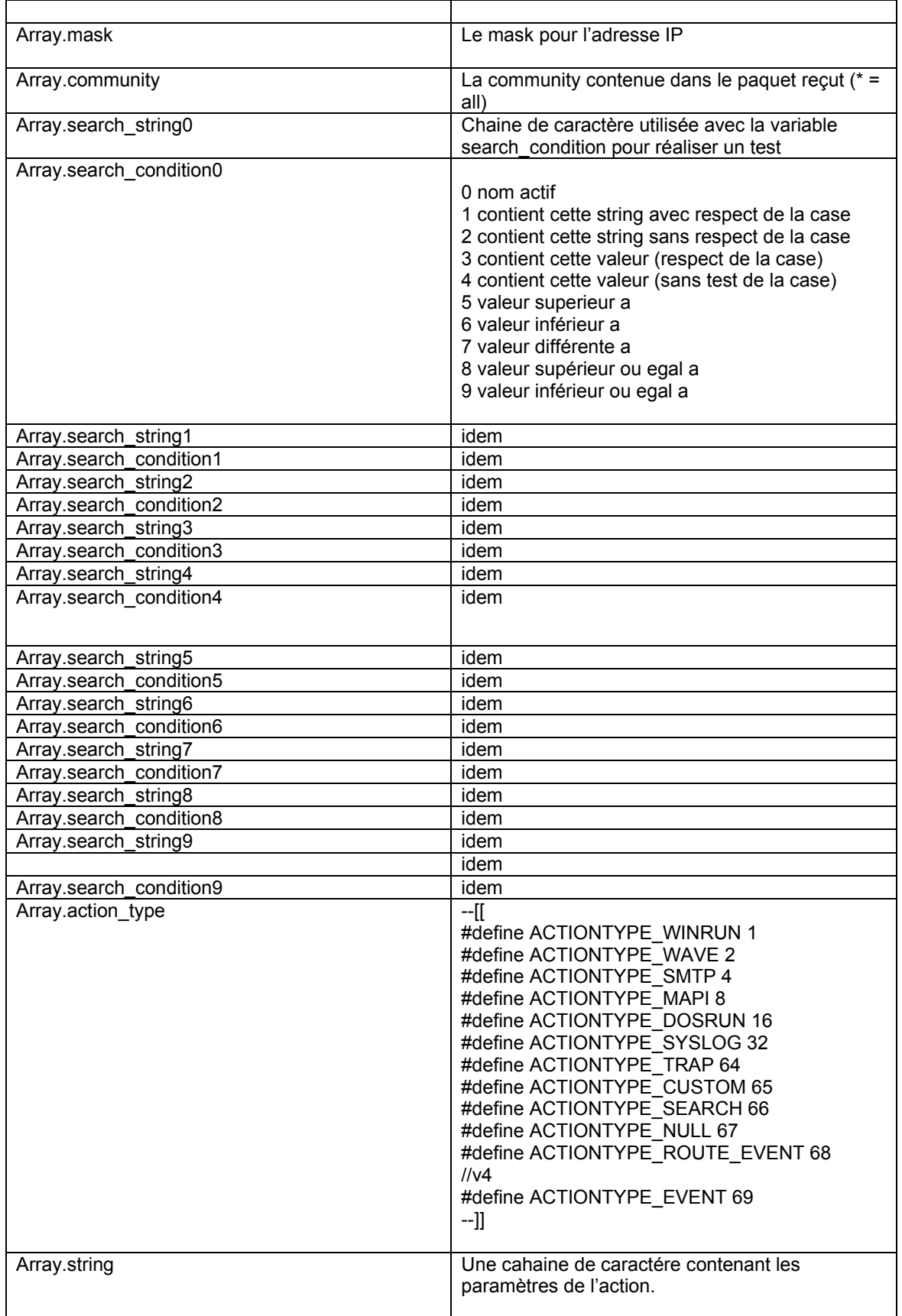

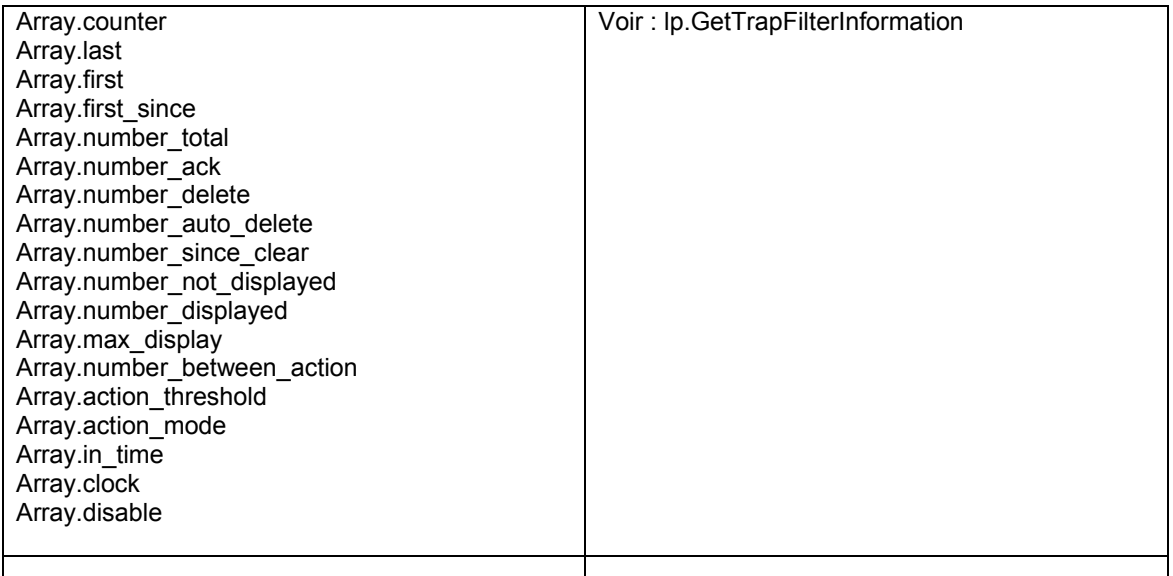

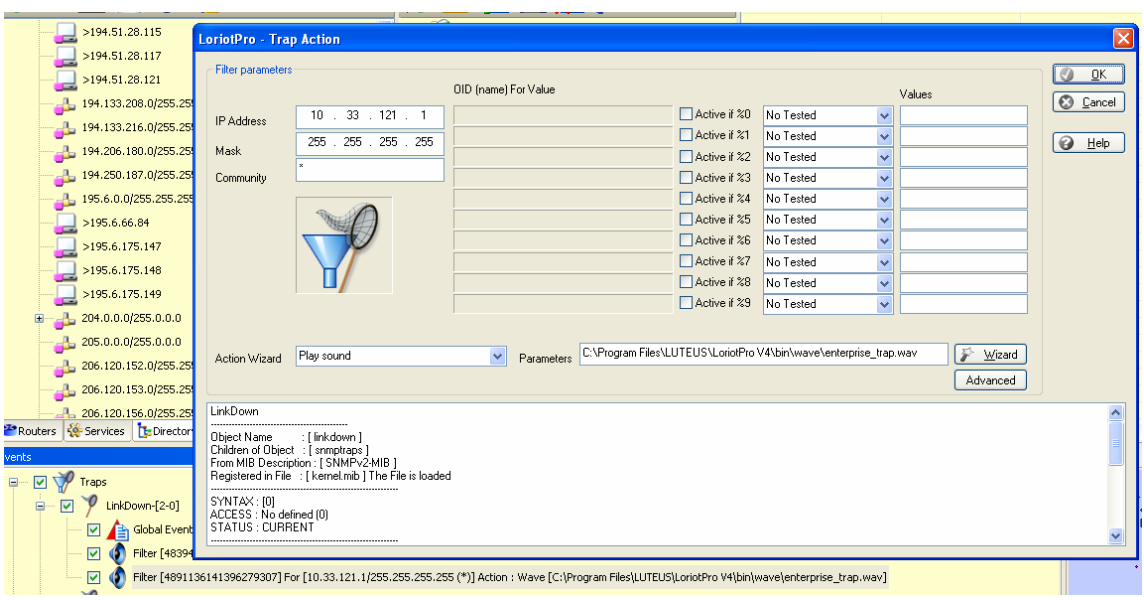

## **Exemple** : voir GetTrapFilterActionList

if lp.GetTrapFilterActionInformation(taa[jj],"infi") then

## **lp.GetEvenList**

```
number=lp.GetEventList('array');
```
### **Explication**

Cette fonction retourne la liste dans un tableau des évenements (number) référencé.

#### **Paramètres en entrée**

'array' : un tableau contenant les résultats de la requête.

 array[0]…array[number-1] l'array[0] contient un numero d'événement

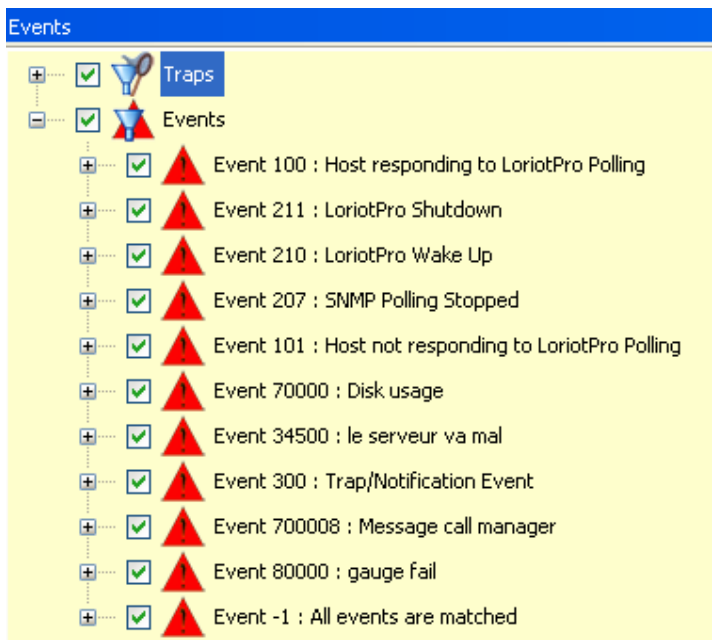

#### number=lp.GetEvenList("ta");

if number then lp.Print(string.format("\nFound %i Loriot Event registered\n",number)); for j=0,(number-1) do lp.Print(string.format("Event Reference %s\n",ta[j])); lp.Print("Ack ------------------------------------------------------------------------\n"); lp.AckEvent(ta[j]); if lp.GetEventInformation(ta[j],"inf") then lp.Print(string.format("Loriot Event : %d \t%s\n",ta[j],inf.description)); lp.Print(string.format("\tlast %d\n",inf.last)); lp.Print(string.format("\tfirst %d\n",inf.first)); lp.Print(string.format("\tfirst\_since %d\n",inf.first\_since));

lp.Print(string.format("\t number\_total %d\n",inf.number\_total));

 lp.Print(string.format("\t number\_ack %d\n",inf.number\_ack)); lp.Print(string.format("\t number\_delete %d\n",inf.number\_delete)); lp.Print(string.format("\t number\_auto\_delete %d\n",inf.number\_auto\_delete)); lp.Print(string.format("\t number\_since\_clear %d\n",inf.number\_since\_clear)); lp.Print(string.format("\t number\_not\_displayed %d\n",inf.number\_not\_displayed)); lp.Print(string.format("\t number\_displayed %d\n",inf.number\_displayed)); lp.Print(string.format("\t max\_display %d\n",inf.max\_display)); lp.Print(string.format("\t number\_between\_action %d\n",inf.number\_between\_action)); lp.Print(string.format("\t max\_action %d\n",inf.max\_action)); lp.Print(string.format("\t max\_display %d\n",inf.max\_display)); lp.Print(string.format("\t number\_between\_action %d\n",inf.number\_between\_action)); number2=lp.GetEventActionList(ta[j],"taa"); if number2 then lp.Print(string.format("\nFound %i filter/Action registered for this event\n\n",number2)); for jj=0,(number2-1) do lp.Print(string.format("\tAck Action UID [%s] for %s\n",taa[jj],ta[j])); lp.AckEventFilterAction(taa[jj]); if lp.GetEventFilterActionInformation(taa[jj],"infi") then lp.Print(string.format("\tref \t%s ",infi.ref)); lp.Print(string.format("\tip \t%s mask \t %s\n",infi.ip,infi.mask)); lp.Print(string.format("\tSearch string value 0 [%s] condition [%i] \n",infi.search\_string0,infi.search\_condition0)); lp.Print(string.format("\tSearch string value 1 [%s] condition [%i] \n",infi.search\_string1,infi.search\_condition1)); lp.Print(string.format("\taction\_type %d ",infi.action\_type)); if infi.action type==1 then lp.Print(" ACTIONTYPE\_WINRUN"); elseif infi.action\_type==2 then lp.Print(" ACTIONTYPE\_WAVE"); elseif infi.action\_type==4 then lp.Print(" ACTIONTYPE\_SMTP"); elseif infi.action\_type==8 then lp.Print(" ACTIONTYPE\_MAPI"); elseif infi.action\_type==16 then lp.Print(" ACTIONTYPE\_DOSRUN"); elseif infi.action\_type==32 then lp.Print(" ACTIONTYPE\_SYSLOG"); elseif infi.action\_type==64 then lp.Print(" ACTIONTYPE\_TRAP"); elseif infi.action\_type==65 then lp.Print(" ACTIONTYPE\_CUSTOM"); elseif infi.action\_type==66 then lp.Print(" ACTIONTYPE\_SEARCH"); elseif infi.action\_type==67 then lp.Print(" ACTIONTYPE\_NULL"); elseif infi.action\_type==68 then lp.Print(" ACTIONTYPE\_ROUTE\_EVENT"); elseif infi.action\_type==69 then lp.Print(" ACTIONTYPE\_EVENT"); end lp.Print(string.format("\tstring [%s]\n",infi.string)); lp.Print(string.format("\tcounter %d\n",infi.counter));

 lp.Print(string.format("\tlast %d\n",infi.last)); lp.Print(string.format("\tfirst %d\n",infi.first)); lp.Print(string.format("\tfirst\_since %d\n",infi.first\_since)); lp.Print(string.format("\t number\_total %d\n",infi.number\_total)); lp.Print(string.format("\t number\_ack %d\n",infi.number\_ack)); lp.Print(string.format("\t number\_delete %d\n",infi.number\_delete)); lp.Print(string.format("\t number\_auto\_delete %d\n",infi.number\_auto\_delete)); lp.Print(string.format("\t number\_since\_clear %d\n",infi.number\_since\_clear)); lp.Print(string.format("\t number\_not\_displayed %d\n",infi.number\_not\_displayed)); lp.Print(string.format("\t number\_displayed %d\n",infi.number\_displayed)); lp.Print(string.format("\t max\_display %d\n",infi.max\_display)); lp.Print(string.format("\t number\_between\_action %d\n",infi.number\_between\_action)); lp.Print(string.format("\t max\_action %d\n",infi.max\_action)); lp.Print(string.format("\t max\_display %d\n",infi.max\_display)); lp.Print(string.format("\t number\_between\_action %d\n",infi.number\_between\_action)); lp.Print(string.format("\t action\_threshold %d\n",infi.action\_threshold)); lp.Print(string.format("\t action\_mode %d\n",infi.action\_mode)); lp.Print(string.format("\t in\_time %d\n",infi.in\_time)); lp.Print(string.format("\t clock %d\n",infi.clock)); end end end end

end end

## **lp.GetEventInformation**

lp.GetEventInformation(event\_number,'array');

### **Explication**

Cette fonction permet de collecter dans un tableau les parameters d'un numéro d'événement reference.

#### **Paramètres en entrée**

Event number : un numero d'événement

Le fichier bin/config/events.txt contient la liste des numéros d'événement enregistrés par le système.

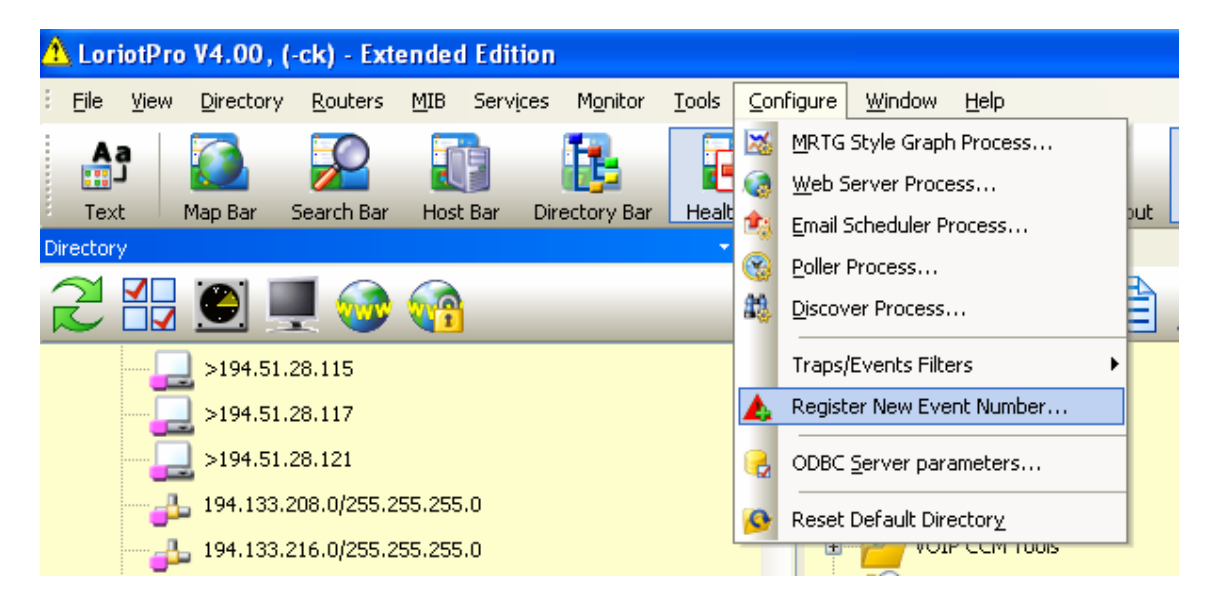

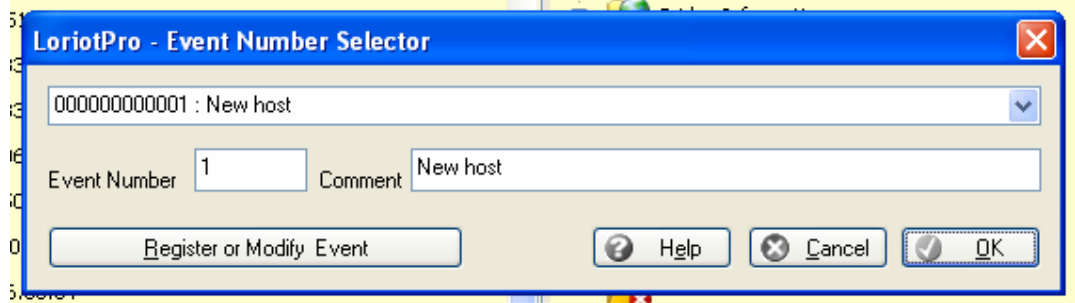

#### 'array' : un tableau contenant les paramètres associées

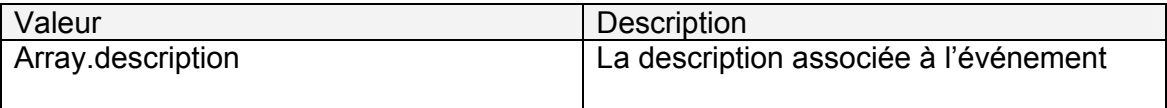

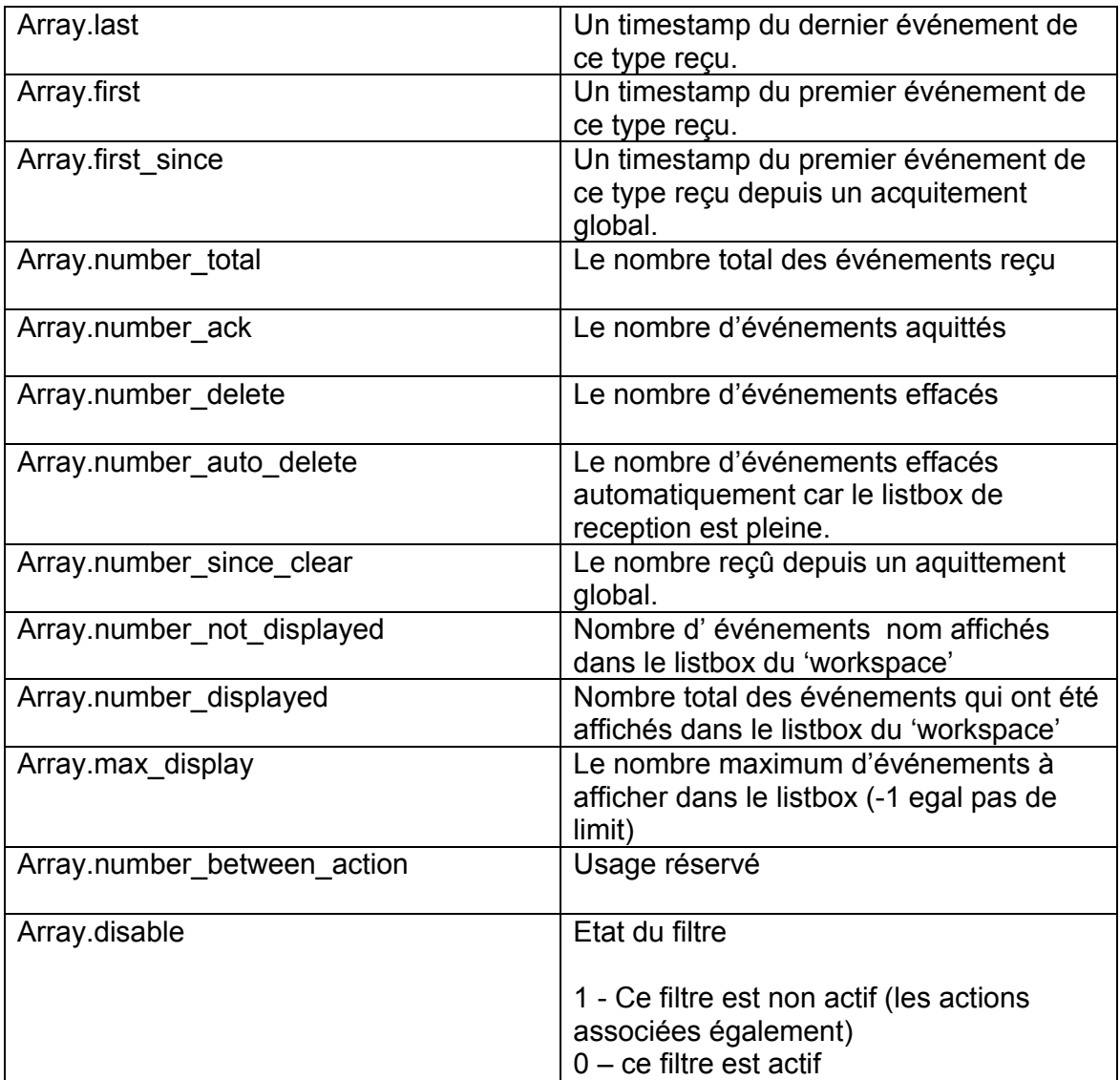

**Exemple** : voir la function lp.GetEventList('array');

## **lp.GetEventActionList**

number= lp.GetEventActionList(event\_number,'array');

### **Explication**

Cette function retourne la liste (uid) des filtres d'actions associée à un numéro d'événement.

### **Paramètres en entrée**

Event number : le numéro d'événement associé a la liste d'action 'array' : un tableau contenant la liste des actions associées a l'événement.

array[0]..array[number-1] array[x] contient l'uid de l'action

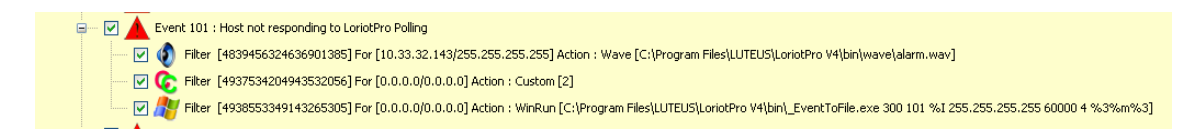

**Exemple** : voir la fonction lp.GetEventList('array');

## **lp.GetEventFilterActionInformation**

value=lp.GetEventFilterActionInformation('uid','Array'))

#### **Explication**

Cette fonction retourne un tableau avec les parametres associés à un filtre d'événement.

#### **Paramètres en entrée**

'uid' : l'uid de l'action associée au filtre d'événement

Un wizard est fourni dans l'éditeur de script pour vous aider a trouver l'uid d'une action de filtre d'événements :

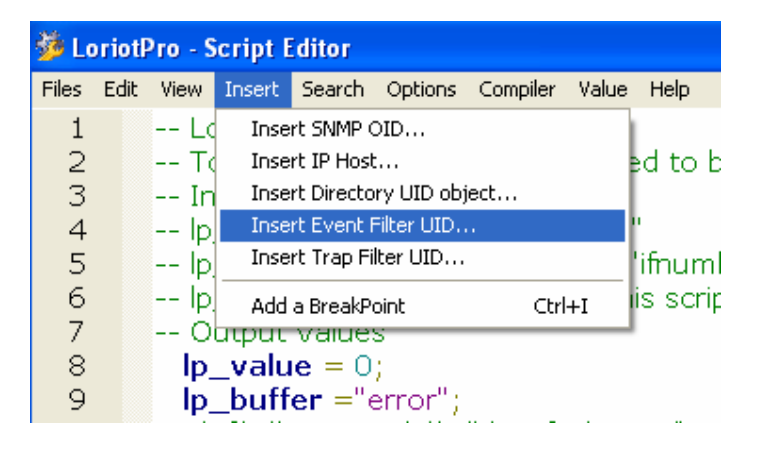

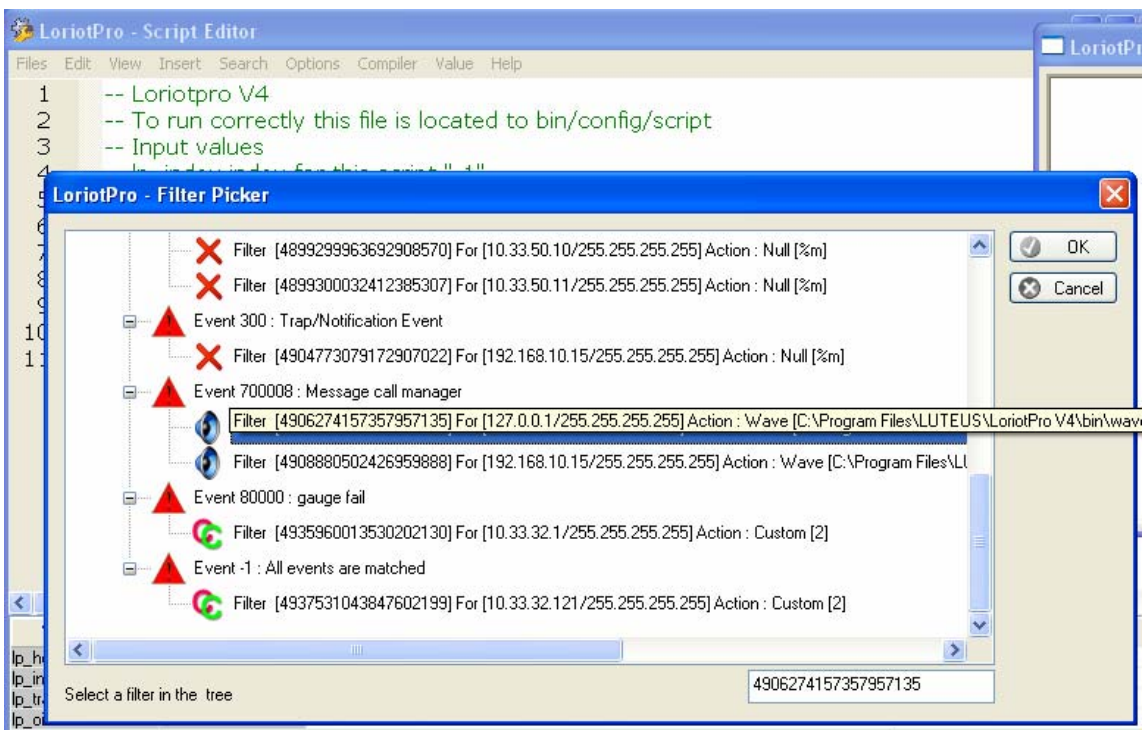

## 'array' : un tableau contenant les paramètres de l'action

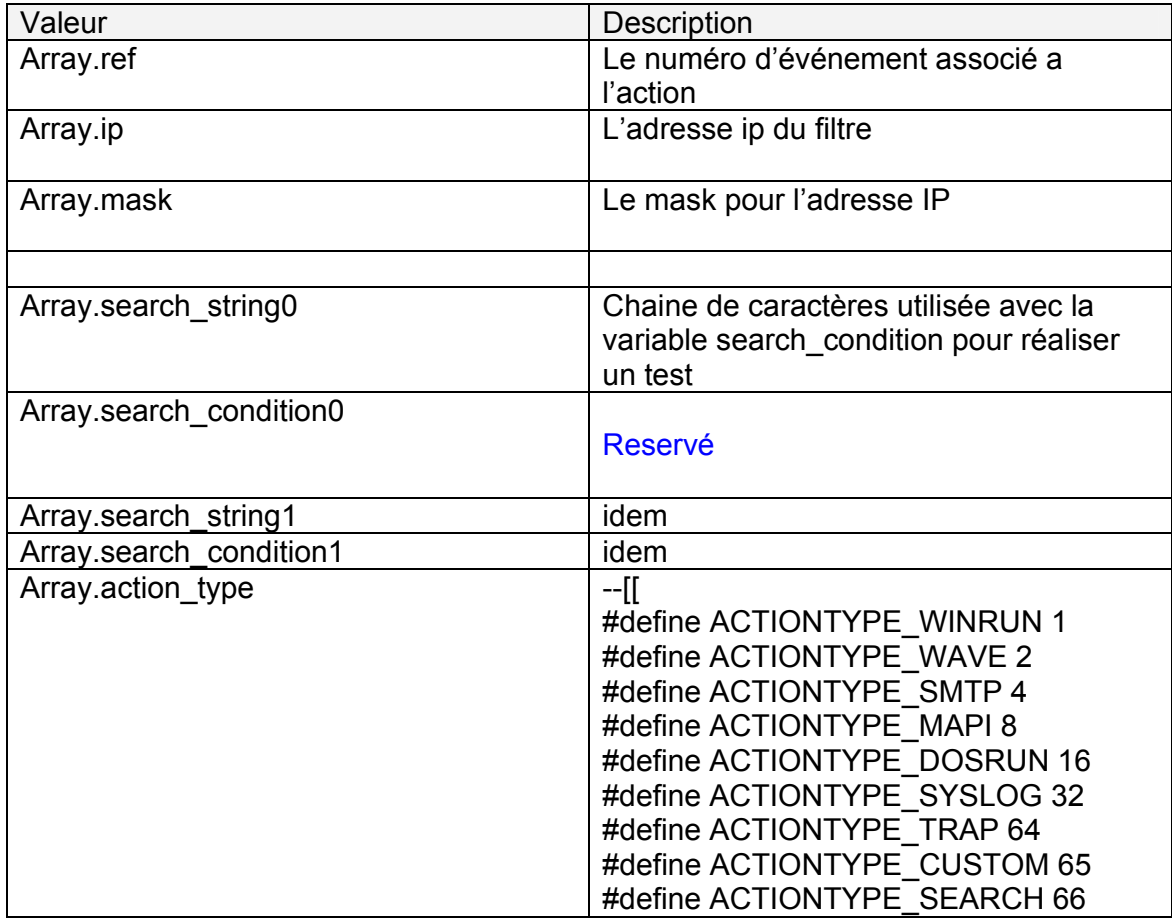

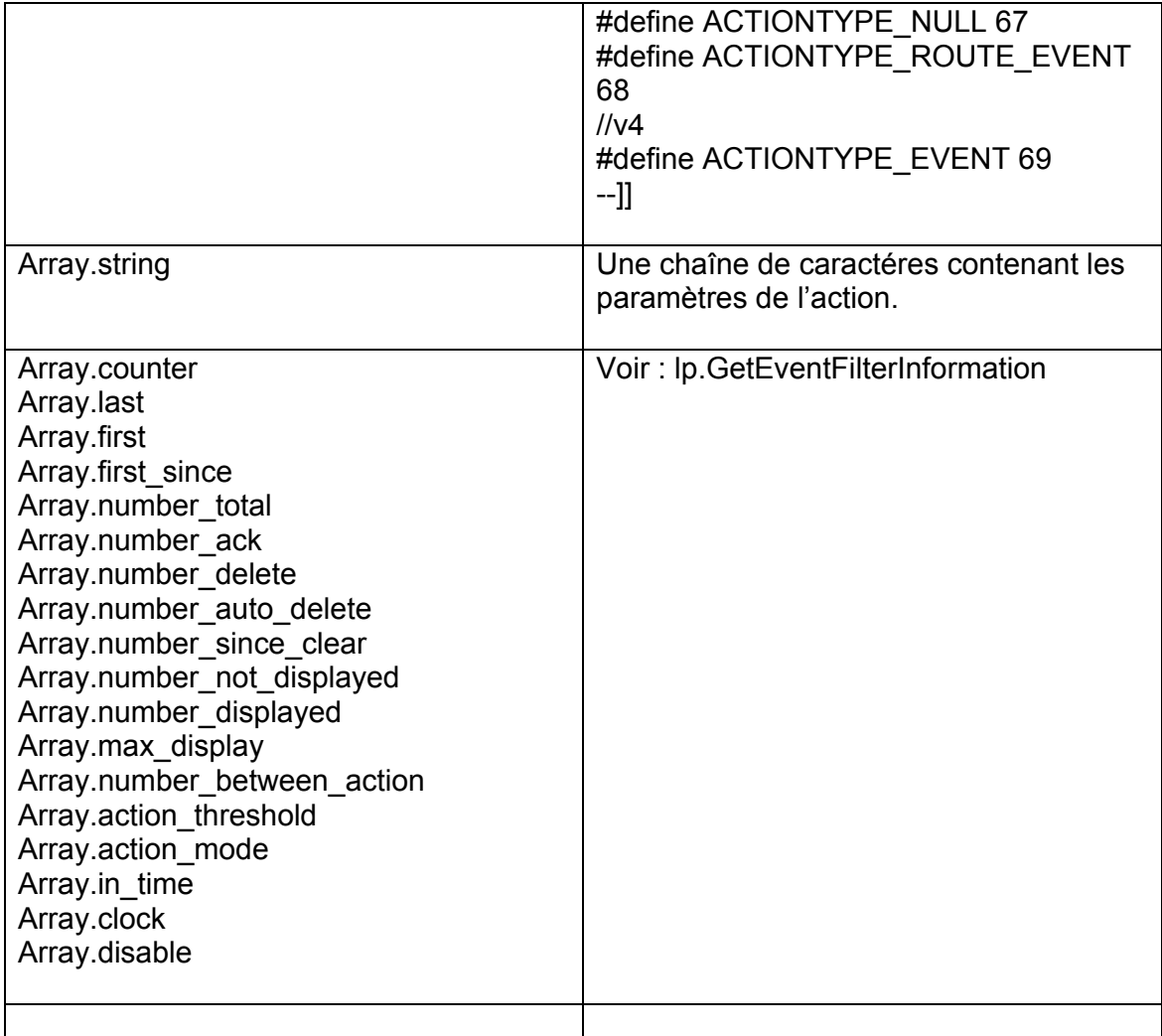

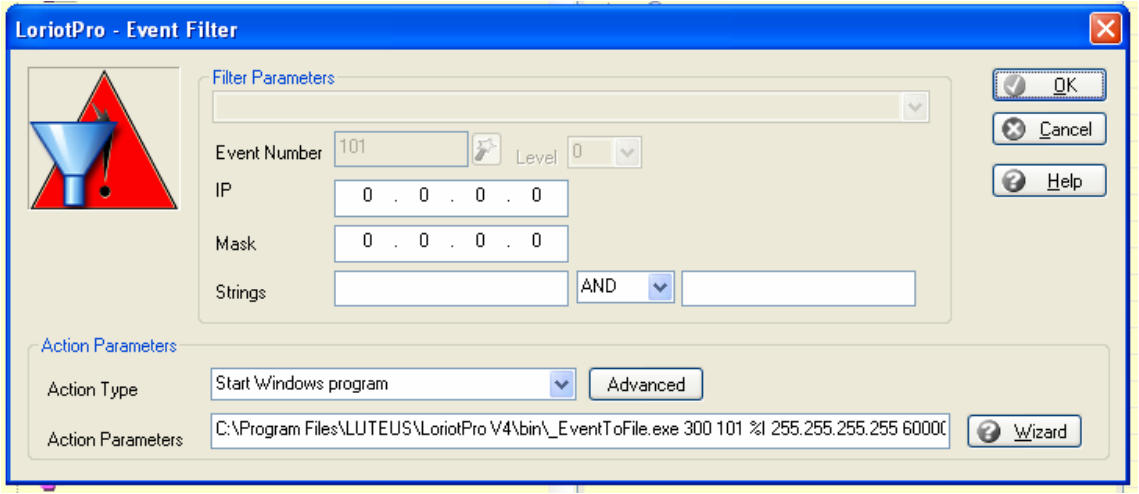

Exemple : voir la function lp.GetEventList('array');

## **lp.AckEvent**

lp.AckEvent(event\_number)

# **Explication**

Cette function permet de faire un acquitement « ack » des evénements

### **Paramètres en entrée**

event\_number : le numero d'événément à acquitter

### ATTENTION :

 Tous les événements de référence 'event\_number' seront acquittés sans tenir compte des paramètres associés.

# **lp.AckEventFilterAction**

lp.AckEventFilterAction('uid');

# **Explication**

Cette function permet de faire un ack d'un filtre d'événement (uid)

# **lp.AckTrapFilter**

lp.AckTrapFilter('uid') ;

# **Explication**

Cette fonction permet de faire un ack d'un type de trap reçut (uid).

## ATTENTION :

 Tous les trap de référence 'uid' seront acquittés sans tenir compte des paramètres associés. DAns le cas d'un linkdown pae exemple tous les linkdown seront acquittés.

# **lp.AckTrapFilterAction**

lp.AckTrapFilterAction('uid');

## **Explication**

Cette function permet de faire un ack d'un filtre de trap (uid)

lp.ClearIPEventCounter

lp.ClearIPEventCounter('ip');

## **Explication**

Cette fonction permet de remettre à zero le compteur d'événements reçus pour un host.

# **lp.ClearIPTrapCounter**

lp.ClearIPTrapCounter('ip');

# **Explication**

Cette fonction permet de remettre a zero le compteur de traps reçus pour un host.

## **lp.SetEventFilterActionDisable**

lp.SetEventFilterActionDisable('uid',0/1) ;

### **Explication**

Cette fonction permet d'activer ou de désactiver dynamiquement un filtre d'événements.

#### **Paramètres en entrée**

'uid' : l'uid de l'action associé à un événement

O active 1 déactive

ATTENTION :

# **lp.SetTrapFilterActionDisable**

lp.SetTrapFilterActionDisable('uid',0/1) ;

## **Explication**

Cette fonction permet d'activer ou de désactiver dynamiquement un filtre de trap.

### **Paramètres en entrée**

'uid' : l'uid de l'action associé à un trap

O active 1 déactive

### ATTENTION :

# **lp.SetEventFilterDisable**

lp.SetEventFilterDisable(event\_number)

### **Explication**

Cette fonction permet d'activer ou de désactiver dynamiquement tous les filtres associés à un numéro d'événément.

#### **Paramètres en entrée**

### ATTENTION :

# **lp.SetTrapFilterDisable**

lp.SetTrapFilterDisable('uid',0/1)

### **Explication**

Cette fonction permet d'activer ou de désactiver dynamiquement tous les filtres associés à un trap (uid).

#### **Paramètres en entrée**

O active 1 déactive

ATTENTION :

# **lp.GetTrapFilterGlobalStatus**

lp.GetTrapFilterGlobalStatus()

## **Explication**

Cette fonction permet de récupérer le status global d'activité des filtres de trap

### **Paramètres en entrée**

O active 1 désactive

ATTENTION :

# **lp.GetEventFilterGlobalStatus**

lp.GetEventFilterGlobalStatus()

## **Explication**

Cette fonction permet de récupérer le status global d'activité des filtres d'événement

### **Paramètres en entrée**

O active 1 désactive

ATTENTION :

# **lp.SetTrapFilterGlobalStatus**

lp.SetTrapFilterGlobalStatus(0/1)

## **Explication**

Cette fonction permet de définir le status global d'activité des filtres de trap

### **Paramètres en entrée**

O active 1 déactive

ATTENTION :

# **lp.SetEventFilterGlobalStatus**

lp.SetEventFilterGlobalStatus(0/1)

### **Explication**

Cette fonction permet de définir le status global d'activité des filtres d'événement

## **Paramètres en entrée**

O active 1 désactive

ATTENTION :

la case à cocher de l'arbre des filtres n'est pas automatiquement rafraichie.

lp.GetLoriotProID

string=lp.GetLoriotProID()

## **Explication**

Cette fonction retourne l'ID de LoriotPro

Page 244 NOT FOR PUBLIC DIFFUSION

# **LoriotPro ActiveView (lpav) Librairie**

Cette librairie est attachée à la dll **dsnmp\_exctrl42.dll** et n'est utilisable que dans le cadre d'un script d'ActiveView.

Les fonctions de la librairie ont une syntaxe du type :

### **lpav.SetPosition (« value »,…) ;**

Cette librairie a pour objet de fournir des fonctions de base pour travailler sur les objets graphiques (vectoriel) d'une ActiveView. L'ensemble des fonctions utilise la notion d'objet par défaut. Quelques fonctions permettent de définir l'objet par défaut (actif). Lorsque qu'un nouvel objet est créé (inséré) il devient automatiquement l'objet par défaut. Il est possible de sélectionner un ensemble d'objet qui deviennent « l'objet par défaut », dans ce cas certaines fonctions appliqueront les modifications demandées sur l'ensemble des objets. Chaque objet de l'ActiveView possède un UID permettant de le sélectionner individuellement. Chaque objet possède aussi X variables permettant des regroupements et des sélections multiples.

On peut associer un script à chaque objet d'une ActiveView cependant l'éditeur ne permet que de travailler sur deux scripts à la fois. Chaque objet d'une ActiveView pouvant faire tourner un script de façon indépendante ou coordonnée, il est possible de réaliser des programmes très complexes. Le moteur de lancement des scripts d'un ActiveView est séquentiel, les scripts se dérouleront donc les un après les autres. L'ordre de réalisation des scripts dépend de la liste chaînée des objets en mémoire.

### **lpav.Insert**

result=lpav.Insert(x,y,cx,cy,type);

#### **Explication**

result=lpav.Insert(x,y,cx,cy,type); permet d'insérer dans l'ActiveView un nouvel objet. qui deviendra l'objet par défaut.

#### **Paramètres en entrée**

- X la position x de l'objet graphique dans l'ActiveView, la valeur doit être positive.<br>Y la position x de l'obiet graphique dans l'ActiveView, la valeur doit être positive.
- la position x de l'objet graphique dans l'ActiveView, la valeur doit être positive.
- Cx la largeur de l'objet graphique, la valeur doit être positive.
- Cy la hauteur de l'objet graphique, la valeur doit être positive.
- type le type d'objet à insérer, la liste est fourni dans le fichier loriotinit.lua en fonction du type choisi LoriotPro intègrera automatiquement l'iconographie associé.

type

--Ipav object type define --Ipav\_InsertObject LPAV\_OBJ\_WORLD =0; LPAV\_OBJ\_COUNTRY =1; LPAV\_OBJ\_ORGANIZATION =2; LPAV\_OBJ\_ORGANIZATION\_UNIT = 3; LPAV\_OBJ\_NETWORK =4; LPAV\_OBJ\_HOST\_1 =6; LPAV\_OBJ\_ROUTER =7; LPAV\_OBJ\_SHORTCUT\_1 =8; LPAV\_OBJ\_SHORTCUT\_2 =9; LPAV\_OBJ\_MRTG =10; LPAV\_OBJ\_PLUGIN =11; LPAV\_OBJ\_BADPLUGIN = 12; LPAV\_OBJ\_LORIOTPRO = 13; LPAV\_OBJ\_HOST\_2\_ROUTER = 15; LPAV\_OBJ\_HOST\_3\_SWITCH =16; LPAV OBJ HOST  $4 = 17$ ; LPAV OBJ HOST  $5 = 18$ :  $LPAV$ OBJ $-HOST$ <sup>6</sup> = 19; LPAV\_OBJ\_VIEWPLUGIN =20 LPAV\_OBJ\_HOST\_SERVER = 27; LPAV\_OBJ\_HOST\_IMPRIMANTE =28; LPAVOBJ\_HOST\_PHONE =29; LPAV OBJ  $RECT = 30$ ; LPAV\_OBJ\_CIRCLE = 31; LPAV\_OBJ\_FILL\_RECT = 32; LPAV\_OBJ\_FILL\_CIRCLE = 33; LPAV\_OBJ\_H\_LINE = 34; LPAV OBJ V LINE =  $35$ ; LPAV\_OBJ\_DIR\_EMF = 36; LPAV\_OBJ\_TEXT = 37; LPAV\_OBJ\_FILL\_TEXT = 38; LPAV\_OBJ\_FULL\_RECT = 39; LPAV\_OBJ\_FULL\_CIRCLE = 40;

LPAV OBJ H45 LINE =  $41$ ; LPAV OBJ V45 LINE =  $42$ ;  $LPAV_OBJ$  FULL\_TEXT = 43;  $LPAV$  OBJ BASIC SHAPE = 44; LPAV\_OBJ\_ANALOGIC\_METER\_01 = 45;  $LPAV_OBJ_HOST_HUB = 46;$ LPAV\_OBJ\_CONNECTOR =144;

Paramètres en sortie

Result =1 si l'objet est inséré sinon nil

## Exemple

L'exemple est complexe et utilise d'autres fonctions mais il est explicite.

```
Ip value = 0;
   lp_buffer ="error"; 
dofile(lp.GetPath().."/config/script/loriotinit.lua"); 
zz=LPAV_OBJ_ANALOGIC_METER_01; 
-- Créé des objects r s 
k=0; 
for i=0,20 do 
         lpav.Insert(10*i,1,9,9,zz); 
         if (k==0) then lpav.SetRef(1,"r"); k=1; else lpav.SetRef(1,"s"); k=0; end 
         lpav.SetBrush(0,255,0); 
         lpav.SetFontName("Mistral"); 
         lpav.SetName(i); 
lpav.SetClipart( lp.GetPath().."/card/vumeters/vumeter8.emf"); 
lpav.SetOption(LPAV_UNIT,"%"); 
end 
zz=LPAV_OBJ_FILL_CIRCLE; 
-- Créé des objects s r 
for i=0,20 do
         lpav.Insert(10*i,30,9,9,zz); 
         if (k==0) then lpav.SetRef(1,"s"); k=1; else lpav.SetRef(1,"r"); k=0; end 
         lpav.SetBrush(0,255,0); 
         lpav.SetName("test-r"..i); 
lpav.SetOption(LPAV_LINESTYLE,55); 
end 
lpav.ClearAllSelected() 
--lpav.DeleteAllSelected(); 
i=lpav.FindRef(1,0,"r","a"); 
if (i>0) then 
         for j=0, i do 
        lp.Trace("pass"..j);
                  if lpav.SelectUID(a[j]) then 
                          lpav.SetLineColor(255,45,89); 
                          lpav.SetLineWidth(3); 
                  end 
         end 
end
```
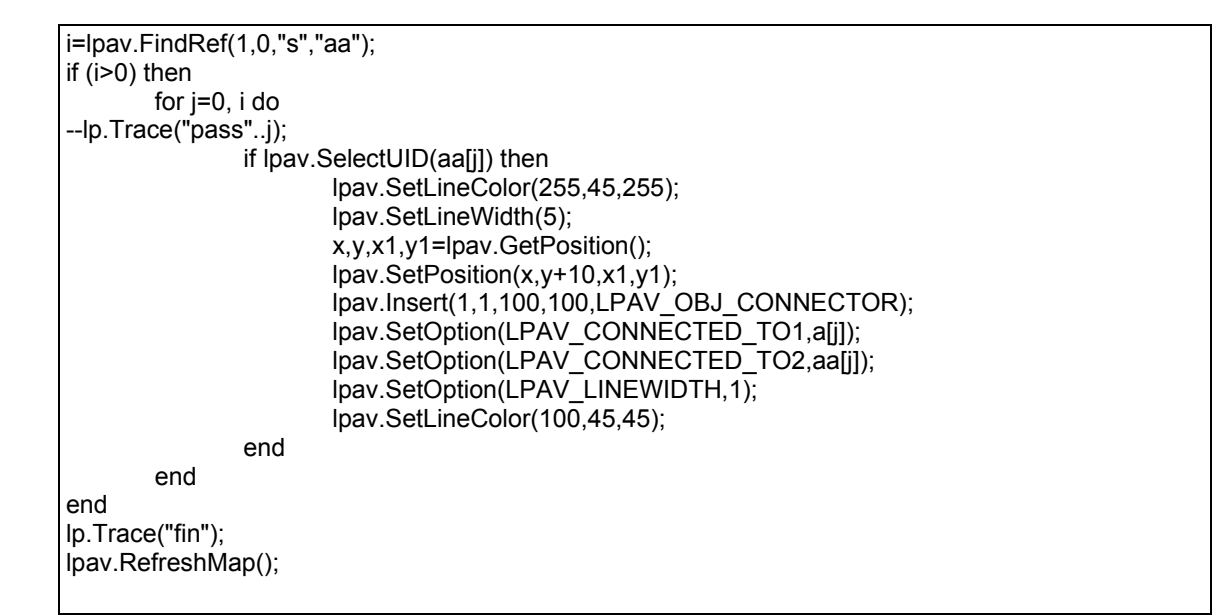

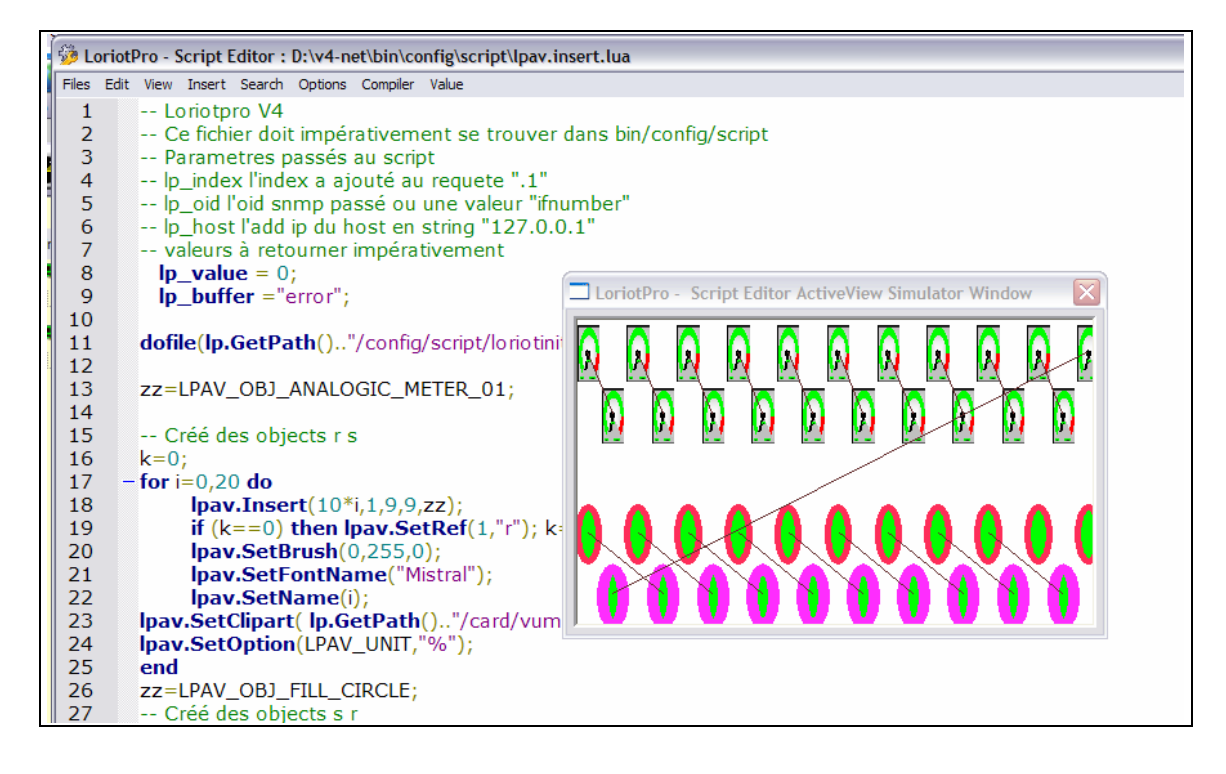

## **lpav.InsertObject**

result=lpav.InsertObject(type,'name',x,y,'UID');

### **Explication**

Result=lpav.InsertObject(type,'name',x,y,'UID'); permet d'insérer dans l'ActiveView un nouvel objet ayant un rapport avec un objet de la directory, qui deviendra l'objet par défaut.

#### **Paramètres en entrée**

type le type d'objet à insérer, la liste est fourni dans le fichier loriotinit.lua en fonction du type choisi LoriotPro intègrera automatiquement l'iconographie associé.

Voir le tableau de la fonction lpav.Insert.

'name' le nom de l'objet

- x la position x dans l'ActiveView.
- Y la position y dans l'ActiveView.
- 'UID' l'UID d'un objet de la directory associé a l'objet de l'ActiveView. En fonction de l'UID et du type d'objet de directory LoriotPro peut insérer des options spécifiques.

#### **Paramètres en sortie**

Result = 1 si l'objet est inséré sinon nil

#### **Exemple**

if i==1 then while net~=nil do

Cet exemple est complexe, il permet d'importer l'internetwork map dans une ActiveView, il servira d'exemple d'utilisation de l'api lpav.

dofile(lp.GetPath().."/config/script/loriotinit.lua"); lpav.DeleteAllSelected();

```
--lpav.InsertObject(LPAV_OBJ_ORGANIZATION,"toiptest",10,10,4784914268657025847); 
--lpav.InsertObject(LPAV_OBJ_HOST_1,"name",20,40,4784914431865783096); 
lpav.SetGlobalOption(LPAV_G_MAX_X,3000); 
lpav.SetGlobalOption(LPAV_G_MAX_Y,3000); 
lpav.SetGlobalOption(LPAV_G_ZOOMAUTO,0); 
net,mask=lp.GetFirstNetwork(); 
i=1;
```
Page 249 NOT FOR PUBLIC DIFFUSION

```
 lp.Trace(net..mask); 
         if (lp.GetNetworkInformation(net,mask,"a")) then 
                  --lp.Trace(a.name..net..mask); 
                 --if (a.nb_router>0) then
lpav.InsertObject(LPAV_OBJ_NETWORK,a.name,a.x,a.y,a.UID) end 
                 if (a.nb_host>0) then lpav.InsertObject(LPAV_OBJ_NETWORK,net,a.x,a.y,a.UID)
end 
                  lpav.InsertObject(LPAV_OBJ_NETWORK,net,a.x,a.y,a.UID); 
         end 
         net,mask=lp.GetNextNetwork(net,mask); 
end 
end 
lpav.RefreshMap(); 
router=lp.GetFirstRouter(); 
while router~=nil do 
--lp.Trace("router >"..net); 
if lp.GetRouterInformation(router,"a") ==1 then 
         --lp.Trace("router >"..a.name..router.." "..a.x.." "..a.y); 
         lpav.InsertObject(LPAV_OBJ_ROUTER,a.name, a.x,a.y,a.UID); 
         lpav.GetInformation("b1"); 
         ip=lp.GetFirstIP(); 
                  while ip~=nil do 
                           lp.GetIPInformation(ip,"aa"); 
                                    if aa.groupref==lp.atoip(router) then 
                                    --lp.Trace("Found router"); 
                                    net,mask=lp.GetNetworkFromIP(ip); 
                                            if net~=nil then 
                                             --lp.Trace("Found network"); 
                                                     lp.GetNetworkInformation(net,mask,"aaa"); 
                                                     --lp.Trace("pass GetNetworkInformation"); 
                                                              co=lpav.FindFromAssociedUID(aaa.UID); 
                                                              if co~=nil then 
                                                              lpav.GetInformation("b2"); 
                                                              --lp.Trace("pass GetInformation"); 
         c3=lpav.InsertObject(LPAV_OBJ_V_LINE,"connector",1,1,"0"); 
 --lp.Trace("Insert Connector >"..b2.UID.." "..b1.UID); 
 lpav.SetOption(LPAV_STATUS ,10); 
                          lpav.SetOption(LPAV_OBJECTTYPE ,LPAV_OBJ_CONNECTOR);
        lpav.SetOption(LPAV_MAPTYPE ,LPAV_OBJ_CONNECTOR);
         lpav.SetOption(LPAV_CONNECTOR_AUTO_ALIGN ,"1"); 
         lpav.SetOption( LPAV_CONNECTED_TO1 ,b2.UID); 
         lpav.SetOption( LPAV_CONNECTED_TO2 ,b1.UID); 
          --lp.Trace("SetOption"); 
end and the contract of the contract of the contract of the contract of the contract of the contract of the contract of the contract of the contract of the contract of the contract of the contract of the contract of the co
end and the contract of the contract of the contract of the contract of the contract of the contract of the con
                                    end 
                           ip=lp.GetNextIP(ip); 
                  end 
end 
lpav.RefreshMap(); 
router=lp.GetNextRouter(router); 
end 
lpav.RefreshMap(); 
lpav.Save(lp.GetPath().."/config/active-view/v.cmp"); 
--lpav.ClearAllSelected(); 
--lpav.DeleteAll();
```
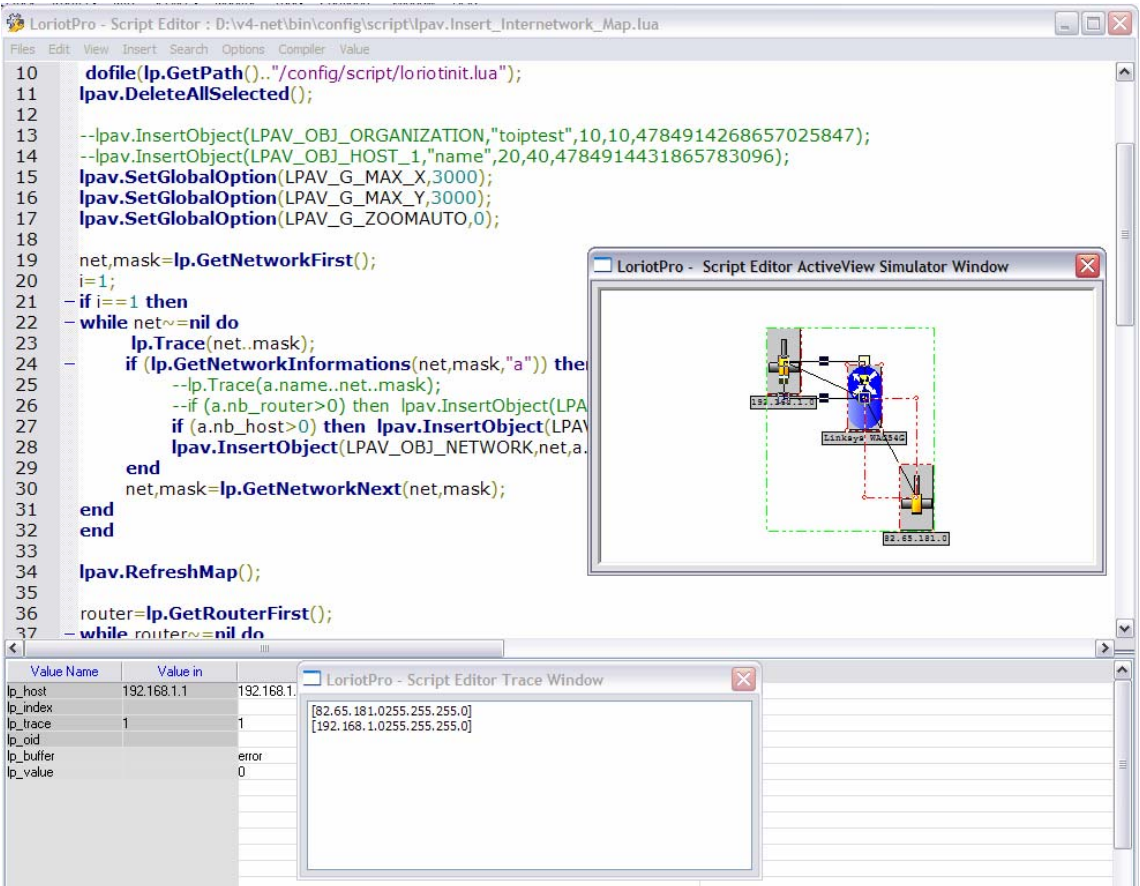

# **lpav.GetInformation**

result=lpav.GetInformation(« array »);

## **Explication**

La fonction result=lpav.GetInformation(« array »); retourne un tableau avec des informations sur l'objet par défaut.

### **Paramètres en entrée**

« array » le nom du tableau pour retourner les paramètres de l'objet par défaut.

#### **Paramètres en sortie**

Result=1 si le tableau est remplit sinon nil

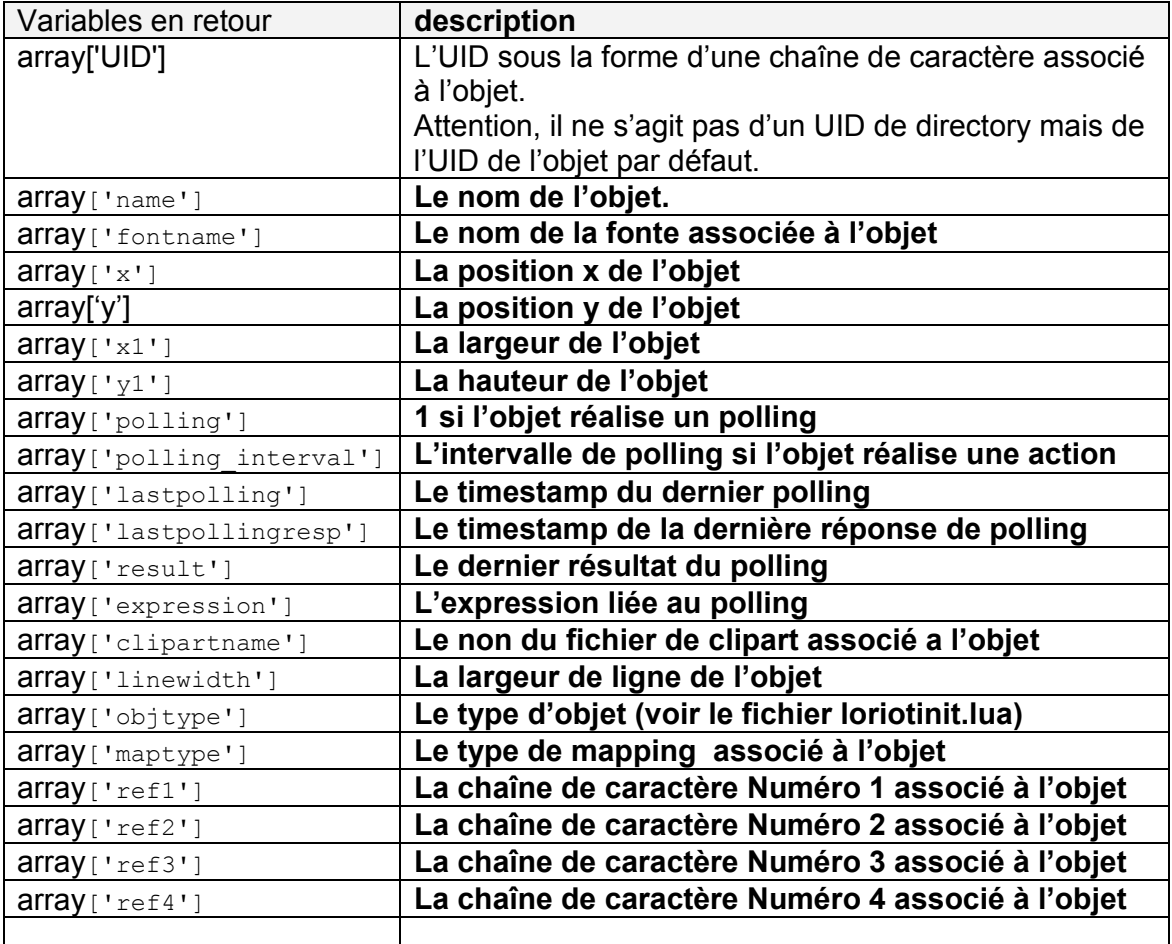

#### **Exemple**

 $lp_value = 0;$
```
Ip buffer ="error":
  dofile(lp.GetPath().."/config/script/loriotinit.lua"); 
 lpav.Load(lp.GetPath().."/config/active-view/sample/cisco3500.cmp"); 
function displayobjectInformation (co) 
if lpav.GetInformation("a") then 
lp.Trace("name>"..a.name); 
lp.Trace("Object Type ----
if a.objtype==LPAV_OBJ_WORLD_then lp.Trace("directory world (emf)")
elseif a.objtype==LPAV_OBJ_COUNTRY then lp.Trace("directory country (emf)") 
elseif a.objtype==LPAV_OBJ_ORGANIZATION then lp.Trace("directory organization (emf)") 
elseif a.objtype==LPAV_OBJ_ORGANIZATION_UNIT then lp.Trace("directory organization unit 
(emf)") 
elseif a.objtype==LPAV_OBJ_NETWORK then lp.Trace("directory network (emf)")
elseif a.objtype==LPAV_OBJ_HOST_1 then lp.Trace("directory host 1 (emf)") 
elseif a.objtype==LPAV_OBJ_ROUTER then lp.Trace("directory router (emf)") 
elseif a.objtype==LPAV_OBJ_SHORTCUT_1 then lp.Trace("directory shortcut 1(emf)") 
elseif a.obitype==LPAV_OBJ_SHORTCUT_2 then lp.Trace("directory shortcut 2(emf)")
elseif a.objtype==LPAV_OBJ_MRTG then lp.Trace("directory mrtg (emf)") 
elseif a.objtype==LPAV_OBJ_PLUGIN then lp.Trace("directory plugin (emf)") 
elseif a.objtype==LPAV_OBJ_BADPLUGIN then lp.Trace("directory badplugin (emf)")
elseif a.objtype==LPAV_OBJ_LORIOTPRO then lp.Trace("directory Loriotpro (emf)") 
elseif a.objtype==LPAV_OBJ_HOST_2_ROUTER then lp.Trace("directory host 2 router (emf)") 
elseif a.objtype==LPAV_OBJ_HOST_3_SWITCH then lp.Trace("directory host 3 switch (emf)") 
elseif a.obitype==LPAV_OBJ_HOST_4 then lp.Trace("directory host 4 (emf)")
elseif a.objtype==LPAV_OBJ_HOST_5 then lp.Trace("directory host 5 (emf)")
elseif a.objtype==LPAV_OBJ_HOST_6 then lp.Trace("directory host 6 (emf)")
elseif a.obitype==LPAV_OBJ_VIEWPLUGIN then lp.Trace("directory viewplugin (emf)")
elseif a.obitype==LPAV_OBJ_HOST_SERVER then lp.Trace("directory host server (emf)")
elseif a.objtype==LPAV_OBJ_HOST_IMPRIMANTE then lp.Trace("directory host imprimante 
(emf)") 
elseif a.obitype==LPAV_OBJ_HOST_PHONE then lp.Trace("directory host phone (emf)")
elseif a.objtype==LPAV_OBJ_RECT then lp.Trace("rectangle") 
elseif a.objtype==LPAV_OBJ_CIRCLE then lp.Trace("circle") 
elseif a.objtype==LPAV_OBJ_FILL_RECT_then lp.Trace("fillrectangle")
elseif a.objtype==LPAV_OBJ_FILL_CIRCLE then lp.Trace("fill circle") 
elseif a.objtype==LPAV OBJ_H_LINE then lp.Trace("h line")
elseif a.objtype==LPAV_OBJ_V_LINE then lp.Trace("v line")
elseif a.objtype==LPAV_OBJ_DIR_EMF then lp.Trace("directory object (emf)") 
elseif a.objtype==LPAV_OBJ_TEXT then lp.Trace("texte") 
elseif a.objtype==LPAV_OBJ_FILL_TEXT then lp.Trace("fill texte") 
elseif a.objtype==LPAV_OBJ_FULL_RECT then lp.Trace("full rectangle") 
elseif a.objtype==LPAV_OBJ_FULL_CIRCLE then lp.Trace("full circle") 
elseif a.objtype==LPAV_OBJ_H45_LINE then lp.Trace("H line 45") 
elseif a.objtype==LPAV_OBJ_V45_LINE then lp.Trace("V line 45") 
elseif a.objtype==LPAV_OBJ_FULL_TEXT_then lp.Trace("full texte")
elseif a.objtype==LPAV_OBJ_BASIC_SHAPE then lp.Trace("basic shape (emf)") 
elseif a.objtype==LPAV_OBJ_ANALOGIC_METER_01 then lp.Trace("analogic meter (emf)") 
elseif a.objtype==LPAV_OBJ_HOST_HUB then lp.Trace("host hub") 
elseif a.objtype==LPAV_OBJ_CONNECTOR then lp.Trace("connector") 
end 
lp.Trace("fontname>"..a.fontname); 
lp.Trace("x>"..a.x); 
lp.Trace("y>"..a.y); 
lp.Trace("x1>"..a.x1); 
lp.Trace("y1>"..a.y1);
```
lp.Trace("polling\_interval>"..a.polling\_interval); lp.Trace("lastpolling>"..a.lastpolling); lp.Trace("lastpollingresp>"..a.lastpollingresp); lp.Trace("polling>"..a.polling); lp.Trace("result>"..a.result); lp.Trace("clipartname>"..a.clipartname); lp.Trace("linewidth>"..a.linewidth); lp.Trace("objtype>"..a.objtype); lp.Trace("maptype>"..a.maptype); lp.Trace("ref1>"..a.ref1); lp.Trace("ref2>"..a.ref2); lp.Trace("ref3>"..a.ref3); lp.Trace("ref4>"..a.ref4); lp.Trace("UID>"..a.UID); return 1; end return 0; end if lpav.SelectFirst() then co=lpav.SelectFirst(); while co~=nil do lp.Trace("<<<object>>>"); displayobjectInformation (co); co=lpav.SelectNext(); end end lp.Trace("fin");

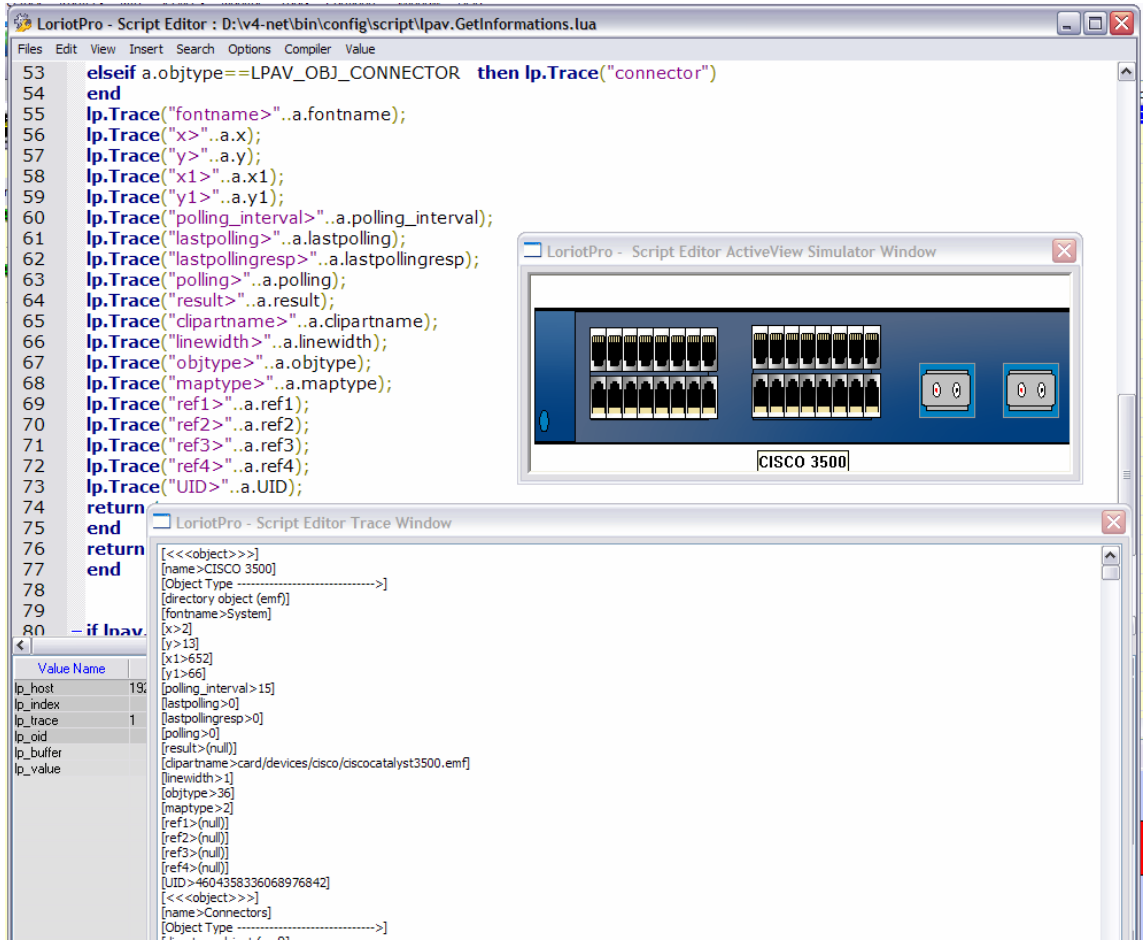

## **lpav.SetPosition**

result=lpav.SetPosition(x,y); result=lpav.SetPosition(x,y,x1,y1);

#### **Explication**

Positionnne en x,y l'objet par défaut, si x1 y1 modifie la taille de l'objet.

#### **Paramètres en entrées**

- X la position x de l'objet
- Y la position y de l'objet
- X1 la largeur de l'objet
- Y1 la hauteur de l'objet

#### **Paramètres en sortie**

Result = 1 sinon nil

```
lp.Trace("start"); 
dofile(lp.GetPath().."/config/script/loriotinit.lua"); 
 Ip value = 0;
  lp_buffer ="error"; 
lpav.Load(lp.GetPath().."/config/active-view/sample/cisco3500.cmp"); 
for i=1,5 do
co=lpav.SelectFirst(); 
         while co~=nil do 
         if lpav.GetInformation("a") then 
         if a.objtype~=LPAV_OBJ_CONNECTOR then 
                 x,y,x1,y1=lpav.GetPosition(); 
                 if x>1000 then x=10 end 
                 if y>1000 then y=10 end 
                 lpav.SetPosition(x+100,y+100,x1,y1); 
         end 
         end 
         co=lpav.SelectNext(); 
         end 
lpav.RefreshMap(); 
end 
lpav.RefreshMap(); 
lp.Trace("fin");
```
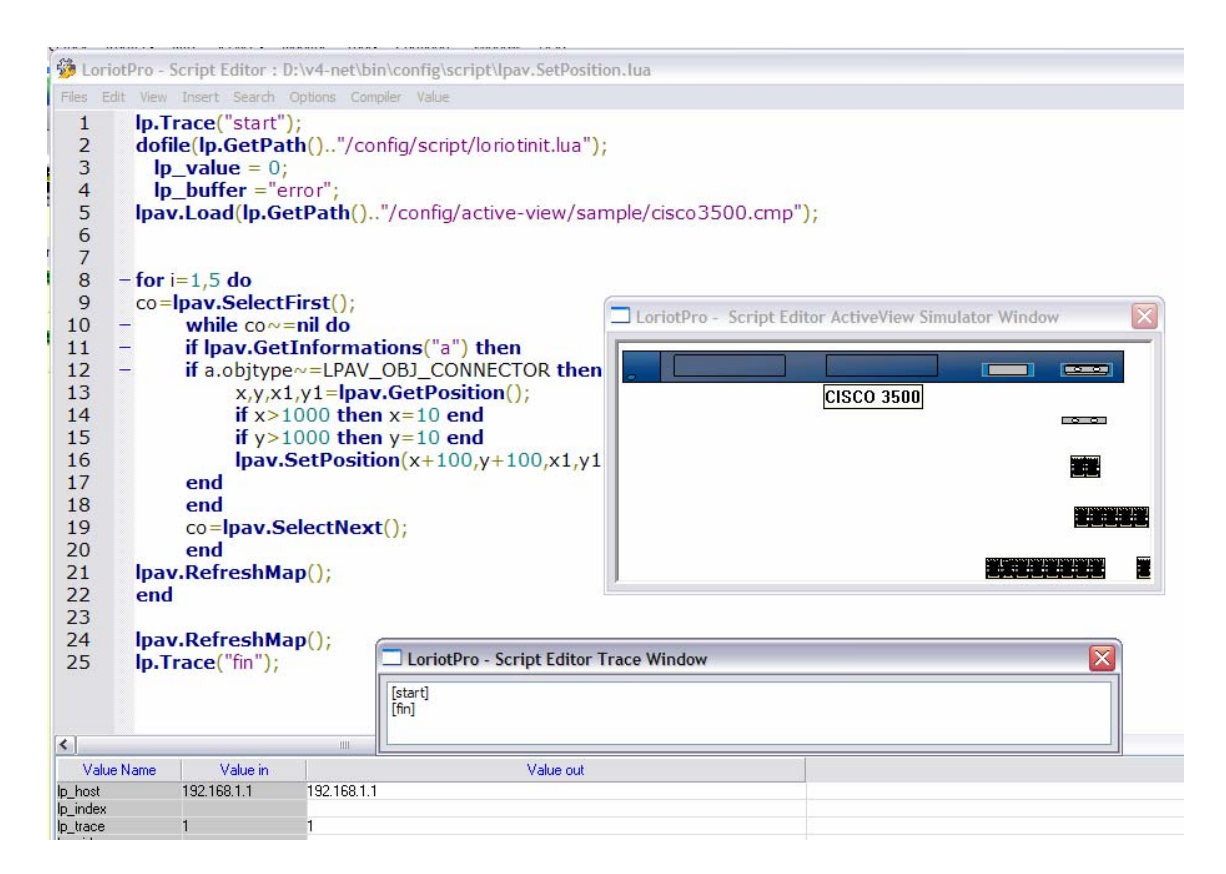

# **lpav.SetSize**

result=lpav.SetSize(x,y);

# **Explication**

Modifie la taille de l'objet.

# **Paramètres en entrées**

X1 la largeur de l'objet<br>Y1 la hauteur de l'obiet

la hauteur de l'objet

## **Paramètres en sortie**

Result = 1 sinon nil

# **lpav.GetPosition**

x,y,x1,y1=lpav.GetPosition() ;

# **Explication**

Fournit les coordonnées de l'objet par défaut.

## **Paramètres en entrées**

L'objet par défaut

### **Paramètres en sortie**

- X la position x de l'objet<br>Y la position y de l'objet
- Y la position y de l'objet<br>X1 la largeur de l'obiet
- la largeur de l'objet
- Y1 la hauteur de l'objet

Sinon nil

# **lpav.SetCoord**

Result=Lpav.SetCoord(x,y);

# **Explication**

Positionne l'objet par défaut en le centrant sur x,y.

## **Paramètres en entrées**

L'objet par défaut

- $X$  la position x (centré) de l'objet<br>Y la position y (centré) de l'objet
- la position y (centré) de l'objet

# **Paramètres en sortie**

Result=1 Sinon nil

# **lpav.RefreshMap**

lpav.RefreshMap();

## **Explication**

Force le rafraichissement « refresh » graphique de l'ActiveView. Cette option permet de forcer un rafraichissement de l'ActiveView si le script modifie les graphiques sans avoir besoin d'attendre le rafraichissement standard.

#### **Attention**

**Cette fonction est très lente. Pour 600 scripts utilisant 1 fois chacun RefreshMap sur une ActiveView il faut environs 180s pour faire le cycle de polling contre environs 15s.** 

# **lpav.SetClipart**

lpav.SetClipart(« file.emf »)

## **Explication**

Change ou charge le clipart associé à l'objet par défaut.

Attention : pas supportée pour les objets suivant :

LPAV\_OBJ\_RECT = 30; LPAV\_OBJ\_CIRCLE = 31; LPAV\_OBJ\_FILL\_RECT = 32; LPAV\_OBJ\_FILL\_CIRCLE = 33; LPAV OBJ H LINE =  $34$ ; LPAV\_OBJ\_V\_LINE = 35; LPAV OBJ TEXT =  $37$ ; LPAV\_OBJ\_FILL\_TEXT = 38; LPAV\_OBJ\_FULL\_RECT = 39; LPAV OBJ FULL CIRCLE =  $40$ ; LPAV OBJ H45 LINE = 41; LPAV OBJ V45 LINE =  $42$ ; LPAV OBJ FULL TEXT =  $43$ ; LPAV\_OBJ\_CONNECTOR =144;

## **Paramètres en entrée**

« file.emf » le nom du fichier a chargé.

```
Ip value = 0;
  lp_buffer ="error"; 
dofile(lp.GetPath().."/config/script/loriotinit.lua"); 
zz=LPAV_OBJ_ANALOGIC_METER_01;
-- Créé des objects r s 
k=0;
for i=0,20 do 
         lpav.Insert(10*i,1,9,9,zz); 
         if (k==0) then lpav.SetRef(1,"r"); k=1; else lpav.SetRef(1,"s"); k=0; end 
         lpav.SetBrush(0,255,0); 
         lpav.SetFontName("Mistral"); 
         lpav.SetName(i); 
lpav.SetClipart( lp.GetPath().."/card/vumeters/vumeter8.emf"); 
lpav.SetOption(LPAV_UNIT,"%"); 
end 
lpav.RefreshMap();
```
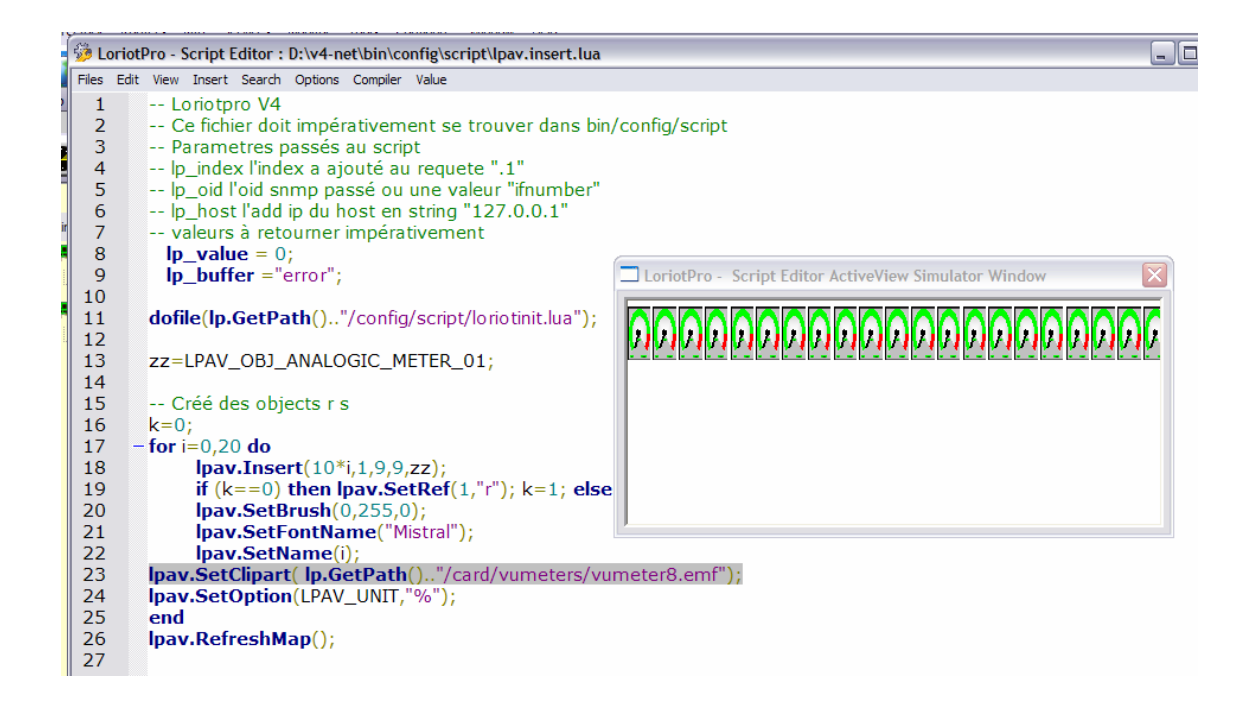

# **lpav.SetToBackGround**

lpav.SetToBackGround();

# **Explication**

Place l'objet par défaut en arriére plan.

# **lpav.SetToForGround**

lpav.SetToForGround();

# **Explication**

Place l'objet par défaut en avant plan.

# **lpav.SetDown**

lpav.SetDown();

# **Explication**

Tous les objets de l'ActiveView posséde une logique de couche (plan). Cette fonction place l'objet par défaut un plan plus bas.

# **lpav.SetUp**

lpav.SetUp();

# **Explication**

Tous les objets de l'ActiveView possédent une logique de couche (plan). Cette fonction place l'objet par défaut un plan plus en avant.

# **lpav.SetName**

result=lpav.SetName(« name »);

# **Explication**

Change le nom de l'objet par défaut.

# **Paramètres en entrée**

« name » le nom de l'objet

# **Paramètres en sortie**

Result=1 sinon nil

## **lpav.SetBrush**

result=lpav.SetBrush(r,g,b);

#### **Explication**

Change la couleur de fond de l'objet par défaut. Attention le pinceau « brush » des objets dynamique est géré dynamiquement en fonction des filtres de résultats appliqués.

#### **Paramètres en entrée**

- r la composante rouge  $(0 255)$
- g la composante verte  $(0 255)$
- b la composante bleau  $(0 255)$

## **Paramètres en sortie**

Result=1 sinon nil

```
Ip value = 0;
  lp_buffer ="error"; 
dofile(lp.GetPath().."/config/script/loriotinit.lua"); 
zz=LPAV_OBJ_FILL_RECT; 
-- Créé des objects r s 
k=0:
for i=0,20 do
         lpav.Insert(10*i,1,9,9,zz); 
         if (k==0) then lpav.SetRef(1,"r"); k=1; else lpav.SetRef(1,"s"); k=0; end 
         lpav.SetBrush(0,i*5,i*10); 
         lpav.SetFontName("courrier"); 
         lpav.SetName(i); 
end 
lp.Trace("fin"); 
lpav.RefreshMap();
```
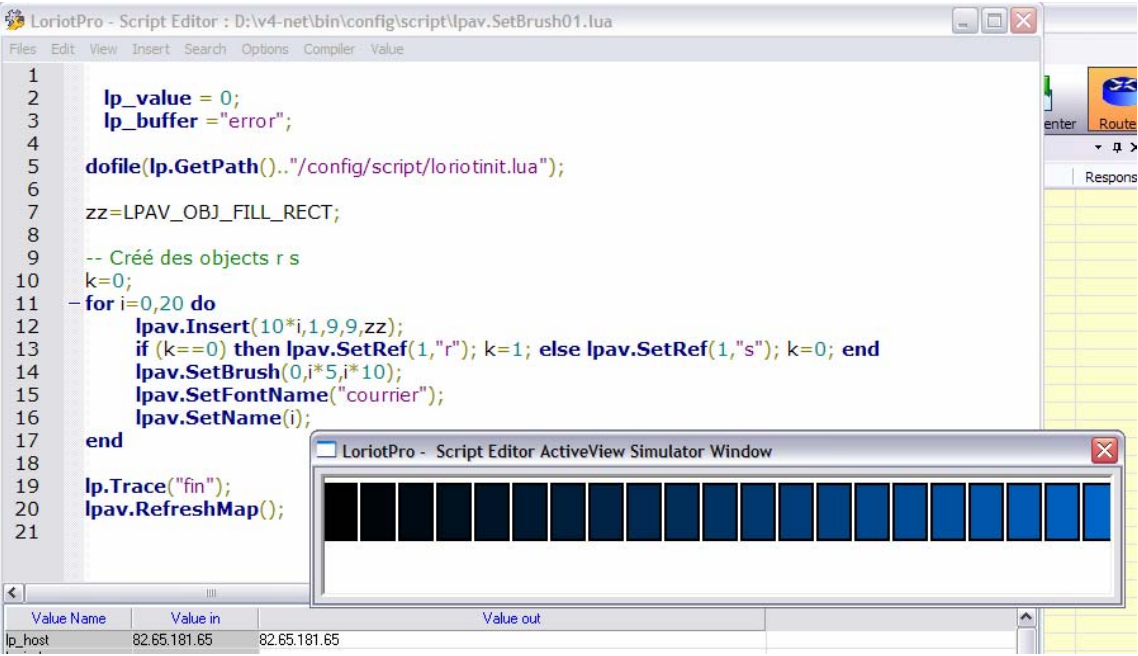

# **lpav.SetFontName**

result=lpav.SetFontName("font name");

# **Explication**

Change la fonte de caractère utilisée par l'objet par défaut. La fonte doit exister et être chargé pour pouvoir être utilisé.

## **Paramètres en entrée**

"font name"le nom de la fonte.

#### **Paramètres en sortie**

Result=1 sinon nil

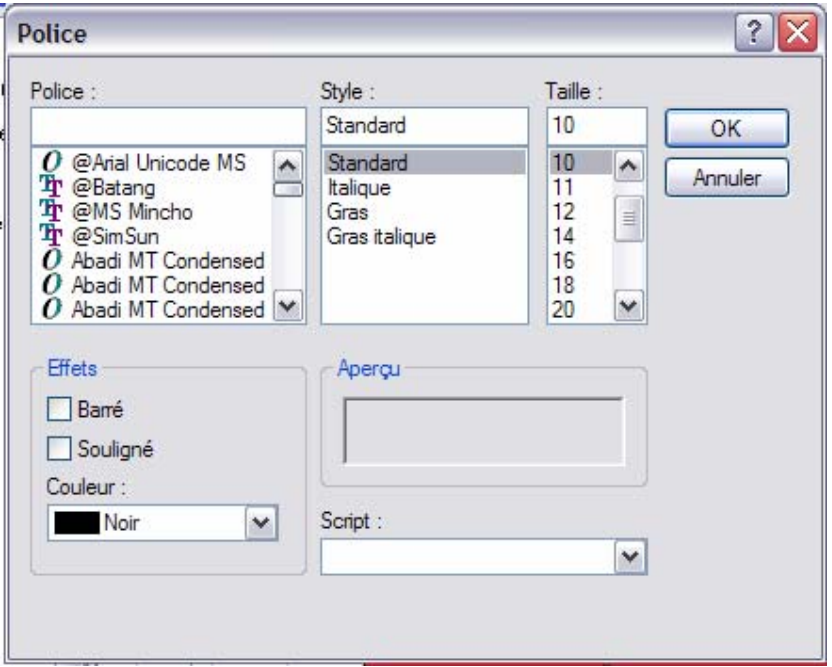

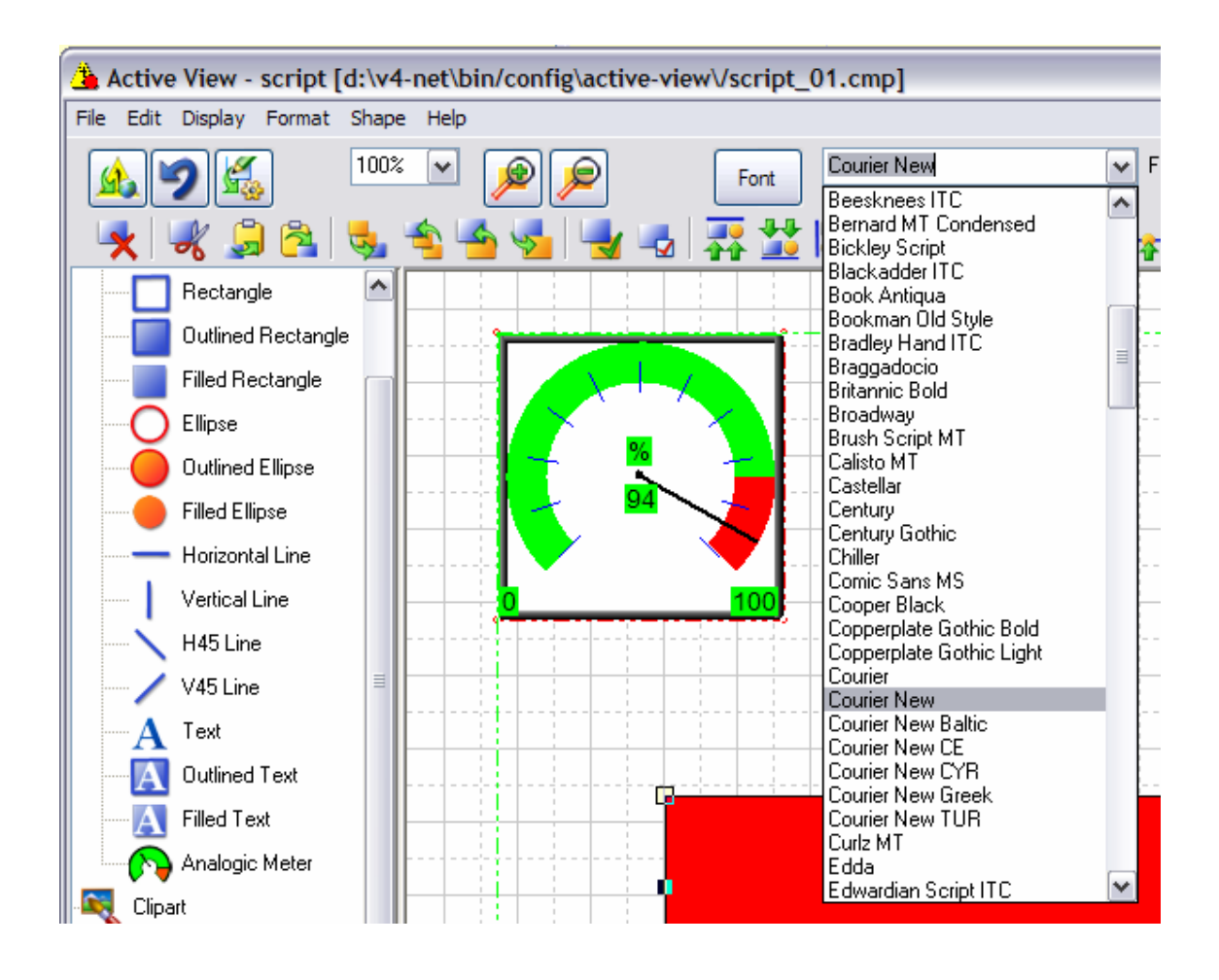

```
lp_value = 0; lp_buffer ="error"; 
dofile(lp.GetPath().."/config/script/loriotinit.lua"); 
zz=LPAV_OBJ_FILL_RECT; 
-- Créé des objects r s 
k=0:
for i=0,20 do
         lpav.Insert(10*i,1,9,9,zz); 
         lpav.SetFontName("courier"); 
end 
lp.Trace("fin"); 
lpav.RefreshMap();
```
# **lpav.SetLineColor**

result=lpav.SetLineColor(r,g,b);

## **Explication**

Change la couleur de la ligne de l'objet par défaut. Attention certains objets n'ont pas de ligne.

## **Paramètres en entrée**

- r la composante rouge  $(0 255)$
- g la composante verte  $(0 255)$
- b la composante bleau  $(0 255)$

#### **Paramètres en sortie**

Result=1 sinon nil

```
lp_value = 0; lp_buffer ="error"; 
dofile(lp.GetPath().."/config/script/loriotinit.lua"); 
zz=LPAV_OBJ_FILL_RECT; 
-- Créé des objects r s 
k=0;
for i=0,20 do
         lpav.Insert(10*i,1,9,9,zz); 
         lpav.SetBrush(0,i*5,i*10); 
         lpav.SetLineWidth(4); 
         lpav.SetLineColor(i*5,i*10,0); 
end 
lp.Trace("fin"); 
lpav.RefreshMap();
```
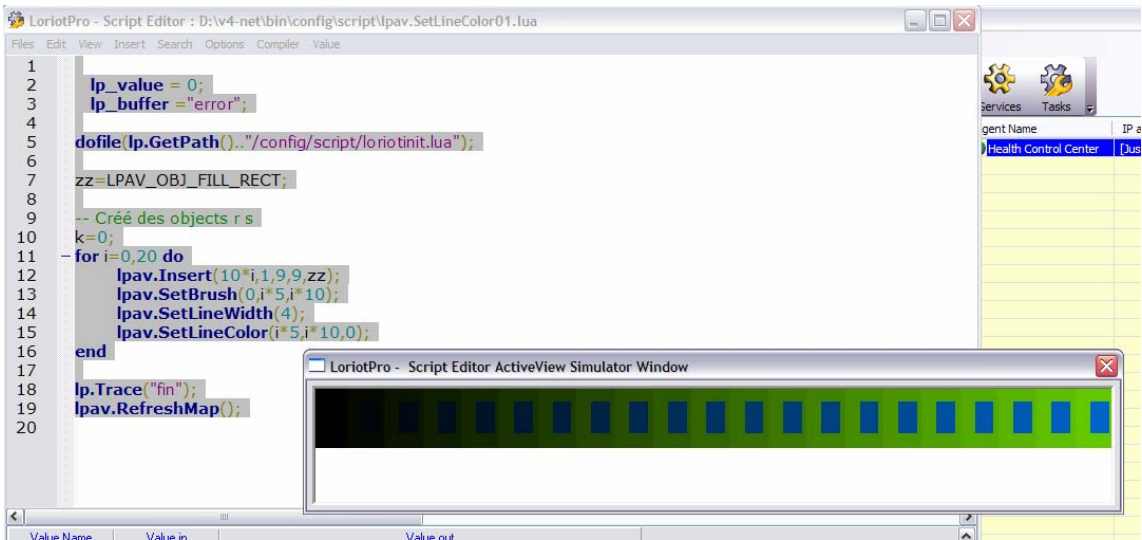

# **lpav.SetLineWidth**

result=lpav.SetLineWidth(l);

#### **Explication**

Change l'épaisseur de la ligne utilisée pour l'objet par défaut. Attention certains objets n'ont pas de ligne.

### **Paramètres en entrée**

l l'épaisseur de la ligne

### **Paramètres en sortie**

Result=1 sinon nil

#### **Exemple**

 $lp_value = 0;$ lp\_buffer ="error";

dofile(lp.GetPath().."/config/script/loriotinit.lua");

zz=LPAV\_OBJ\_FILL\_CIRCLE;

```
-- Créé des objects r s 
k=0:
for i=0,20 do 
         lpav.Insert(10*i,1,9,9,zz); 
         lpav.SetBrush(0,255,0); 
         lpav.SetLineWidth(i); 
         lpav.SetLineColor(i*5,i*10,0); 
end
```
lp.Trace("fin"); lpav.RefreshMap();

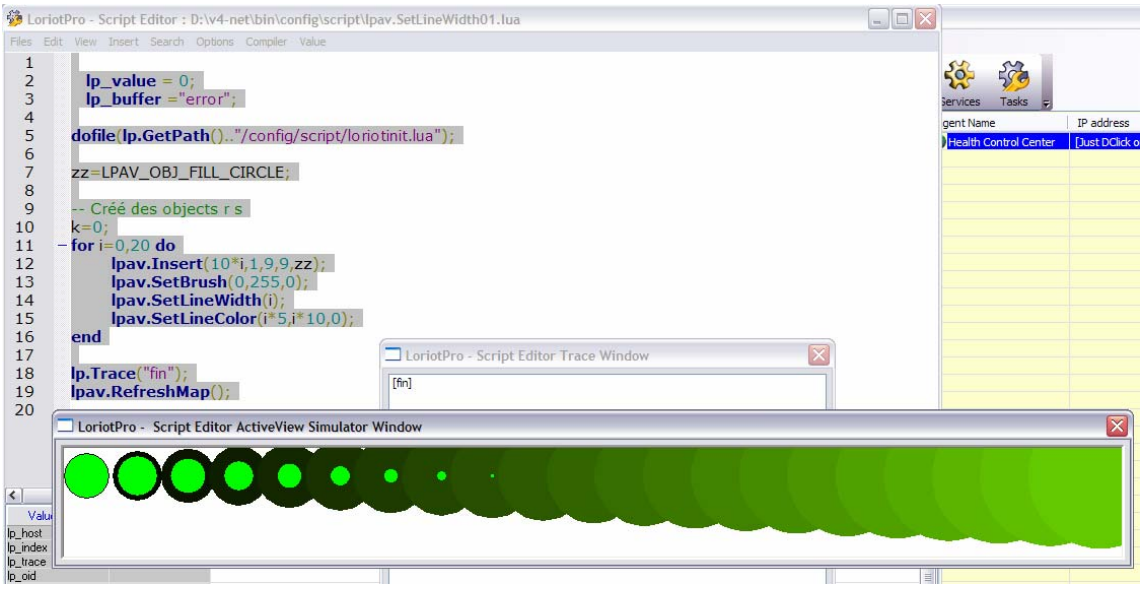

# **lpav.SetOption**

lpav.SetOption(optionref, 'value') ;

## **Explication**

Cette fonction permet de modifier les paramètres de l'objet par défaut.

#### **Paramètres en entrée**

Optionref le paramètre à modifier. La liste des paramètres disponibles est incluse dans le fichier loriotinit.lua

dofile(lp.GetPath().."/config/script/loriotinit.lua");

#### « value » la valeur du nouveau paramètre

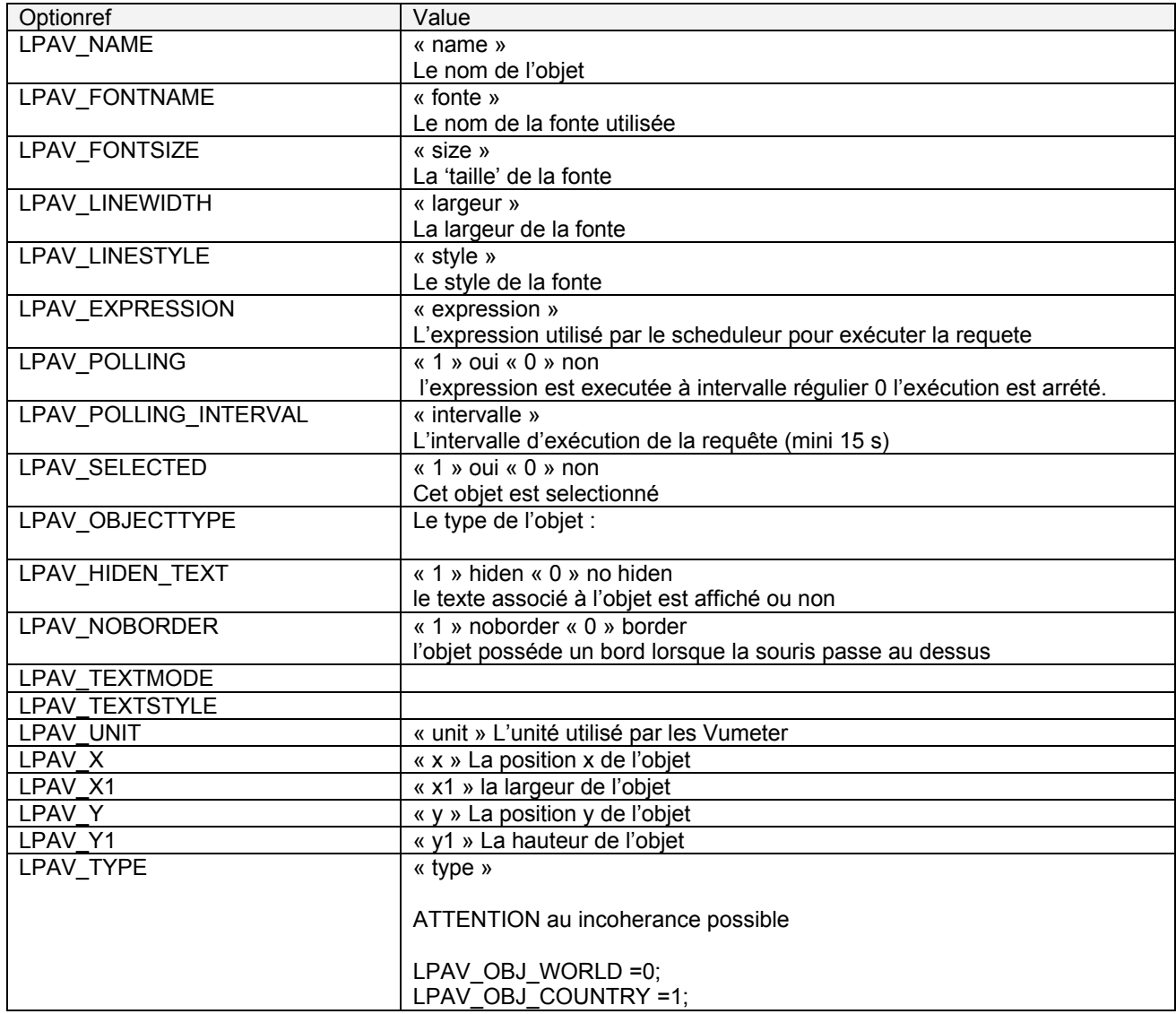

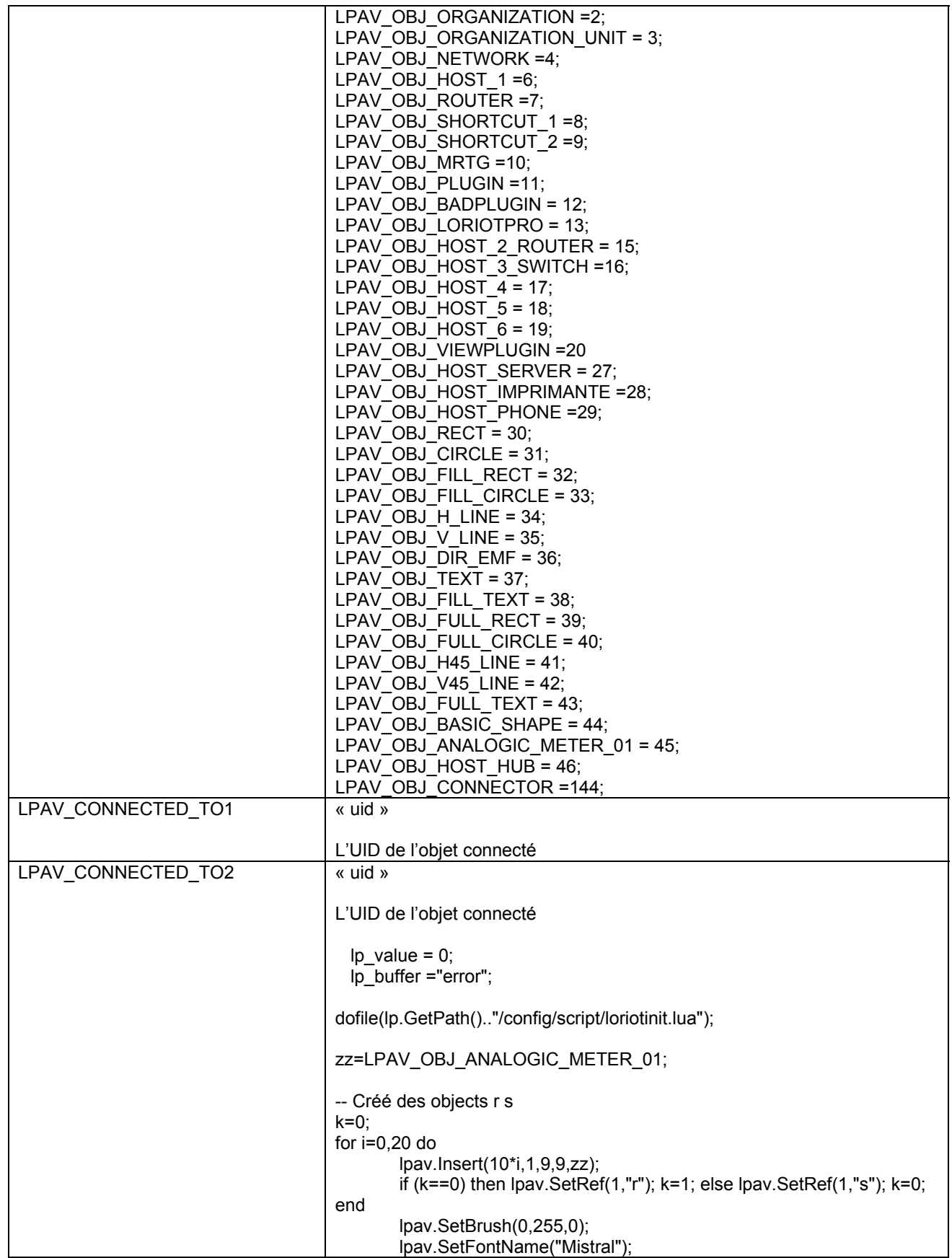

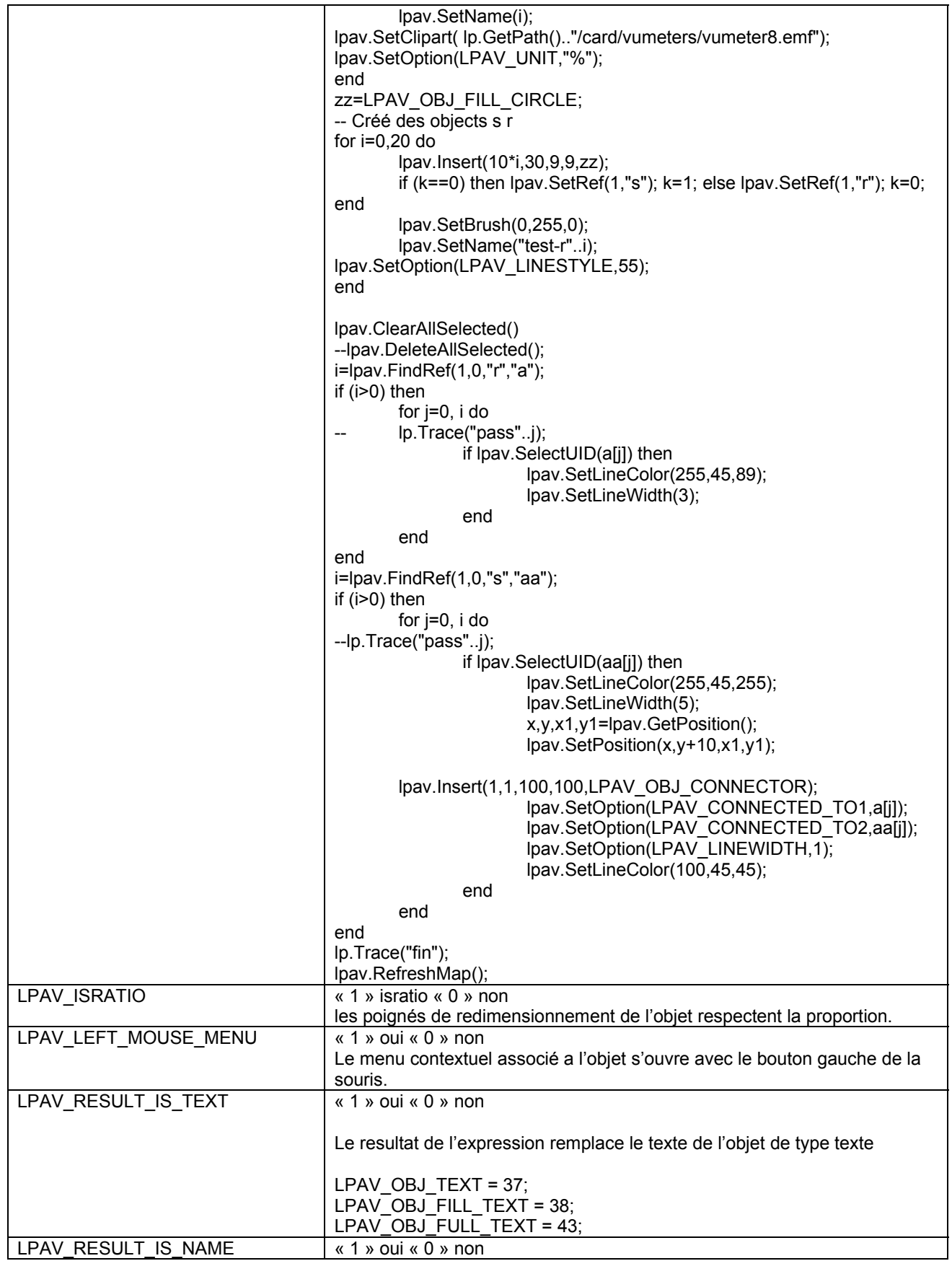

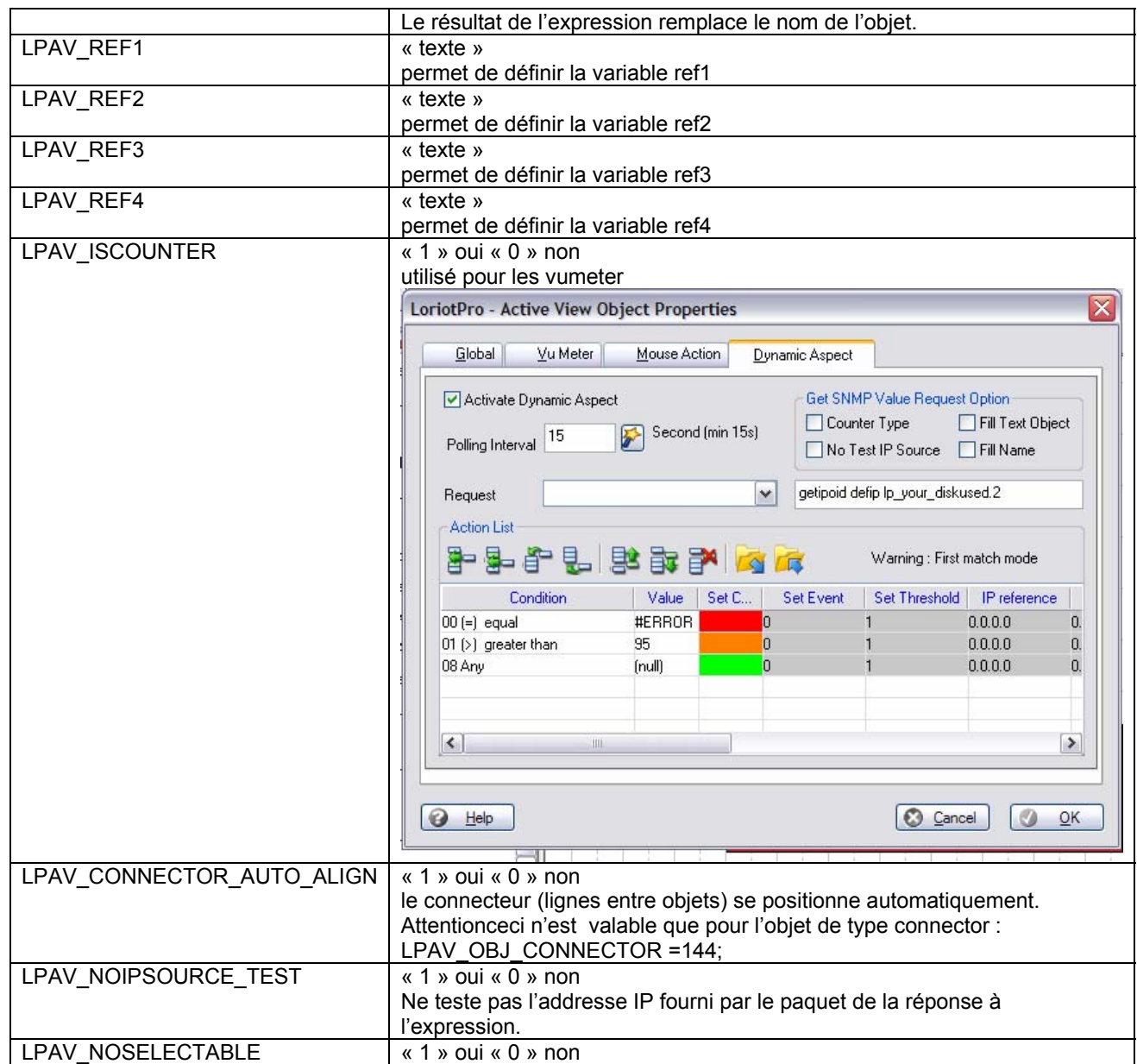

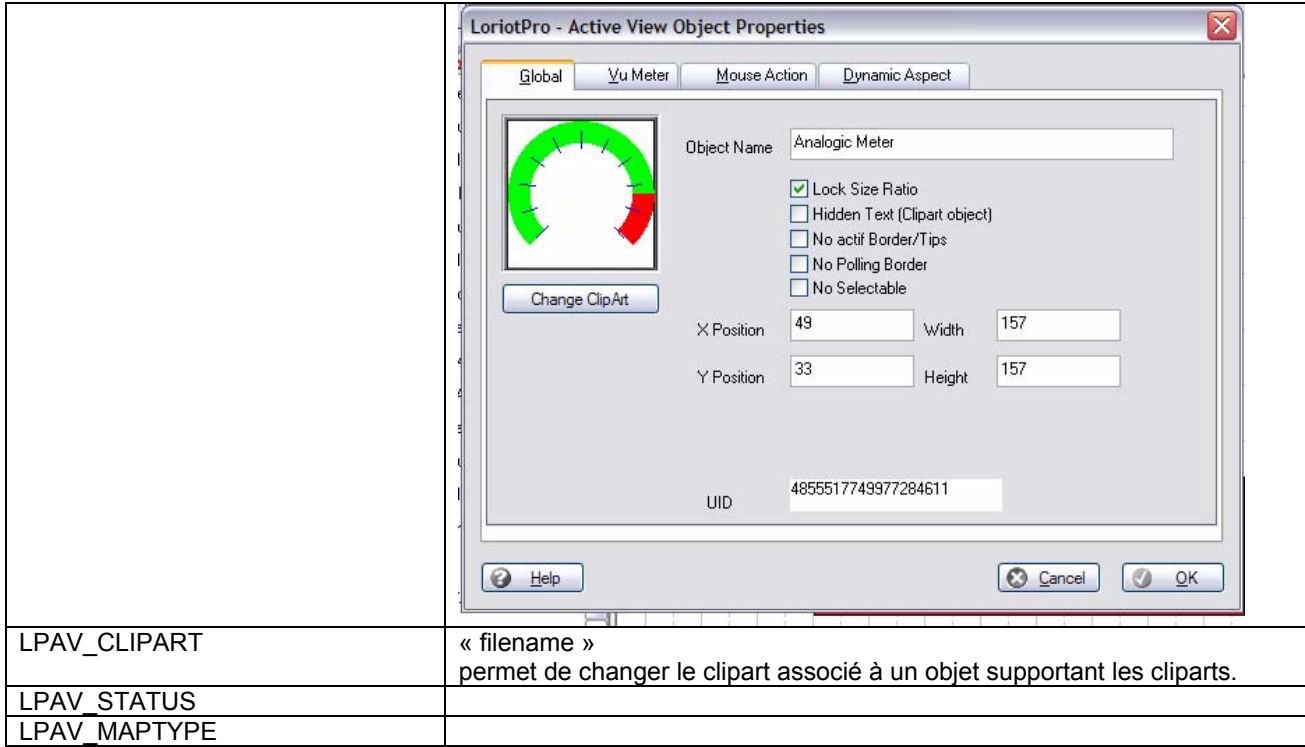

#### **Paramètres en sortie**

Result=1 sinon nil

```
Ip value = 0;
  lp_buffer ="error"; 
dofile(lp.GetPath().."/config/script/loriotinit.lua"); 
zz=LPAV_OBJ_ANALOGIC_METER_01; 
-- Créé des objects r s 
k=0;
for i=0,20 do 
         lpav.Insert(10*i,1,9,9,zz); 
         lpav.SetOption(LPAV_X,10*i); 
         lpav.SetOption(LPAV_Y,1); 
         lpav.SetOption(LPAV_X1,10*i); 
         lpav.SetOption(LPAV_Y1,10*i); 
         if (k==0) then lpav.SetRef(1,"r"); k=1; else lpav.SetRef(1,"s"); k=0; end 
         lpav.SetBrush(0,255,0); 
         lpav.SetOption( LPAV_FONTNAME,"Mistral"); 
         lpav.SetOption(LPAV_NAME,"test"); 
         lpav.SetOption( LPAV_CLIPART, lp.GetPath().."/card/vumeters/vumeter8.emf"); 
         lpav.SetOption(LPAV_UNIT,"%"); 
end 
zz=LPAV_OBJ_FILL_CIRCLE; 
-- Créé des objects s r 
for i=0,20 do 
         lpav.Insert(10*i,30,9,9,zz);
```

```
 if (k==0) then lpav.SetRef(1,"s"); k=1; else lpav.SetRef(1,"r"); k=0; end 
         lpav.SetBrush(0,255,0); 
         lpav.SetName("test-r"..i); 
lpav.SetOption(LPAV_LINESTYLE,55); 
end 
lpav.ClearAllSelected() 
--lpav.DeleteAllSelected(); 
i=lpav.FindRef(1,0,"r","a"); 
if (i>0) then 
         for j=0, i do 
        lp.Trace("pass"..j);
                 if lpav.SelectUID(a[j]) then 
                          lpav.SetLineColor(255,45,89); 
                          lpav.SetLineWidth(3); 
                 end 
         end 
end 
i=lpav.FindRef(1,0,"s","aa"); 
if (i>0) then 
         for j=0, i do 
--lp.Trace("pass"..j); 
                 if lpav.SelectUID(aa[j]) then 
                          lpav.SetLineColor(255,45,255); 
                          lpav.SetLineWidth(5); 
                          x,y,x1,y1=lpav.GetPosition(); 
                          lpav.SetPosition(x,y+10,x1,y1); 
                          lpav.Insert(1,1,100,100,LPAV_OBJ_CONNECTOR); 
                          lpav.SetOption(LPAV_CONNECTED_TO1,a[j]); 
                          lpav.SetOption(LPAV_CONNECTED_TO2,aa[j]); 
                          lpav.SetOption(LPAV_LINEWIDTH,1); 
                          lpav.SetLineColor(100,45,45); 
                 end 
         end 
end 
lp.Trace("fin"); 
lpav.RefreshMap();
```
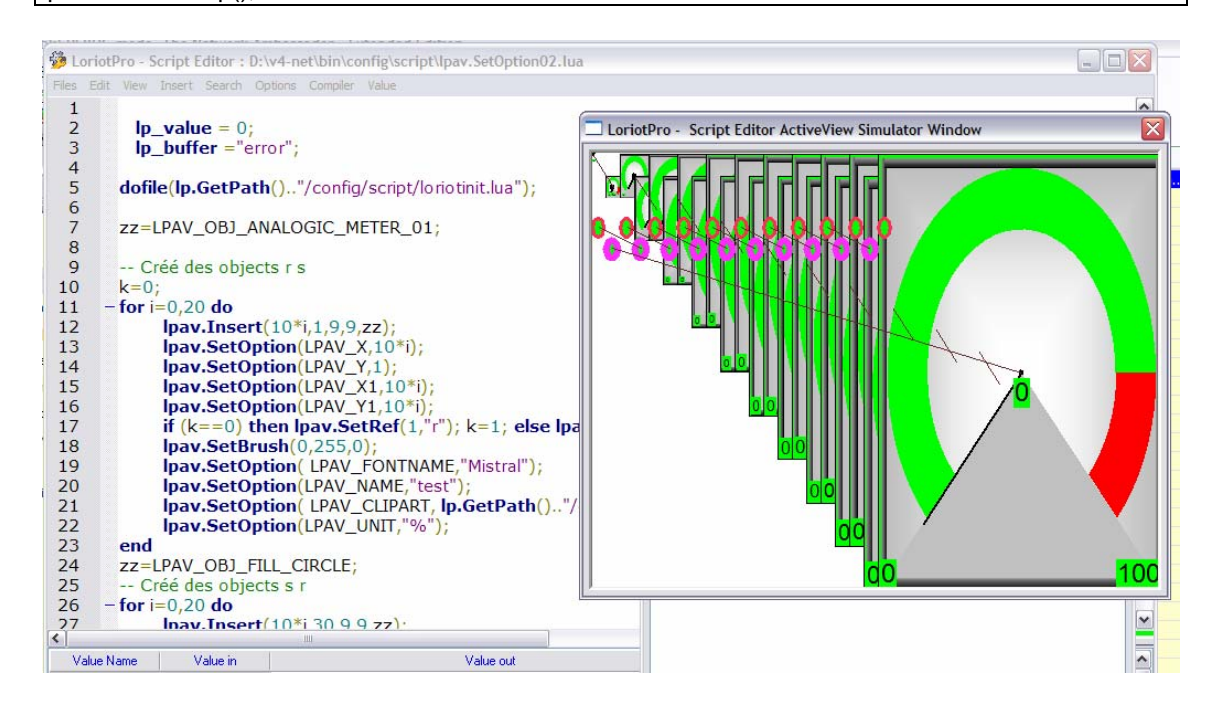

Page 282 NOT FOR PUBLIC DIFFUSION

Page 283 NOT FOR PUBLIC DIFFUSION

# **lpav.SelectUID**

result=lpav.SelectUID("uid")

## **Explication**

Change l'objet graphique par defaut en utilisant l'«UID » du nouvel objet graphique.

### **Paramètres en entrée**

« uid » l'UID sous forme de chaîne de caractères de l'objet graphique

### **Paramètres en sortie**

Result=1 alors l'objet graphique a ètè trouvé et il est maintenant l'objet graphique part défaut.

sinon nil

```
i=lpav.FindRef(1,0,"r","a"); 
if (i>0) then 
         for j=0, i do 
-- lp.Trace("pass"..j); 
                  if lpav.SelectUID(a[j]) then 
                           lpav.SetLineColor(255,45,89); 
                           lpav.SetLineWidth(3); 
                  end 
         end 
end
```
## **lpav.SetRef**

result=lpav.SetRef(number (1-4), "string")

#### **Explication**

Set une variable statique de l'objet graphique. Un objet graphique posséde 4 variables de référence. Ces variables sont utilisées pour créér des groupes d'objets graphiques ou pour une usage de référencement d'objets.

#### **Paramètres en entrée**

Number le numero de la référence 1 2 3 4 « string » une chaîne de caractéres contenant une informations de référencement

#### **Paramètres en sortie**

Result=1 egal ok sinon nil

#### **Exemple**

Ip value =  $0$ ; lp\_buffer ="error"; dofile(lp.GetPath().."/config/script/loriotinit.lua"); zz=LPAV\_OBJ\_FILL\_CIRCLE; -- Créé des objects s r for i=0,20 do lpav.Insert(10\*i,30,9,9,zz); if (k==0) then lpav.SetRef(1,"s"); k=1; else lpav.SetRef(1,"r"); k=0; end lpav.SetBrush(0,255,0); lpav.SetName("test-r"..i); lpav.SetOption(LPAV\_LINESTYLE,55); end i=lpav.FindRef(1,0,"r","a"); if (i>0) then for j=0, i do -- lp.Trace("pass"..j); if lpav.SelectUID(a[j]) then lpav.SetLineColor(255,45,89); lpav.SetLineWidth(3); end end end lpav.RefreshMap();

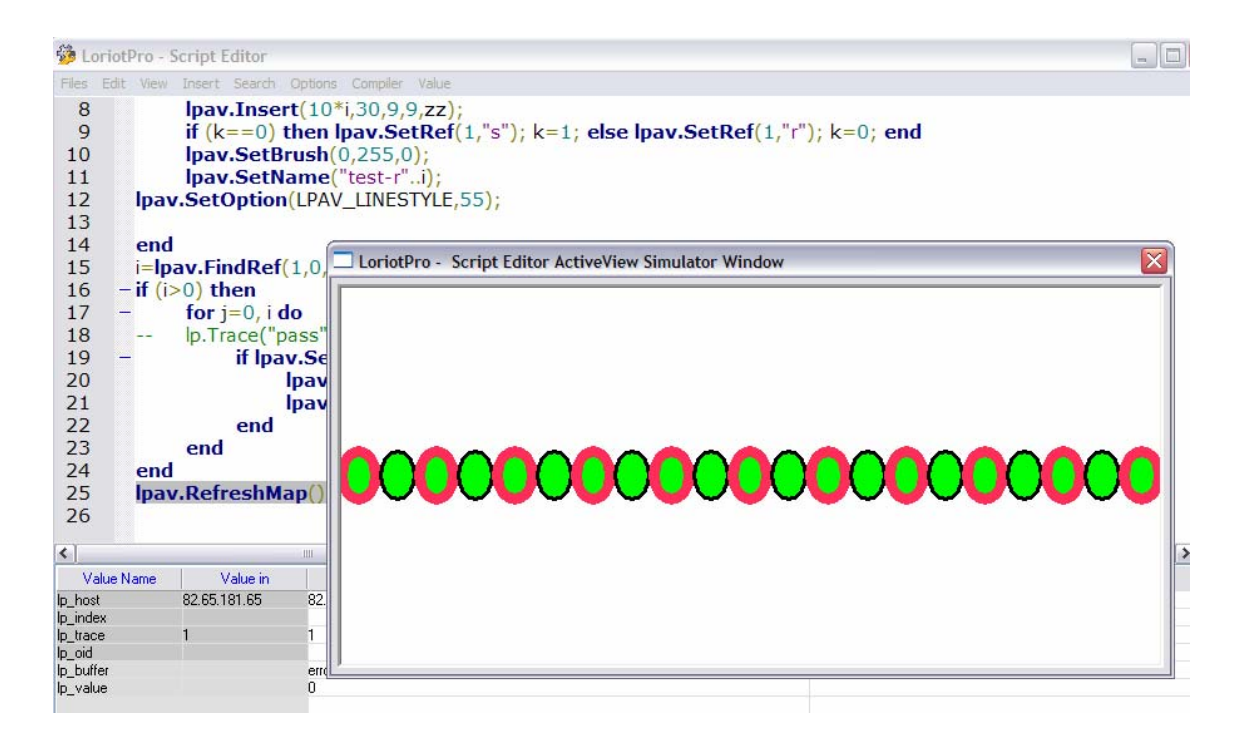

# **lpav.FindRef**

"uid"=lpav.FindRef(number (1-4), mode, "string"); objet\_number=lpav.FindRef(number (1-4), mode, "string","array");

## **Explication**

FindRef permet de faire une sélection multiple d'objets graphiques en utilisant une variable de référence de l'objet graphique. Un objet graphique posséde 4 variables de référence. Ces variables sont utilisées pour créér des groupes d'objets graphiques ou pour une usage de référencement d'objets. Si string est égal à la variable de référence alors le premier objet graphique de la liste en mémoire est sélectionné et devient l'objet graphique par défaut. Si la variable array est ajoutée alors les objets graphiques répondant à la référence « string » sont sélectionnés et un tableau est retourné pour pouvoir travailler sur cette liste sélectionnée.

## **Paramètres en entrée**

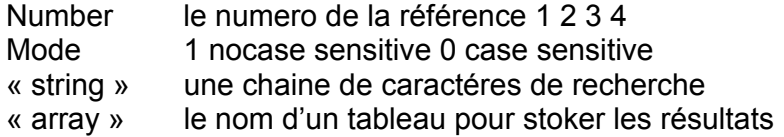

#### **Paramètres en sortie**

"uid"=lpav.FindRef(number (1-4), mode, "string");

l'"uid" de l'objet graphique par défaut ou nil.

objet\_number=lpav.FindRef(number (1-4), mode, "string","array");

## **Le nombre d'objets graphiques dans le tableau ou nil.**

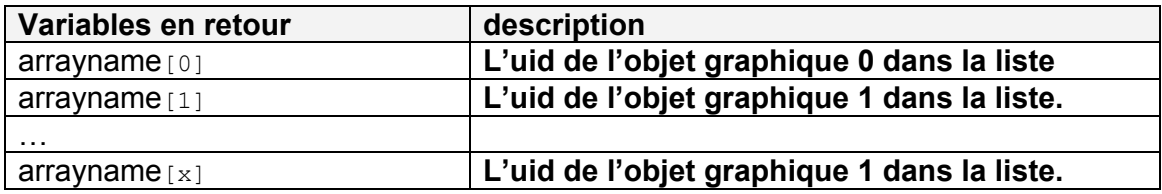

#### **Exemple**

Voir lpav.SetRef

## **lpav.GetRef**

"string"=lpav.GetRef(number(1-4)); objet\_number=lpav.FindRef(number (1-4), mode, "string","array");

#### **Explication**

GetRef permet de récupérer les références associées à l'objet graphique par défaut. Un objet graphique posséde 4 variables de référence. Ces variables sont utilisées pour créér des groupes d'objets graphiques ou pour un usage de référencement d'objets.

### **Paramètres en entrée**

Number le numero de la référence 1 2 3 4

#### **Paramètres en sortie**

« string » la chaîne de caractéres de la référence ou nil (si il n'y a pas de chaine).

```
Ip value = 0;
  lp_buffer ="error"; 
dofile(lp.GetPath().."/config/script/loriotinit.lua"); 
         lpav.Insert(10,30,99,99,LPAV_OBJ_FILL_CIRCLE); 
         lpav.SetRef(1,"ref1"); 
         lpav.SetRef(2,"ref2"); 
         lpav.SetRef(3,"ref3"); 
         lpav.SetRef(4,"ref4"); 
lp.Trace(lpav.GetRef(1)); 
lp.Trace(lpav.GetRef(2)); 
lp.Trace(lpav.GetRef(3)); 
lp.Trace(lpav.GetRef(4)); 
lpav.RefreshMap(); 
 lp_buffer ="ok";
```
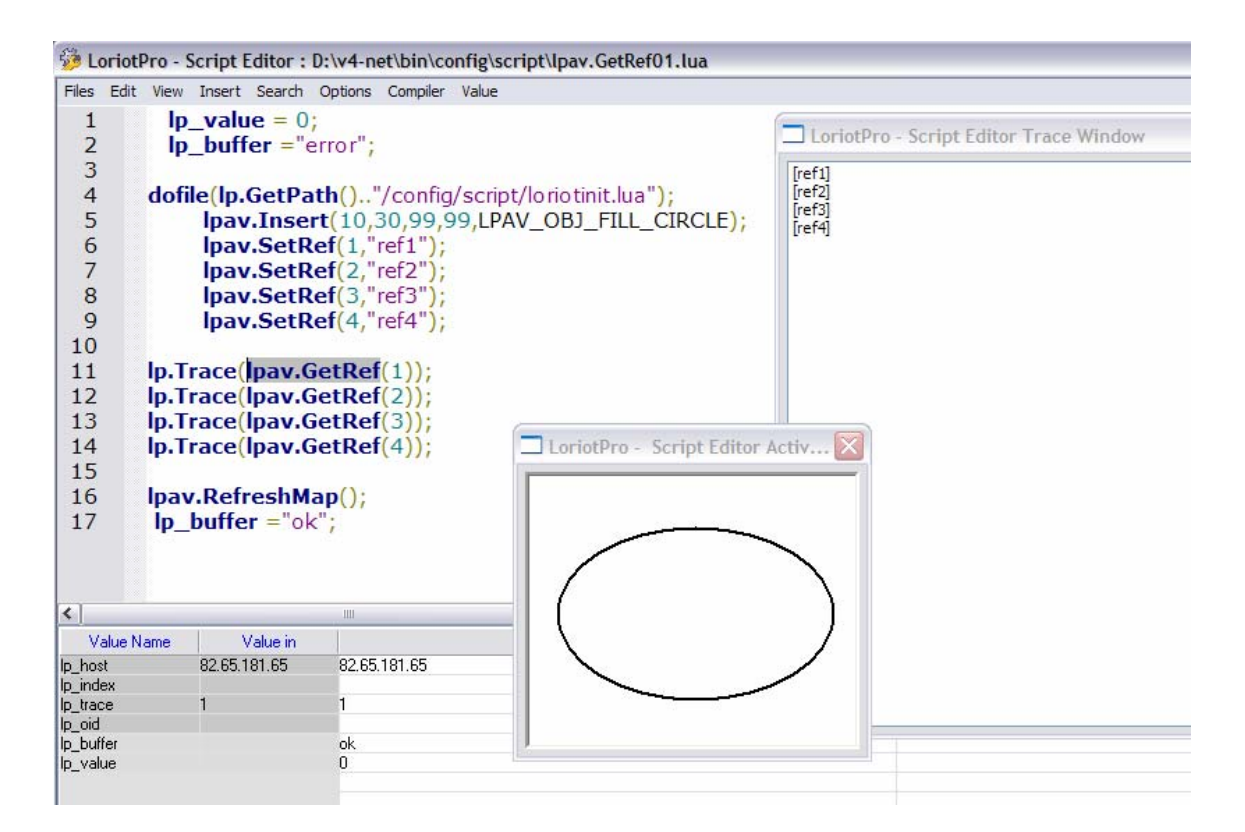

#### **lpav.Delete**

lpav.Delete();

#### **Explication**

Supprime l'objet graphique part défaut.

**Attention** 

L'objet n'est pas supprimé de la mémoire mais marqué « deleted » et n'est plus affiché. Il sera réellement supprimé avec les autres objets graphiques marqué « deleted » en sortant du script. Si votre script crée un nombre important d'objet que vous désirez supprimér (boucle de programme) la mémoire ne sera libérée qu'à la sortie du script. L'usage de cette commande n'est pas recommandé.

#### **Paramètres en entrée**

#### **Paramètres en sortie**

#### **Exemple**

Ip value =  $0$ ; lp\_buffer ="error"; dofile(lp.GetPath().."/config/script/loriotinit.lua"); zz=LPAV\_OBJ\_ANALOGIC\_METER\_01; -- Créé des objects r s  $k=0$ ; for  $i=0,5$  do lpav.Insert(20\*i,1,9,9,zz); lpav.SetClipart( lp.GetPath().."/card/vumeters/vumeter8.emf"); lpav.SetSelected(); if  $(i == 3)$  then lpav.Delete(); end; end lpav.RefreshMap(); lp\_buffer ="ok";

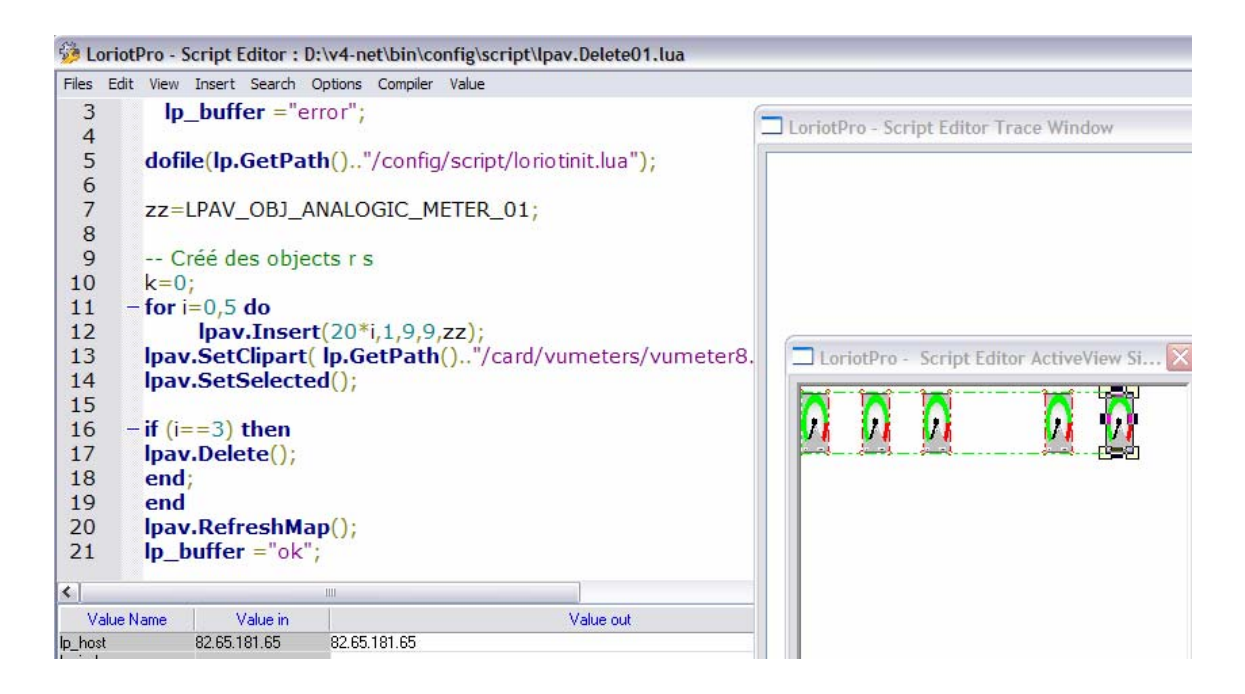

# **lpav.DeleteAll**

lpav.DeleteAll();

#### **Explication**

DeleteAll supprime tous les objets graphiques de l'ActiveView.

# **Paramètres en entrée**

#### **Paramètres en sortie**

#### **Exemple**

 $lp_value = 0;$  lp\_buffer ="error"; lpav.Load(lp.GetPath().."/config/active-view/sample/Cisco3500.cmp"); lpav.RefreshMap(); lp.Break("continue"); lpav.DeleteAll(); lpav.RefreshMap(); lp\_buffer ="ok";

# **lpav.SetSelected**

lpav.SetSelected() ;

#### **Explication**

L'objet graphique par défaut est selectionné. Cela permet de faire des sélections de groupe dans des boucles de programmation (itérations).

#### **Paramètres en entrée**

#### **Paramètres en sortie**

#### **Exemple**

Ip value =  $0$ ; lp\_buffer ="error"; dofile(lp.GetPath().."/config/script/loriotinit.lua"); zz=LPAV\_OBJ\_ANALOGIC\_METER\_01; -- Créé des objects r s  $k=0$ : for  $i=0,5$  do lpav.Insert(20\*i,1,9,9,zz); lpav.SetClipart( lp.GetPath().."/card/vumeters/vumeter8.emf"); lpav.SetSelected(); end lpav.RefreshMap(); lp\_buffer ="ok";

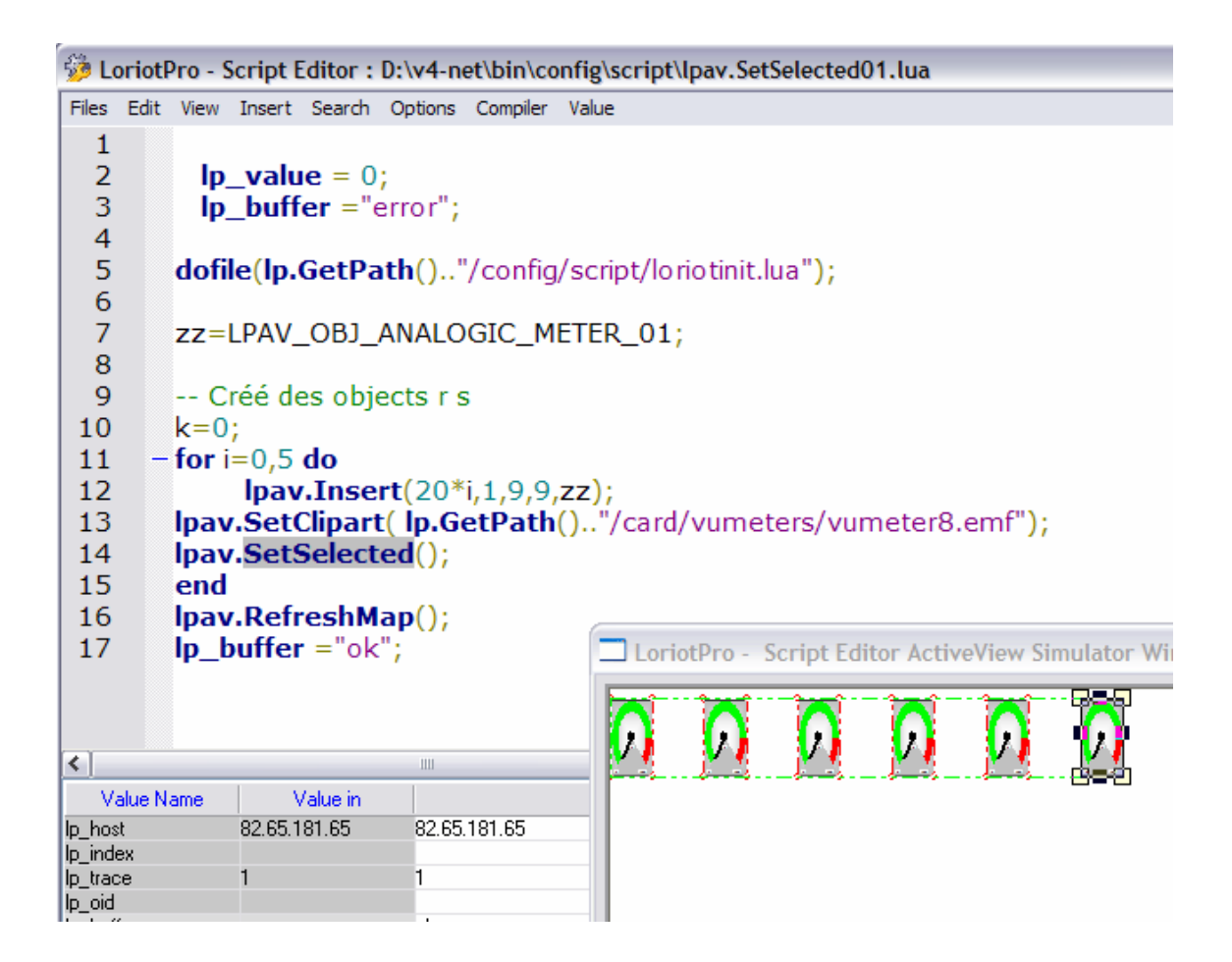

# **lpav.ClearSelected**

lpav.ClearSelected();

## **Explication**

L'objet graphique par défaut est libéré « unselected ». Cela permet de faire des sélections de groupe dans des boucles de programmation (itération).

## **Paramètres en entrée**

#### **Paramètres en sortie**

```
Ip value = 0;
   lp_buffer ="error"; 
dofile(lp.GetPath().."/config/script/loriotinit.lua"); 
zz=LPAV_OBJ_ANALOGIC_METER_01; 
-- Créé des objects r s 
k=0;
for i=0.5 do
         lpav.Insert(20*i,1,9,9,zz); 
lpav.SetClipart( lp.GetPath().."/card/vumeters/vumeter8.emf"); 
lpav.SetSelected(); 
if (i == 3) then
lpav.ClearSelected(); 
lpav.SetPosition( 20*i,20); 
end; 
end 
lpav.RefreshMap(); 
lp_buffer ="ok";
```
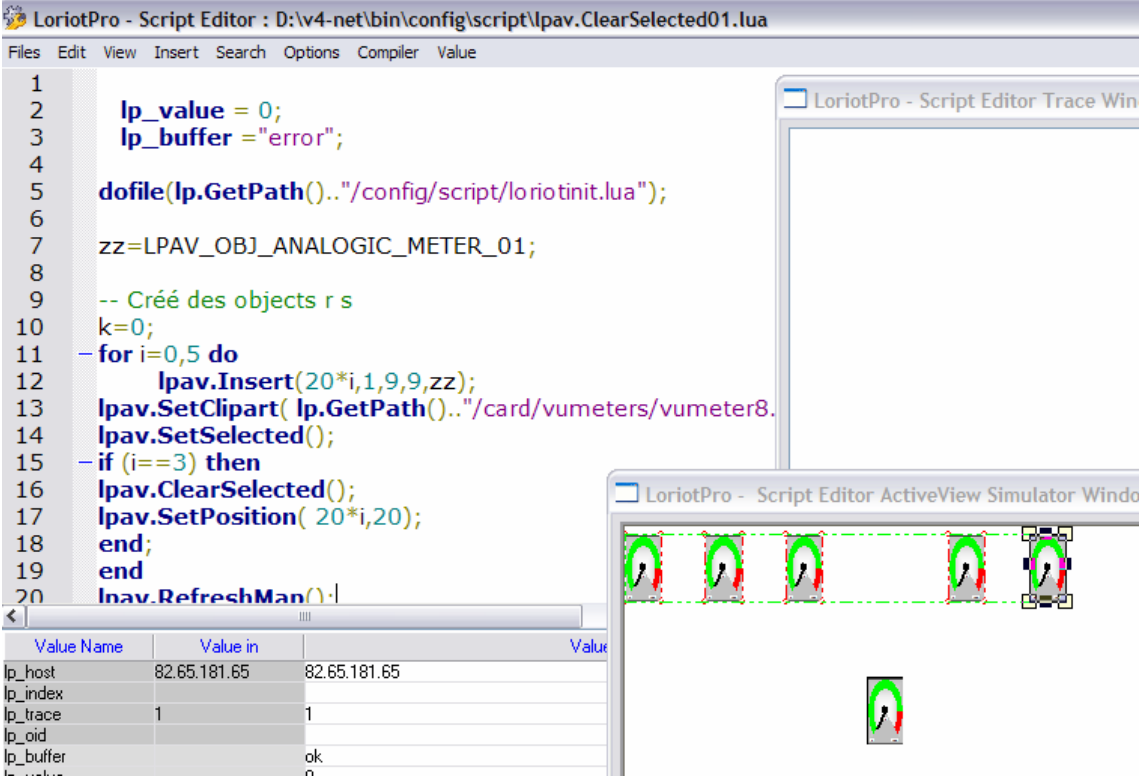

# **lpav.ClearAllSelected**

lpav.ClearAllSelected

#### **Explication**

Tous les objets graphique sélectionnés deviendront non sélectionnés.

# **Paramètres en entrée**

#### **Paramètres en sortie**

#### **Exemple**

 $lp_value = 0;$  lp\_buffer ="error"; dofile(lp.GetPath().."/config/script/loriotinit.lua"); zz=LPAV\_OBJ\_ANALOGIC\_METER\_01; -- Créé des objects r s  $k=0$ : for  $i=0.5$  do lpav.Insert(20\*i,1,9,9,zz); lpav.SetClipart( lp.GetPath().."/card/vumeters/vumeter8.emf"); lpav.SetSelected();  $if$  ( $i=3$ ) then lpav.SetPosition( 20\*i,20); end; end lpav.ClearAllSelected(); lpav.RefreshMap(); lp\_buffer ="ok";

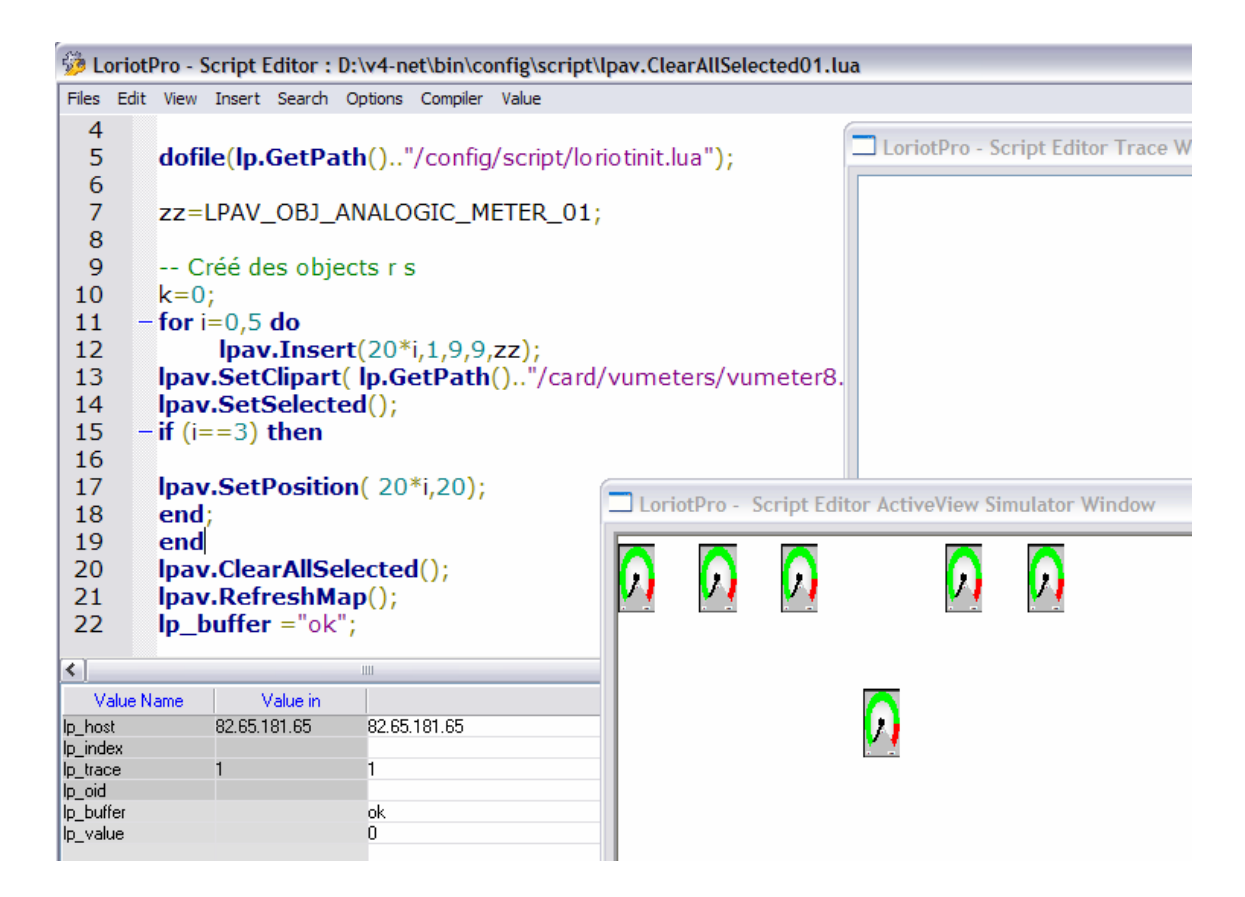

# **lpav.DeleteAllSelected**

```
number=lpav.DeleteAllSelected();
```
#### **Explication**

Tous les objets graphiques selectionnés seront effacés.

**Attention** 

Les objets graphiques ne seront pas supprimés de la mémoire mais marqués « deleted » et plus affichés. Ils ne seront réellement supprimés avec les autres objets graphiques marqué « deleted » qu'en sortant du script. Si votre script crée un nombre important d'objets graphiques que vous désirez supprimer (boucle de programme) la mémoire ne sera libérée qu'à la sortie du script. L'usage de cette commande n'est pas recommandé.

# **Paramètres en entrée**

#### **Paramètres en sortie**

Number Le nombre d'objets effacé.

```
lp value = 0;
  lp_buffer ="error"; 
dofile(lp.GetPath().."/config/script/loriotinit.lua"); 
zz=LPAV_OBJ_ANALOGIC_METER_01;
-- Créé des objects r s 
k=0;
for i=0,5 do
         lpav.Insert(20*i,1,9,9,zz); 
lpav.SetClipart( lp.GetPath().."/card/vumeters/vumeter8.emf"); 
lpav.SetSelected(); 
if (i == 3) then
lpav.ClearSelected(); 
lpav.SetPosition( 20*i,20); 
end; 
end 
lp.Trace("number deleted = ",lpav.DeleteAllSelected()); 
lpav.RefreshMap(); 
lp buffer ="ok";
```
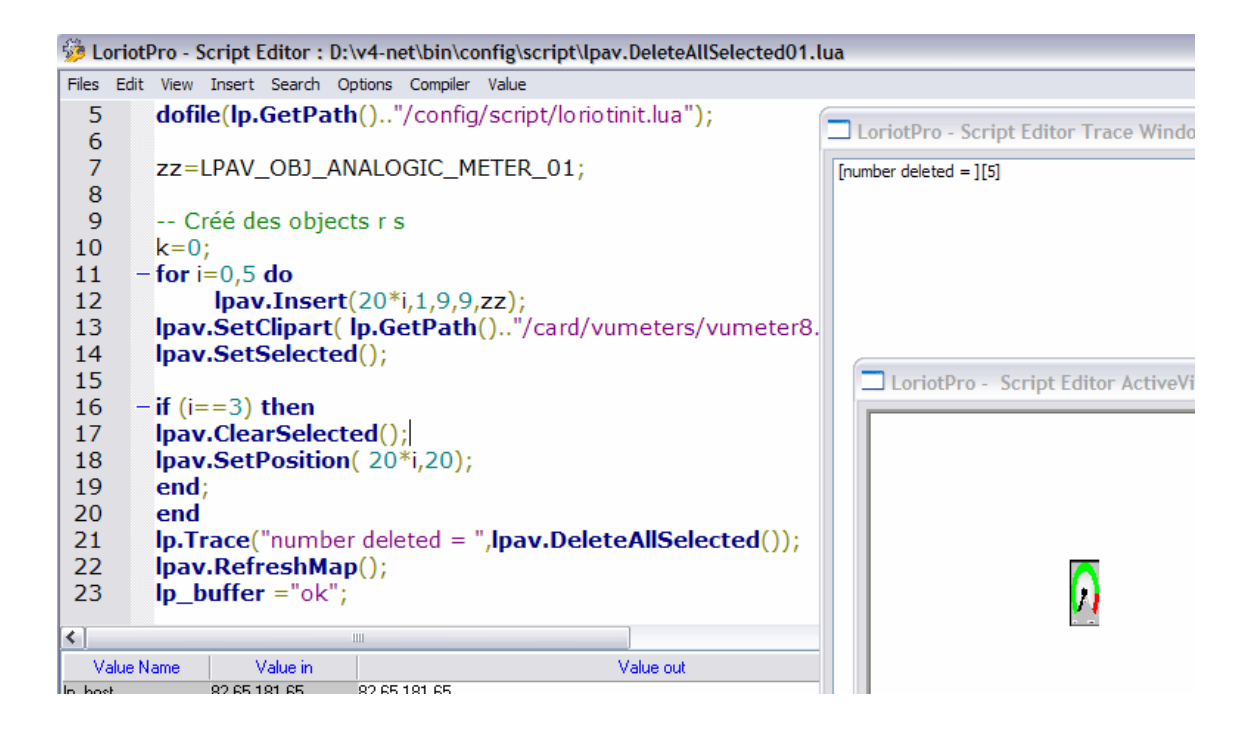

# **MCours.com**

# **lpav.SelectAllRef**

number=lpav.SelectAllRef(number (1-4), mode, "string");

#### **Explication**

SelectAllRef permet de faire une sélection multiple d'objets graphiques en utilisant une variable de référence de l'objet graphique. Un objet graphique posséde 4 variables de référence. Ces variables sont utilisées pour créér des groupes d'objets graphiques ou pour une usage de référencement d'objets. Si string est égal à la variable de référence alors l'ensemble des objets graphiques répondant à la référence « string » seront sélectionnés.

#### **Paramètres en entrée**

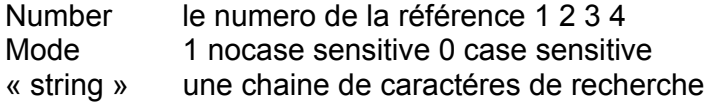

#### **Paramètres en sortie**

Number le nombre d'objet graphique sélectionné. 0 si zero ou nil.

```
dofile(lp.GetPath().."/config/script/loriotinit.lua"); 
zz=LPAV_OBJ_ANALOGIC_METER_01; 
k=0:
for i=0.5 do
lpav.Insert(20*i,1,9,9,zz); 
lpav.SetRef(1,"ref"); 
lpav.SetClipart( lp.GetPath().."/card/vumeters/vumeter8.emf"); 
        if (i == 3) then
         lpav.SetRef(1,"other"); 
         end; 
end 
aa=lpav.SelectAllRef(1,0,"ref"); 
lp.Trace("number found =",aa); 
if aa then 
lpav.DeleteAllSelected(); 
end 
lpav.RefreshMap(); 
lp_buffer ="ok";
```
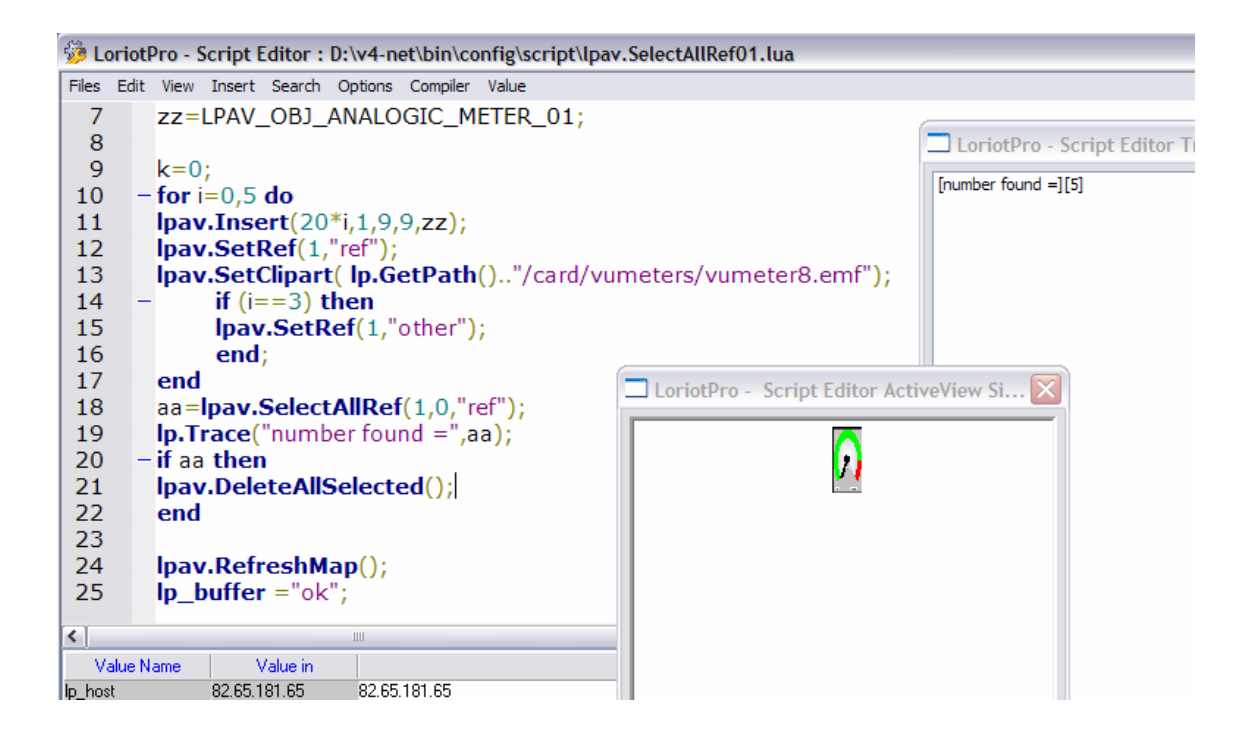

# **lpav.UnSelectAllRef**

number=lpav.UnSelectAllRef(number (1-4), mode, "string");

## **Explication**

UnSelectAllRef permet de faire une désélection multiple d'objets graphiques en utilisant une variable de référence de l'objet graphique. Un objet graphique posséde 4 variables de référence. Ces variables sont utilisées pour créér des groupes d'objets graphiques ou pour une usage de référencement d'objets. Si string est égal à la variable de référence alors l'ensemble des objets graphiques répondant à la référence « string » sont sélectionné.

#### **Paramètres en entrée**

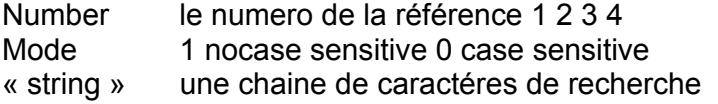

#### **Paramètres en sortie**

Number le nombre d'objet graphique désélectionné. 0 si zero ou nil.

# **lpav.FindFromAssociedUID**

"uid"=lpav.FindFromAssociedUID( "uid-in");

# **Explication**

Cette fonction permet de trouver un objet associé à un autre (collector) par sont uid.

# **Paramètres en entrée**

« uid-in » l'uid de l'objet recherché

# **Paramètres en sortie**

« uid » l'uid de l'objet graphique en relation avec l'objet d'uid « uid-in ».

## **lpav.SelectFirst**

lpav.SelectFirst();

#### **Explication**

Le premier objet de la liste d'objet graphique en mémoire devient l'objet graphique par défaut. Cette fonction permet de faire des boucles de programmation (itérations).

#### **Paramètres en entrée**

#### **Paramètres en sortie**

#### **Exemple**

 $\ln$  value = 0; lp\_buffer ="error"; dofile(lp.GetPath().."/config/script/loriotinit.lua"); lpav.Load(lp.GetPath().."/config/active-view/sample/cisco3500.cmp"); lpav.RefreshMap(); function displayobjectInformation (co) if lpav.GetInformation("a") then lp.Trace("name>"..a.name); lp.Trace("Object Type ------------------------------>"); if a.objtype==LPAV\_OBJ\_WORLD then lp.Trace("directory world (emf)") elseif a.objtype==LPAV\_OBJ\_COUNTRY then lp.Trace("directory country (emf)") elseif a.objtype==LPAV\_OBJ\_ORGANIZATION then lp.Trace("directory organization (emf)") elseif a.objtype==LPAV\_OBJ\_ORGANIZATION\_UNIT then lp.Trace("directory organization unit (emf)") elseif a.objtype==LPAV\_OBJ\_NETWORK then lp.Trace("directory network (emf)") elseif a.objtype==LPAV\_OBJ\_HOST\_1\_then lp.Trace("directory\_host 1 (emf)") elseif a.objtype==LPAV\_OBJ\_ROUTER then lp.Trace("directory router (emf)") elseif a.objtype==LPAV\_OBJ\_SHORTCUT\_1\_then lp.Trace("directory shortcut 1(emf)") elseif a.objtype==LPAV\_OBJ\_SHORTCUT\_2 then lp.Trace("directory shortcut 2(emf)") elseif a.objtype==LPAV\_OBJ\_MRTG then lp.Trace("directory mrtg (emf)") elseif a.objtype==LPAV\_OBJ\_PLUGIN then lp.Trace("directory plugin (emf)") elseif a.objtype==LPAV\_OBJ\_BADPLUGIN then lp.Trace("directory badplugin (emf)") elseif a.obitype==LPAV\_OBJ\_LORIOTPRO then lp.Trace("directory Loriotpro (emf)") elseif a.objtype==LPAV\_OBJ\_HOST\_2\_ROUTER then lp.Trace("directory host 2 router (emf)") elseif a.objtype==LPAV\_OBJ\_HOST\_3\_SWITCH then lp.Trace("directory host 3 switch (emf)") elseif a.objtype==LPAV\_OBJ\_HOST\_4 then lp.Trace("directory host 4 (emf)") elseif a.objtype==LPAV\_OBJ\_HOST\_5 then lp.Trace("directory host 5 (emf)") elseif a.objtype==LPAV\_OBJ\_HOST\_6 then lp.Trace("directory host 6 (emf)") elseif a.objtype==LPAV\_OBJ\_VIEWPLUGIN then lp.Trace("directory viewplugin (emf)") elseif a.objtype==LPAV\_OBJ\_HOST\_SERVER then lp.Trace("directory host server (emf)") elseif a.objtype==LPAV\_OBJ\_HOST\_IMPRIMANTE then lp.Trace("directory host imprimante (emf)") elseif a.objtype==LPAV\_OBJ\_HOST\_PHONE then lp.Trace("directory host phone (emf)") elseif a.objtype==LPAV\_OBJ\_RECT then lp.Trace("rectangle") elseif a.objtype==LPAV\_OBJ\_CIRCLE then lp.Trace("circle") elseif a.objtype==LPAV\_OBJ\_FILL\_RECT\_then lp.Trace("fillrectangle") elseif a.objtype==LPAV\_OBJ\_FILL\_CIRCLE then lp.Trace("fill circle")

```
elseif a.objtype==LPAV_OBJ_H_LINE then lp.Trace("h line") 
elseif a.objtype==LPAV_OBJ_V_LINE then lp.Trace("v line")
elseif a.objtype==LPAV_OBJ_DIR_EMF then lp.Trace("directory object (emf)") 
elseif a.objtype==LPAV_OBJ_TEXT then lp.Trace("texte") 
elseif a.objtype==LPAV_OBJ_FILL_TEXT then lp.Trace("fill texte")
elseif a.objtype==LPAV_OBJ_FULL_RECT then lp.Trace("full rectangle") 
elseif a.objtype==LPAV_OBJ_FULL_CIRCLE then lp.Trace("full circle") 
elseif a.objtype==LPAV_OBJ_H45_LINE then lp.Trace("H line 45") 
elseif a.objtype==LPAV_OBJ_V45_LINE then lp.Trace("V line 45") 
elseif a.objtype==LPAV_OBJ_FULL_TEXT_then lp.Trace("full texte")
elseif a.objtype==LPAV_OBJ_BASIC_SHAPE then lp.Trace("basic shape (emf)") 
elseif a.objtype==LPAV_OBJ_ANALOGIC_METER_01 then lp.Trace("analogic meter (emf)") 
elseif a.objtype==LPAV_OBJ_HOST_HUB then lp.Trace("host hub") 
elseif a.objtype==LPAV_OBJ_CONNECTOR then lp.Trace("connector") 
end 
lp.Trace("fontname>"..a.fontname); 
lp.Trace("x>"..a.x); 
lp.Trace("y>"..a.y); 
lp.Trace("x1>"..a.x1); 
lp.Trace("y1>"..a.y1); 
lp.Trace("polling_interval>"..a.polling_interval); 
lp.Trace("lastpolling>"..a.lastpolling); 
lp.Trace("lastpollingresp>"..a.lastpollingresp); 
lp.Trace("polling>"..a.polling); 
lp.Trace("result>"..a.result); 
lp.Trace("clipartname>"..a.clipartname); 
lp.Trace("linewidth>"..a.linewidth); 
lp.Trace("objtype>"..a.objtype); 
lp.Trace("maptype>"..a.maptype); 
lp.Trace("ref1>"..a.ref1); 
lp.Trace("ref2>"..a.ref2); 
lp.Trace("ref3>"..a.ref3); 
lp.Trace("ref4>"..a.ref4); 
lp.Trace("UID>"..a.UID); 
return 1; 
end 
return 0; 
end 
if lpav.SelectFirst() then 
co=lpav.SelectFirst(); 
         while co~=nil do 
       lp.Trace("<<<object>>>");
         displayobjectInformation (co); 
        co=lpav.SelectNext(); 
         end 
end 
        lp.Trace("fin");
```
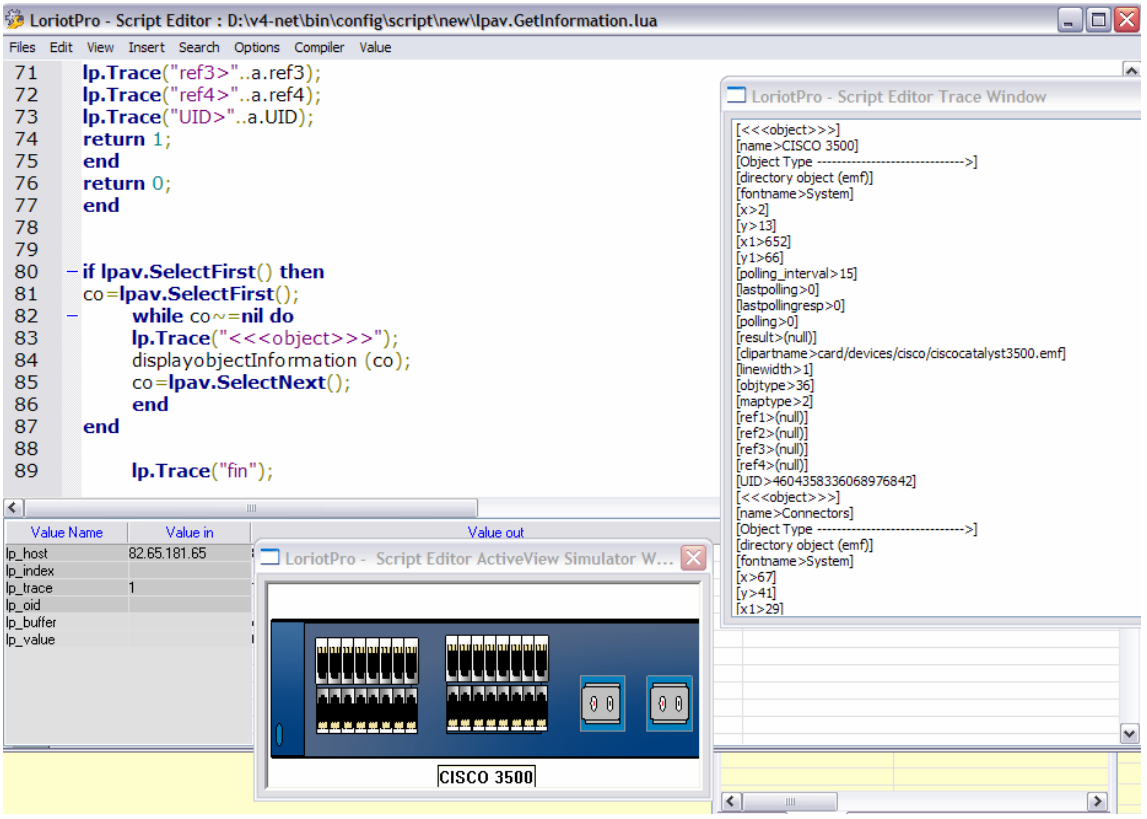

# **lpav.SelectNext**

lpav.SelectNext();

# **Explication**

Avec lpav.SelectFirst() Le premier objet de la liste d'objet graphique en mémoire devient l'objet graphique part défaut avec lpav.SelectNext() on sélectionne le suivant dans la liste qui devient l'objet graphique par défaut. Cette fonction permet de faire des boucles de programmation (itérations).

#### **Paramètres en entrée**

#### **Paramètres en sortie**

# **Exemple**

Voir lpav.SelectFirst() ;

# **lpav.GetGlobalOption**

Result=Lpav.GetGlobalOption("array");

# **Explication**

Cette fonction permet de récupérer dans un tableau les paramètres globaux de l'ActiveView.

#### **Paramètres en entrée**

« array » le nom d'un tableau pour collecter les valeurs.

#### **Paramètres en sortie**

Result = 1 si le tablaeu est remplit ou nil si une erreur.

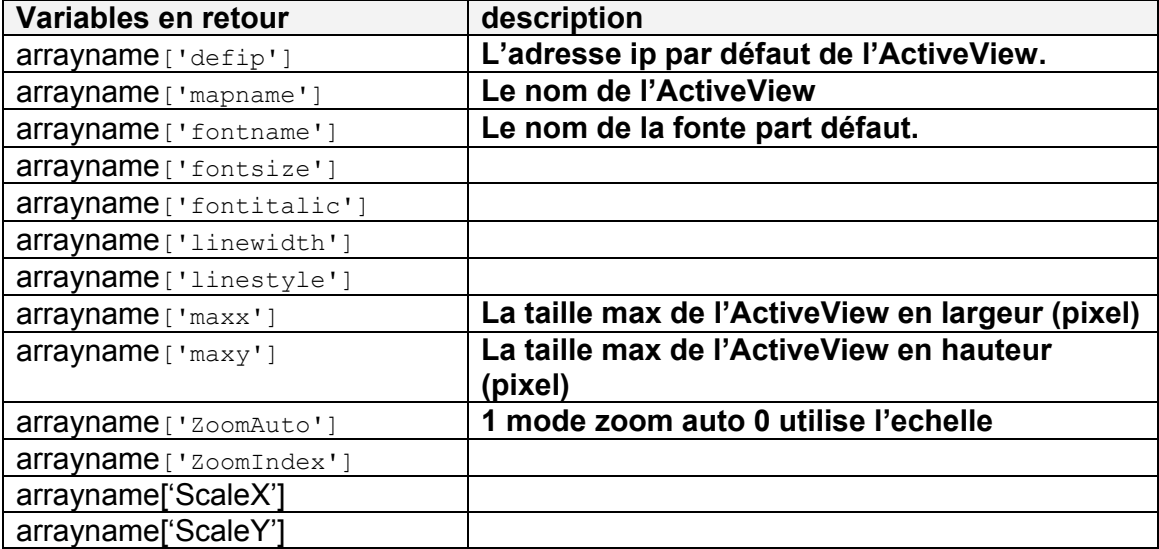

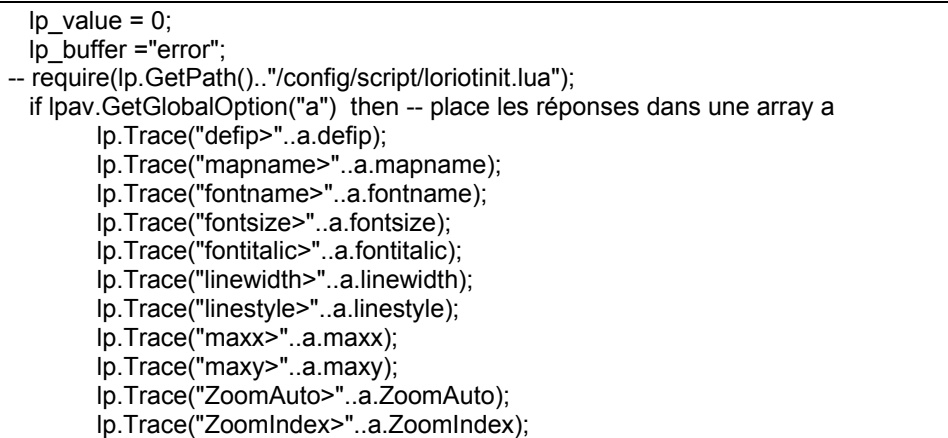

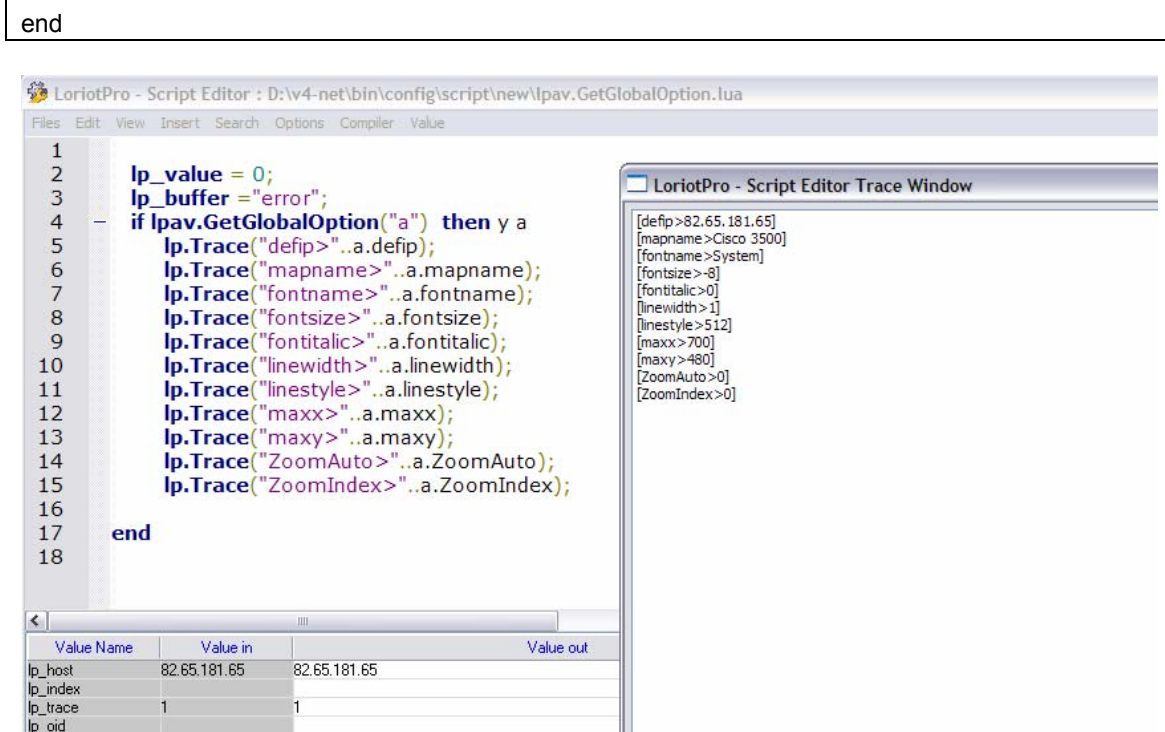

# **lpav.SetGlobalOption**

result=lpav.SetGlobalOption(optionref,"value");

# **Explication**

Cette fonction permet de modifier les paramètres par défaut d'une ActiveView.

#### **Paramètres en entrée**

**Optionref** l'option à configurer, la liste des options est incluse dans le fichier loriotinit.lua.

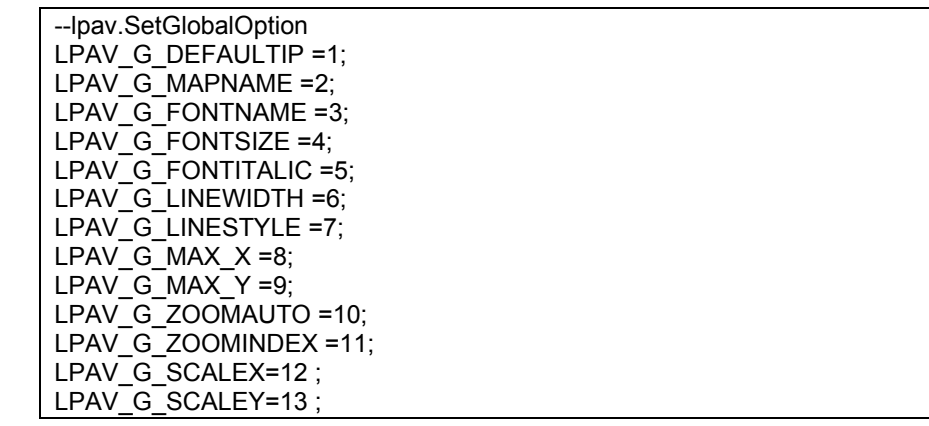

#### « value » la valeur donnée à l'option

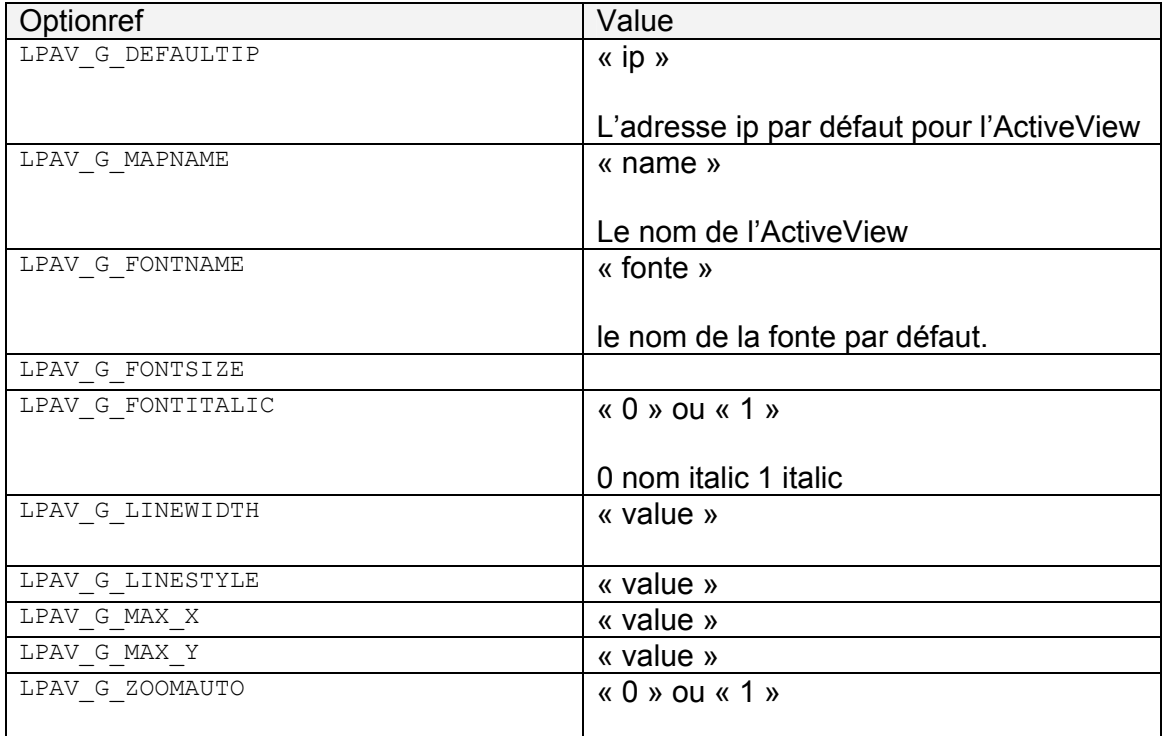

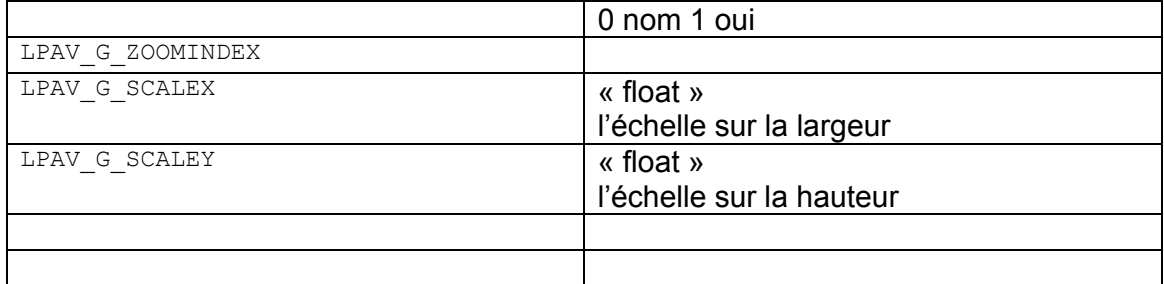

# **Paramètres en sortie**

Result=1 si ok sinon nil

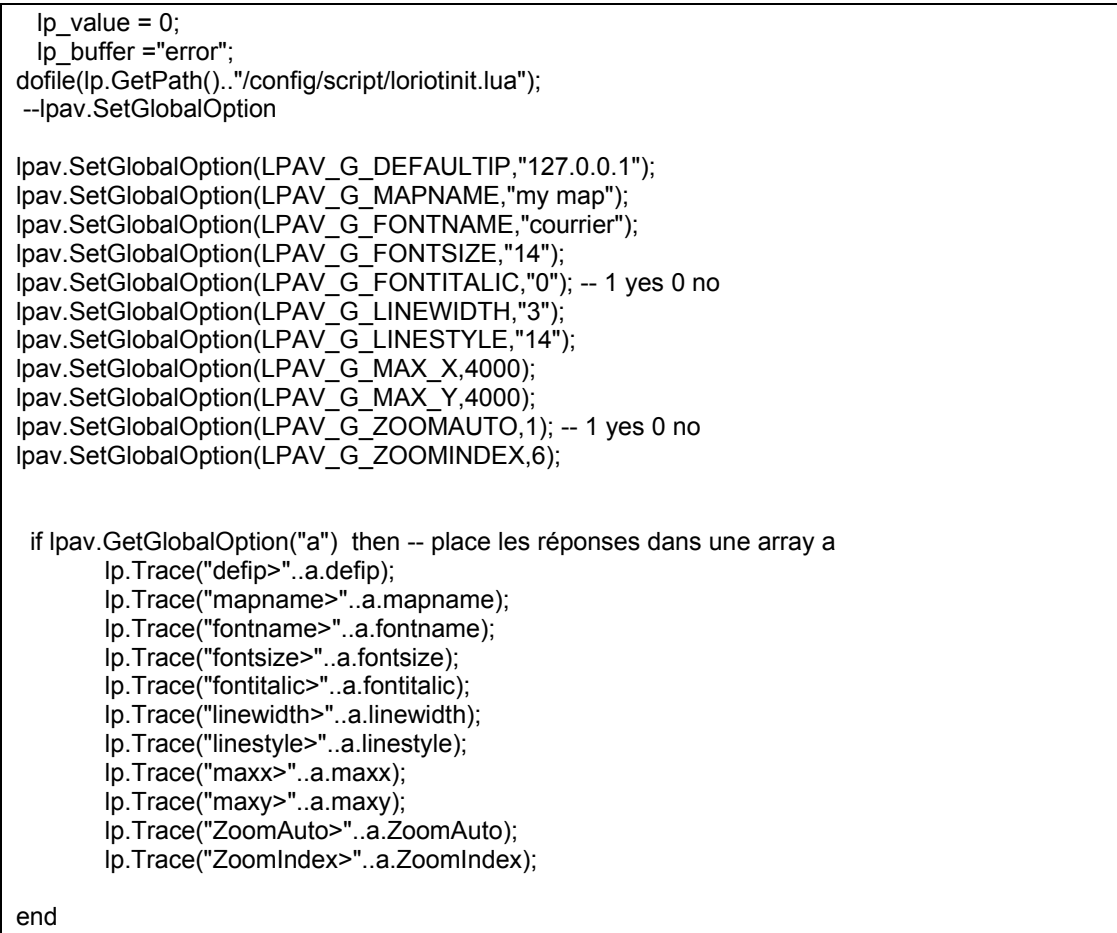

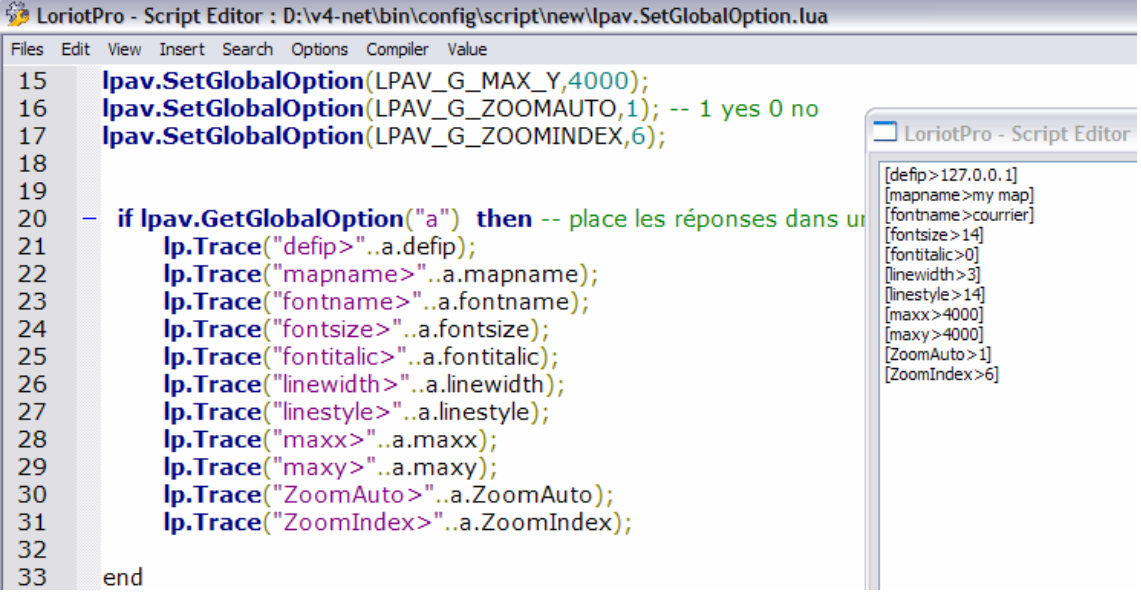

# **lpav.Load**

```
Result=lpav.Load("ActiveViewfile.cmp");
```
# **Explication**

Charge une ActiveView en effaçant la précédente.

## **Paramètres en entrée**

"ActiveViewfile.cmp" Le fichier contenant les paramètres à charger.

#### **Paramètres en sortie**

Result=1 si ok sinon nil

```
Ip value = 0;
  lp_buffer ="error"; 
lpav.Load(lp.GetPath().."/config/active-view/sample/Cisco3500.cmp"); 
lpav.RefreshMap();
```
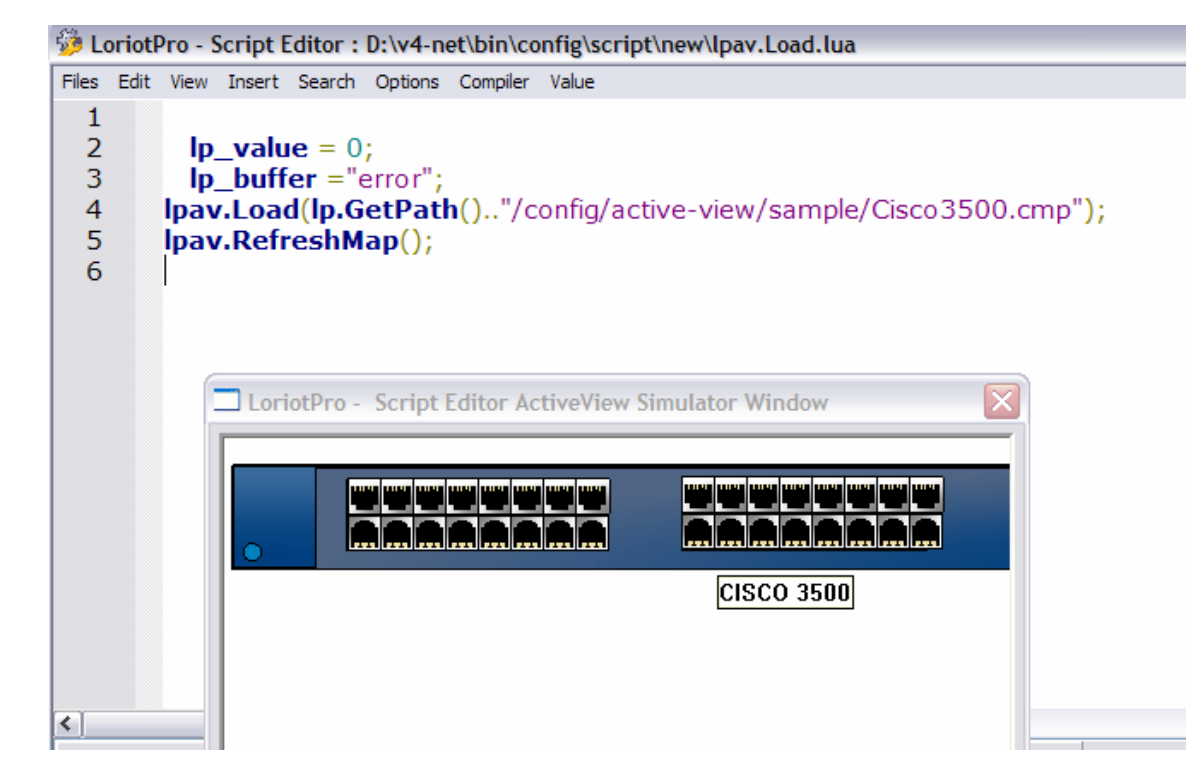

# **lpav.Append**

Result=lpav.Append("ActiveViewfile.cmp");

#### **Explication**

Charge une extension d'ActiveView en gardant les objets graphiques déjà existant. Les objets graphiques chargés sont tous préselectionnés.

#### **Paramètres en entrée**

"ActiveViewfile.cmp" Le fichier contenant les paramètres à charger.

#### **Paramètres en sortie**

Result=1 si ok sinon nil

```
lp_value = 0; lp_buffer ="error"; 
lpav.Append(lp.GetPath().."/config/active-view/sample/Cisco3500.cmp"); 
lpav.RefreshMap();
```
# **lpav.Save**

```
Result=lpav.Save("ActiveViewfile.cmp");
```
# **Explication**

Sauvegarde le contenu de l'ActiveView dans un fichier.

Attention si le fichier existe il est écrasé.

# **Paramètres en entrée**

"ActiveViewfile.cmp" Le nom du fichier de sauvegarde.

# **Paramètres en sortie**

Result=1 si ok sinon nil

# **Exemple**

Ip value =  $0$ ; lp\_buffer ="error"; lpav.Load(lp.GetPath().."/config/active-view/sample/cisco3500.cmp"); lpav.Save(lp.GetPath().."/config/active-view/sample/save01.cmp"); lp\_buffer ="ok";

# **lpav.ShiftPositionAllSelected**

number=lpav.ShiftPositionAllSelected(x,y); number=lpav.ShiftPositionAllSelected(x,y,x1,y1);

#### **Explication**

Cette commande permet de déplacer de x , y l'ensemble des objects graphiques sélectionnés et enventuellement de modifier la taille des objets.

#### Attention :

Les objets graphiques ne peuvent pas avoir de coordonnées négatives. X Y correspond au coin supérieure gauche des objets.

#### **Paramètres en entrée**

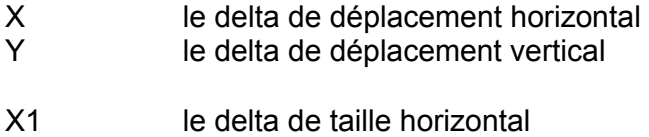

Y1 le delta de taille vertical

#### **Paramètres en sortie**

Number le nombre d'objets graphiques modifié.

# **Exemple**

Ip value =  $0$ ; lp\_buffer ="error"; lpav.Append(lp.GetPath().."/config/active-view/sample/Cisco3500.cmp"); lpav.RefreshMap(); lp.Break("pause"); lpav.ShiftPositionAllSelected(100,100); lpav.RefreshMap(); lp\_buffer ="Ok";

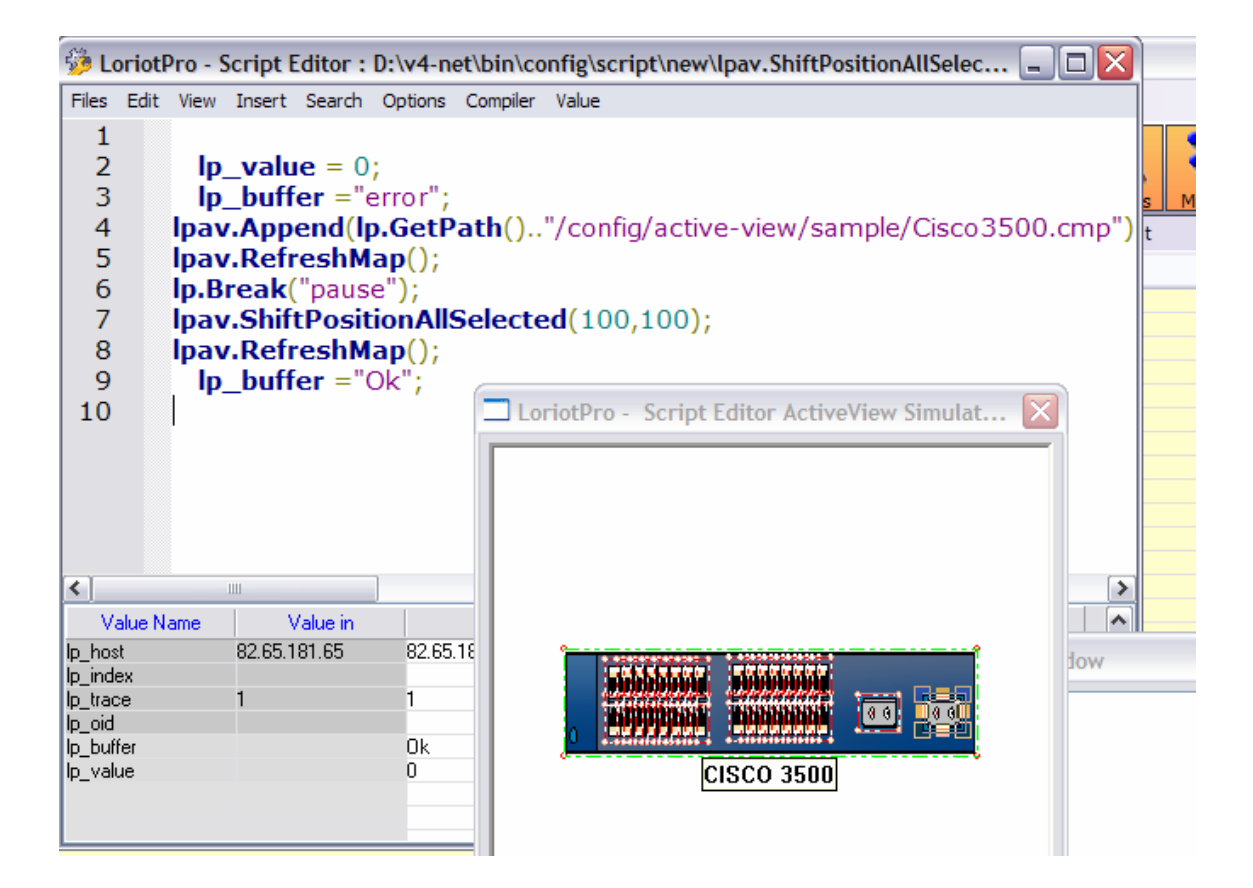

# **lpav.ShiftPosition**

result=lpav.ShiftPosition (x,y) ; result=lpav.ShiftPosition (x,y,x1,y1);

# **Explication**

Cette commande permet de déplacer de x, y, l'object graphique sélectionné par défaut et enventuellement de modifier la taille de l'objet.

#### Attention :

Les objets graphiques ne peuvent pas avoir de coordonnées négatives. X Y correspond au coin supérieur gauche de l'objet.

#### **Paramètres en entrée**

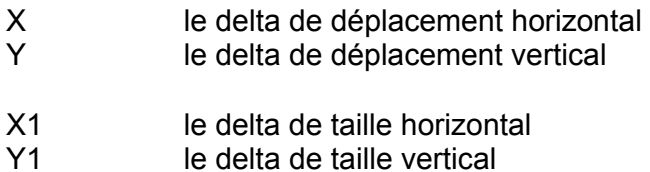

#### **Paramètres en sortie**

Result=1 si ok sinon nil

```
Ip value = 0;
  lp_buffer ="error"; 
dofile(lp.GetPath().."/config/script/loriotinit.lua"); 
zz=LPAV_OBJ_ANALOGIC_METER_01; 
-- Créé des objects r s 
k=0;
for i=0,20 do
         lpav.Insert(10*i,1,9,9,zz); 
         lpav.SetBrush(0,255,0); 
         lpav.SetFontName("Mistral"); 
         lpav.SetName(i); 
lpav.SetClipart( lp.GetPath().."/card/vumeters/vumeter8.emf"); 
lpav.SetOption(LPAV_UNIT,"%"); 
         if i==5 then lpav.ShiftPosition(0,20) 
         else 
         lpav.ShiftPosition(10,10*i); 
         end 
end 
lpav.RefreshMap(); 
 lp_buffer ="ok";
```
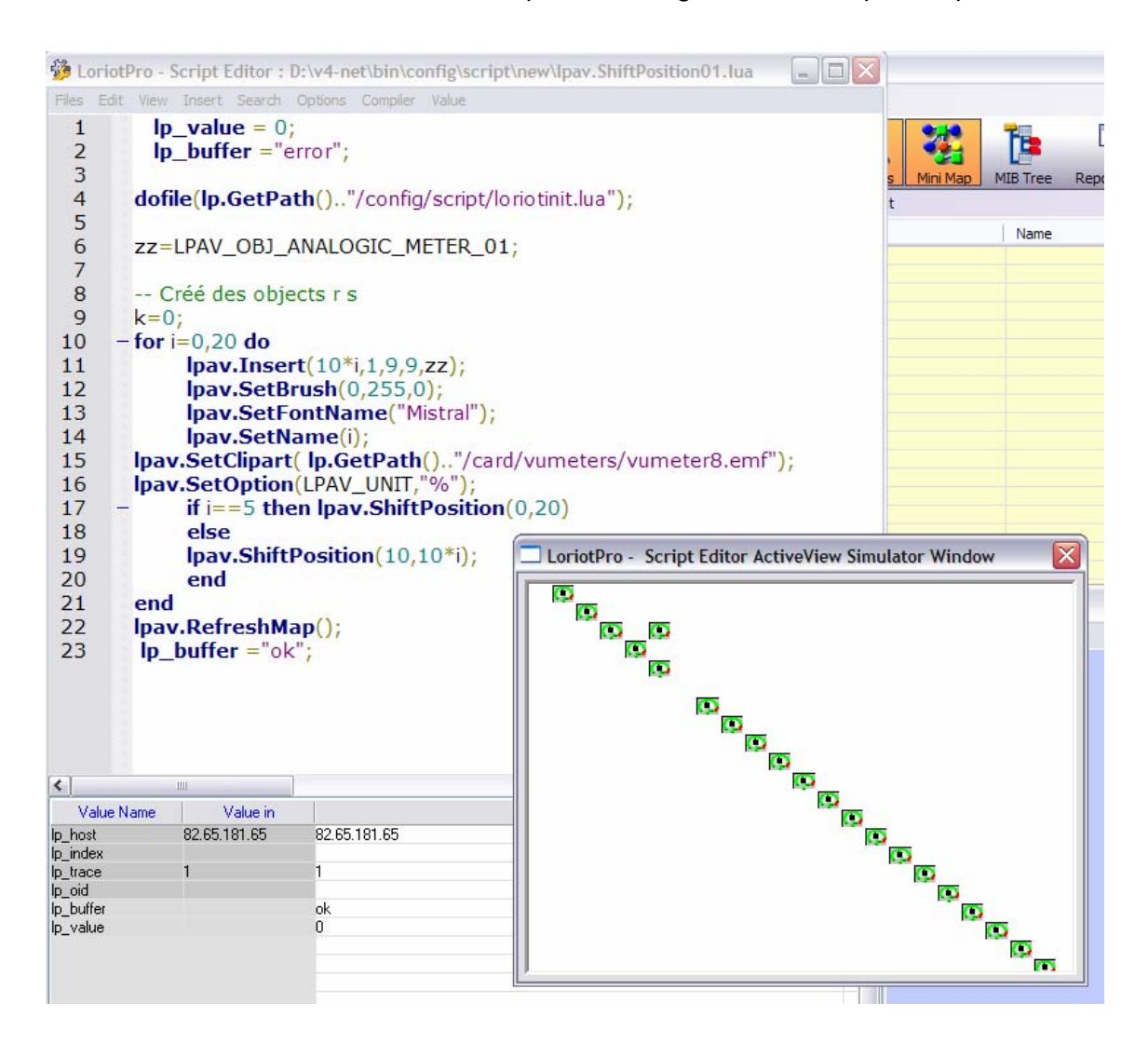

# **lpav.GetRectAllSelected**

x,y,x1,y1=lpav.GetRectAllSelected();

## **Explication**

Cette commande permet de déplacer et de récupérer le rectangle inscrit de l'ensemble des objets graphiques sélectionnés.

Attention :

Les objets graphiques ne peuvent pas avoir de coordonnées négatives. X Y correspond au coin supérieur gauche de l'objet.

# **Paramètres en entrée**

#### **Paramètres en sortie**

X Y coin supérieur gauche du rectangle inscrit.

X1 Y1 coin inférieur droit du rectangle inscrit.

Ou nil si il n'y a pas d'objet sélectionné.

# **Exemple**

Ip value =  $0$ ; lp\_buffer ="error"; lpav.Append(lp.GetPath().."/config/active-view/sample/Cisco3500.cmp"); lpav.RefreshMap(); x,y,x1,y1=lpav.GetRectAllSelected(); lp.Trace("Rectangle ="..x.."/"..y.."/"..x1.."/"..y1); lp.Break("pause"); lpav.ShiftPositionAllSelected(100,100,5,5); x,y,x1,y1=lpav.GetRectAllSelected(); lp.Trace("Rectangle ="..x.."/"..y.."/"..x1.."/"..y1); lpav.RefreshMap();  $\ln$  buffer ="Ok";

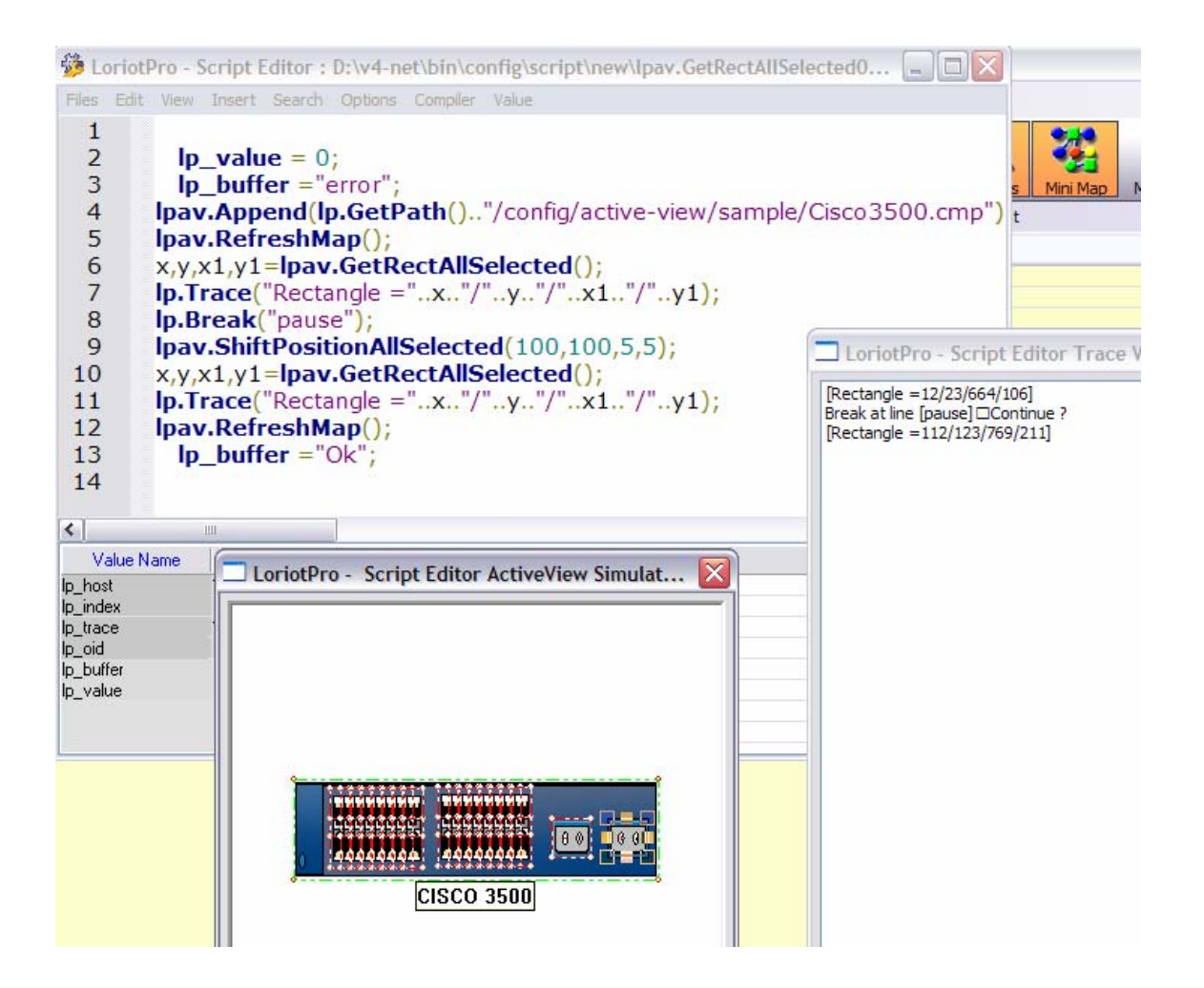

# **lpav.SetOptionAllSelected**

number=lpav.SetOptionAllSelected(optionref, 'value') ;

#### **Explication**

Cette fonction permet de modifier les paramètres de l'ensemble des objets graphiques sélectionnés.

#### **Paramètres en entrée**

Optionref le paramètre à modifier. La liste des paramètres disponibles est incluse dans le fichier loriotinit.lua

dofile(lp.GetPath().."/config/script/loriotinit.lua");

« value » la valeur du nouveau paramètre

Voir la commande lpav.SetOption pour la liste des options disponibles.

#### **Paramètres en sortie**

Number le nombre d'objets graphiques modifiés Sinon nil

# **Exemple**

lp.Trace("start"); dofile(lp.GetPath().."/config/script/loriotinit.lua"); Ip value  $= 0$ ; lp\_buffer ="error"; lpav.Load(lp.GetPath().."/config/active-view/sample/cisco3500.cmp"); co=lpav.SelectFirst(); while co~=nil do lpav.SetSelected(); co=lpav.SelectNext(); end lpav.SetOptionAllSelected(LPAV\_X1,"10"); lpav.RefreshMap(); lp.Trace("fin");

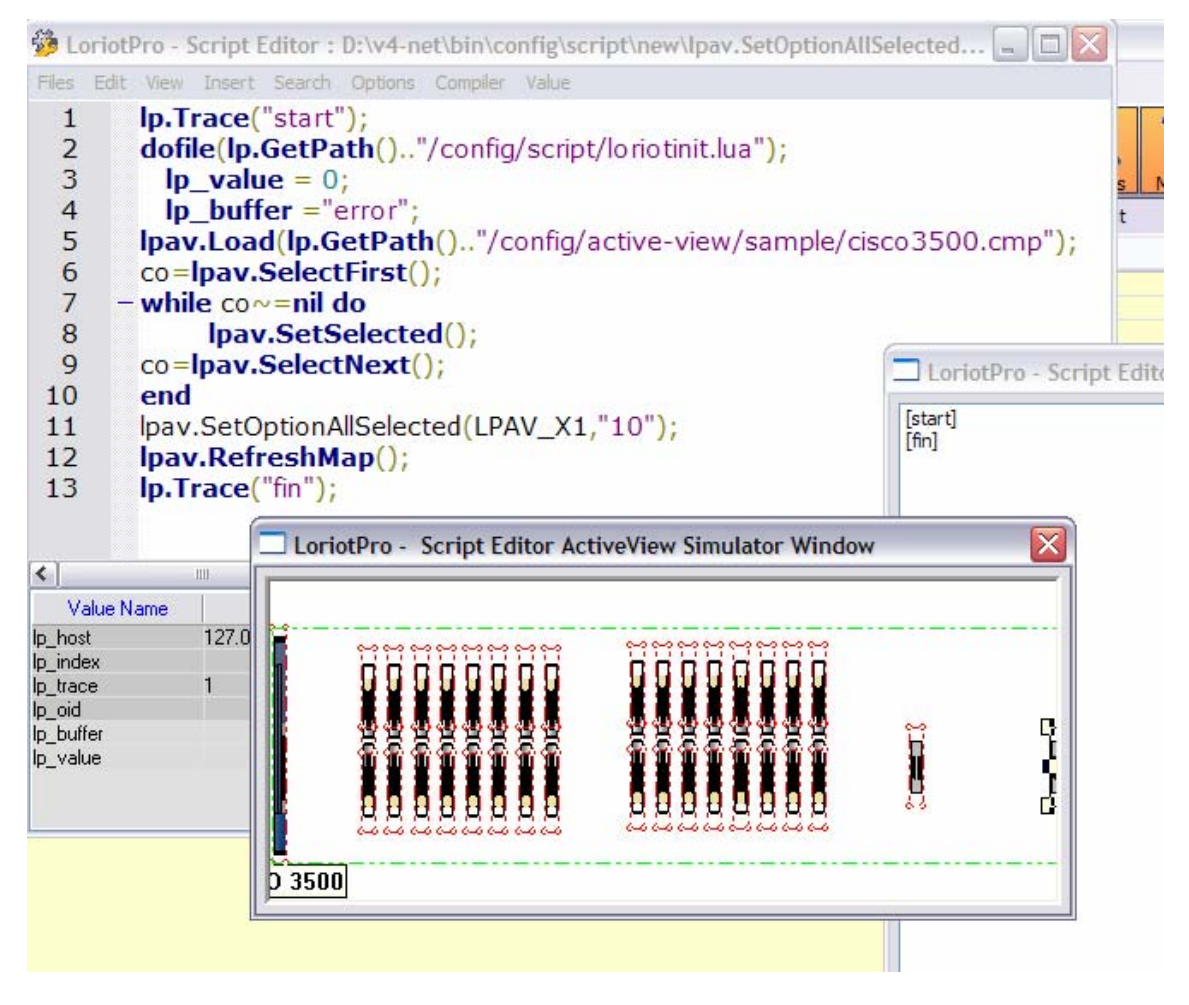

**Tableau de définition de la librairie**
# **lpav.SelectAll**

Result=lpav.SelectAll();

### **Explication**

Cette fonction permet de sélectionner l'ensemble des objets graphiques présents dans l'ActiveView.

### **Paramètres en entrée**

#### **Paramètres en sortie**

Result=1 si ok sinon nil

#### **Exemple**

 $lp_value = 0;$  lp\_buffer ="error"; lpav.Load(lp.GetPath().."/config/active-view/sample/Cisco3500.cmp"); lpav.SelectAll(); lpav.ShiftPositionAllSelected(10,10); lpav.RefreshMap();

## **lpav.Copy**

result=lpav.Copy();

### **Explication**

Copie l'objet graphique part défaut.

### **Paramètres en sortie**

Result =1 si ok sinon nil

### **Exemple**

 $lp_value = 0;$  lp\_buffer ="error"; dofile(lp.GetPath().."/config/script/loriotinit.lua"); zz=LPAV\_OBJ\_ANALOGIC\_METER\_01; k=0; lpav.Insert(10,1,9,9,zz); lpav.SetClipart( lp.GetPath().."/card/vumeters/vumeter8.emf"); lpav.Insert(20,1,9,9,zz); lpav.SetClipart( lp.GetPath().."/card/vumeters/vumeter12.emf"); lpav.Copy(); lpav.DeleteAll(); lpav.Paste(0); lp\_buffer ="ok"; lp.Trace("fin"); lpav.RefreshMap();

# **lpav.CopyAllSelected**

result=lpav.CopyAllSelected();

### **Explication**

Copie l'ensemble des objets graphiques sélectionnés.

### **Paramètres en sortie**

Result =1 si ok sinon nil

### **Exemple**

```
lp_value = 0; lp_buffer ="error"; 
dofile(lp.GetPath().."/config/script/loriotinit.lua"); 
zz=LPAV_OBJ_ANALOGIC_METER_01; 
k=0;
lpav.Insert(10,1,9,9,zz); 
lpav.SetClipart( lp.GetPath().."/card/vumeters/vumeter8.emf"); 
lpav.SetSelected(); 
lpav.Insert(20,1,9,9,zz); 
lpav.SetClipart( lp.GetPath().."/card/vumeters/vumeter12.emf"); 
lpav.SetSelected(); 
lpav.CopyAllSelected(); 
lpav.ClearAllSelected(); 
lpav.DeleteAll(); 
lpav.Paste(0); 
-for i=0,5 do
-- 
--lpav.ShiftPositionAllSelected(10*i,10); 
--end 
lp.Trace("fin"); 
lpav.RefreshMap();
```
### **lpav.Paste**

result=lpav.Paste(mode) ;

#### **Explication**

Colle l'objet graphique ou l'ensemble des objets graphiques copiés.

### **Paramètres en entrée**

Mode 0 en mode append (tous les objets graphiques chargés sont sélectionnés) 1 en mode load (les objets graphiques chargés ne sont pas sélectionnés) ;

### **Paramètres en sortie**

Result =1 si ok sinon nil

#### **Exemple**

Ip value =  $0$ ; lp\_buffer ="error"; dofile(lp.GetPath().."/config/script/loriotinit.lua"); zz=LPAV\_OBJ\_ANALOGIC\_METER\_01;  $k=0$ : lpav.Insert(10,1,9,9,zz); lpav.SetClipart( lp.GetPath().."/card/vumeters/vumeter8.emf"); lpav.Insert(20,1,9,9,zz); lpav.SetClipart( lp.GetPath().."/card/vumeters/vumeter12.emf"); lpav.Copy(); lpav.DeleteAll(); lpav.Paste(0); lp\_buffer ="ok"; lp.Trace("fin"); lpav.RefreshMap();

## **lpav.SetUpCornerAllSelected**

number=lpav.SetUpCornerAllSelected(x,y);

### **Explication**

Place le coin supérieur gauche du rectangle inscrit des objets graphiques sélectionnés en x, y.

#### **Paramètres en entrée**

X,Y Le nouveau coin supérieur gauche du rectangle inscrit des objets graphiques sélectionnés.

#### **Paramètres en sortie**

Number le nombre d'objets graphiques déplacés. Ou nil si une erreur

### **Exemple**

Ip value  $= 0$ ; lp\_buffer ="error"; dofile(lp.GetPath().."/config/script/loriotinit.lua"); zz=LPAV\_OBJ\_ANALOGIC\_METER\_01;  $k=0$ : lpav.Insert(10,1,10,10,zz); lpav.SetClipart( lp.GetPath().."/card/vumeters/vumeter8.emf"); lpav.SetSelected(); lpav.Insert(20,1,20,20,zz); lpav.SetClipart( lp.GetPath().."/card/vumeters/vumeter12.emf"); lpav.SetSelected(); lpav.CopyAllSelected(); lpav.DeleteAll(); lpav.Paste(0); lpav.SetUpCornerAllSelected(100,10); lpav.RefreshMap(); lp.Break("pause"); lpav.ClearAllSelected(); lpav.Paste(0); lpav.SetUpCornerAllSelected(200,10); lpav.RefreshMap(); lp.Break("pause"); lpav.ClearAllSelected(); lpav.Paste(0); *lpav.SetUpCornerAllSelected(300,10); lpav.RefreshMap(); lp.Break("pause");* 

 *lp\_buffer ="ok";* 

## LoriotPro V4.00 Extended Edition – Supervision et gestion SNMP par scripts LUA

#### lp.Trace("fin"); lpav.RefreshMap();

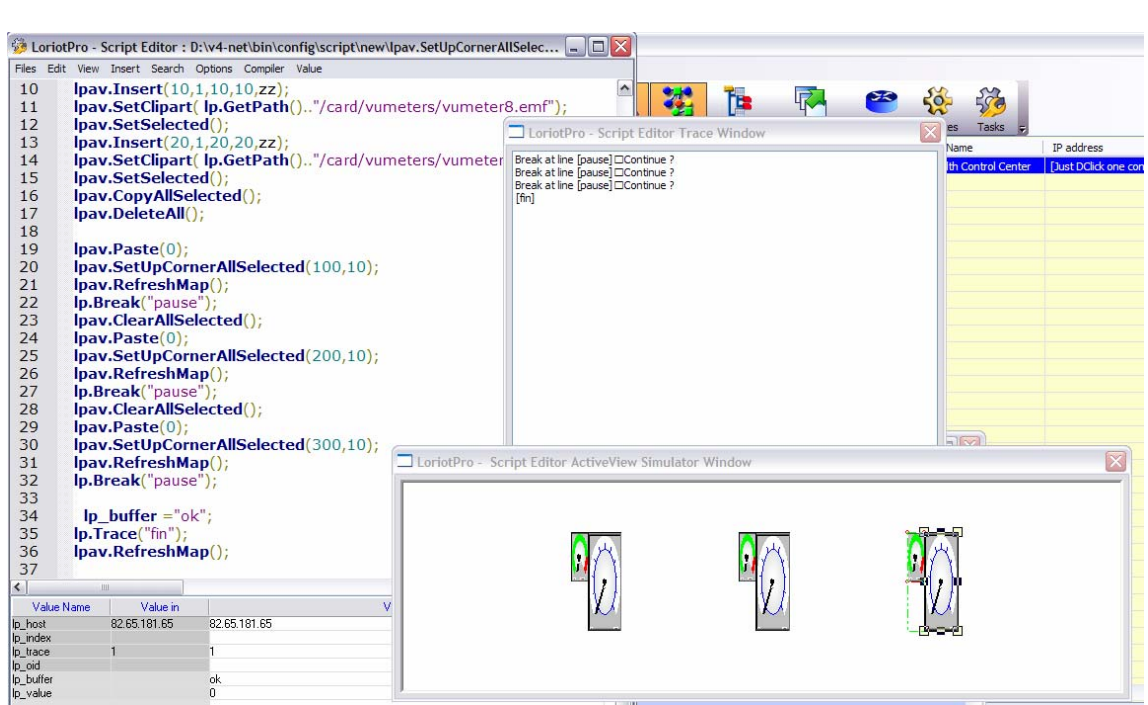

## **lpav.SizeInRectAllSelected**

number=lpav.SizeInRectAllSelected(x,y,x1,y1);

### **Explication**

Cette fonction permet de positionner avec mise à l'échelle l'ensemble des objets graphiques sélectionnés dans un rectangle inscrit de l'ActiveView.

Attention les coordonnées du rectangle doivent être bonnes et la largeur (x1>(x+5)) ou la hauteur ( $y1>(y+5)$ ) supérieures à 5. Du fait de la conversion de double en entier dans le calcul d'échelle, cette fonction n'est pas très précise mais elle permet de positionner très simplement des ensembles d'objets graphiques très rapidement.

### **Paramètres en entrée**

X,Y Les coordonnées du coin supérieur gauche du rectangle X1,Y1 Les coordonnées du coin inférieure droit du rectangle.

#### **Paramètres en sortie**

Number Le nombre d'objets Graphiques déplacés. nil si une erreur

### **Exemple**

```
Ip value = 0;
   lp_buffer ="error"; 
dofile(lp.GetPath().."/config/script/loriotinit.lua"); 
zz=LPAV_OBJ_ANALOGIC_METER_01; 
k=0;
lpav.Insert(10,1,10,10,zz); 
lpav.SetClipart( lp.GetPath().."/card/vumeters/vumeter8.emf"); 
lpav.SetSelected(); 
lpav.Insert(20,1,20,20,zz); 
lpav.SetClipart( lp.GetPath().."/card/vumeters/vumeter12.emf"); 
lpav.SetSelected(); 
lpav.CopyAllSelected(); 
lpav.RefreshMap(); 
lp.Break("pause"); 
lpav.DeleteAll(); 
lpav.ClearAllSelected(); 
lpav.Paste(0); 
lpav.SizeInRectAllSelected(3,3+0, 3+20,3+20+0); 
lpav.RefreshMap(); 
lp.Break("pause"); 
lpav.ClearAllSelected(); 
lpav.Paste(0);
```
### LoriotPro V4.00 Extended Edition – Supervision et gestion SNMP par scripts LUA

lpav.SizeInRectAllSelected(3,3+20, 3+30,3+20+20); lpav.RefreshMap(); lp.Break("pause");

lpav.ClearAllSelected(); lpav.Paste(0); lpav.SizeInRectAllSelected(3,3+40, 3+40,3+20+40); lpav.RefreshMap(); lp.Break("pause");

lpav.ClearAllSelected(); lpav.Paste(0); lpav.SizeInRectAllSelected(3,3+60, 3+50,3+20+60); lpav.RefreshMap(); lp.Break("pause");

lpav.ClearAllSelected(); lpav.Paste(0); lpav.SizeInRectAllSelected(3,3+80, 3+60,3+20+80); lpav.RefreshMap(); lp.Break("pause");

 lp\_buffer ="ok"; lp.Trace("fin"); lpav.RefreshMap();

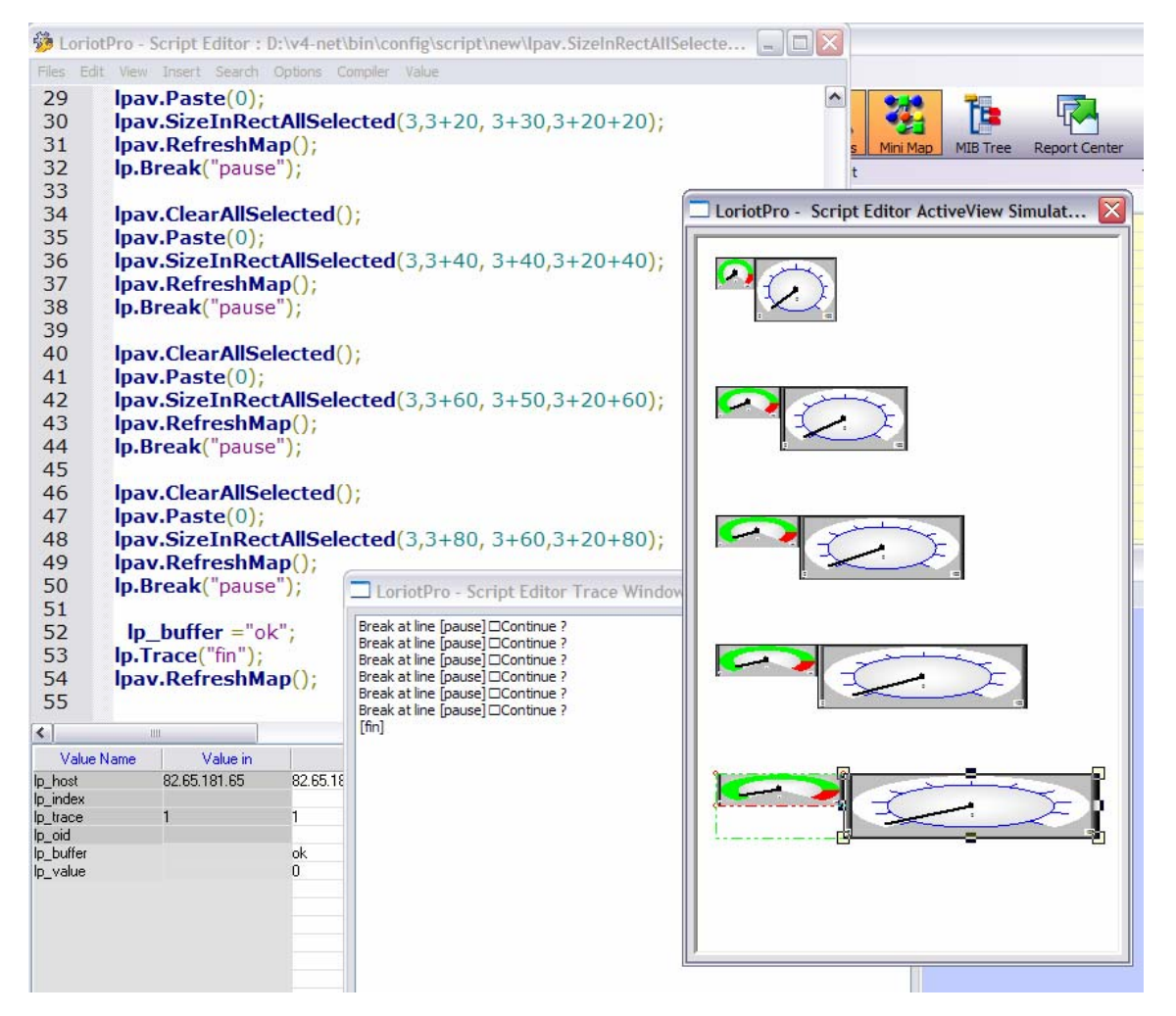

Page 332 NOT FOR PUBLIC DIFFUSION

Page 333 NOT FOR PUBLIC DIFFUSION

### **lpav.InsertAction**

result=lpav.InsertAction(type,'parameters') ;

#### **Explication**

Cette fonction permet de définir l'action (double click de souris) associée à l'objet graphique par défaut.

#### **Paramètres en entrée**

Type le type d'action à réaliser. La liste des paramètres disponibles est incluse dans le fichier loriotinit.lua

dofile(lp.GetPath().."/config/script/loriotinit.lua");

'parameter' les paramétres liés à l'action type, il sagit de la chaîne de caractères générée avec les modules Wizard des propriétés d'action d'un objet graphique. Utiliser ce module pour générer vos chaînes de paramètres et reportez vous a la documentation du logiciel.

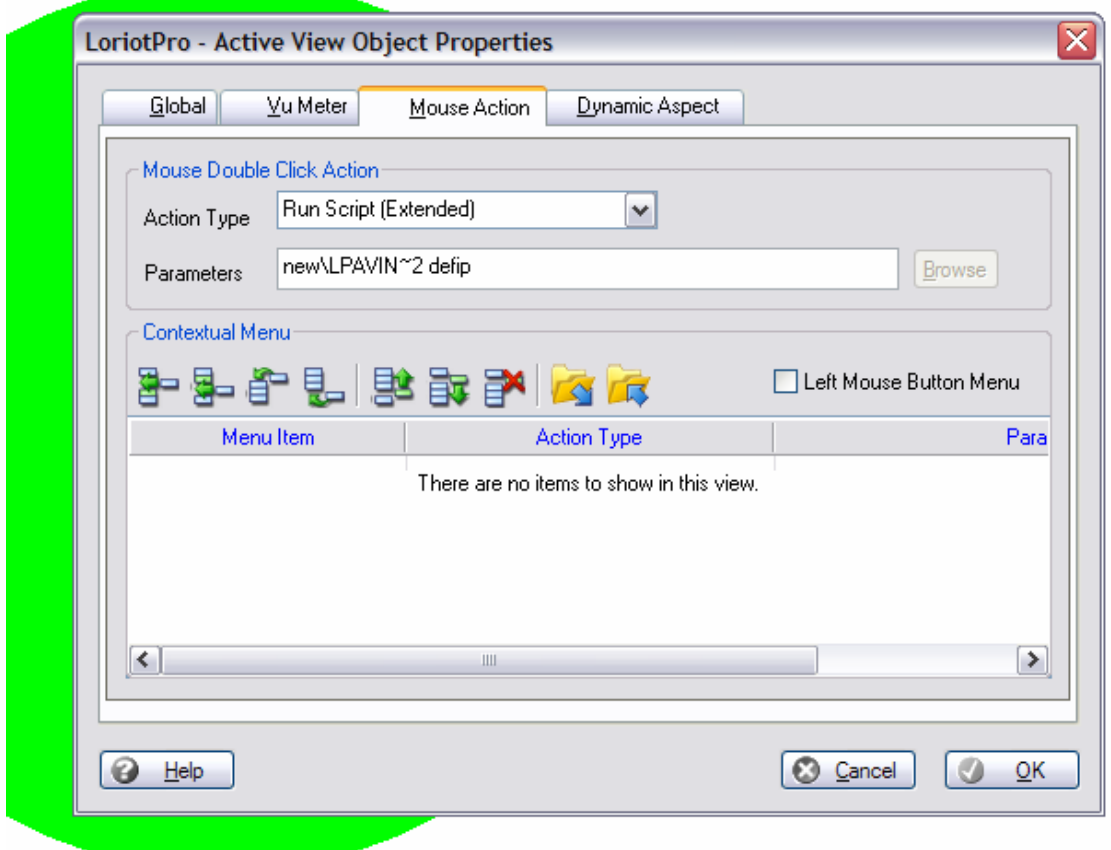

Attention le logiciel ne teste pas la coherence de vos paramètres.

Page 334 NOT FOR PUBLIC DIFFUSION

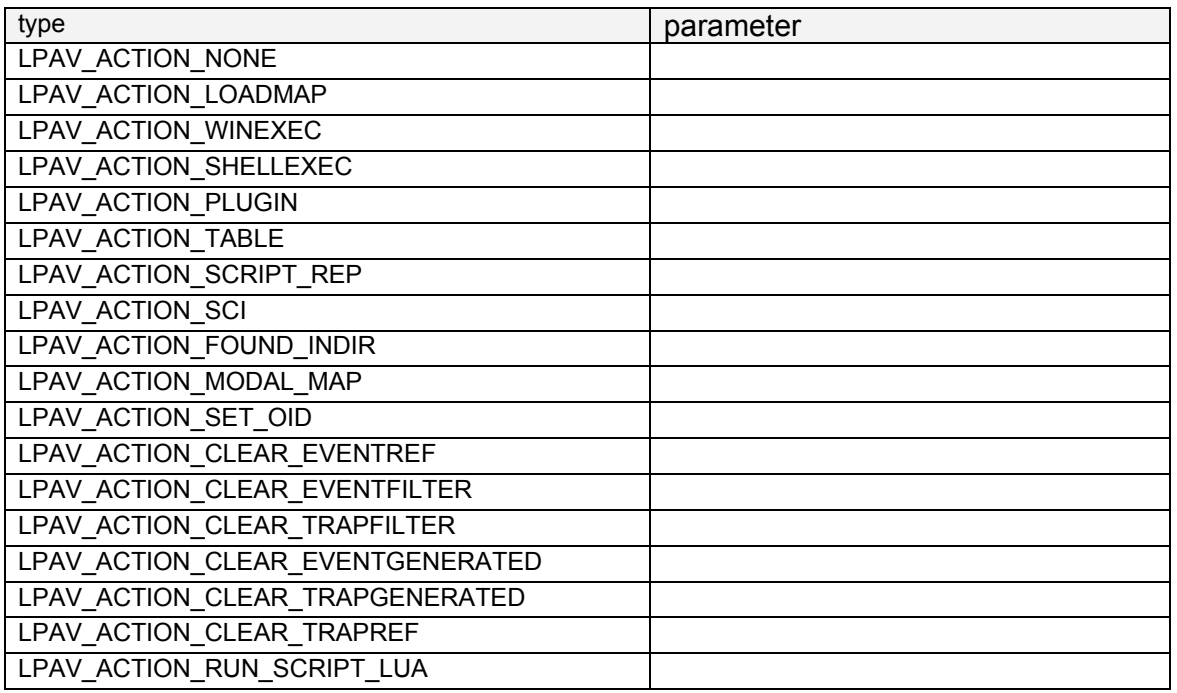

# **Paramètres en sortie**

Result = 1 si ok sinon nil

# **Exemple**

# **lpav.InsertMenu**

result=lpav.InsertMenu(type, "caption", "parameters");

### **Explication**

Cette fonction permet de créer un menu contextuel pour l'objet graphique par défaut, elle réutilise les mêmes paramètres types que la fonction InsertAction. Les nouvelles actions associées au menu contextuel de l'objet graphique sont insérées à la fin du menu.

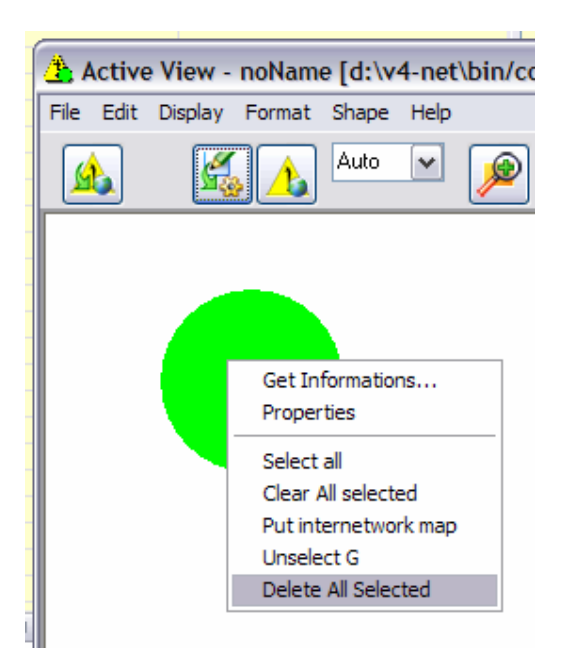

LoriotPro V4.00 Extended Edition – Supervision et gestion SNMP par scripts LUA

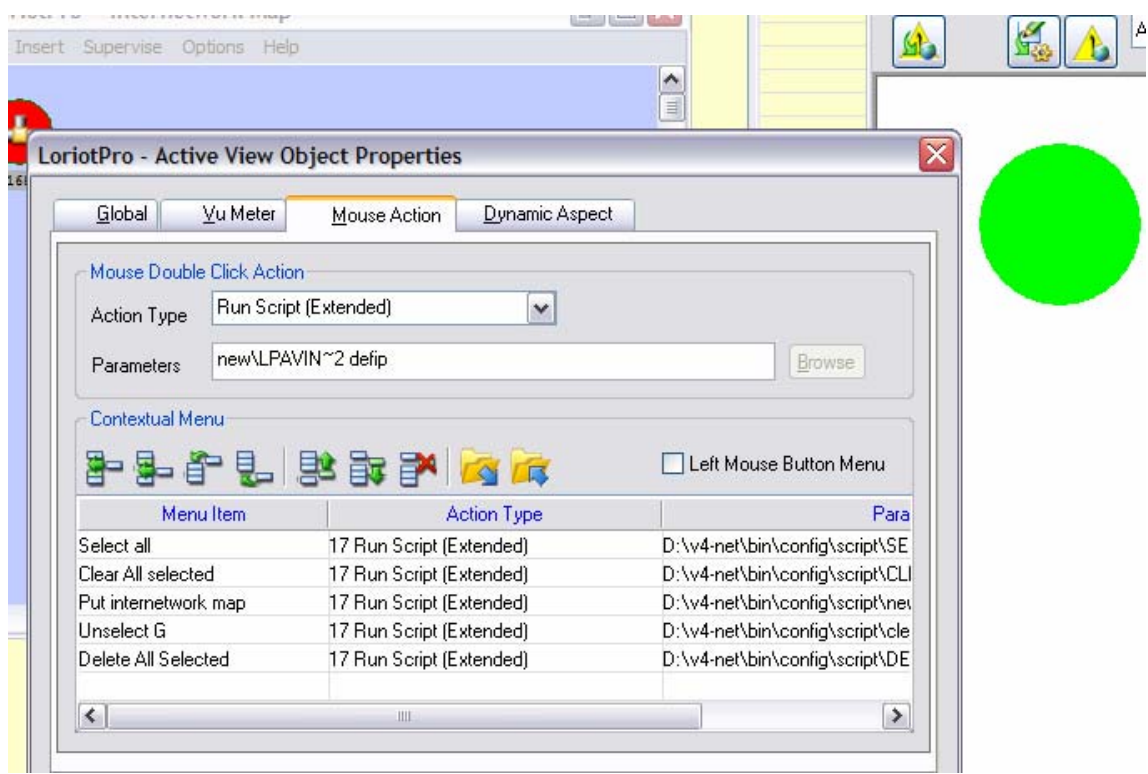

Ces informations sont stockées dans le fichier cmp de l'activeview sous le nom

*object menu 17 "Select all" "D:\v4-net\bin\config\script\SELECT~1.LUA defip" object menu 17 "Clear All selected" "D:\v4-net\bin\config\script\CLEARA~1.LUA defip" object menu 17 "Put internetwork map" "D:\v4-net\bin\config\script\new\LPAVIN~2.LUA defip" object menu 17 "Unselect G" "D:\v4-net\bin\config\script\clean.lua defip" object menu 17 "Delete All Selected" "D:\v4-net\bin\config\script\DELETE~1.LUA defip"* 

On peut facilement les convertir :

*lpav.InsertMenu(LPAV\_ACTION\_RUN\_SCRIPT\_LUA,"Select all","D:\v4-net\bin\config\script\SELECT~1.LUA defip"); lpav.InsertMenu(LPAV\_ACTION\_RUN\_SCRIPT\_LUA,"Clear All selected","D:\v4-net\bin\config\script\CLEARA~1.LUA defip"); lpav.InsertMenu(LPAV\_ACTION\_RUN\_SCRIPT\_LUA,"Put internetwork map","D:\v4-net\bin\config\script\new\LPAVIN~2.LUA defip");* 

*lpav.InsertMenu(LPAV\_ACTION\_RUN\_SCRIPT\_LUA,"Unselect G","D:\v4-net\bin\config\script\clean.lua defip"); lpav.InsertMenu(LPAV\_ACTION\_RUN\_SCRIPT\_LUA,"Delete All Selected","D:\v4-net\bin\config\script\DELETE~1.LUA defip");* 

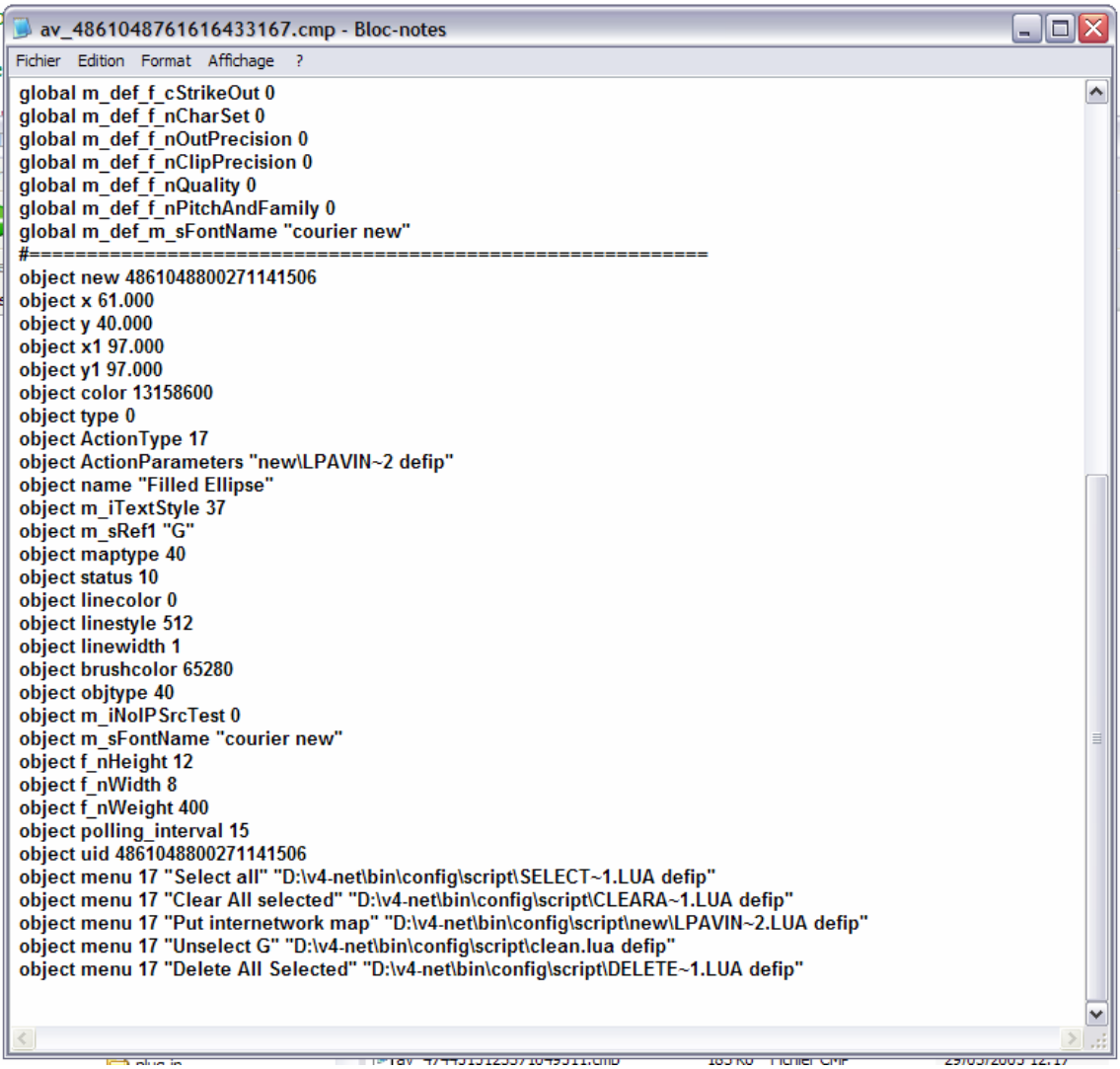

### **Paramètres en entrée**

Type le type d'action à réaliser. La liste des paramètres disponibles est incluse dans le fichier loriotinit.lua

### **dofile(lp.GetPath().."/config/script/loriotinit.lua");**

'Caption ' le titre de l'action dans le menu contextuel

'parameter' les paramétres liés à l'action type, il sagit de la chaîne de caractères générée avec les modules Wizard des propriétés d'action d'un objet graphique. Utiliser ce module pour générer vos chaînes de parametres et reportez vous à la documentation du logiciel.

### **Paramètres en sortie**

Result=1 si ok sinon nil

### **Exemple**

```
Ip value = 0;
  lp_buffer ="error"; 
dofile(lp.GetPath().."/config/script/loriotinit.lua"); 
zz=LPAV_OBJ_ANALOGIC_METER_01;
k=0;
for i=0,20 do 
                lpav.Insert(10*i,1,9,9,zz); 
                if (k==0) then lpav.SetRef(1,"r"); k=1; else lpav.SetRef(1,"s"); k=0; end 
                lpav.SetBrush(0,255,0); 
                lpav.SetFontName("Mistral"); 
                lpav.SetName(i); 
lpav.SetClipart( lp.GetPath().."/card/vumeters/vumeter8.emf"); 
lpav.InsertMenu(LPAV_ACTION_RUN_SCRIPT_LUA,"Select all","D:\v4-
               net\bin\config\script\SELECT~1.LUA defip"); 
lpav.InsertMenu(LPAV_ACTION_RUN_SCRIPT_LUA,"Clear All selected","D:\v4-
               net\bin\config\script\CLEARA~1.LUA defip"); 
lpav.InsertMenu(LPAV_ACTION_RUN_SCRIPT_LUA,"Put internetwork map","D:\v4-
               net\bin\config\script\new\LPAVIN~2.LUA defip"); 
lpav.InsertMenu(LPAV_ACTION_RUN_SCRIPT_LUA,"Unselect G","D:\v4-
               net\bin\config\script\clean.lua defip"); 
lpav.InsertMenu(LPAV_ACTION_RUN_SCRIPT_LUA,"Delete All Selected","D:\v4-
               net\bin\config\script\DELETE~1.LUA defip"); 
lpav.SetOption(LPAV_UNIT,"%"); 
end 
lp.Trace("fin"); 
lpav.RefreshMap();
```
# **lpav.DeleteAllMenu**

result=lpav.DeleteAllMenu() ;

## **Explication**

Cette fonction supprime l'ensemble des menus contextuels d'un objet graphique.

### **Paramètres en entrée**

### **Paramètres en sortie**

Result=1 si ok sinon nil

## **lpav.SetExpression**

Result=lpav.SetExpression("expression");

### **Explication**

Cette fonction permet de définir l'expression associée à l'objet graphique par défaut.

### **Paramètres en entrée**

« expression » Une chaîne de caractéres définissant l'expression (travail de polling) à réaliser pour cet objet graphique par le scheduleur de l'ActiveView. Il est possible d'utiliser les modules Wizard associés aux proprietés de l'objet pour construire la chaîne. Reportez vous a la documentation des ActiveView pour plus d'informations.

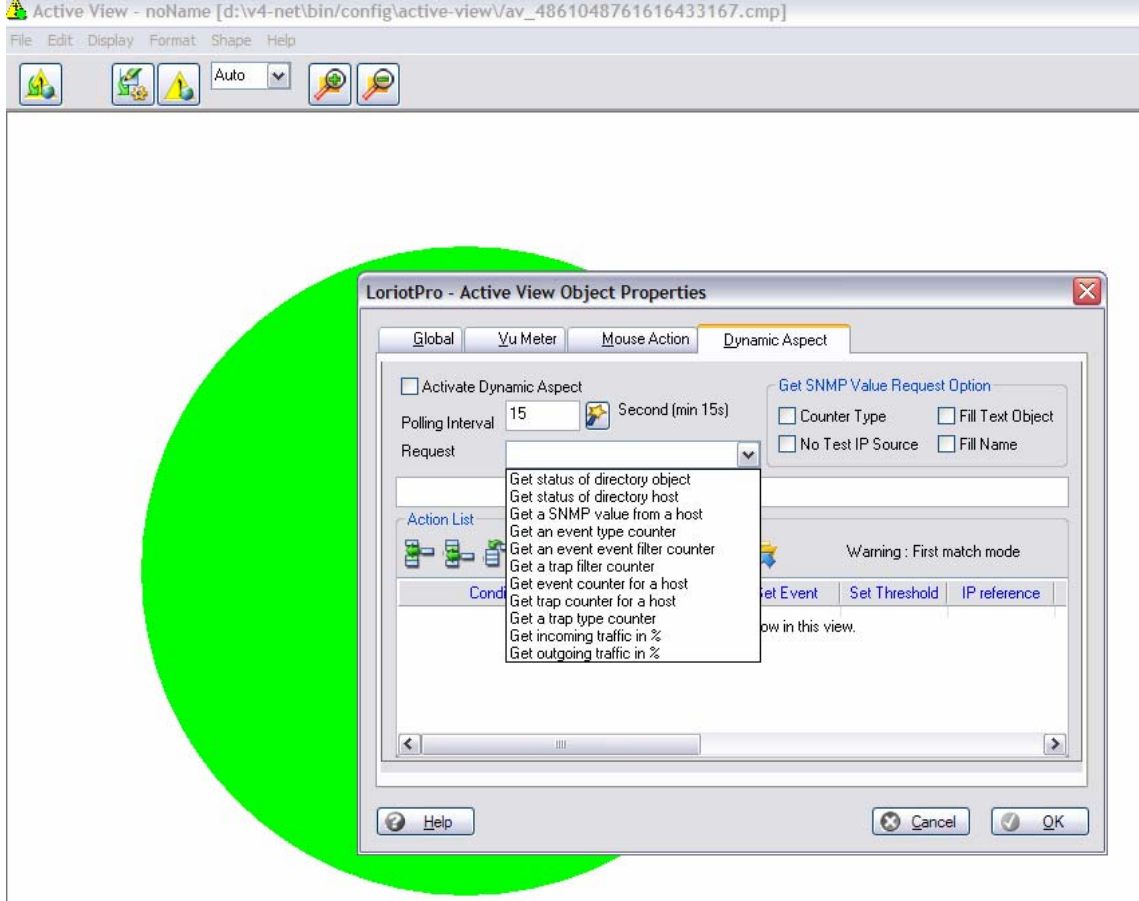

Attention le programme ne teste pas la cohérence de l'expression. Il faut impérativement configurer les parametres de polling pour que l'expression soit déclenchée (schédulée).

lpav.SetOption(LPAV\_POLLING\_INTERVAL, « 15 ») ; lpav.SetOption(LPAV\_POLLING, « 1») ; il est possible d'utiliser la function SetOption pour configurer ce parameter expression.

lpav.SetOption(LPAV\_EXPRESSION, « getipoid defip sysname») ;

### **Paramètres en sortie**

Result=1 si ok sinon nil

#### **Exemple**

Ip value  $= 0$ ; lp\_buffer ="error"; dofile(lp.GetPath().."/config/script/loriotinit.lua"); zz=LPAV\_OBJ\_ANALOGIC\_METER\_01;  $k=0$ ; for i=0,20 do lpav.Insert(10\*i,1,9,9,zz); lpav.SetClipart( lp.GetPath().."/card/vumeters/vumeter8.emf"); lpav.SetOption(LPAV\_UNIT,"%"); lpav.SetOption(LPAV\_POLLING\_INTERVAL, "15") ; lpav.SetOption(LPAV\_POLLING, "1") ; lpav.SetOption(LPAV\_EXPRESSION, "getipoid defip sysname") ; lpav.GetInformation("a"); lp.Trace(a.expression, a.polling,a.polling\_interval); lpav.SetExpression("getipoid defip sysname"); lpav.GetInformation("a"); lp.Trace("set",a.expression, a.polling,a.polling\_interval); end lp.Trace("fin"); lpav.RefreshMap();

# LoriotPro V4.00 Extended Edition – Supervision et gestion SNMP par scripts LUA

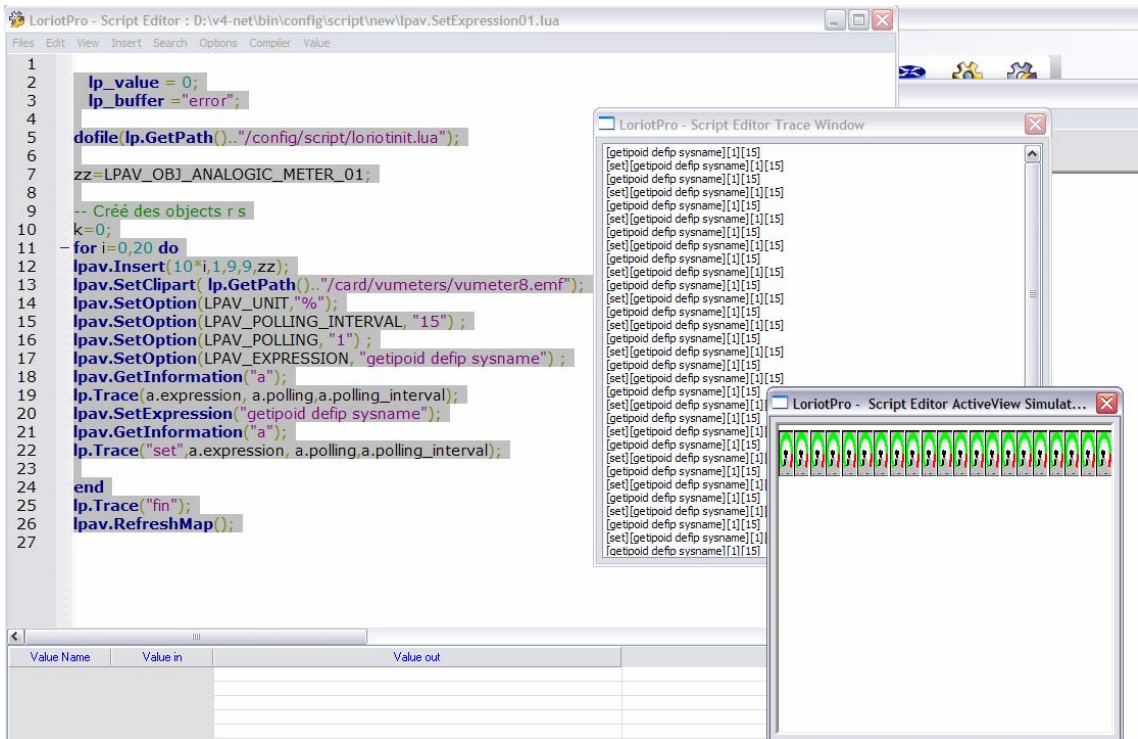

# **lpav.DeleteAllFilter**

result=lpav.DeleteAllFilter() ;

## **Explication**

Cette fonction supprime l'ensemble des filtres associés au résultat fourni par une requête (expression) de polling liée à un objet graphique.

#### **Paramètres en sortie**

Result=1 si ok sinon nil

### **lpav.InsertFilter**

Result=lpav.InsertFilter(condition,'value',color, event,threshold,'ip','mask','msg',level);

#### **Explication**

Cette fonction permet de créer un nouveau filtre associé au résultat fourni par une requête (expression) de polling liée à un objet graphique.

#### **Paramètres en entrée**

**Condition** 

dofile(lp.GetPath().."/config/script/loriotinit.lua");

LPAV\_FILTER\_CONDITION\_EGAL =0; LPAV\_FILTER\_CONDITION\_SUP =1; LPAV\_FILTER\_CONDITION\_INF =2; LPAV\_FILTER\_CONDITION\_DIF =3; LPAV\_FILTER\_CONDITION\_SUP\_EGAL =4; LPAV\_FILTER\_CONDITION\_INF\_EGAL =5; LPAV\_FILTER\_CONDITION\_FIND =6; LPAV\_FILTER\_CONDITION\_BAD\_EXPRESSION =7; LPAV\_FILTER\_CONDITION\_ANY =8;

Color une valeur entière sur 32 bits au format RGB (0=noir)

'value' une chaîne de caractéres correspondant au test du résultat d'un filtre  $OU \ll (null)$ ».

event Si supérieur a zero le numèro d'event a envoyer a LoriotPro si la condition est validée.

Threshold tous les combiens 'ip' L'adresse IP (xx.xx.xx.xx) de reference pour l'event 'mask' le mask sous sa forme ip (xx.xx.xx.xx) pour l'Event 'msg' le message de l'event ou «(null)» level le level de l'event

La fonction insert filter est complexe, vous pouvez vous aider en utilisant les modules wizard du programme de propriété d'un objet graphique.

## LoriotPro V4.00 Extended Edition – Supervision et gestion SNMP par scripts LUA

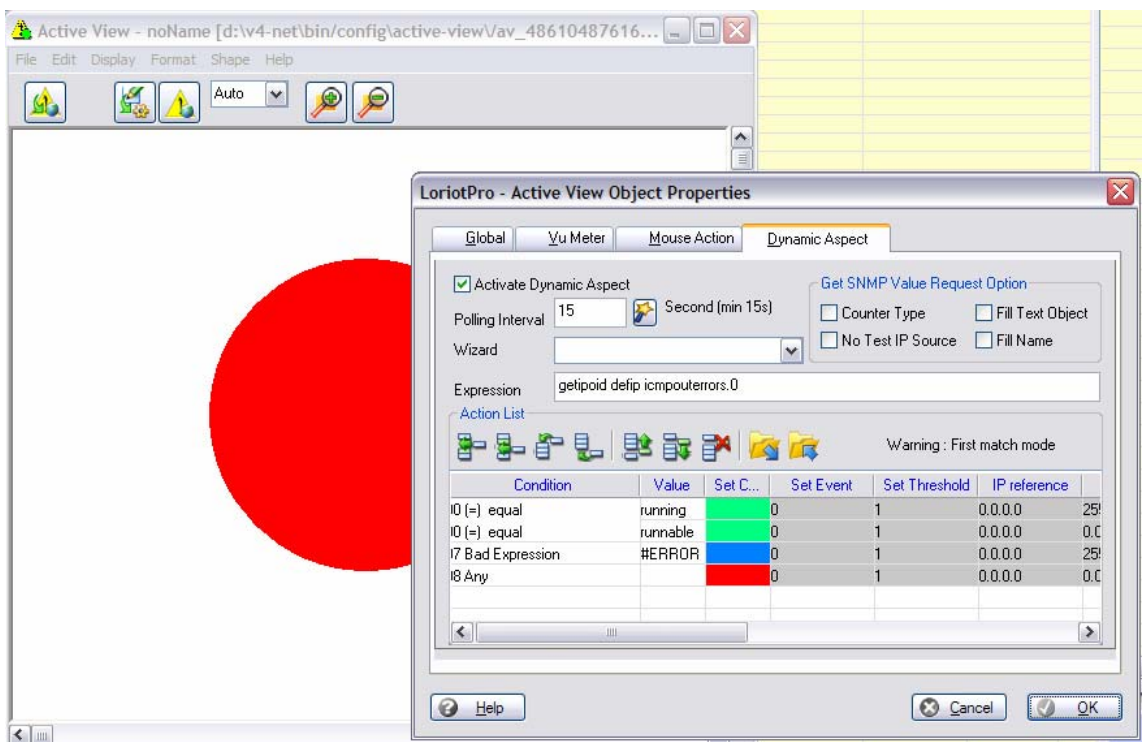

Vous pouvez vous aider en consultant le fichier cmp de votre ActiveView.

```
object filter 0 "runnable" 8453888 0 1 0 0 "(null)" 0 
object filter 7 "#ERROR" 16744448 0 1 0 4294967295 "Bad expression for [defip]" 3 
object filter 8 "(null)" 255 0 1 0 0 "(null)" 0
```
*Les addresses ip sont sauvegardesé en mode entier 32bits, il faut donc faire la conversion* 

lpav.InsertFilter(*0, " runnable ", 8453888, 0,1 ,lp.iptoa( 0) ,lp.iptoa(0), "(null)",0);*

#### **Paramètres en sortie**

Result=1 si ok sinon nil

#### **Exemple**

```
lp_value = 0;
  lp_buffer ="error"; 
dofile(lp.GetPath().."/config/script/loriotinit.lua"); 
zz=LPAV_OBJ_ANALOGIC_METER_01; 
k=0:
for i=0.20 do
        lpav.Insert(10*i,1,9,9,zz); 
        if (k==0) then lpav.SetRef(1,"r"); k=1; else lpav.SetRef(1,"s"); k=0; end 
        lpav.SetBrush(0,255,0);
```
lpav.SetFontName("Mistral"); lpav.SetName(i); lpav.SetClipart( lp.GetPath().."/card/vumeters/vumeter8.emf"); lpav.InsertMenu(LPAV\_ACTION\_RUN\_SCRIPT\_LUA,"Select all","D:\v4 net\bin\config\script\SELECT~1.LUA defip"); lpav.InsertMenu(LPAV\_ACTION\_RUN\_SCRIPT\_LUA,"Clear All selected","D:\v4net\bin\config\script\CLEARA~1.LUA defip"); lpav.InsertMenu(LPAV\_ACTION\_RUN\_SCRIPT\_LUA,"Put internetwork map","D:\v4net\bin\config\script\new\LPAVIN~2.LUA defip"); lpav.InsertMenu(LPAV\_ACTION\_RUN\_SCRIPT\_LUA,"Unselect G","D:\v4net\bin\config\script\clean.lua defip"); lpav.InsertMenu(LPAV\_ACTION\_RUN\_SCRIPT\_LUA,"Delete All Selected","D:\v4 net\bin\config\script\DELETE~1.LUA defip"); --object filter 0 "runnable" 8453888 0 1 0 0 "(null)" 0 --object filter 7 "#ERROR" 16744448 0 1 0 4294967295 "Bad expression for [defip]" 3 --object filter 8 "(null)" 255 0 1 0 0 "(null)" 0 --LPAV\_FILTER\_CONDITION\_EGAL =0; --LPAV\_FILTER\_CONDITION\_SUP =1; -- LPAV\_FILTER\_CONDITION\_INF = 2; -- LPAV\_FILTER\_CONDITION\_DIF = 3; --LPAV\_FILTER\_CONDITION\_SUP\_EGAL =4; --LPAV\_FILTER\_CONDITION\_INF\_EGAL =5; --LPAV\_FILTER\_CONDITION\_FIND =6; --LPAV\_FILTER\_CONDITION\_BAD\_EXPRESSION =7; --LPAV FILTER CONDITION ANY =8; lpav.InsertFilter(LPAV\_FILTER\_CONDITION\_EGAL, "runnable" , 8453888 ,0 ,1,lp.iptoa(0),lp.iptoa(0), "(null)", 0); lpav.InsertFilter(LPAV\_FILTER\_CONDITION\_BAD\_EXPRESSION,"#ERROR",167444448 ,0 ,1, lp.iptoa(0),lp.iptoa(4294967295), "Bad expression for [defip]",3); lpav.InsertFilter(LPAV\_FILTER\_CONDITION\_ANY,"(null)", 255, 0, 1, 0, 0 ,"(null)", 0); lpav.SetOption(LPAV\_UNIT,"%"); end lp.Trace("fin"); lpav.RefreshMap();

## LoriotPro V4.00 Extended Edition – Supervision et gestion SNMP par scripts LUA

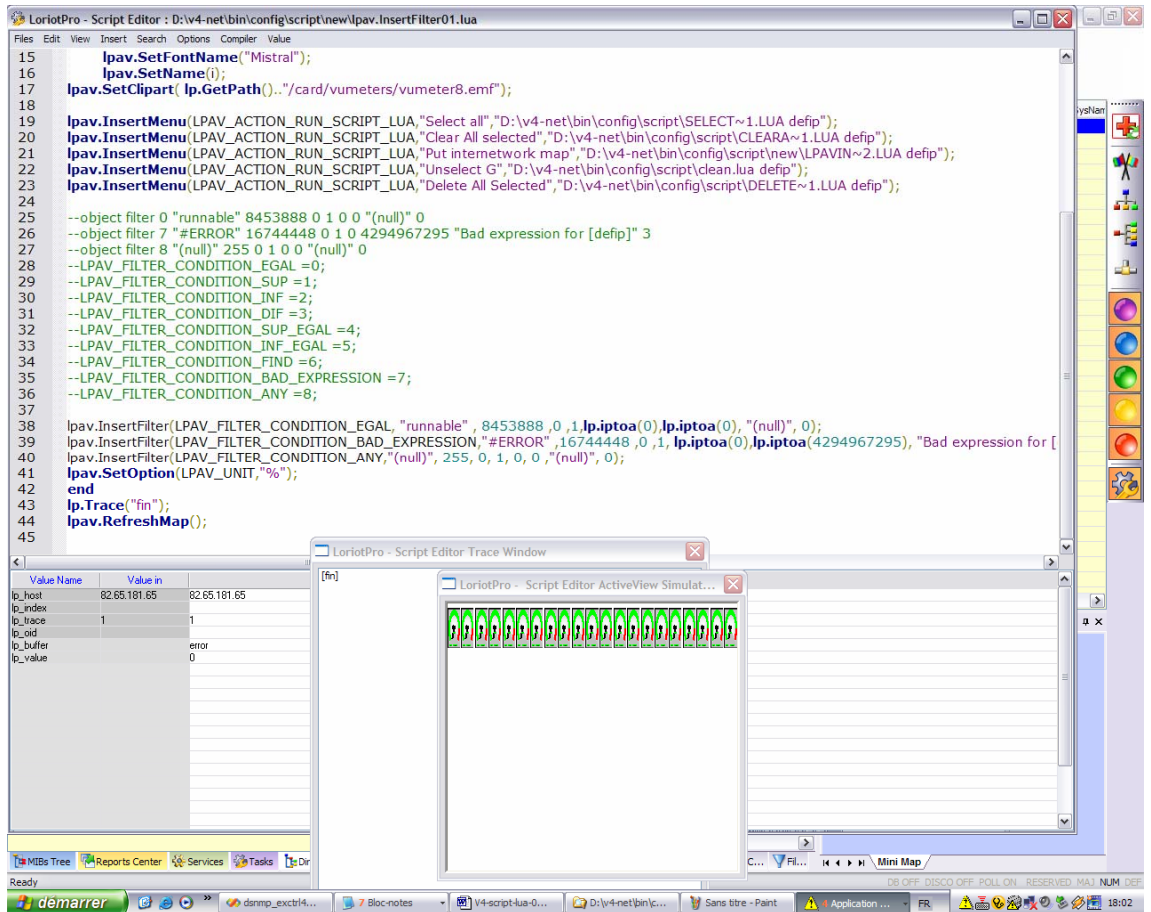

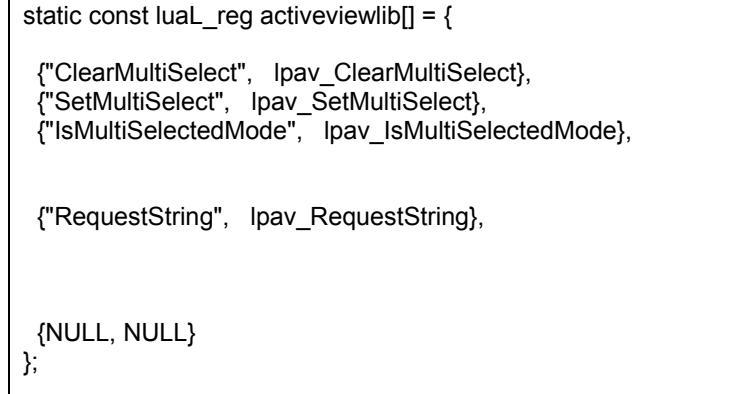

Page 349 NOT FOR PUBLIC DIFFUSION

# **LoriotPro (lpw) Librairie**

Cette librairie donne accès à certains modules Wizard de LoriotPro. C'est une librairie dyunamique « dll » chargeable avec la fonction lp.LoadLibrary. Cette librarie étant gourmande en mémoire, elle n'est chargée qu'à la demande.

#### **Attention**

**Il ne faut pas utiliser les resources de cette librarie dans des objects SNMP virtuels, ou dans des scripts d'objects graphiques (schedulé) mais uniquement dans des scripts lancés unitairement.** 

lib,init=lp.LoadLibrary(lp.GetPath().."/lua\_lp\_wizard.dll","libinit"); if (lib) then init(); end

#### **Exemple**

```
Ip value = 0;
  lp_buffer ="error"; 
lib,init=lp.LoadLibrary(lp.GetPath().."/lua_lp_wizardd.dll","libinit"); 
if (lib) then 
init(); 
         lp.Trace(lpw.MsgBox("caption","Information")); 
         lp.Trace(lpw.GetColor()); 
         lp.Trace(lpw.GetIPFromDirectory()); 
         lp.Trace(lpw.GetIntervalTime(1000,15000,1)); 
         lp.Trace(lpw.EditString("myoldstring","please change this string")); 
         lp.Trace(lpw.MIBExpertDlg("127.0.0.1")); 
         lp.Trace(lpw.SelectClipart()); 
         lp.Trace(lpw.GetUIDFromDirectory()); 
end
```
## **lpw.MsgBox**

*lpw.MsgBox("caption","Information");* 

### **Explication**

Cette fonction permet d'afficher une MessageBox.

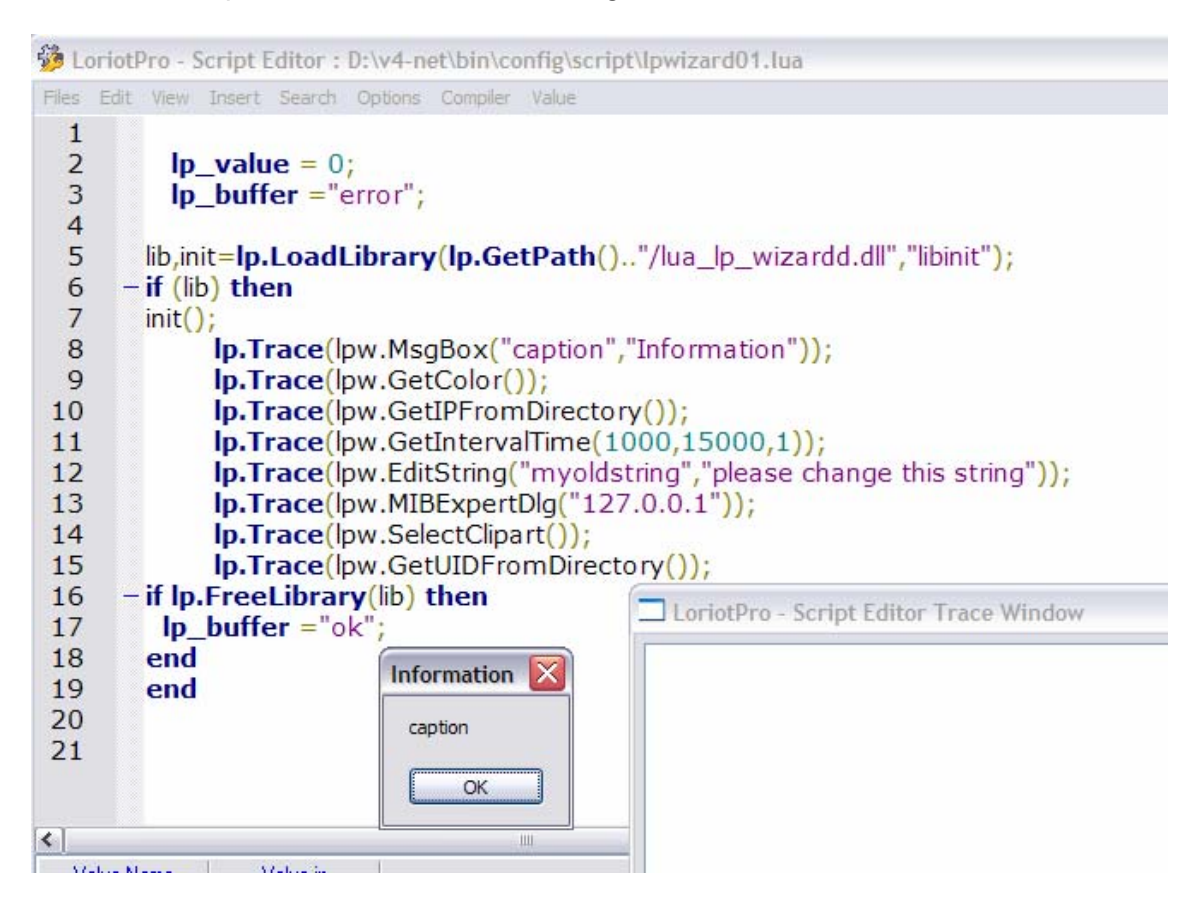

## **lpw.RequestString**

```
'string'=lpw.RequestString ("caption");
```
### **Explication**

Cette fonction permet de collecter une chaîne de caractéres saisie par l'utilisateur.

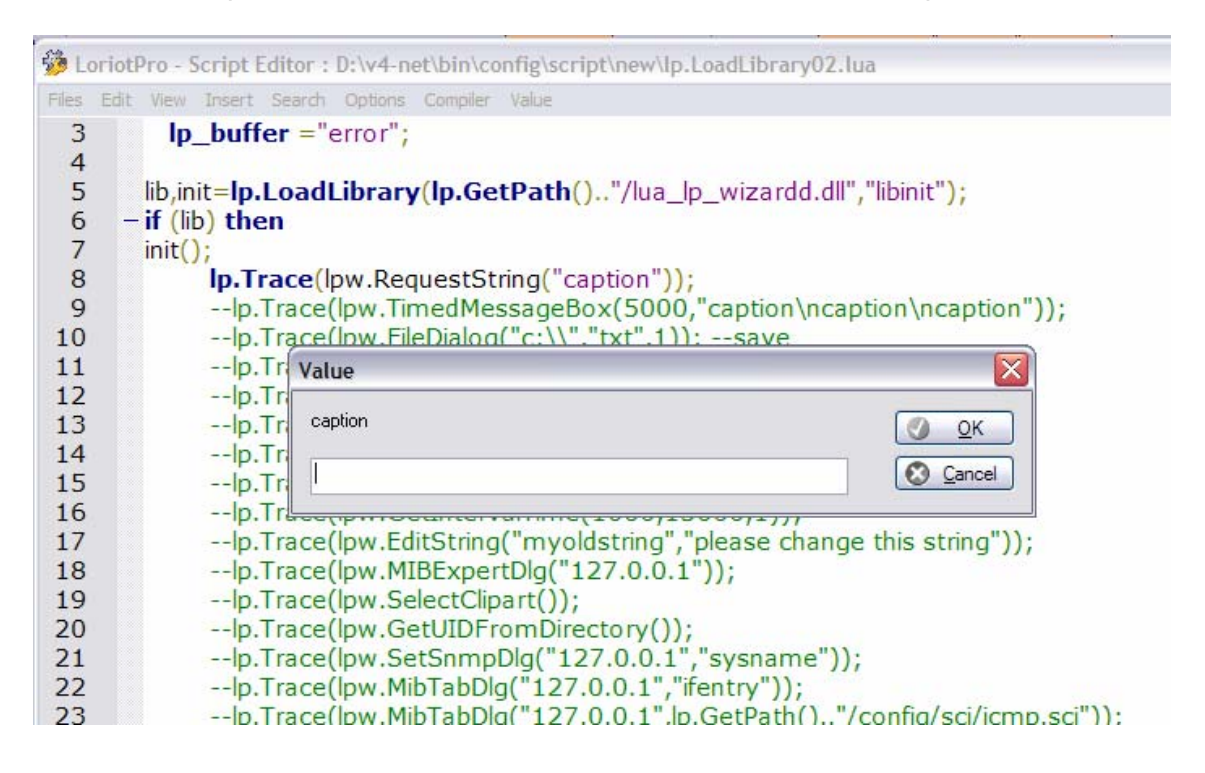

## **lpw.TimedMessageBox**

result=lpw.TimedMessageBox (timeout, "caption1\ncaption2\ncaption3");

### **Explication**

Cette fonction permet d'afficher une fenêtre d'information durant un temps donné (timeout).

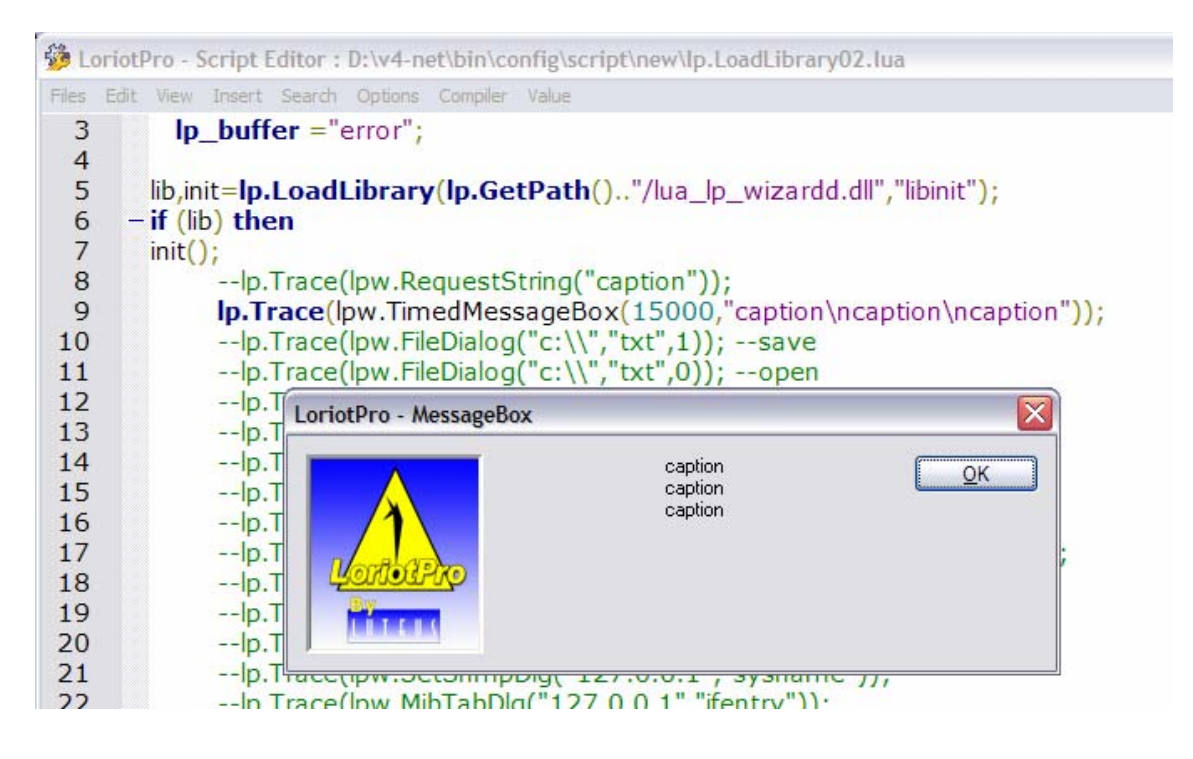

## **lpw.FileDialog**

'path\_file'=lpw.FileDialog ('path','ext',mode); (mode = 0 open =1 save=)

### **Explication**

Cette fonction permet d'afficher une boite de dialogue de sélection de fichier.

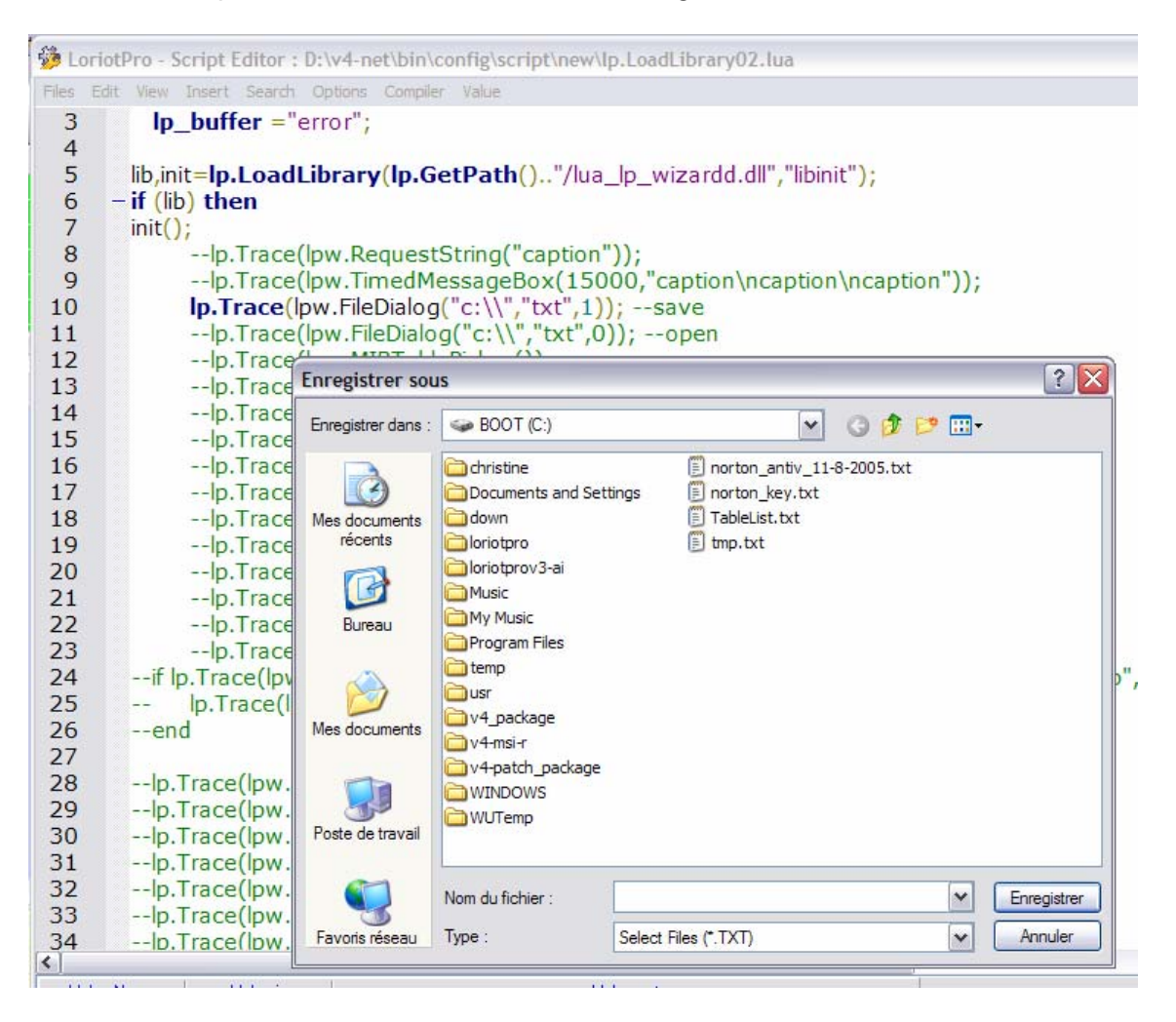

### **lpw.MIBTablePicker**

'table\_entry'=lpw.MIBTablePicker ();

### **Explication**

Cette fonction permet d'afficher une boite de sélection des tableaux SNMP disponible dans la base de données des MIB.

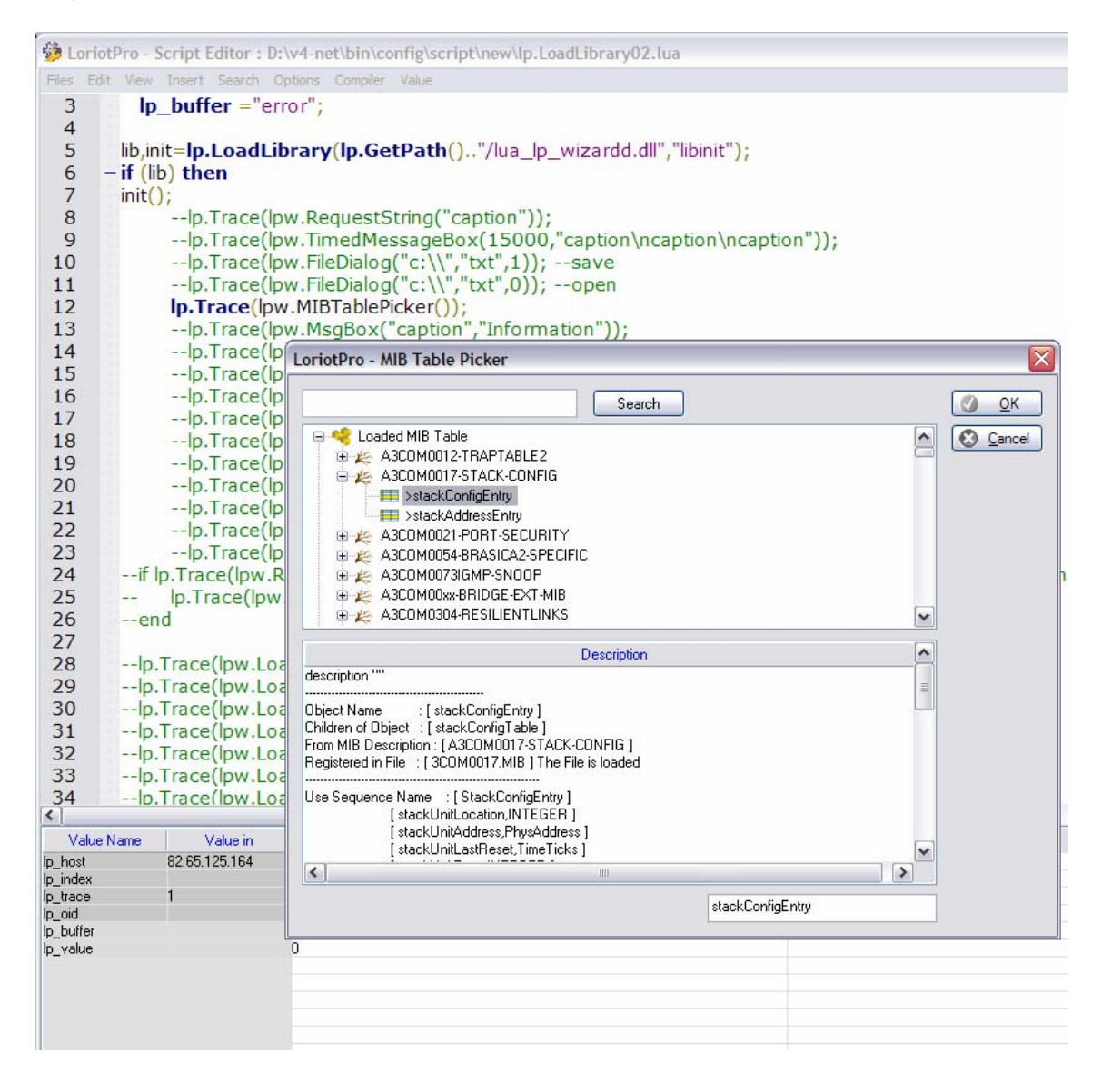

### **lpw.GetColor**

r,g,b= lpw.GetColor();

### **Explication**

Cette fonction permet d'afficher la boite de dialogue de séléction de couleur de Microsoft et de récupérer les trois composantes couleurs sélectionnées ou nil.

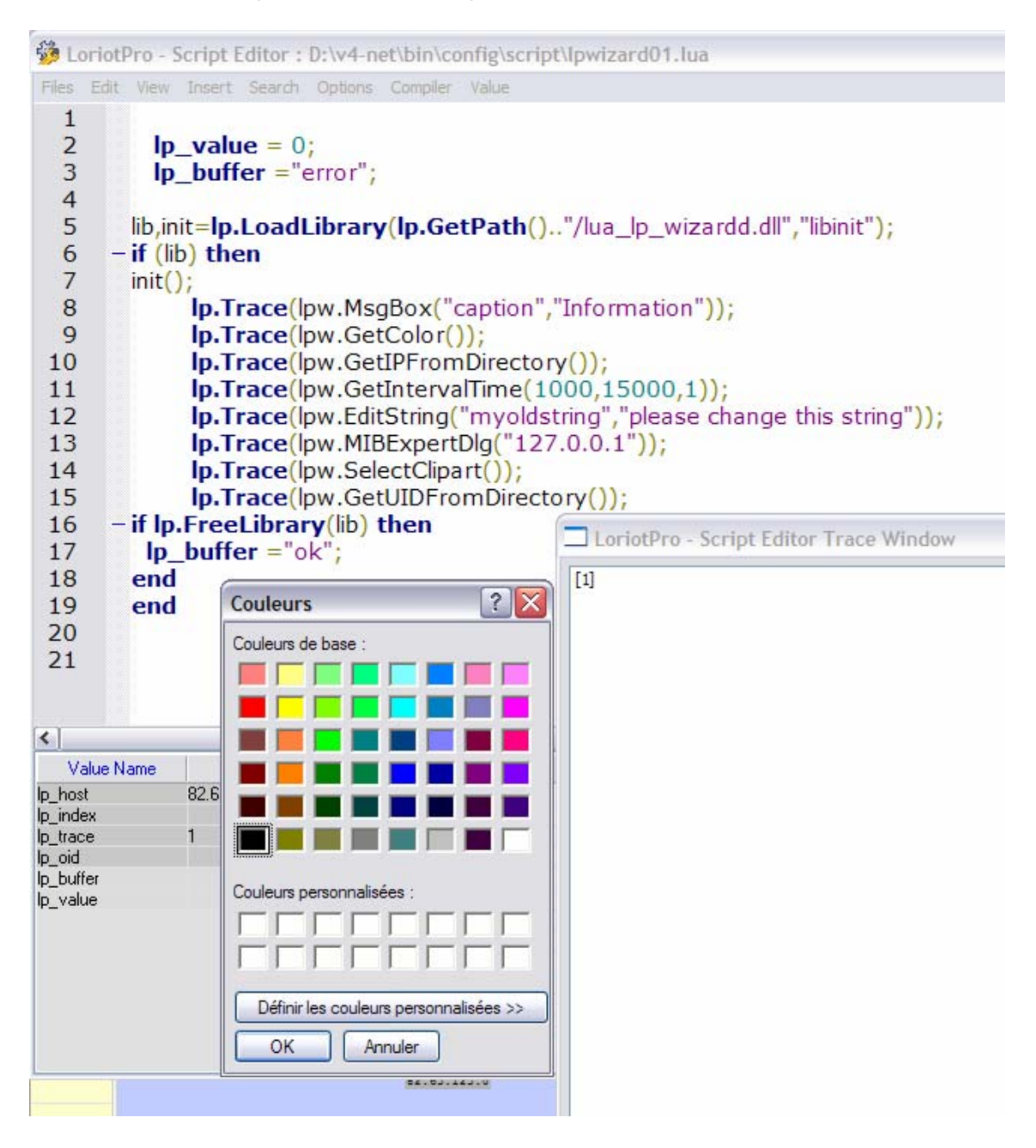

## **lpw.GetIPFromDirectory**

'ip'= lpw.GetIPFromDirectory();

### **Explication**

Cette fonction permet d'afficher la boite de dialogue de sélection d'une adresse IP de la directory et de retourner une adresse ip sous la forme d'une chaîne de caractères ou nil.

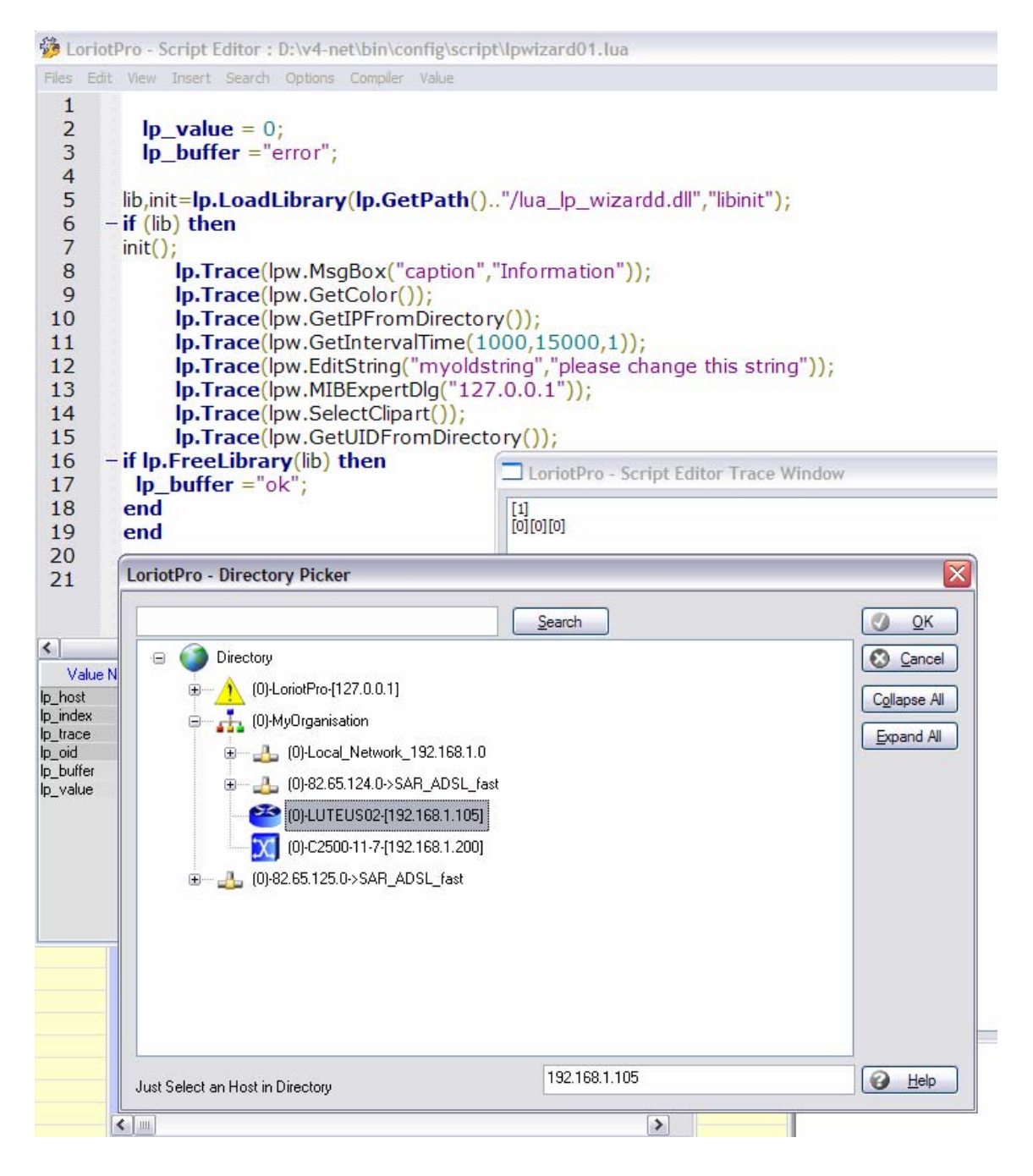

## **lpw.GetIntervalTime**

time\_out\_ms =lpw.GetIntervalTime(time\_in\_ms,nim\_value,control);

#### **Explication**

Cette fonction permet d'afficher la boite de dialogue de séléction d'un intervalle de temps et de retourner une valeur en millisecondes ou nil.

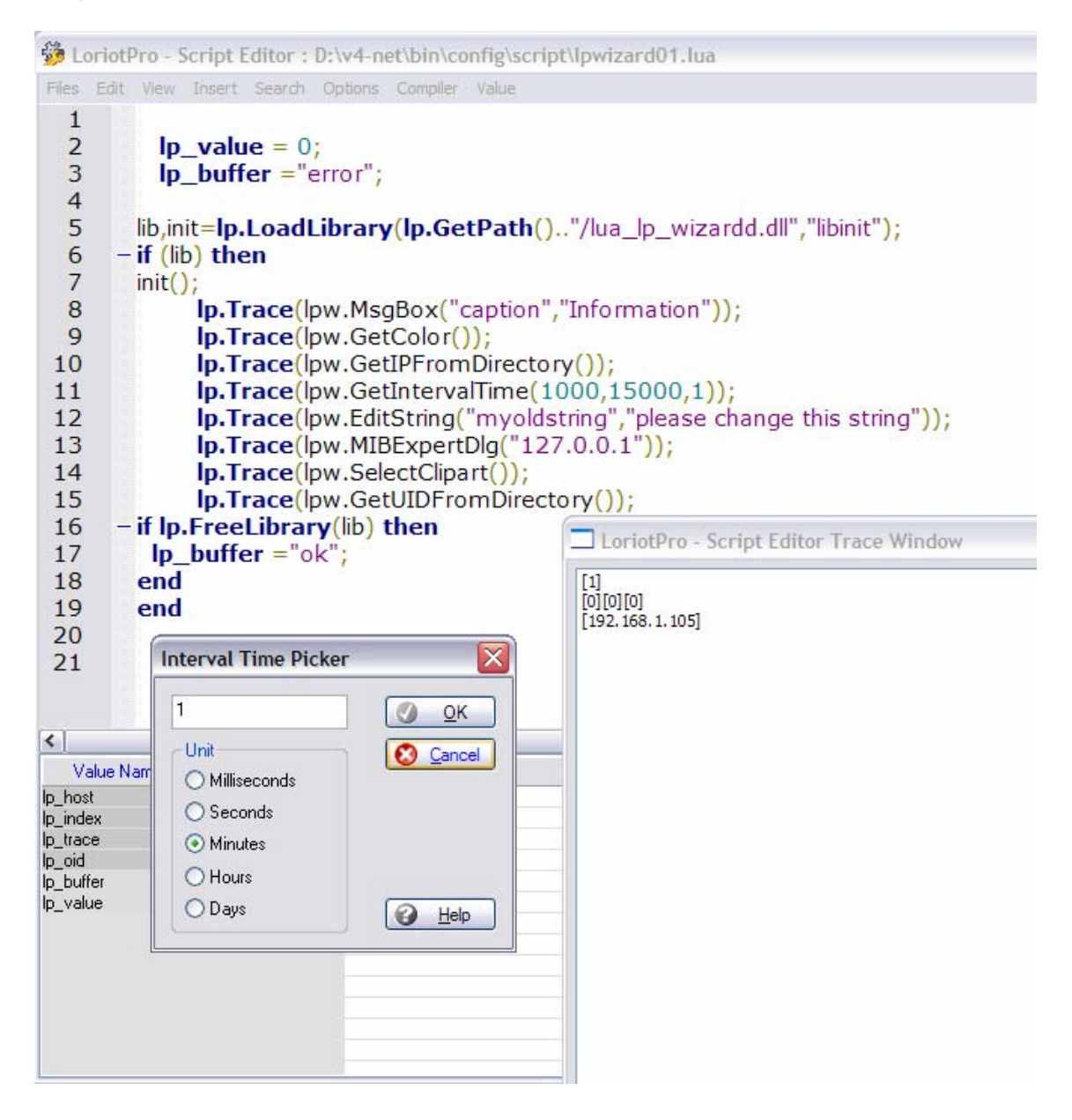

## **lpw.EditString**

'new string"=lpw.EditString("my old string","caption : please change this string"));

### **Explication**

Cette function permet d'afficher la boite de dialogue d'édition d'une string et de retourner la chaine de caractères modifiée ou nil.

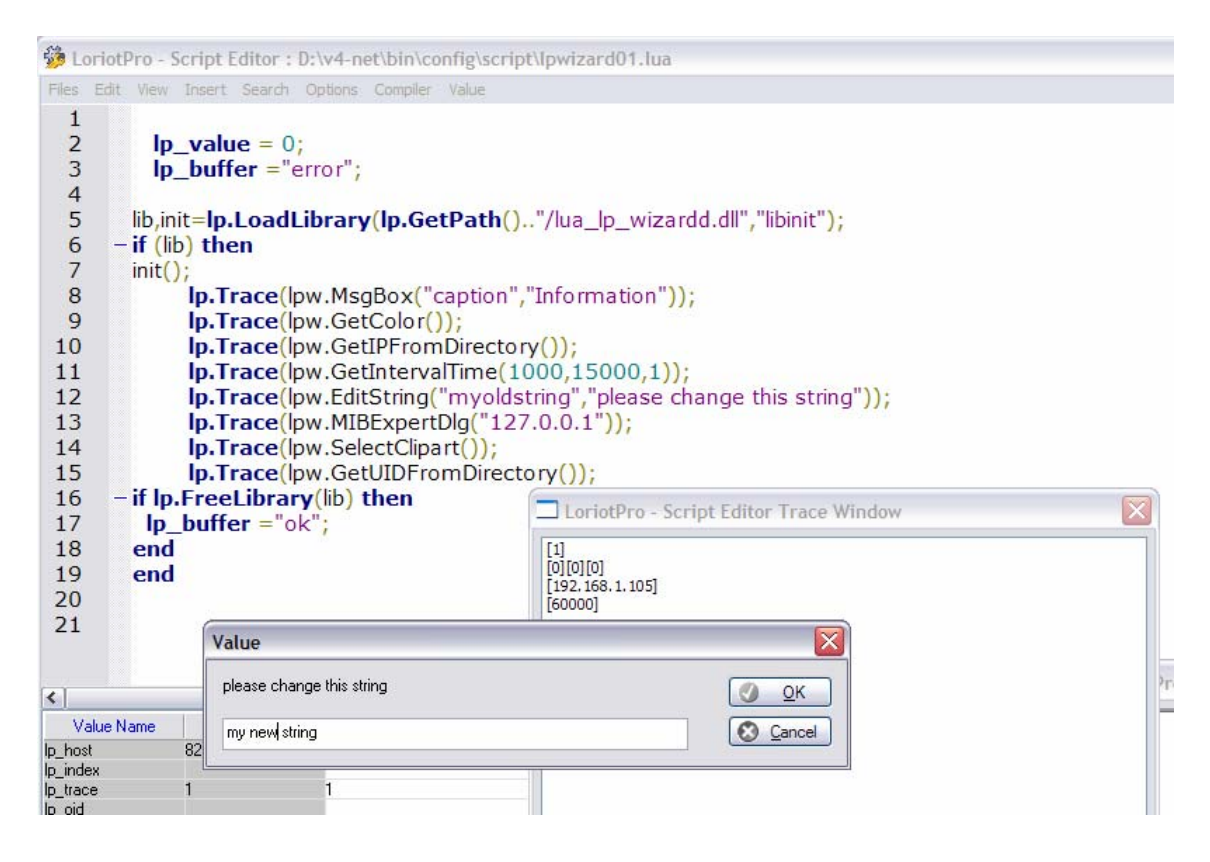

## **lpw.MIBExpertDlg**

'oid'=lpw.MIBExpertDlg('ip');

### **Explication**

Cette fonction permet d'afficher la boite de dialogue de sélection des objects SNMP et de retourner sous forme d'une chaîne de caractères l'objet SNMP sélectionné ou nil.

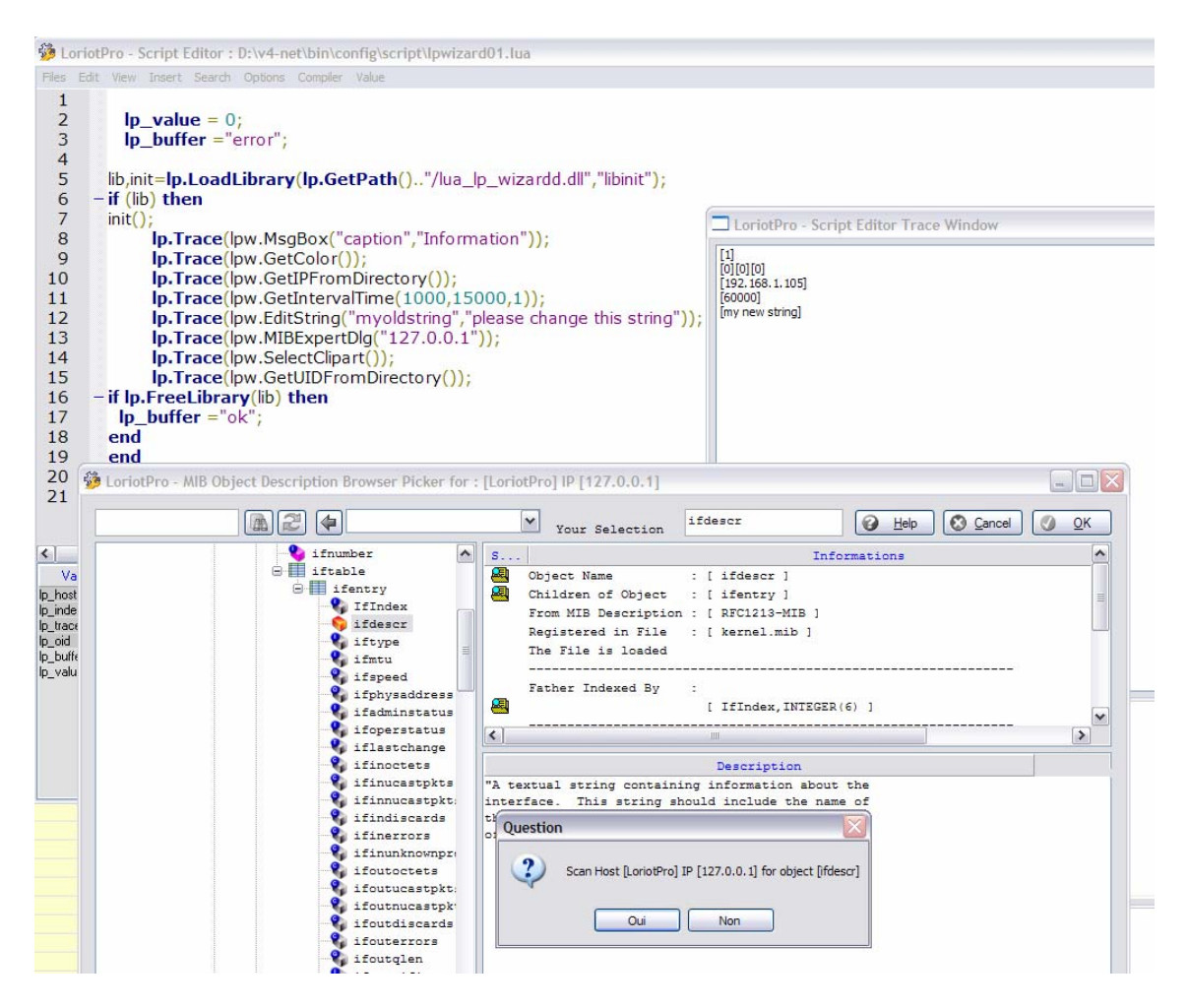
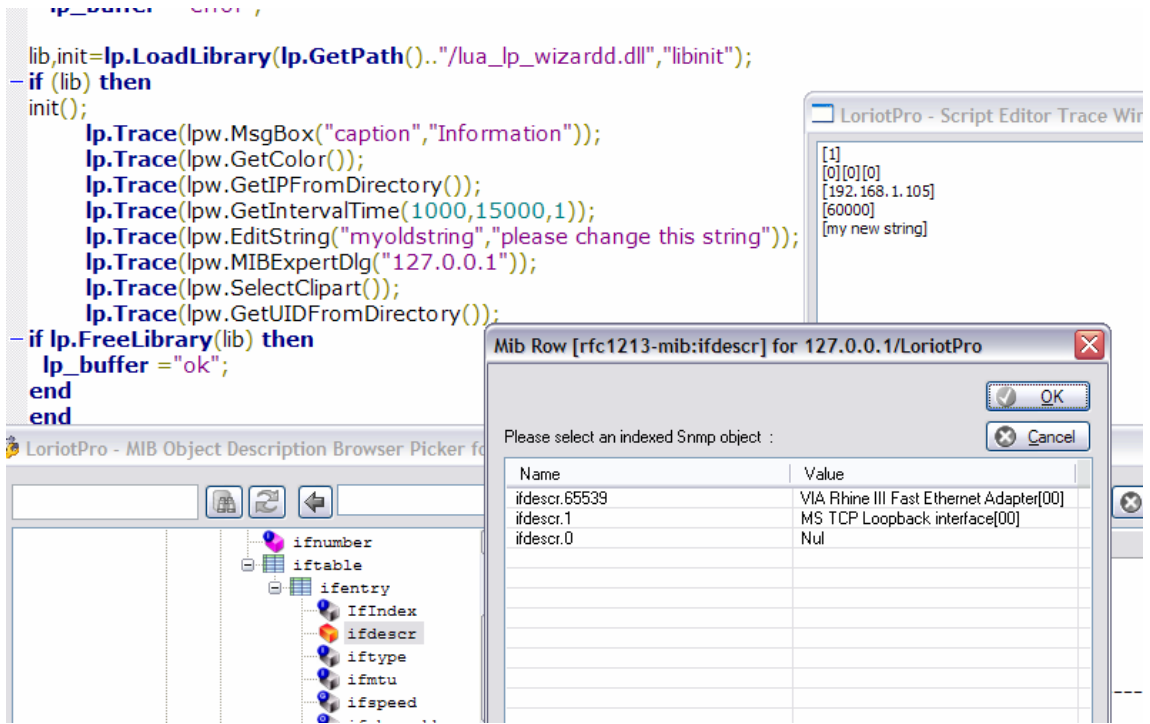

## **lpw.SelectClipart**

*'*file*\_*path'*=*lpw*.*SelectClipart*();* 

#### **Explication**

Cette fonction permet d'afficher la boite de sélection des cliparts et de retourner le chemin « path » sur le clipart sélectionné ou nil.

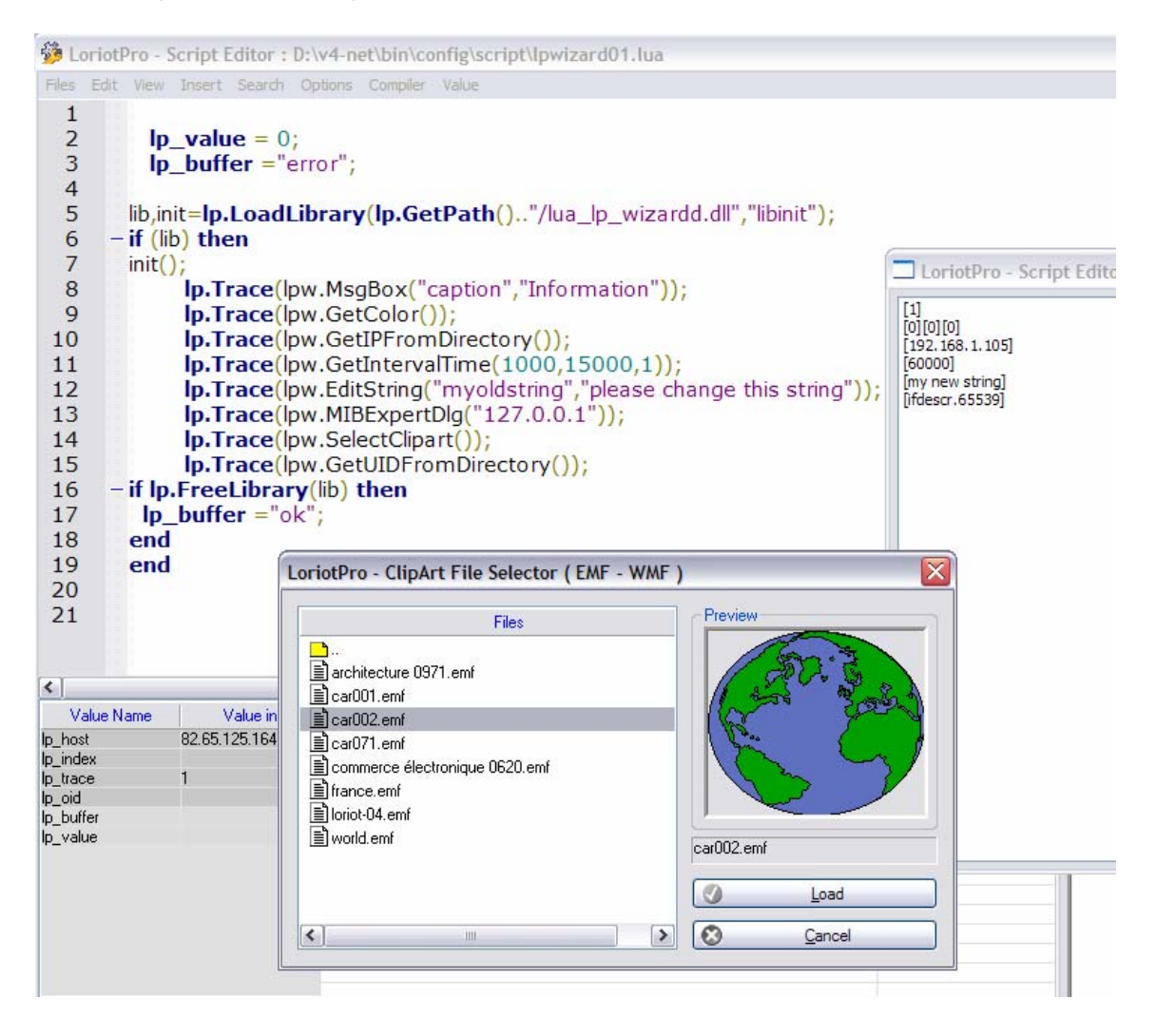

# **lpw.GetUIDFromDirectory**

```
'uid'=lpw.GetUIDFromDirectory();
```
#### **Explication**

Cette fonction permet d'afficher la boite de sélection d'un UID (container) de la Directory et de retourner l'UID sélectionné sous la forme d'une chaîne de caractères ou nil.

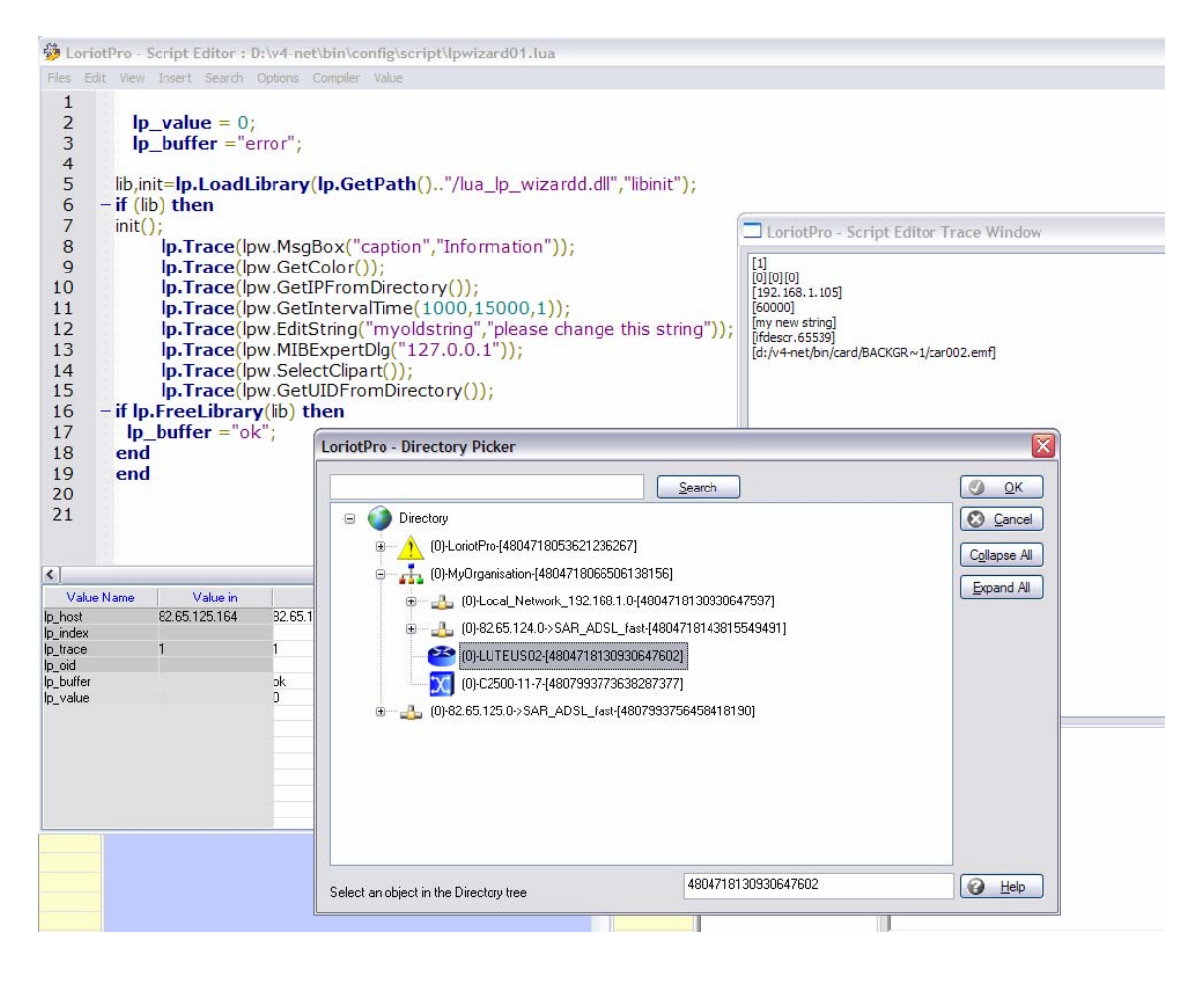

Page 364 NOT FOR PUBLIC DIFFUSION

# **lpw.SetSnmpDlg**

```
result=lpw.SetSnmpDlg('ip','OID');
```
# **Explication**

Cette fonction permet d'afficher la boite de dialogue associée à la fonction SNMP SET.

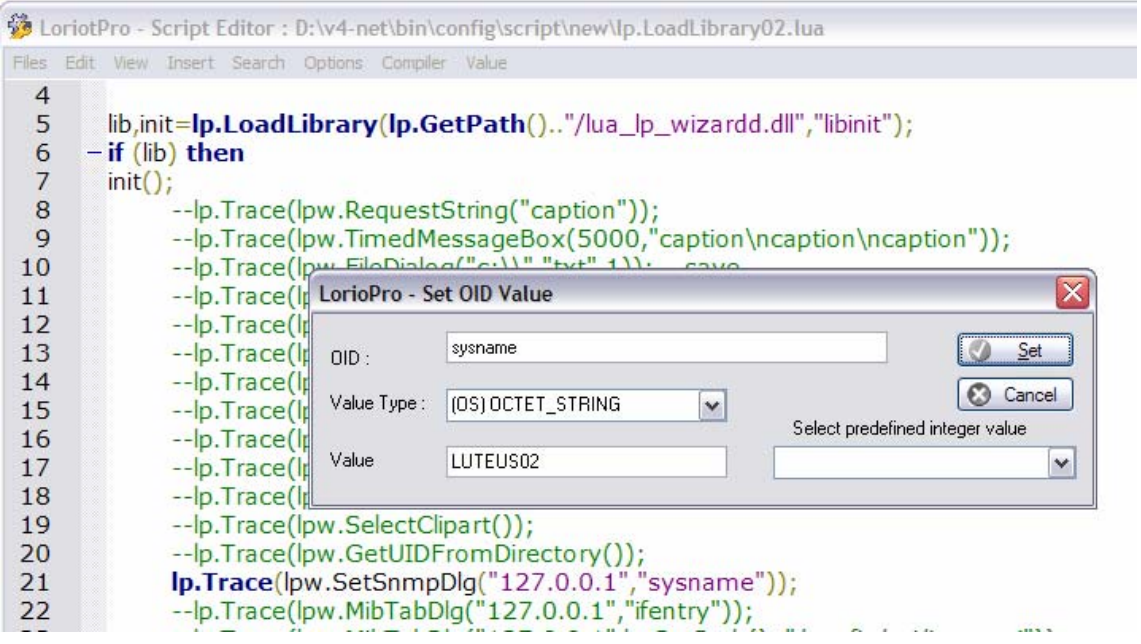

## **lpw.MibTabDlg**

result=lpw.MibTabDlg ('ip','table\_entry\_name'); result=lpw.MibTabDlg ('ip','sci\_file\_name');

#### **Explication**

Cette fonction permet d'afficher la boite de dialogue permettant l'affichage d'un tableau SNMP.

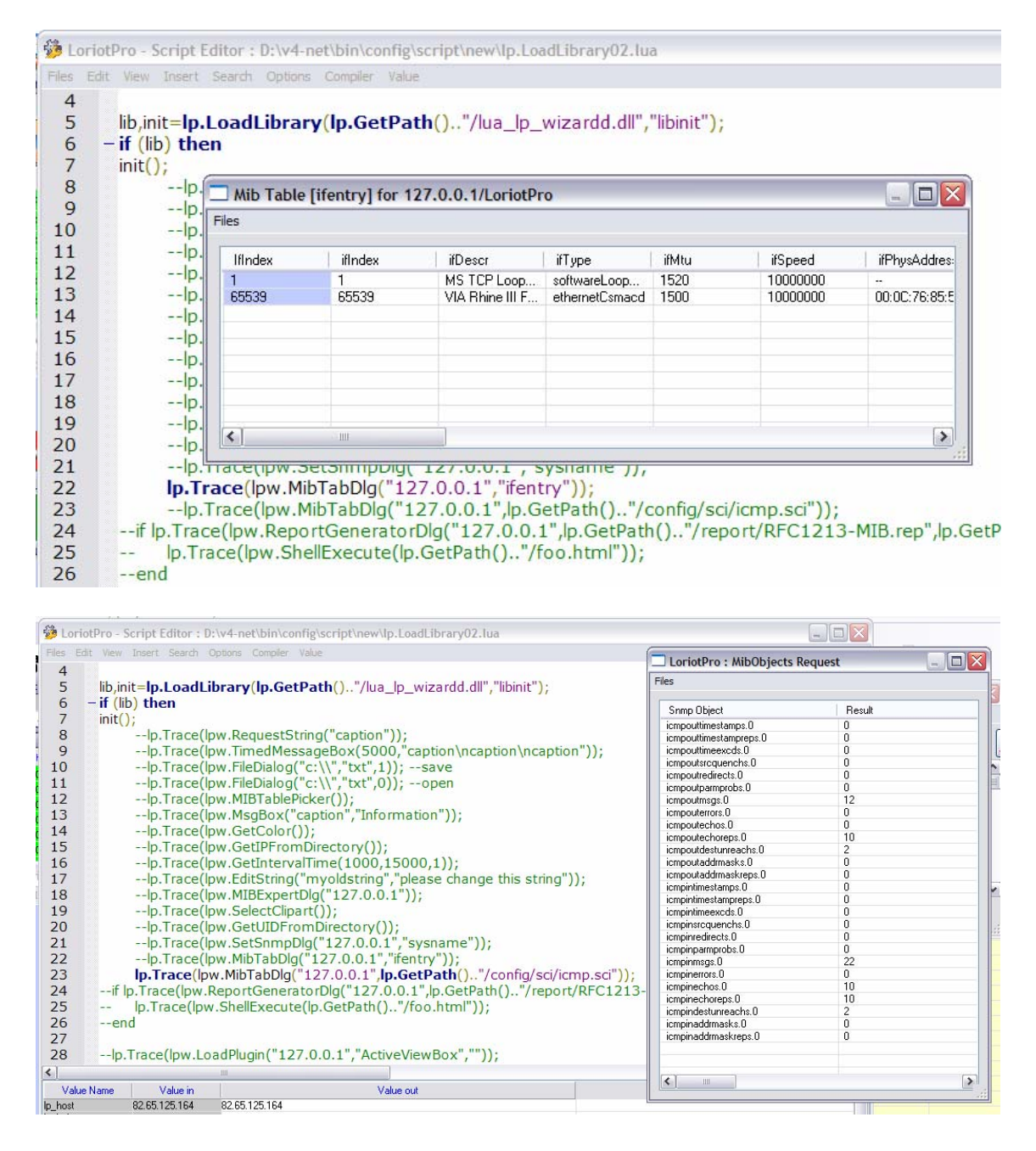

# **lpw.ShellExecute**

result=lpw.ShellExecute ('file.html');

# **Explication**

Cette fonction permet d'afficher une url dans une fenêtre IE.

# **lpw.ReportGeneratorDlg**

result=lpw.ReportGeneratorDlg ('ip','report\_file\_in.rep','output\_file.html');

#### **Explication**

Cette fonction permet d'afficher la boite de dialogue de génération de rapports.

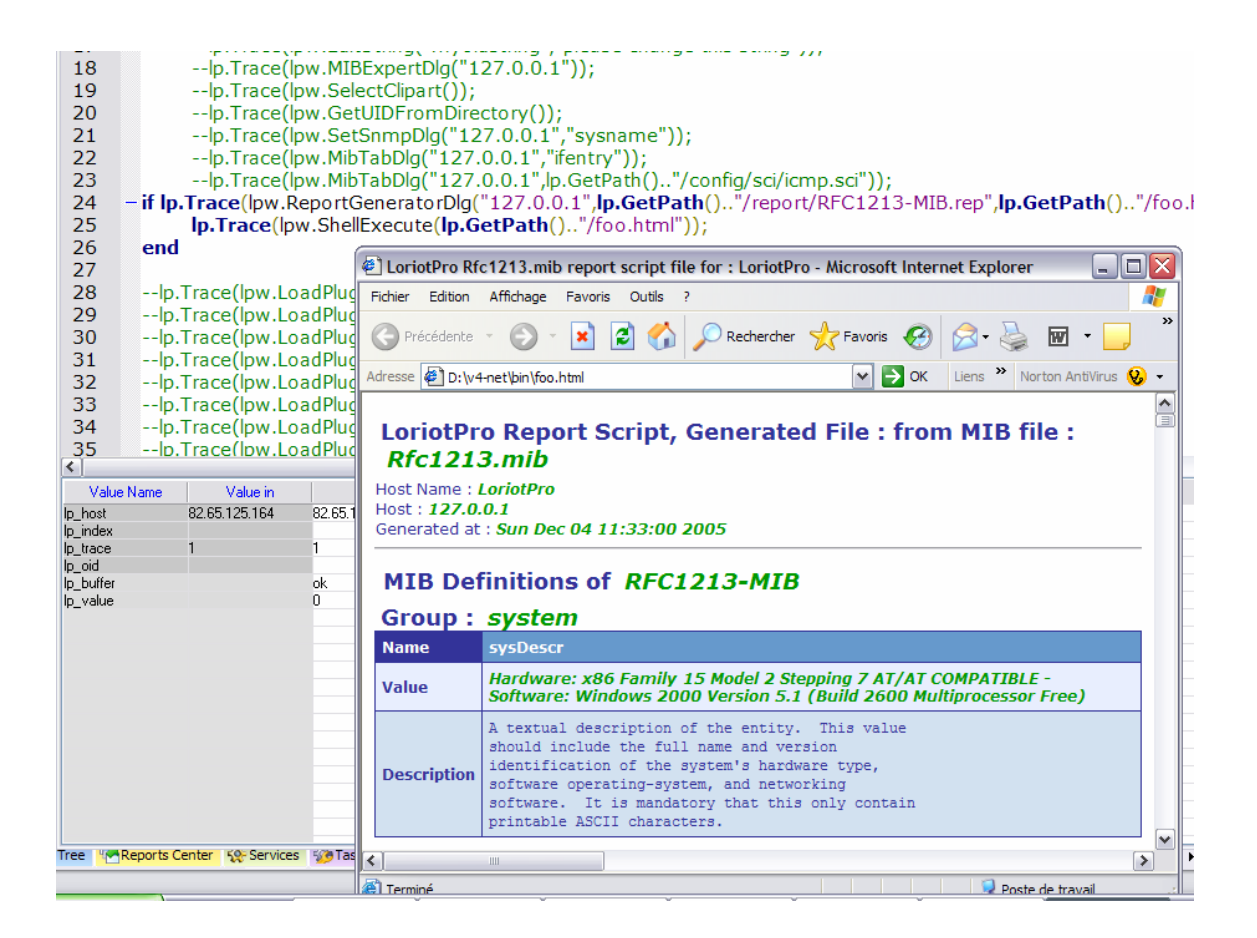

## **lpw.LoadPlugin**

result=lpw.LoadPlugin('ip','plugin\_name.lp');

#### **Explication**

Cette fonction permet de lancer certain plugin LoriotPro de type direct (\*.lp).

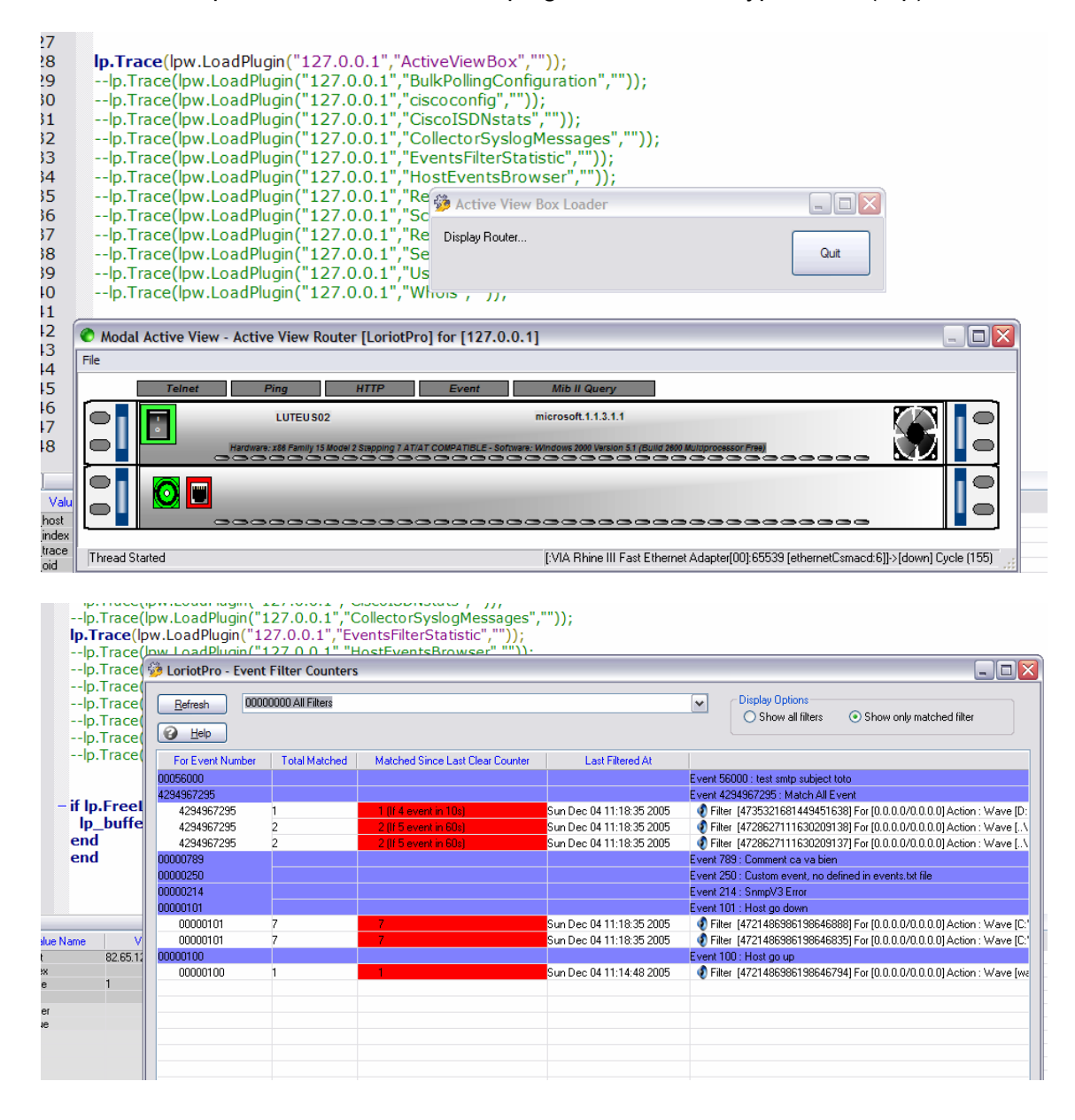

#### Attention

Le plugin *HostProperties.lp* n'est pas supporté.

Page 369 NOT FOR PUBLIC DIFFUSION

# **lpw.Console (beta)**

console=lpw.Console();

## **Explication**

Cette fonction affiche une console pour afficher du texte.

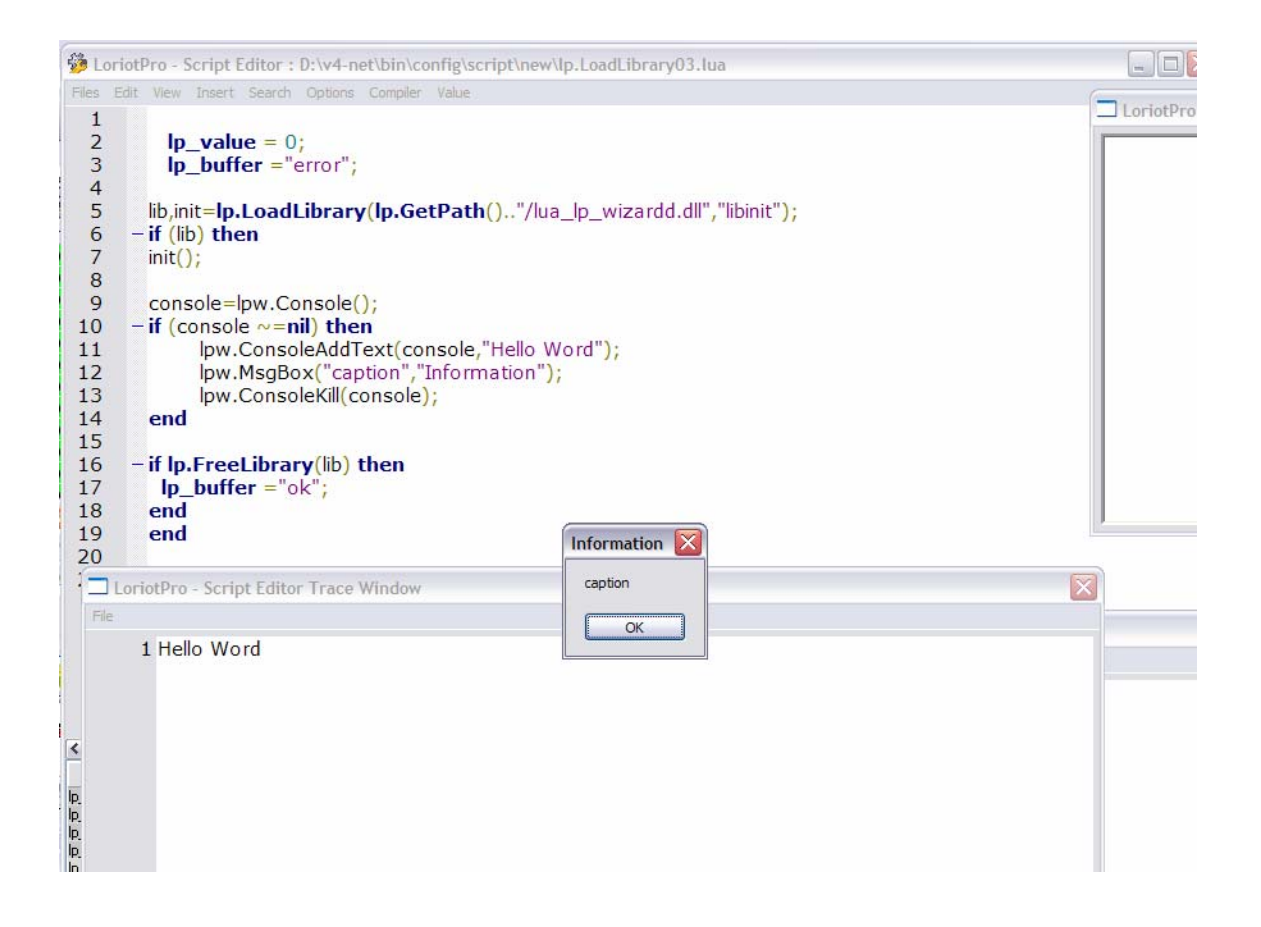

# **lpw.ConsoleAddText (beta)**

result=lpw.ConsoleAddText(console, « text »);

# **Explication**

Cette fonction affiche du texte dans une console.

# **lpw.ConsoleKill (beta)**

result=lpw.ConsoleKill(console);

# **Explication**

Cette fonction détruit la console.

# **Intégration du SLA dans LUA**

## *Introduction*

De base le module de polling (icmp/snmp) intégré à LoriotPro permet de sauvegarder des informations concernant les résultats de polling des hosts. C'est résultats sont sauvegardés dans des fichiers texte journaliers, les noms des fichiers sont codés avec un "timestamp" pour une recherche rapide d'une période. Ces fichiers texte sont placés dans des répertoires au nom de l'adresse IP du host interrogé « Poller ». Ces résultats permettent de calculer un SLA sur une période donnée.

### *Architecture de répertoire*

Le logiciel utilise pour sauvegarder ces résultats une logique de structure de répertoire utilisant comme racine le répertoire SLA. Les fichiers sauvegardés dans l'arborescence sont des fichiers banalisés avec un timestamp.

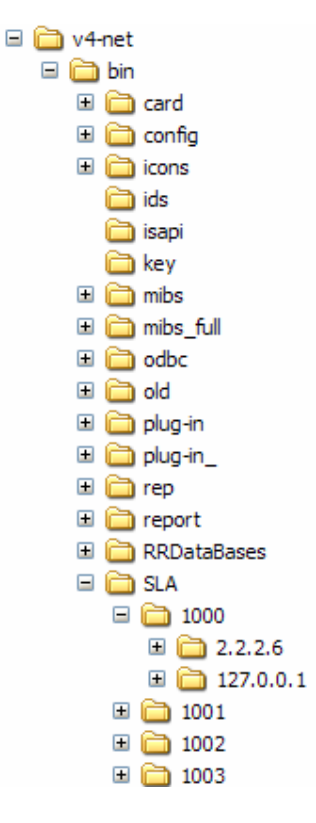

Dans notre capture *V4-net* est le répertoire d'installation du logiciel. Par défaut le logiciel s'installe dans :

*C:\Program Files\LUTEUS\LoriotPro V4\* 

Le répertoire réservé au SLA est dans *\bin\SLA* soit par défaut :

*C:\Program Files\LUTEUS\LoriotPro V4\bin\SLA*.

Dans ce répertoire on trouve un premier niveau correspondant à l'identifiant (ID) de la licence d'utilisation, ceci nous permet d'avoir plusieurs collecteurs. Dans notre exemple nous avons les identifiants *1000 1001 1002* et *1003* qui correspondent à plusieurs LoriotPro. Après l'identifiant de licence on trouve un répertoire par adresse IP configurée pour supporter la collecte SLA. En standard le logiciel ne collecte pas le résultat du polling. Cette option doit être validée dans les propriétés d'un host dans le signet SLA.

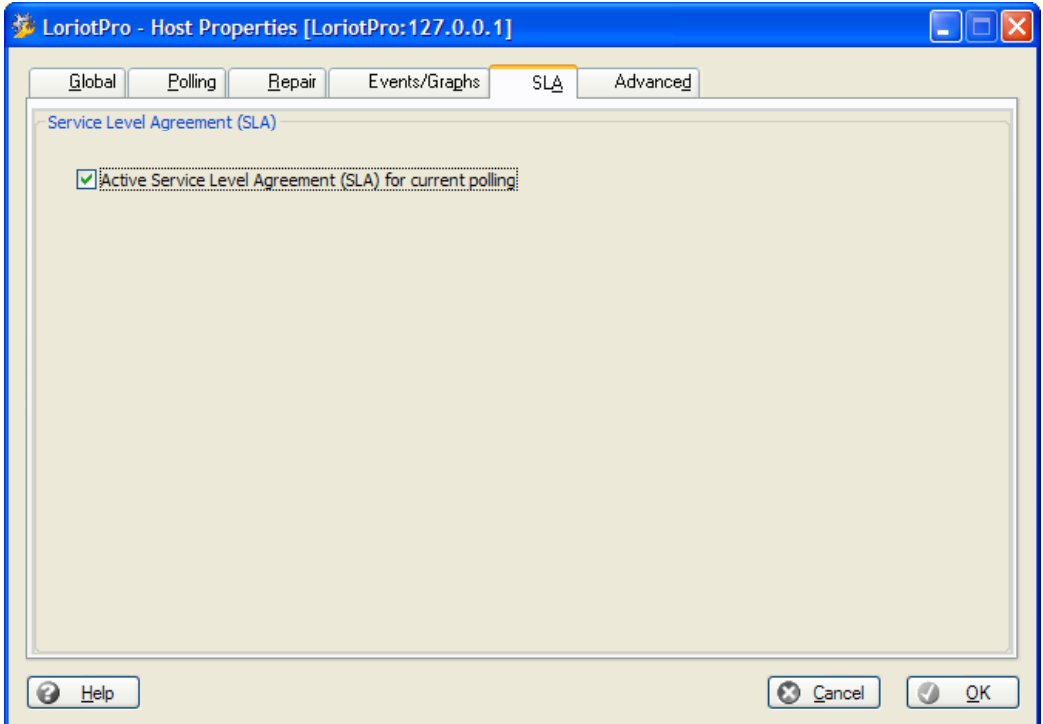

Les fichiers placés directement dans le répertoire avec l'adresse IP correspondent à la collecte des informations de polling du host. Les répertoires avec l'adresse IP peut contenir d'autre répertoires qui correspondent à des niveaux de SLA plus précis concernant un port UDP TCP ou des URL. La logique de nom des ces répertoires n'est pas encore arrêtée.

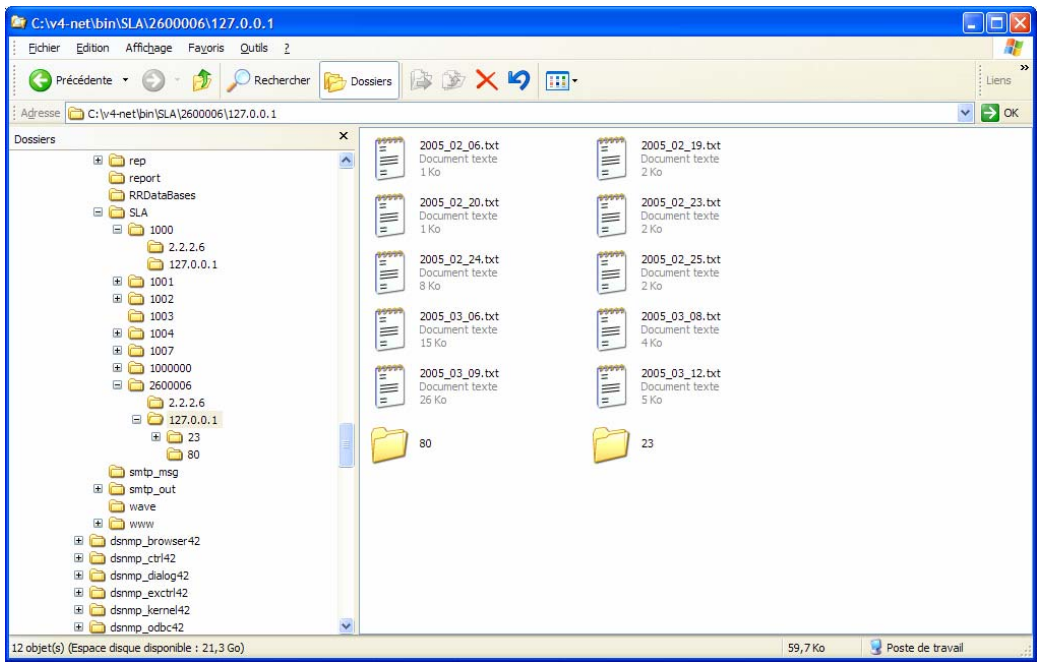

Dans tous les cas, les fichiers se trouvant dans les répertoires ont une structure identique pour permettre une analyse simple des valeurs. Le fichier ne contient pas

Page 377 NOT FOR PUBLIC DIFFUSION

de référentiel de host mais uniquement des résultats. Le respect de l'architecture des répertoires est donc très important, car un fichier mal placé ne fournit plus aucune information valide.

## *Analyse des fichiers*

## *Codage du nom des fichiers*

Le nom des fichiers est codé pour une recherche rapide de période. Il y a un fichier généré par jour (365 par ans). Le fichier est au format texte et est lisible par un éditeur standard.

#### *Année\_Mois\_Jour.txt*

**Année** sur 4 digits **Mois** sur 2 digits **Jour** sur 2 digits

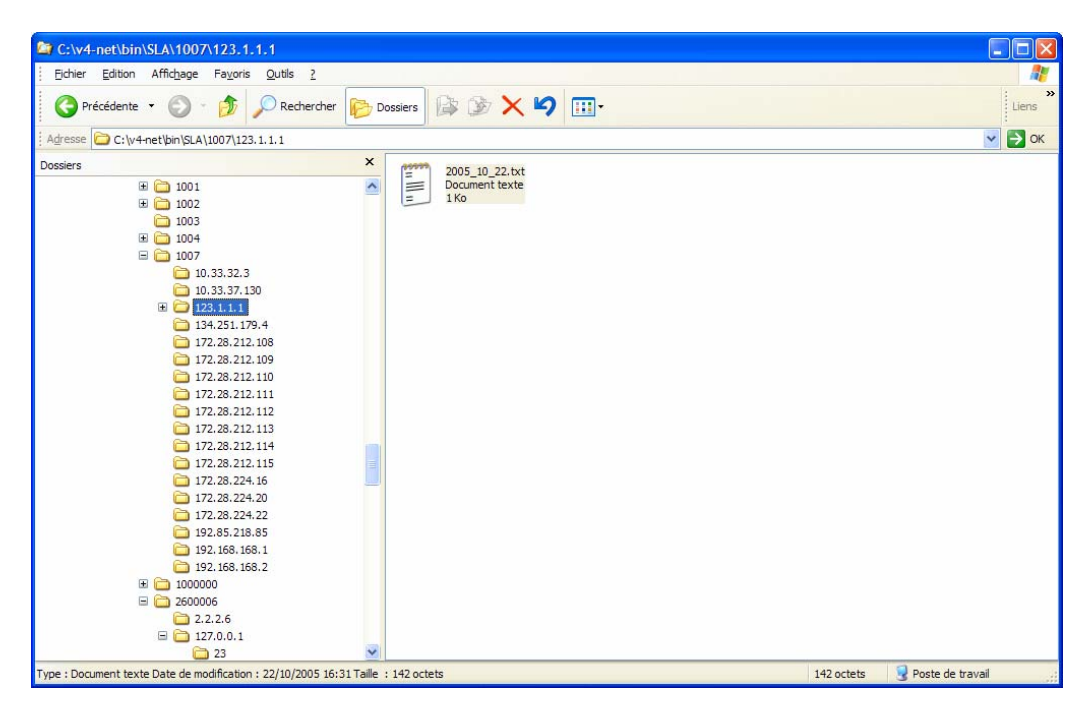

Dans cette exemple nous avons le fichier de collecte du polling (icmp/snmp) du 22 octobre 2005 pour le host 123.1.1.1 du LoriotPro d'identifiant (ID) 1007.

## *Contenues des fichiers*

Un fichier contient une information générique qui est toujours la même quelque soit le type de SLA collecté.

Une ligne correspond à un résultat de collecte avec trois champs

#### *timestamp;type de polling;(temps de réponse ou information system)*

1110629680;1;start

Page 379 NOT FOR PUBLIC DIFFUSION

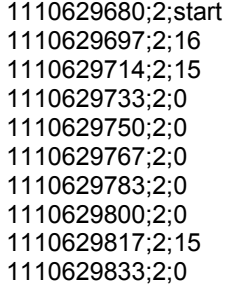

# *Champ 1*

Le premier champ nous informe sur le timestamp de polling, pour connaître l'intervalle de polling il faut analyser le fichier sur plusieurs lignes pour en déduire l'intervalle.

## *Champ 2*

Le champ 2 nous informe sur le type de polling :

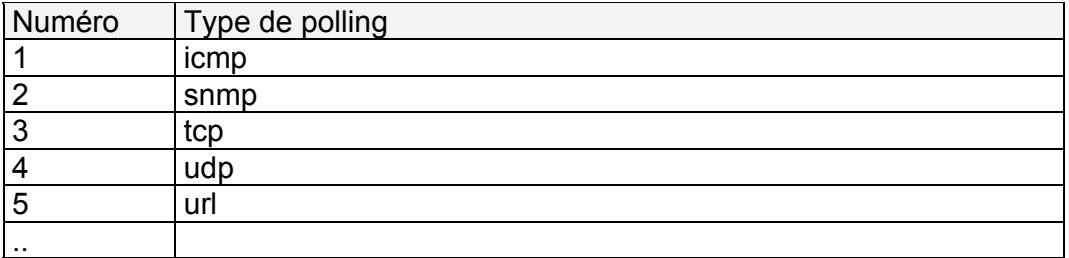

Dans le cas d'un double polling icmp / snmp des 1 et des 2 peuvent apparaître dans le fichier.

## *Champ 3*

Le champ 3 nous fournit des informations système ou des temps de réponse en millisecondes.

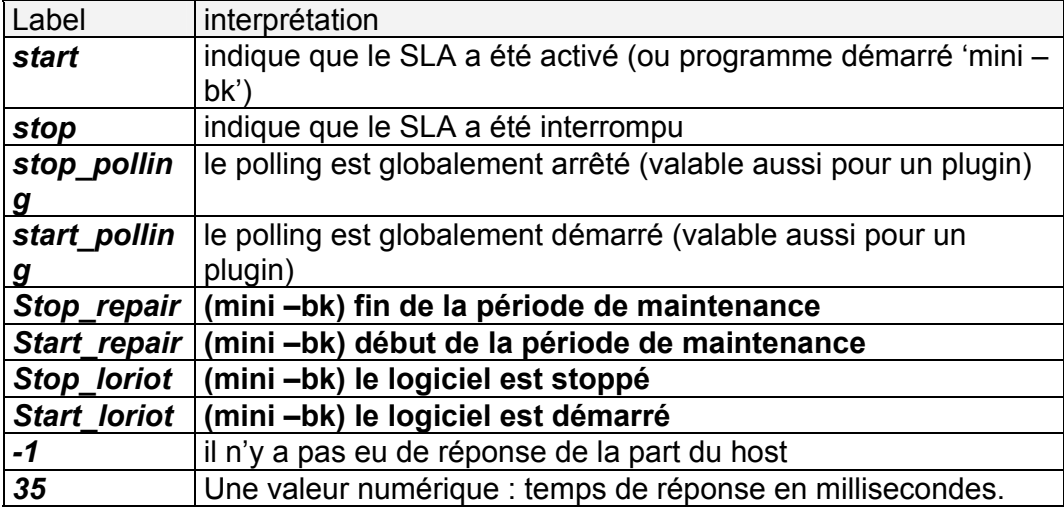

# *Détermination de l'intervalle de polling*

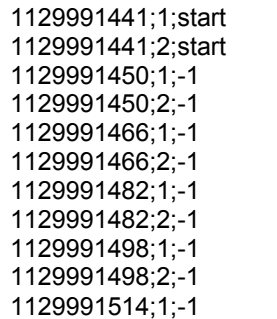

Dans cette exemple nous voyons que le SLA a démarré pour ce host en icmp et SNMP le 1129991441, l'intervalle de polling est :

1129991466 - 1129991450 = 16 secondes

Dans ce cas de double polling, il faut prendre le timestamp de la ligne 5 - 4 pour trouver la valeur. En effet le démarrage du SLA est un processus de collecte qui ne correspond pas avec la logique d'intervalle de polling. A chaque polling il y a une collecte mais le SLA peut être activé entre deux collectes.

Dans le cas d'un simple polling icmp ou snmp il faut analyser le fichier.

Dans cette exemple le host ne répond pas et dans ce cas il y a un double polling icmp (1) et snmp (2).

Si le host répond aux requêtes snmp, il n'y aura pas de réponse de type icmp.

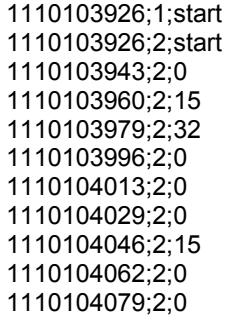

Si des lignes avec des icmp(1) apparaissent alors que le host est en double polling cela veut dire que le host ne répondait plus aux requêtes snmp(2) et que le poller a basculé pour ce host en mode icmp.

Si l'administrateur stoppe le SLA ou le polling, l'information system *stop* est sauvegardé.

#### 1129991866;2;-1

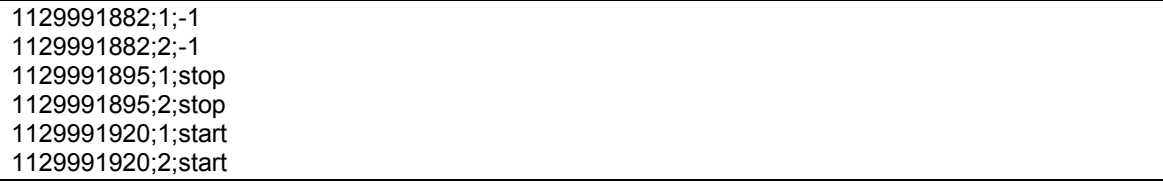

# *Trou de collecte*

Un trou dans l'intervalle de polling indique que LoriotPro s'est arrêté anormalement « crash ».

1110103926;1;start 1110103926;2;start 1110103943;2;0 1110103960;2;15 1110103979;2;32 1110103996;2;0 1110104013;2;0 1110104029;2;0 1110104046;2;15 1110104062;2;0 1110104079;2;0

Dans cet exemple, le SLA est démarré à 1110103926

L'intervalle de polling est 1110103960 - 1110103943 = 17 secondes, on remarque que l'intervalle varie en fonction de la charge du noyaux du logiciel. Il faut donc collecter les informations système du host pour connaître les vraies valeurs d'intervalle de temps.

Dans le cas du polling d'un host cela est simple, on peut utiliser dans un module en C++ les fonctions api suivantes :

```
Csnmp m_Csnmp; 
snmp_session *ss=NULL;
snmp_session_ext *sse=NULL;
time t send at=0;
time_t last_receive_at=0; 
time_t polling_interval=0;
clock t last icmp_rcv=0;
clock t last icmp_send=0;
clock t last snmp rcv=0;
clock_t last_snmp_send=0; 
ss=m_Csnmp.FoundIPSession(m_Csnmp.atoip(« 127.0.0.1 » , 0, GLOBALSESSION);
if (ss) 
{ 
       send_at=ss->timesfirst;
       last receive at=ss->timeslast;
       polling_interval=ss->timeout;
       sse=(snmp_session_ext *)ss->fonct;
        if (sse)
```

```
 { 
       last icmp rcv = sse->last icmp_polling_rcv
       last icmp_send = sse->last icmp_polling_sent
       last_snmp_rcv = sse->last_snmp_polling_rcv
       last snmp send = sse->last snmp polling sent
               } 
ou ss->timesfirst correspond au timestamp du dernier envois 
ou ss->timeslast correspond au timestamp du dernier reçut 
ou ss->timeout correspond a l'intervalle de polling configuré 
...
```
Dans le cas d'un polling (TCP UDP …) généré par un plugin, il faut analyser le fichier (ou utiliser le fichier *description.txt* à définir).

# *Arrêt du logiciel*

}

Dans le cas d'un arrêt inopiné du logiciel, il y aura un trou dans le fichier.

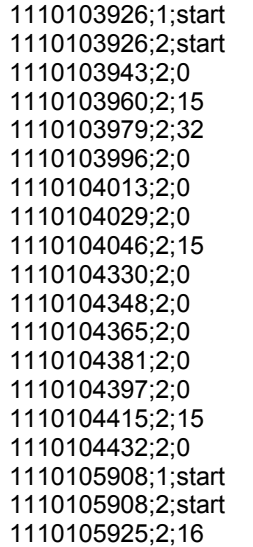

Dans cet exemple il y a un trou entre 1110105908 (*start*) et 1110104432 on en déduit que le LoriotPro a été arrêté.

# *Arrêt global du polling des hosts*

Il est possible de stopper manuellement le polling des hosts.

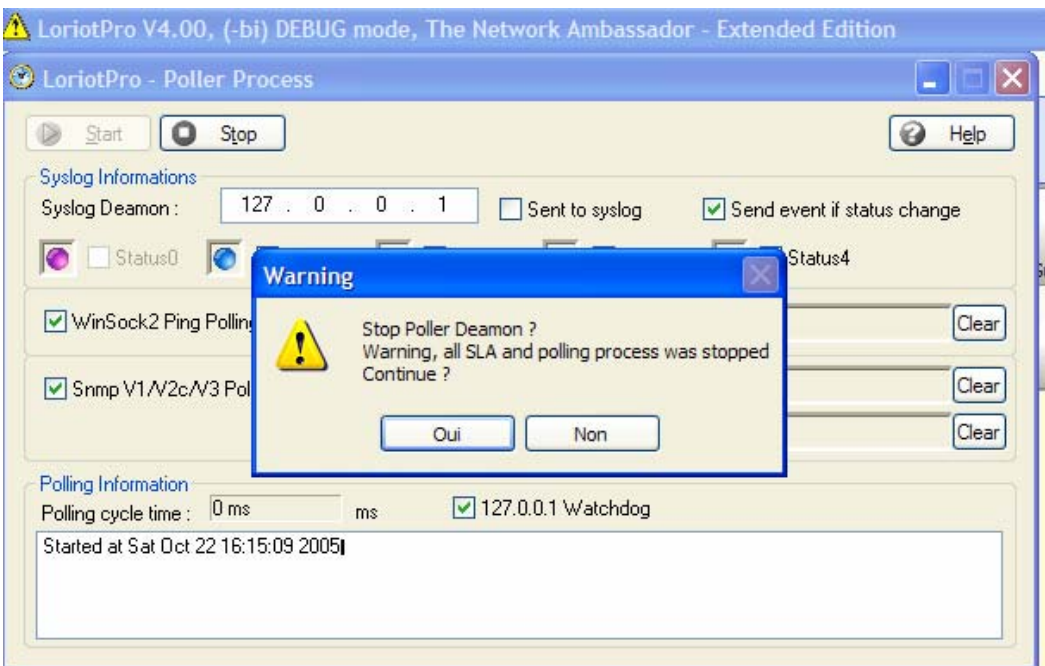

Dans ce cas, il y a une information dans le fichier.

1129993499;2;-1 1129993507;1;stop\_polling 1129993507;2;stop\_polling 1129993511;1;start\_polling 1129993511;2;start\_polling 1129993515;1;-1

# *Arrêt d'un type de polling sur deux*

Il est possible de reconfigurer le type de polling d'un host.

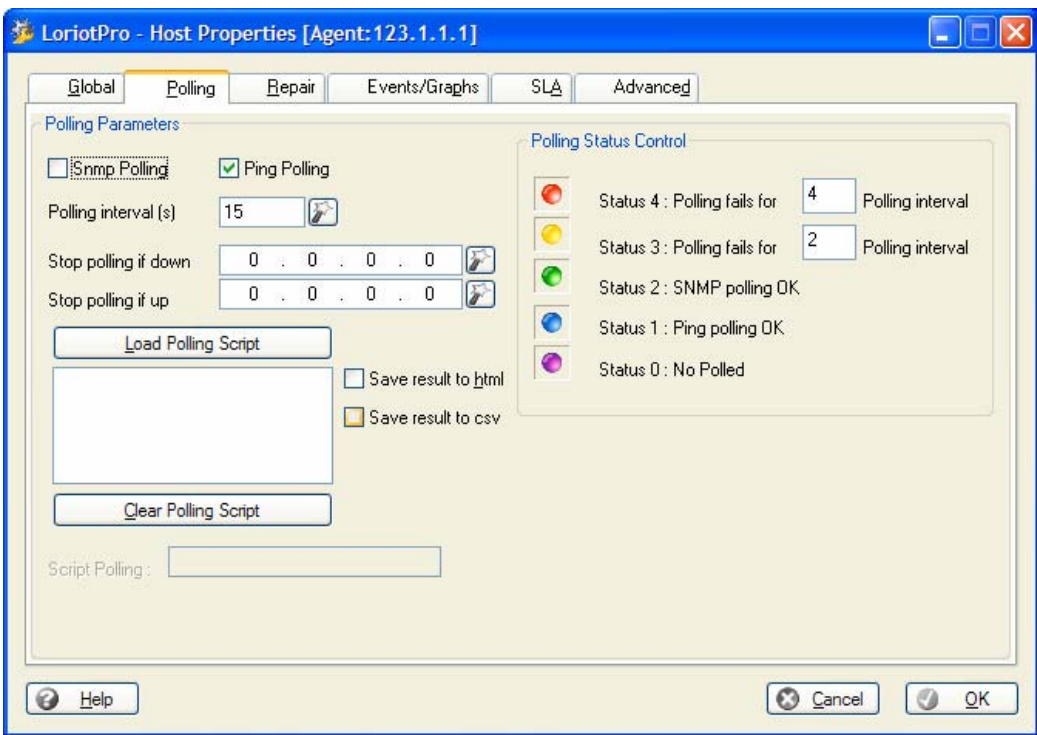

Un des deux types de polling est changé.

1129993675;1;-1 1129993675;2;-1 1129993677;2;stop 1129993691;1;-1 1129993707;1;-1 1129993723;1;-1

Ici le polling snmp est arrêté et le SLA aussi.

## *SLA Conclusion*

Les fichiers de SLA du polling des hosts sont complexes car nous avons un double polling conditionnel (icmp snmp). Pour le « poller » si le snmp répond le icmp n'est pas utilisé. Dans la cas de fichier de SLA du polling d'un host avec uniquement le icmp ou le snmp de validé, l'analyse du fichier est beaucoup plus simple. On peut si on le désire n'analyser que les lignes avec le SNMP (2) qui est prioritaire et considérer que si le host passe en ping (1) alors il y a rupture du SLA.

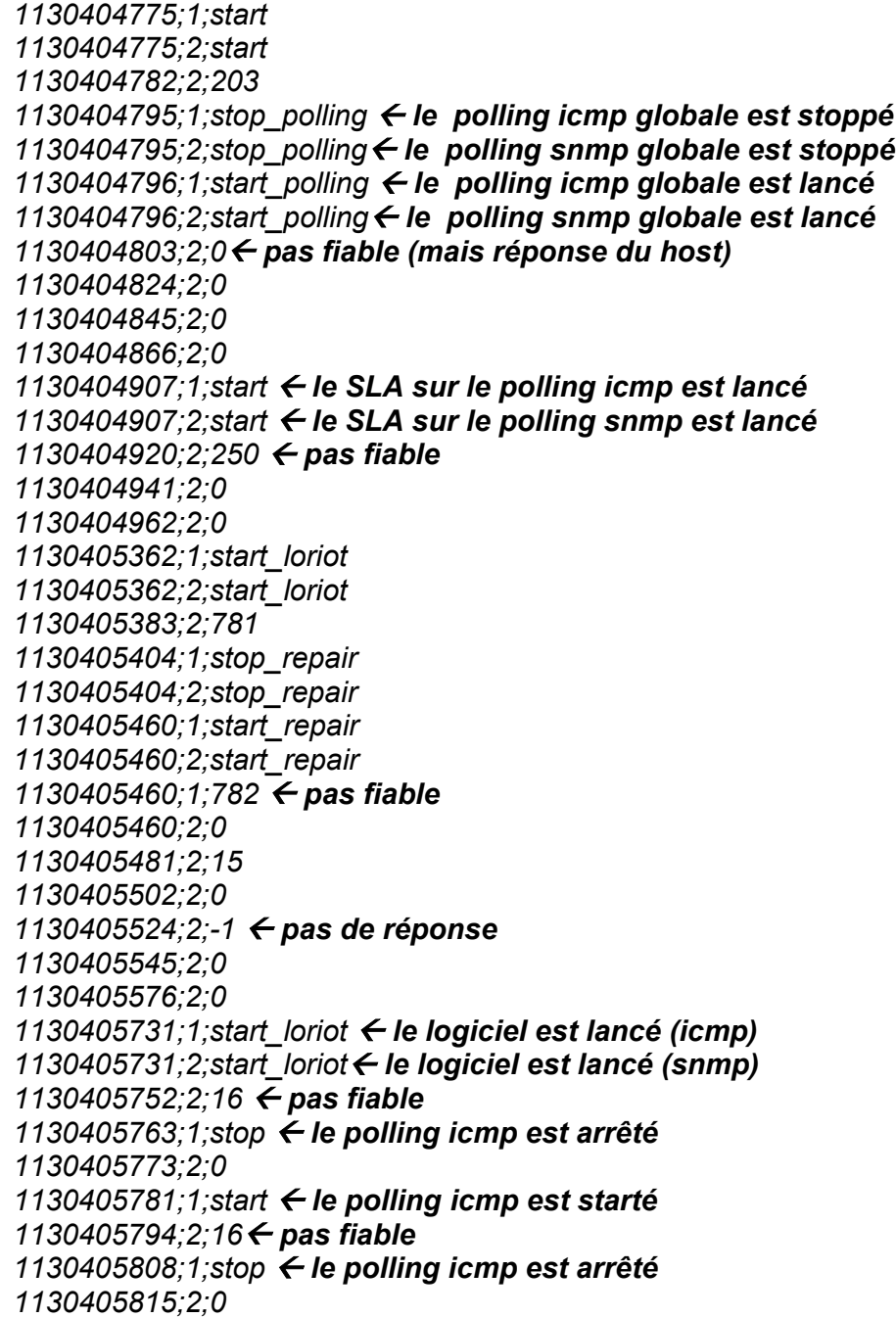

*1130405821;2;stop\_repair*Å *le polling est arrêté (snmp)car il y a une période de maintenance 1130405880;2;start\_repair le polling est starté (snmp) après une période de maintenance 1130405880;2;0*Å *pas fiable 1130405901;2;0 1130405925;2;16* Å *il y a eu un arrêt non standard 1130406241;2;start\_loriot*Å *le logiciel est lancé (snmp) 1130406271;2;954* Å *pas fiable 1130406291;1;stop\_loriot* Å *le logiciel est arrêté (icmp) 1130406291;2;stop\_loriot* Å *le logiciel est arrêté (snmp)*

# **Remarque :**

Derrière un *start xxx* la valeur fournit en milliseconde n'est pas sur fiable car tous dépend de la durée de l'arrêt.

# **LoriotPro (lpsla) Librairie**

Cette librairie donne accès à des fonctions permettant d'exploiter les données SLA associées au host de la directory.

```
V400 b138 SP0-cf 31 mai 2006 : 
ADD lua package: sla librairy
```
La librarie lua Ip sla.dll permet de réaliser le calcul du SLA d'un host pour une période donnée.

Initialisation de la librairie dans un script

```
if (lp.IsDebugMode()==1) then 
lib,init=lp.LoadLibrary(lp.GetPath().."/lua_lp_slad.dll","libinit");
else 
lib,init=lp.LoadLibrary(lp.GetPath().."/lua_lp_sla.dll","libinit"); 
end
```
# **lpsla.GetLoriotProIDList**

number=lpsla.GetLoriotProIDList('array');

#### **Explication**

Cette fonction permet de récupérer la liste des racines de collecte SLA par rapport au ID des LoriotPro.

#### **Paramètres en entrée**

'array' un tableau « array » de collecte des informations disponible.

#### **Paramètres en sortie**

number : le nombre de répertoires de collecte disponibles

array[0] .. array[number-1]

contiennent les ID Loriotpro disponibles.

# **lpsla.GetSLAList**

number=lpsla.GetSLAList('LoriotProID','array');

## **Explication**

Cette fonction fournit la liste des SLA disponibles pour un ID LoriotPro donné (répertoire de collecte).

## **Paramètres en entrée**

'LoriotProID' : un ID (voir le fichier licence.ini) Loriotpro 'array' : un tableau « array » de collecte des SLA disponibles pour ce LoriotProID.

### **Paramètres en sortie**

number : le nombre de SLA disponible

array[0] … array[number-1] contiennent les SLA (répertoire de collecte)

## **lpsla.Compute**

value=lpsla.Compute('id','sla\_rep',Syear,Smonth,Sday,Eyear,Emonth,Eday,STime,E Time,RTT\_Threshold,Avaibility,Performance,'array')

## **Explication**

Cette fonction retourne un tableau contenant les valeurs de SLA pour les paramètres d'entrés fournit

#### **Paramètres en entrée**

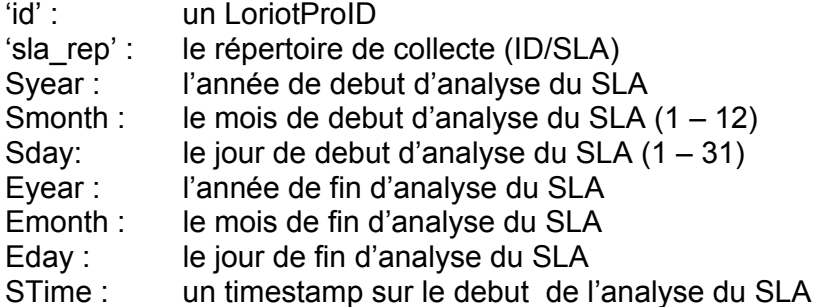

os.time{year=2006,month=5,day=30,hour=0}

ETime : un timestamp sur la fin de l'analyse du SLA

os.time{year=2006,month=6,day=30,hour=0}

RTT\_Threshold : le seuil de temps de réponse souhaité pour le calcul

Avaibility : le seuil de disponibilité souhaité Performance : le seuil de performance souhaité 'array' : Un tableau de collecte des resultants

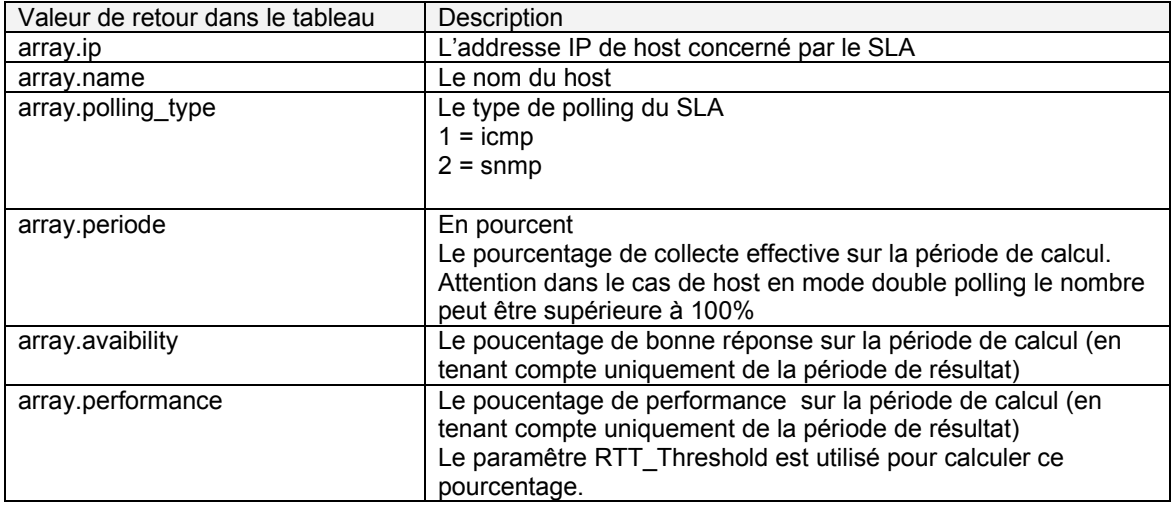

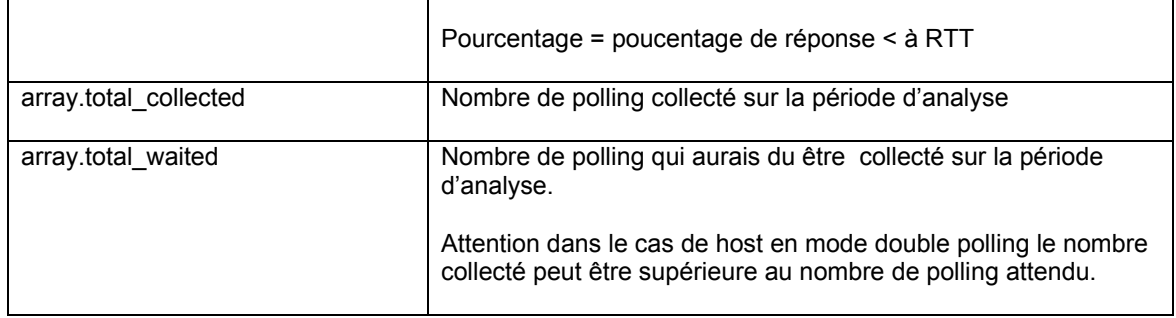

#### **Exemple**

```
////////////////////// sample 
if (lp.IsDebugMode()==1) then 
lib,init=lp.LoadLibrary(lp.GetPath().."/lua_lp_slad.dll","libinit"); 
else 
lib,init=lp.LoadLibrary(lp.GetPath().."/lua_lp_sla.dll","libinit");
end 
if (lib) then 
init(); 
id="1002"; 
k=lpsla.GetLoriotProIDList("a"); 
for I=0,k-1 do
         lp.Print(a[l]," LoriotPro ID \n"); 
i=lpsla.GetSLAList(a[l],"aa"); 
     if i then 
        for j=0, i-1 do
         lp.Print("\t",aa[j]," SLA \n"); 
--Compute('id' ,'sla_rep', Syear,Smonth, Sday, Eyear, Emonth, Eday, STime, ETime, RTT_Threshold, 
Avaibility, Performance, 'array') 
         if 
lpsla.Compute(a[l],aa[j],2005,5,1,2006,6,30,os.time{year=2005,month=5,day=1,hour=0},os.time{year=
2006,month=6,day=30,hour=0},50,90,90,'array') then 
         lp.Print("\t\tip : ",array.ip,"\n"); 
         lp.Print("\t\tname : ",array.name,"\n"); 
         lp.Print("\t\tpolling_type : ",array.polling_type,"%\n"); 
 lp.Print("\t\tperiode : ",array.periode,"%\n"); 
 lp.Print("\t\tavaibility : ",array.avaibility,"%\n"); 
 lp.Print("\t\tperformance : ",array.performance,"%\n"); 
 lp.Print("\t\tgood_polling : ",array.good_polling,"\n"); 
         lp.Print("\t\ttotal_collected : ",array.total_collected,"\n"); 
         lp.Print("\t\ttotal_waited : ",array.total_waited,"\n"); 
         end 
         end 
     end 
end 
end
```
Il est possible d'utiliser le module de configuration et de management d'une liste de host pour exploiter les collectes de SLA.

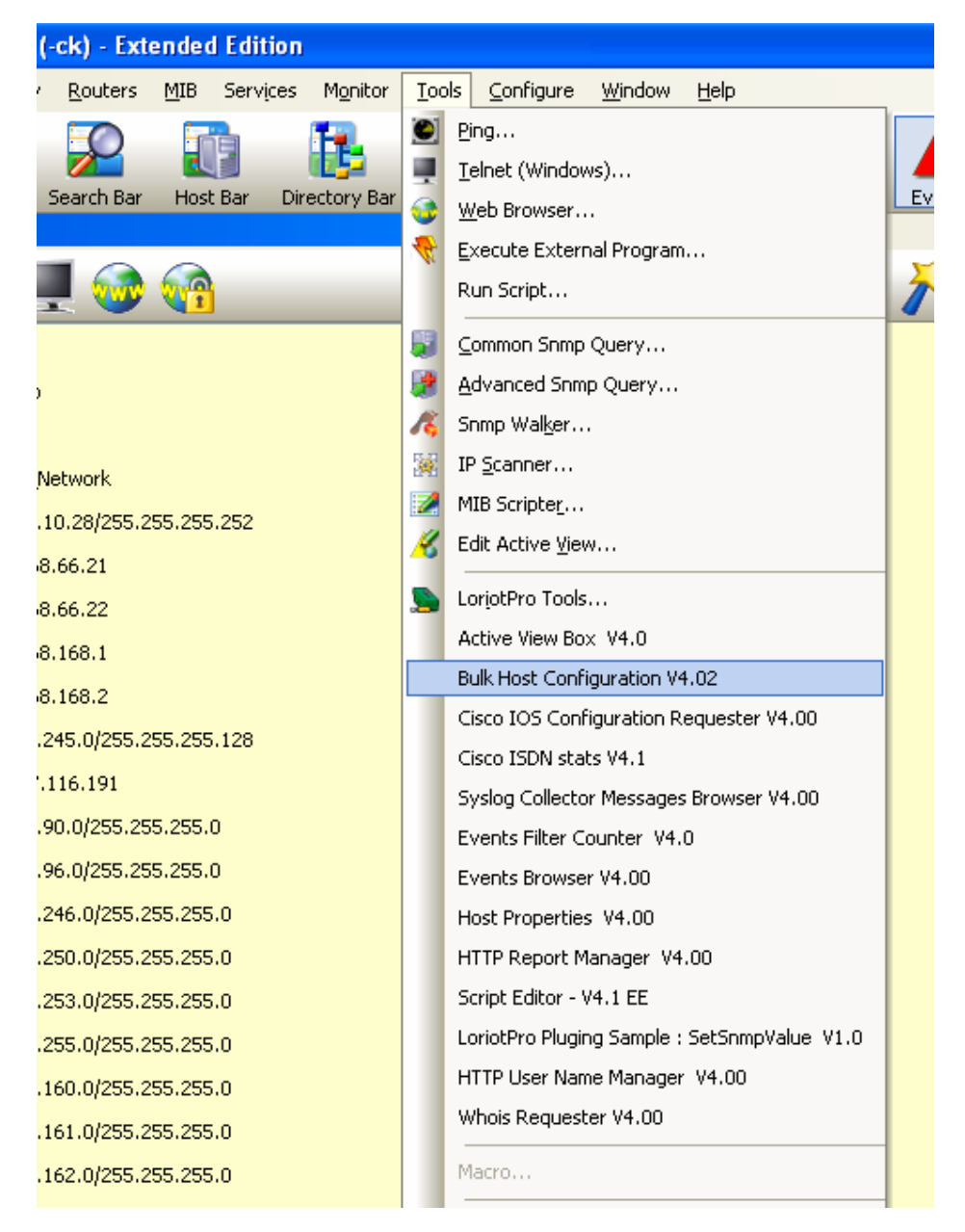

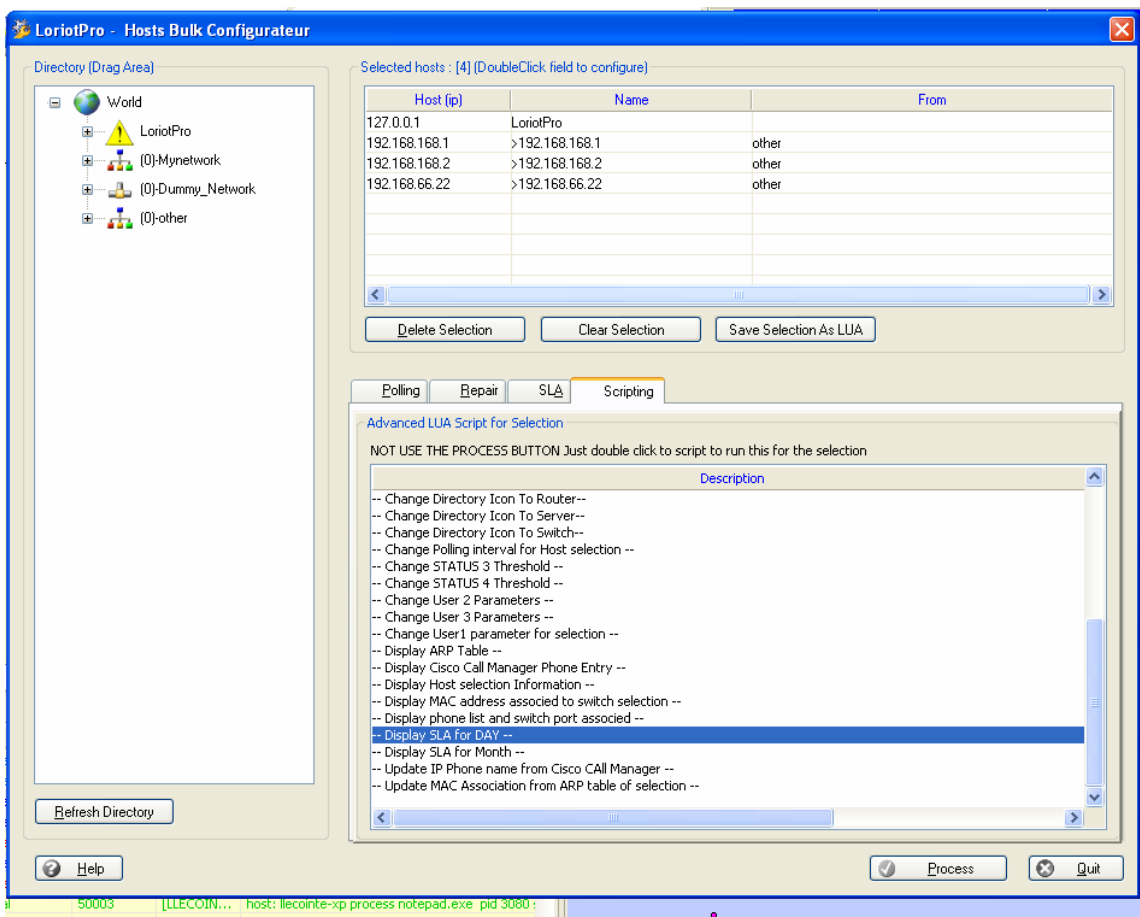

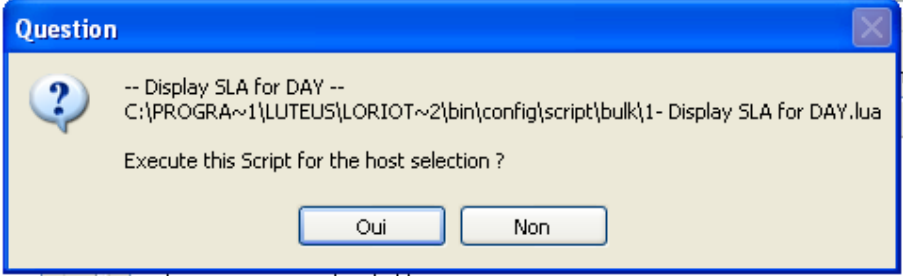

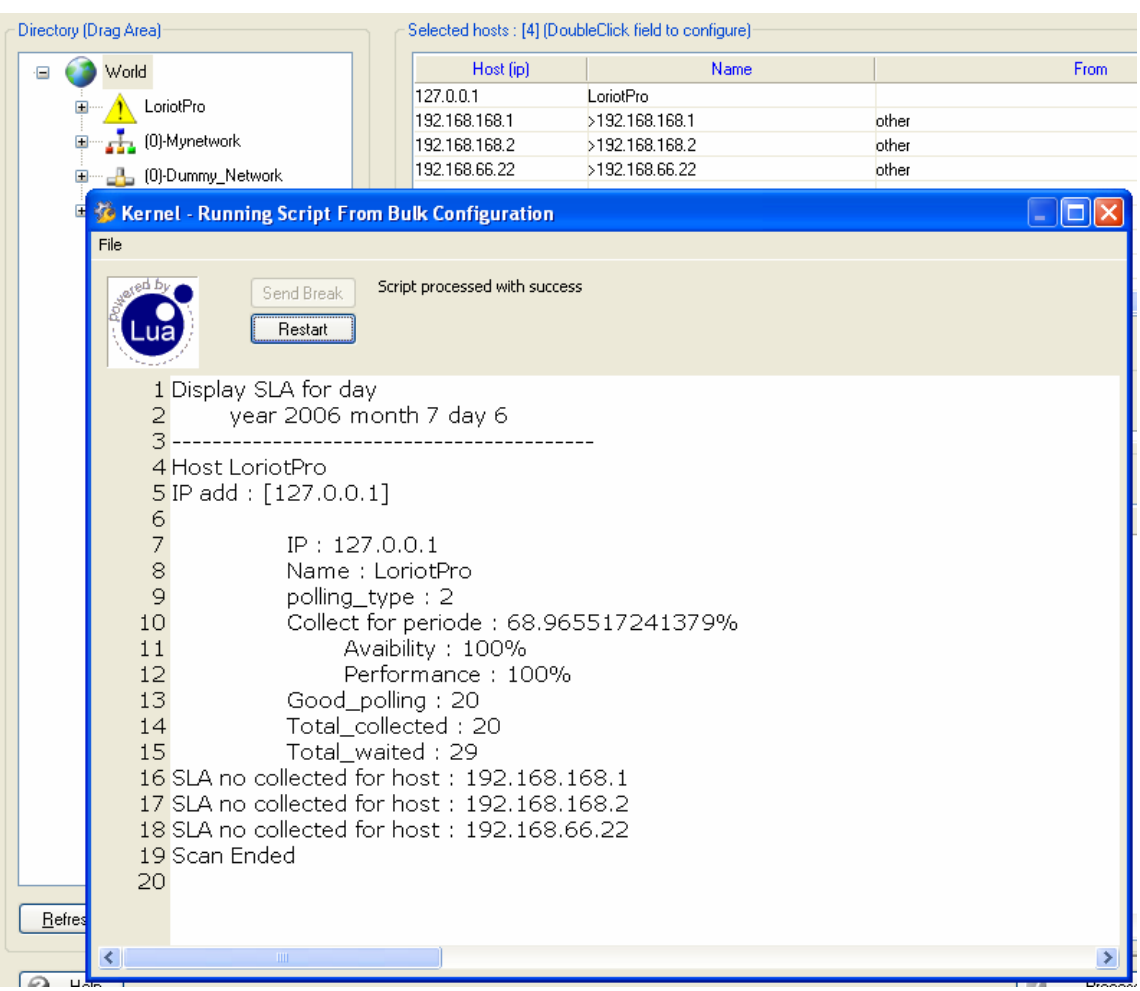

Dans cette exemple, 3 hosts n'ont pas été configurés pour une collecte des polling et le calcul de SLA n'est pas possible. Le host 127.0.0.1 est correctement configuré mais le nombre de polling attendu (total\_waited) est supérieur au nombre reçu alors qu'il n'y a pas de perte. Ceci s'explique par le fait que l'intervalle de polling pour le host a été modifié depuis le départ de la collecte et le référenciel de temps a été modifié (temps de polling diminué).

#### **Script utilisé**

- -- Display SLA for DAY --
- -- To run correctly this file is located to bin/config/script
- -- Input values
- -- lp\_index index for this script ".1"
- -- Ip oid SNMP OID for this script "ifnumber"
- -- lp\_host default ip address for this script "127.0.0.1"
- -- Output Values
- Ip value =  $0$ ;
- lp\_buffer ="error";

-- use this to initialise the host selection dofile(lp.GetPath().."/config/script/bulk/selection/LP\_Selection.lua") dofile(lp.GetPath().."/config/script/lib-audit/1-audit.lua");

-----------------------------------------------------------------------------------------------

-- Start program ----------------------------------------------------------------------------------------------- --list the ip host to scan tabz={}; hostnumber=LP\_HostsSelection(tabz); if hostnumber==0 then error("Not host selected\n") end if (lp.IsDebugMode()==1) then lib,init=lp.LoadLibrary(lp.GetPath().."/lua\_lp\_slad.dll","libinit"); else lib,init=lp.LoadLibrary(lp.GetPath().."/lua\_lp\_sla.dll","libinit"); end if (lib==nil) then error("SLA Lib Not found or not loaded\n") end; init(); lp.Print("Display SLA for day\n"); temp=os.date("\*t",os.time()); --[[ temp.year temp.month temp.day temp.hour temp.min --]] lp.Print(string.format("\tyear %i month %i day %i\n",temp.year,temp.month,temp.day)); for i=0,table.getn(tabz) do info={}; rep=lp.GetIPInformation(tabz[i],"array"); if rep then if array.sla==1 then lp.Print(string.format("------------------------------------------\nHost %s\nIP add : [%s]\n\n",array.name,tabz[i])); if lpsla.Compute(100001,tabz[i],temp.year,temp.month,temp.day,temp.year,temp.month,temp.day ,os.time{year=temp.year,month=temp.month,day=temp.day,hour=0} ,os.time{year=temp.year,month=temp.month,day=temp.day,hour=0} ,50,90,90,'array') then lp.Print("\t\tIP : ",array.ip,"\n"); lp.Print("\t\tName : ",array.name,"\n"); lp.Print("\t\tpolling\_type : ",array.polling\_type,"\n"); lp.Print("\t\tCollect for periode : ",array.periode,"%\n"); lp.Print("\t\t\tAvaibility : ",array.avaibility,"%\n"); lp.Print("\t\t\tPerformance : ",array.performance,"%\n"); lp.Print("\t\tGood\_polling : ",array.good\_polling,"\n"); lp.Print("\t\tTotal\_collected : ",array.total\_collected,"\n"); lp.Print("\t\tTotal\_waited : ",array.total\_waited,"\n"); end else
lp.Print("SLA no collected for host : ",array.ip," \n"); end end end lp.Print("Scan Ended\n");  $ip$  buffer ="ok"; end end lp.Print("Scan Ended\n"); lp\_buffer ="ok";

## **Exemple de code sous forme de fonction LUA**

Vous trouverez dans ce chapitre des exemples de fonctions pour vous permettre de vous familiariser avec le langage LUA intégré à LoriotPro.

## **Gestion de périodes**

Cette ensemble de fonction permet de déterminer des période de temps

L'ensemble ce ces fonctions retourne 1 si la période est actuelle ou 0 si hors périmetre.

#### *function LP\_GetAbsolutePeriodeMin*

```
------------------------------------------------------------------------------------------------- 
function LP_GetAbsolutePeriodeMin (Syear,Smonth,Sday,Shour,Smin,Eyear,Emonth,Eday,Ehour,Emin) 
temp=os.date("*t",os.time()); 
if (temp.year >= Syear and temp.year <= Eyear) then
--lp.Print(temp.year," ",Syear," ",Eyear,"\n"); 
 if (temp.month >= Smonth and temp.month <= Emonth) then 
--lp.Print(temp.month," ",Smonth," ",Emonth,"\n"); 
 if (temp.day >= Sday and temp.day <= Eday ) then 
--lp.Print(temp.day," ",Sday," ",Eday,"\n"); 
            if (temp.hour >= Shour and temp.hour<= Ehour) then 
--lp.Print(temp.hour," ",Shour," ",Ehour,"\n"); 
               if (temp.min >= Smin and temp.min<= Emin) then 
--lp.Print(temp.min," ",Smin," ",Emin,"\n"); 
return 1;
                end 
            end 
        end 
    end 
end 
return 0 
end
```
#### *function LP\_GetAbsolutePeriodeHour*

```
------------------------------------------------------------------------------------------------- 
function LP_GetAbsolutePeriodeHour(Syear,Smonth,Sday,Shour,Eyear,Emonth,Eday,Ehour) 
temp=os.date("*t",os.time()); 
if (temp.year >= Syear and temp.year <= Eyear) then
     if (temp.month >= Smonth and temp.month <= Emonth) then 
        if (temp.day >= Sday and temp.day <= Eday ) then 
                if (temp.hour >= Shour and temp.hour<= Ehour) then 
                    return 1; 
             end 
         end 
     end 
end 
return 0 
end
```
#### *function LP\_GetAbsolutePeriodeDay*

```
------------------------------------------------------------------------------------------------- 
function LP_GetAbsolutePeriodeDay (Syear,Smonth,Sday,Eyear,Emonth,Eday) 
temp=os.date("*t",os.time()); 
if (temp.year >= Syear and temp.year <= Eyear) then 
 if (temp.month >= Smonth and temp.month <= Emonth) then 
        if (temp.day >= Sday and temp.day <= Eday ) then 
                return 1; 
        end 
    end 
end 
return 0 
end
```
#### *function LP\_GetPeriodeMinute*

------------------------------------------------------------------------------------------------ function LP\_GetPeriodeMinute (Smin,Emin) temp=os.date("\*t",os.time()); if (temp.min >= Smin and temp.min<= Emin) then --lp.Print(temp.min," ",Smin," ",Emin,"\n"); return 1; end return 0 end

#### *function LP\_GetPeriodeHour*

```
------------------------------------------------------------------------------------------------- 
function LP_GetPeriodeHour(Shour,Smin,Ehour,Emin) 
temp=os.date("*t",os.time()); 
 if (temp.hour >= Shour and temp.hour<= Ehour) then 
--lp.Print(temp.hour," ",Shour," ",Ehour,"\n"); 
 if (temp.min >= Smin and temp.min<= Emin) then 
--lp.Print(temp.min," ",Smin," ",Emin,"\n"); 
 return 1; 
        end 
    end 
return 0 
end
```
#### *function LP\_ComputeUpTime*

Cette fonction convertie la valeur fournit par des objets SNMP tel que sysuptime en chaine de caractères.

---------------------------------------------------------------------------------------------- function LP\_ComputeUpTime(value) if value==nil then return "Uptime" end value=value/100; -- passe en seconde --86400 seconde par jours days=value/86400; days=string.format("%.0f",days); --sup les valeur aprés le point reste=(value - (days\*86400)); if (reste < 0 ) then return (string.format("%.0f days 0 hours 0 minutes 0 secondes",days)) end  $-1$  hours = 3600 seconde hours=reste/3600; hours=string.format("%.0f",hours); --sup les valeur aprés le point reste=reste - (hours\*3600); if (reste < 0 ) then return (string.format("%.0f days %.0f hours 0 minutes 0 secondes",days,hours)) end  $-1$  minutes = 60 secondes minutes=reste/60; minutes=string.format("%.0f",minutes); --sup les valeur aprés le point secondes=reste-(minutes\*60); if (secondes < 0 ) then return (string.format("%.0f days %.0f hours %.0f minutes 0 secondes",days,hours,minutes)) end return (string.format("%.0f days %.0f hours %.0f minutes %.3f secondes",days,hours,minutes,secondes)); end

#### **Analyse de ressource SNMP**

Ces Fonctions permette d'analyser des ressources SNMP d'un host, les paramètres en entrés sont l'adresse IP des host un numero d'événement a uncertain level qui sera envoyé si un certain seuil est atteind.

#### *function LP\_AuditStorage*

Cette fonction permet d'auditer la taille disque d'un host et d'envoyer un événement en cas de dépassement d'un seuil.

```
function LP_AuditStorage(ip,event,level,file)
if ip==nil then return 0 end 
lp.Print("Audit Storage for : ",ip,"\n") 
uptime,buffer=lp.Get(ip,"sysuptime"); 
if uptime==nil then 
lp.Print("Host no repond\n"); 
return 0; 
end 
--HOST-MIB 
    i,obj,objname=lp.GetNext(ip,"hrstorageused.0"); 
    -- lp.Print("out 1 ",i," ",obj," ",objname,"\n"); 
    if obj~="Nul" then 
-- test disk usage 
    i = lp.GetRows(ip,"hrstorageused,hrstoragesize,hrstorageallocationunits,hrstoragedescr","a"); 
if i then lp.Print("List disk usage\n"); 
           for j=0, (i-1) do
             n1=a["hrstorageused-"..j]; 
             n2=a["hrstoragesize-"..j]; 
             n3=a["hrstorageallocationunits-"..j]; 
                -- lp.Print(n1," ",n2," ",n3," ","\n"); 
                    if (n2 \sim = 0" and n1 and n2) then
                 pourcent=(n1/n2)*100; 
                     used=n3 * n1;
                      max=n3 * n2 ; 
                      lp.Print("\tindex[",a["I-"..j]," ",a["hrstoragedescr-"..j],"]\t",string.format("%.2f%% %.0f/%.0f 
Mo\n",pourcent,(used/1024)/1024,(max/1024)/1024)); 
                          if (pourcent>70) then 
                          alarm=string.format("WARNING Host [%s] AS Low disk %s : Reached %.2i%% %.0f/%.0f 
Mo",ip,a["hrstoragedescr-"..j],pourcent,(used/1024)/1024,(max/1024)/1024); 
                     lp.Print(alarm,"\n"); 
                          if event >0 then lp.SendEvent( event,level,ip,"255.255.255.255",alarm) end 
                          end 
                 end 
            end 
end 
return 1; 
end 
end
```
#### *function LP\_AuditSystem*

---------------------------------------------------------------------------------------------- function LP\_AuditSystem(ip,event,level,tab,file) number=lp.Gets(ip,"sysdescr,sysobjectid,sysuptime,syscontact,sysname,syslocation,sysservices,ipForwarding","a a"); uptime,buffer=lp.Get(ip,"sysuptime"); lp.Print("Audit system Information for : ",ip," ",number,"\n") if number~=8 then lp.Print("Host no repond or error\n"); return 0; end --last=(aa["sysuptime.0"])\*1; lp.Print(string.format("Host Informations \nName [%s]\nLocation [%s]\nContact [%s]\nUptime [%s]\nDescription [%s]\nSysObjectID [%s]\nSysServices [%s]\nIpForwarding [%s]\n" ,aa["sysname.0"] ,aa["syslocation.0"] ,aa["syscontact.0"] ,ComputeUpTime(uptime) ,aa["sysdescr.0"] ,aa["sysobjectid.0"] ,aa["sysservices.0"] ,aa["ipforwarding.0"] )); tab["name"]=aa["sysname.0"]; tab["objectid"]=aa["sysobjectid.0"]; tab["services"]=aa["sysservices.0"]; tab["uptime"]=uptime; tab["forwarding"]=aa["ipforwarding.0"]; return 1; end

#### *function LP\_AuditSoftwareInstalled*

```
----------------------------------------------------------------------------------------------- 
function LP_AuditSoftwareInstalled(ip,event,level,file) 
if ip==nil then return 0 end 
lp.Print("Audit Software Installed for : ",ip,"\n") 
uptime,buffer=lp.Get(ip,"sysuptime"); 
if uptime==nil then 
     lp.Print("Host no repond\n"); 
     return 0; 
end 
i = lp.GetRows(ip,"hrswinstalledname,hrswinstalledtype,hrswinstalleddate","a");
if i then lp.Print("List installed Softwares\n") 
           for j=0, (i-1) do
 lp.Print("\tindex[",a["I-"..j]," ]\t\t",string.format("%s [%s] [%s]\n",a["hrswinstalledname-
"..j],a["hrswinstalledtype-"..j],a["hrswinstalleddate-"..j])); 
                 end 
end 
end
```
#### *function LP\_AuditDriverInstalled*

```
----------------------------------------------------------------------------------------------- 
function LP_AuditDriverInstalled(ip,event,level,file) 
if ip==nil then return 0 end 
lp.Print("Audit Driver Installed for : ",ip,"\n") 
uptime,buffer=lp.Get(ip,"sysuptime"); 
if uptime==nil then 
     lp.Print("Host no repond\n"); 
     return 0; 
end 
i = lp.GetRows(ip,"hrdevicetype,hrdevicedescr,hrdevicestatus","a"); 
if i then lp.Print("List Driver\n") end ; 
            for j=0, (i-1) do
             lp.Print("\tindex[",a["I-"..j]," ]\t\t",string.format("%s [%s] [%s]\n",a["hrdevicetype-"..j],a["hrdevicedescr-
"..j],a["hrdevicestatus-"..j])); 
             end 
end
```
#### *function LP\_AuditRouteTable*

```
----------------------------------------------------------------------------------------------- 
function LP_AuditRouteTable(ip,event,level,tab,file) 
if ip==nil then return 0 end 
lp.Print("Audit Routing Table for : ",ip,"\n") 
uptime,buffer=lp.Get(ip,"sysuptime"); 
if uptime==nil then 
     lp.Print("Host no repond\n"); 
     return 0; 
end 
i = 
lp.GetRows(ip,"iproutedest,iprouteifindex,iproutemetric1,iproutemetric2,iproutemetric3,iproutemetric4,iproutenexth
op,iproutetype,iprouteproto,iprouteage,iproutemask","a"); 
if i~=nil then lp.Print("List Routes(",i,")\n") end ; 
            for j=0, (i-1) do
 if a["iproutedest-"..j]=="0.0.0.0" then tab["gw"]=a["iproutenexthop-"..j] end 
                        lp.Print("\t" ,string.format("Dest[%s]\t\tMask[%s]\t\tPolicy[%s]\tNextHop[%s]\tIndex[%s] 
\tType[%s]\tProto[%s]\tAge[%s]\tMetric1[%s] \tMetric2[%s]\tMetric3[%s] \n"
,a["iproutedest-"..j],a["iproutemask-"..j],a["iproutetype-"..j] 
,a["iproutenexthop-"..j],a["iprouteifindex-"..j],a["iproutetype-"..j] 
,a["iprouteproto-"..j],a["iprouteage-"..j],a["iproutemetric1-"..j] 
,a["iproutemetric2-"..j],a["iproutemetric3-"..j])); 
end and the send of the send of the send of the sending sending to the sending sending sending to the sending \epsilonend
```
## *function LP\_AuditDot3Stat*

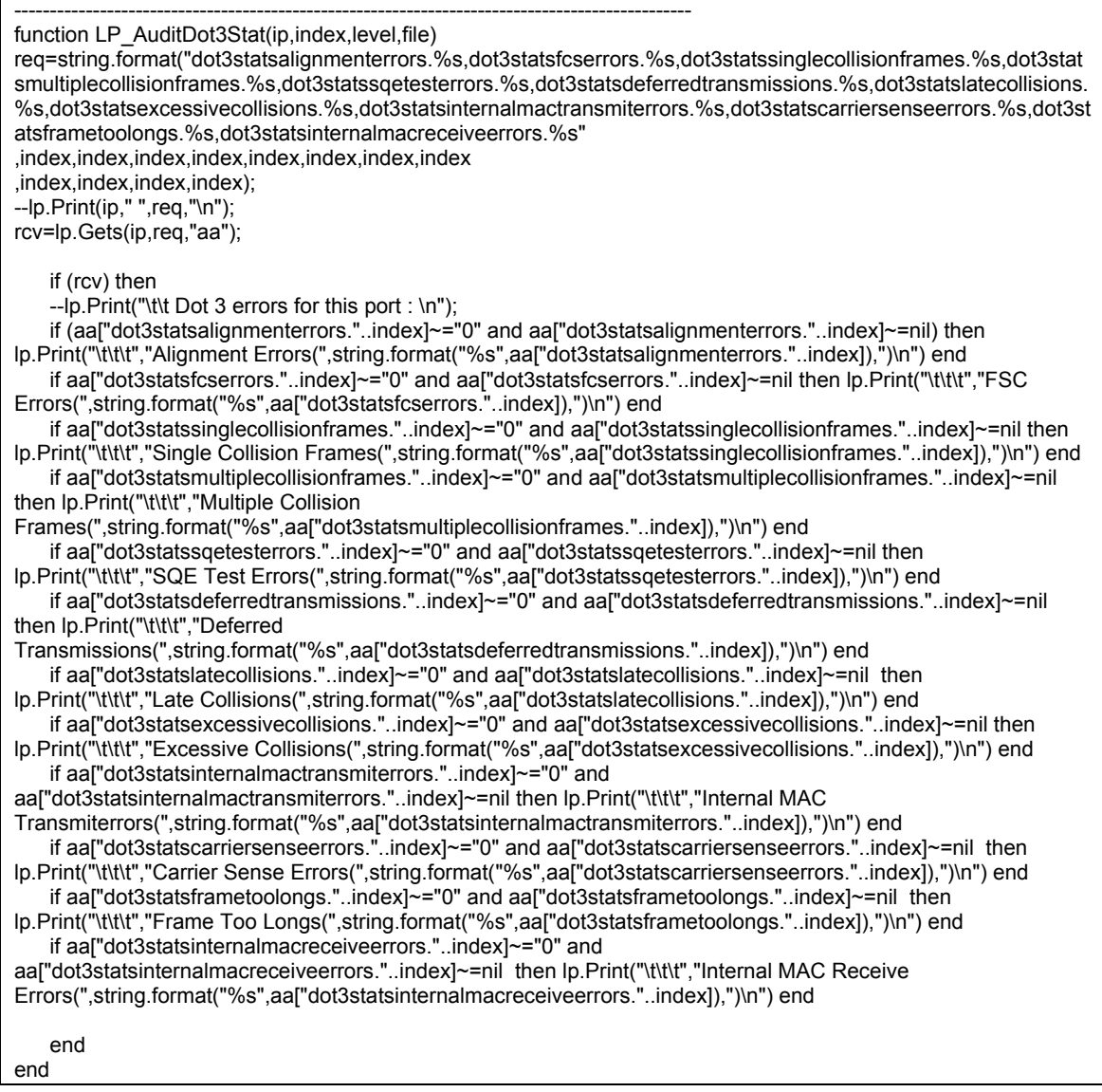

#### *function LP\_AuditCiscoCPU*

```
----------------------------------------------------------------------------------------------- 
function LP_AuditCiscoCPU(ip,event,level,threshold,file) 
if ip==nil then return 0 end 
lp.Print("Audit Cisco CPU Load for : ",ip,"\n") 
uptime,buffer=lp.Get(ip,"sysuptime"); 
if uptime==nil then 
     lp.Print("Host no repond\n"); 
    return 0; 
end 
i = lp.GetRows(ip,"cpmcputotal5sec,cpmcputotal1min,cpmcputotal5min","a"); 
if i then lp.Print("List CPU Usage in %\n") 
           for i=0, (i-1) do
         result=string.format("cpmcputotal5sec[%s%%] cpmcputotal1min[%s%%] 
cpmcputotal5min[%s%%]",a["cpmcputotal5sec-"..j],a["cpmcputotal1min-"..j],a["cpmcputotal5min-"..j]); 
                     lp.Print("\tindex[",a["I-"..j]," ]\t\t",result,"\n"); 
    if (lp.atof(a["cpmcputotal5sec-"..j])>threshold) or (lp.atof(a["cpmcputotal1min-"..j])>threshold) or 
(lp.atof(a["cpmcputotal5min-"..j])>threshold) then 
     rep=lp.GetIPInformation(ip,"aaa"); 
     if rep then 
    alarm=string.format("CPU Load for [%s/%s ] reach %.2f%% (%s)",ip,aaa.name,threshold, result); 
    else 
   alarm=string.format("CPU Load for [%s/%s ] reach %.2f%% (%s)",ip,aaa.name,threshold, result); 
     end 
     lp.SendEvent( event,level,ip,"255.255.255.255",alarm); 
     end 
                end 
end 
end
```
## **Librairies externe LUA**

Avec la fonction « lp.LoadLibrairy » il est possible de charger des libraries écrites par des tiers. Si vous chercher des librairies LUA sur internet vous en trouverez pour tous les usages. Il est aussi possible d'écrire ses propres librairies. Le projet « Lua\_Wizard\_LIB » fourni avec le package est là pour vous aider dans ce projet.

## **ATTENTION L'usage des libraries externe n'est pas supporté par LUTEUS.**

Pour être compatible, les librairies utilisées doivent être compilées en mode dll avec la version 5.02 de LUA. La dll LUA appelé par la librairie doit être lua50.dll, il vous faut aussi connaître le nom de la fonction d'initialisation de la librarie. Vous pouvez utiliser l'utilitaire Dependency de Microsoft pour tester le chainage des DLL.

## **Exemple LUA\_ZIP**

Voici par exemple comment intégrer le package luazip 1.2.1 que vous pouvez trouver sur le site du projet Kepler **http://www.keplerproject.org/** .

- 1. Télécharger le fichier luazip-1.2.1-win32.zip.
- 2. Le fichier luazip-1.2.1-win32.zip contient deux DLL zip.dll et zip1.dll nous renomons zip.dll en lua\_zip.dll pour ne pas effacer la dll zip.dll déjà présente dans le répertoire bin du logiciel.
- 3. Copier les deux dll dans le répertoire bin.
- 4. Utiliser l'utilitaire Dependency pour vérifier qu'il ne vous manque rien.

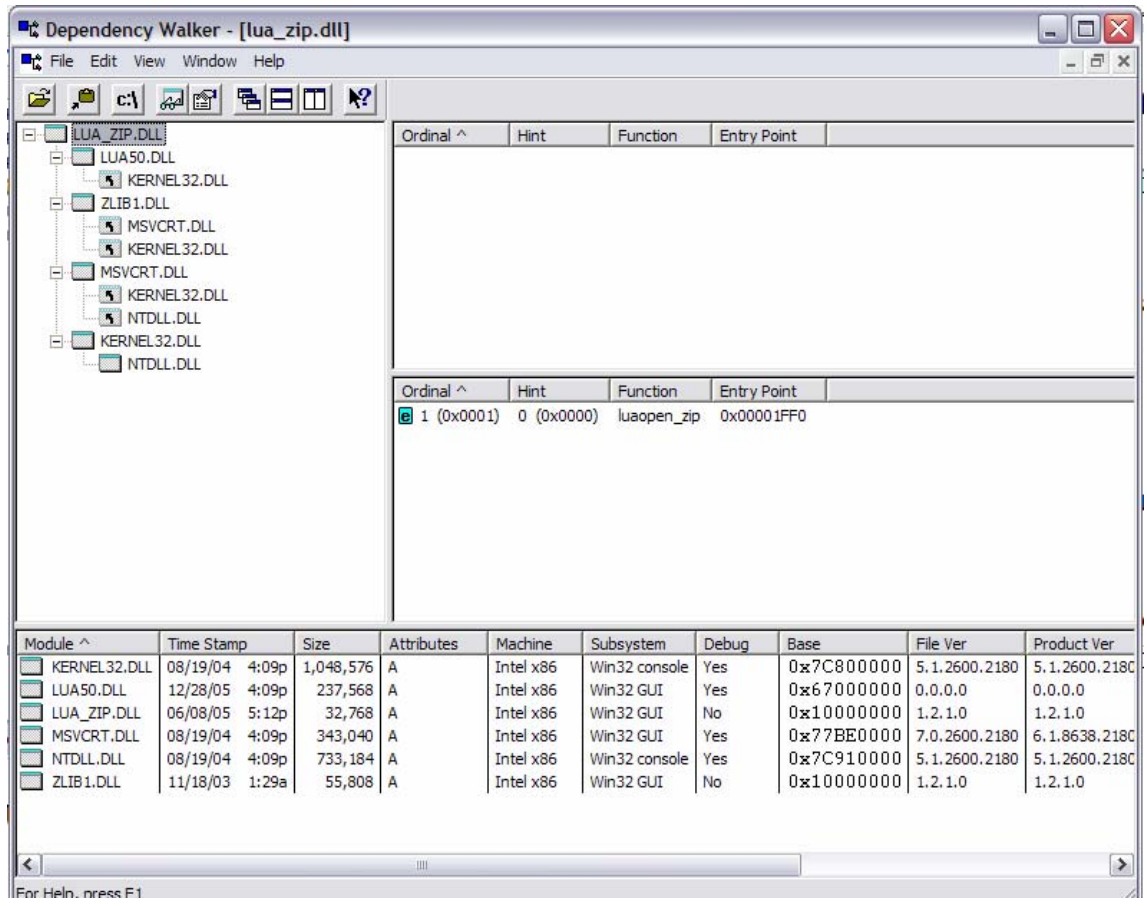

Vous pouvez noter le nom de la fonction d'initialisation : luaopen\_zip

Les autres package contiennent la documentation pour permettre l'utilisation de la librarie.

Extrait de la documentation de lua\_zip.

Copyright © 2003-2005 The Kepler Project.

Permission is hereby granted, free of charge, to any person obtaining a copy of this software and associated documentation files (the "Software"), to deal in the Software without restriction, including without limitation the rights to use, copy, modify, merge, publish, distribute, sublicense, and/or sell copies of the Software, and to permit persons to whom the Software is furnished to do so, subject to the following conditions:

The above copyright notice and this permission notice shall be included in all copies or substantial portions of the Software.

THE SOFTWARE IS PROVIDED "AS IS", WITHOUT WARRANTY OF ANY KIND, EXPRESS OR IMPLIED, INCLUDING BUT NOT LIMITED TO THE WARRANTIES OF MERCHANTABILITY, FITNESS FOR A PARTICULAR PURPOSE AND NONINFRINGEMENT. IN NO EVENT SHALL THE AUTHORS OR COPYRIGHT HOLDERS BE LIABLE FOR ANY CLAIM, DAMAGES OR OTHER LIABILITY, WHETHER IN AN ACTION OF CONTRACT, TORT OR OTHERWISE, ARISING FROM, OUT OF OR IN CONNECTION WITH THE SOFTWARE OR THE USE OR OTHER DEALINGS IN THE SOFTWARE.

# **LuaZip**

Reading files inside zip files

LuaZip is a lightweight **Lua** 5.0 extension library that can be used to read files stored inside zip files. It uses **zziplib** to do all the hard work.

The API exposed to Lua is very simple and very similiar to the usual file handling functions provided by the **I/O Lua standard library**. In fact, the API is so similar that parts of this manual are extractions from the Lua manual, copyrighted by Tecgraf, PUC-Rio.

LuaZip source is distributed as a pair of C source and header files. The distribution provides a Makefile prepared to compile the library and install it. The file config should be edited to suit the needs of the aimed platform.

#### Installation

LuaZip follows the **package model** for Lua 5.1, therefore it should be "installed". Refer to **Compat-5.1 configuration** section about how to install the compiled binary properly.

#### Reference

#### **zip.open (filename)**

This function opens a zip file and returns a new zip file handle. In case of error it returns nil and an error message. Unlike io.open, there is no mode parameter, as the only supported mode is "read".

#### **zip.openfile (filename [, extensions]])**

This functions opens a file and returns a file handle. In case of errors it returns nil and an error message. Unlike io.open, there is no mode parameter, as the only supported mode is "read". This functions implements a virtual file system based on optionally compressed files. Instead of simply looking for a file at a given path, this function goes recursivly up through all path separators ("/") looking for zip file there. If it finds a zip file, this functions use the remaining path to open the asked file.

## LoriotPro V4.00 Extended Edition – Supervision et gestion SNMP par scripts LUA

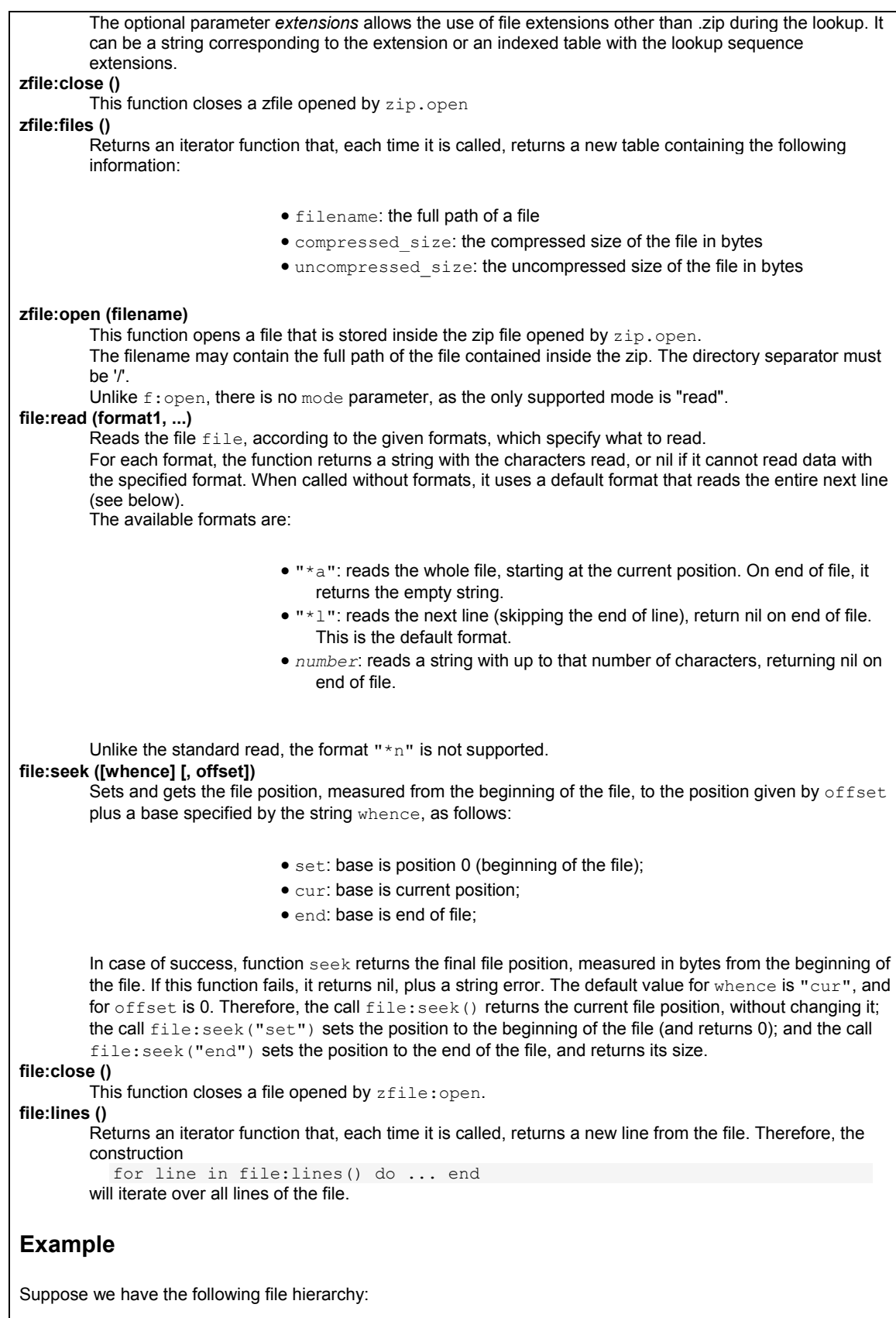

```
/a 
        /b 
            c.zip 
  /a2 
       b2.ext2 
  /a3.ext3 
  /luazip.zip 
                     • c.zip contains the file 'd.txt' 
                     • b2.ext2 is a zip file containing the file 'c2/d2.txt' 
                     • a3.ext3 is a zip file containing the file 'b3/c3/d3.txt' 
                     • luazip.zip contains the files 'luazip.h', 'luazip.c', 'Makefile', 'README' 
Below is a small sample code displaying the basic use of the library. 
  local zfile, err = zip.open('luazip.zip') 
  -- print the filenames of the files inside the zip 
  for file in zfile:files() do 
         print(file.filename) 
  end 
  -- open README and print it 
  local f1, err = zfile:open('README') 
  local sl = fl:read("*a")print(s1) 
  f1:close() 
  zfile:close() 
  -- open d.txt inside c.zip 
  local d, err = zip.openfile('a/b/c/d.txt') 
  assert(d, err) 
  d:close() 
  -- open d2.txt inside b2.ext2 
  local d2, err = zip.openfile('a2/b2/c2/d2.txt', "ext2") 
  assert(d2, err) 
  d2:close() 
  -- open d3.txt inside a3.ext3 
  local d3, err = zip.openfile('a3/b3/c3/d3.txt', {"ext2", "ext3"}) 
  assert(d3, err) 
  d3:close()
```
Pour utiliser cette librarie dans LoriotPro utiliser la function **lp.LoadLibrary** et nom pas require.

Exemple :

```
 lp_value = 0; 
   lp_buffer ="error"; 
lib,init=lp.LoadLibrary(lp.GetPath().."/lua_zip.dll","luaopen_zip"); 
if (lib) then 
init();
```
#### LoriotPro V4.00 Extended Edition – Supervision et gestion SNMP par scripts LUA

```
zfile,err=zip.open (lp.GetPath().."/luazip-1.2.1-win32.zip"); 
        if zfile then 
        for file in zfile:files() do 
                 lp.Print(file.filename,"\n") 
        end 
        zfile:close(); 
         end 
end 
lp_buffer ="ok";
```
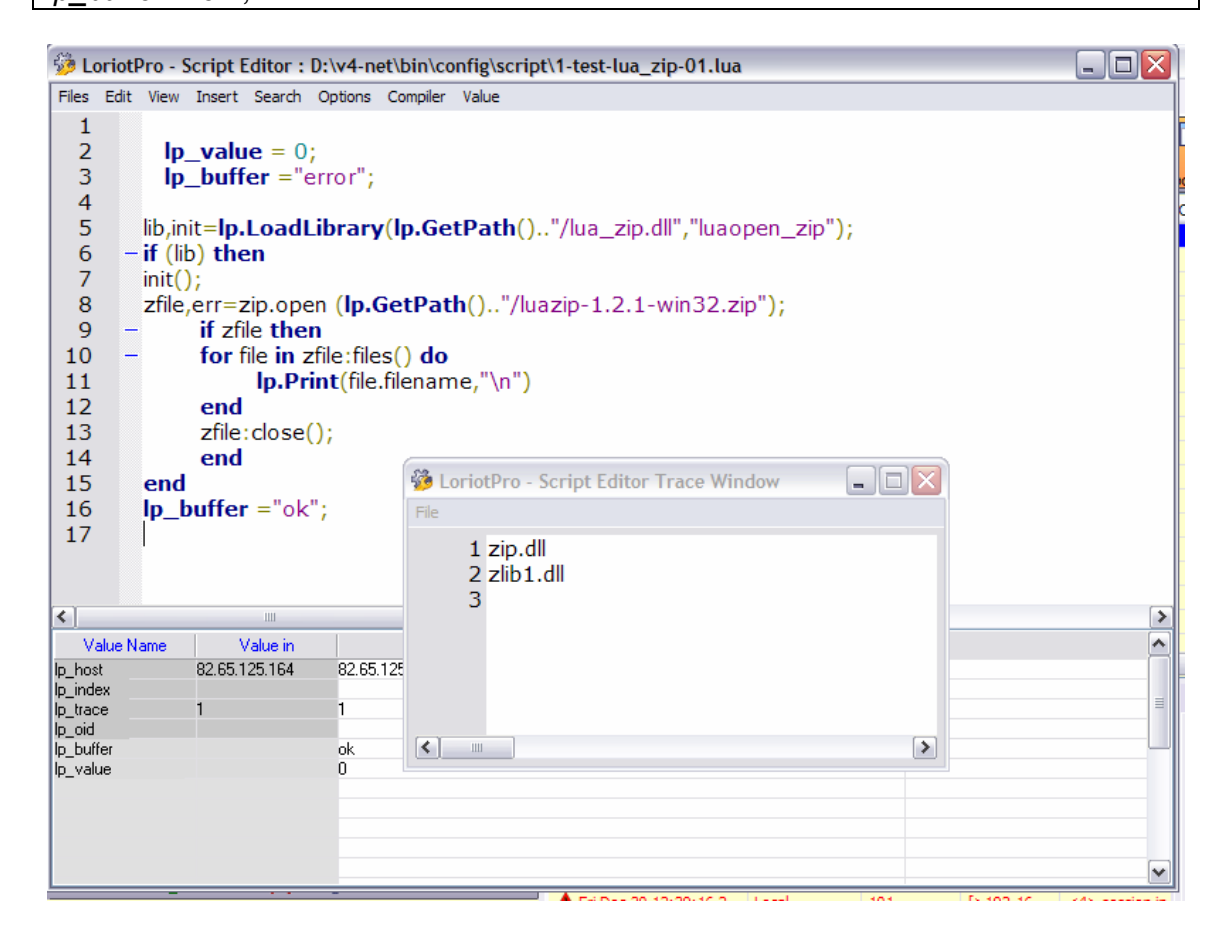

## **Exemple LUA\_ODBC**

La librarie lua\_odbc **(**http://www.keplerproject.org/luasql/**)** a été testé avec succès pour accéder aux données de la base de données de LoriotPro.

Exemple :

```
-------------------------------------------------------------------------------- 
-------------------------------------------------------------------------------- 
function ODBC_DisplayTable(conn,sql_request) 
cur=conn:execute(sql_request); 
if cur == nil then 
lp.Print("SQL CCMDB_DisplayTable Cur Fail\n"); 
return 0 
end; 
row = cur:fetch ({},"n"); -- the rows will be indexed by field names 
if row==nil then 
lp.Print("SQL CCMDB_DisplayTable fetch Fail\n"); 
cur:close(); 
return 0; 
end 
j=table.getn(row); 
lp.Print("\n"); 
                      if row then 
                                 while row do 
           line=""; 
k=table.getn(row); 
lp.Print("[",k); 
                                           for i=1,j do 
                                           line=line..row[i].."|\t"; 
lp.Print(">"); 
lp.Print("."); 
lp.Print(row[i]); 
lp.Print(" | \t"); 
end end
                                            lp.Print("]\n"); 
                                 --lp.Print(line,"\n"); 
                                 row = cur:fetch (row,"n"); -- reusing the table of results 
end end
                      end 
           cur:close(); 
return 1; 
end 
-------------------------------------------------------------------------------- 
-- main programme 
-------------------------------------------------------------------------------- 
lp_buffer="ok"; 
lp_value=1; 
if lp.IsDebugMode()==1 then 
lib,init=lp.LoadLibrary(lp.GetPath().."/lua_odbcd.dll","luaopen_luasqlodbc"); 
else 
lib,init=lp.LoadLibrary(lp.GetPath().."/lua_odbc.dll","luaopen_luasqlodbc"); 
end 
if lib==nil then error("odbc lib not loaded \n") end; 
lp.Print("Load odbc library (",lp.GetVersion(),")\n"); 
init(); 
env=luasql.odbc();
```
#### LoriotPro V4.00 Extended Edition – Supervision et gestion SNMP par scripts LUA

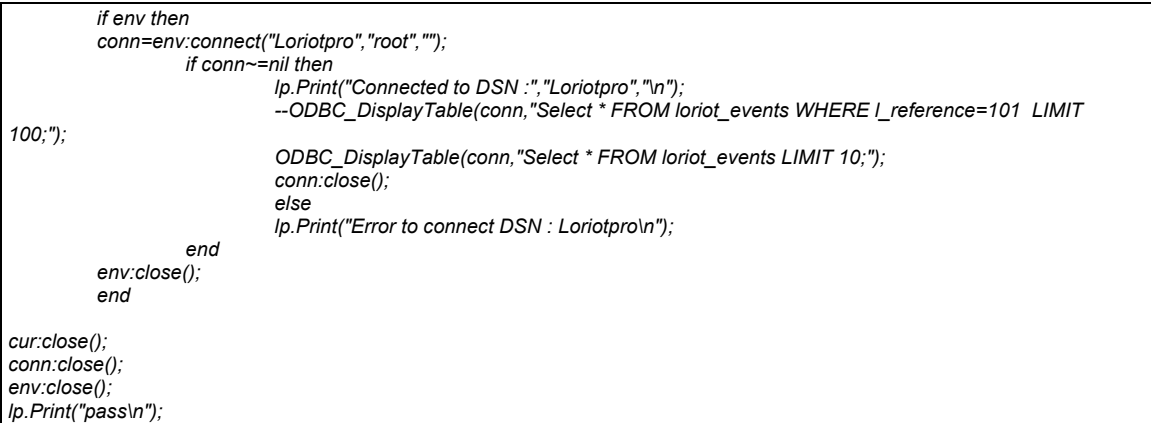

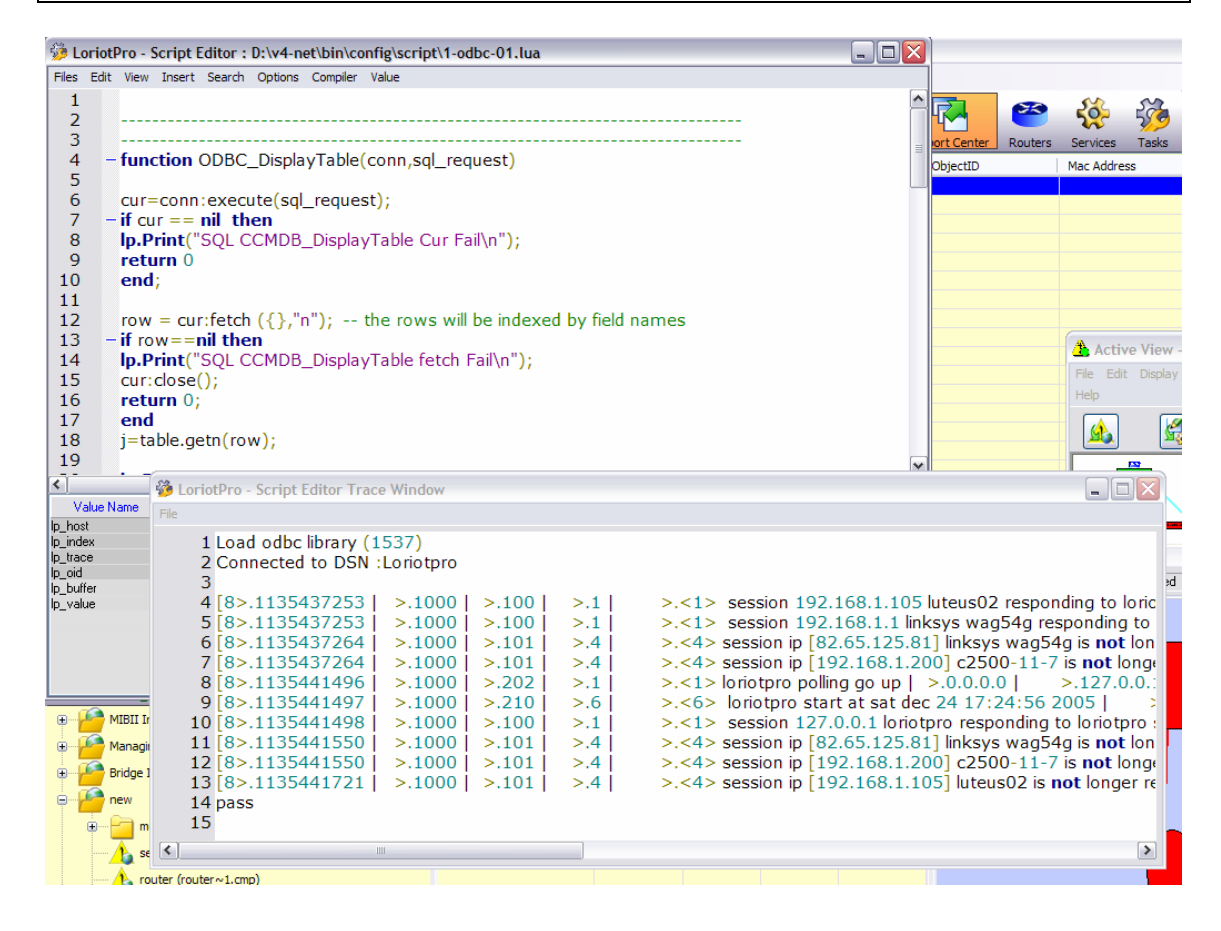

## **Exemple LUA\_COM**

L'utilisation de la library luacom **http://www.tecgraf.puc-rio.br/~rcerq/luacom/** est rendue possible uniquement en mode menu direct (ouverture de l'interface microsoft COM). Cette librairy est extrêmement puissante et permet de réaliser un interface entre LUA et COM.

## **ATTENTION L'usage de cette library ainsi que toute les libraries externes n'est pas supporté par LUTEUS.**

#### **Description**

LuaCOM is an add-on library to the **Lua language** that allows Lua programs to use and implement objects that follow Microsoft's *Component Object Model* (COM) specification and use the *ActiveX technology* for property access and method calls. LuaCOM is implemented as a C++ library and runs either stand-alone or enbedded in another application. LuaCOM is provided with its source code and the makefiles required to build it.

LuaCOM has been designed and implemented by **Vinicius Almendra** and **Renato Cerqueira**, and is maintained by **Fabio Mascarenhas**, at **TeCGraf**, the Computer Graphics Technology Group of **PUC-Rio** (the Pontifical Catholic University of Rio de Janeiro in Brazil). TeCGraf is a laboratory of **the Department of Computer Science**.

LuaCOM is available under the same **terms and conditions** as the Lua language, that is, it can be used at no cost for both academic and commercial purposes. Send your comments, bug reports and anything else to luacom % tecgraf.puc-rio.br

Copyright © 1998-2005 TeCGraf, PUC-Rio. All rights reserved.

#### *Exemple d'utilisation de WMI*

```
local lib,init= lp.LoadLibrary(lp.GetPath().."/lua_com.dll","luaopen_luacom") 
if lib then init(); 
lp.Print("loacom loaded\n"); 
require("luacom") 
--[[ 
Example Lua Object for using Windows Managment and Instrumentation via LuaCom 
This object is meant to be used as a class to create other objects. 
Contributed by Michael Cumming 
--]] 
require("luacom") 
cWMI = { 
  New = function (self) 
  o = \vartheta setmetatable (o,self) 
   self.__index = self 
   return o 
  end, 
  Connect = function (self,computer,user,password) 
   computer = computer or "." 
   if not user then 
    self.oWMIService = luacom.GetObject ("winmgmts:{impersonationLevel=Impersonate}!\\\\" ..computer.. "\\root\\cimv2") 
   else 
    self.oWMIService = luacom.GetObject ( "winmgmts:\\\\" ..computer.. "\\root\\cimv2",user,password) 
   end 
   if not self.oWMIService then 
    return nil,"Failed to connect to computer "..computer 
   end 
   --refresher 
   self.oRefresher = luacom.CreateObject ("WbemScripting.SWbemRefresher") 
   self.oRefresher.AutoReconnect = 1 
   -- processor 
   self.refobjProcessor = 
self.oRefresher:AddEnum(self.oWMIService,"Win32_PerfFormattedData_PerfOS_Processor").ObjectSet 
   -- memory 
   self.refobjMemory = self.oRefresher:AddEnum(self.oWMIService,"Win32_PerfFormattedData_PerfOS_Memory").ObjectSet 
   --drive 
   self.refobjDisk = self.oRefresher:AddEnum(self.oWMIService,"Win32_PerfFormattedData_PerfDisk_LogicalDisk").ObjectSet 
   --network 
   self.refobjNetwork = 
self.oRefresher:AddEnum(self.oWMIService,"Win32_PerfFormattedData_Tcpip_NetworkInterface").ObjectSet 
   self.oRefresher:Refresh () 
   local cWMISettings = self.oWMIService:ExecQuery ("Select * from Win32_WMISetting") 
   for index,item in luacomE.pairs (cWMISettings) do 
    self.ver = item:BuildVersion () 
   end 
   return self.ver 
  end, 
  GetProcessorPercentTime = function (self) 
   self.oRefresher:Refresh () 
   for index,item in luacomE.pairs (self.refobjProcessor) do 
    if item:Name () == "_Total" then 
     return item:PercentProcessorTime () 
    end 
   end 
   return 0 
  end,
```

```
 GetFreeMemory = function (self) 
   local x 
   self.oRefresher:Refresh () 
   for index,item in luacomE.pairs (self.refobjMemory) do 
    x = item:AvailableMBytes () 
   end 
   return x or 0 
  end, 
  GetFreeDiskSpace = function (self,drive) 
   local x,y 
   self.oRefresher:Refresh () 
   for index,item in luacomE.pairs (self.refobjDisk) do 
    if item:Name () == drive then 
     x = item:FreeMegaBytes () 
     y = item:PercentFreeSpace () 
     return x,y 
    end 
   end 
   return 0,0 
  end, 
  GetNetworkInterfaceAll = function (self) 
   local item,BpsSent,BpsRec,BpsTot,bpsBandwidth 
   BpsSent,BpsRec,BpsTot,bpsBandwidth = 0,0,0,0 
   for index,item in luacomE.pairs (self.refobjNetwork) do 
    BpsRec = BpsRec + item:BytesReceivedPerSec() 
    BpsSent = BpsSent + item:BytesSentPerSec() 
    BpsTot = BpsTot + item:BytesTotalPerSec() 
    bpsBandwidth = bpsBandwidth + item:CurrentBandwidth() 
   end 
   return BpsSent,BpsRec,BpsTot,bpsBandwidth 
  end, 
  CreateProcess = function (self,Process) 
   local objProcess = self.oWMIService:Get("Win32_Process") 
   return objProcess:Create (Process,nil,nil,nil) 
  end, 
--[[ returns the following error codes 
0 Successful completion 
2 Access denied 
3 Insufficient privilege 
8 Unknown failure 
9 Path not found 
21 Invalid parameter ]] 
  TerminateProcess = function (self,Process) 
   local colProcesses = self.oWMIService:ExecQuery("select * from Win32_Process where Name=\""..Process.."\"",nil,48) 
   local i 
   for index,item in luacomE.pairs (colProcesses) do 
    i = (i or 0) + 1 
    item:Terminate () 
   end 
   return i 
  end, 
  ExistProcess = function (self,Process) 
   local colProcesses = self.oWMIService:ExecQuery("select * from Win32_Process where Name=\""..Process.."\"",nil,48) 
   local i 
   for index,item in luacomE.pairs (colProcesses) do 
   i = (i or 0) + 1 
   end 
  return i 
  end 
} 
localWMI = cWMI:New () 
localWMI:Connect (".") -- connect to local machine using current user credentials 
lp.Print ("localWMI.ver ",localWMI.ver,"\n") 
lp.Print ("localWMI:GetProcessorPercentTime ",localWMI:GetProcessorPercentTime (),"\n") 
lp.Print ("localWMI:GetFreeMemory ",localWMI:GetFreeMemory (),"\n") 
lp.Print ("localWMI:GetNetworkInterfaceAll ",localWMI:GetNetworkInterfaceAll (),"\n")
```
Page 422 NOT FOR PUBLIC DIFFUSION

#### LoriotPro V4.00 Extended Edition – Supervision et gestion SNMP par scripts LUA

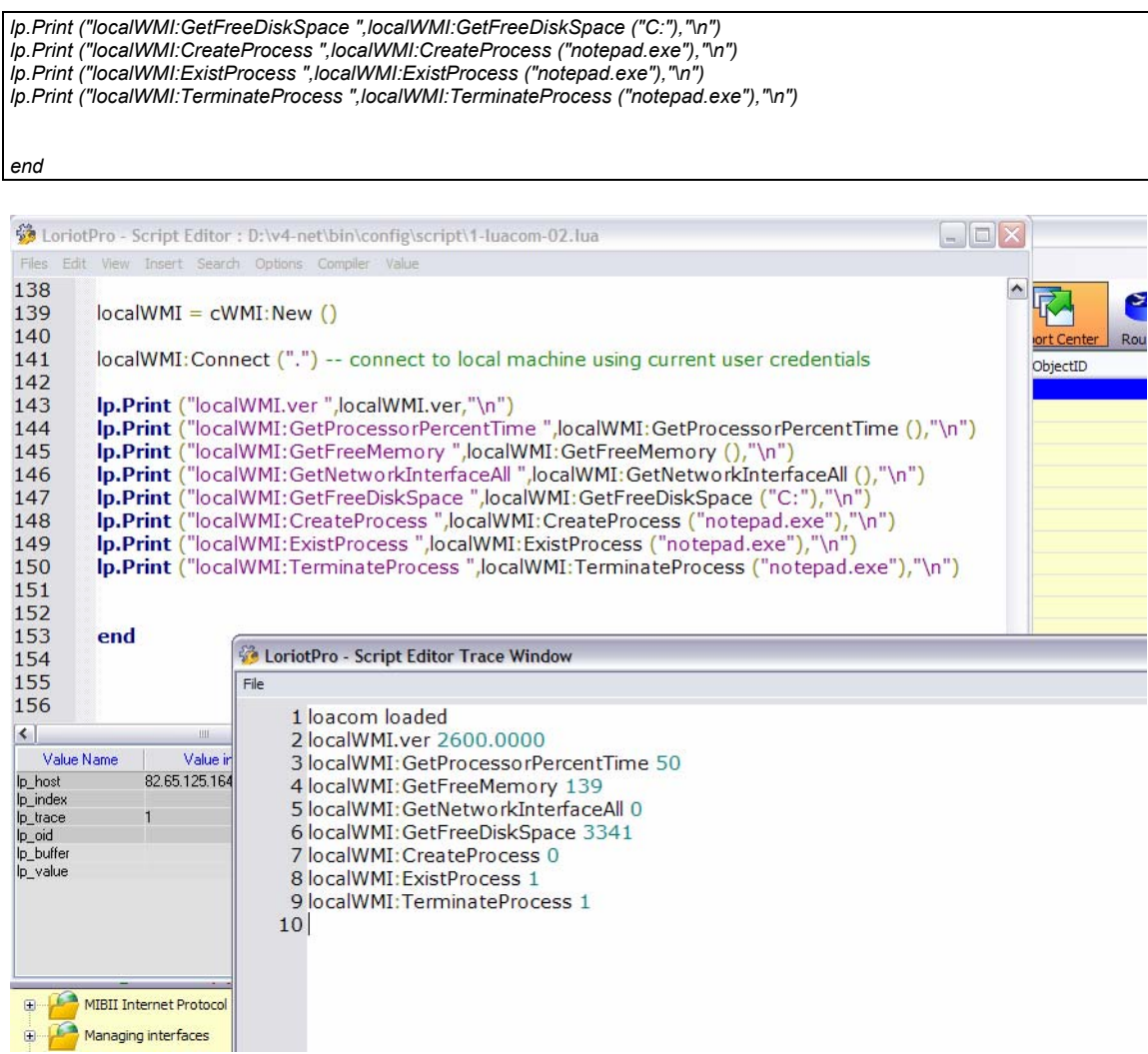

Exemple d'ouverture de word :

local lib,init= lp.LoadLibrary(lp.GetPath().."/lua\_com.dll","luaopen\_luacom")

```
if lib then init(); 
lp.Print("loacom loaded\n"); 
require("luacom") 
 word = luacom.CreateObject("Word.Application")
```
assert(word)

word.Visible = true

end

## **Exemple LUA\_SOCKET**

Cette library (**http://www.cs.princeton.edu/~diego/professional/luasocket/**) est un petit peut complexe mais elle peut être utile. L'exemple suivant envois un paquet syslog sur le port 516 à LoriotPro.

Exemple :

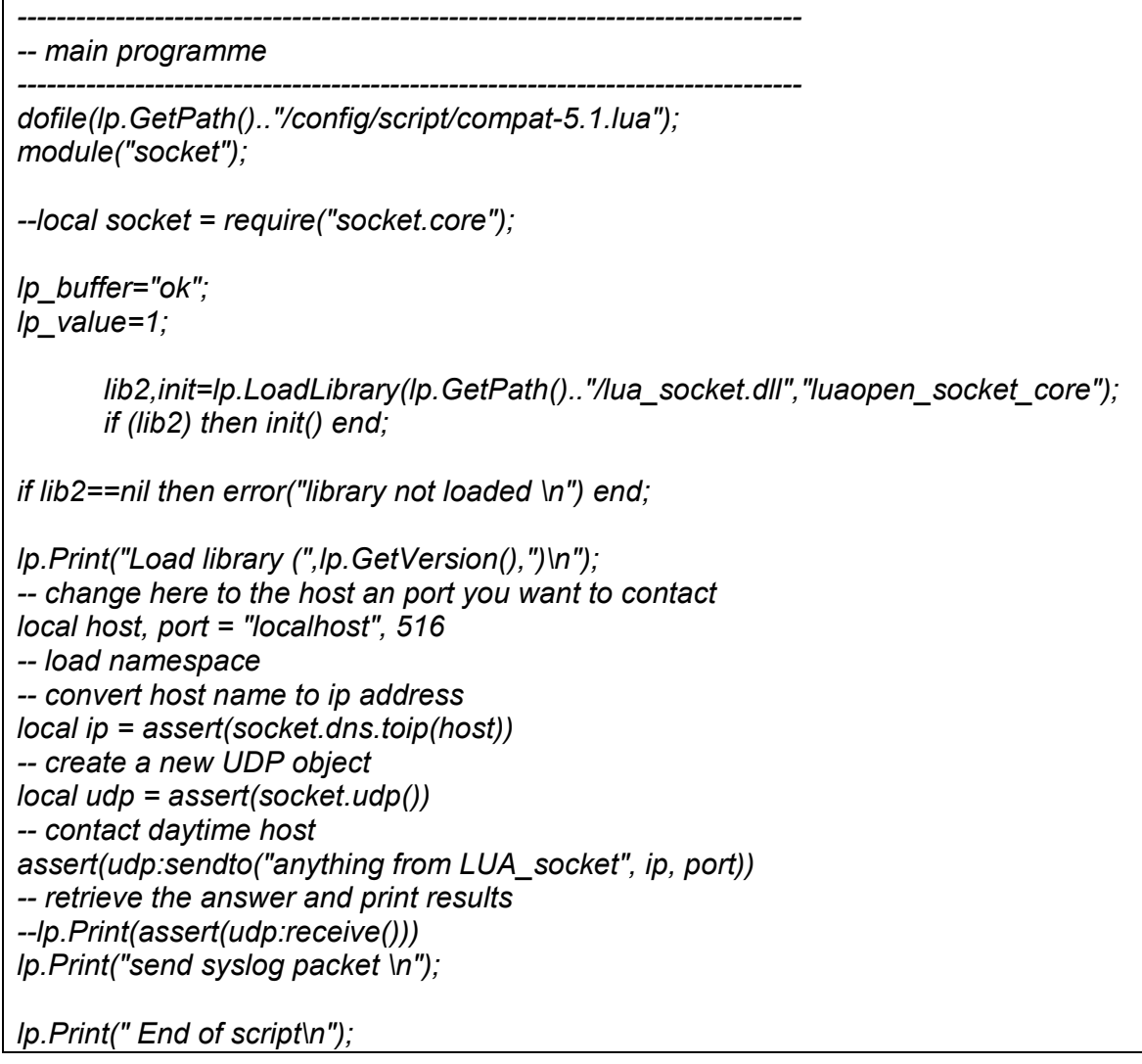

## LoriotPro V4.00 Extended Edition – Supervision et gestion SNMP par scripts LUA

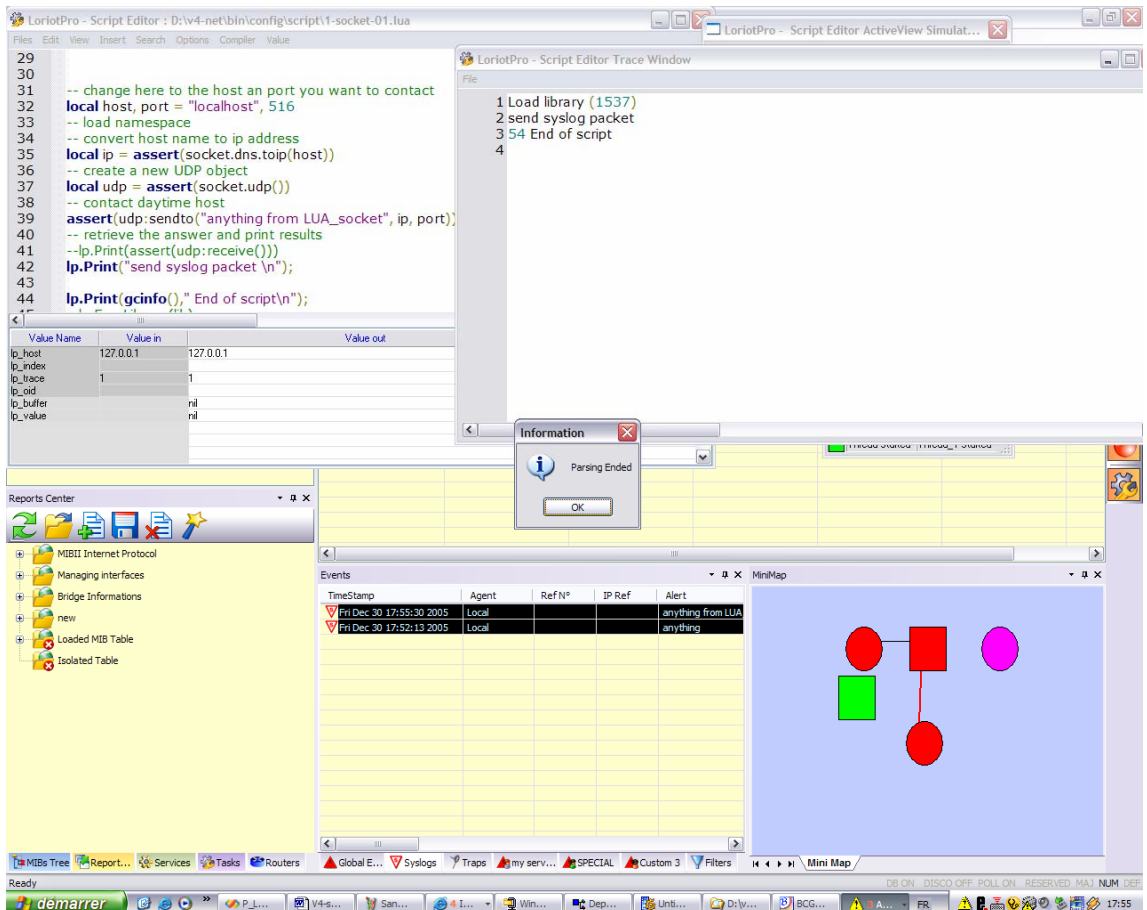

## **Projet Lua\_Wizard\_LIB**

Le package Extended edition contient un exemple et un projet Visual Studio .net 2003 pour vous aider dans la création de vos propre librairies LUA.

lua\_wizard.dll

```
// Lua wizard.cpp : Defines the entry point for the DLL application.
// 
#define WIN32_LEAN_AND_MEAN // Exclude rarely-used stuff from Windows headers 
#include <windows.h> 
extern "C" { 
  #include "../lib/lua.h" 
  #include "../lib/lualib.h" 
  #include "../lib/lauxlib.h" 
  #include "../lib/compat-5.1.h" 
} 
#define LUA_WIZARD_LIBNAME "lpwz" 
  /* Pop-up a Windows message box with your choice of message and caption */ 
   int lua_MsgBox(lua_State* L) 
  { 
   const char* message = lual_{\text{checkstring}}(L, 1);const char* caption = lual</u>-optstring(L, 2, "");int result = MessageBox(NULL, message, caption, MB_OK);
   lua pushnumber(L, result);
    return 1; 
  } 
static luaL reg wizard func[] = {
 {"MsgBox", lua_MsgBox}, 
 {NULL, NULL} 
}; 
   int libinit(lua_State* L) 
   { 
   \frac{1}{x} export functions (and leave namespace table on top of stack) \frac{x}{x} //luaL_openlib(L, "lpwiz", func, 0); 
 //lua_register(L, "MsgBox", lua_MsgBox); 
  luaL_openlib(L, LUA_WIZARD_LIBNAME, wizard_func, 0);
   return 0; 
   }
```
#### lua\_wizard.def

```
LIBRARY "Lua_WIZARD_LIB" 
DESCRIPTION 'LoriotPro LUA 5.0.2 Plug-in MFC Windows Dynamic Link Library' 
EXPORTS 
 libinit
```
Principales options de compilations

## LoriotPro V4.00 Extended Edition – Supervision et gestion SNMP par scripts LUA

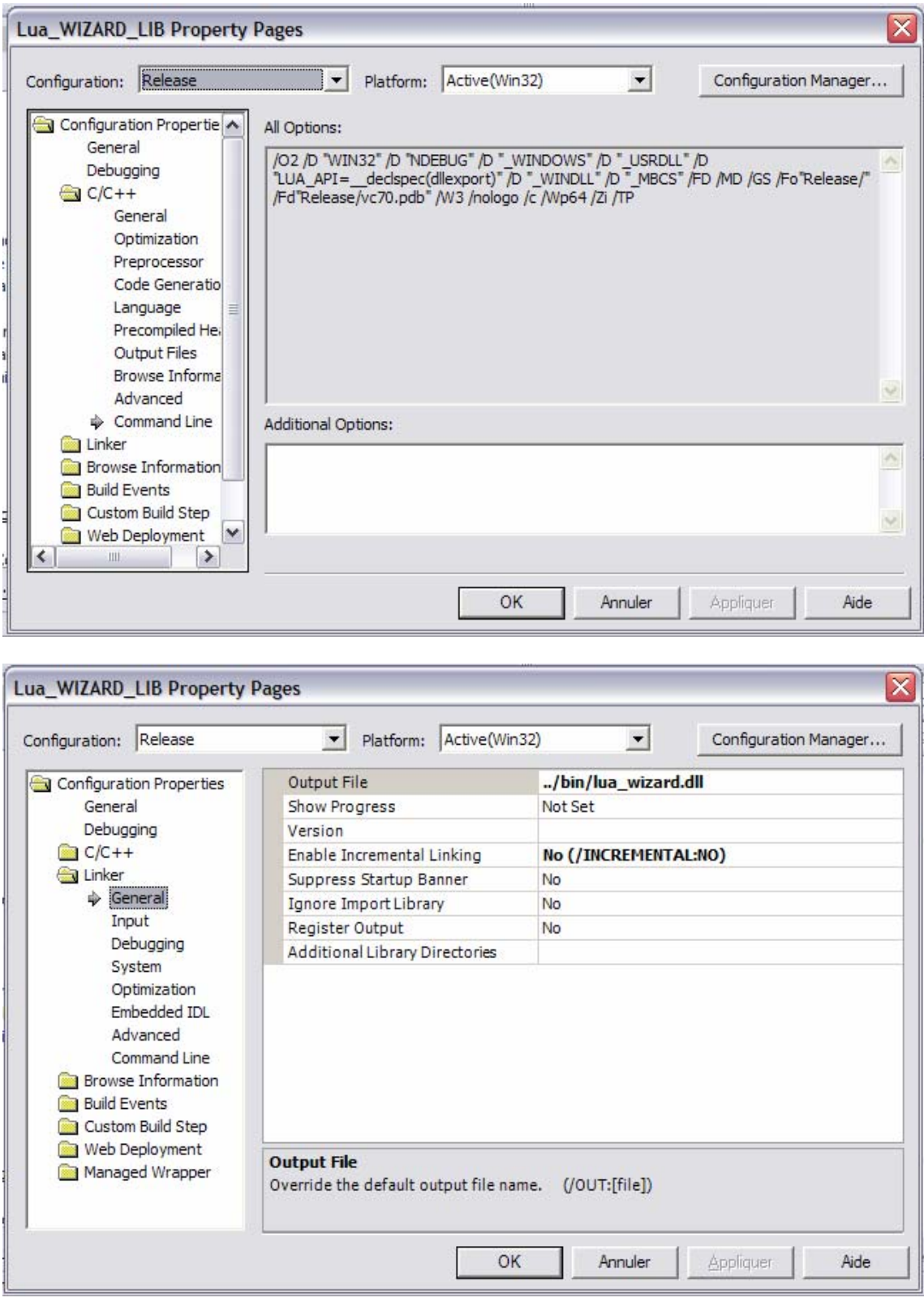

## LoriotPro V4.00 Extended Edition – Supervision et gestion SNMP par scripts LUA

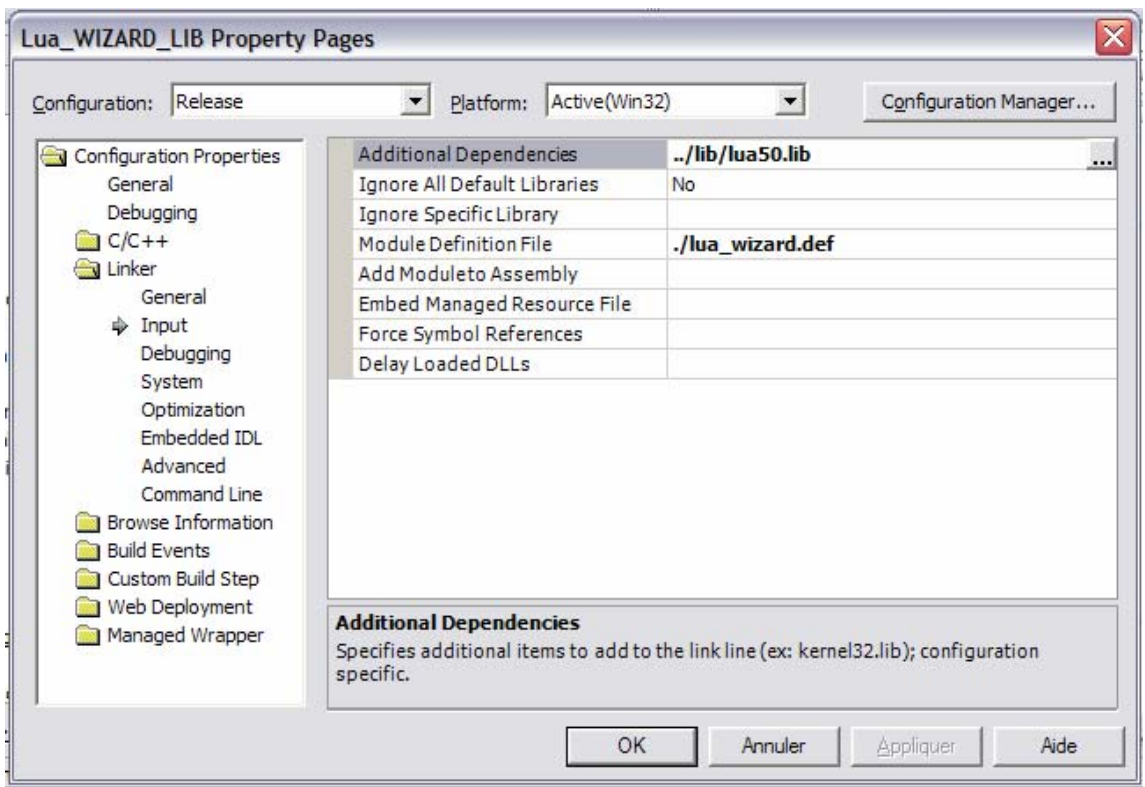

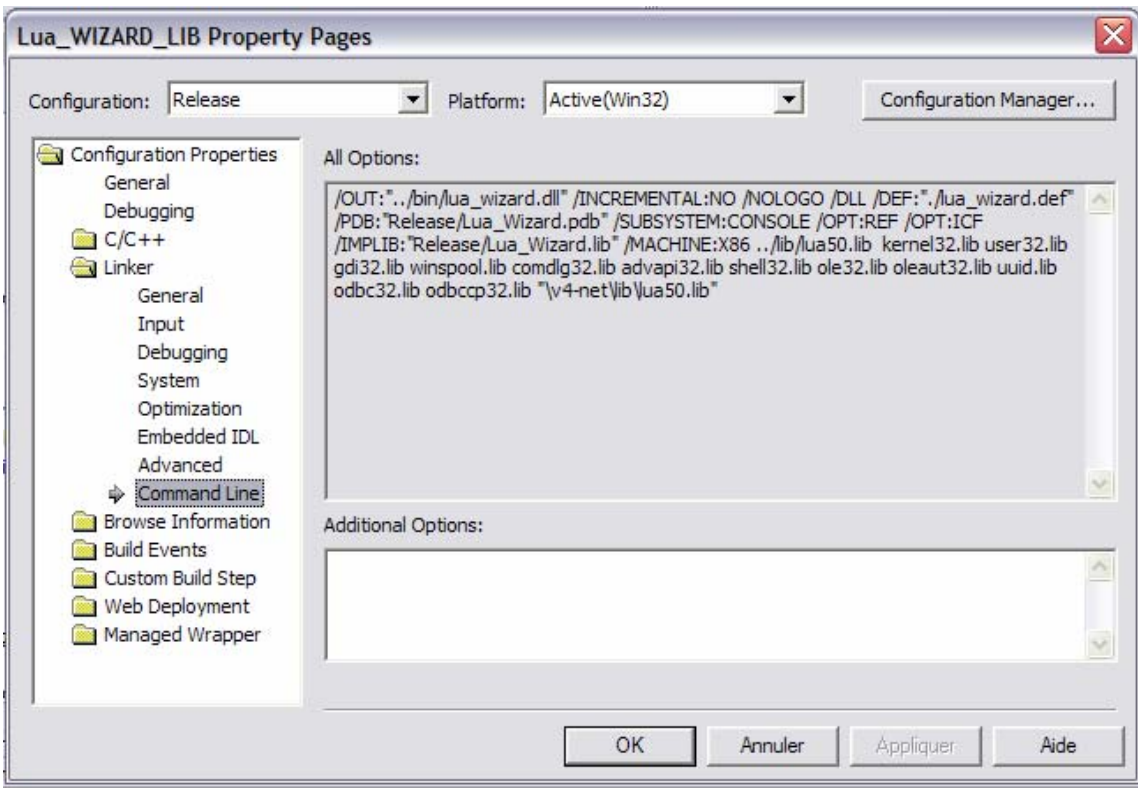

# **Matrice de compatibilité des libraries LUA**

Certaines fonctions se prêtent mals à certains environnements. Ce tableau montre les restrictions d'usage. Il est possible de passer outre mais le résultat n'est pas assuré.

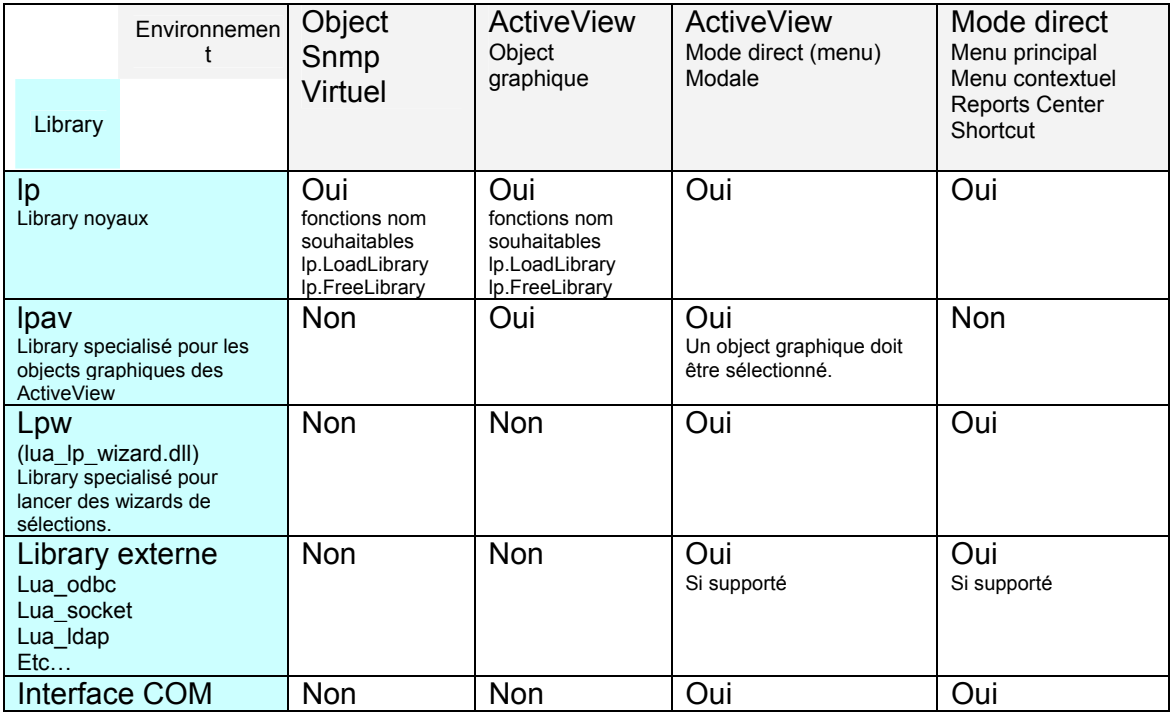

# **ANNEXES**

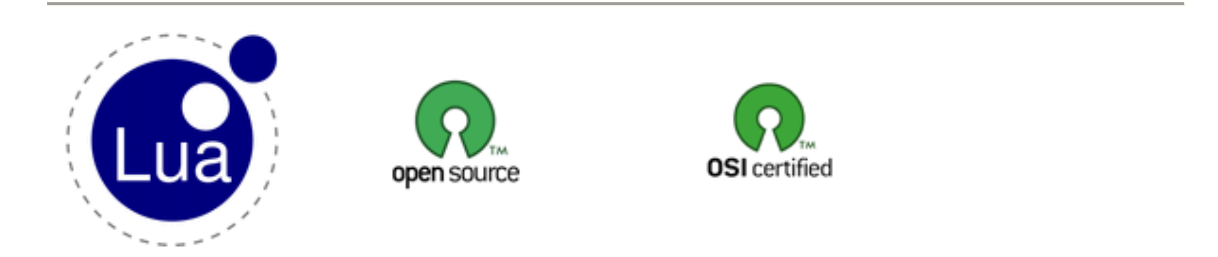

## **License**

Lua is free software: it can be used for both academic and commercial purposes at absolutely no cost. There are no royalties or GNU-like "copyleft" restrictions. Lua qualifies as **Open Source** software. Its licenses are compatible with **GPL**. Lua is not in the public domain and **PUC-Rio** keeps its copyright. The legal details are below. **License for Lua 5.0 and future versions**:

Starting with Lua 5.0, Lua is licensed under the terms of the **MIT license** reproduced **below**.

#### **License for Lua 4.0 and previous versions**:

Until Lua 4.0, Lua used its **own license**, which was very close to the **zlib license** and others, but not quite the same.

The spirit of both licenses is that you are free to use Lua for any purpose at no cost without having to ask us. The only requirement is that if you do use Lua, then you should give us credit by including the appropriate copyright notice somewhere in your product or its documentation. A nice, but optional, way to give us further credit is to include a **Lua logo** in a web page for your product.

The Lua language is entirely designed and implemented by a **team** at **PUC-Rio** in Brazil. The implementation is not derived from licensed software.

## **Lua 5.0 license**

Copyright © 1994-2005 Lua.org, PUC-Rio.

Permission is hereby granted, free of charge, to any person obtaining a copy of this software and associated documentation files (the "Software"), to deal in the Software without restriction, including without limitation the rights to use, copy, modify, merge, publish, distribute, sublicense, and/or sell copies of the Software, and to permit persons to whom the Software is furnished to do so, subject to the following conditions:

The above copyright notice and this permission notice shall be included in all copies or substantial portions of the Software.

THE SOFTWARE IS PROVIDED "AS IS", WITHOUT WARRANTY OF ANY KIND, EXPRESS OR IMPLIED, INCLUDING BUT NOT LIMITED TO THE WARRANTIES OF MERCHANTABILITY, FITNESS FOR A PARTICULAR PURPOSE AND NONINFRINGEMENT. IN NO EVENT SHALL THE AUTHORS OR COPYRIGHT HOLDERS BE LIABLE FOR ANY CLAIM, DAMAGES OR OTHER LIABILITY, WHETHER IN AN ACTION OF CONTRACT, TORT OR OTHERWISE, ARISING FROM, OUT OF OR IN CONNECTION WITH THE SOFTWARE OR THE USE OR OTHER DEALINGS IN THE SOFTWARE.

#### **Lua 4.0 license**

Copyright © 1994-2002 Tecgraf, PUC-Rio.

Permission is hereby granted, without written agreement and without license or royalty fees, to use, copy, modify, translate, and distribute this software and its documentation (hereby called the "package") for any purpose, including commercial applications, subject to the following conditions:

- The above copyright notice and this permission notice shall appear in all copies or substantial portions of this package.
- The origin of this package must not be misrepresented; you must not claim that you wrote the original package. If you use this package in a product, an acknowledgment in the product documentation would be greatly appreciated (but it is not required).
- Altered source versions must be plainly marked as such, and must not be misrepresented as being the original package.

The authors specifically disclaim any warranties, including, but not limited to, the implied warranties of merchantability and fitness for a particular purpose. The package provided hereunder is on an "as is" basis, and the authors have no obligation to provide maintenance, support, updates, enhancements, or modifications. In no event shall Tecgraf, PUC-Rio, or the authors be held liable to any party for direct, indirect, special, incidental, or consequential damages arising out of the use of this package and its documentation.

Last update: Tue Aug 23 14:02:10 BRST 2005

# MCours.com